# **Automation PC 820**

## **Anwenderhandbuch**

Version: **1.15 (Dezember 2009)**

Best. Nr.: **MAAPC820-GER**

Inhaltliche Änderungen dieses Handbuches behalten wir uns ohne Ankündigung vor. Die Bernecker + Bainer Industrie-Elektronik Ges.m.b.H. haftet nicht für technische oder drucktechnische Fehler und Mängel in diesem Handbuch. Außerdem übernimmt die Bernecker + Rainer Industrie-Elektronik Ges.m.b.H. keine Haftung für Schäden, die direkt oder indirekt auf Lieferung, Leistung und Nutzung dieses Materials zurückzuführen sind. Wir weisen darauf hin, dass die in diesem Dokument verwendeten Soft- und Hardwarebezeichnungen und Markennamen der jeweiligen Firmen dem allgemeinen warenzeichen-, marken- oder patentrechtlichen Schutz unterliegen.

**Kapitel 1: Allgemeines**

**Kapitel 2: Technische Daten**

**Kapitel 3: Inbetriebnahme**

**Kapitel 4: Software**

**Kapitel 5: Normen und Zulassungen**

**Kapitel 6: Zubehör**

## **Kapitel 7: Wartung / Instandhaltung**

**Anhang A**

**Abbildungsverzeichnis**

**Tabellenverzeichnis**

**Bestellnummernindex**

**Stichwortverzeichnis**

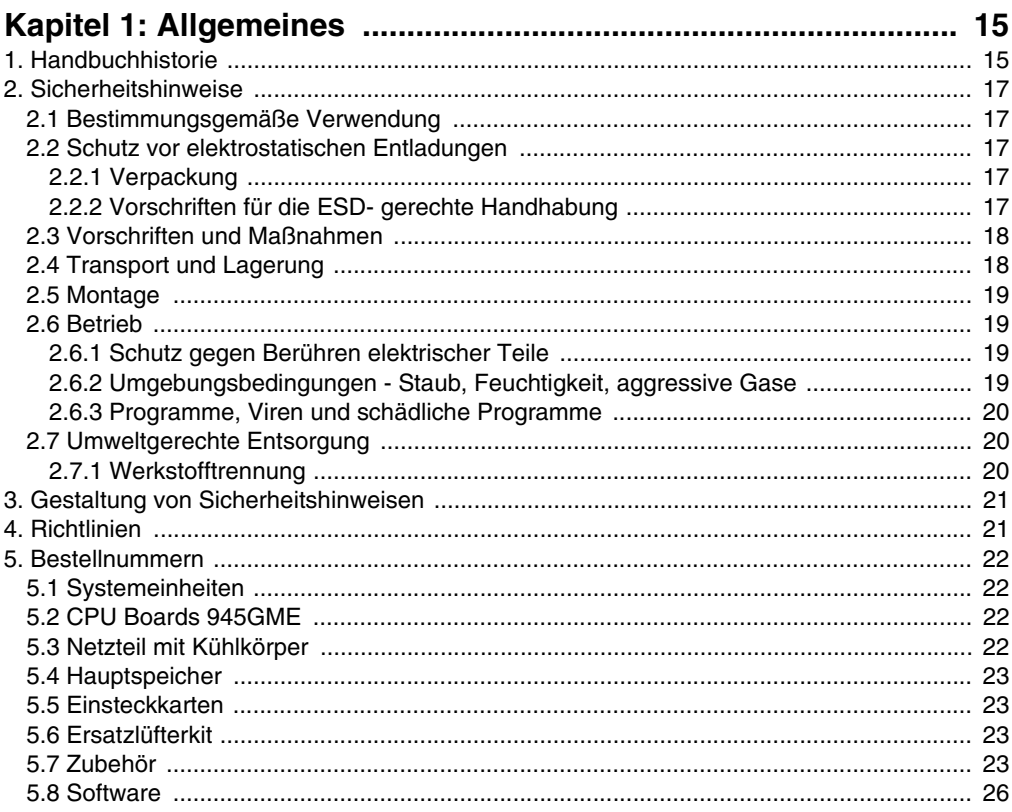

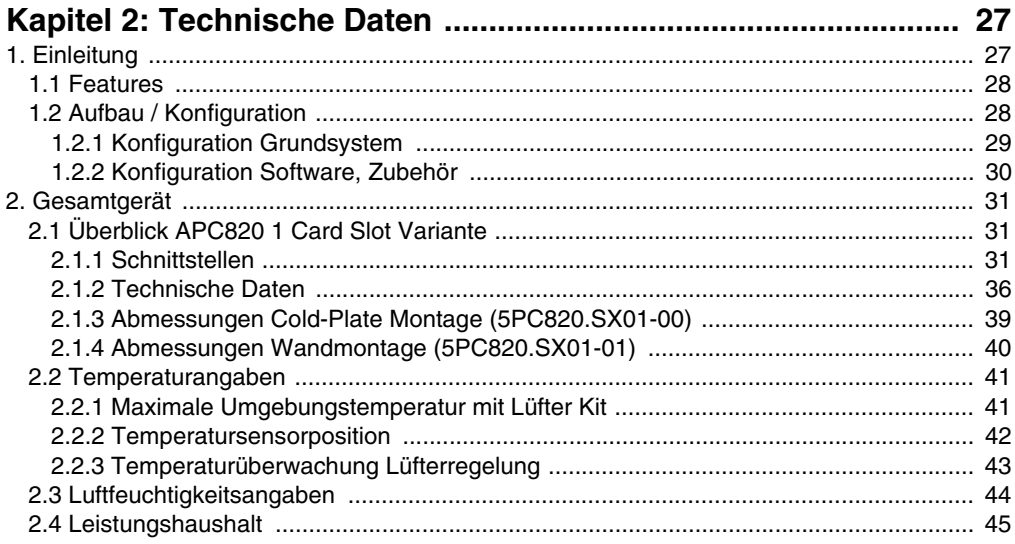

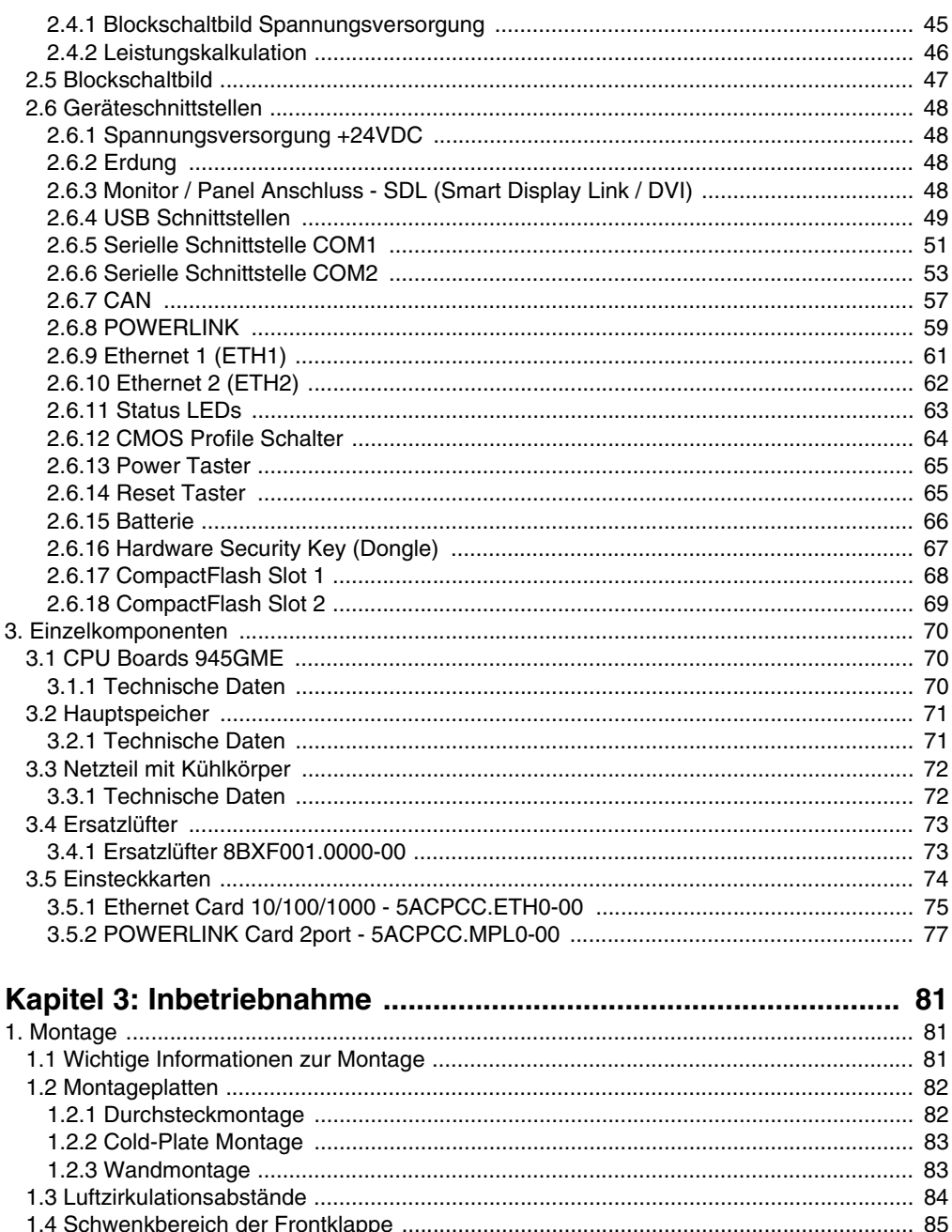

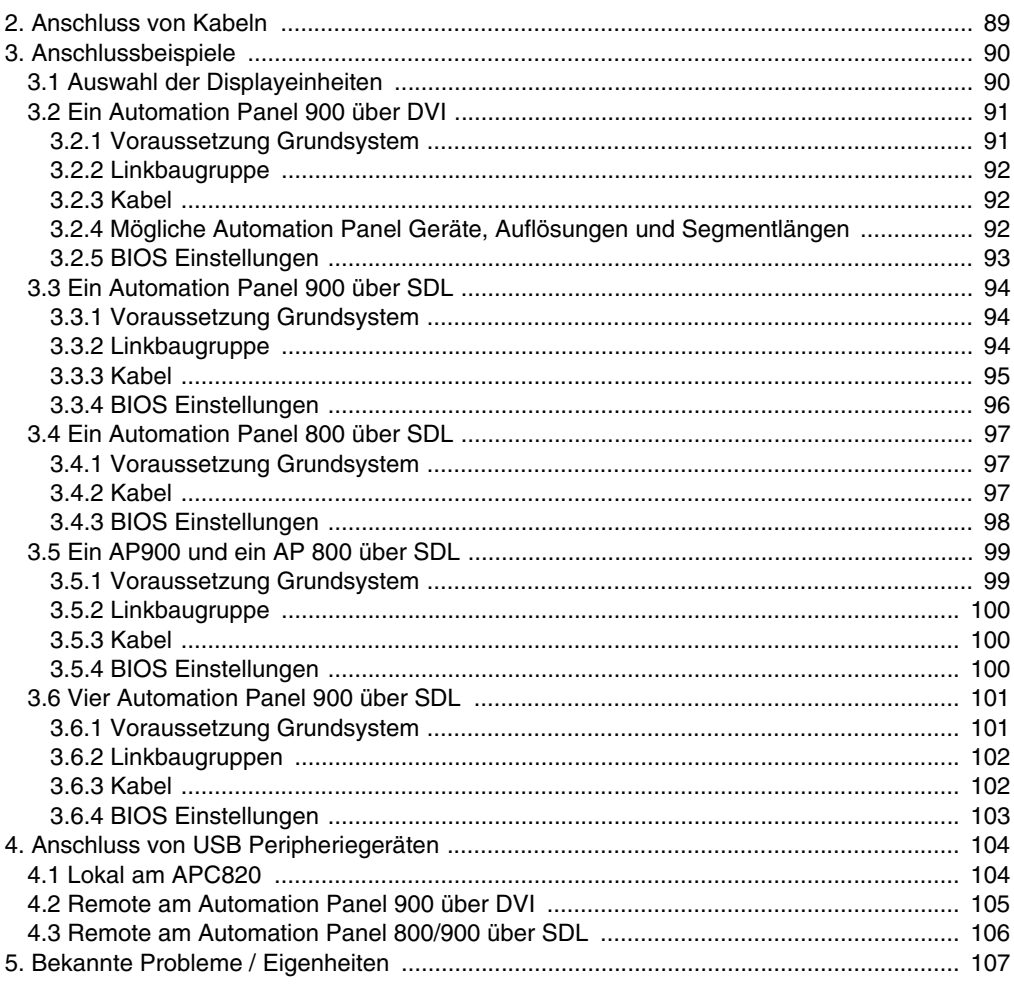

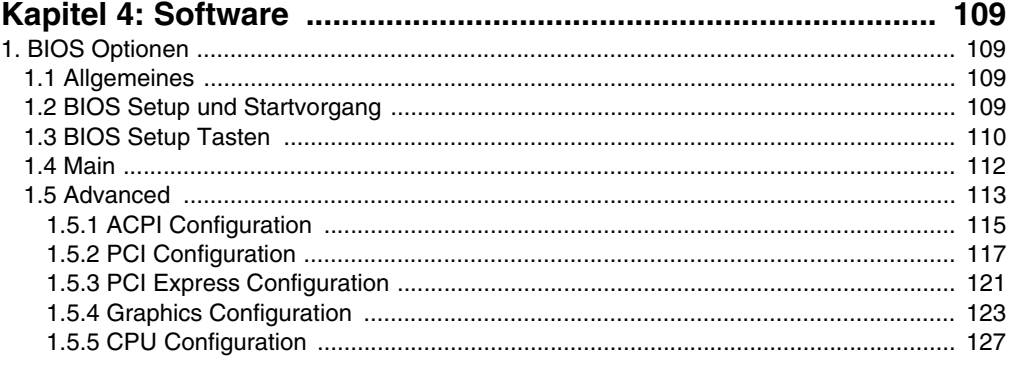

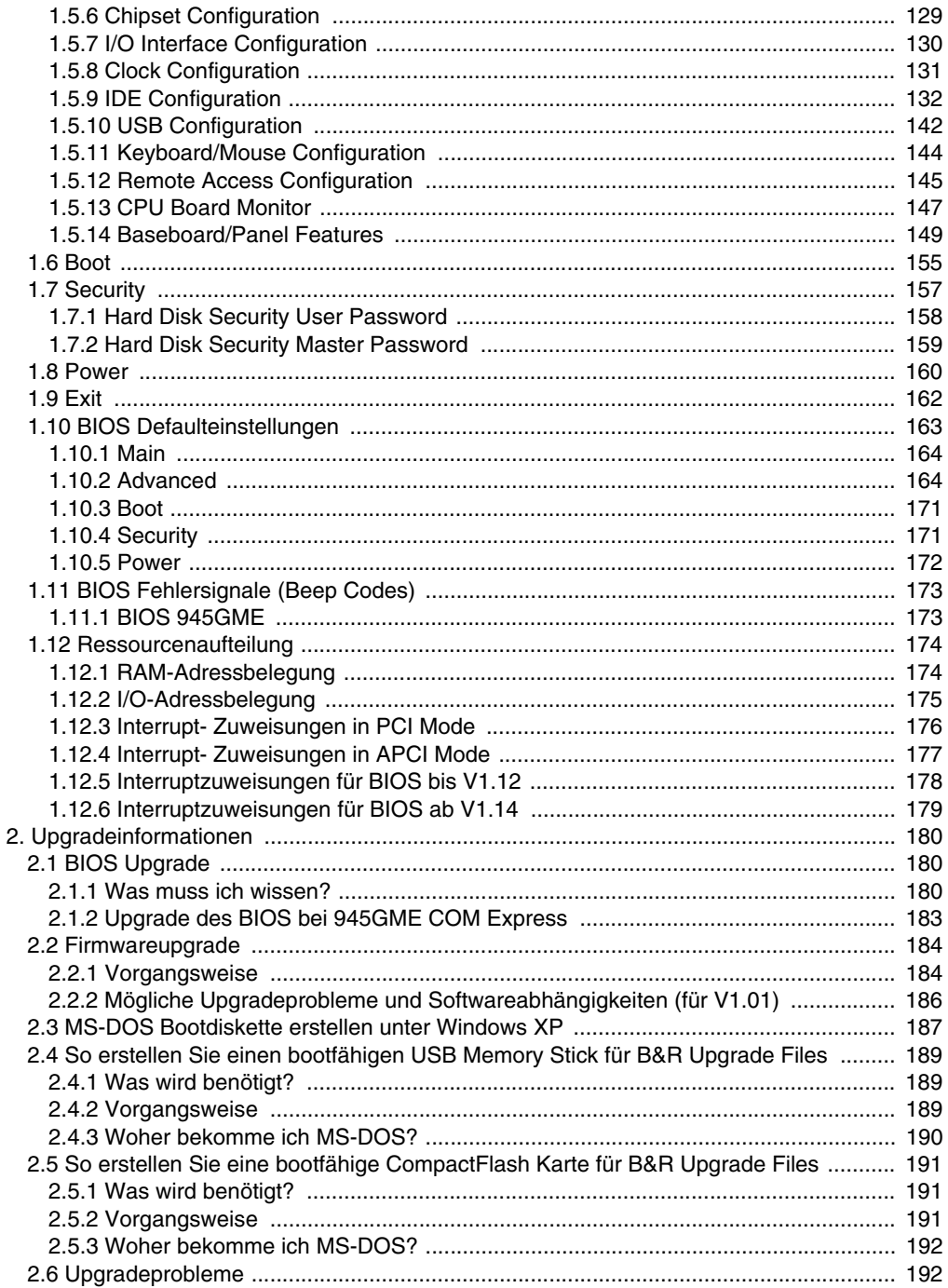

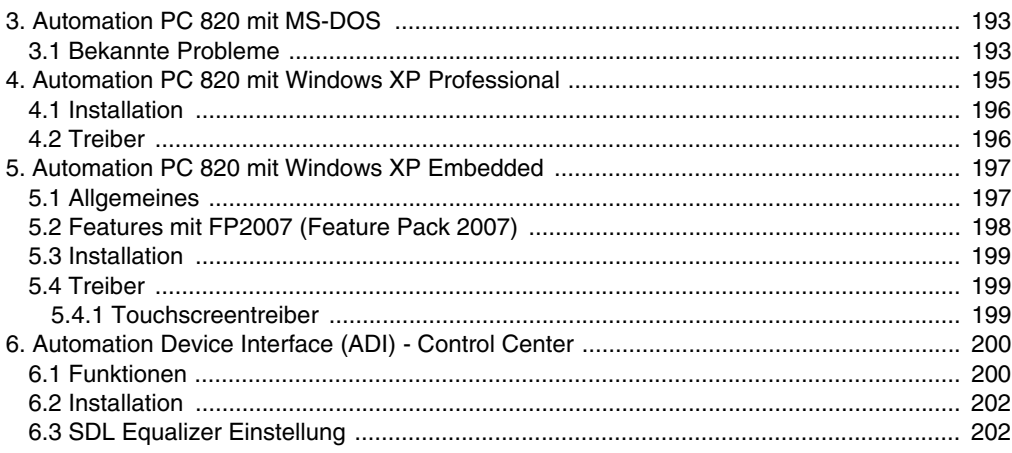

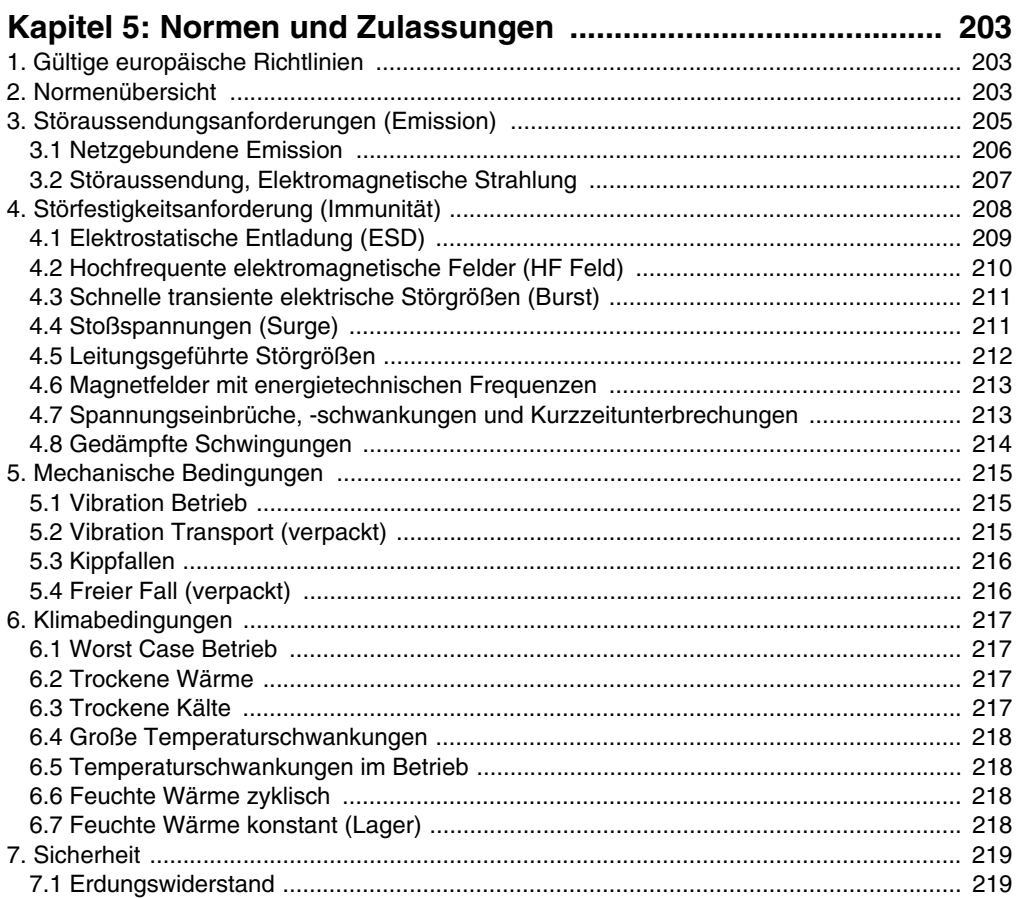

### Inhaltsverzeichnis

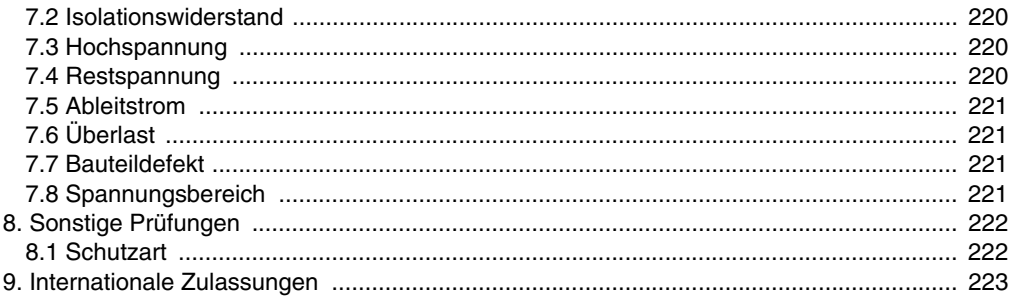

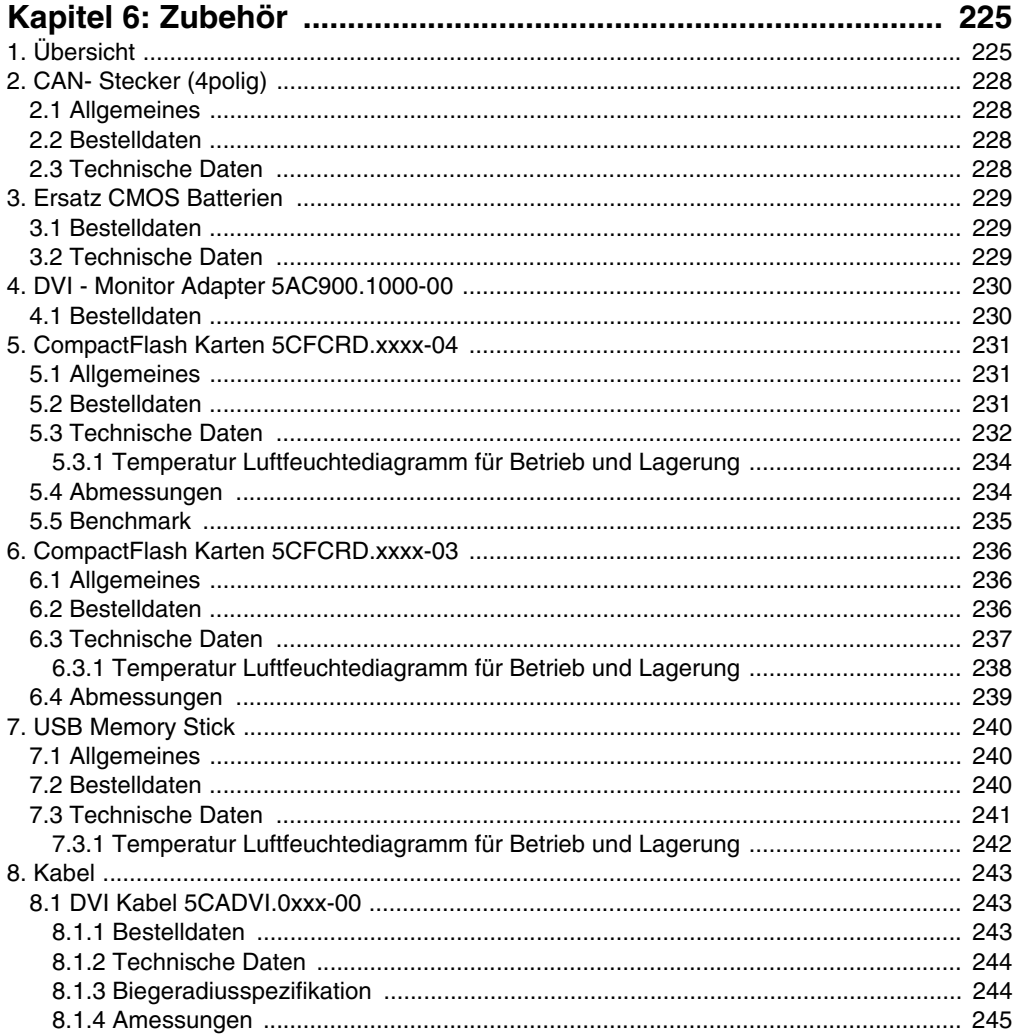

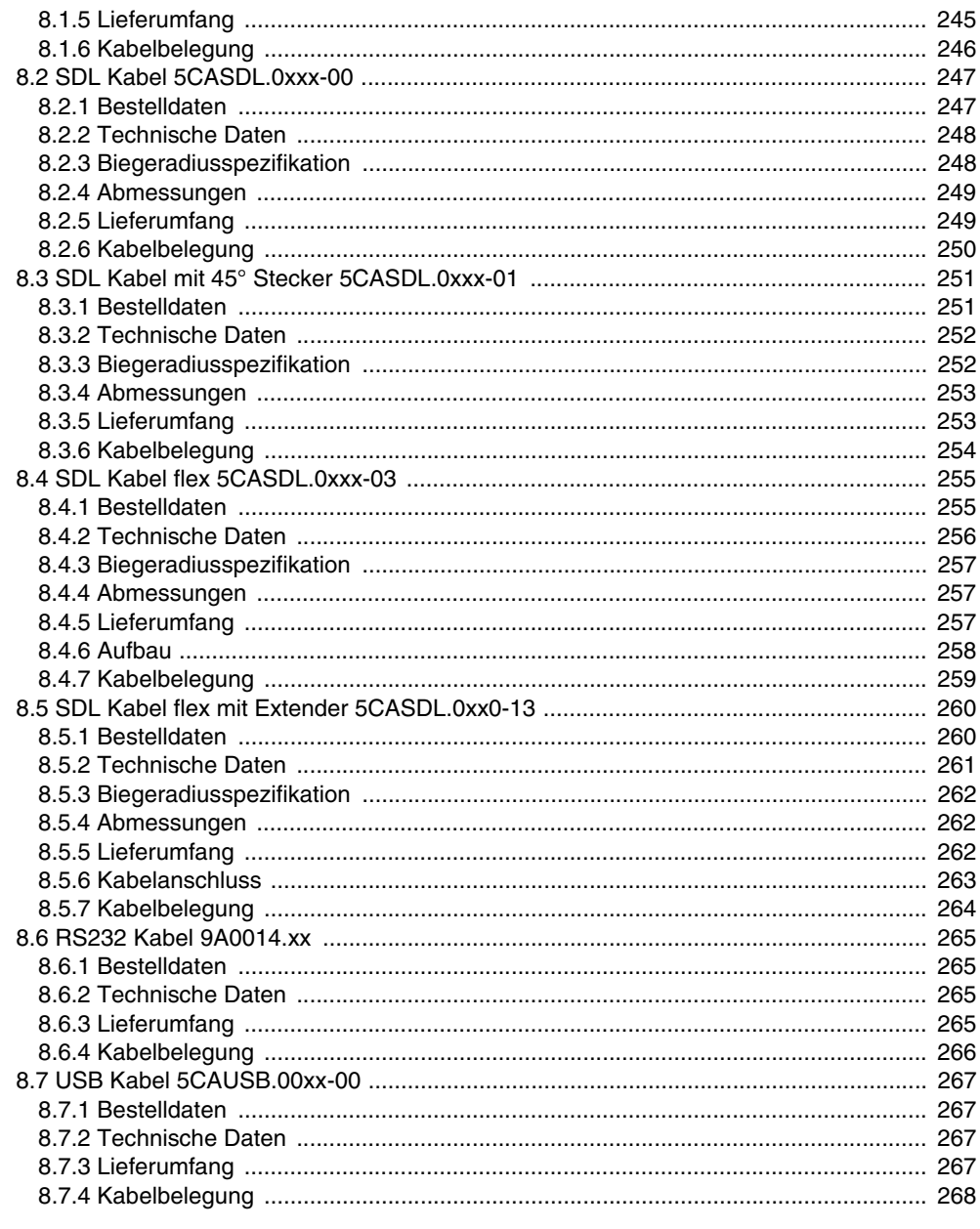

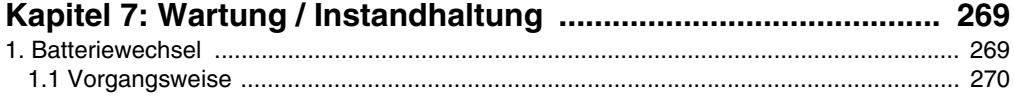

## Inhaltsverzeichnis

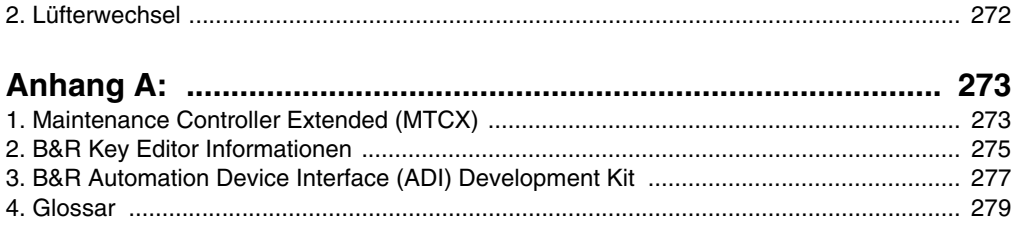

## <span id="page-14-0"></span>**Kapitel 1 • Allgemeines**

## <span id="page-14-1"></span>**1. Handbuchhistorie**

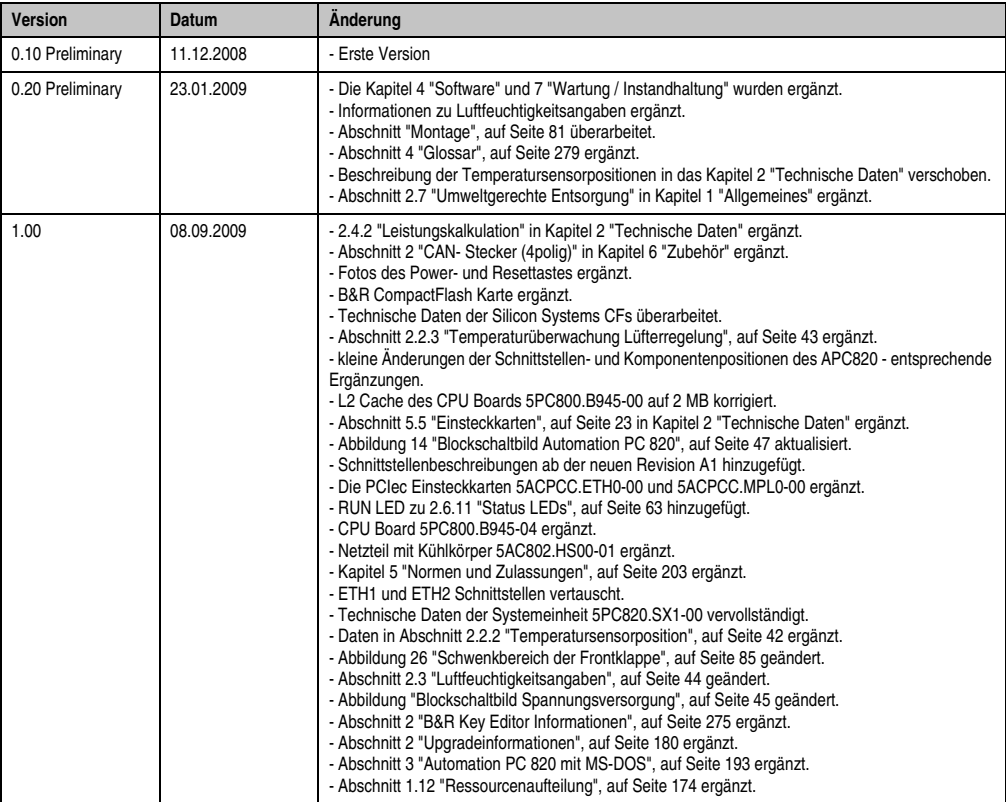

Tabelle 1: Handbuchhistorie

### **Allgemeines • Handbuchhistorie**

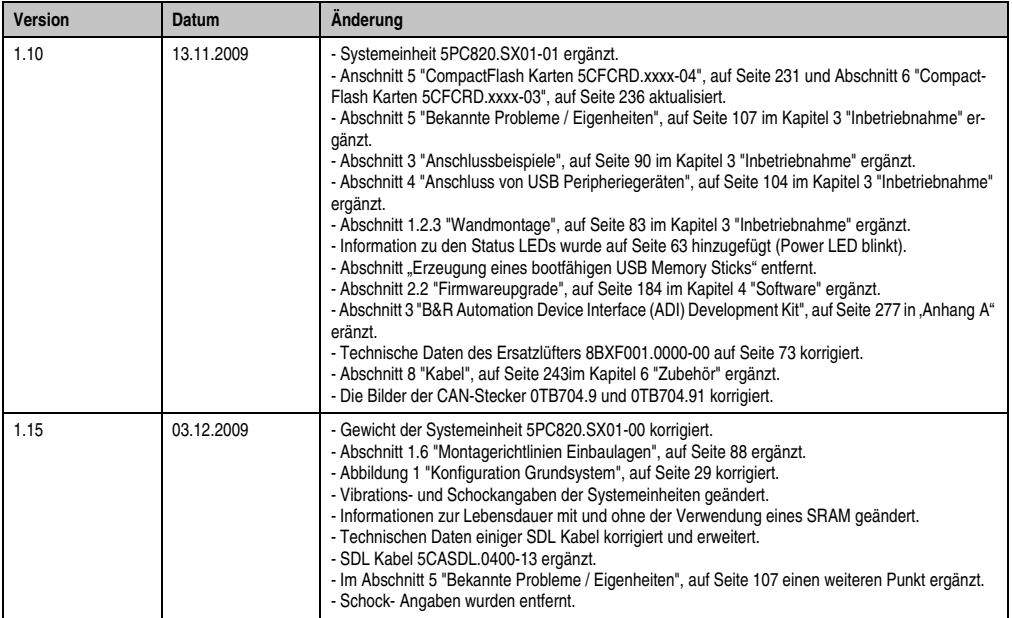

Tabelle 1: Handbuchhistorie (Forts.)

Kapitel 1 Allgemeines

## <span id="page-16-0"></span>**2. Sicherheitshinweise**

## <span id="page-16-1"></span>**2.1 Bestimmungsgemäße Verwendung**

Speicherprogrammierbare Steuerungen (wie z.B. RPS, SPS, PLC usw.), Bedien- und Beobachtungsgeräte (wie z.B. Industrie PC's, Power Panels, Mobile Panels usw.) wie auch die Unterbrechungsfreie Stromversorgung von B&R sind für den gewöhnlichen Einsatz in der Industrie entworfen, entwickelt und hergestellt worden. Diese wurden nicht entworfen, entwickelt und hergestellt für einen Gebrauch, der verhängnisvolle Risiken oder Gefahren birgt, die ohne Sicherstellung außergewöhnlich hoher Sicherheitsmaßnahmen zu Tod, Verletzung, schweren physischen Beeinträchtigungen oder anderweitigem Verlust führen können. Solche stellen insbesondere die Verwendung bei der Überwachung von Kernreaktionen in Kernkraftwerken, von Flugleitsystemen, bei der Flugsicherung, bei der Steuerung von Massentransportmitteln, bei medizinischen Lebenserhaltungssystemen, und Steuerung von Waffensystemen dar.

## <span id="page-16-2"></span>**2.2 Schutz vor elektrostatischen Entladungen**

Elektrische Baugruppen, die durch elektrostatische Entladungen (ESD) beschädigt werden können, sind entsprechend zu handhaben.

## <span id="page-16-3"></span>**2.2.1 Verpackung**

- Elektrische Baugruppen mit Gehäuse … benötigen keine spezielle ESD- Verpackung, sie sind aber korrekt zu handhaben (siehe "Elektrische Baugruppen mit Gehäuse").
- Elektrische Baugruppen ohne Gehäuse … sind durch ESD- taugliche Verpackungen geschützt.

### <span id="page-16-4"></span>**2.2.2 Vorschriften für die ESD- gerechte Handhabung**

### **Elektrische Baugruppen mit Gehäuse**

- Kontakte von Steckverbindern von angeschlossenen Kabeln nicht berühren.
- Kontaktzungen von Leiterplatten nicht berühren.

### **Elektrische Baugruppen ohne Gehäuse**

Zusätzlich zu "Elektrische Baugruppen mit Gehäuse" gilt

- Alle Personen, die elektrische Baugruppen handhaben, sowie Geräte, in die elektrische Baugruppen eingebaut werden, müssen geerdet sein.
- Baugruppen dürfen nur an den Schmalseiten oder an der Frontplatte berührt werden.
- Baugruppen immer auf geeigneten Unterlagen (ESD- Verpackung, leitfähiger Schaumstoff, etc.) ablegen. Metallische Oberflächen sind keine geeigneten Ablageflächen!

#### **Allgemeines • Sicherheitshinweise**

- Elektrostatische Entladungen auf die Baugruppen (z.B. durch aufgeladene Kunststoffe) sind zu vermeiden.
- Zu Monitoren oder Fernsehgeräten muss ein Mindestabstand von 10 cm eingehalten werden.
- Messgeräte und -vorrichtungen müssen geerdet werden.
- Messspitzen von potenzialfreien Messgeräten sind vor der Messung kurzzeitig an geeigneten geerdeten Oberflächen zu entladen.

#### **Einzelbauteile**

- ESD- Schutzmaßnahmen für Einzelbauteile sind bei B&R durchgängig verwirklicht (leitfähige Fußböden, Schuhe, Armbänder, etc.).
- Die erhöhten ESD- Schutzmaßnahmen für Einzelbauteile sind für das Handling von B&R Produkten bei unseren Kunden nicht erforderlich.

## <span id="page-17-0"></span>**2.3 Vorschriften und Maßnahmen**

Elektronische Geräte sind grundsätzlich nicht ausfallsicher. Bei Ausfall der Speicherprogrammierbaren Steuerung, des Bedien- oder Steuerungsgerätes bzw. einer Unterbrechungsfreien Stromversorgung ist der Anwender selbst dafür verantwortlich, dass angeschlossene Geräte, wie z.B. Motoren in einen sicheren Zustand gebracht werden.

Sowohl beim Einsatz von Speicherprogrammierbaren Steuerungen als auch beim Einsatz von Bedien- und Beobachtungsgeräten als Steuerungssystem in Verbindung mit einer Soft-PLC (z.B. B&R Automation Runtime oder vergleichbare Produkte) bzw. einer Slot-PLC (z.B. B&R LS251 oder vergleichbare Produkte) sind die für die industriellen Steuerungen geltenden Sicherheitsmaßnahmen (Absicherung durch Schutzeinrichtungen wie z.B. Not-Aus etc.) gemäß den jeweils zutreffenden nationalen bzw. internationalen Vorschriften zu beachten. Dies gilt auch für alle weiteren angeschlossenen Geräte wie z.B. Antriebe.

Alle Arbeiten wie Installation, Inbetriebnahme und Service dürfen nur durch qualifiziertes Fachpersonal ausgeführt werden. Qualifiziertes Fachpersonal sind Personen, die mit Transport, Aufstellung, Montage, Inbetriebnahme und Betrieb des Produktes vertraut sind und über die ihrer Tätigkeit entsprechenden Qualifikationen verfügen (z. B. IEC 60364). Nationale Unfallverhütungsvorschriften sind zu beachten.

Die Sicherheitshinweise, die Angaben zu den Anschlussbedingungen (Typenschild und Dokumentation) und die in den technischen Daten angegebenen Grenzwerte sind vor der Installation und Inbetriebnahme sorgfältig durchzulesen und unbedingt einzuhalten.

## <span id="page-17-1"></span>**2.4 Transport und Lagerung**

Bei Transport und Lagerung müssen die Geräte vor unzulässigen Beanspruchungen (mechanische Belastung, Temperatur, Feuchtigkeit, aggressive Atmosphäre) geschützt werden.

## <span id="page-18-0"></span>**2.5 Montage**

- Die Montage muss entsprechend der Dokumentation mit geeigneten Einrichtungen und Werkzeugen erfolgen.
- Die Montage der Geräte darf nur in spannungsfreiem Zustand und durch qualifiziertes Fachpersonal erfolgen. Der Schaltschrank ist zuvor spannungsfrei zu schalten und gegen Wiedereinschalten zu sichern.
- Die allgemeinen Sicherheitsbestimmungen, sowie die national geltenden Unfallverhütungsvorschriften sind zu beachten.
- Die elektrische Installation ist nach den einschlägigen Vorschriften durchzuführen (z. B. Leitungsquerschnitt, Absicherung, Schutzleiteranbindung).

## <span id="page-18-1"></span>**2.6 Betrieb**

#### <span id="page-18-2"></span>**2.6.1 Schutz gegen Berühren elektrischer Teile**

Zum Betrieb der Speicherprogrammierbaren Steuerungen sowie der Bedien- und Beobachtungsgeräte und der Unterbrechungsfreien Stromversorgung ist es notwendig, dass bestimmte Teile unter gefährlichen Spannungen von über 42 VDC stehen. Werden solche Teile berührt, kann es zu einem lebensgefährlichen elektrischen Schlag kommen. Es besteht die Gefahr von Tod oder schweren gesundheitlichen oder materiellen Schäden.

Vor dem Einschalten der Speicherprogrammierbaren Steuerungen, der Bedien- und Beobachtungsgeräte sowie der Unterbrechungsfreien Stromversorgung muss sichergestellt sein, dass das Gehäuse ordnungsgemäß mit Erdpotential (PE-Schiene) verbunden ist. Die Erdverbindungen müssen auch angebracht werden, wenn das Bedien- und Beobachtungsgerät sowie die Unterbrechungsfreie Stromversorgung nur für Versuchszwecke angeschlossen oder nur kurzzeitig betrieben wird!

Vor dem Einschalten sind spannungsführende Teile sicher abzudecken. Während des Betriebes müssen alle Abdeckungen geschlossen gehalten werden.

### <span id="page-18-3"></span>**2.6.2 Umgebungsbedingungen - Staub, Feuchtigkeit, aggressive Gase**

Der Einsatz von Bedien- und Beobachtungsgeräten (wie z.B. Industrie PC's, Power Panels, Mobile Panels usw.) und Unterbrechungsfreien Stromversorgungen in staubbelasteter Umgebung ist zu vermeiden. Es kann dabei zu Staubablagerungen kommen, die das Gerät in dessen Funktion beeinflussen, insbesondere bei Systemen mit aktiver Kühlung (Lüfter), kann dadurch u.U. keine ausreichende Kühlung mehr gewährleistet werden.

Treten in der Umgebung aggressive Gase auf, können diese ebenso zu Funktionsstörungen führen. In Verbindung mit hoher Temperatur und Luftfeuchtigkeit setzen aggressive Gase - beispielsweise mit Schwefel-, Stickstoff- und Chlorbestandteilen - chemische Prozesse in Gang, welche sehr schnell elektronische Bauteile beeinträchtigen bzw. schädigen können. Ein Anzeichen für aggressive Gase sind geschwärzte Kupferoberflächen und Kabelenden in vorhandenen Installationen.

#### **Allgemeines • Sicherheitshinweise**

Bei Betrieb in Räumen mit funktionsgefährdendem Staub- und Feuchtigkeitsniederschlag sind Bedien- und Beobachtungsgeräte, wie Automation Panel oder Power Panel bei vorschriftsmäßigem Einbau (z.B. Wanddurchbruch) frontseitig gegen das Eindringen von Staub und Feuchtigkeit geschützt. Rückseitig jedoch müssen alle Geräte gegen das Eindringen von Staub und Feuchtigkeit geschützt werden bzw. der Staubniederschlag ist in geeigneten Zeitabständen zu entfernen.

#### <span id="page-19-0"></span>**2.6.3 Programme, Viren und schädliche Programme**

Jeder Datenaustausch bzw. jede Installation von Software mittels Datenträger (z.B. Diskette, CD-ROM, USB Memory Stick, usw.) oder über Netzwerke sowie Internet stellt eine potentielle Gefährdung für das System dar. Es liegt in der Eigenverantwortung des Anwenders diese Gefahren abzuwenden und durch entsprechende Maßnahmen wie z.B. Virenschutzprogramme, Firewalls, usw. abzusichern sowie nur Software aus vertrauenswürdigen Quellen einzusetzen.

## <span id="page-19-1"></span>**2.7 Umweltgerechte Entsorgung**

Alle speicherprogrammierbaren Steuerungen sowie die Bedien- und Beobachtungsgeräte und die Unterbrechungsfreien Stromversorgungen von B&R sind so konstruiert, dass sie die Umwelt so gering wie möglich belasten.

### <span id="page-19-2"></span>**2.7.1 Werkstofftrennung**

Damit die Geräte einem umweltgerechten Recycling-Prozess zugeführt werden können, ist es notwendig, die verschiedenen Werkstoffe voneinander zu trennen.

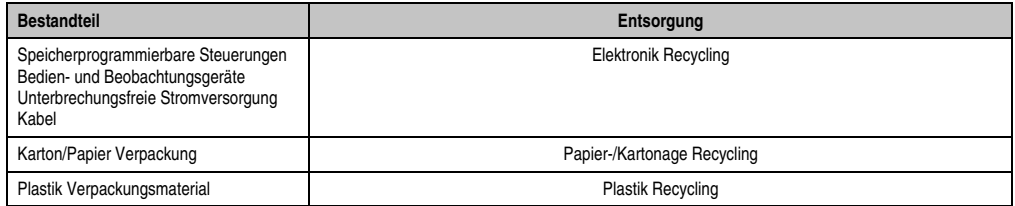

Tabelle 2: Umweltgerechte Werkstofftrennung

Die Entsorgung muss gemäß den jeweils gültigen gesetzlichen Regelungen erfolgen.

## <span id="page-20-0"></span>**3. Gestaltung von Sicherheitshinweisen**

Die Sicherheitshinweise werden im vorliegenden Handbuch wie folgt gestaltet:

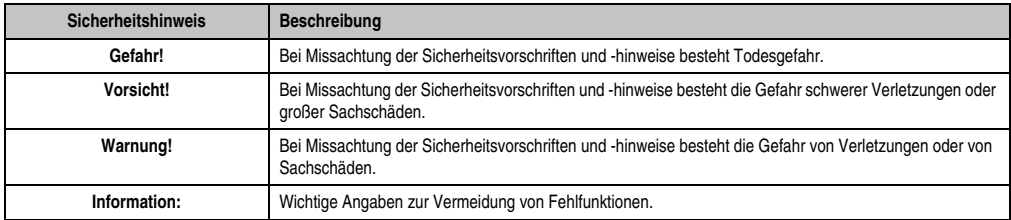

Tabelle 3: Gestaltung von Sicherheitshinweisen

## <span id="page-20-1"></span>**4. Richtlinien**

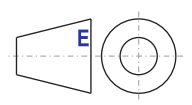

Für alle Bemaßungszeichnungen (z.B. Abmessungszeichnungen, etc.) sind die europäischen Bemaßungsnormen gültig.

## <span id="page-21-0"></span>**5. Bestellnummern**

## <span id="page-21-1"></span>**5.1 Systemeinheiten**

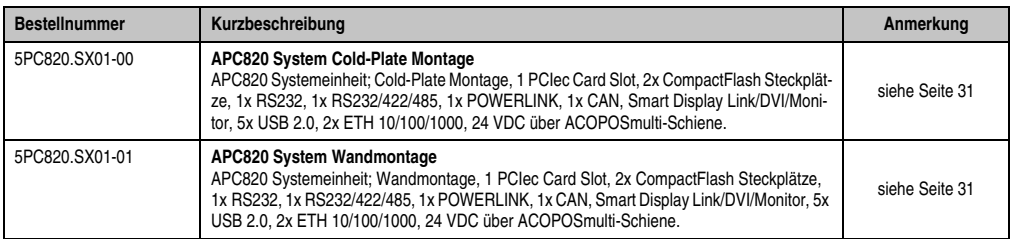

Tabelle 4: Bestellnummern Systemeinheit

## <span id="page-21-2"></span>**5.2 CPU Boards 945GME**

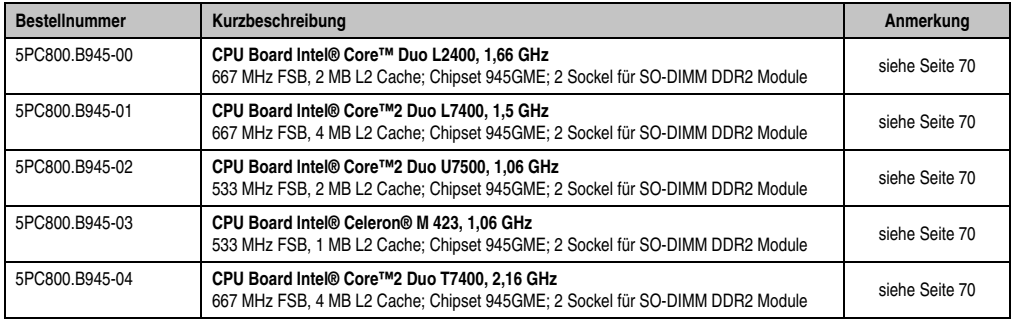

Tabelle 5: Bestellnummern CPU Boards 945GME

## <span id="page-21-3"></span>**5.3 Netzteil mit Kühlkörper**

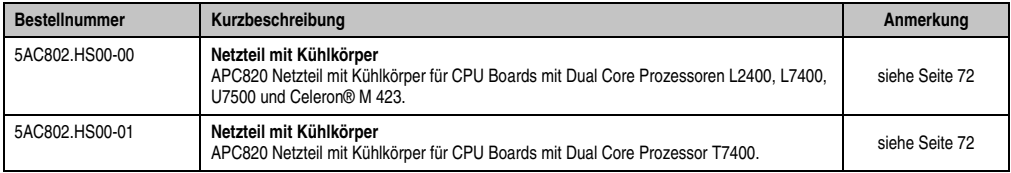

Tabelle 6: Bestellnummern Kühlkörper

## <span id="page-22-0"></span>**5.4 Hauptspeicher**

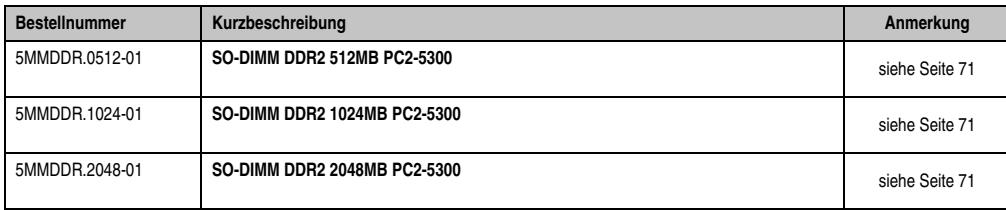

Tabelle 7: Bestellnummern Hauptspeicher

## <span id="page-22-1"></span>**5.5 Einsteckkarten**

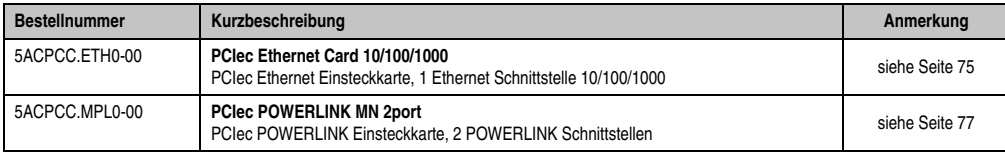

#### Tabelle 8: Bestellnummern Einsteckkarten

## <span id="page-22-2"></span>**5.6 Ersatzlüfterkit**

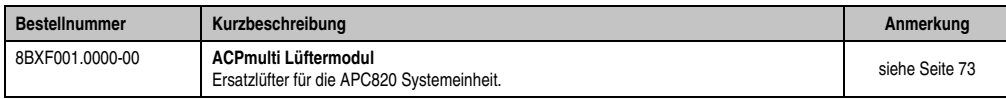

#### Tabelle 9: Bestellnummern Lüfter Kit

## <span id="page-22-3"></span>**5.7 Zubehör**

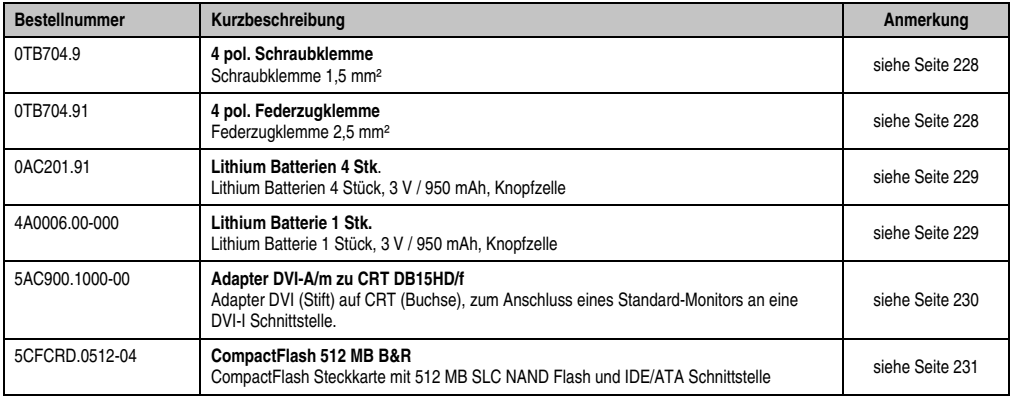

Tabelle 10: Bestellnummern Zubehör

#### **Allgemeines • Bestellnummern**

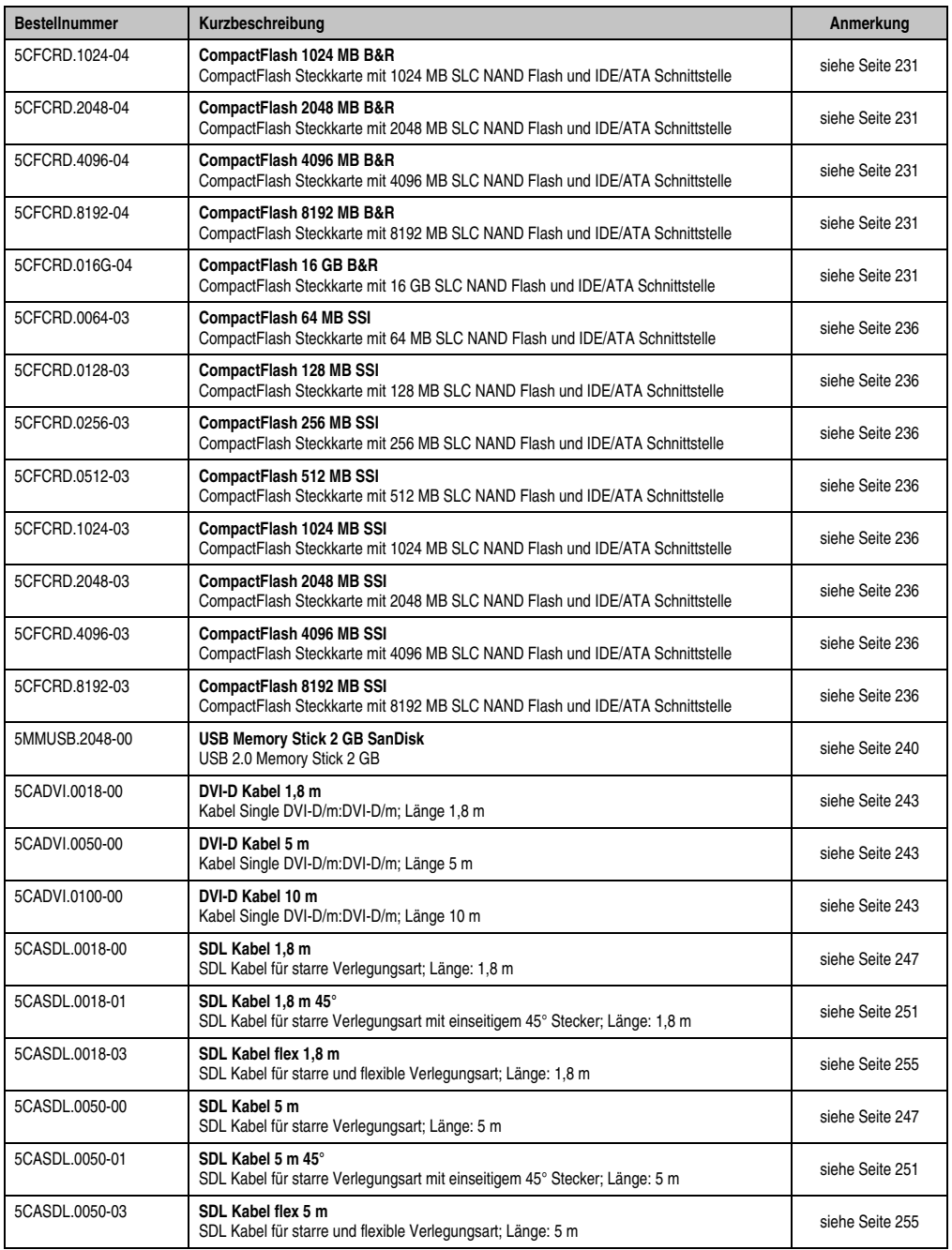

Tabelle 10: Bestellnummern Zubehör (Forts.)

#### **Allgemeines • Bestellnummern**

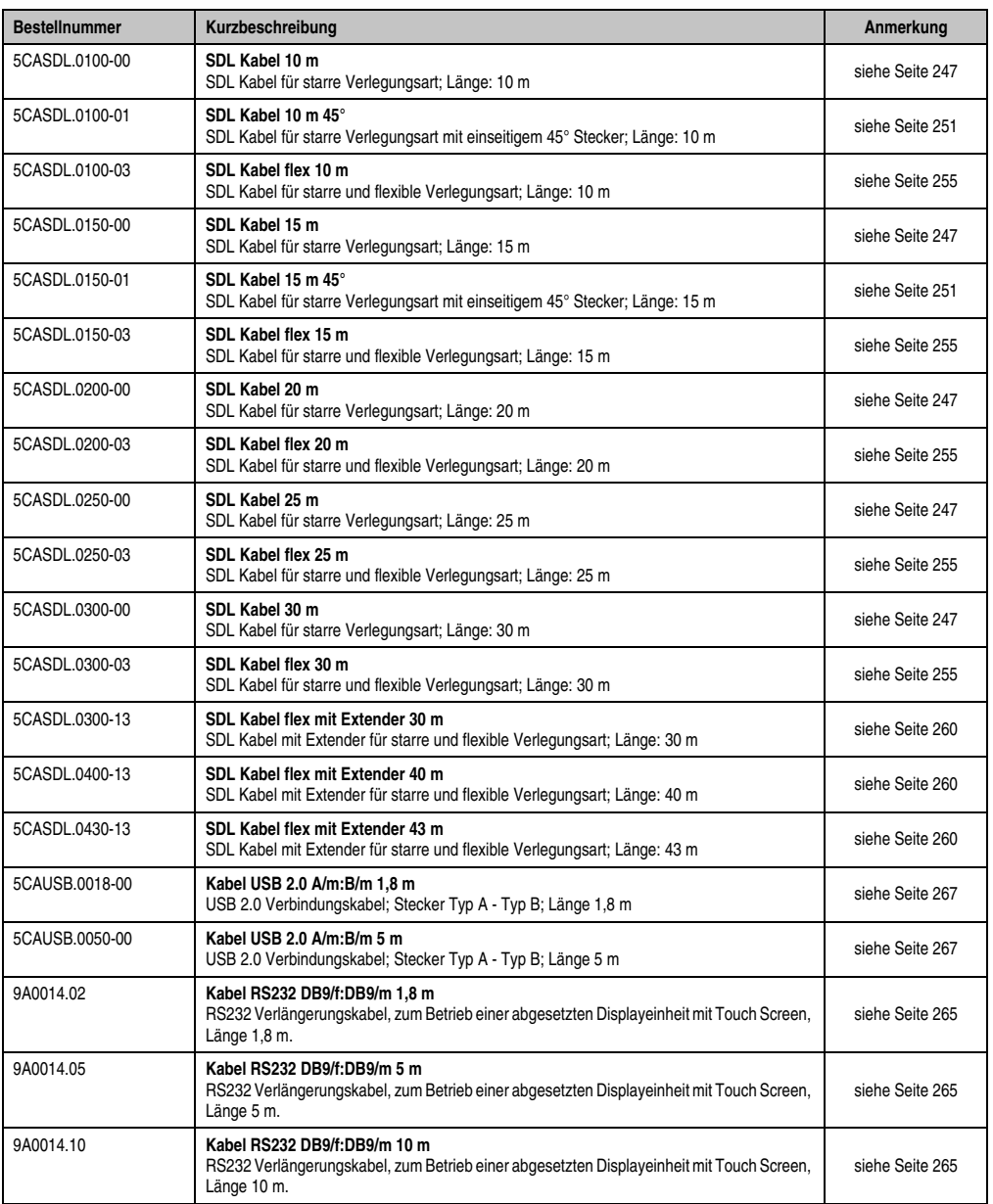

Tabelle 10: Bestellnummern Zubehör (Forts.)

Kapitel 1 Allgemeines

## <span id="page-25-0"></span>**5.8 Software**

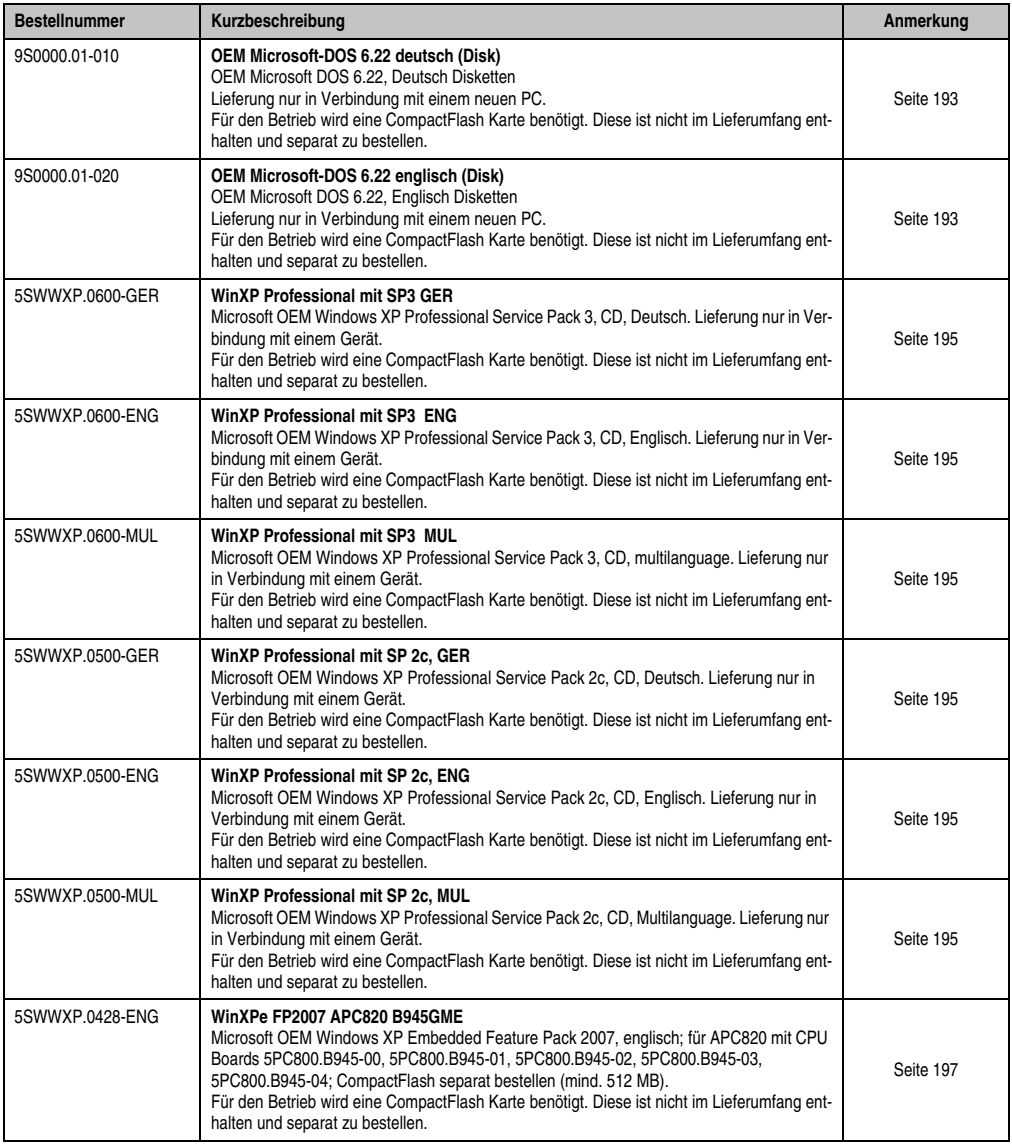

Tabelle 11: Bestellnummern Software

## <span id="page-26-2"></span><span id="page-26-0"></span>**Kapitel 2 • Technische Daten**

## <span id="page-26-1"></span>**1. Einleitung**

Die ultra-kompakte integrierte Lösung ACOPOSmulti bietet für Maschinen mit vielen Achsen höchstmögliche Wirtschaftlichkeit. Das modulare, auf jede Einbausituation flexibel adaptierbare Kühlkonzept, die anwenderfreundliche Verdrahtung sowie die kompakte, skalierbare Leistung sorgen für einfachste Anwendbarkeit.

Der Automation PC 820 ist für das ACOPOSmulti System entwickelt worden und ist somit für die rauen Umgebungsbedingungen an der Maschine gerüstet. Da der APC820 vollständig in das ACOPOSmulti System integriert werden kann, fällt der sonst benötigte Platz für den vorgesehnen PC im Schaltschrank weg. Der APC820 wurde auf härteste Umgebungsbedingungen ausgelegt. Bei der Konstruktion wurde auf interne Kabelverbindungen völlig verzichtet und damit ein Maximum an Rüttelfestigkeit und Betriebssicherheit erreicht. Als Speichermedium kommen CompactFlash Karten zum Einsatz, die komplett ohne rotierende Teile auskommen und damit das optimale Speichermedium für den Einsatz an der Maschine darstellen.

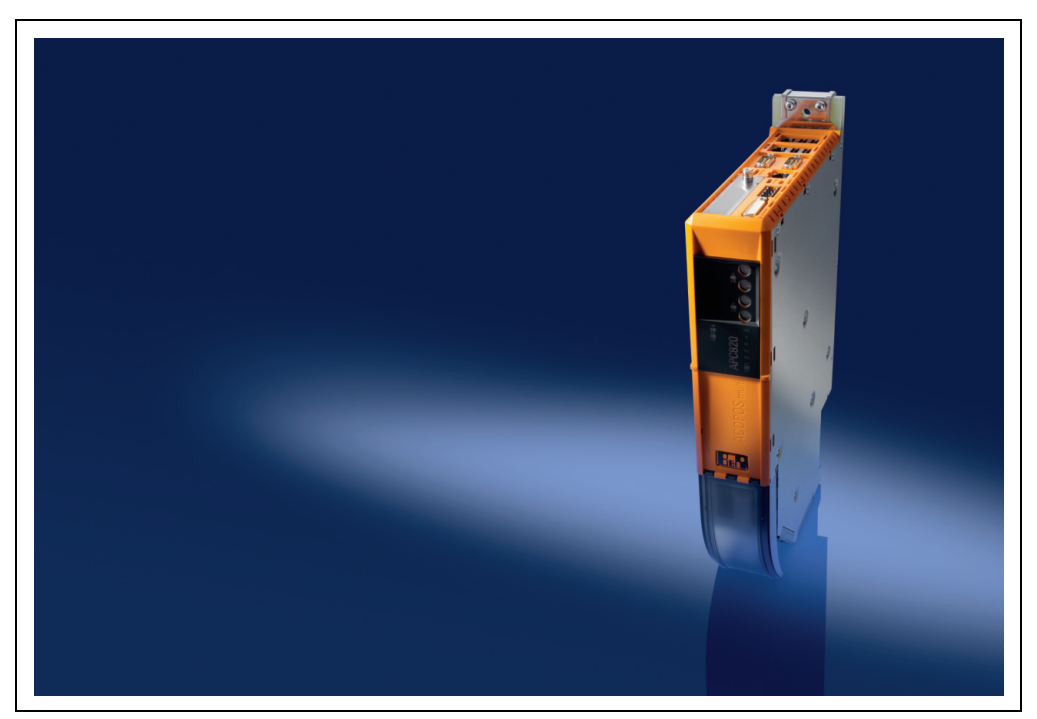

## <span id="page-27-0"></span>**1.1 Features**

- Neueste Prozessortechnologien Core Duo, Core 2 Duo und Celeron M
- Bis zu 3 GB Hauptspeicher (Dual Channel Memory Support)
- 2 CompactFlash Steckplätze (Typ I)
- 1 PCI Express compact Slot (für PCIec Karte)
- 5x USB 2.0
- 2x Ethernet 10/100/1000 MBit Schnittstellen
- 1x POWERLINK (mit Knotenschalter)
- 1x CAN Schnittstelle (mit Knotenschalter)
- 1x RS232 Schnittstelle
- 1x RS232/422/485 Schnittstelle
- SRAM 1MB (batteriegepuffert)
- Anschluss verschiedenster Anzeigegeräte am "Monitor/Panel" Videoausgang (Unterstützung von SDL-, DVI- und Monitor- Signalen)
- Lüfter
- BIOS (AMI)
- 24 VDC Versorgungsspannung (über ACOPOSmulti Versorgungsschiene)
- Montage wie bei ACOPOSmulti Systemeinheiten
- Dongle
- Batterie

## <span id="page-27-1"></span>**1.2 Aufbau / Konfiguration**

Es ist möglich das APC820 System individuell, je nach Einsatzbedingungen und Anforderungen zusammenzustellen.

Für den Betrieb sind folgende Einzelkomponenten zwingend erforderlich:

- Montageplatte (Cold Plate oder Durchsteckmontage, siehe ACOPOSmulti Manual)
- Systemeinheit
- CPU Board
- Netzteil mit Kühlkörper (bereits in der Systemeinheit fix enthalten, Kühlkörper abhängig vom verwendeten CPU Board)
- Lüfter (bereits in der Systemeinheit fix enthalten)
- Hauptspeicher
- CompactFlash Karte für das Betriebssystem
- Betriebssystem

#### **Konfiguration - Grundsystem** Montageplatte<sup>1</sup> 1 auswählen 8B0MnnnnHC00.000-1 - Cold-Plate Montage 8B0MnnnnHW00.000-1 - Wandmontage 8B0MnnnnHF00.000-1<sup>2</sup>- Durchsteckmonage 经经经济 Systemeinheit 1 auswählenEine Systemeinheit besteht aus Gehäuse und Basisboard. 5PC820.SX01-00 5PC820.SX01-01 **CPU Board - Hauptspeicher - Netzteil mit Kühlkörper** CPU Board 1 auswählen 5PC800.B945-00 - Core™ Duo L2400, 1,66 GHz 5PC800.B945-01 - Core™ Duo L7400, 1,5 GHz 5PC800.B945-02 - Core™ Duo U7500, 1,06 GHz 5PC800.B945-03 - Celeron® M 423, 1,06 GHz 5PC800.B945-04 - Core™2 Duo T7400, 2,16 GHz Netzteil mit Kühlkörper 1 auswählen 5AC802.HS00-00 5AC802.HS00-01 Hauptspeicher 1 oder 2 auswählen (max. 3 GB verwendbar) 5MMDDR.0512-01 - 512 MB 5MMDDR.1024-01 - 1 GB 5MMDDR.2048-01 - 2 GB 1) Die gewünschte Steckplatzanzahl muss in der Bestellnummer bei nnnn angegeben werden (z.B.: 0160 entspricht 16 Steckplätzen). Nähere Informationen dazu sind dem ACOPOSmulti Anwenderhandbuch zu entnehmen. Diese kann auf der B&R Homepage kostenlos heruntergeladen werden.

## <span id="page-28-0"></span>**1.2.1 Konfiguration Grundsystem**

<span id="page-28-1"></span>Abbildung 1: Konfiguration Grundsystem

2) Die Steckplatzanzahl muss ein Vielfaches von 4 betragen.

Kapitel 2<br>Technische Daten Technische Daten

## <span id="page-29-0"></span>**1.2.2 Konfiguration Software, Zubehör**

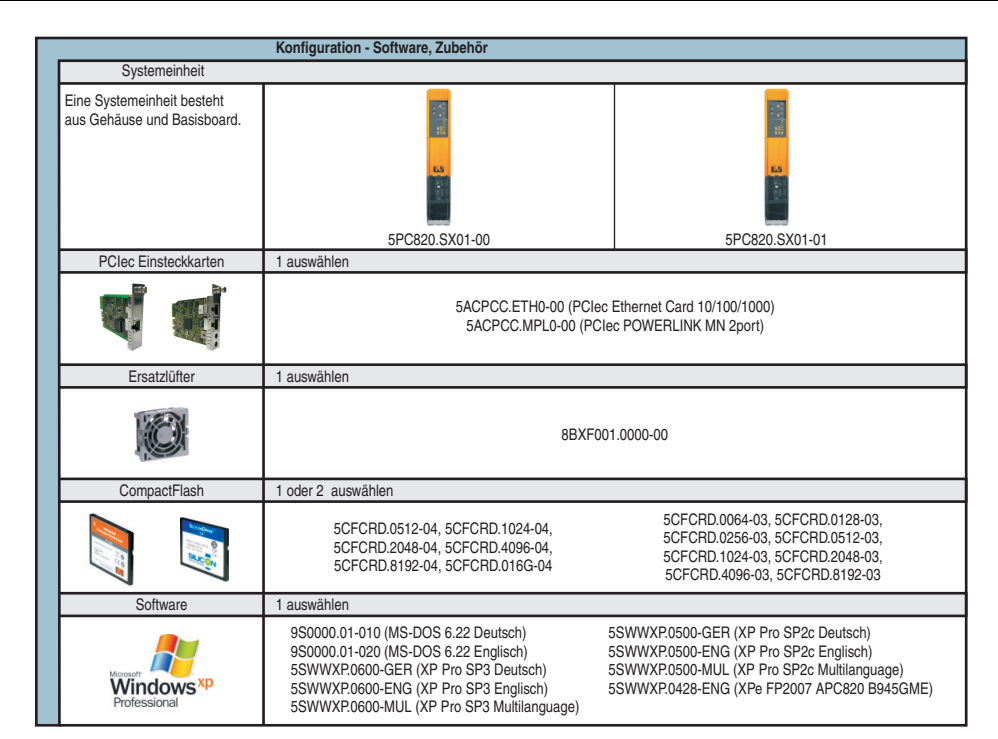

Abbildung 2: Konfiguration Software, Zubehör

## <span id="page-30-0"></span>**2. Gesamtgerät**

## <span id="page-30-3"></span><span id="page-30-1"></span>**2.1 Überblick APC820 1 Card Slot Variante**

## <span id="page-30-2"></span>**2.1.1 Schnittstellen**

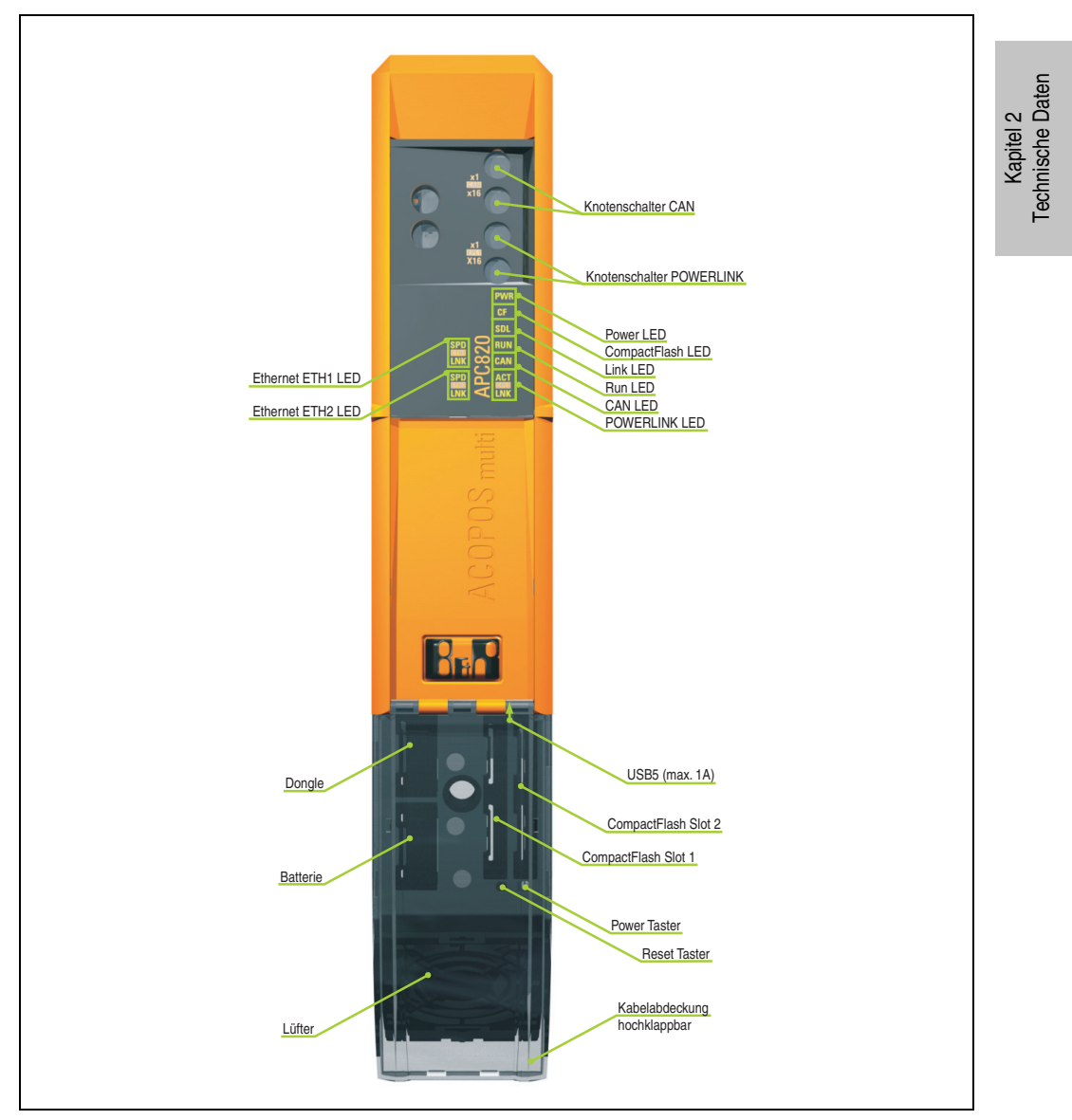

Abbildung 3: APC820 Schnittstellenübersicht Vorderseite ≤ A0

#### **Technische Daten • Gesamtgerät**

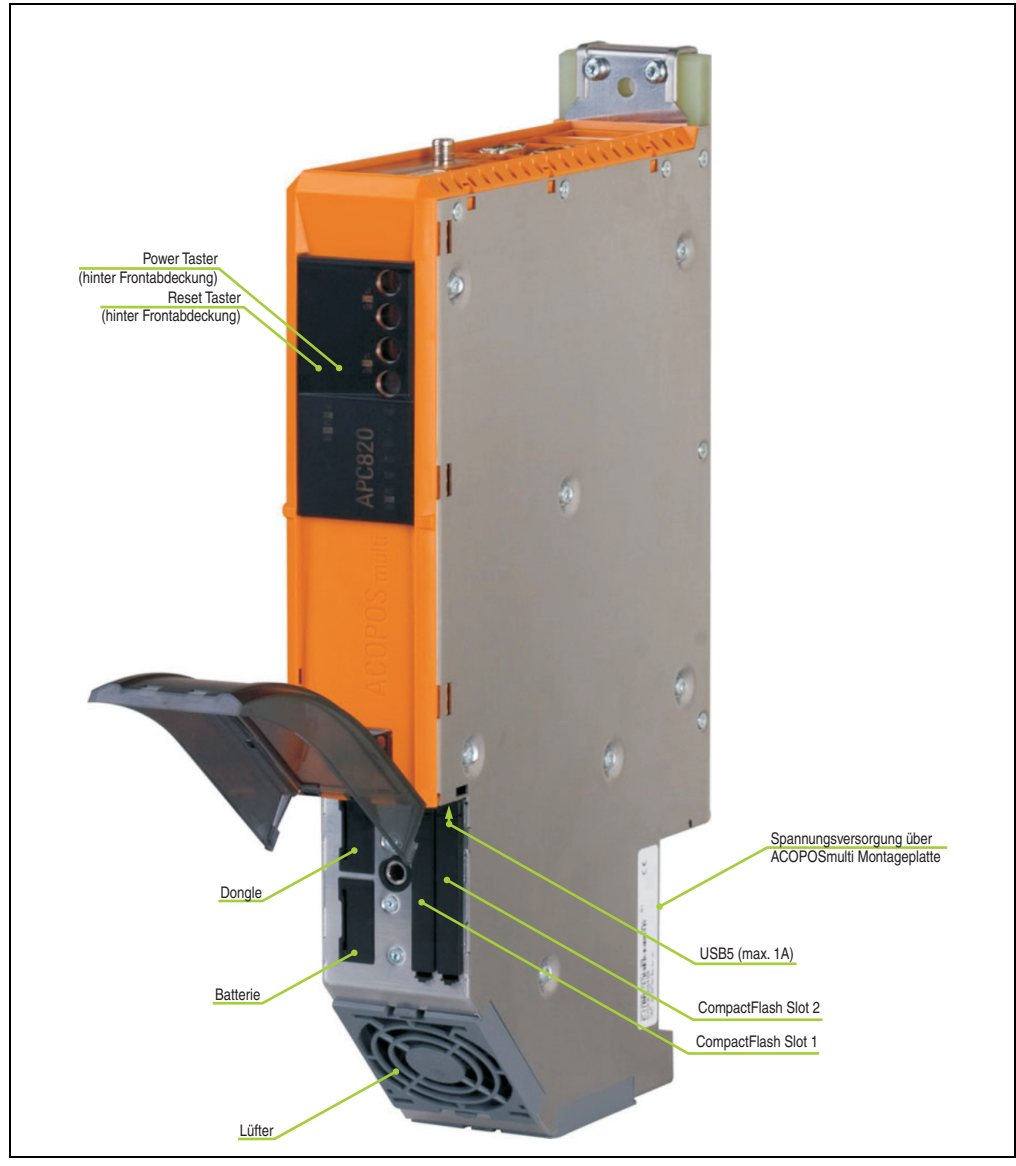

Abbildung 4: APC820 Schnittstellenübersicht Vorderseite ≥ A1

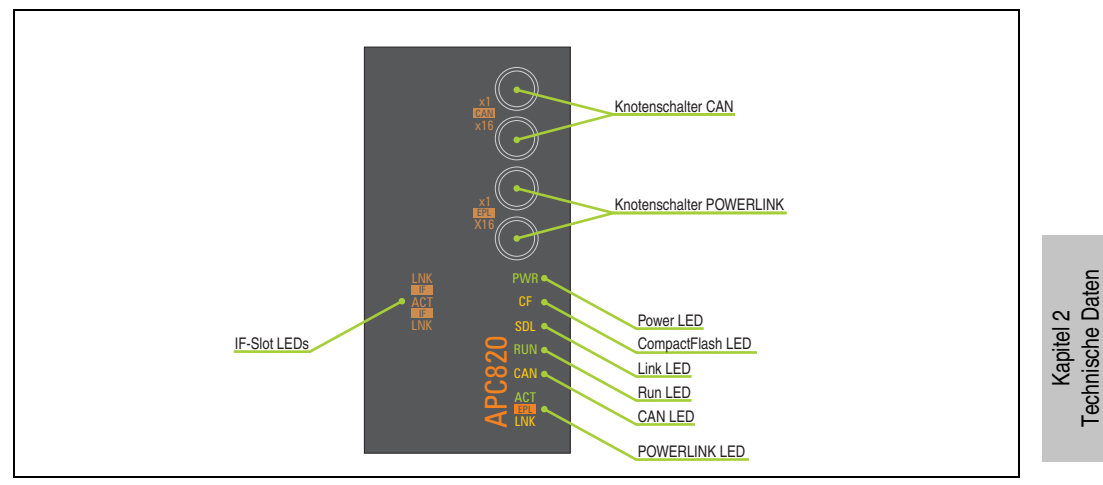

Abbildung 5: APC820 Ledbeschreibung Frontabdeckung ≥ A1

Technische Daten

#### **Technische Daten • Gesamtgerät**

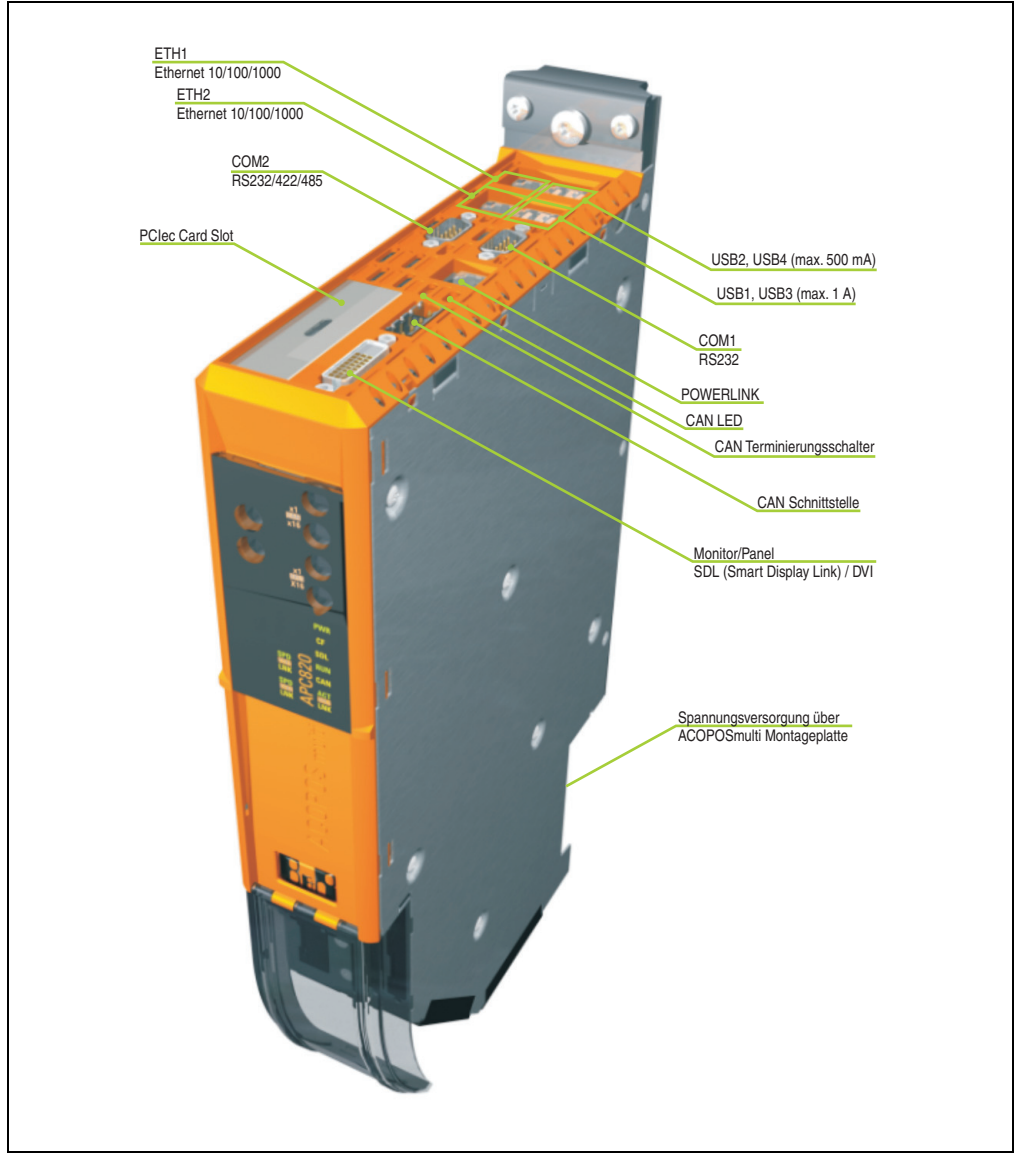

Abbildung 6: APC820 Schnittstellenübersicht Oberseite ≤ A0

#### **Technische Daten • Gesamtgerät**

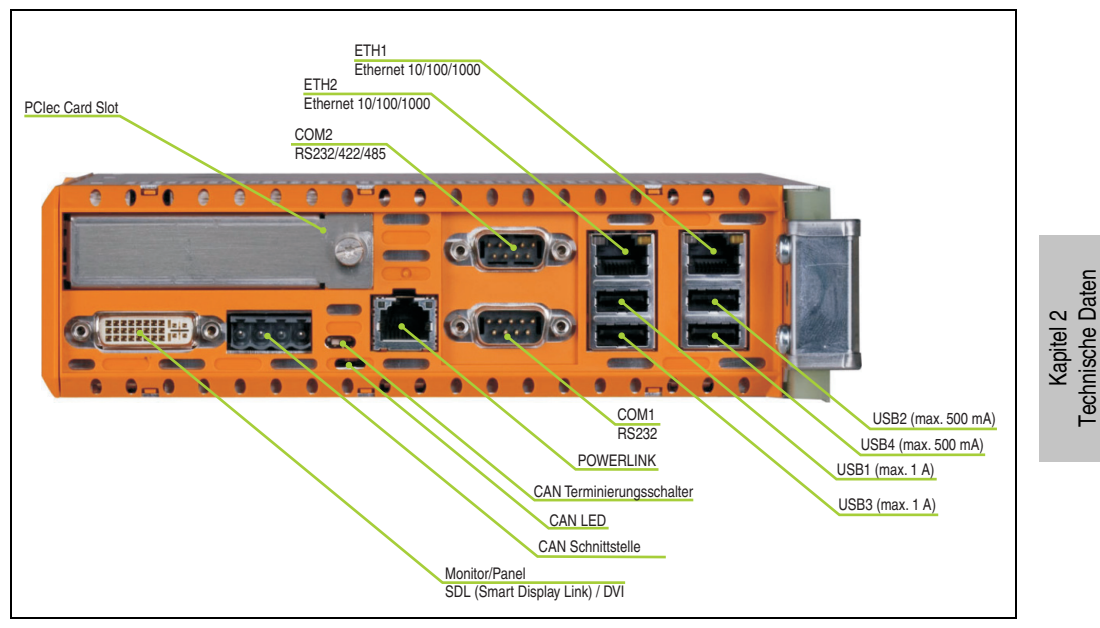

Abbildung 7: APC820 Schnittstellenübersicht Oberseite ≥ A1

Technische Daten

## <span id="page-35-0"></span>**2.1.2 Technische Daten**

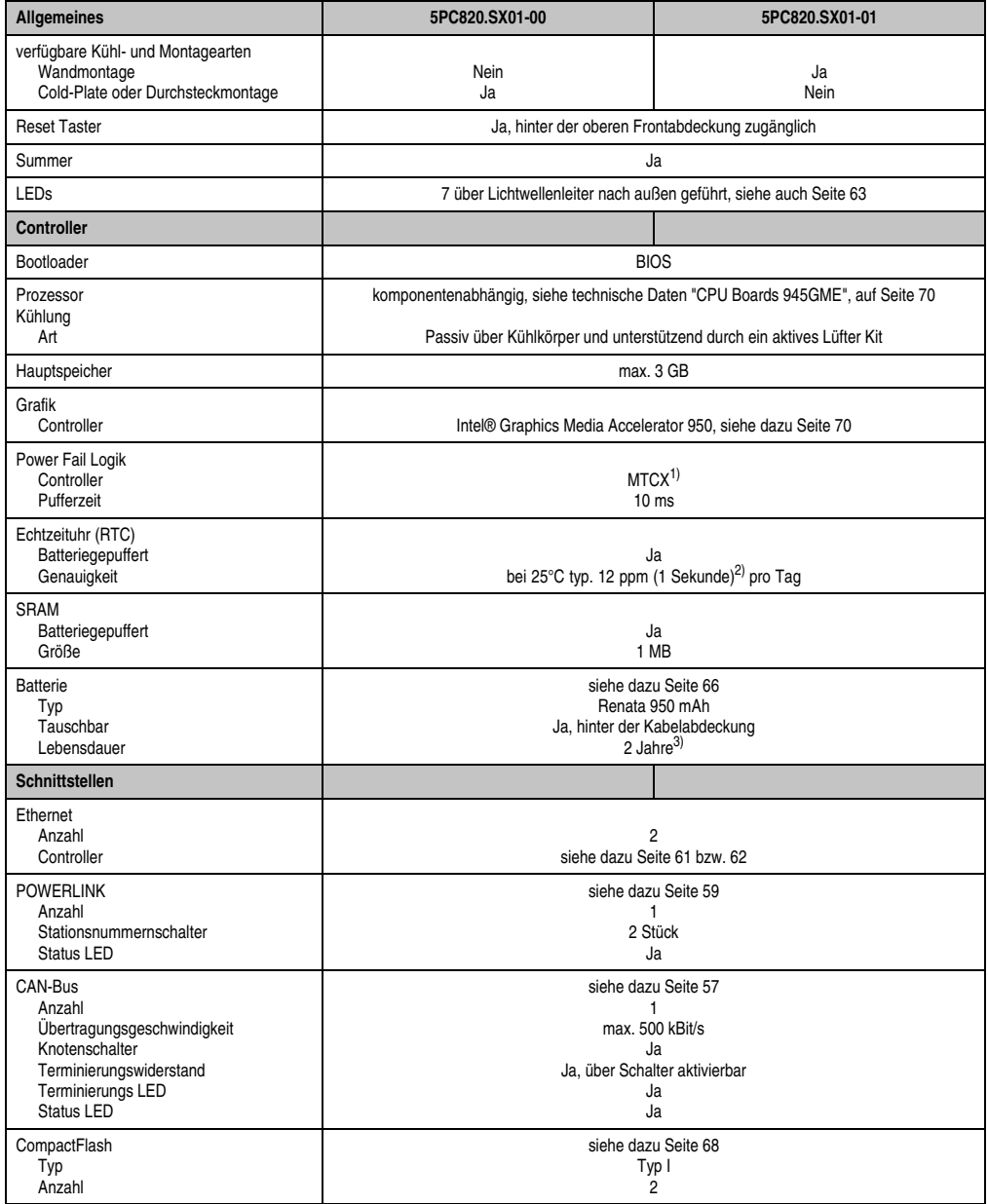

Tabelle 12: Technische Daten APC820
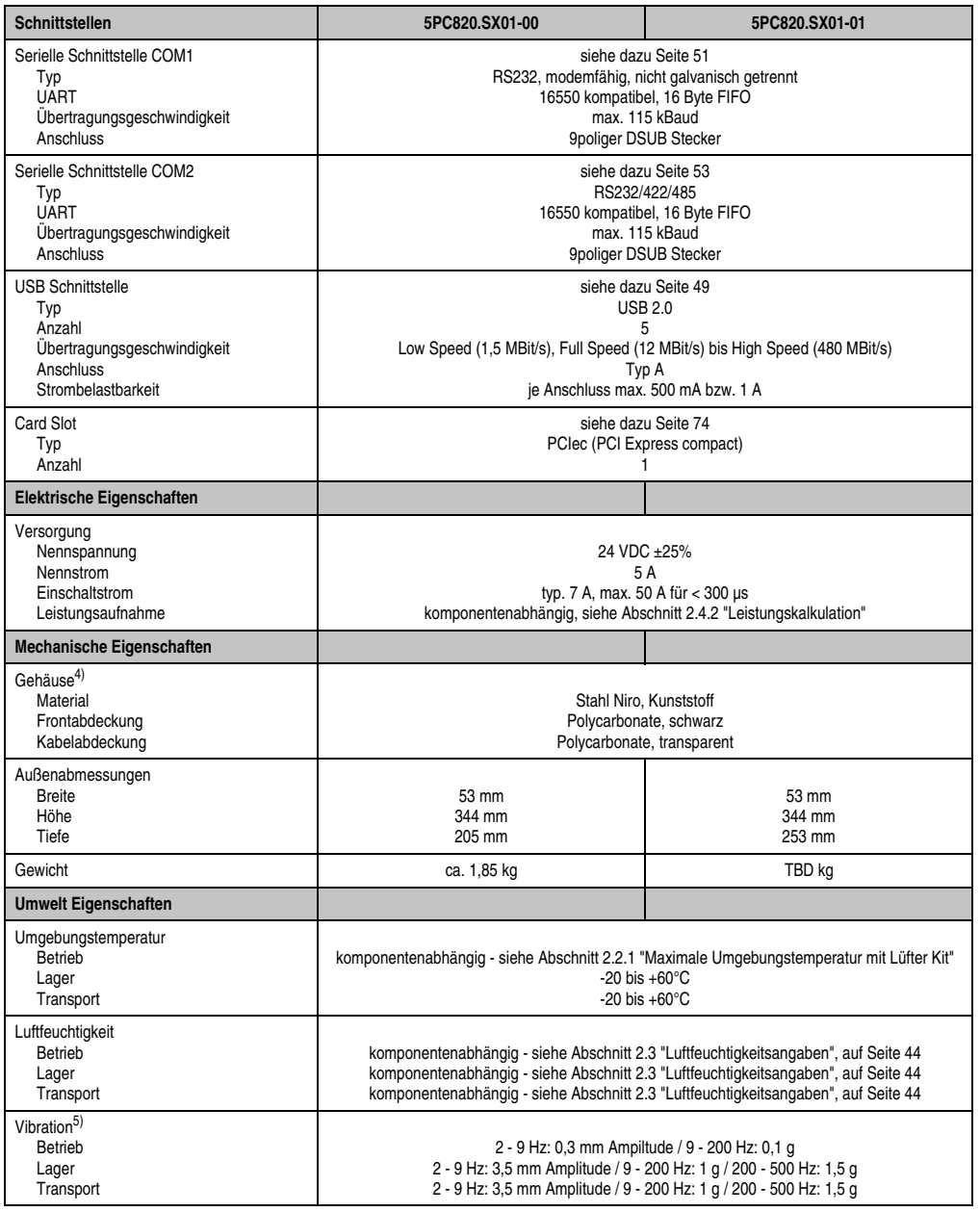

Tabelle 12: Technische Daten APC820 (Forts.)

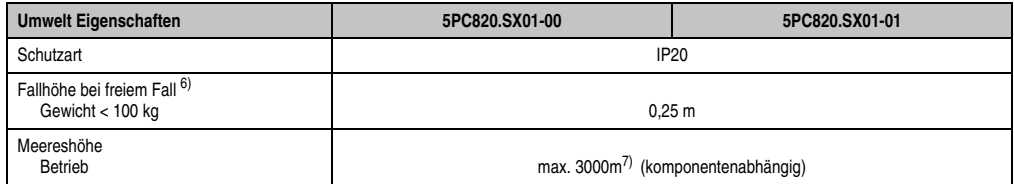

Tabelle 12: Technische Daten APC820 (Forts.)

1) Maintenance Controller Extended.

2) Bei max. spezifizierter Umgebungstemperatur: typ. 58 ppm (5 Sekunden) - worst case 220 ppm (19 Sekunden).

3) 1½ Jahre gelten nur, wenn ein SRAM Modul verwendet wird. Ohne SRAM Modul beträgt die Lebensdauer 1 Jahr.

4) Prozess- bzw. chargenbedingt sind optische Abweichungen in der Farbe und Oberflächenbeschaffenheit möglich.

5) Maximalwerte, sofern eine Einzelkomponente keinen anderen angibt.

Gültig nur für originalverpackte Komponenten.

6) Gültig nur für originalverpackte Komponenten.

7) Herabsenkung (Derating) der maximalen Umgebungstemperatur typisch 1°C pro 1000 m ab 500 m NN.

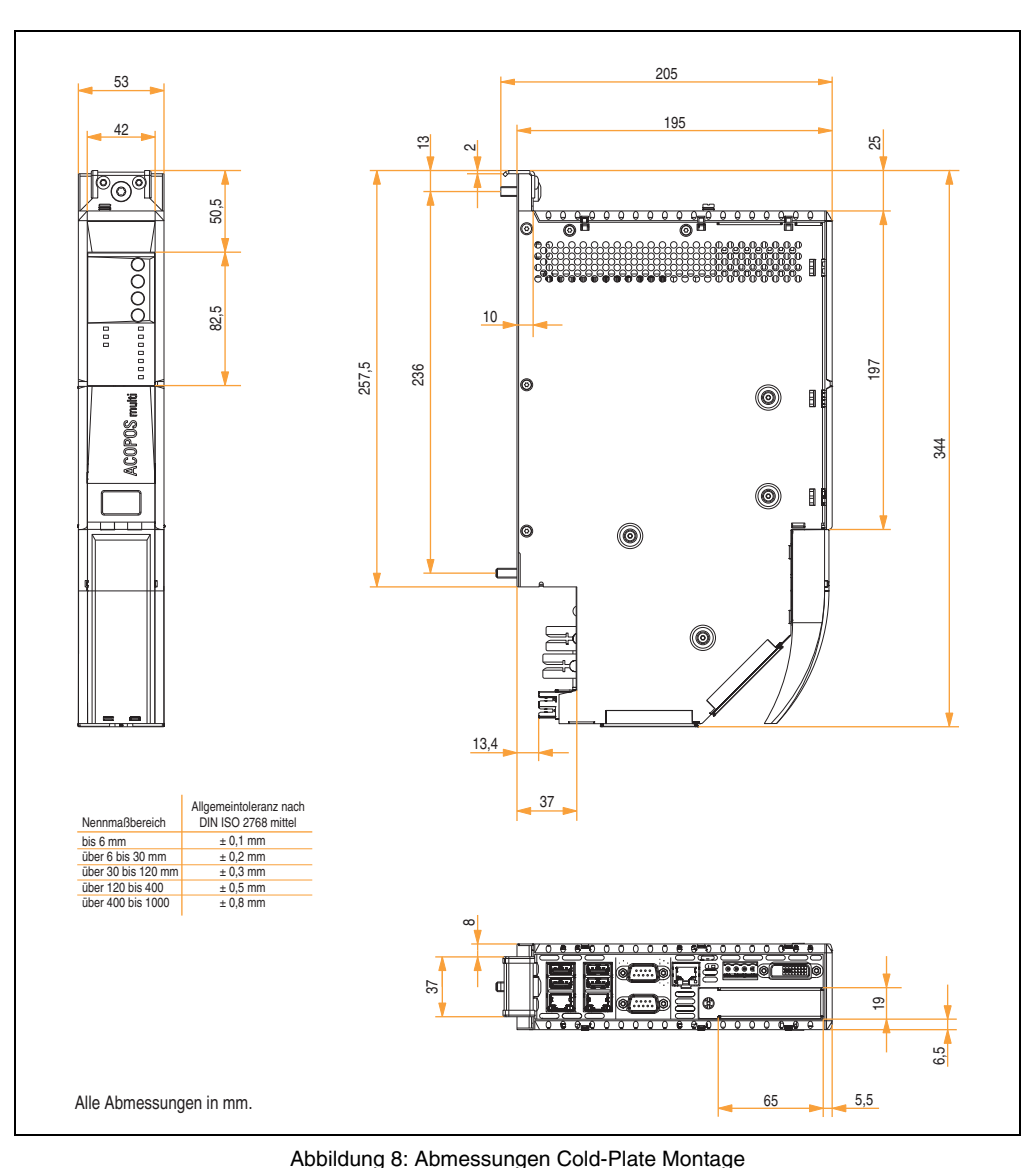

### **2.1.3 Abmessungen Cold-Plate Montage (5PC820.SX01-00)**

Kapitel 2 Technische Daten

Technische Daten

#### **2.1.4 Abmessungen Wandmontage (5PC820.SX01-01)**

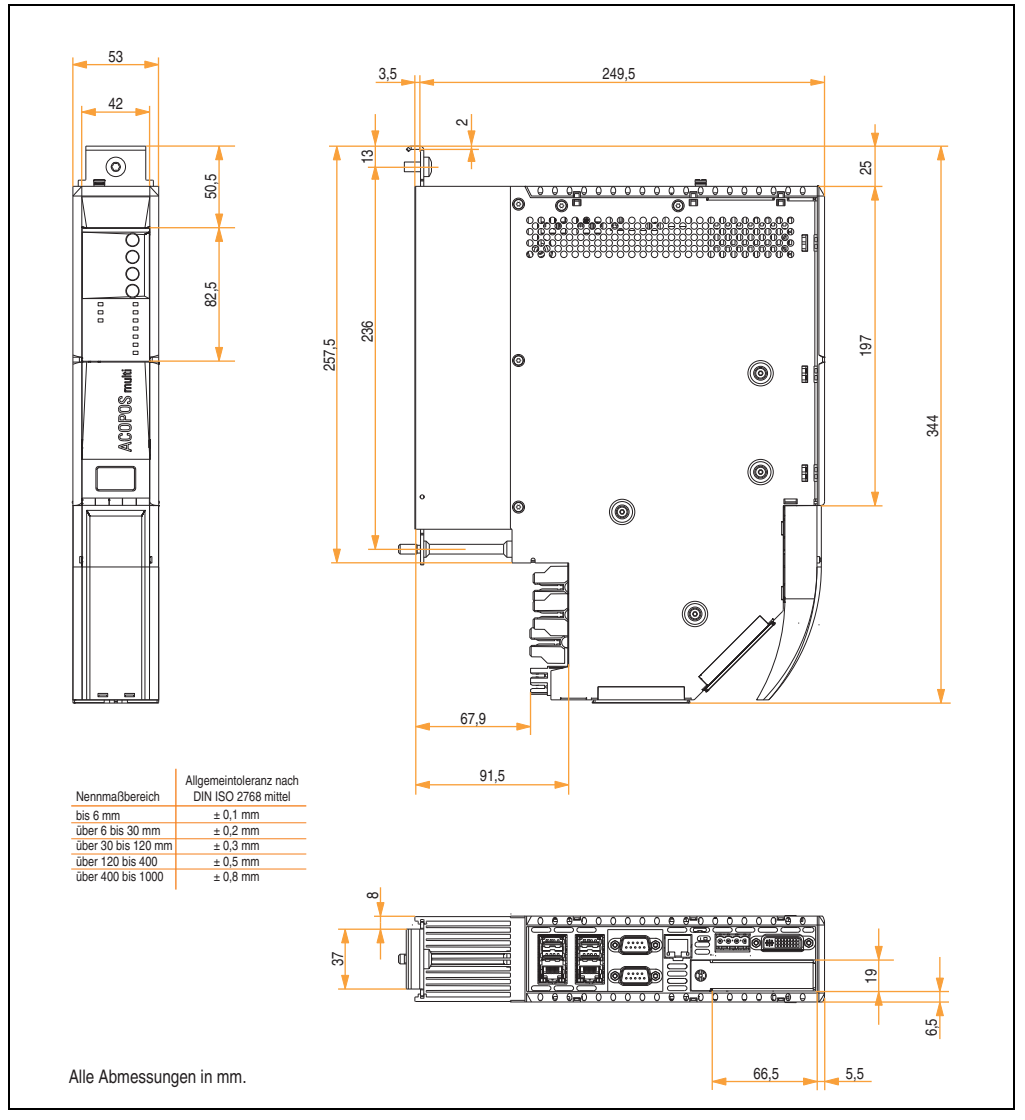

Abbildung 9: Abmessungen Wandmontage

## **2.2 Temperaturangaben**

#### <span id="page-40-0"></span>**2.2.1 Maximale Umgebungstemperatur mit Lüfter Kit**

# **Vorsicht!**

**Der Automation PC 820 muss an der ersten Position der Montageplatte angebracht werden.**

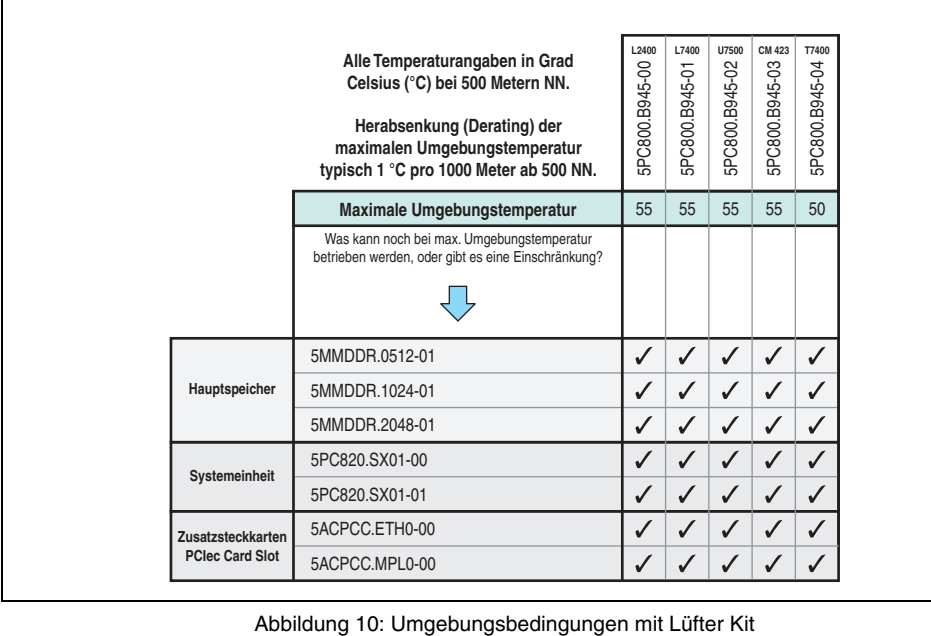

#### <span id="page-41-0"></span>**2.2.2 Temperatursensorposition**

Sensoren zeigen Temperaturwerte in verschiedensten Bereichen im APC820 an. Die Temperaturen<sup>1)</sup> können im BIOS (Menüpunkt Advanced - Baseboard/Panel Features - Baseboard Moni-tor auf Seite [151\)](#page-150-0) oder unter Microsoft Windows XP mittels B&R Control Center<sup>2)</sup> ausgelesen werden.

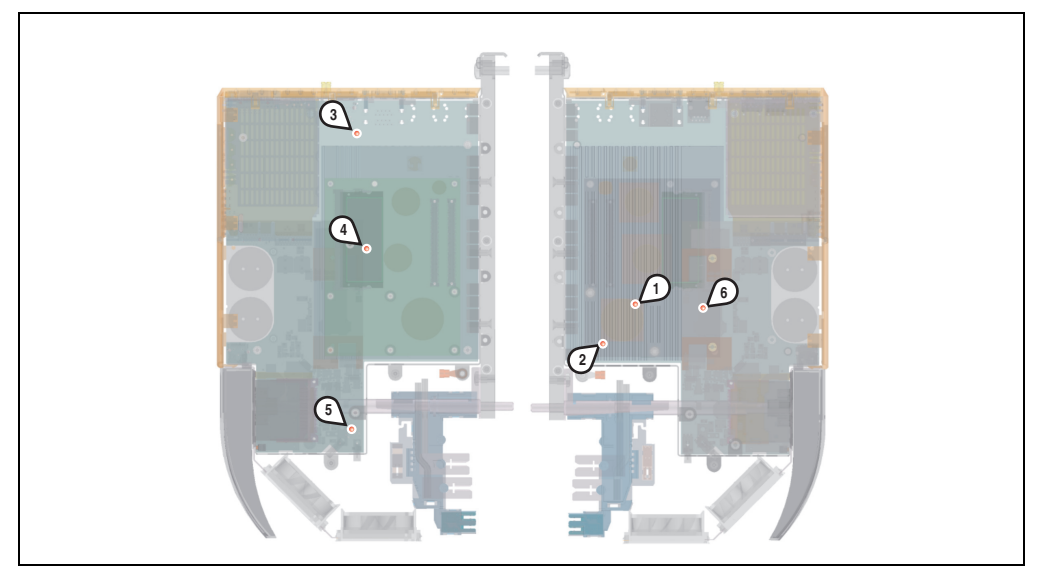

Abbildung 11: Temperatursensorposition

| <b>Position</b> | Messpunkt für             | <b>Messung</b>                                                                               | max. spezifiziert                                  |
|-----------------|---------------------------|----------------------------------------------------------------------------------------------|----------------------------------------------------|
|                 | CPU                       | Temperatur des Prozessors (integriert im Prozessor).                                         | $95^{\circ}$ C                                     |
| 2               | CPU Board                 | Temperatur nahe des Prozessors am CPU Board.                                                 | $85^{\circ}$ C                                     |
| 3               | Baseboard Out             | Temperatur des Boards im oberen Bereich.                                                     | $80^{\circ}$ C                                     |
| 4               | <b>Baseboard Center</b>   | Temperatur des Boards im mittleren Bereich.                                                  | $80^{\circ}$ C                                     |
| 5               | Baseboard In              | Temperatur des Boards im unteren Bereich.                                                    | $65^{\circ}$ C                                     |
| 6               | Netzteil                  | Temperatur des Netzteils.                                                                    | $85^{\circ}$ C                                     |
|                 | IF-Slot (PCIec Card Slot) | Temperatur des PCIec-Einschubes; der Sensor befindet sich direkt auf der Ein-<br>steckkarte. | abhängig von der<br>verwendeten Ein-<br>steckkarte |

Tabelle 13: Temperatursensorposition

<sup>1)</sup> Die gemessene Temperatur stellt einen Richtwert für die unmittelbare Umgebungstemperatur dar, kann aber auf Grund benachbarter Bauteile beeinflusst worden sein.

<sup>2)</sup> Das B&R Control Center - ADI Treiber - kann kostenlos im Downloadbereich der B&R Homepage (**[www.br-automation.com](http://www.br-automation.com)**) heruntergeladen werden

## **2.2.3 Temperaturüberwachung Lüfterregelung**

Der MTCX überwacht mit Hilfe von Temperatursensoren (siehe Abschnitt [2.2.2 "Temperatursen](#page-41-0)[sorposition", auf Seite 42\)](#page-41-0) ständig die Temperatur, in deren Abhängigkeit die Lüfter geregelt werden. Die Drehzahl ist von der gemessenen Temperatur abhängig.

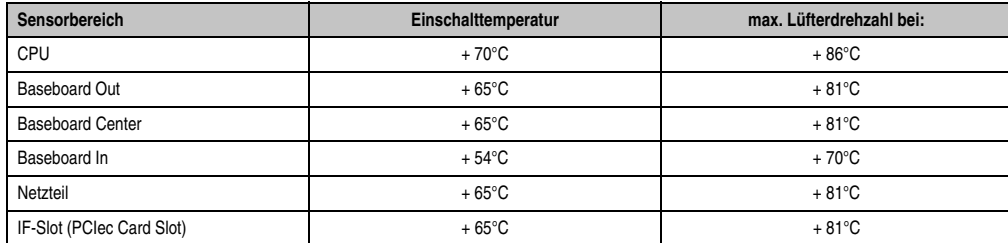

Tabelle 14: Temperaturgrenzen der Lüfterregelung (MTCX PX32 V0.05)

Die Lüfter werden erst wieder ausgeschaltet, wenn die Bewertungstemperatur im Zeitraum von 30 Minuten (=Nachlaufzeit) unter der Einschalttemperatur liegt.

Kapitel 2 Technische Daten

echnische Daten

## <span id="page-43-0"></span>**2.3 Luftfeuchtigkeitsangaben**

Die nachfolgende Tabelle zeigt die minimalste und maximalste Luftfeuchtigkeit der Einzelkomponenten die für die Einschränkung der Luftfeuchtigkeit des Gesamtgerätes relevant ist. Für die Bestimmung ist immer der gemeinsame kleinste wie auch größte Wert zu verwenden.

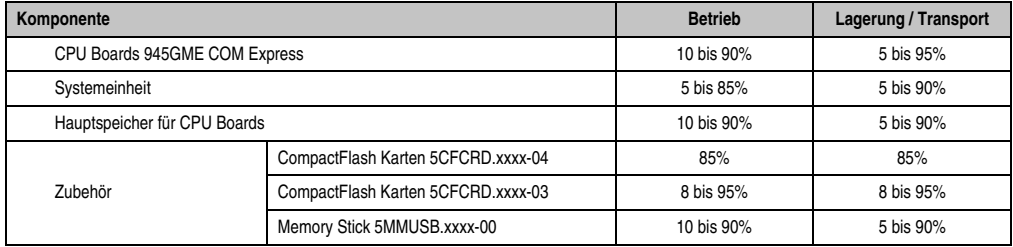

Tabelle 15: Übersicht Luftfeuchtigkeitsangaben der Einzelkomponenten

Die aufgelisteten Angaben entsprechen der Luftfeuchtigkeit bei einer Umgebungstemperatur von 30°C. Genauere Informationen zur spezifizierten Luftfeuchtigkeit in Abhängigkeit der Temperatur sind den Technischen Daten der Einzelkomponenten zu entnehmen.

## **2.4 Leistungshaushalt**

## **2.4.1 Blockschaltbild Spannungsversorgung**

Das nachfolgende Blockschaltbild stellt den vereinfachten Aufbau der APC820 Spannungsversorgung dar.

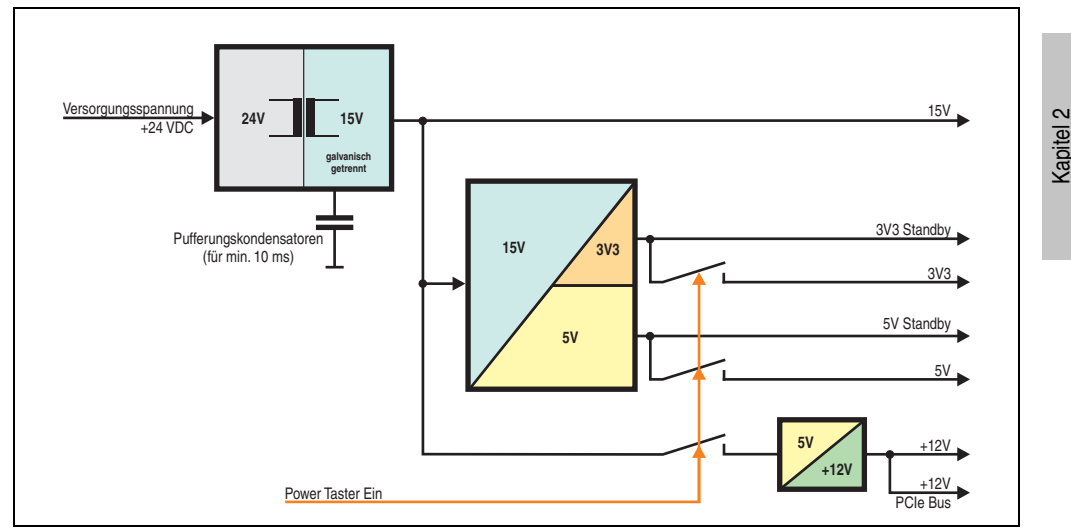

Abbildung 12: Blockschaltbild Spannungsversorgung

## **Erläuterung**

Aus der Versorgungsspannung werden durch einen DC/DC Wandler 15 V generiert. Diese galvanisch getrennten 15 V speisen weitere DC/DC Wandler, welche die restlichen Spannungen generieren.

Nach dem Einschalten des Systems (z.B. durch den Power Taster) werden die Spannungen 3V3 und 5 V auf den Bus gelegt. Ein zusätzlicher DC/DC Wandler generiert +12 V.

Technische Daten

**Technische Daten** 

## <span id="page-45-0"></span>**2.4.2 Leistungskalkulation**

 $\Gamma$ 

|                                                                                                    |                           | Information:                                  |                         |                         | <b>CPU Boards</b>       |                                |                         | <b>Vorliegendes System</b>          |
|----------------------------------------------------------------------------------------------------|---------------------------|-----------------------------------------------|-------------------------|-------------------------|-------------------------|--------------------------------|-------------------------|-------------------------------------|
| <b>Alle Angaben in Watt</b><br>Bei den Angaben der Erzeuger handelt sich um Maximalwerte.<br>Bei den Angaben der Verbraucher handelt es sich um gemittelte<br>maximale Werte, jedoch keine Peak-Werte. |                           |                                               |                         | L7400<br>5PC800.B945-01 | U7500<br>5PC800.B945-02 | <b>CM423</b><br>5PC800.B945-03 | T7400<br>5PC800.B945-04 | Werte in dieser<br>Spalte eintragen |
|                                                                                                    |                           | Leistung Gesamtnetzteil (maximal)             |                         |                         |                         |                                |                         | 85                                  |
|                                                                                                    |                           | maximal möglich bei +12V                      |                         |                         |                         |                                |                         | 75                                  |
|                                                                                                    |                           | CPU Board. Fixverbraucher                     | 26                      | 30                      | 18                      | 14                             | 43                      |                                     |
|                                                                                                    |                           | Arbeitsspeicher 512 MB max. 2 Stück je 1,5 W  |                         |                         |                         |                                |                         |                                     |
|                                                                                                    | $\approx$                 | Arbeitsspeicher 1024 MB max. 2 Stück je 2,5 W |                         |                         |                         |                                |                         |                                     |
|                                                                                                    |                           | Arbeitsspeicher 2048 MB max. 2 Stück je 3 W   |                         |                         |                         |                                |                         |                                     |
|                                                                                                    |                           | Lüfter Kit 2 Stück, Fixverbraucher            | 5                       | 5                       | 5                       | 5                              | 5                       |                                     |
|                                                                                                    |                           | Leistung PCIec Karte<br>max. 4W               | 4                       | $\overline{4}$          | Δ                       | $\overline{\mathbf{4}}$        | $\overline{4}$          |                                     |
|                                                                                                    | Verbraucher +12V $\Sigma$ |                                               |                         |                         |                         |                                |                         |                                     |
| Gesamtnetzteil                                                                                                    |                           | maximal möglich bei +5V                       |                         |                         |                         |                                |                         | 40                                  |
|                                                                                                    |                           | Baseboard Fixverbraucher                      | 4                       | 4                       | 4                       | 4                              | 4                       |                                     |
|                                                                                                    | ৯                         | USB Peripherie je max. 2,5W (USB2, USB4)      |                         |                         |                         |                                |                         |                                     |
|                                                                                                    |                           | USB Peripherie je max. 5W (USB1, USB3, USB5)  |                         |                         |                         |                                |                         |                                     |
|                                                                                                    |                           | Leistung PCIec Karte<br>max. 4W               | 4                       | $\overline{4}$          | $\overline{4}$          | 4                              | 4                       |                                     |
|                                                                                                    |                           |                                               |                         |                         |                         | Verbraucher +5V $\Sigma$       |                         |                                     |
|                                                                                                    |                           |                                               | maximal möglich bei 3V3 |                         |                         |                                |                         | 30                                  |
|                                                                                                    | 3V3                       | Baseboard Fixverbraucher                      | 5                       | 5                       | 5                       | 5                              | 5                       |                                     |
|                                                                                                    |                           | CompactFlash je 1W (2Slot)                    |                         |                         |                         | 1/21/21/21/21/21/2             |                         |                                     |
|                                                                                                    |                           | Leistung PCIec Karte<br>max. 4W               | 4                       | $\Delta$                | 4                       | 4                              | 4                       |                                     |
|                                                                                                    |                           |                                               |                         |                         |                         | Verbraucher 3V3 ∑              |                         |                                     |
|                                                                                                    |                           |                                               |                         |                         |                         | Verbraucher $\Sigma$           |                         |                                     |

Abbildung 13: Leistungskalkulation Automation PC 820

# **Information:**

**Die PCIec Karte darf insgesamt (12V/5V/3V3) nur 4 W verbrauchen!**

## **2.5 Blockschaltbild**

Das nachfolgende Blockschaltbild zeigt den vereinfachten Aufbau der Systemeinheit mit einem CPU Board.

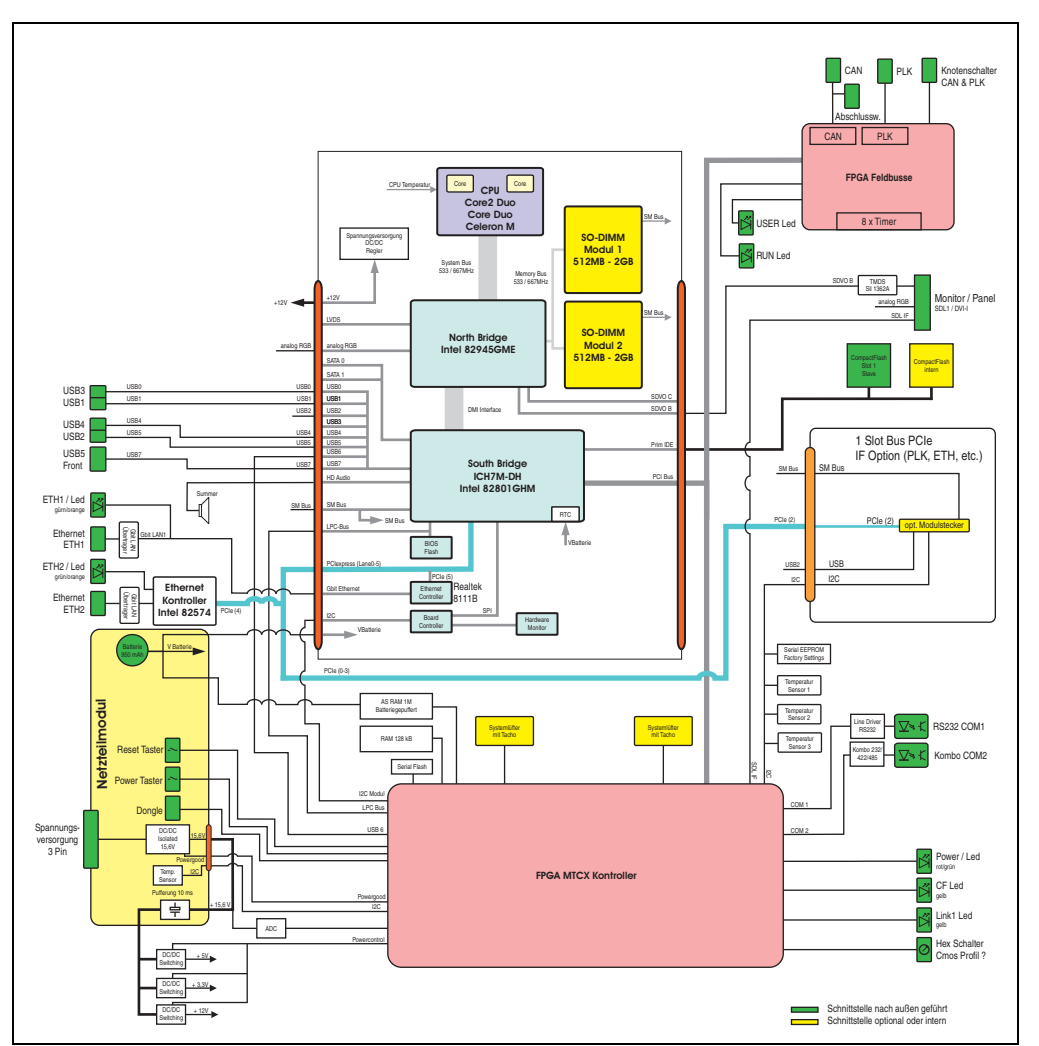

Abbildung 14: Blockschaltbild Automation PC 820

## **2.6 Geräteschnittstellen**

#### **2.6.1 Spannungsversorgung +24VDC**

Wird der APC820 befestigt, so wird er automatisch an die Spannugsversorgung der ACOPOSmulti Schiene angeschlossen. Informationen zur Montage des APC820 sind im Kapitel [3 "Inbetriebnahme"](#page-80-0) Abschnitt [1 "Montage", auf Seite 81](#page-80-1) nachzulesen.

Die Versorgungsspannung wird intern durch eine fix aufgelötete Sicherung (15A, flink) abgesichert, sodass bei Überlast (Austausch der Sicherung notwendig) der Versorgungsspannung keine Beschädigung des Gerätes erfolgt. Wird die Sicherung in einem Fehlerfall zerstört, so muss das Gerät an B&R zur Reparatur geschickt werden.

#### **2.6.2 Erdung**

Wird der APC820 befestigt, so wird er automatisch mit Erde (ACPOSmulti Schiene) verbunden.

#### **2.6.3 Monitor / Panel Anschluss - SDL (Smart Display Link / DVI)**

|                  | Monitor / Panel Anschluss - SDL (Smart Display Link / DVI)                                                                                                    |  |  |  |  |  |
|------------------|----------------------------------------------------------------------------------------------------|--|--|--|--|--|
|                  | Die nachfolgende Übersicht zeigt einen Überblick der möglichen<br>verfügbaren Videosignale beim Monitor/Panel Ausgang.<br>Details siehe Technische Daten des verwendeten CPU Boards. |  |  |  |  |  |
| <b>CPU Board</b> | Videosignale                                                                                                    |  |  |  |  |  |
| 5PC800.B945-00   | RGB, DVI, SDL                                                                                                    |  |  |  |  |  |
| 5PC800.B945-01   | RGB, DVI, SDL                                                                                                    |  |  |  |  |  |
| 5PC800.B945-02   | RGB, DVI, SDL                                                                                                    |  |  |  |  |  |
| 5PC800.B945-03   | RGB, DVI, SDL                                                                                                    |  |  |  |  |  |
| 5PC800.B945-04   | RGB, DVI, SDL                                                                                                    |  |  |  |  |  |

Tabelle 16: Monitor / Panel Anschluss - RGB, DVI, SDL

#### <span id="page-48-0"></span>**2.6.4 USB Schnittstellen**

Die APC820 Geräte verfügen über einen USB 2.0 (Universal Serial Bus) Host Controller mit mehreren USB Ports, wovon 5 nach außen geführt und für den Anwender frei verfügbar sind.

# **Warnung!**

**An die USB Schnittstellen können USB Peripheriegeräte angeschlossen werden. Auf Grund der Vielfältigkeit der am Markt erhältlichen USB Geräte, kann B&R keine Garantie für deren Funktion übernehmen. Für die bei B&R erhältlichen USB Geräte wird die Funktion gewährleistet.**

# **Warnung!**

**Auf Grund der allgemeinen PC- Spezifikation ist diese Schnittstelle mit äußerster Sorgfalt bezüglich EMV, Kabelführung etc. zu behandeln.**

## **USB1, 2, 3, 4**

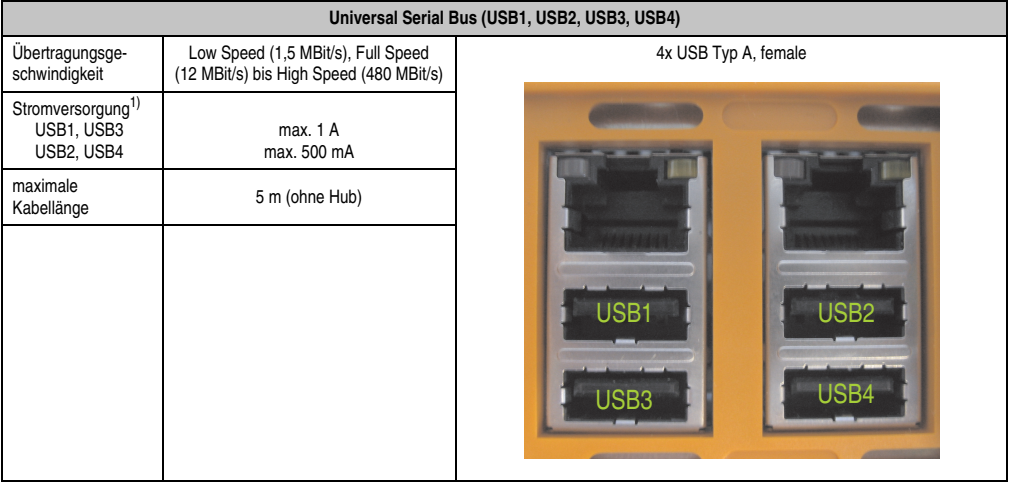

Tabelle 17: USB1, USB2, USB3, USB4 Anschluss

1) Jeder USB Port wird durch einen wartungsfreien "USB Strombegrenzungsschalter" (max. 500 mA bzw. 1 A) abgesichert.

#### **USB5**

Der USB5- Anschluss befindet sich frontseitig an der Unterseite des APC820.

|                                                   | <b>Universal Serial Bus (USB5)</b>                                            |                                                             |  |  |  |  |  |  |
|---------------------------------------------------|-------------------------------------------------------------------------------|-------------------------------------------------------------|--|--|--|--|--|--|
| Übertragungsge-<br>schwindigkeit                  | Low Speed (1,5 MBit/s), Full Speed<br>(12 MBit/s) bis High Speed (480 MBit/s) | 1x USB Typ A, female                                        |  |  |  |  |  |  |
| Stromversorgung <sup>1)</sup><br>USB <sub>5</sub> | max. 1 A                                                                      |                                                             |  |  |  |  |  |  |
| maximale<br>Kabellänge                            | 5 m (ohne Hub)                                                                | <b>PERSONAL ART AND ASSESSED ASSESSED A DOMESTIC AND LO</b> |  |  |  |  |  |  |
|                                                   |                                                                               | $\sim 30$                                                   |  |  |  |  |  |  |

Tabelle 18: USB5 Anschluss

1) Jeder USB Port wird durch einen wartungsfreien "USB Strombegrenzungsschalter" (max. 1 A) abgesichert.

### <span id="page-50-0"></span>**2.6.5 Serielle Schnittstelle COM1**

| Serielle Schnittstelle COM1 |                                                 |                      |                           |  |
|-----------------------------|-------------------------------------------------|----------------------|---------------------------|--|
| Typ                         | RS232, modemfähig, nicht<br>galvanisch getrennt |                      |                           |  |
| <b>UART</b>                 | 16550 kompatibel, 16 Byte<br><b>FIFO</b>        | COM <sub>2</sub>     |                           |  |
| Übertragungsgeschwindigkeit | max. 115 kBit/s                                 |                      |                           |  |
| Kabellänge                  | max. 15 m                                       | COM <sub>1</sub>     |                           |  |
| Pin                         | <b>Belegung</b>                                 |                      |                           |  |
|                             | <b>DCD</b>                                      |                      |                           |  |
| $\overline{2}$              | RXD                                             |                      | Kapitel 2<br>mische Daten |  |
| 3                           | <b>TXD</b>                                      |                      | Technische                |  |
| 4                           | <b>DTR</b>                                      | 9-poliger DSUB, male |                           |  |
| 5                           | GND                                             |                      |                           |  |
| 6                           | <b>DSR</b>                                      |                      |                           |  |
| $\overline{7}$              | <b>RTS</b>                                      |                      |                           |  |
| 8                           | <b>CTS</b>                                      |                      |                           |  |
| 9                           | R <sub>l</sub>                                  |                      |                           |  |

Tabelle 19: Pinbelegung COM1

### **Buslänge und Kabeltyp RS232**

Die maximale Übertragungsrate von 115 kBit/s ist von der Kabellänge und vom verwendeten Kabeltyp abhängig.

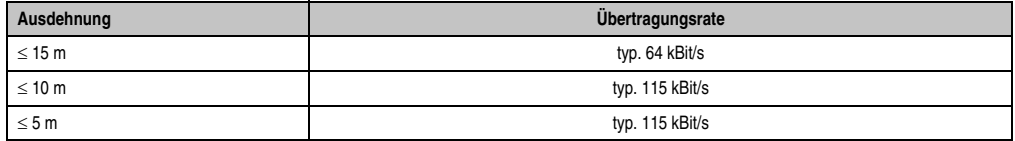

Tabelle 20: RS232 Buslänge und Übertragungsrate

Vorzugsweise sollte das verwendete Kabelmaterial folgende Eigenschaften aufweisen bzw. nur geringfügig davon abweichen um eine optimale Übertragungsrate zu erreichen.

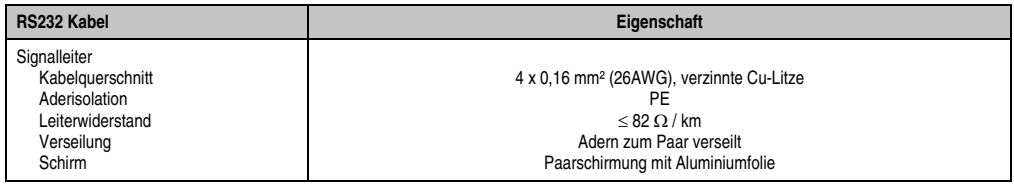

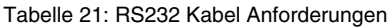

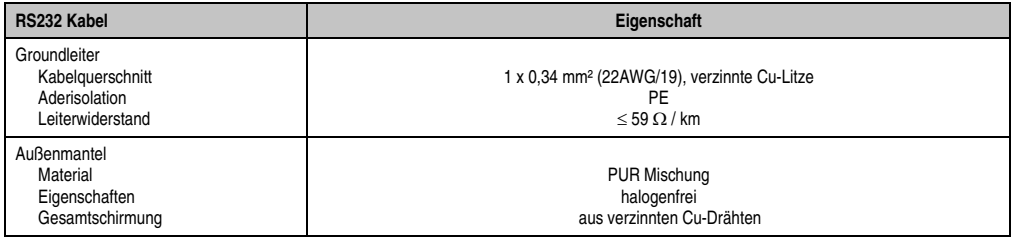

Tabelle 21: RS232 Kabel Anforderungen

### <span id="page-52-0"></span>**2.6.6 Serielle Schnittstelle COM2**

|                             |                                                | Serielle Schnittstelle COM2    |                        |
|-----------------------------|------------------------------------------------|--------------------------------|------------------------|
|                             | <b>RS232</b>                                   | RS422/485                      |                        |
| Typ                         | RS232 nicht modemfähig;<br>galvanisch getrennt |                                | COM <sub>2</sub>       |
| <b>UART</b>                 |                                                | 16550 kompatibel, 16 Byte FIFO |                        |
| Übertragungsgeschwindigkeit |                                                | max. 115 kBit/s                |                        |
| Buslänge                    | max. 15 m                                      | max. 1200 m                    | COM <sub>1</sub>       |
| Pin                         | Belegung RS232                                 | <b>Belegung RS422</b>          |                        |
| 1                           | n.c.                                           | <b>TXD\</b>                    |                        |
| 2                           | <b>RXD</b>                                     | n.c.                           |                        |
| 3                           | TXD                                            | n.c.                           |                        |
| 4                           | n.c.                                           | <b>TXD</b>                     | 9-poliger DSUB-Stecker |
| 5                           | GND                                            | GND                            |                        |
| 6                           | n.c.                                           | RXD\                           |                        |
| $\overline{7}$              | <b>RTS</b>                                     | n.c.                           |                        |
| 8                           | <b>CTS</b>                                     | n.c.                           |                        |
| 9                           | n.c.                                           | <b>RXD</b>                     |                        |

Tabelle 22: Pinbelegung COM2

#### **I/O Adresse und IRQ**

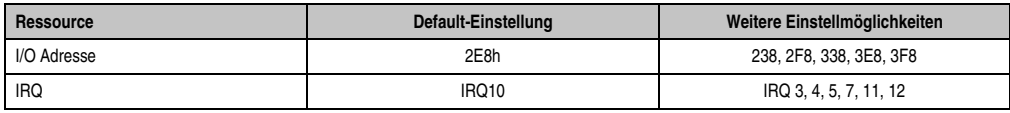

Tabelle 23: RS232/422/485 - I/O Adresse und IRQ

Die Einstellung der I/O Adresse und des IRQ kann im BIOS Setup (unter "Advanced" - Untermenü "Baseboard/Panel Features" - Untermenü "Legacy Devices" Einstellung "COM B") geändert werden. Bei Veränderung ist auf einen möglichen Konflikt mit einer anderen Ressourcen zu achten.

#### **Buslänge und Kabeltyp RS232**

Die maximale Übertragungsrate von 115 kBit/s ist von der Kabellänge und vom verwendeten Kabeltyp abhängig.

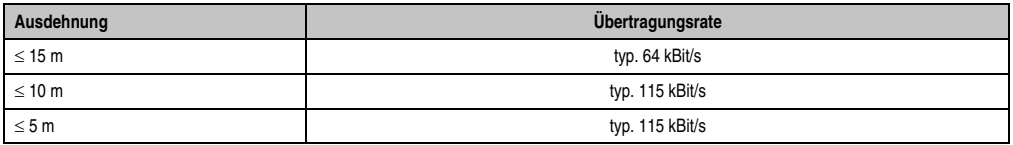

Tabelle 24: RS232 Buslänge und Übertragungsrate

Technische Daten

Technische Daten

Vorzugsweise sollte das verwendete Kabelmaterial folgende Eigenschaften aufweisen bzw. nur geringfügig davon abweichen um eine optimale Übertragungsrate zu erreichen.

| RS232 Kabel                                                                                   | Eigenschaft                                                                                                    |
|-----------------------------------------------------------------------------------------------|----------------------------------------------------------------------------------------------------|
| Signalleiter<br>Kabelguerschnitt<br>Aderisolation<br>Leiterwiderstand<br>Verseilung<br>Schirm | 4 x 0.16 mm <sup>2</sup> (26AWG), verzinnte Cu-Litze<br>РE<br>$< 82 \Omega/km$<br>Adern zum Paar verseilt<br>Paarschirmung mit Aluminiumfolie |
| Groundleiter<br>Kabelguerschnitt<br>Aderisolation<br>Leiterwiderstand                         | 1 x 0.34 mm <sup>2</sup> (22AWG/19), verzinnte Cu-Litze<br>PE<br>$\leq$ 59 $\Omega$ / km                                                      |
| Außenmantel<br>Material<br>Eigenschaften<br>Gesamtschirmung                                   | <b>PUR Mischung</b><br>halogenfrei<br>aus verzinnten Cu-Drähten                                                                               |

Tabelle 25: RS232 Kabel Anforderungen

#### **Buslänge und Kabeltyp RS422**

Die RTS- Leitung muss eingeschaltet werden um den Sender aktiv zu schalten.

Die maximale Übertragungsrate von 115 kBit/s ist von der Kabellänge und vom verwendeten Kabeltyp abhängig.

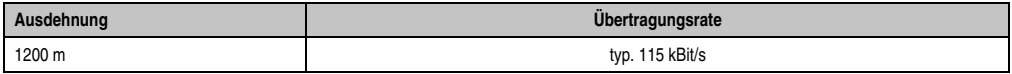

Tabelle 26: RS422 Buslänge und Übertragungsrate

Vorzugsweise sollte das verwendete Kabelmaterial folgende Eigenschaften aufweisen bzw. nur geringfügig davon abweichen um eine optimale Übertragungsrate zu erreichen.

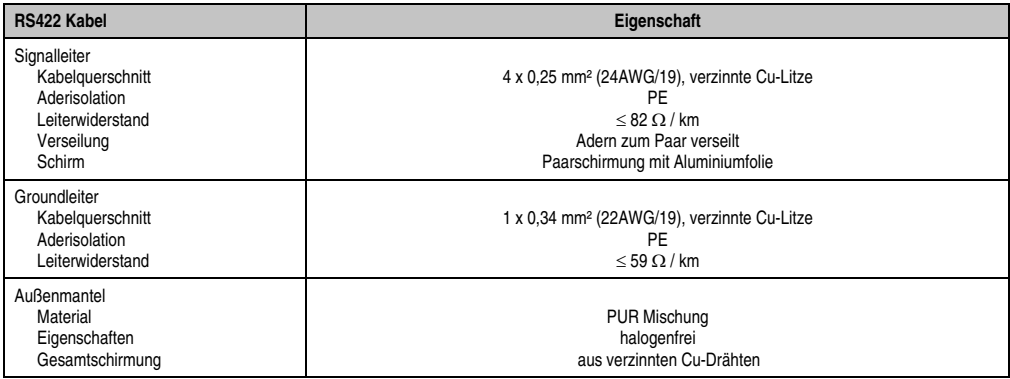

Tabelle 27: RS422 Kabel Anforderungen

#### **Betrieb als RS485-Schnittstelle**

Für den Betrieb sind die Pins der RS422 Defaultschnittstelle (1, 4, 6 und 9) zu verwenden. Dazu sind die Pins wie abgebildet zu verbinden.

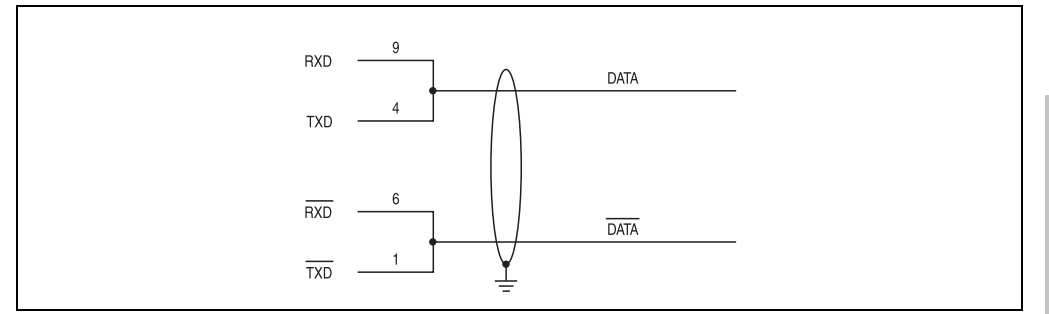

echnische Daten Technische Daten Kapitel 2

Abbildung 15: RS232/422/485 Interface - Betrieb im RS485 Modus

Das Schalten der RTS Leitung muss für jedes Senden wie auch Empfangen vom Treiber durchgeführt werden, es gibt keine automatische Rückschaltung. Dies kann nicht in Windows konfiguriert werden.

Bei großen Leitungslängen kann es durch den Spannungsabfall zu größeren Potentialdifferenzen zwischen den Busteilnehmern kommen, die die Kommunikation behindern. Dies kann durch mitführen der Masseleitung verbessert werden.

Die Leitungsenden der RS485 Schnittstelle sollten (zumindest bei größeren Leitungslängen bzw. größeren Übertragungsraten) abgeschlossen werden. Dazu kann in der Regel ein passiver Abschluss durch verbinden der Signalleitungen über jeweils einen 120 Ω Widerstand an den beiden Busenden verwendet werden.

#### **Buslänge und Kabeltyp RS485**

Die maximale Übertragungsrate von 115 kBit/s ist von der Kabellänge und vom verwendeten Kabeltyp abhängig.

| Ausdehnung | <b>Ubertragungsrate</b> |
|------------|-------------------------|
| 1200 m     | typ. 115 kBit/s         |

Tabelle 28: RS485 Buslänge und Übertragungsrate

Vorzugsweise sollte das verwendete Kabelmaterial folgende Eigenschaften aufweisen bzw. nur geringfügig davon abweichen um eine optimale Übertragungsrate zu erreichen.

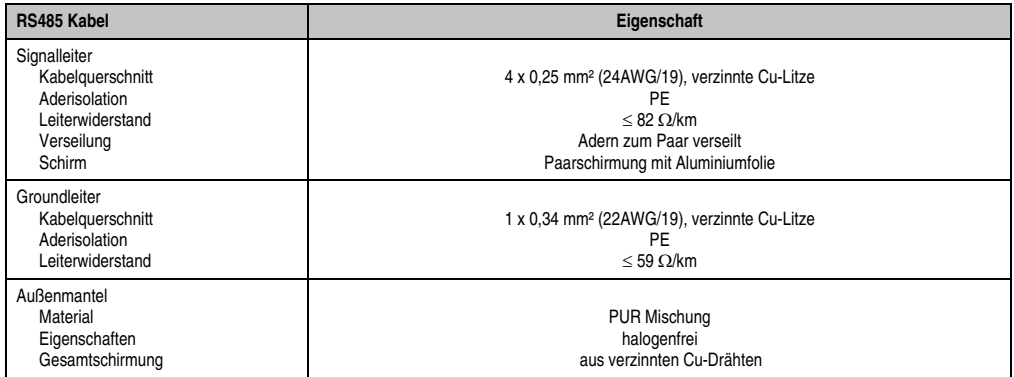

Tabelle 29: RS485 Kabel Anforderungen

#### **2.6.7 CAN**

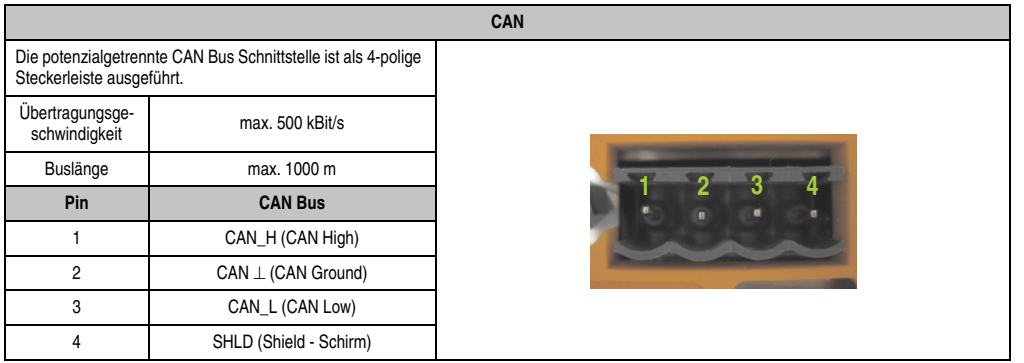

Tabelle 30: CAN

### **Treibersupport**

Die Feldbusschnittstelle CAN wird nur in Verbindung mit Automation Runtime unterstützt.

## **CAN Knotenschalter**

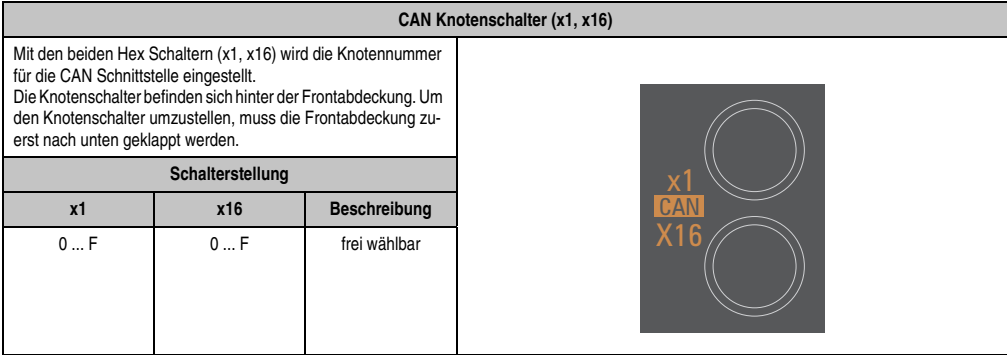

Tabelle 31: CAN Knotenschalter (x1, x16)

Kapitel 2<br>Technische Daten Technische Daten

#### **CAN Terminierungsschalter / LED**

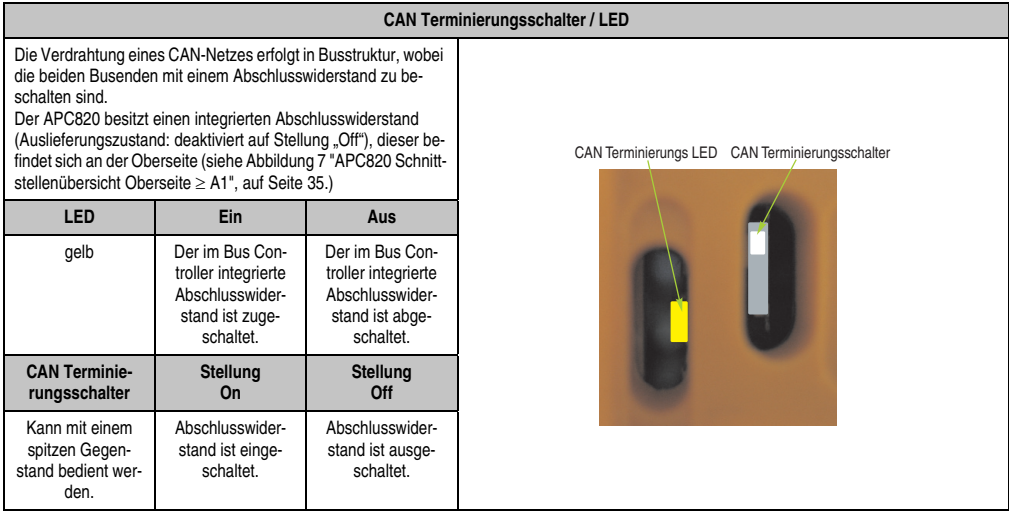

Tabelle 32: CAN Terminierungsschalter / LED

### **Status LED CAN**

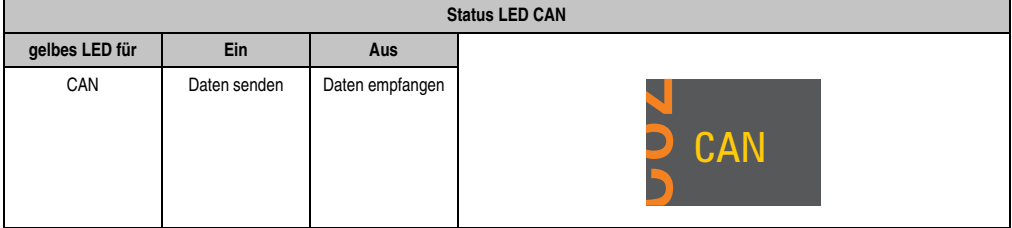

Tabelle 33: Status LED CAN

### **2.6.8 POWERLINK**

| <b>POWERLINK 1 Anschluss</b> |                                                                                       |                                                   |                   |  |  |  |
|------------------------------|---------------------------------------------------------------------------------------|---------------------------------------------------|-------------------|--|--|--|
| Verkabelung                  |                                                                                       | S/STP (Cat5e)                                     |                   |  |  |  |
| Kabellänge                   | max. 100 m (min. Cat5e)                                                               |                                                   |                   |  |  |  |
| <b>Speed LED</b>             | Ein<br>Aus                                                                            |                                                   |                   |  |  |  |
| grün / rot                   | siehe Status/Error LED                                                                |                                                   |                   |  |  |  |
| <b>Link LED</b>              | Ein<br>blinkt                                                                         |                                                   | <b>POWERLINK</b>  |  |  |  |
| gelb                         | Link<br>(Eine Verbindung<br>zu einem POW-<br><b>ERLINK Netzwerk</b><br>ist vorhanden) | Activity (Blinkt)<br>(Daten werden<br>übertragen) | and Check College |  |  |  |

Tabelle 34: POWERLINK Anschluss

#### **Status/ Error LED**

Die Status/Error LED ist in den Farben grün und rot ausgeführt.

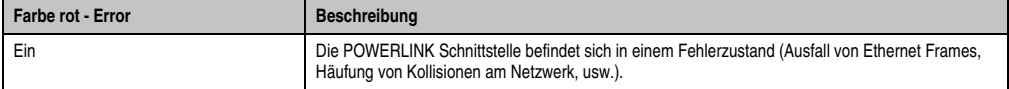

#### Tabelle 35: Status/Error LED als Error LED - Betriebsmodus POWERLINK

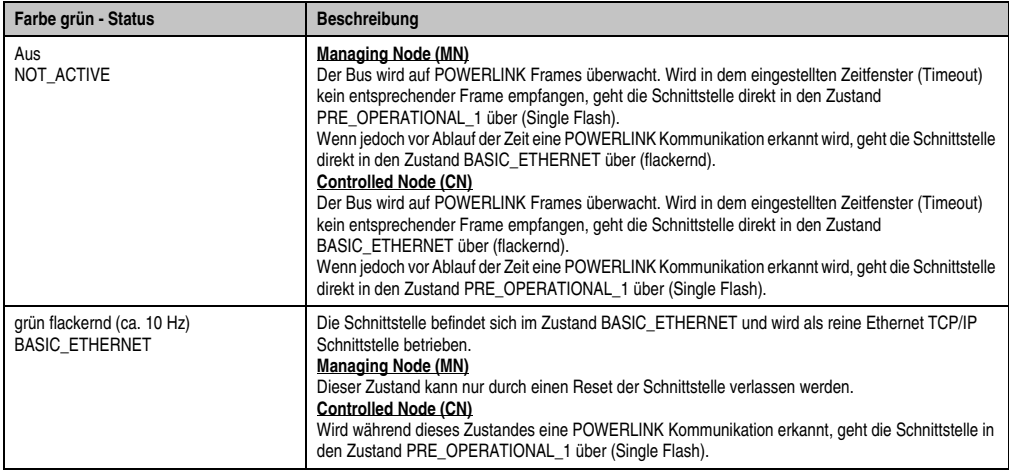

Tabelle 36: Status/Error LED als Status LED - Betriebsmodus POWERLINK

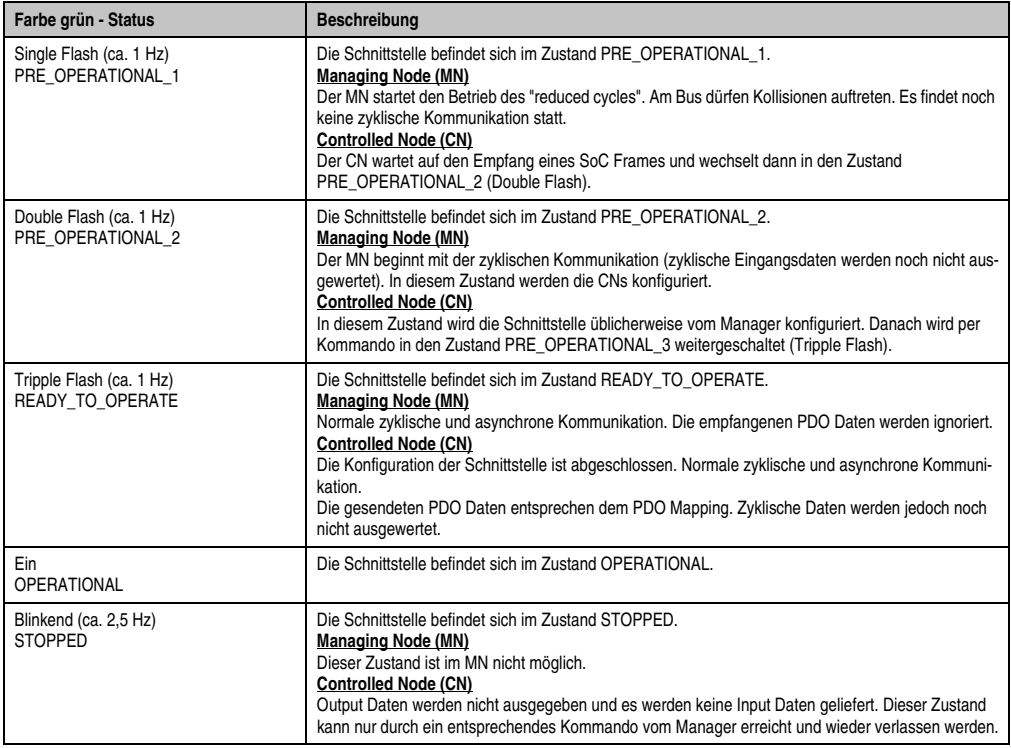

Tabelle 36: Status/Error LED als Status LED - Betriebsmodus POWERLINK

#### **POWERLINK Knotenschalter**

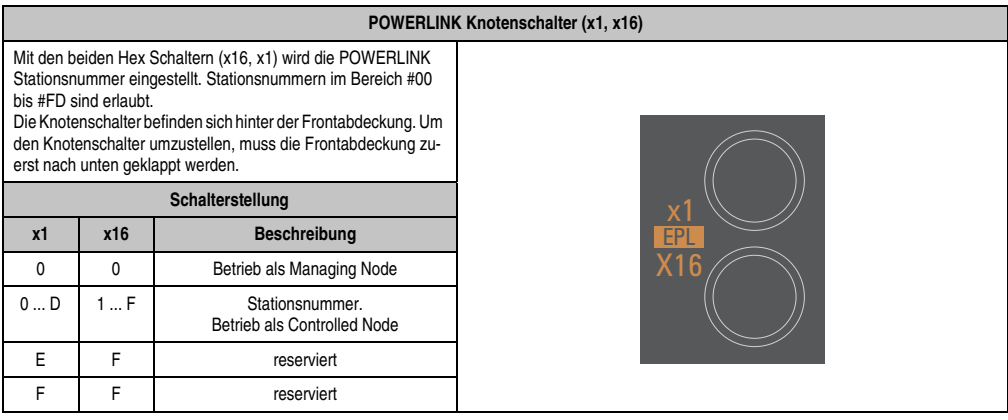

Tabelle 37: POWERLINK Knotenschalter (x1, x16)

#### **Ethernet 1 Anschluss (ETH1)** Controller **Realtek RTL8111B** Verkabelung S/STP (Cat5e) Übertragungsge-<br>schwindigkeit  $10/100/1000$  MBit/s<sup>1)</sup> Kabellänge max. 100 m (min. Cat5e) **Speed LED Ein Aus** grün  $100$  MBit/s  $10$  MBit/s<sup>2)</sup> orange 1000 MBit/s -**Link LED Ein Aus** orange Link (Eine Verbindung zu einem Ethernet Netzwerk ist vorhanden) Activity (blinkt) (Daten werden übertragen) Speed LED (grün / orange) Link LED (orange)

#### **2.6.9 Ethernet 1 (ETH1)**

Tabelle 38: Ethernet Anschluss (ETH1)

1) Umschaltung erfolgt automatisch.

2) Die 10 MBit/s Übertragungsgeschwindigkeit / Verbindung ist nur vorhanden, wenn zeitgleich die Link LED aktiv ist.

#### **Treibersupport**

Zum Betrieb des Realtek Ethernet-Controllers RTL8111B ist ein spezieller Treiber notwendig. Es stehen für die freigegebenen Betriebssysteme im Downloadbereich der B&R Homepage (**[www.br-automation.com](http://www.br-automation.com)**) Treiber zum Download bereit.

# **Information:**

**Benötigte Treiber sind nur von der B&R Homepage, nicht aber von den Herstellerseiten, herunterzuladen.**

Kapitel 2 Technische Daten

**Technische Daten** 

## **2.6.10 Ethernet 2 (ETH2)**

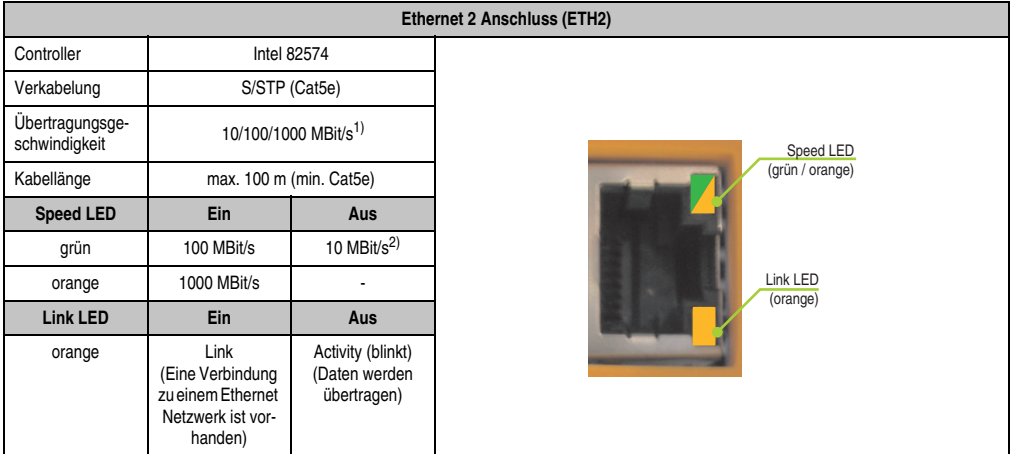

Tabelle 39: Ethernet Anschluss (ETH2)

1) Umschaltung erfolgt automatisch.

2) Die 10 MBit/s Übertragungsgeschwindigkeit / Verbindung ist nur vorhanden, wenn zeitgleich die Link LED aktiv ist.

#### **Treibersupport**

Zum Betrieb des Intel Ethernet-Controllers 82574 ist ein spezieller Treiber notwendig. Es stehen für die freigegebenen Betriebssysteme im Downloadbereich der B&R Homepage (**[www.br-au](http://www.br-automation.com)[tomation.com](http://www.br-automation.com)**) Treiber zum Download bereit.

# **Information:**

**Benötigte Treiber sind nur von der B&R Homepage, nicht aber von den Herstellerseiten, herunterzuladen.**

## **2.6.11 Status LEDs**

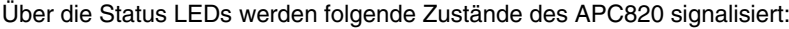

|               |          |               |                                                                                                    | <b>Status LEDs</b> |  |
|---------------|----------|---------------|----------------------------------------------------------------------------------------------------|--------------------|--|
| <b>LED</b>    | Farbe    |               | <b>Bedeutung</b>                                                                                                    |                    |  |
|               | grün     | ein           | Spannungsversorgung OK                                                                                                    |                    |  |
|               | rot      | ein           | Das System befindet sich im<br>Stromspar- Standby Modus<br>(S5: Soft-off Modus oder S4:<br>Hibernate Modus -Suspend-<br>to-Disk)                                                                                                    |                    |  |
| Power         | rot-grün | blin-<br>kend | Servicefunktion für MTCX Up-<br>grade: ein rot- grün blinkendes<br>Power LED signalisiert einen<br>fehlerhaften oder unvollständi-<br>gen MTCX Upgrade. Der<br>MTCX läuft mit dem Firmware-<br>stand zum Zeitpunkt der Aus-<br>lieferung des Gerätes. Kann<br>z.B.: durch einen Power Fail<br>während eines MTCX Upgra-<br>des auftreten. Ein MTCX Up-<br>grade ist erneut auszuführen. | <b>PWR</b><br>CF   |  |
| <b>CF</b>     | gelb     | ein           | Signalisiert einen Compact-<br>Flash Zugriff (schreibend oder<br>lesend)                                                                                                    | <b>SDL</b>         |  |
|               |          | ein           | Zeigt eine aktive SDL Verbin-<br>dung am Monitor / Panel Stek-<br>ker an.                                                                                                    | <b>RUN</b>         |  |
| Link<br>(SDL) | gelb     | blin-<br>kend | Eine aktive SDL Verbindung<br>wurde durch einen Span-<br>nungsverlust der Displayein-<br>heit unterbrochen.                                                                                                    |                    |  |
|               | grün     | ein           | Applikation läuft                                                                                                    |                    |  |
| Run           | rot      | ein           | Service Mode                                                                                                    |                    |  |
|               | gelb     | ein           | User LED                                                                                                    |                    |  |

Tabelle 40: Daten Status LEDs

Das Licht der Status LEDs wird über Lichtwellenleiter an die Vorderseite der Frontabdeckung geführt.

### **2.6.12 CMOS Profile Schalter**

Der CMOS Profile Schalter befindet sich hinter der Frontabdeckung.

|                  | <b>CMOS Profile Schalter</b>                                                                                     |                                 |  |  |  |  |
|------------------|----------------------------------------------------------------------------------------------------|---------------------------------|--|--|--|--|
|                  | Mit dem 16 stelligen CMOS Profile Schalter können verschie-<br>dene BIOS Defaultwerteprofile eingestellt werden. |                                 |  |  |  |  |
| Schalterstellung | <b>Beschreibung</b>                                                                                              |                                 |  |  |  |  |
| $\Omega$         | Profil 0: Defaultprofil reserviert.                                                                              | <b>CMOS Profile</b><br>Schalter |  |  |  |  |
|                  | Profil 1: Optimiert für die Systemein-<br>heiten 5PC810.SX01-00 und<br>5PC810.SX02-00                            | <b>Companie</b>                 |  |  |  |  |
| 2                | Profil 2: Optimiert für die Systemein-<br>heit 5PC810.SX05-00                                                    |                                 |  |  |  |  |
| 3                | Profil 3: Optimiert für die Syste-<br>meinheit 5PC820.SX01-00 und<br>5PC820.SX01-01                              |                                 |  |  |  |  |
| 4                | Profil 4: Reserviert                                                                                             |                                 |  |  |  |  |
| 5                | Profil 5: 5PC820.1505-00 und<br>5PC820.1906-00                                                                   |                                 |  |  |  |  |

Tabelle 41: CMOS Profile Schalter

# **Information:**

**Die bei der Lieferung eingestellte Position des Schalters stellt die optimalen BIOS Defaultwerte für dieses System dar und sollte daher nicht geändert werden.**

Die Position des CMOS Profile Schalters wird unter anderem in den BIOS Setupseiten und im B&R ADI Control Center angezeigt.

#### **2.6.13 Power Taster**

Auf Grund der vollen ATX Netzteilunterstützung besitzt der Power Taster verschiedenste Funktionalitäten.

Der Power Taster befindet sich hinter der Frontabdeckung.

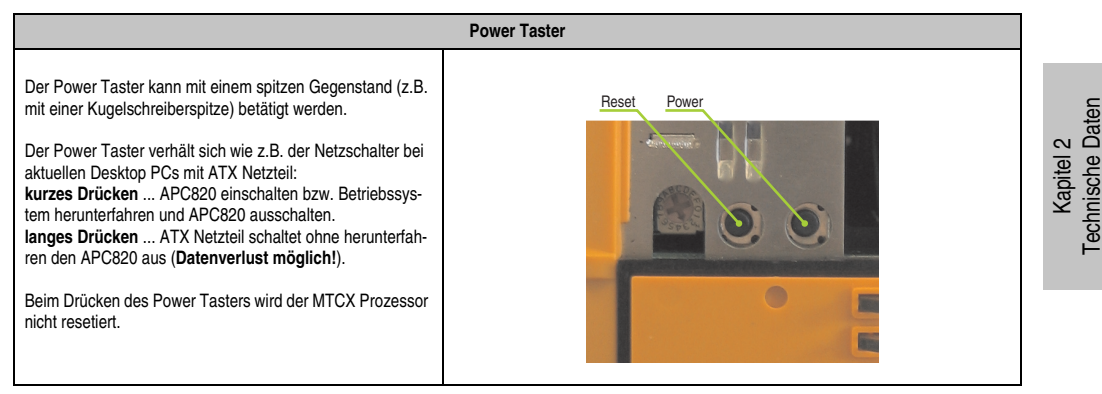

Tabelle 42: Power Taster

#### **2.6.14 Reset Taster**

Der Reset Taster befindet sich hinter der Frontabdeckung.

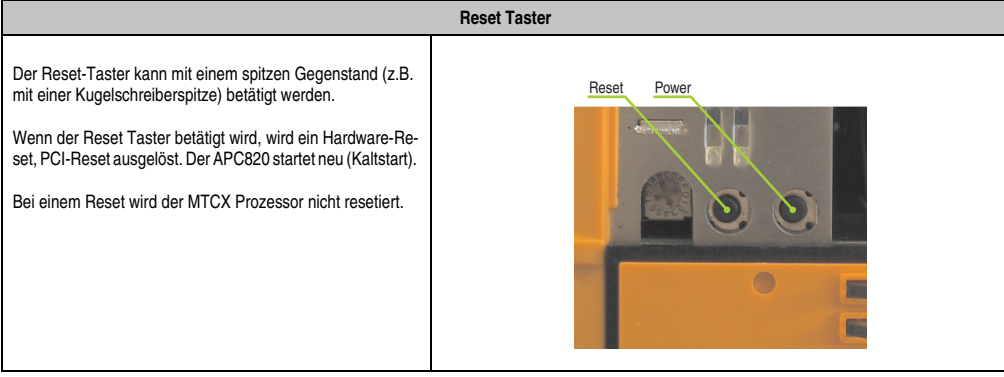

Tabelle 43: Reset Taster

# **Warnung!**

**Ein Reset des Systems kann zu Datenverlust führen!**

#### **2.6.15 Batterie**

Die Lithiumbatterie (3 V, 950 mAh) stellt die Pufferung der internen Echtzeituhr (RTC), individuell gespeicherte BIOS Einstellungen sowie Daten im SRAM sicher und befindet sich hinter der schwarzen Abdeckung. Die Batterie stellt ein Verschleißteil dar und sollte regelmäßig (mindestens nach der angegebenen Lebensdauer) per Batteriewechsel erneuert werden.

**Batterie** Batterie Typ Tauschbar Lebensdauer Renata 950 mAh Ja, von außen zugänglich 2<sup>1</sup>/<sub>2</sub> Jahre<sup>1)</sup> **Zubehör Kurzbeschreibung** 0AC201.91 **Lithium Batterien 4 Stk**. Lithium Batterien 4 Stück, 3 V / 950 mAh, Knopfzelle 4A0006.00-000 **Lithium Batterie 1 Stk.** Lithium Batterie 1 Stück, 3 V / 950 mAh, Knopfzelle Batterie Dongle

Die Batterie befindet sich hinter der Kabelabdeckung.

#### Tabelle 44: Batterie

1) Bei 50°C, 8,5 µA der zu versorgenden Komponenten und einer Selbstentladung von 40%.

#### **Batteriestatusermittlung**

Der Batteriestatus wird sofort nach dem Einschalten des Gerätes und in weiterer Folge alle 24 Stunden vom System ermittelt. Bei der Messung wird kurzzeitig (ca. 1 Sekunde) die Batterie belastet und anschließend bewertet. Der ermittelte Batteriestatus wird in den BIOS Setup Seiten (unter Advanced - Baseboard Monitor) und im B&R Control Center (ADI Treiber) angezeigt, kann aber auch in einer Kundenapplikation über die ADI Library ausgelesen werden.

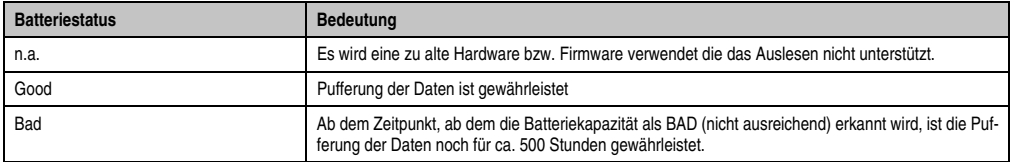

Tabelle 45: Bedeutung Batteriestatus

### **2.6.16 Hardware Security Key (Dongle)**

Als Hardware Security Key (Dongle) für den Kopierschutz der Software empfiehlt B&R einen Dongle basierend auf den DS1425 von MAXIM (früher Dallas Semiconductors).

Der Hardware Security Key befindet sich hinter der Kabelabdeckung.

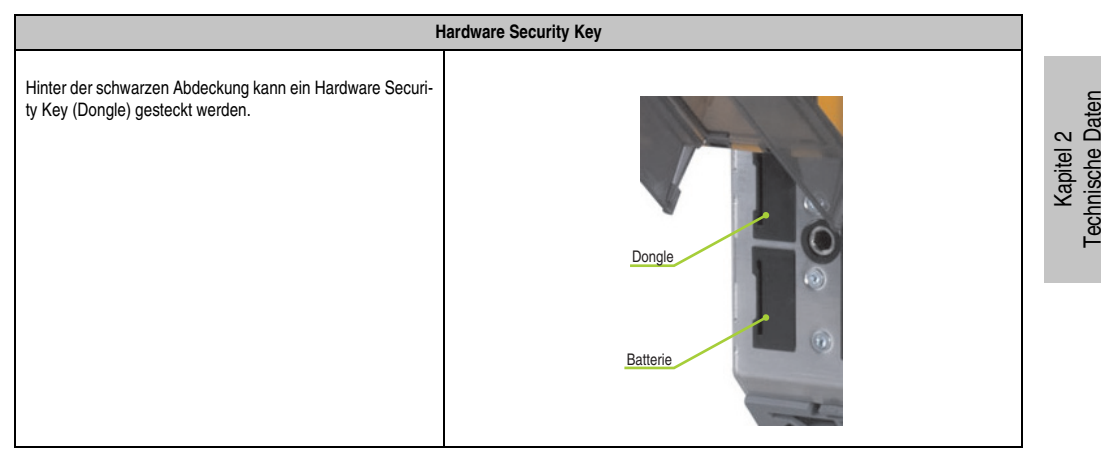

Tabelle 46: Hardware Security Key

## **Warnung!**

**Ein- und Ausbau des Hardware Security Keys darf nur in spannungslosem Zustand erfolgen!**

#### **2.6.17 CompactFlash Slot 1**

Dieser CompactFlash Slot ist fixer Bestandteil eines APC820 Systems und ist intern über IDE PATA mit dem Chipset verbunden. Es können CompactFlash Karten des Types I gesteckt werden. Die CompatFlash Slots befinden sich hinter der Kabelabdeckung.

| <b>CompactFlash Slot (CF1)</b> |                          |                     |  |  |
|--------------------------------|--------------------------|---------------------|--|--|
| Anschluss                      | <b>PATA Master</b>       |                     |  |  |
| CompactFlash<br>Typ            | Typ I                    |                     |  |  |
| Zubehör                        | Kurzbeschreibung         |                     |  |  |
| 5CFCRD.0512-04                 | CompactFlash 512 MB B&R  |                     |  |  |
| 5CFCRD.1024-04                 | CompactFlash 1024 MB B&R |                     |  |  |
| 5CFCRD.2048-04                 | CompactFlash 2048 MB B&R |                     |  |  |
| 5CFCRD.4096-04                 | CompactFlash 4096 MB B&R |                     |  |  |
| 5CFCRD.8192-04                 | CompactFlash 8192 MB B&R |                     |  |  |
| 5CFCRD.016G-04                 | CompactFlash 16 GB B&R   |                     |  |  |
| 5CFCRD.0064-03                 | CompactFlash 64 MB SSI   |                     |  |  |
| 5CFCRD.0128-03                 | CompactFlash 128 MB SSI  | CompactFlash Slot 2 |  |  |
| 5CFCRD.0256-03                 | CompactFlash 256 MB SSI  | CompactFlash Slot 1 |  |  |
| 5CFCRD.0512-03                 | CompactFlash 512 MB SSI  |                     |  |  |
| 5CFCRD.1024-03                 | CompactFlash 1024 MB SSI |                     |  |  |
| 5CFCRD.2048-03                 | CompactFlash 2048 MB SSI |                     |  |  |
| 5CFCRD.4096-03                 | CompactFlash 4096 MB SSI |                     |  |  |
| 5CFCRD.8192-03                 | CompactFlash 8192 MB SSI |                     |  |  |

Tabelle 47: CompactFlash Slot (CF1)

# **Warnung!**

**An- und Abstecken der CompactFlash Karte darf nur in spannungslosem Zustand erfolgen!**

### **2.6.18 CompactFlash Slot 2**

Dieser CompactFlash Slot ist fixer Bestandteil eines APC820 Systems und ist intern über IDE PATA mit dem Chipset verbunden. Es können CompactFlash Karten des Types I gesteckt werden. Die CompatFlash Slots befinden sich hinter der Kabelabdeckung.

| <b>CompactFlash Slot (CF2)</b> |                          |                                            |
|--------------------------------|--------------------------|--------------------------------------------|
| Anschluss                      | <b>PATA Slave</b>        |                                            |
| CompactFlash<br>Typ            | Typ I                    |                                            |
| Zubehör                        | Kurzbeschreibung         |                                            |
| 5CFCRD.0512-04                 | CompactFlash 512 MB B&R  | CompactFlash Slot 2<br>CompactFlash Slot 1 |
| 5CFCRD.1024-04                 | CompactFlash 1024 MB B&R |                                            |
| 5CFCRD.2048-04                 | CompactFlash 2048 MB B&R |                                            |
| 5CFCRD.4096-04                 | CompactFlash 4096 MB B&R |                                            |
| 5CFCRD.8192-04                 | CompactFlash 8192 MB B&R |                                            |
| 5CFCRD.016G-04                 | CompactFlash 16 GB B&R   |                                            |
| 5CFCRD.0064-03                 | CompactFlash 64 MB SSI   |                                            |
| 5CFCRD.0128-03                 | CompactFlash 128 MB SSI  |                                            |
| 5CFCRD.0256-03                 | CompactFlash 256 MB SSI  |                                            |
| 5CFCRD.0512-03                 | CompactFlash 512 MB SSI  |                                            |
| 5CFCRD.1024-03                 | CompactFlash 1024 MB SSI |                                            |
| 5CFCRD.2048-03                 | CompactFlash 2048 MB SSI |                                            |
| 5CFCRD.4096-03                 | CompactFlash 4096 MB SSI |                                            |
| 5CFCRD.8192-03                 | CompactFlash 8192 MB SSI |                                            |

Tabelle 48: CompactFlash Slot (CF2)

# **Warnung!**

**An- und Abstecken der CompactFlash Karte darf nur in spannungslosem Zustand erfolgen!**

Kapitel 2 Technische Daten

Technische Daten

## **3. Einzelkomponenten**

## **3.1 CPU Boards 945GME**

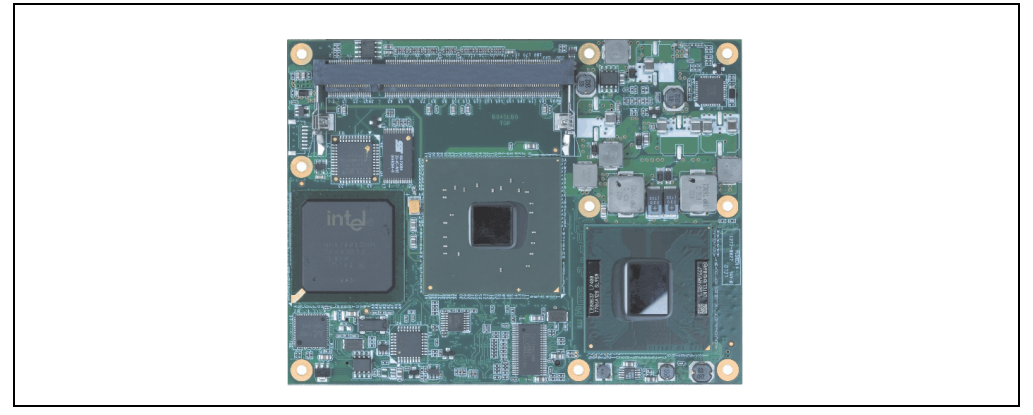

Abbildung 16: CPU Board

## **3.1.1 Technische Daten**

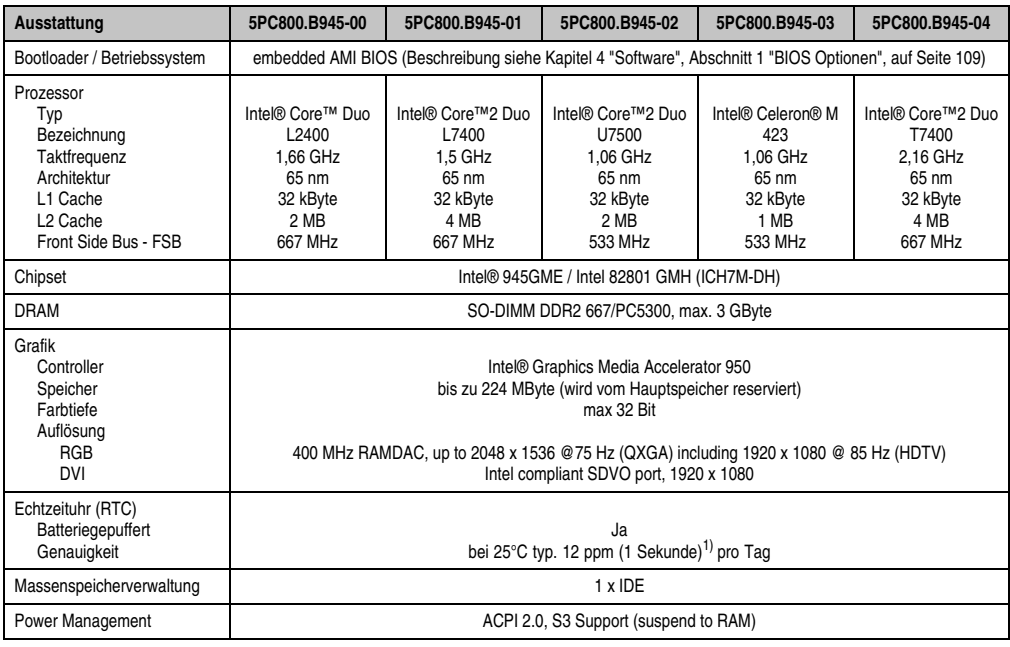

Tabelle 49: Technische Daten CPU Boards

1) Bei max. spezifizierter Umgebungstemperatur: typ. 58 ppm (5 Sekunden) - worst case 220 ppm (19 Sekunden).

## **3.2 Hauptspeicher**

Die CPU Boards bieten Platz für zwei Hauptspeichermodule. Werden zwei gleich große (z.B. 1 GB) Module gesteckt so wird die Dual-Channel Memory Technologie unterstützt. Werden zwei ungleich große (z.B. 1 GB und 2 GB) Module gesteckt, so wird diese Technologie nicht unterstützt.

Werden zwei 2 GB Module gesteckt, so sind nur 3 GB Hauptspeicher verwendbar.

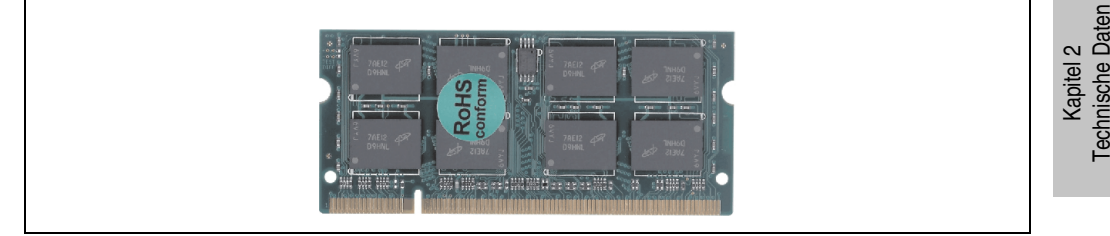

Abbildung 17: Hauptspeicher

### **3.2.1 Technische Daten**

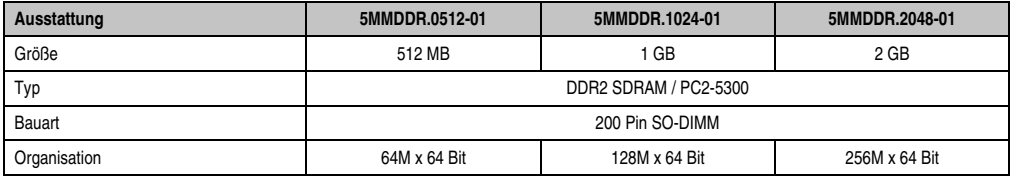

Tabelle 50: Technische Daten Hauptspeicher

# **Information:**

**Ein Hauptspeichertausch kann NUR im Werk B&R durchgeführt werden.**

## **3.3 Netzteil mit Kühlkörper**

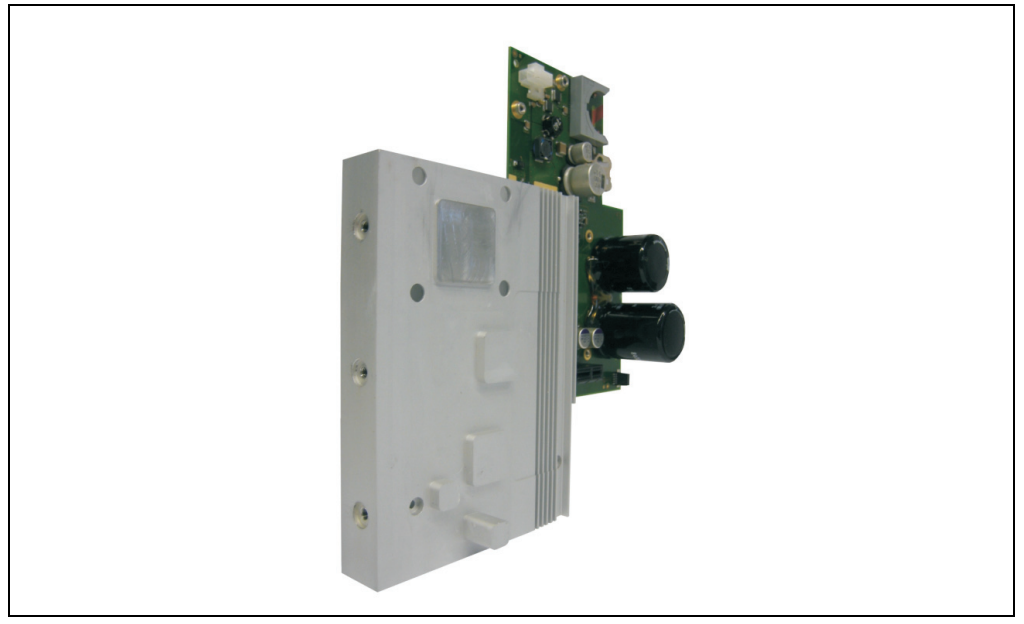

Abbildung 18: Netzteil mit Kühlkörper

#### **3.3.1 Technische Daten**

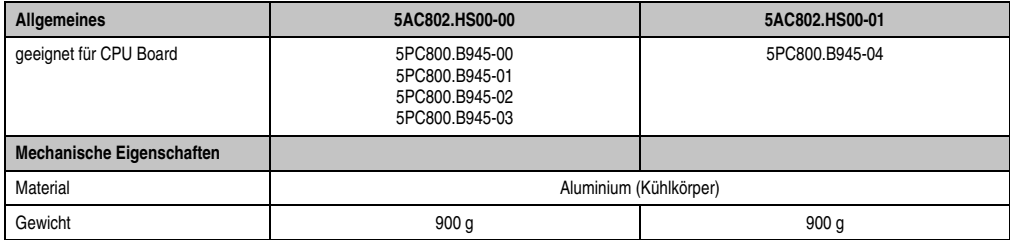

Tabelle 51: Technische Daten Netzteil mit Kühlkörper

# **Information:**

**Das Netzteil mit Kühlkörper darf nur im Werk B&R augetauscht werden.**
### **3.4 Ersatzlüfter**

### **Information:**

**Der Lüfter stellt ein Verschleißteil dar und muss in angemessenem Abstand kontrolliert und bei nicht ausreichender Funktion (z.B. durch Verschmutzung) gereinigt oder getauscht werden.**

#### **3.4.1 Ersatzlüfter 8BXF001.0000-00**

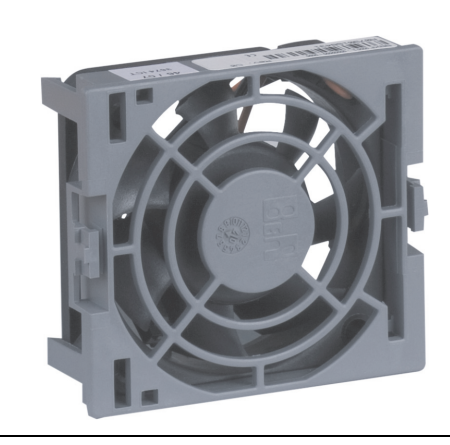

Abbildung 19: Ersatzlüfter 8BXF001.0000-00

#### **Technische Daten**

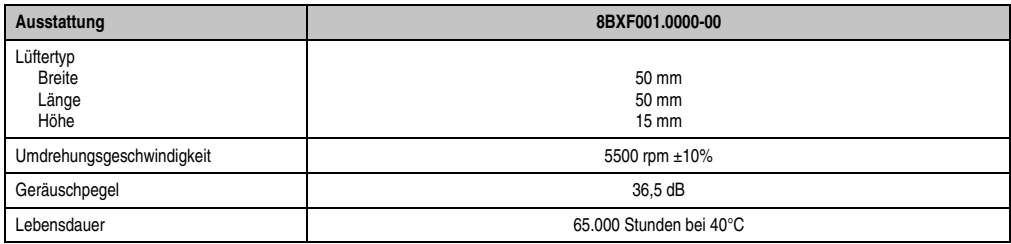

Tabelle 52: Technische Daten Ersatzlüfter

### **3.5 Einsteckkarten**

Auf den PCIec Einsteckkarten befindet sich ein Sensor, welcher die Temperatur der Karte überwacht. Diese wird im BIOS (Menüpunkt Advanced - Baseboard/Panel Features - Baseboard Monitor auf Seite [151](#page-150-0)) und im ADI ausgelesen.

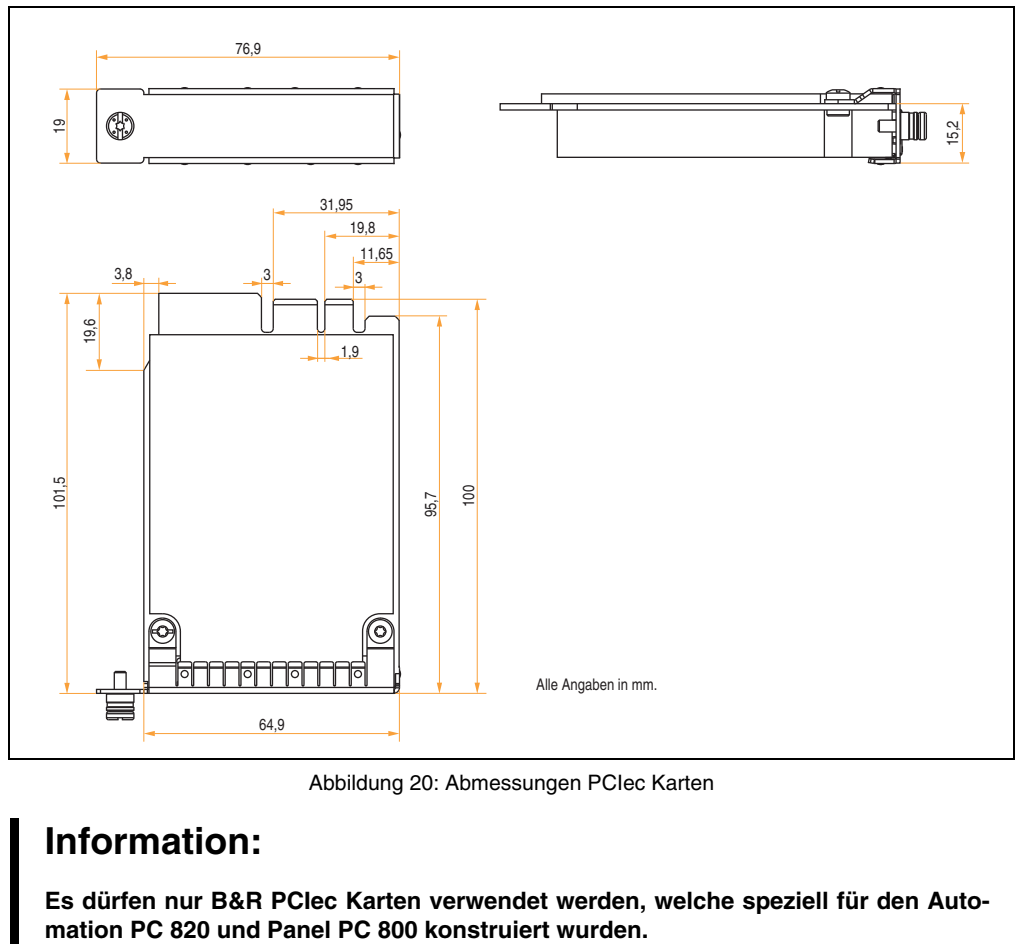

Abbildung 20: Abmessungen PCIec Karten

## **Information:**

**Es dürfen nur B&R PCIec Karten verwendet werden, welche speziell für den Auto-**

#### **3.5.1 Ethernet Card 10/100/1000 - 5ACPCC.ETH0-00**

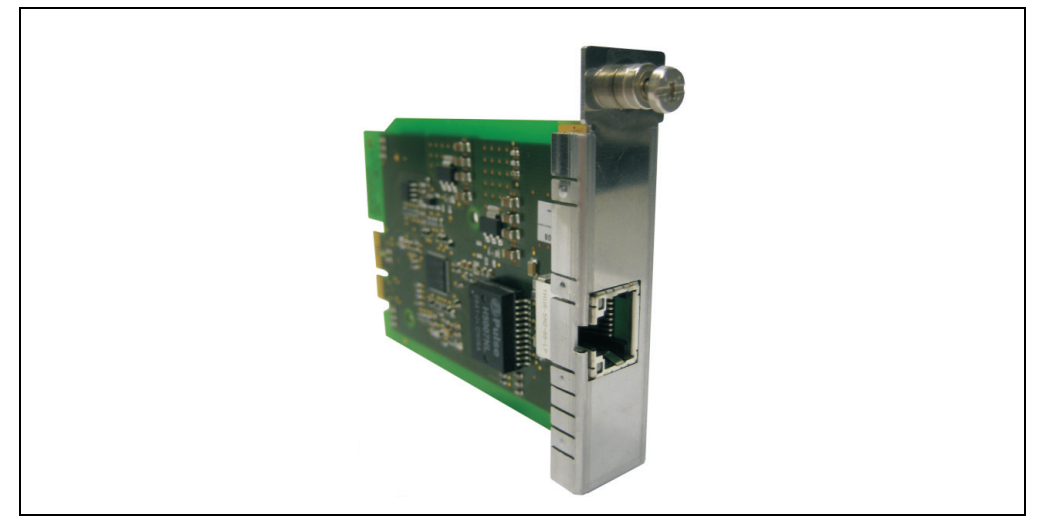

Abbildung 21: Ethernet Card 10/100/1000 - 5ACPCC.ETH0-00

#### **Technische Daten**

## **Information:**

**Die nachfolgend angegebenen Kenndaten, Merkmale und Grenzwerte sind nur für diese Einzelkomponente alleine gültig und können von denen zum Gesamtgerät abweichen. Für das Gesamtgerät, in dem z.B. diese Einzelkomponente verwendet ist, gelten die zum Gesamtgerät angegebenen Daten.**

echnische Daten Technische Daten Kapitel 2

#### **Technische Daten • Einzelkomponenten**

| <b>Ethernet Card 1 Anschluss</b> |                                                                               |                                                   |                             |  |  |  |  |  |  |
|----------------------------------|-------------------------------------------------------------------------------|---------------------------------------------------|-----------------------------|--|--|--|--|--|--|
| Controller                       | Intel 82574                                                                   |                                                   |                             |  |  |  |  |  |  |
| Verkabelung                      | S/STP (Cat5e)                                                                 |                                                   |                             |  |  |  |  |  |  |
| Übertragungsge-<br>schwindigkeit | 10/100/1000 MBit/s <sup>1)</sup>                                              |                                                   | Link LED<br>Speed LED       |  |  |  |  |  |  |
| Kabellänge                       | max. 100 m (min. Cat5e)                                                       |                                                   | (grün / orange)<br>(orange) |  |  |  |  |  |  |
| <b>Speed LED</b>                 | Ein                                                                           | Aus                                               |                             |  |  |  |  |  |  |
| grün                             | 100 MBit/s                                                                    | 10 MBit/ $s^2$                                    |                             |  |  |  |  |  |  |
| orange                           | 1000 MBit/s                                                                   |                                                   |                             |  |  |  |  |  |  |
| <b>Link LED</b>                  | Ein                                                                           | Aus                                               |                             |  |  |  |  |  |  |
| orange                           | Link<br>(Eine Verbindung<br>zu einem Ethernet<br>Netzwerk ist vor-<br>handen) | Activity (blinkt)<br>(Daten werden<br>übertragen) |                             |  |  |  |  |  |  |

Tabelle 53: Technische Daten Ethernet Card 10/100/1000 - 5ACPCC.ETH0-00

1) Umschaltung erfolgt automatisch.

2) Die 10 MBit/s Übertragungsgeschwindigkeit / Verbindung ist nur vorhanden, wenn zeitgleich die IF-Slot Link LED aktiv ist.

#### **Treibersupport**

Zum Betrieb des Intel Ethernet-Controllers 82574 ist ein spezieller Treiber notwendig. Es stehen für die freigegebenen Betriebssysteme im Downloadbereich der B&R Homepage (**[www.br-au](http://www.br-automation.com)[tomation.com](http://www.br-automation.com)**) Treiber zum Download bereit.

## **Information:**

**Benötigte Treiber sind nur von der B&R Homepage, nicht aber von den Herstellerseiten, herunterzuladen.**

#### **3.5.2 POWERLINK Card 2port - 5ACPCC.MPL0-00**

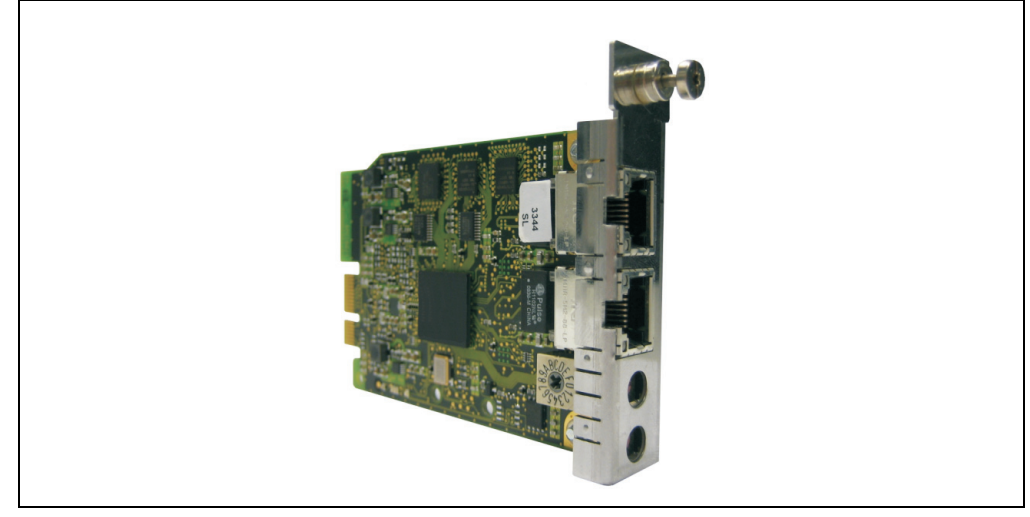

Abbildung 22: POWERLINK Card 2port - 5ACPCC.MPL0-00

#### **Technische Daten**

## **Information:**

**Die nachfolgend angegebenen Kenndaten, Merkmale und Grenzwerte sind nur für diese Einzelkomponente alleine gültig und können von denen zum Gesamtgerät abweichen. Für das Gesamtgerät, in dem z.B. diese Einzelkomponente verwendet ist, gelten die zum Gesamtgerät angegebenen Daten.**

| <b>POWERLINK Card 2 Anschlüsse</b> |                                                                                       |                                                   |                                                    |  |  |  |  |  |
|------------------------------------|---------------------------------------------------------------------------------------|---------------------------------------------------|----------------------------------------------------|--|--|--|--|--|
| Verkabelung                        | S/STP (Cat5e)                                                                         |                                                   | Die LEDs sind bei beiden Anschlüssen identisch.    |  |  |  |  |  |
| Kabellänge                         | max. 100 m (min. Cat5e)                                                               |                                                   |                                                    |  |  |  |  |  |
| <b>Speed LED</b>                   | Ein                                                                                   | Aus                                               | Link LED<br>Speed LED<br>(grün / orange)<br>(gelb) |  |  |  |  |  |
| grün / rot                         | siehe Status/Error LED                                                                |                                                   |                                                    |  |  |  |  |  |
| <b>Link LED</b>                    | Ein                                                                                   | blinkt                                            |                                                    |  |  |  |  |  |
| gelb                               | Link<br>(Eine Verbindung<br>zu einem POW-<br><b>ERLINK Netzwerk</b><br>ist vorhanden) | Activity (blinkt)<br>(Daten werden<br>übertragen) |                                                    |  |  |  |  |  |

Tabelle 54: POWERLINK Card 2port Anschluss

#### **Technische Daten • Einzelkomponenten**

#### **Status/ Error LED**

Die Status/Error LED ist in den Farben grün und rot ausgeführt.

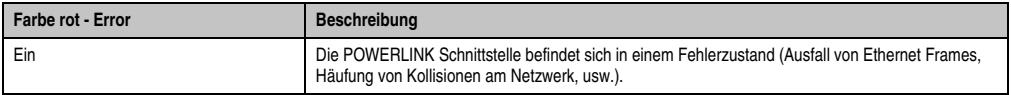

Tabelle 55: Status/Error LED als Error LED - Betriebsmodus POWERLINK Card 2port

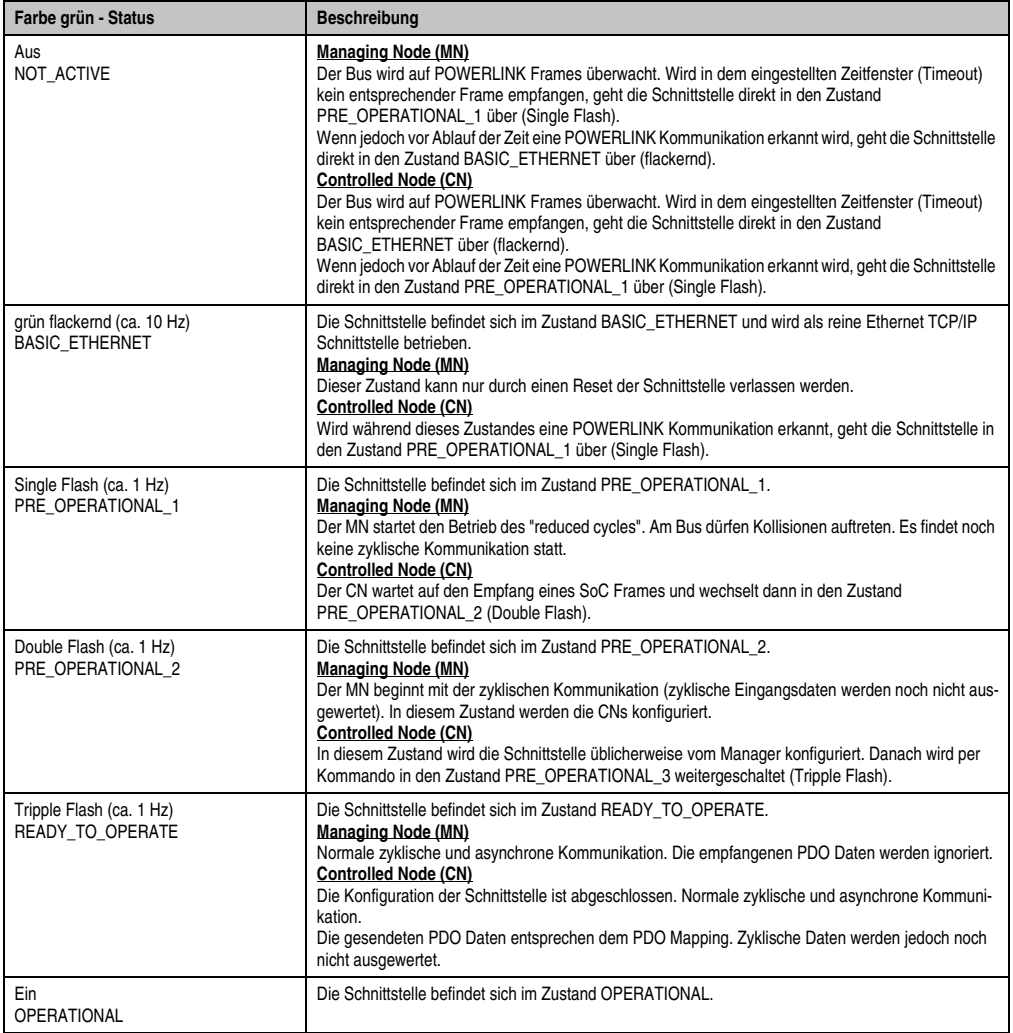

Tabelle 56: Status/Error LED als Status LED - Betriebsmodus POWERLINK Card 2port

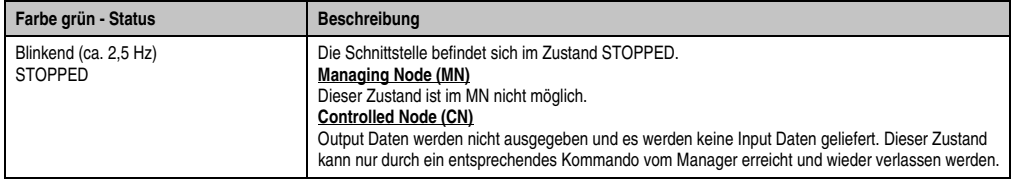

Tabelle 56: Status/Error LED als Status LED - Betriebsmodus POWERLINK Card 2port

#### **POWERLINK Stationsnummer**

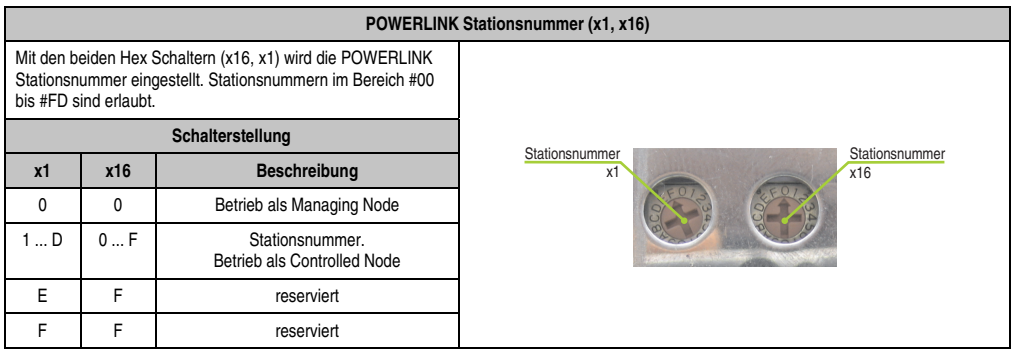

Tabelle 57: POWERLINK Card 2port Stationsnummer (x1, x16)

#### **Kartennummernschalter**

Mit dem Kartennummernschalter wird die einstellige Kartennummer (\$1 - \$F) eingestellt. Diese Nummer dient zur Unterscheidung der Module.

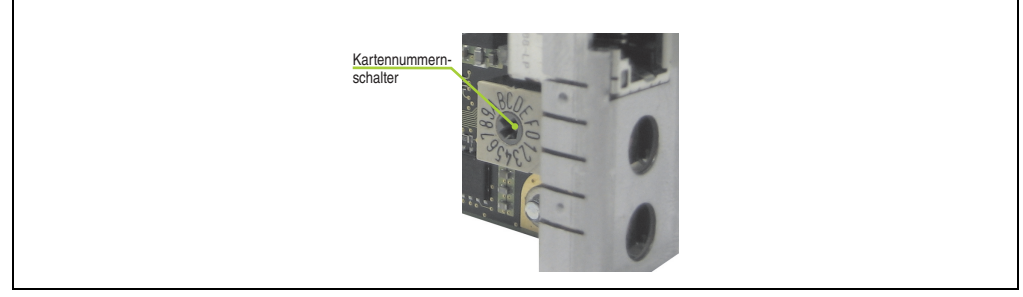

Abbildung 23: POWERLINK Card 2port Kartennummernschalter

Kapitel 2 Technische Daten

**Technische Daten** 

# **Kapitel 3 • Inbetriebnahme**

### **1. Montage**

Grundsäztlich gilt, dass der APC820 bei allen Montagevarianten an der ersten Position montiert werden muss. Dabei ist zu beachten, dass dieser richtig in die Führungsschiene einrastet.

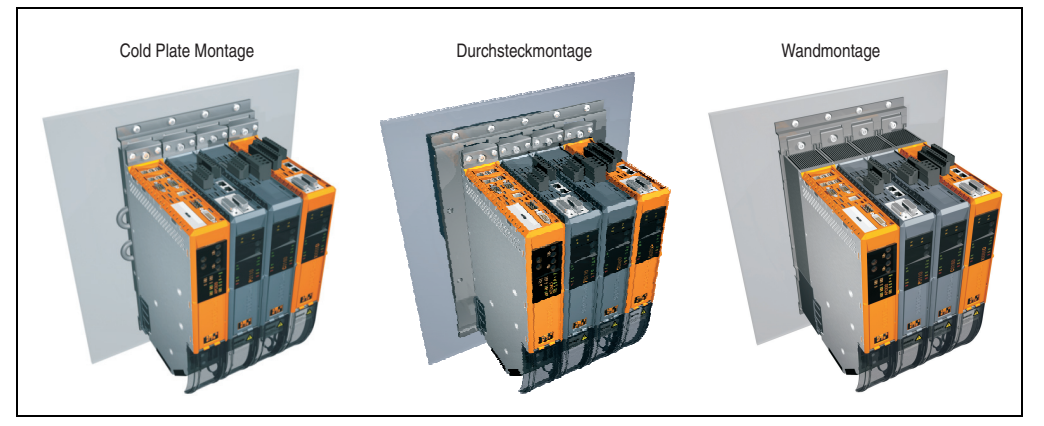

Abbildung 24: Montage

#### **1.1 Wichtige Informationen zur Montage**

- Der APC820 muss an der ersten Position der ACOPOSmulti Montageplatte befestigt werden.
- Es müssen die klimatischen Umgebungsbedingungen beachtet werden.
- Der APC820 ist nur für den Betrieb in geschlossenen Räumen zugelassen.
- Der APC820 darf nicht direkter Sonnenbestrahlung ausgesetzt werden.
- Die Lüftungslöcher dürfen nicht verdeckt werden.
- Beim Anschluss von Kabeln (DVI, SDL, USB, etc.) ist auf den Biegeradius der Kabel zu achten (siehe Abschnitt [2 "Anschluss von Kabeln", auf Seite 89\)](#page-88-0).
- Es ist auf die Luftzirkulationsabstände zu achten.

Kapitel 3 Inbetriebnahme

nbetriebnahme

### **1.2 Montageplatten**

Die Bestellnummern, die genaue Beschreibung sowie die Maßblätter und Einbaumaße der Montageplatten sind dem ACOPOSmulti Handbuch im Kapitel 3 "Montage" zu entnehmen. Dieses kann kostenlos von der B&R Homepage (**[www.br-automation.com](http://www.br-automation.com)**) heruntergeladen werden.

## **Vorsicht!**

**Für die Systemeinheit 5PC820.SX01-00 ist nur die Durchsteck- und Cold-Plate Montage erlaubt!**

**Für die Systemeinheit 5PC820.SX01-01 ist nur die Wandmontage erlaubt!**

#### **1.2.1 Durchsteckmontage**

Bei der Durchsteckmontage wird die Verlustwärme direkt an die Umgebungsluft ausserhalb des Schaltschranks abgegeben. Geeignet für eine große Anzahl an Achsen in allen Leistungsbereichen.

Die Montagefläche für die Durchsteckmontage muss eine für die Montageplatte ausreichende Stabilität aufweisen sowie unbrennbar, eben und frei von Verunreinigungen sein.

## **Vorsicht!**

**Jener Bereich der Montagefläche, auf dem der Dichtring der Montageplatte aufliegt, muss zusätzlich frei von Verkratzungen und Rückständen sein, da sonst die Einhaltung der Schutzart gemäß EN 60529 nicht gewährleistet werden kann!**

Der Ausschnitt für den Durchsteck-Kühlkörper sowie Art und Anzahl der Befestigungslöcher sind gemäß den Maßblättern und Einbaumaßen im ACOPOSmulti Anwenderhandbuch, welches kostenlos von der B&R Homepage (**[www.br-automation.com](http://www.br-automation.com)**) heruntergeladen werden kann, zu entnehmen.

Einzuhaltende Abstände für Montage und Belüftung des Automation PC 820 und von ACOPOSmulti Modulen können den Maßblättern der einzelnen Module entnommen werden.

### **1.2.2 Cold-Plate Montage**

Mit Hilfe einer durch Öl bzw. Wasser gekühlten Platte wird die durch die Geräte entstehende Verlustwärme direkt an das Kühlmedium abgegeben. Geeignet für eine große Anzahl an Achsen in allen Leistungsbereichen und einem maschineneigenen Kühlkreislauf.

Die Montagefläche für die Montageplatte muss eine für die Montageplatte ausreichende Stabilität aufweisen sowie unbrennbar, eben und frei von Verunreinigungen sein.

### **Anschluss von Vor- und Rücklauf**

Die Lage der Anschlüsse für Vor- und Rücklauf können der Montagezeichnung entnommen werden. Diese ist im ACOPOSmulti Handbuch zu finden, welches kostenlos von der B&R Homepage (**[www.br-automation.com](http://www.br-automation.com)**) heruntergeladen werden kann.

## **Vorsicht!**

**Der Vorlauf ist am unteren Anschluss der Montageplatte anzuschließen.**

**Der Rücklauf ist am oberen Anschluss der Montageplatte anzuschließen.**

### **1.2.3 Wandmontage**

Die Montagefläche für die Montageplatte 8B0MxxxxHW00.000-1 muss eine für die Montageplatte ausreichende Stabilität aufweisen sowie unbrennbar, eben und frei von Verunreinigungen sein.

Einzuhaltende Abstände für Montage und Belüftung des Automation PC 820 und von ACOPOSmulti Modulen können den Maßblättern der einzelnen Module entnommen werden.

### **1.3 Luftzirkulationsabstände**

Bei der Montage ist darauf zu achten, dass folgende Abstände (link, unten und oben) eingehalten werden müssen, um eine ausreichende Luftzirkulation zu erreichen.

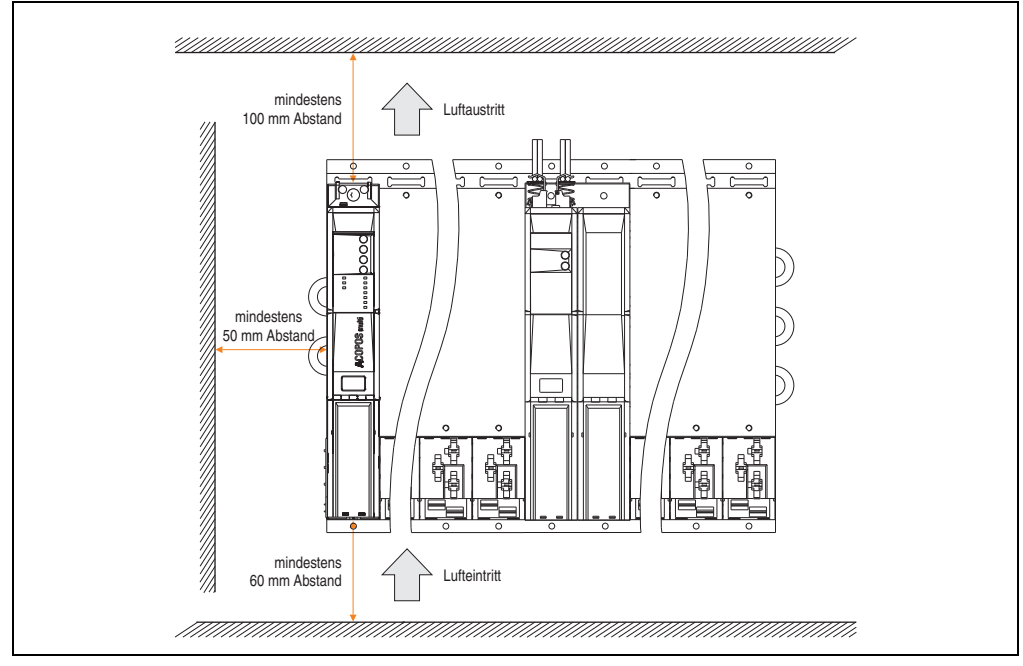

Abbildung 25: Montageabstände

## **Information:**

**Für eine ausreichende Luftzirkulation sind die oben eingezeichneten Mindestabstände einzuhalten.**

**Um einen problemlosen Tausch der Lüftermodule in der Montageplatte zu gewährleisten, ist unterhalb des Moduls ein Freiraum von mindestens 250 mm vorzusehen.**

Diese definierten Abstände gelten für alle Montagearten des APC820.

#### **1.4 Schwenkbereich der Frontklappe**

Um einen problemlosen Anschluss von Peripheriegeräten am APC820 zu ermöglichen, ist im montierten Zustand der Schwenkbereich der Frontklappe an der Vorderseite des APC820 freizuhalten.

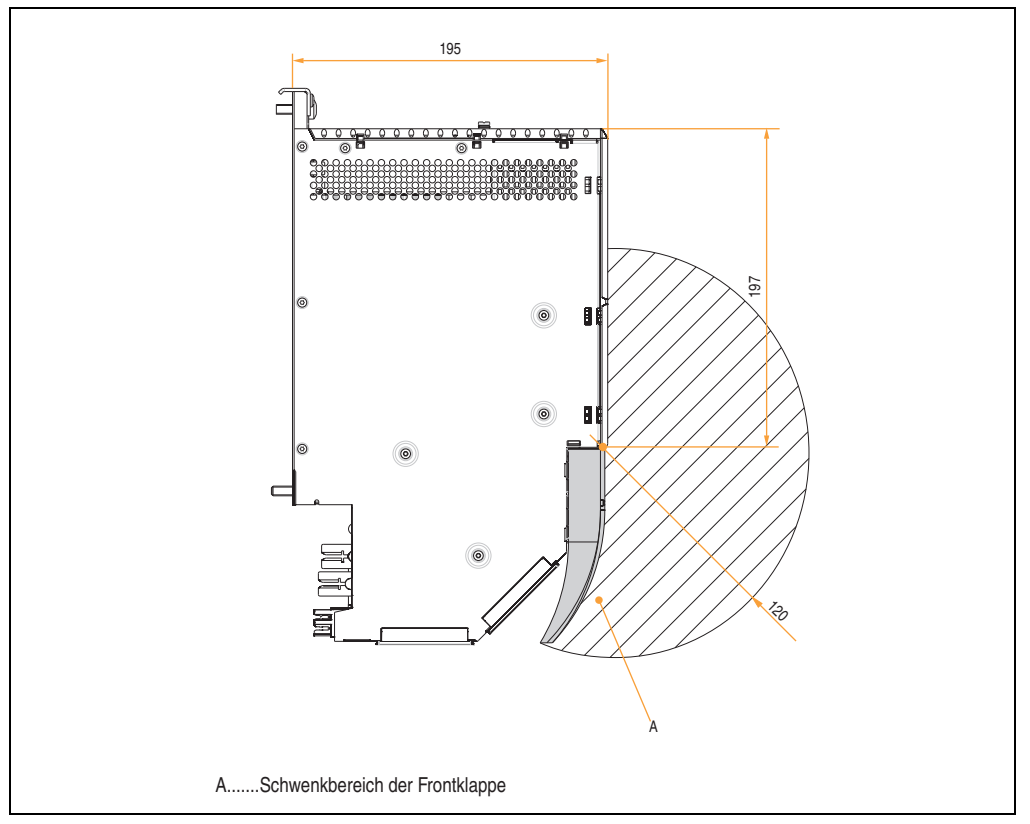

#### Abbildung 26: Schwenkbereich der Frontklappe

Kapitel 3 Inbetriebnahme

Inbetriebnahme

### **1.5 Montage des APC820**

Bei der Anbringung auf die Montageplatten sind folgende Punkte zu beachten:

• Den APC820 mit der Montagelasche oben an der Montageplatte einhängen.

### **Information:**

**Der Automation PC 820 muss immer an der ersten Position der Montageplatte befestigt werden.**

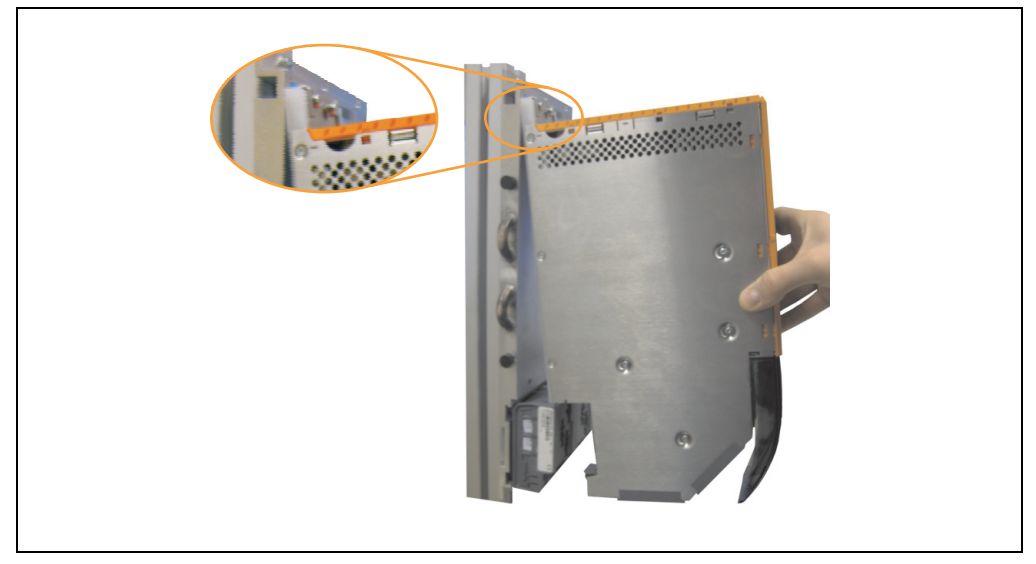

Abbildung 27: Einhängen von Modulen

- Den APC820 in das Rückwandmodul einklappen. Damit der APC820 korrekt kontaktiert wird, muss er gerade und vollständig in das Rückwandmodul eingeklappt werden.
- Alle Befestigungsschrauben M6 (pro Modulbreite 2 Schrauben) am APC820 mit einem **Drehmoment von max. 5 Nm** anziehen.

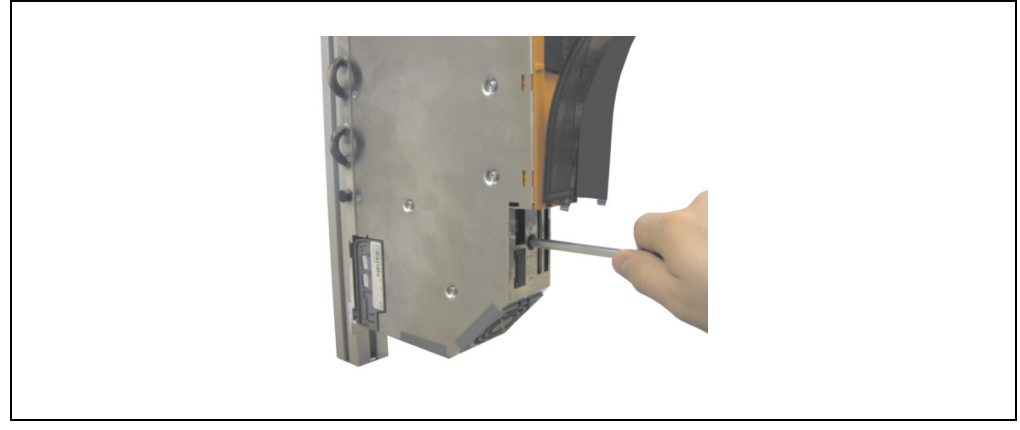

Abbildung 28: Anziehen der Befestigungsschrauben

Kapitel 3<br>Inbetriebnahme Inbetriebnahme

### **1.6 Montagerichtlinien Einbaulagen**

Folgende Zeichnungen sind schematische Darstellungen der von B&R erlaubten Einaulagen. Diese gelten sowohl für Cold-Plate und Durchsteck- Monatage als auch für Wandmontage.

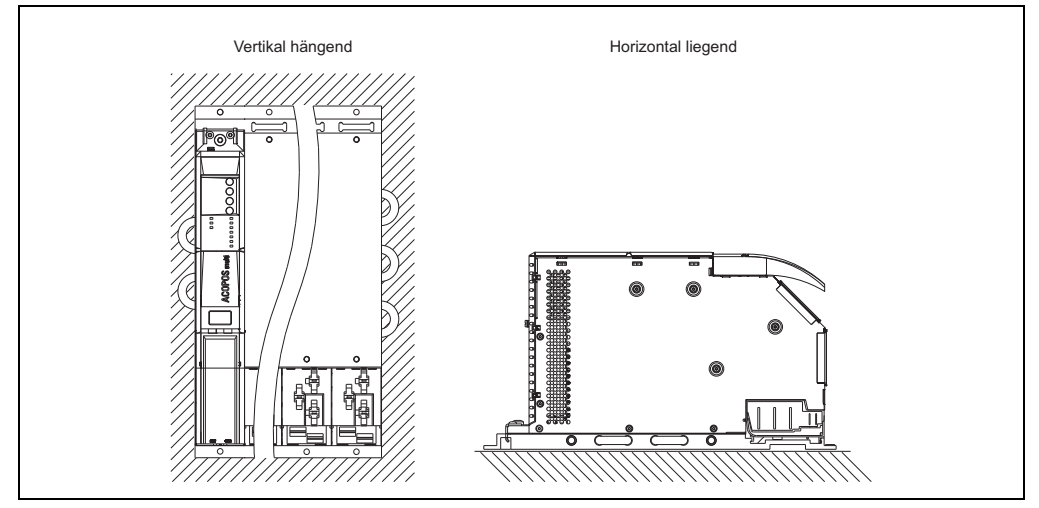

Abbildung 29: erlaubte Einbaulagen

### <span id="page-88-0"></span>**2. Anschluss von Kabeln**

Beim Anschluss bzw. der Verlegung von Kabeln darf der Biegeradius an keiner Stelle unterschritten werden.

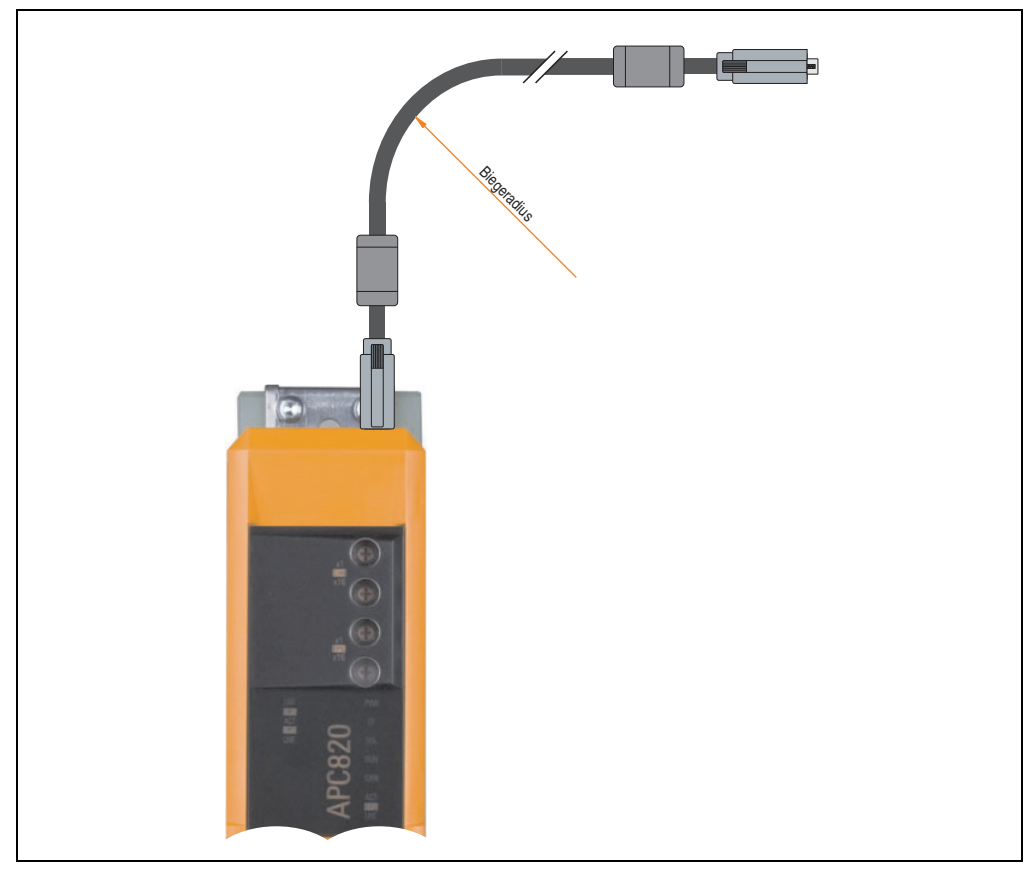

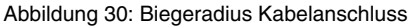

## **Information:**

**Der spezifizierte Biegeradius ist dem Automation Panel 800 bzw. dem Automation Panel 900 Anwenderhandbuch, welches in elektronischer Form (pdf) von der B&R Homepage [www.br-automation.com](http://www.br-automation.com) heruntergeladen werden kann, zu entnehmen.**

Kapitel 3 Inbetriebnahme

nbetriebnahme

### **3. Anschlussbeispiele**

Die nachfolgenden Beispiele bieten einen Überblick über die Konfigurationsmöglichkeiten, in welcher Art Automation Panel 900 Geräte und/oder Automation Panel 800 mit dem APC820 verbunden werden können. Es sollen dabei unter anderem folgende Fragen beantwortet werden:

- Wie können Automation Panel 900 Geräte am Monitor / Panel Ausgang des APC820 angeschlossen werden und worauf ist Acht zu geben?
- Wie können Automation Panel 800 Geräte am Monitor / Panel Ausgang des APC820 angeschlossen werden und worauf ist Acht zu geben?
- Was bedeutet "Display Clone" und "Erweiterter Desktop" Betrieb?
- Wie viele Automation Panel 900 Geräte können pro Strang angeschlossen werden?
- Wie viele Automation Panel 900 Geräte können mit einem Automation Panel 800 Gerät pro Strang angeschlossen werden?
- Wie werden die angeschlossenen Geräte intern nummeriert?
- Gibt es Einschränkungen bei der Segmentlänge, wenn ja welche?
- Welche Kabel und Linkbaugruppen werden benötigt?
- Müssen BIOS Einstellungen für eine bestimmte Konfiguration geändert werden?

#### **3.1 Auswahl der Displayeinheiten**

Wenn ein Automation Panel 800 und ein Automation Panel 900 an einem Strang angeschlossen werden sollen, müssen die Geräte den gleichen Displaytyp besitzen. In der folgenden Tabelle werden die möglichen AP900 Geräte aufgelistet die mit einem AP800 Gerät an einem Strang angeschlossen werden können.

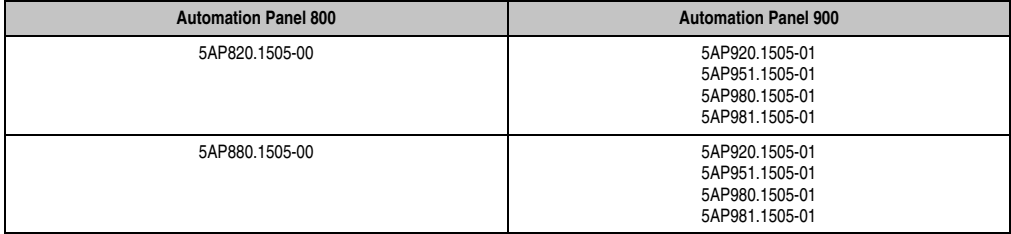

Tabelle 58: Auswahl der Displayeinheiten

#### **3.2 Ein Automation Panel 900 über DVI**

An die integrierte DVI Schnittstelle ist ein Automation Panel 900 mit max. SXGA Auflösung angeschlossen. Alternativ kann auch ein Office TFT mit DVI Schnittstelle oder ein analoger Monitor (über Adapter Best. Nr. 5AC900.1000-00) betrieben werden. Touch Screen und USB werden jeweils über eigene Kabel geführt. Sollen USB Geräte am Automation Panel 900 betrieben werden, so kann die Distanz max. 5 Meter betragen. USB Geräte können nur direkt (ohne Hub) an das Automation Panel angeschlossen werden.

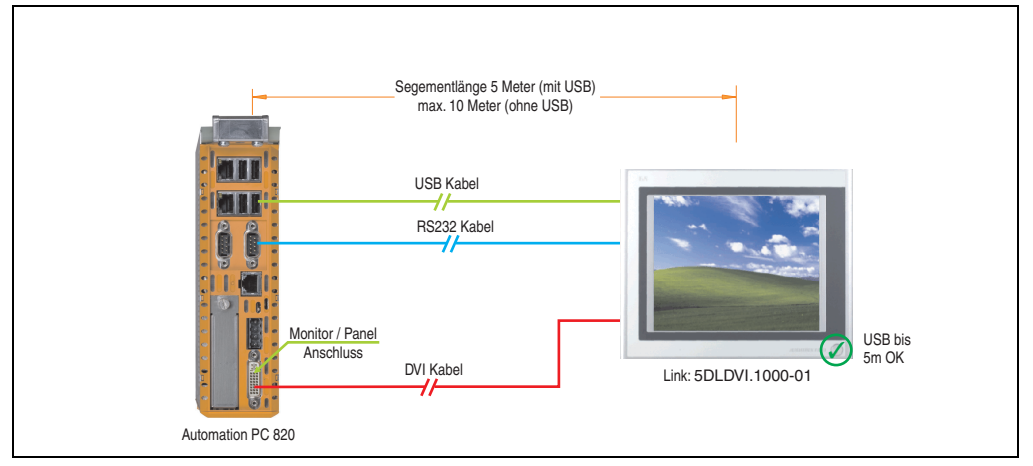

Abbildung 31: Konfiguration - Ein Automation Panel 900 über DVI

#### **3.2.1 Voraussetzung Grundsystem**

Die nachfolgende Tabelle zeigt die möglichen Kombinationen von APC820 Systemeinheit und CPU Board um die in der obigen Abbildung gezeigte Konfiguration zu realisieren. Tritt bei der Kombination eine Einschränkung der max. Auflösung auf, so kann man dies auch folgender Tabelle entnehmen (z.B. für den Anschluss eines nicht B&R Automation Panel 900 Gerätes).

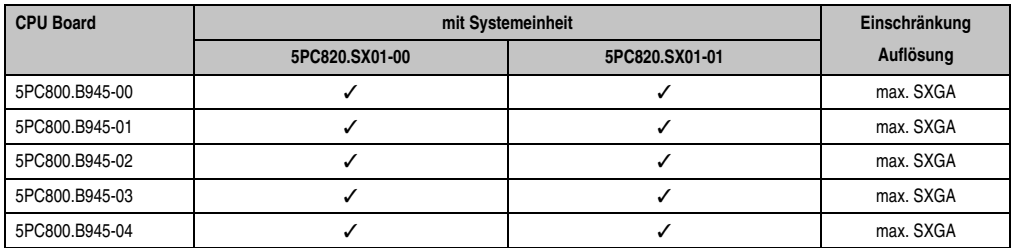

Tabelle 59: Mögliche Kombinationen von Systemeinheit und CPU Board

Kapitel 3 Inbetriebnahme

nbetriebnahme

#### **3.2.2 Linkbaugruppe**

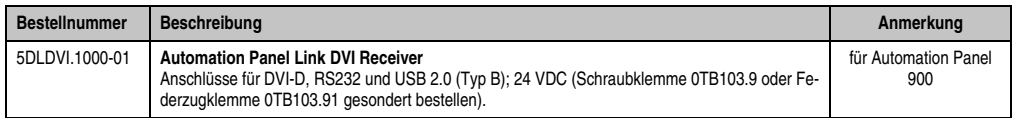

Tabelle 60: Linkbaugruppe für die Konfiguration - Ein Automation Panel 900 über DVI

#### **3.2.3 Kabel**

Auswahl jeweils eines Automation Panel 900 Kabels aus den 3 benötigten Typen.

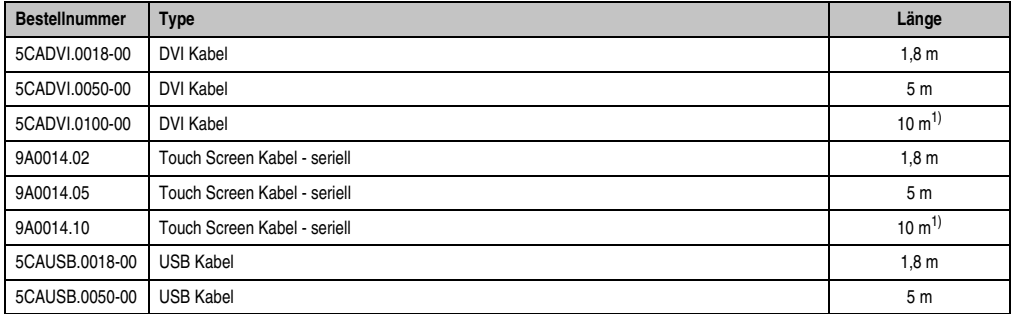

Tabelle 61: Kabel für DVI Konfigurationen

<span id="page-91-0"></span>1) Keine USB Unterstützung am Automation Panel 900 möglich, da USB nur bis 5 m begrenzt einsetzbar ist.

## **Information:**

**Detaillierte technische Daten zu den Kabeln siehe Automation Panel 900 Anwenderhandbuch. Dieses kann in elektronischer Form (pdf) von der B&R Homepage [www.br-automation.com](http://www.br-automation.com) heruntergeladen werden.**

#### **3.2.4 Mögliche Automation Panel Geräte, Auflösungen und Segmentlängen**

Es können folgende Automation Panel 900 Geräte verwendet werden, wobei in seltenen Fällen eine Einschränkung der Segmentlänge in Abhängigkeit der Auflösung besteht.

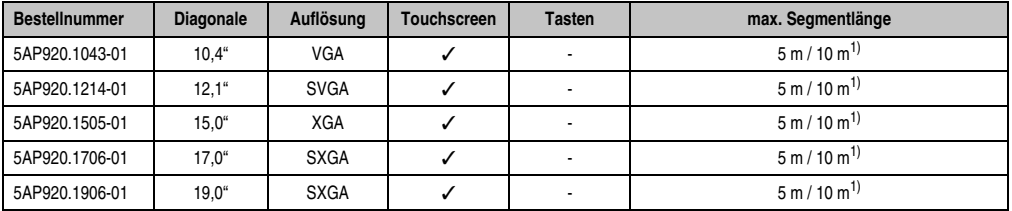

Tabelle 62: Mögliche Automation Panel Geräte, Auflösungen und Segmentlängen

<span id="page-92-0"></span>1) Keine USB Unterstützung am Automation Panel 900 möglich, da USB nur bis 5 m begrenzt einsetzbar ist.

## **Information:**

**Bei der Übertragungsart DVI ist kein Auslesen von Statistikwerten bei den Automation Panel 900 Geräten möglich.**

#### **3.2.5 BIOS Einstellungen**

Es müssen für den Betrieb keine speziellen BIOS Einstellungen vorgenommen werden.

#### <span id="page-93-0"></span>**3.3 Ein Automation Panel 900 über SDL**

An die integrierte SDL Schnittstelle ist ein Automation Panel 900 über SDL Kabel angeschlossen. USB Geräte können nur direkt (ohne Hub) an das Automation Panel angeschlossen werden.

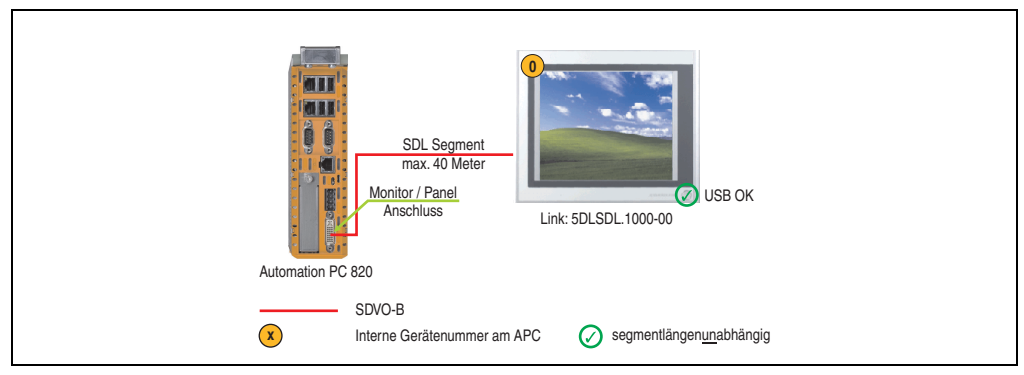

Abbildung 32: Konfiguration - Ein Automation Panel 900 über SDL

#### **3.3.1 Voraussetzung Grundsystem**

Die nachfolgende Tabelle zeigt die möglichen Kombinationen von APC820 Systemeinheit und CPU Board um die in der obigen Abbildung gezeigte Konfiguration zu realisieren. Tritt bei der Kombination eine Einschränkung der max. Auflösung auf, so kann man dies auch folgender Tabelle entnehmen (z.B. für den Anschluss eines nicht B&R Automation Panel 900 Gerätes).

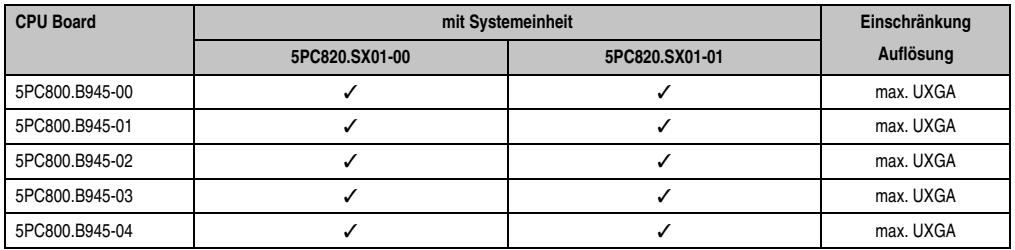

Tabelle 63: Mögliche Kombinationen von Systemeinheit und CPU Board

#### **3.3.2 Linkbaugruppe**

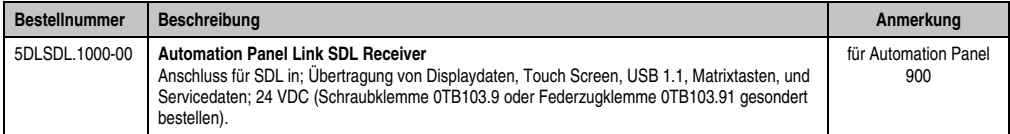

Tabelle 64: Linkbaugruppe für die Konfiguration - Ein Automation Panel 900 über SDL

#### **3.3.3 Kabel**

Auswahl eines Automation Panel 900 Kabels aus der nachfolgenden Tabelle.

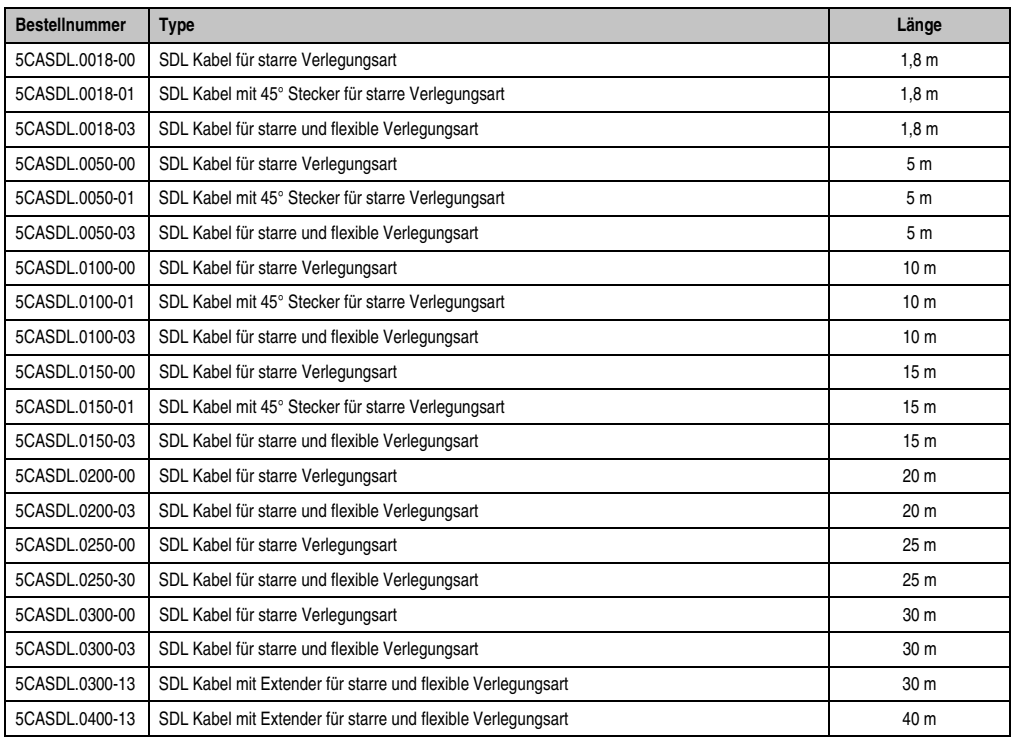

Tabelle 65: Kabel für SDL Konfigurationen

## **Information:**

**Detaillierte technische Daten zu den Kabeln siehe Automation Panel 900 Anwenderhandbuch. Dieses kann in elektronischer Form (pdf) von der B&R Homepage [www.br-automation.com](http://www.br-automation.com) heruntergeladen werden.**

Kapitel 3 Inbetriebnahme

Inbetriebnahme

#### **Kabellängen und Auflösungen bei SDL Übertragung**

Die nachfolgende Tabelle zeigt den Zusammenhang zwischen Segmentlänge und max. Auflösung in Abhängigkeit des SDL Kabels:

| Kabel            |                                                    | Auflösung                                          |                                                    |                                                    |                                                    |  |  |  |
|------------------|----------------------------------------------------|----------------------------------------------------|----------------------------------------------------|----------------------------------------------------|----------------------------------------------------|--|--|--|
| Segmentlänge [m] | <b>VGA</b><br>640 x 480                            | <b>SVGA</b><br>800 x 600                           | <b>XGA</b><br>1024 x 768                           | <b>SXGA</b><br>1280 x 1024                         | <b>UXGA</b><br>1600 x 1200                         |  |  |  |
| 1,8              | 5CASDL.0018-00<br>5CASDL.0018-01<br>5CASDL.0018-03 | 5CASDL.0018-00<br>5CASDL.0018-01<br>5CASDL.0018-03 | 5CASDL.0018-00<br>5CASDL.0018-01<br>5CASDL.0018-03 | 5CASDL.0018-00<br>5CASDL.0018-01<br>5CASDL.0018-03 | 5CASDL.0018-00<br>5CASDL.0018-01<br>5CASDL.0018-03 |  |  |  |
| 5                | 5CASDL.0050-00<br>5CASDL.0050-01<br>5CASDL.0050-03 | 5CASDL.0050-00<br>5CASDL.0050-01<br>5CASDL.0050-03 | 5CASDL.0050-00<br>5CASDL.0050-01<br>5CASDL.0050-03 | 5CASDL.0050-00<br>5CASDL.0050-01<br>5CASDL.0050-03 | 5CASDL.0050-00<br>5CASDL.0050-01<br>5CASDL.0050-03 |  |  |  |
| 10               | 5CASDL.0100-00<br>5CASDL.0100-01<br>5CASDL.0100-03 | 5CASDL.0100-00<br>5CASDL.0100-01<br>5CASDL.0100-03 | 5CASDL.0100-00<br>5CASDL.0100-01<br>5CASDL.0100-03 | 5CASDL.0100-00<br>5CASDL.0100-01<br>5CASDL.0100-03 | 5CASDL.0100-00<br>5CASDL.0100-01<br>5CASDL.0100-03 |  |  |  |
| 15               | 5CASDL.0150-00<br>5CASDL.0150-01<br>5CASDL.0150-03 | 5CASDL.0150-00<br>5CASDL.0150-01<br>5CASDL.0150-03 | 5CASDL.0150-00<br>5CASDL.0150-01<br>5CASDL.0150-03 | 5CASDL.0150-00<br>5CASDL.0150-01<br>5CASDL.0150-03 |                                                    |  |  |  |
| 20               | 5CASDL.0200-00<br>5CASDL.0200-03                   | 5CASDL.0200-00<br>5CASDL.0200-03                   | 5CASDL.0200-00<br>5CASDL.0200-03                   | 5CASDL.0200-00<br>5CASDL.0200-03                   |                                                    |  |  |  |
| 25               | 5CASDL.0250-00<br>5CASDL.0250-03                   | 5CASDL.0250-00<br>5CASDL.0250-03                   | 5CASDL.0250-00<br>5CASDL.0250-03                   |                                                    |                                                    |  |  |  |
| 30               | 5CASDL.0300-00<br>5CASDL.0300-03                   | 5CASDL.0300-00<br>5CASDL.0300-03                   | 5CASDL.0300-13                                     | 5CASDL.0300-13                                     |                                                    |  |  |  |
| 40               | 5CASDL.0400-13                                     | 5CASDL.0400-13                                     | 5CASDL.0400-13                                     | 5CASDL.0400-13                                     |                                                    |  |  |  |

Tabelle 66: Segmentlängen, Auflösungen und SDL Kabel

#### **3.3.4 BIOS Einstellungen**

Es müssen für den Betrieb keine speziellen BIOS Einstellungen vorgenommen werden.

#### **Touch Screen Funktionalität**

Für den Betrieb des Touch Screens des angeschlossenen Panels am Monitor / Panel Anschluss, muss die COM C im BIOS aktiviert/Enabled werden (zu finden im BIOS Menü unter "Advanced - Baseboard / Panel Features - Legacy Devices").

#### <span id="page-96-0"></span>**3.4 Ein Automation Panel 800 über SDL**

An die integrierte SDL Schnittstelle ist ein Automation Panel 800 über SDL Kabel angeschlossen. USB Geräte können nur direkt (ohne Hub) am Extension Keyboard angeschlossen werden.

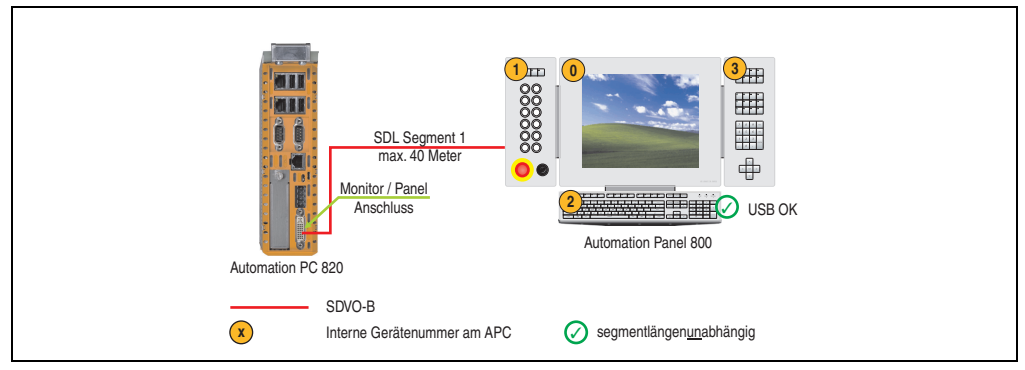

Abbildung 33: Konfiguration - Ein Automation Panel 800 über SDL

#### **3.4.1 Voraussetzung Grundsystem**

Die nachfolgende Tabelle zeigt die möglichen Kombinationen von APC820 Systemeinheit und CPU Board um die in der obigen Abbildung gezeigte Konfiguration zu realisieren. Tritt bei der Kombination eine Einschränkung der max. Auflösung auf, so kann man dies auch folgender Tabelle entnehmen (z.B. für den Anschluss eines nicht B&R Automation Panel 900 Gerätes).

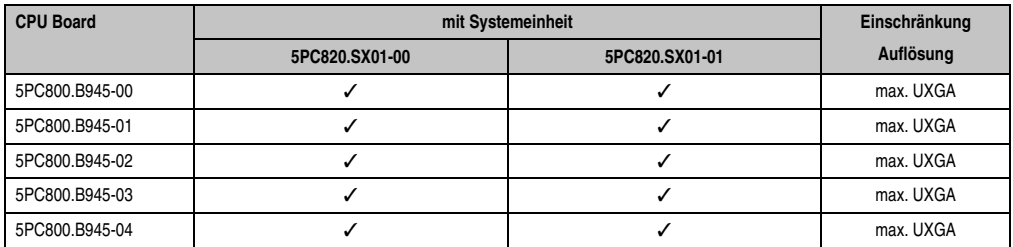

Tabelle 67: Mögliche Kombinationen von Systemeinheit und CPU Board

#### **3.4.2 Kabel**

Auswahl eines Automation Panel 800 SDL Kabels aus der nachfolgenden Tabelle.

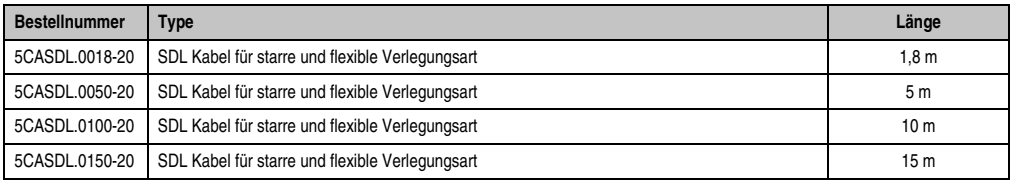

Tabelle 68: Kabel für SDL Konfigurationen

#### **Inbetriebnahme • Anschlussbeispiele**

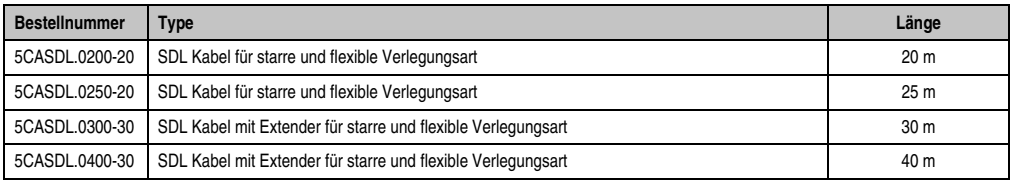

Tabelle 68: Kabel für SDL Konfigurationen (Forts.)

## **Information:**

**Detaillierte technische Daten zu den Kabeln siehe Automation Panel 800 Anwenderhandbuch. Dieses kann in elektronischer Form (pdf) von der B&R Homepage [www.br-automation.com](http://www.br-automation.com) heruntergeladen werden.**

#### **Kabellängen und Auflösungen bei SDL Übertragung**

Die nachfolgende Tabelle zeigt den Zusammenhang zwischen Segmentlänge und max. Auflösung in Abhängigkeit des SDL Kabels:

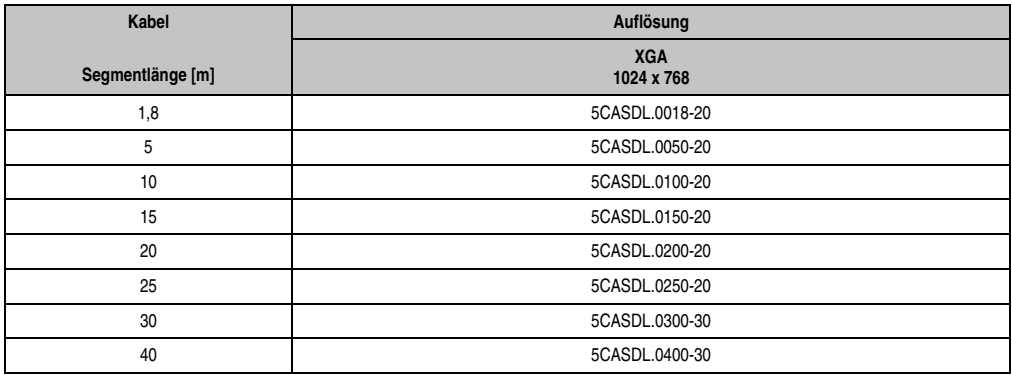

Tabelle 69: Segmentlängen, Auflösungen und SDL Kabel

#### **3.4.3 BIOS Einstellungen**

Es müssen für den Betrieb keine speziellen BIOS Einstellungen vorgenommen werden.

#### **Touch Screen Funktionalität**

Für den Betrieb des Touch Screens des angeschlossenen Panels am Monitor / Panel Anschluss, muss die COM C im BIOS aktiviert/Enabled werden (zu finden im BIOS Menü unter "Advanced - Baseboard / Panel Features - Legacy Devices").

#### **3.5 Ein AP900 und ein AP 800 über SDL**

An die integrierte SDL Schnittstelle sind ein Automation Panel 900 und ein Automation Panel 800 über SDL angeschlossen.

USB wird bis zu einer maximalen Distanz (Segment 1 + Segment 2) von 30 m an den beiden Displays unterstützt. Ab einer maximalen Distanz von 30 m steht USB ausschließlich nur am ersten Display (front- und rückseitig), bis maximal 40 m, zur Verfügung. USB Geräte können nur direkt (ohne Hub) am Automation Panel 900 bzw. am Extension Keyboard angeschlossen werden.

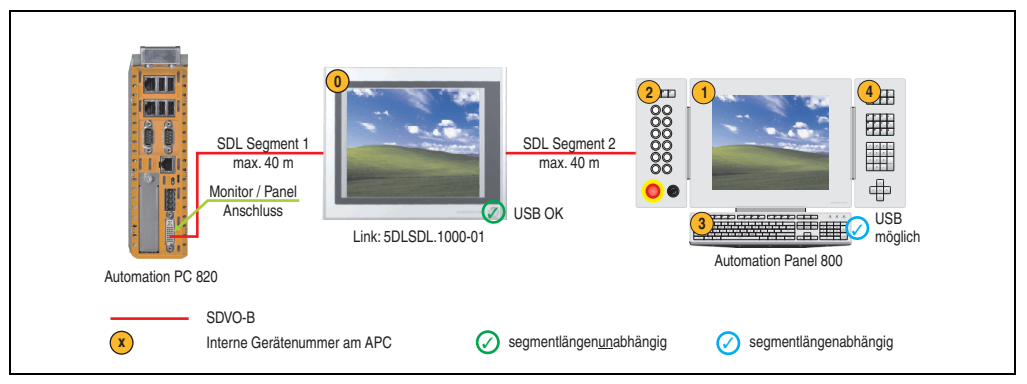

Abbildung 34: Konfiguration - Ein AP900 und ein AP800 über SDL

#### **3.5.1 Voraussetzung Grundsystem**

Die nachfolgende Tabelle zeigt die möglichen Kombinationen von APC820 Systemeinheit und CPU Board um die in der obigen Abbildung gezeigte Konfiguration zu realisieren. Tritt bei der Kombination eine Einschränkung der max. Auflösung auf, so kann man dies auch folgender Tabelle entnehmen (z.B. für den Anschluss eines nicht B&R Automation Panel 900 Gerätes).

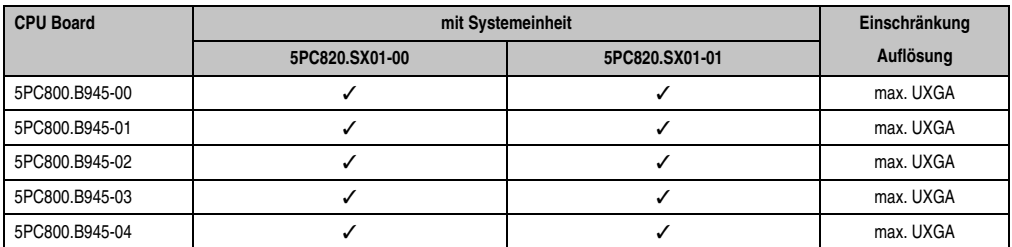

Tabelle 70: Mögliche Kombinationen von Systemeinheit und CPU Board

Kapitel 3 Inbetriebnahme

nbetriebnahme

#### **3.5.2 Linkbaugruppe**

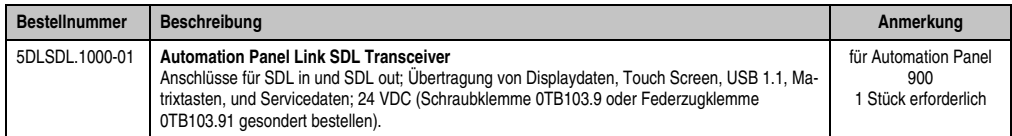

Tabelle 71: Linkbaugruppen für die Konfiguration - Ein AP900 und ein AP800 über SDL

#### **3.5.3 Kabel**

Auswahl eines SDL Kabels für den Anschluss des AP900 Displays an das AP900 Display siehe Abschnitt [3.3 "Ein Automation Panel 900 über SDL".](#page-93-0)

Auswahl eines SDL Kabels für den Anschluss des AP800 Displays an das AP900 Display siehe Abschnitt [3.4 "Ein Automation Panel 800 über SDL".](#page-96-0)

### **Information:**

**Detaillierte technische Daten zu den Kabeln siehe Automation Panel 800 bzw. Automation Panel 900 Anwenderhandbuch. Diese können in elektronischer Form (pdf) von der B&R Homepage [www.br-automation.com](http://www.br-automation.com) heruntergeladen werden.**

#### **3.5.4 BIOS Einstellungen**

Es müssen für den Betrieb keine speziellen BIOS Einstellungen vorgenommen werden.

#### **Touch Screen Funktionalität**

Für den Betrieb des Touch Screens des angeschlossenen Panels am Monitor / Panel Anschluss, muss die COM C im BIOS aktiviert/Enabled werden (zu finden im BIOS Menü unter "Advanced - Baseboard / Panel Features - Legacy Devices").

#### **3.6 Vier Automation Panel 900 über SDL**

An die integrierte SDL Schnittstelle ist ein Automation Panel 900 über SDL Kabel angeschlossen. An diesem Automation Panel werden bis zu drei weitere Automation Panel des selben Typs über SDL Kabel betrieben. Alle vier Panel zeigen den gleichen Bildinhalt an (Display Clone).

USB wird bis zu einer maximalen Distanz (SDL Segment 1 + SDL Segment 2) von 30 m an den ersten beiden Panel (front- und rückseitig) unterstützt. Ab einer Distanz von 30 m steht USB ausschließlich nur mehr am ersten Panel (front- und rückseitig) zur Verfügung. USB Geräte können nur direkt (ohne Hub) an die Automation Panel angeschlossen werden.

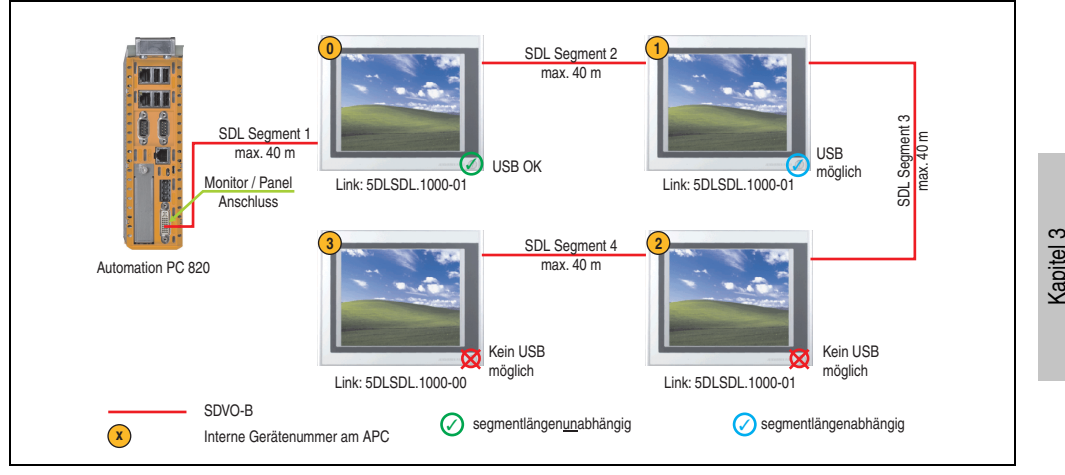

Abbildung 35: Konfiguration - Vier Automation Panel 900 über SDL

#### **3.6.1 Voraussetzung Grundsystem**

Die nachfolgende Tabelle zeigt die möglichen Kombinationen von APC820 Systemeinheit und CPU Board um die in der obigen Abbildung gezeigte Konfiguration zu realisieren. Tritt bei der Kombination eine Einschränkung der max. Auflösung auf, so kann man dies auch folgender Tabelle entnehmen (z.B. für den Anschluss eines nicht B&R Automation Panel 900 Gerätes).

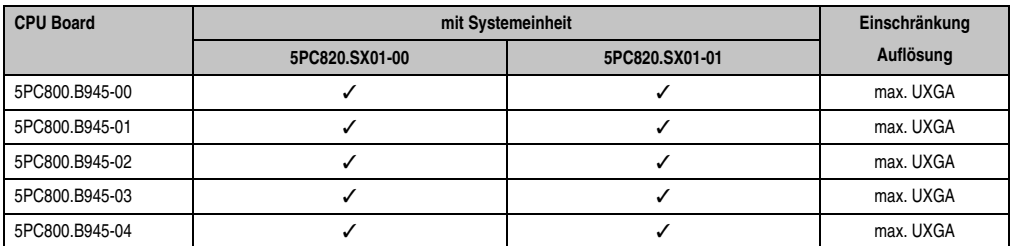

Tabelle 72: Mögliche Kombinationen von Systemeinheit und CPU Board

Inbetriebnahme

nbetriebnahme

#### **3.6.2 Linkbaugruppen**

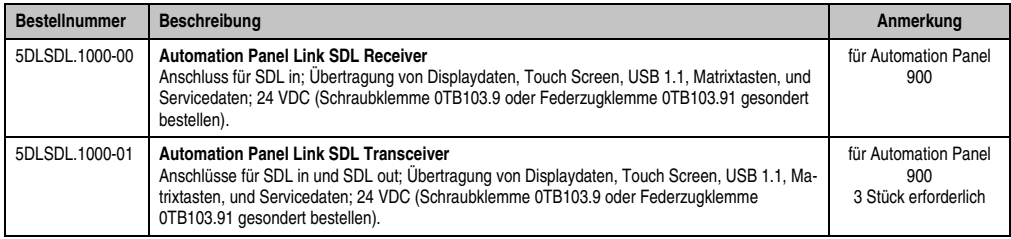

Tabelle 73: Linkbaugruppen für die Konfiguration - Vier Automation Panel 900 über SDL an einem Strang

#### **3.6.3 Kabel**

Auswahl eines Automation Panel 900 Kabels aus der nachfolgenden Tabelle.

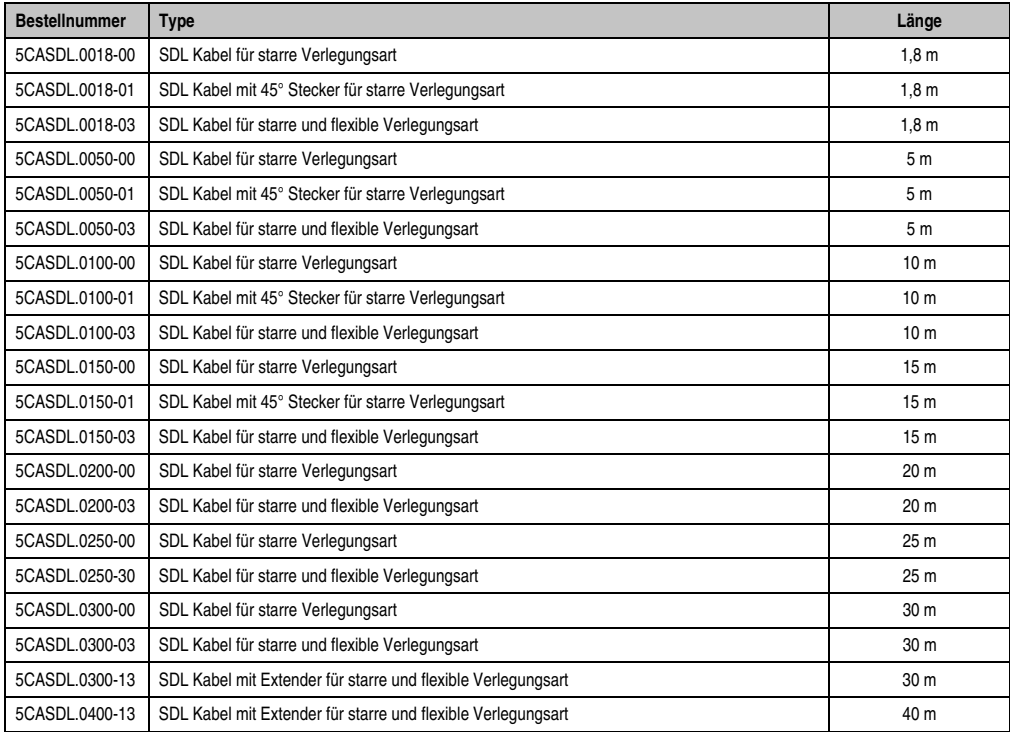

Tabelle 74: Kabel für SDL Konfigurationen

### **Information:**

**Detaillierte technische Daten zu den Kabeln siehe Automation Panel 900 Anwenderhandbuch. Dieses kann in elektronischer Form (pdf) von der B&R Homepage [www.br-automation.com](http://www.br-automation.com) heruntergeladen werden.**

#### **Kabellängen und Auflösungen bei SDL Übertragung**

Die nachfolgende Tabelle zeigt den Zusammenhang zwischen Segmentlänge und max. Auflösung in Abhängigkeit des SDL Kabels:

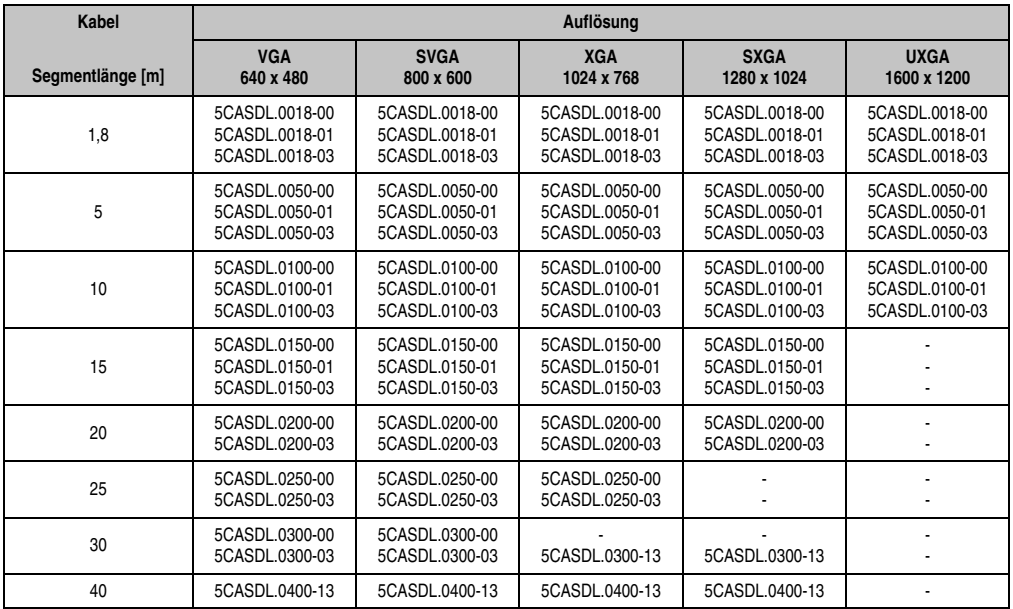

Tabelle 75: Segmentlängen, Auflösungen und SDL Kabel

#### **3.6.4 BIOS Einstellungen**

Es müssen für den Betrieb keine speziellen BIOS Einstellungen vorgenommen werden.

#### **Touch Screen Funktionalität**

Für den Betrieb des Touch Screens der angeschlossenen Panel am Monitor / Panel Anschluss, muss die COM C im BIOS aktiviert/Enabled werden (zu finden im BIOS Menü unter "Advanced - Baseboard / Panel Features - Legacy Devices").

### **4. Anschluss von USB Peripheriegeräten**

## **Warnung!**

**An die USB Schnittstellen können USB Peripheriegeräte angeschlossen werden. Auf Grund der Vielfältigkeit am Markt erhältlichen USB Geräte, kann B&R keine Garantie für deren Funktion übernehmen. Für die bei B&R erhältlichen USB Geräte wird die Funktion gewährleistet.**

### **4.1 Lokal am APC820**

An die 5 USB Schnittstellen können verschiedenste USB Peripheriegeräte angeschlossen werden. Dabei können die USB Schnittstellen USB1, USB3 und USB5 hierzu jeweils mit 1A bzw. die USB Schnittstellen USB2 und USB4 jeweils mit 500 mA belastet werden. Die Übertragungsgeschwindigkeit beträgt maximal USB 2.0.

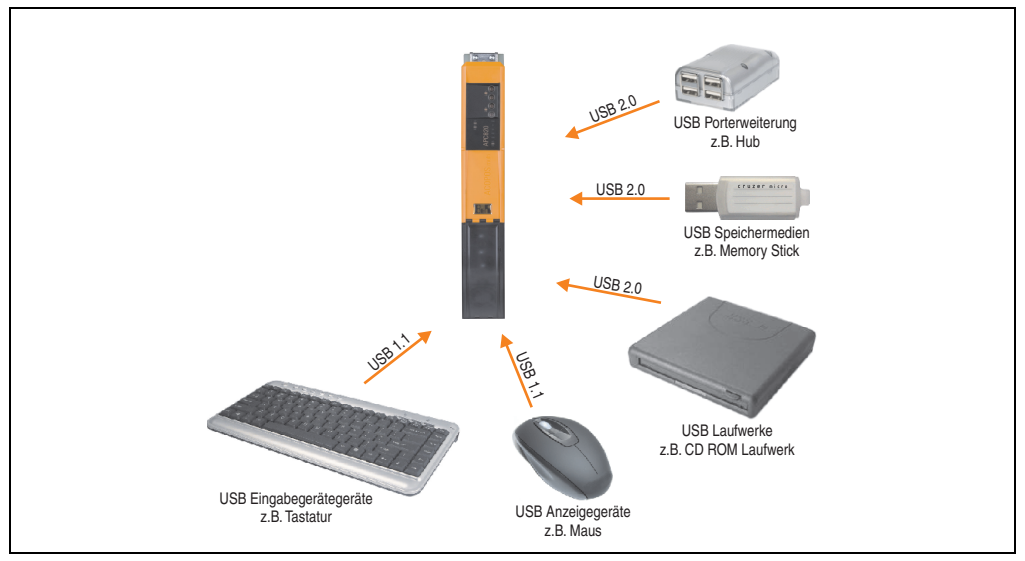

Abbildung 36: Anschluss von USB Peripheriegeräten lokal am APC820

#### **4.2 Remote am Automation Panel 900 über DVI**

An die 2 oder 3 USB Schnittstellen am Automation Panel 900 können verschiedenste USB Peripheriegeräte angeschlossen werden. Dabei können diese jeweils mit 500 mA belastet werden. Die Übertragungsgeschwindigkeit beträgt maximal USB 2.0.

## **Information:**

**Am Automation Panel 900 kann kein HUB sondern nur Endgeräte angeschlossen werden.**

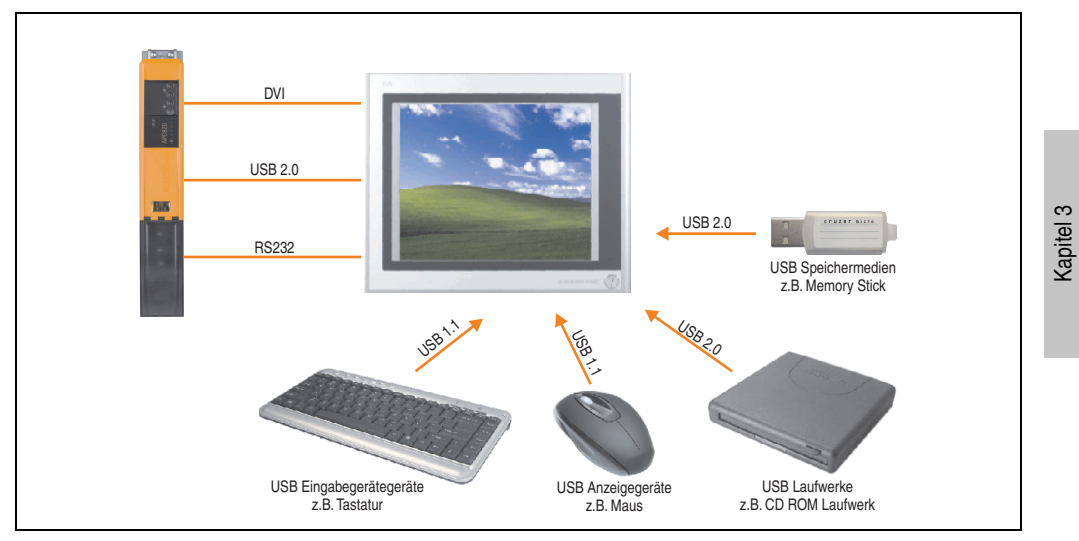

Abbildung 37: Anschluss von USB Peripheriegeräten remote am AP900 über DVI

Inbetriebnahme

nbetriebnahme

#### **4.3 Remote am Automation Panel 800/900 über SDL**

An die 2 oder 3 USB Schnittstellen am Automation Panel 900 bzw. USB Anschlüsse bei Automation Panel 800 Geräten können verschiedenste USB Peripheriegeräte angeschlossen werden. Dabei können diese jeweils mit 500 mA belastet werden. Die Übertragungsgeschwindigkeit beträgt maximal USB 1.1.

### **Information:**

**Am Automation Panel 800/900 kann kein HUB sondern nur Endgeräte angeschlossen werden.**

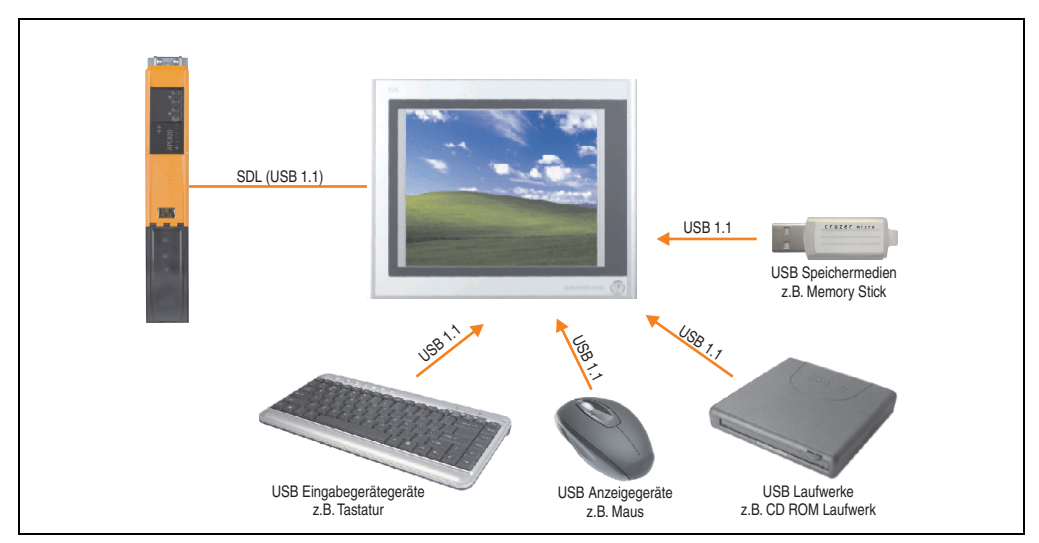

Abbildung 38: Anschluss von USB Peripheriegeräten remote am AP800/900 über SDL

### **5. Bekannte Probleme / Eigenheiten**

Die nachfolgenden Punkte sind bei den APC820 Geräten bekannt:

- Der Betrieb von zwei CompactFlash Karten unterschiedlicher Type kann in Automation PCs und Panel PCs zu Problemen führen. Es kann vorkommen, dass beim Systemstart eine der beiden Karten nicht erkannt wird. Der Grund hierfür liegt in dem unterschiedlich schnellen Hochlaufverhalten. Die CompactFlash Karten älterer Technologie benötigen beim Systemstart erheblich mehr Zeit als CompactFlash Karten mit neuerer Technologie. Dieses Verhalten liegt im Grenzbereich des hierfür während des Hochlaufs zur Verfügung stehenden Zeitfensters. Da die Hochlaufzeit bei den CompactFlash Karten durch die Streuung der verwendeten Bauteile schwankt kann es daher zu dem beschriebenen Problem kommen. Je nach verwendeten CompactFlash Karten kann der Fehler nie, selten oder immer auftreten.
- Im Daisy Chain Betrieb von mehreren AP800/AP900 Geräten via SDL kann es bei der Erkennung des Touchcontrollers zur Anzeige eines roten "X" beim Touchcontroller Status im Control Center Applet des Touchtreibers kommen. Die Funktion des Touchsystems ist dadurch nicht beeinträchtigt. Dies kann durch Einstellen einer Panel Sperrzeit von 50 ms vermieden werden. Die Panel Sperrzeit kann mit dem B&R Key Editor konfiguriert werden.
# **Kapitel 4 • Software**

## **1. BIOS Optionen**

## **Information:**

**Die nachfolgenden Abbildungen bzw. BIOS Menüpunkte einschließlich Beschreibungen beziehen sich auf die BIOS Version 1.14. Es kann daher vorkommen, dass diese Abbildungen bzw. BIOS Beschreibungen nicht mit der installierten BIOS Version übereinstimmen.**

## **1.1 Allgemeines**

BIOS ist die Abkürzung für "Basic Input and Output System". Es ist die grundlegende standardisierte Verbindung zwischen Anwender und System (Hardware). Bei dem Automation PC 820 System wird das BIOS des American Megatrends Inc. verwendet.

Das BIOS Setup Utility ermöglicht die Modifizierung grundlegender Einstellungen der Systemkonfiguration. Diese Einstellungen werden im CMOS und im EEPROM (als Backup) gespeichert.

Die CMOS Daten werden durch eine Batterie - sofern vorhanden - gepuffert und bleiben auch im spannungslosen Zustand (keine 24 VDC Versorgung) des APC820 erhalten.

## **1.2 BIOS Setup und Startvorgang**

Sofort nach dem Einschalten der Spannungsversorgung des Automation PC 820 Systems bzw. Drücken des Power Buttons wird das BIOS aktiviert. Es wird überprüft, ob die Setupdaten aus dem EEPROM "OK" sind. Sind diese "OK", werden sie in das CMOS übertragen. Sind diese "nicht OK", werden die CMOS Daten auf Gültigkeit überprüft. Sind die CMOS Daten auch fehlerhaft, so wird eine Fehlermeldung ausgegeben und man kann mit der Taste <F1> den Bootvorgang problemlos fortsetzen. Damit die Fehlermeldung nicht bei jedem Neustart erscheint, ist mit der Taste <Entf> das BIOS Setup aufzurufen und neu zu speichern.

Das BIOS liest die Systemkonfigurationsinformation, überprüft das System und konfiguriert es durch den Power On Self Test (POST).

Nach Abschluss dieser "Vorbereitungen" durchsucht das BIOS die im System vorhandenen Datenspeicher (Festplatte, Diskettenlaufwerk, usw.) nach einem Betriebssystem. Das BIOS startet das Betriebssystem und übergibt diesem die Kontrolle über die Systemoperationen.

Um ins BIOS Setup zu gelangen, muss die "Entf" Taste nach dem Initialisieren des USB Controllers gedrückt werden, sobald folgende Nachricht am Bildschirm erscheint (während POST):

"Press DEL to run Setup"

**AMIBIOS(C)2005 American Megatrends, Inc. [APC2R114] Bernecker + Rainer Industrie-Elektronik H1.14 Serial Number : 133453 CPU : Intel(R) Core(TM)2 CPU L7400 @ 1.50GHz Speed : 1.50 Ghz Press DEL to run Setup Press F11 for BBS POPUP The MCH is operating with DDR2-667/CL5 in Dual-Channel Interleaved Mode Initializing USB Controllers .. Done 3064 MB OK USB Device(s): 1 Keyboard, 1 Hub Sec Master: SILICONSYSTEMS INC 4GB 240-0230 Auto-Detecting USB Mass Storage Devices .. 00 USB mass storage devices found an configured.**

Abbildung 39: Boot Screen

## **1.3 BIOS Setup Tasten**

Folgende Tasten sind während dem POST aktiviert:

## **Information:**

**Die Tastensignale der USB Tastatur werden erst nach dem Initialisieren des USB Controllers angenommen.**

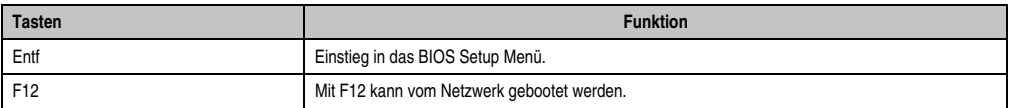

Tabelle 76: 945GME biosrelevante Tasten beim POST

| <b>Tasten</b>   | <b>Funktion</b>                                                                                                    |
|-----------------|----------------------------------------------------------------------------------------------------|
| F11             | Aufruf des Bootmenüs. Es werden sämtliche bootfähigen Geräte die mit dem System verbunden sind<br>aufgelistet. Mit Cursor ↑ und Cursor ↓ und durch Bestätigen von <enter> wird von diesem Gerät<br/>gebootet.</enter> |
|                 | Please select boot device:                                                                                                    |
|                 | HDD: SM-SILCONSYSTEMS INC 512MB                                                                                                    |
|                 | ↑ and ↓ to move selection<br>ENTER to select boot device<br>ESC to boot using defaults                                                                                                    |
|                 |                                                                                                    |
| <pause></pause> | Mit der <pause> Taste kann der POST angehalten werden. Nach Drücken jeder anderen beliebigen<br/>Taste läuft der POST weiter.</pause>                                                                                 |

Tabelle 76: 945GME biosrelevante Tasten beim POST

Folgende Tasten können nach dem Einstieg in das BIOS Setup verwendet werden:

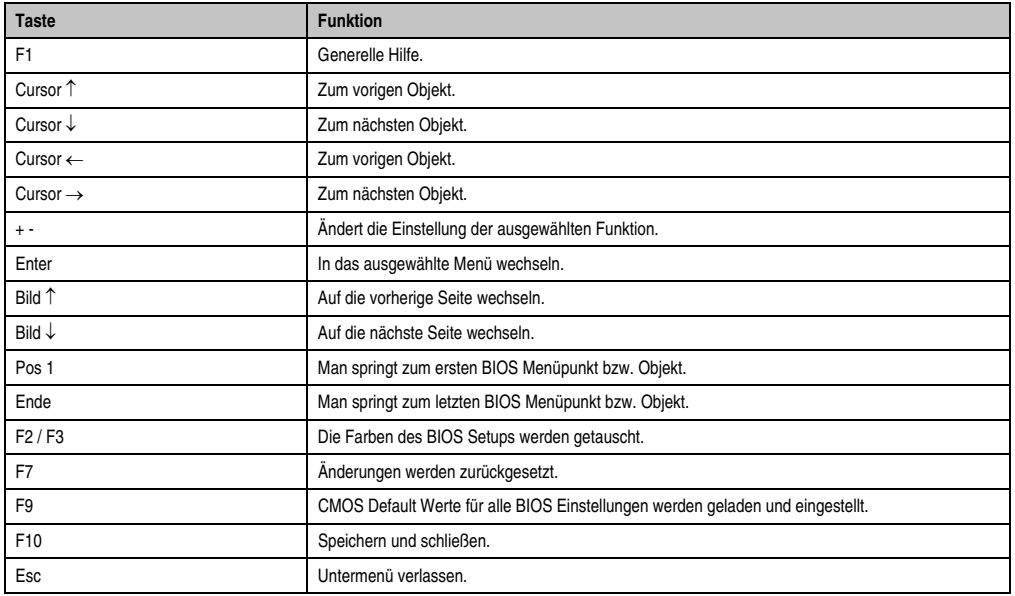

Tabelle 77: 945GME biosrelevante Tasten im BIOS Menü

## **1.4 Main**

Unmittelbar nach Drücken der Taste "Entf" beim Systemstart erscheint das Hauptmenü des BIOS Setups:

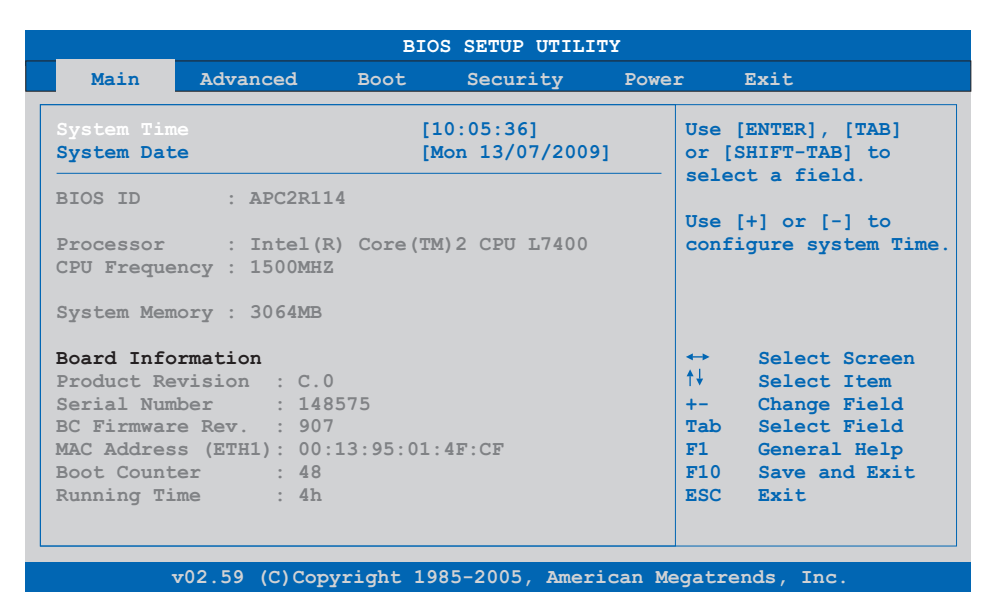

#### Abbildung 40: BIOS Main Menü

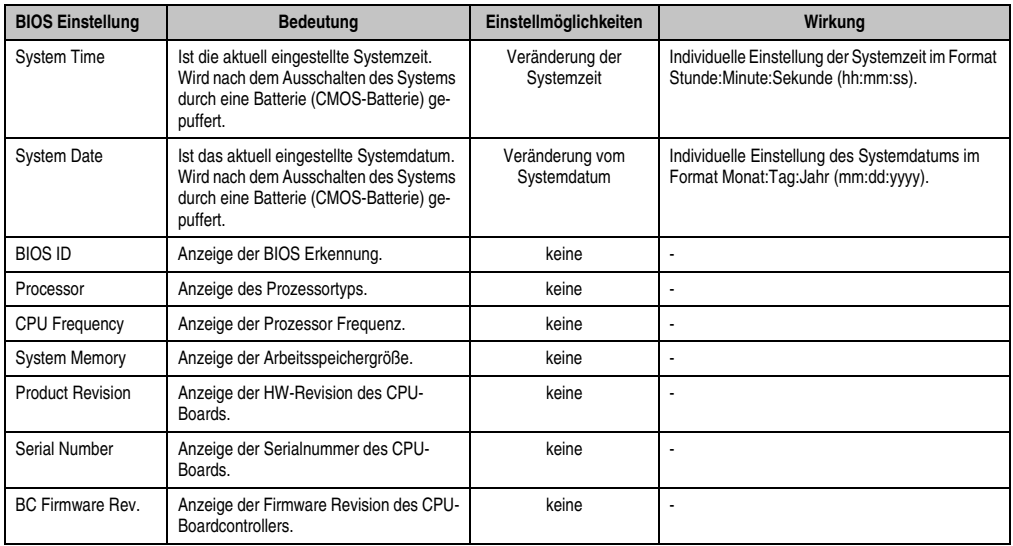

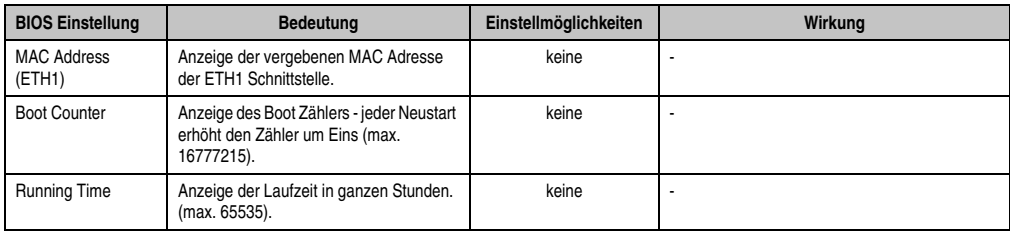

## **1.5 Advanced**

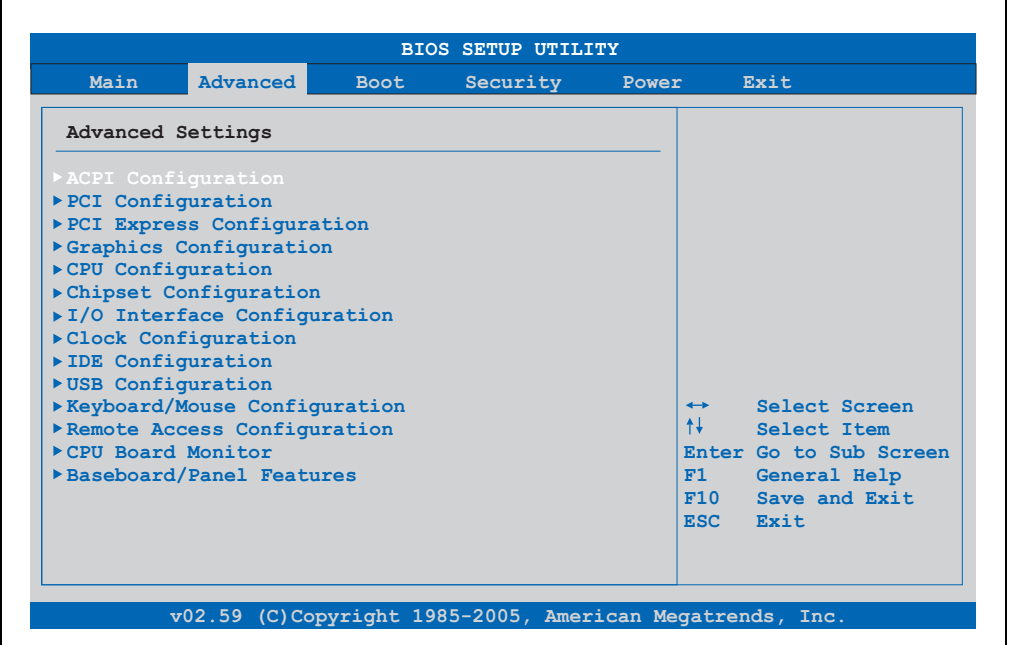

## Abbildung 41: 945GME Advanced Menü

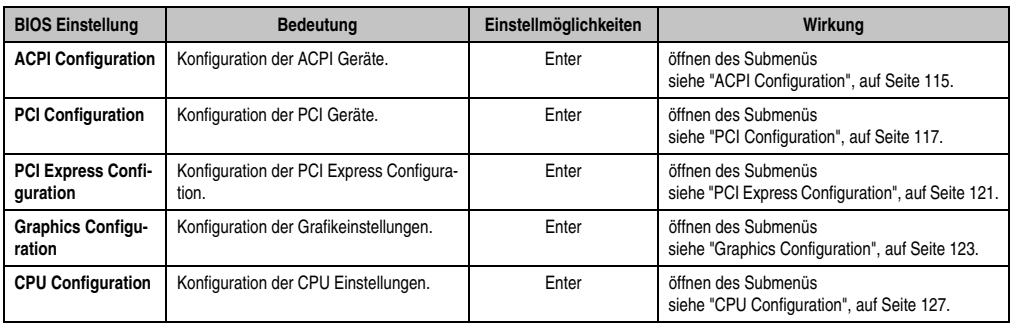

Tabelle 78: 945GME Advanced Menü Einstellmöglichkeiten

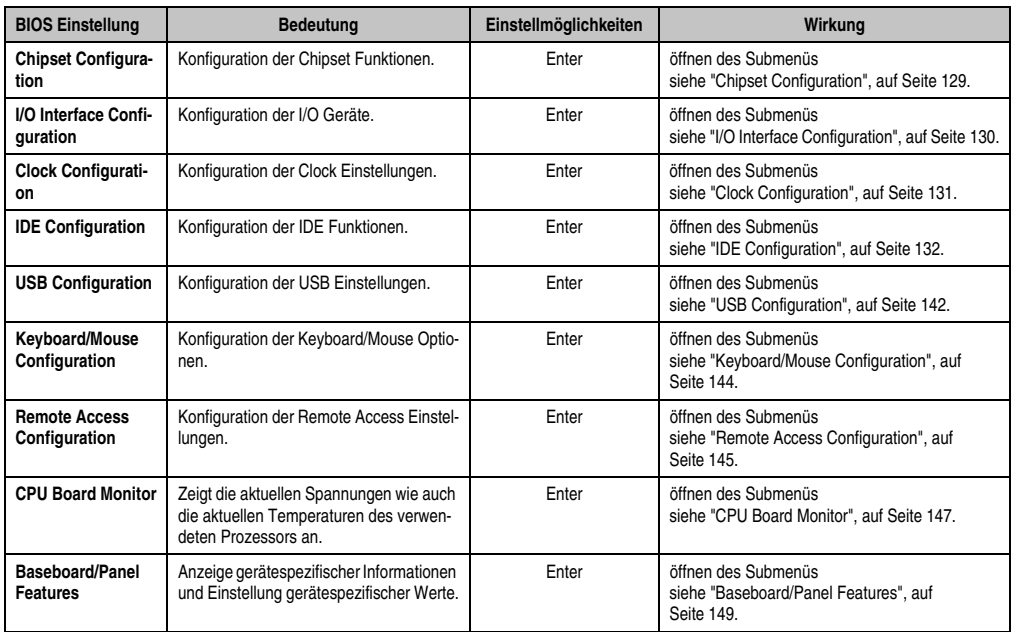

Tabelle 78: 945GME Advanced Menü Einstellmöglichkeiten (Forts.)

## <span id="page-114-0"></span>**1.5.1 ACPI Configuration**

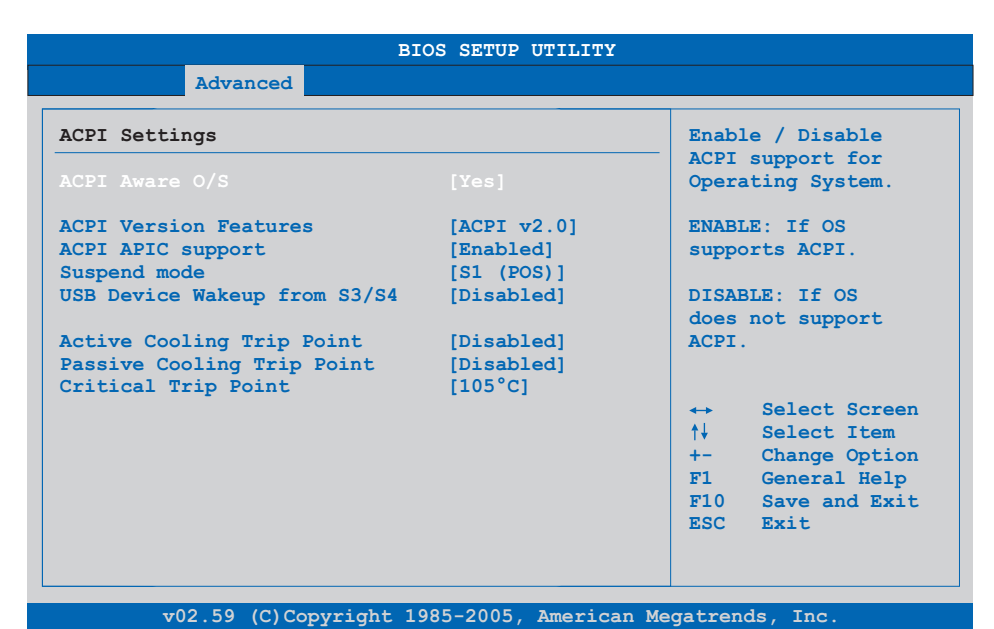

## Abbildung 42: 945GME Advanced ACPI Configuration

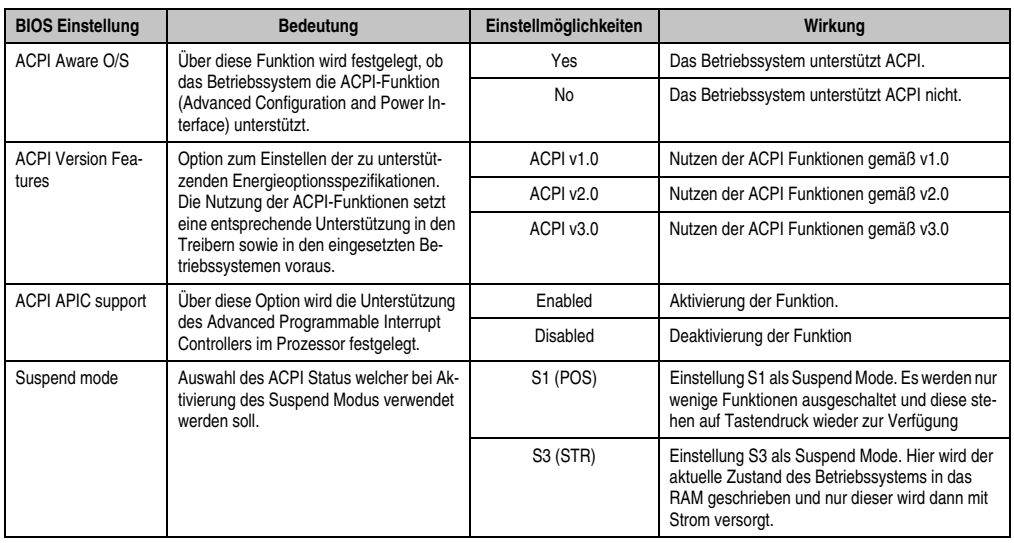

Tabelle 79: 945GME Advanced ACPI Configuration Einstellmöglichkeiten

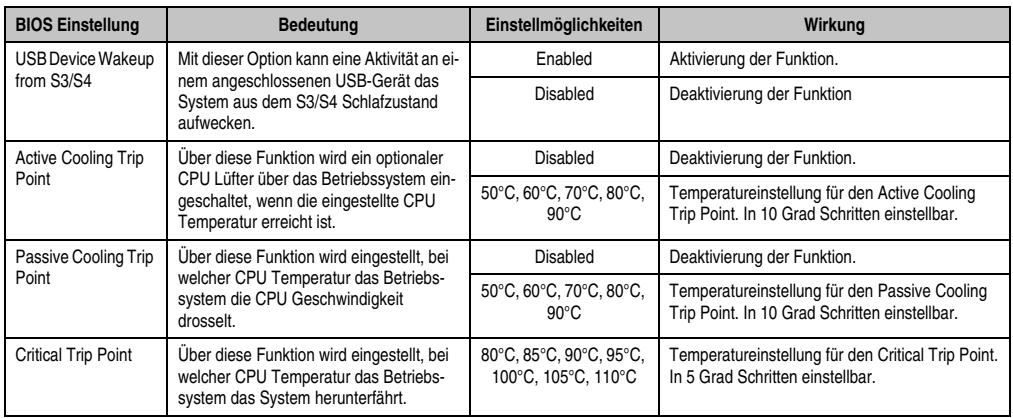

Tabelle 79: 945GME Advanced ACPI Configuration Einstellmöglichkeiten (Forts.)

## <span id="page-116-0"></span>**1.5.2 PCI Configuration**

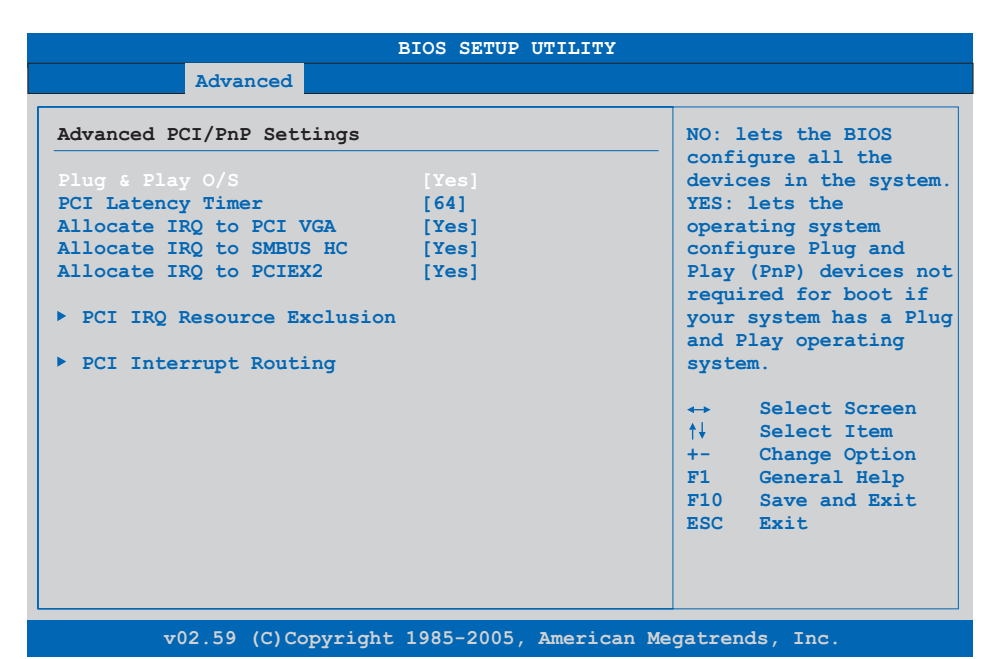

#### Abbildung 43: 945GME Advanced PCI Configuration

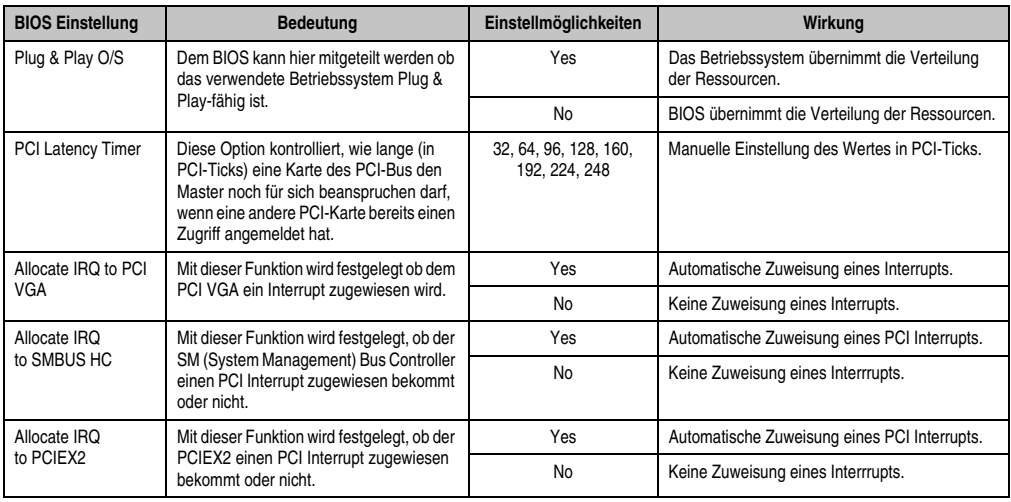

Tabelle 80: 945GME Advanced PCI Configuration Einstellmöglichkeiten

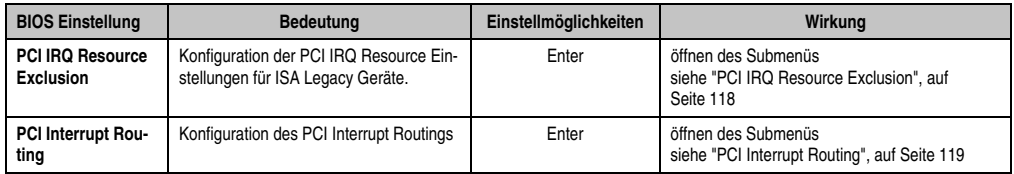

Tabelle 80: 945GME Advanced PCI Configuration Einstellmöglichkeiten (Forts.)

## <span id="page-117-0"></span>**PCI IRQ Resource Exclusion**

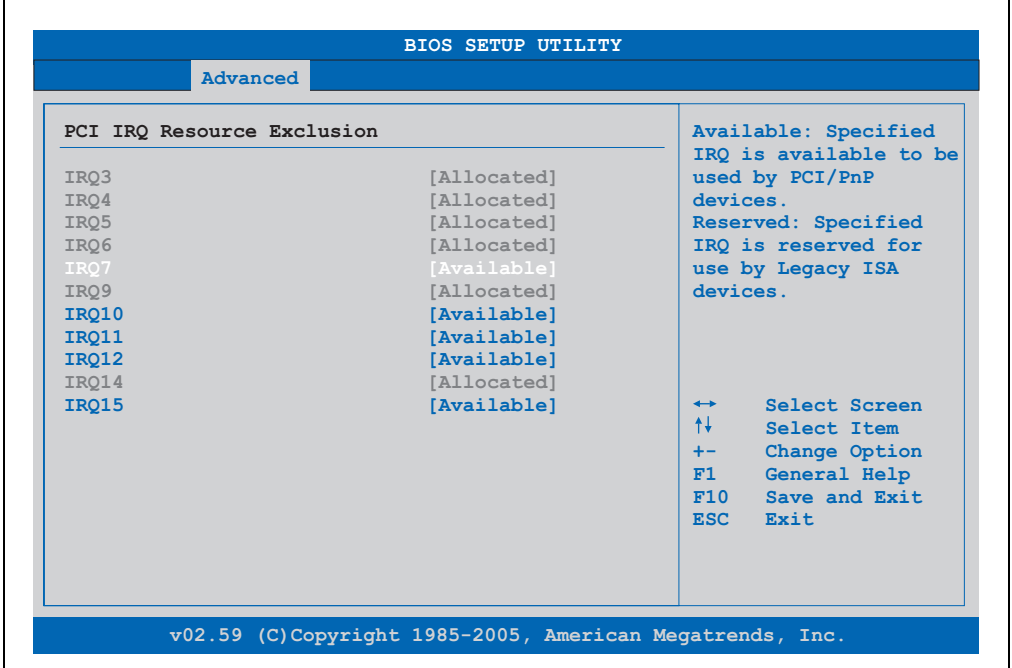

#### Abbildung 44: 945GME Advanced PCI IRQ Resource Exclusion

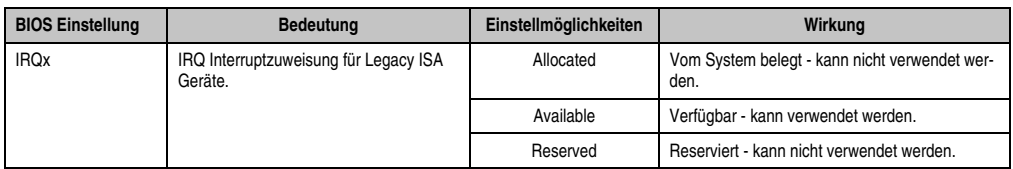

Tabelle 81: 945GME Advanced PCI IRQ Resource Exclusion Einstellmöglichkeiten

## <span id="page-118-0"></span>**PCI Interrupt Routing**

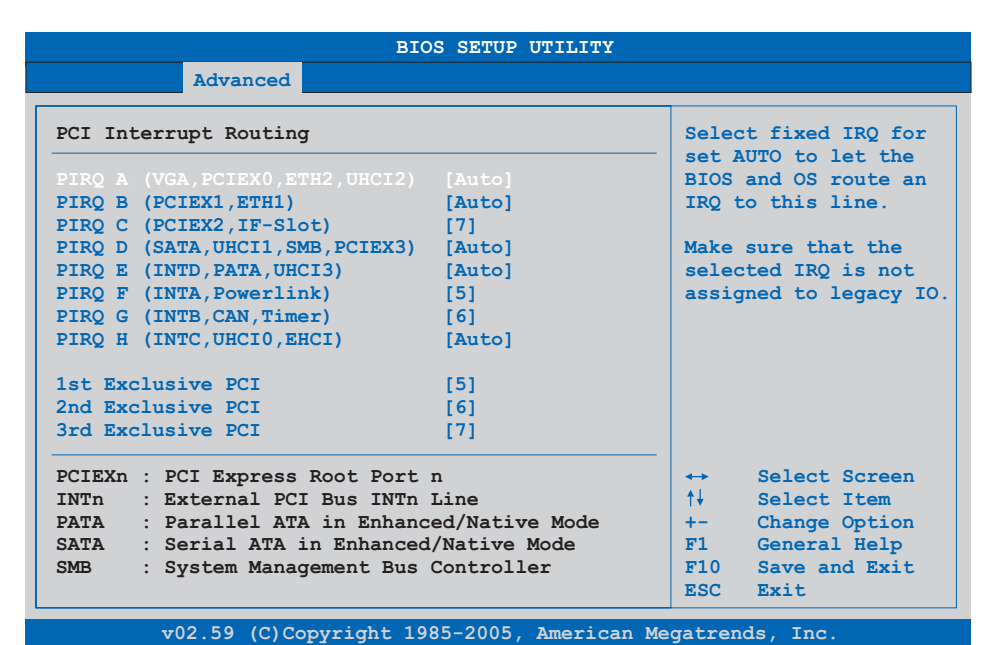

Abbildung 45: 945GME Advanced PCI Interrupt Routing

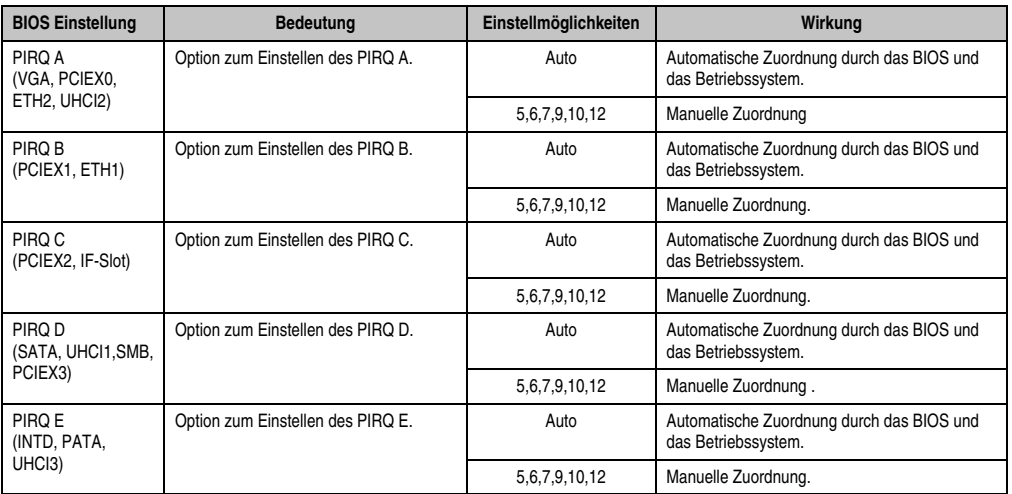

Tabelle 82: 945GME Advanced PCI Interrupt Routing Einstellmöglichkeiten

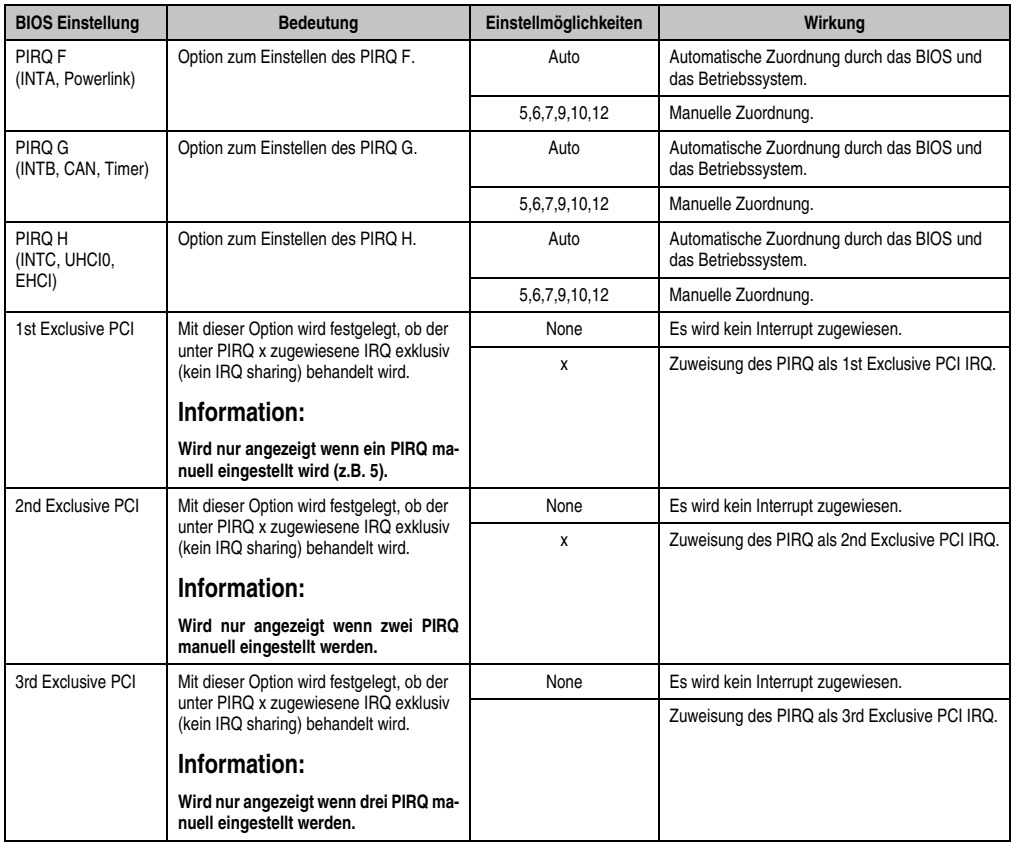

Tabelle 82: 945GME Advanced PCI Interrupt Routing Einstellmöglichkeiten (Forts.)

## <span id="page-120-0"></span>**1.5.3 PCI Express Configuration**

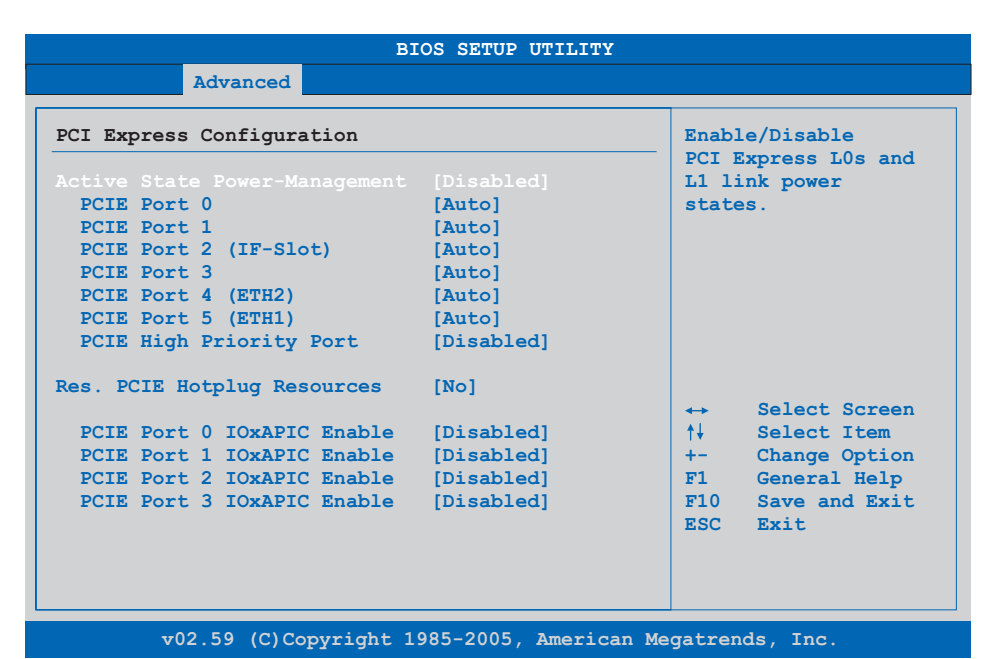

Abbildung 46: 945GME Advanced PCI Express Configuration

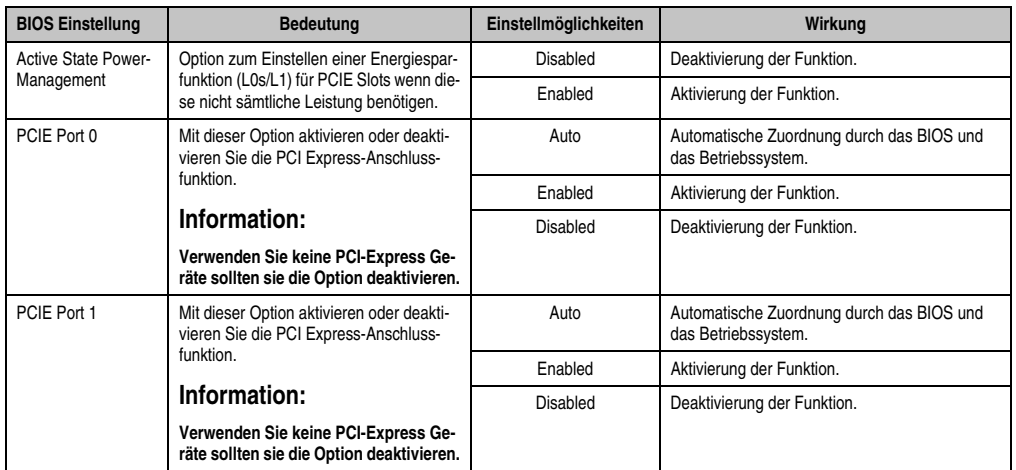

Tabelle 83: 945GME Advanced PCI Express Configuration Einstellmöglichkeiten

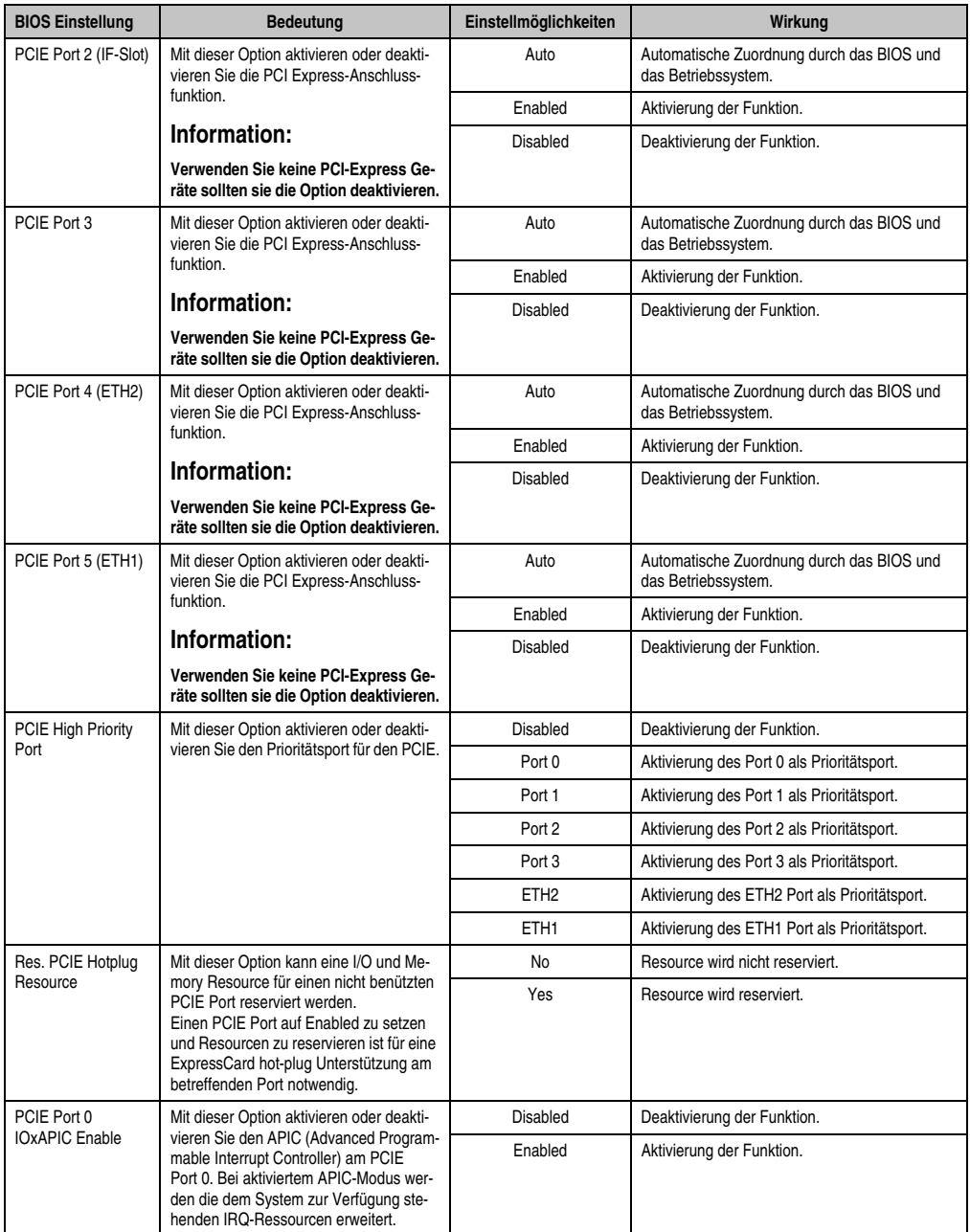

Tabelle 83: 945GME Advanced PCI Express Configuration Einstellmöglichkeiten (Forts.)

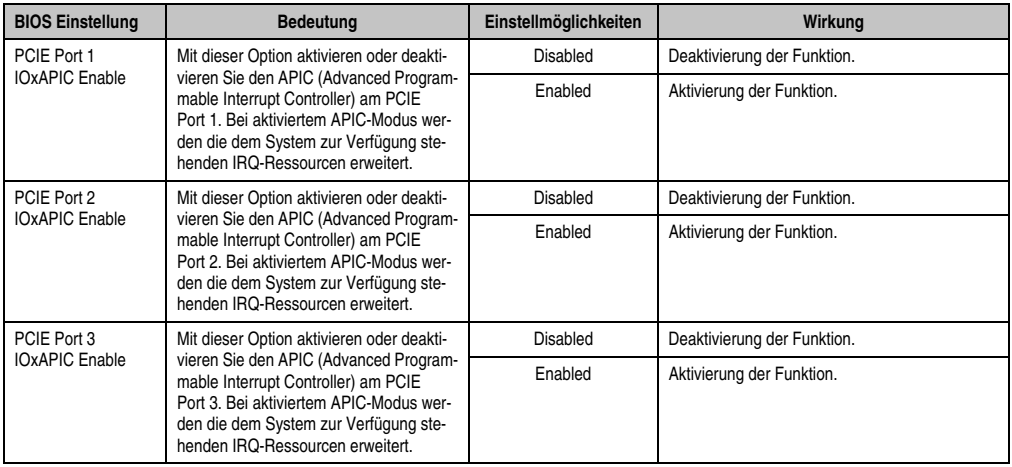

Tabelle 83: 945GME Advanced PCI Express Configuration Einstellmöglichkeiten (Forts.)

## <span id="page-122-0"></span>**1.5.4 Graphics Configuration**

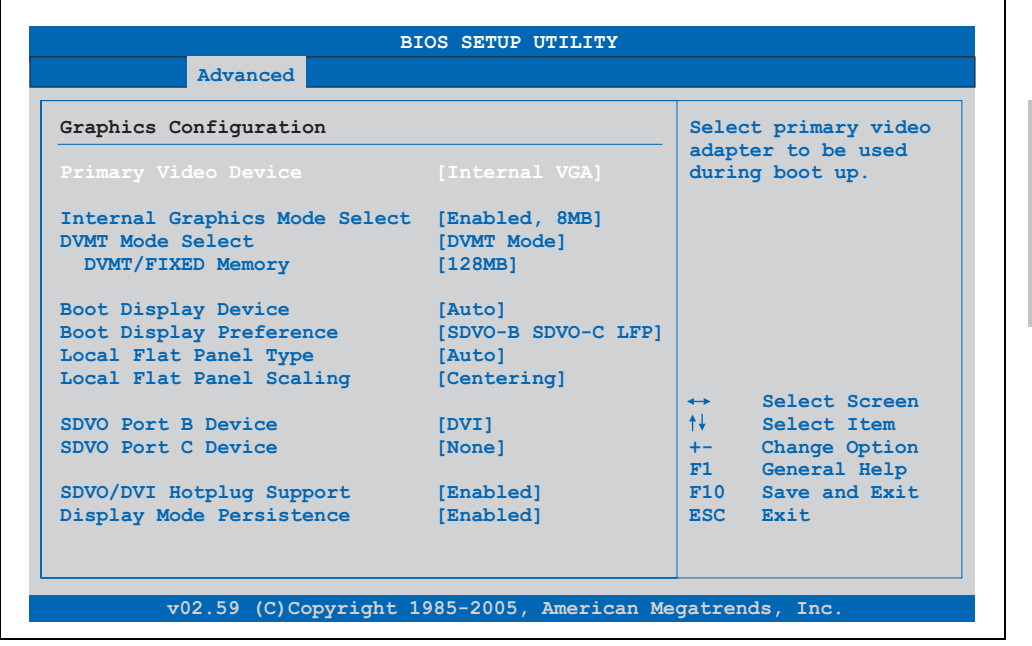

Abbildung 47: 945GME Advanced Graphics Configuration

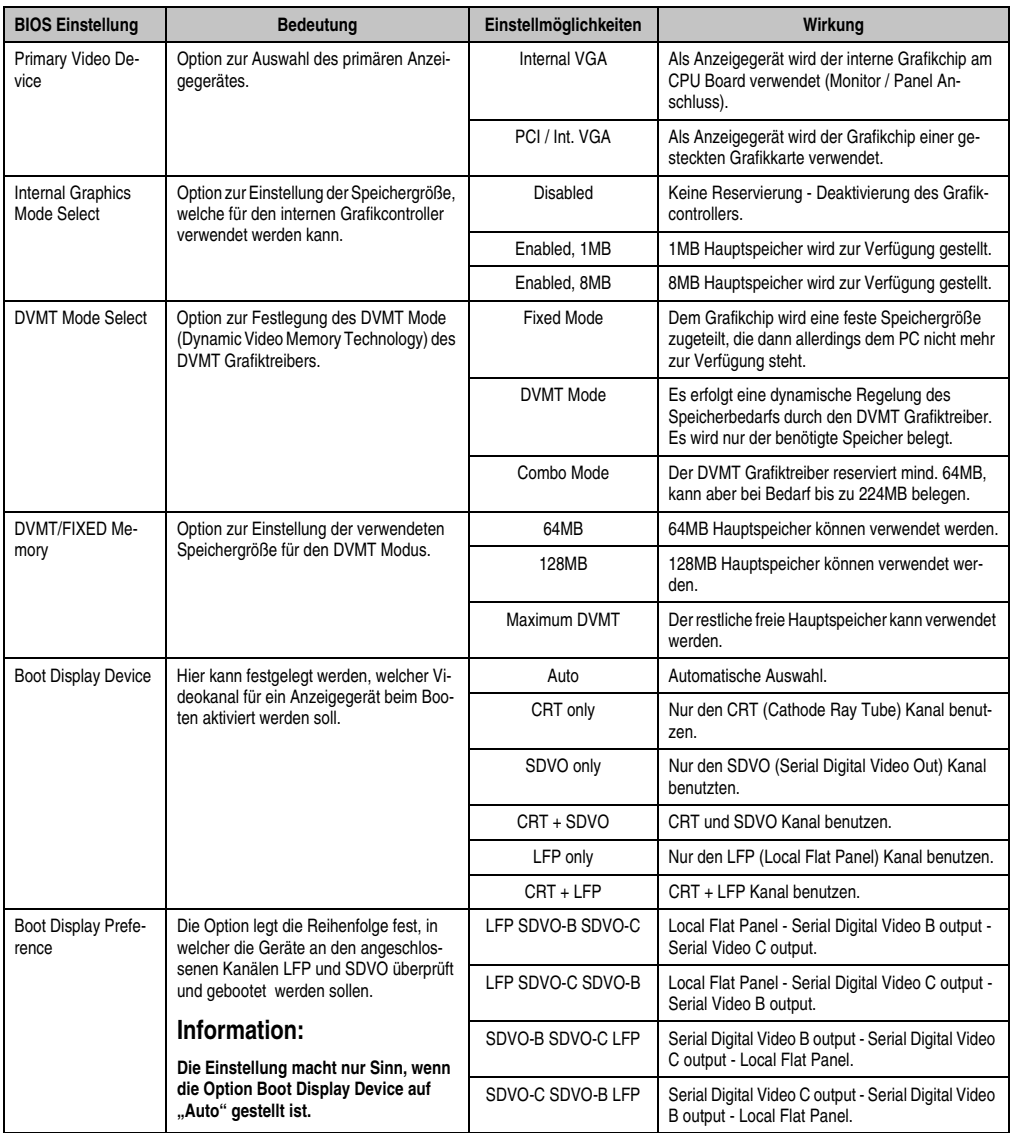

Tabelle 84: 945GME Advanced Graphics Configuration Einstellmöglichkeiten

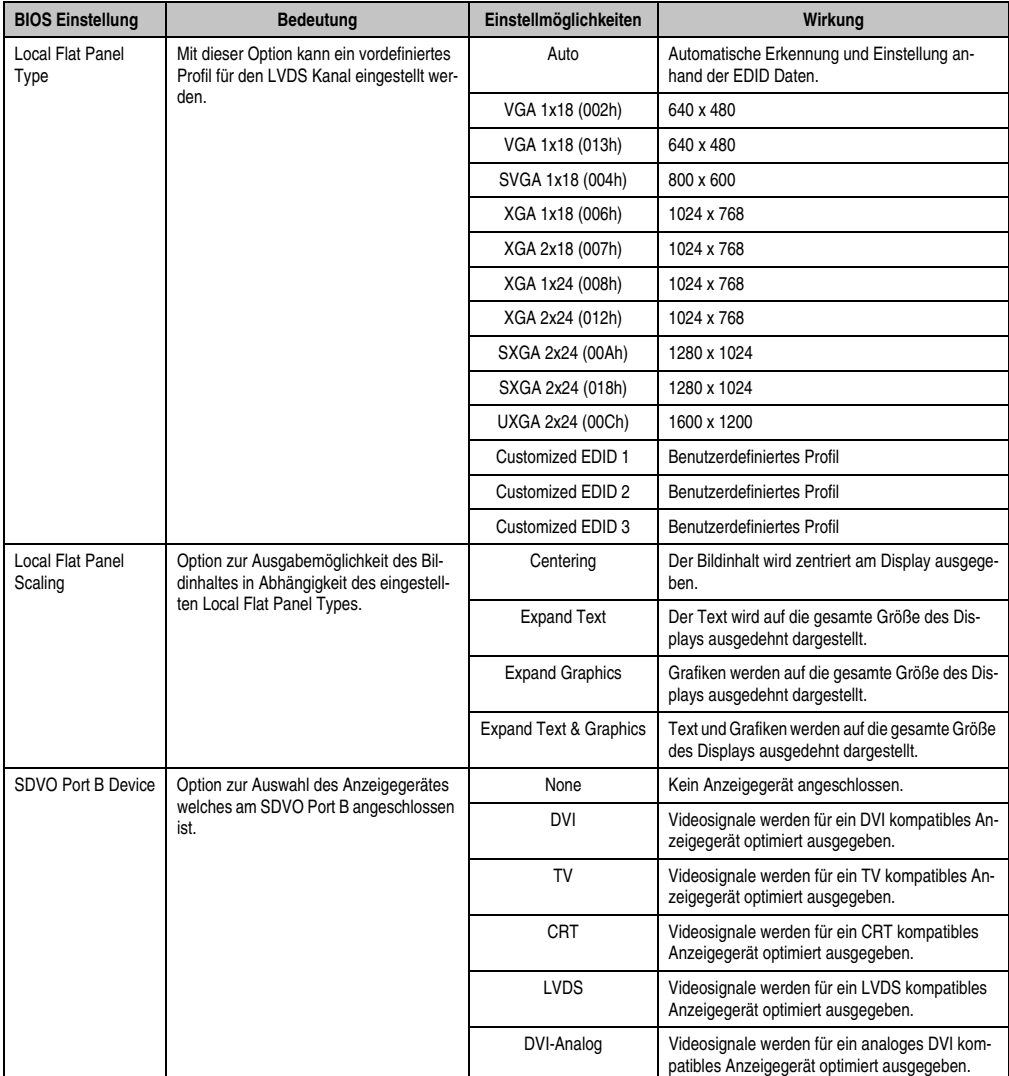

Tabelle 84: 945GME Advanced Graphics Configuration Einstellmöglichkeiten (Forts.)

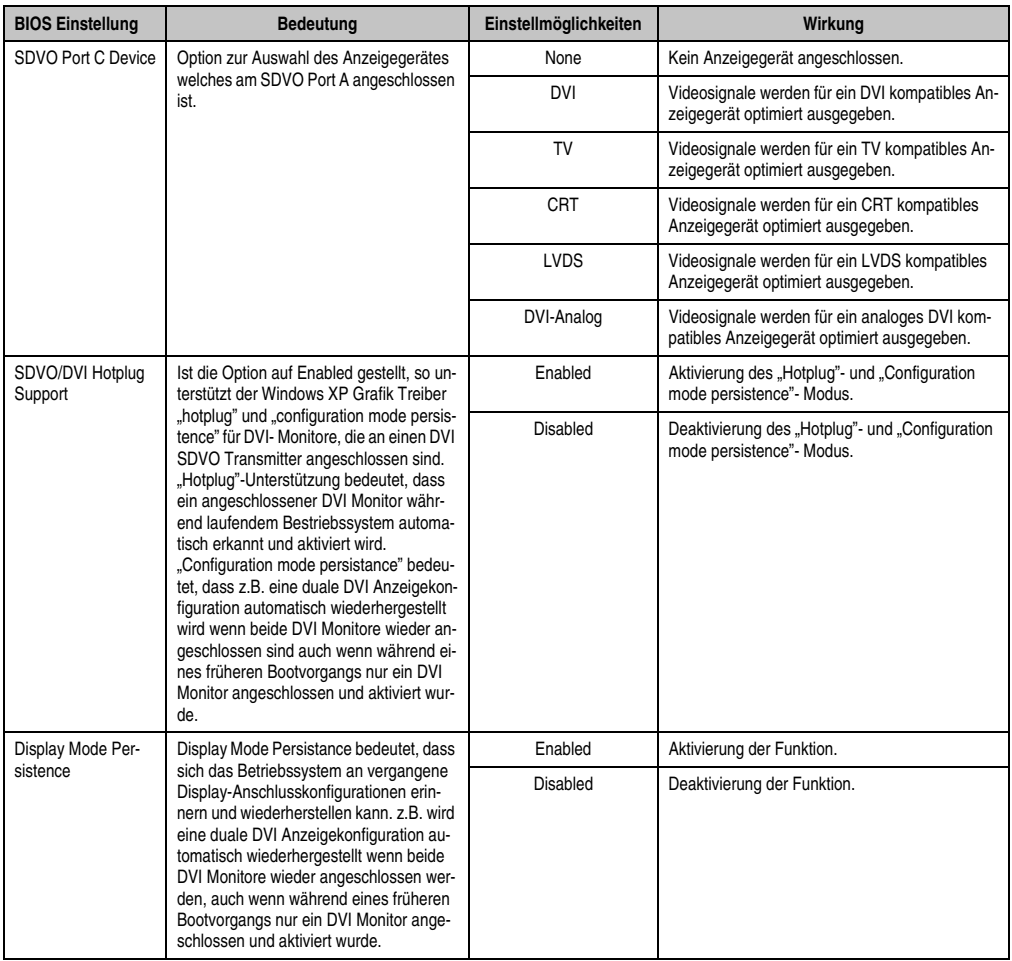

Tabelle 84: 945GME Advanced Graphics Configuration Einstellmöglichkeiten (Forts.)

## <span id="page-126-0"></span>**1.5.5 CPU Configuration**

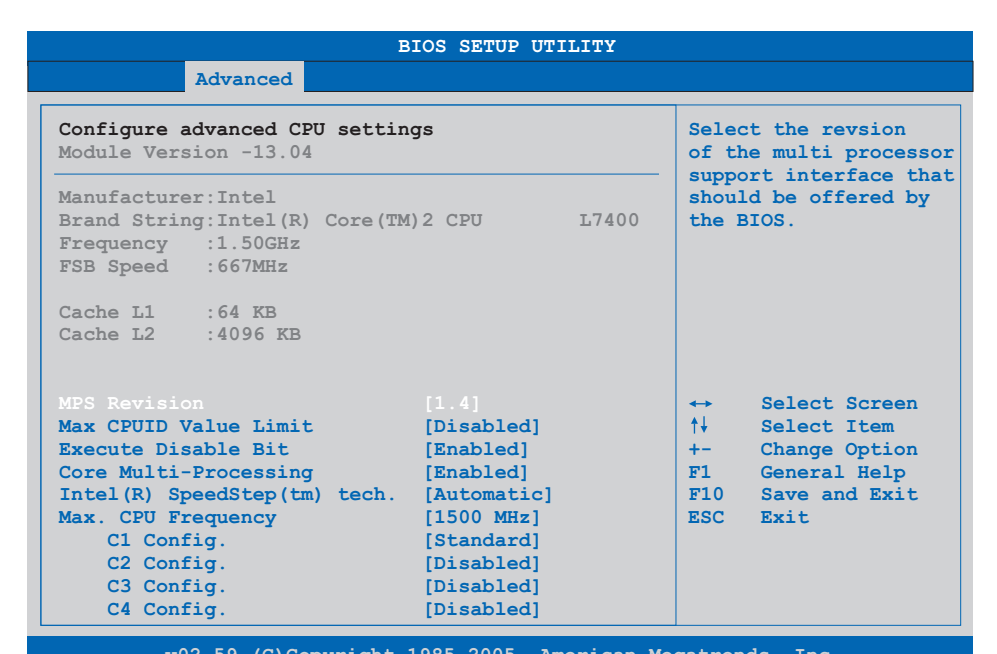

**v02.59 (C)Copyright 1985-2005, American Megatrends, Inc.**

## Abbildung 48: 945GME Advanced CPU Configuration

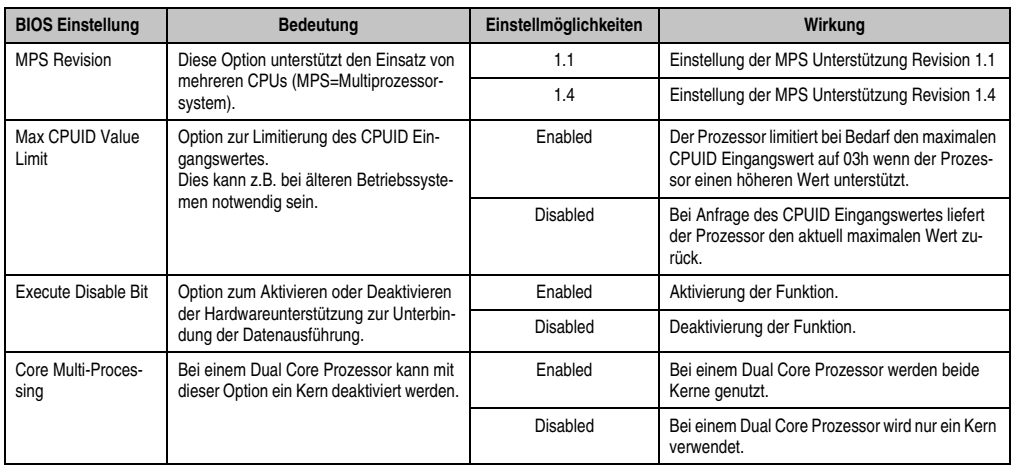

Tabelle 85: 945GME Advanced CPU Configuration Einstellmöglichkeiten

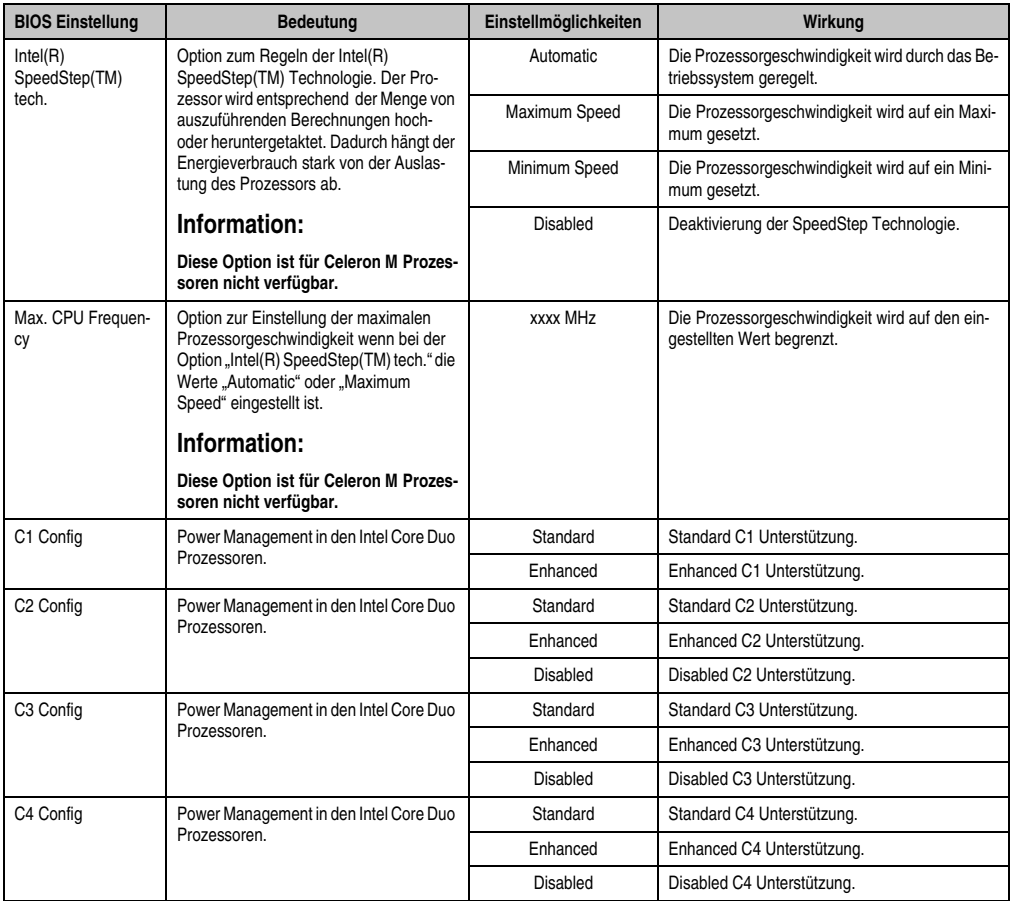

Tabelle 85: 945GME Advanced CPU Configuration Einstellmöglichkeiten (Forts.)

## <span id="page-128-0"></span>**1.5.6 Chipset Configuration**

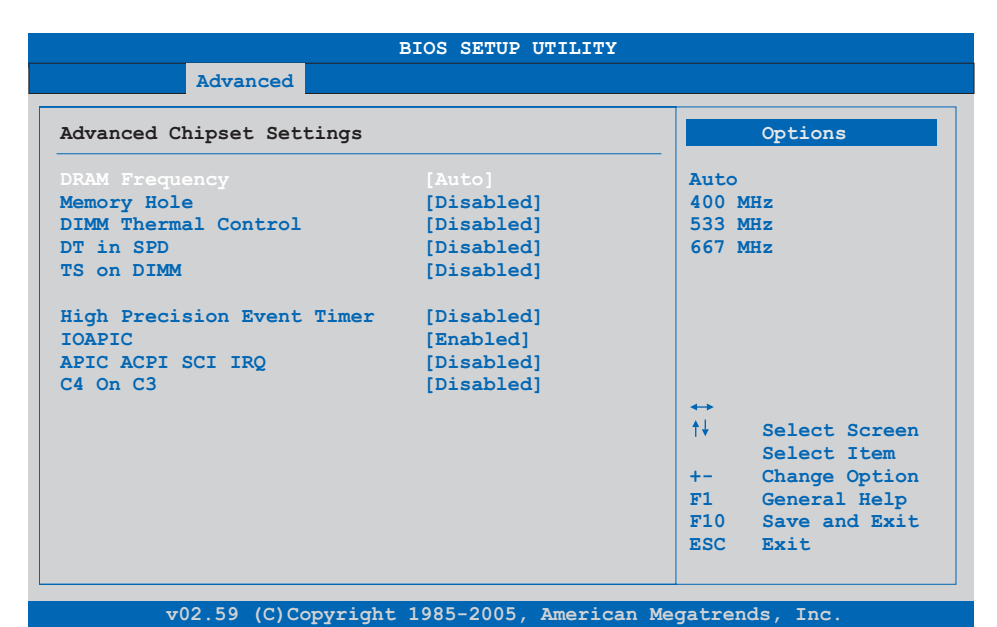

## Abbildung 49: 945GME Advanced Chipset Configuration

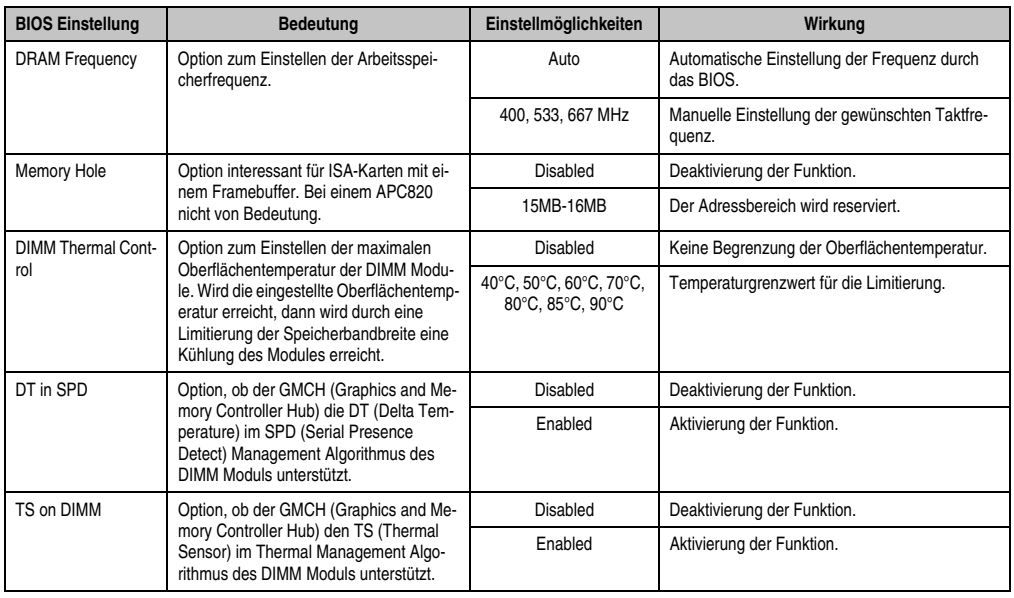

Tabelle 86: 945GME Advanced Chipset Einstellmöglichkeiten

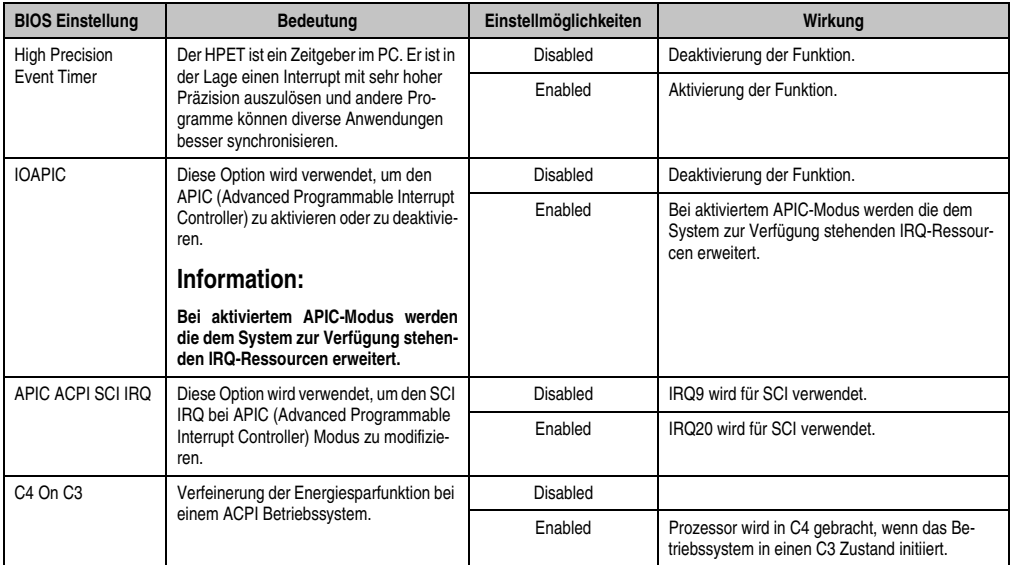

Tabelle 86: 945GME Advanced Chipset Einstellmöglichkeiten

## <span id="page-129-0"></span>**1.5.7 I/O Interface Configuration**

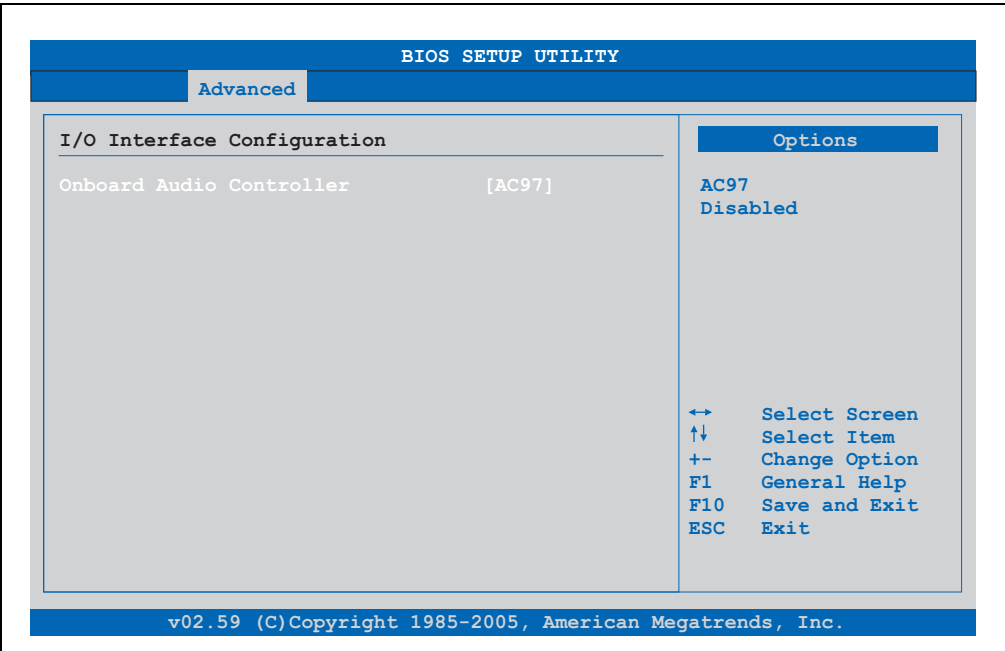

Abbildung 50: 945GME Advanced I/O Interface Configuration

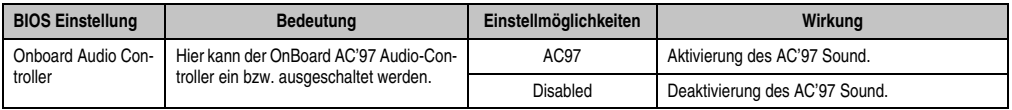

Tabelle 87: 945GME Advanced I/O Interface Configuration Einstellmöglichkeiten

## <span id="page-130-0"></span>**1.5.8 Clock Configuration**

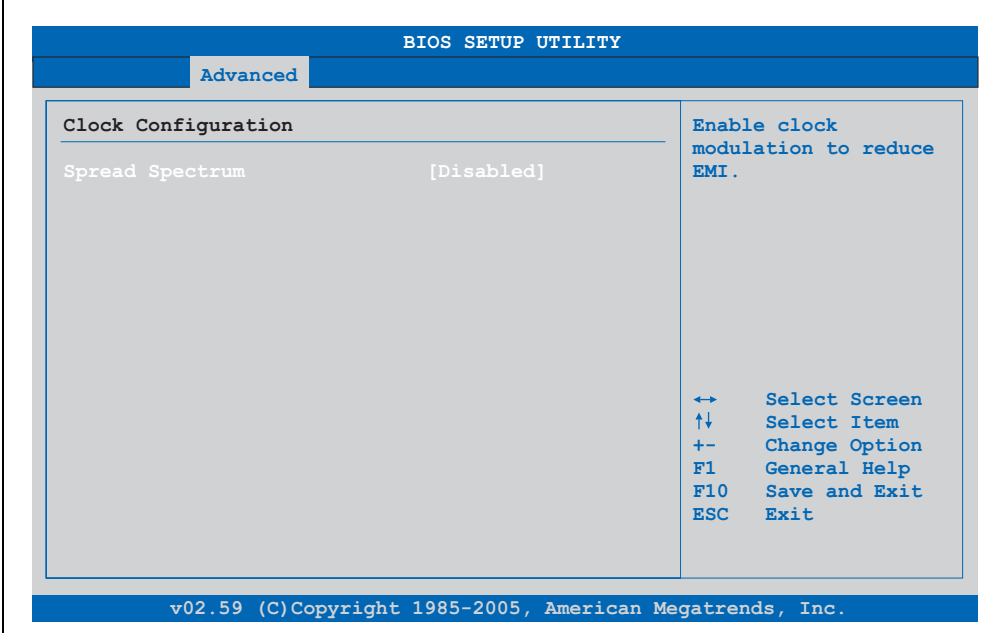

#### Abbildung 51: 945GME Advanced Clock Configuration

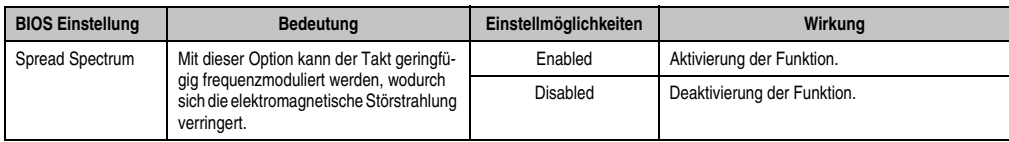

Tabelle 88: 945GME Advanced Clock Configuration Einstellmöglichkeiten

## <span id="page-131-0"></span>**1.5.9 IDE Configuration**

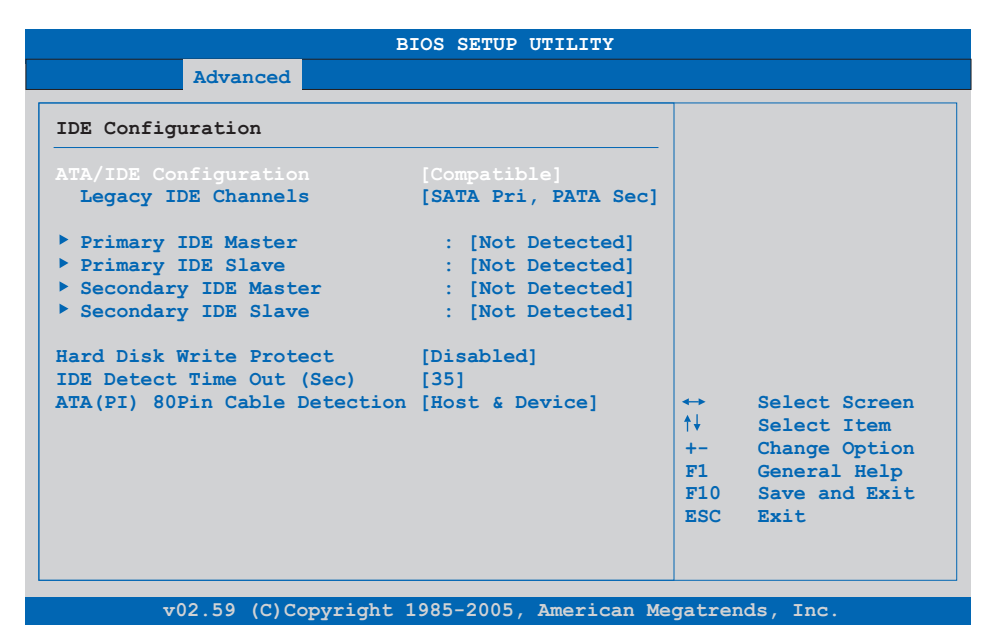

## Abbildung 52: 945GME Advanced IDE Configuration

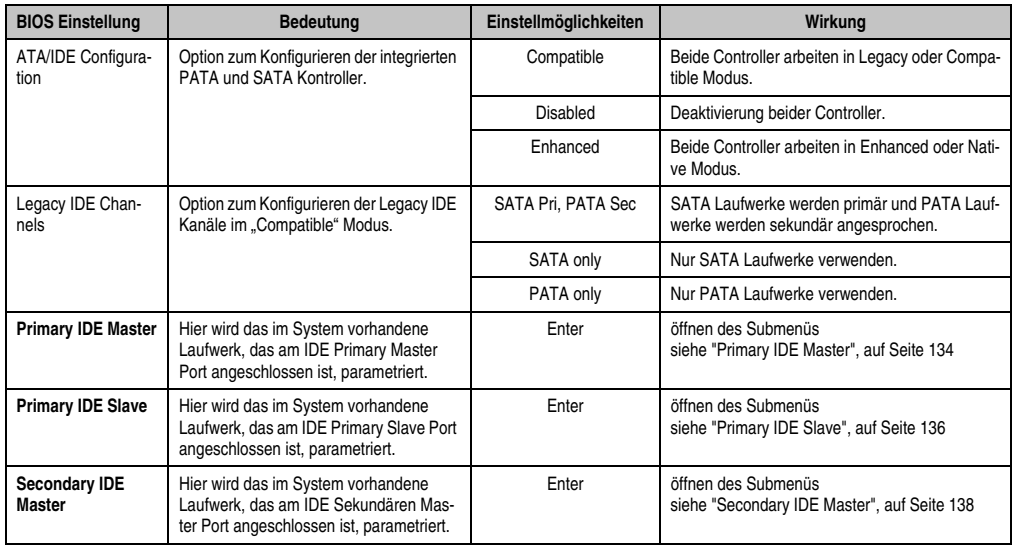

Tabelle 89: 945GME Advanced IDE Configuration Einstellmöglichkeiten

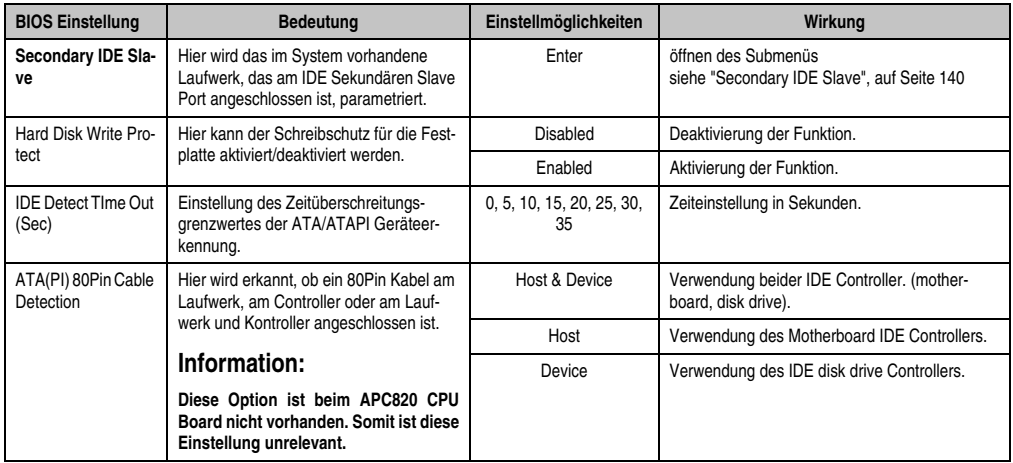

Tabelle 89: 945GME Advanced IDE Configuration Einstellmöglichkeiten

## <span id="page-133-0"></span>**Primary IDE Master**

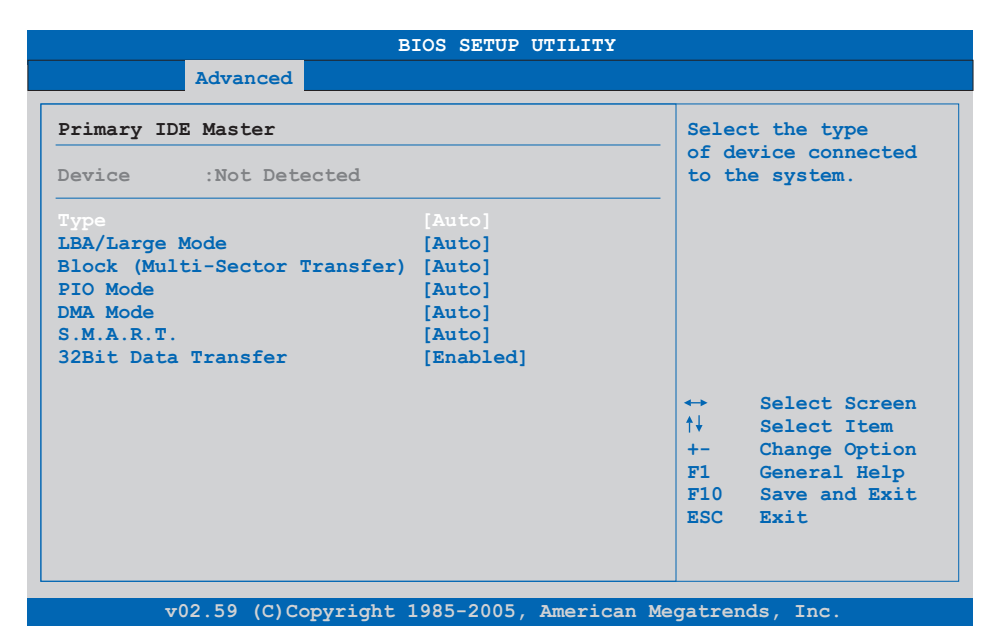

## Abbildung 53: 945GME Primary IDE Master

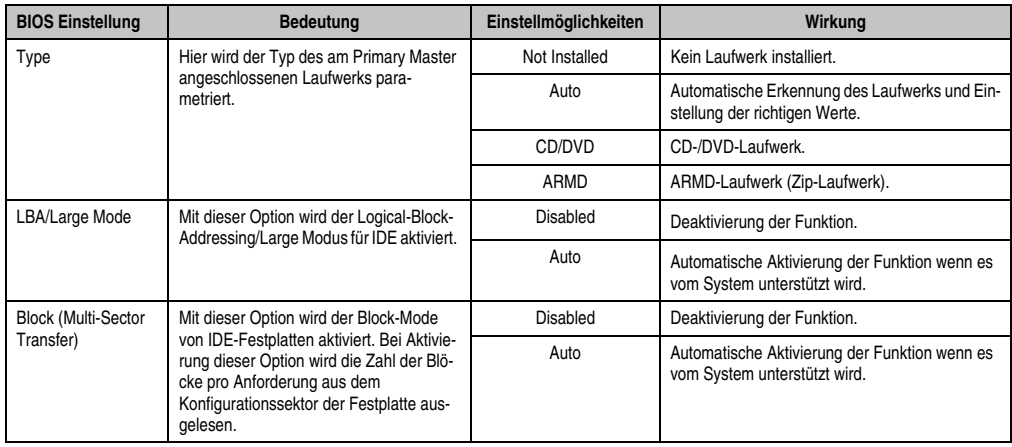

Tabelle 90: 945GME Primary IDE Master Einstellmöglichkeiten

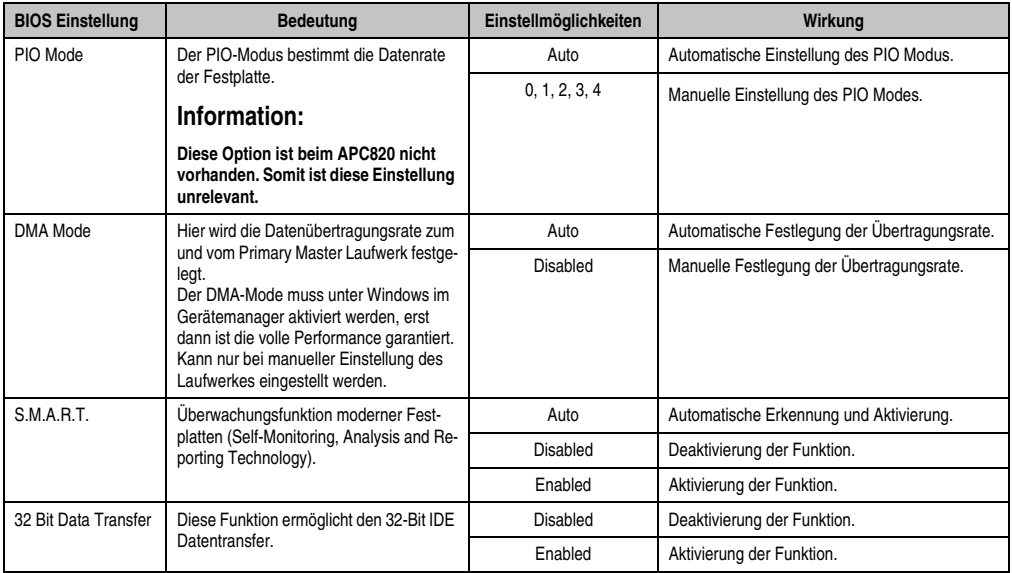

Tabelle 90: 945GME Primary IDE Master Einstellmöglichkeiten (Forts.)

## <span id="page-135-0"></span>**Primary IDE Slave**

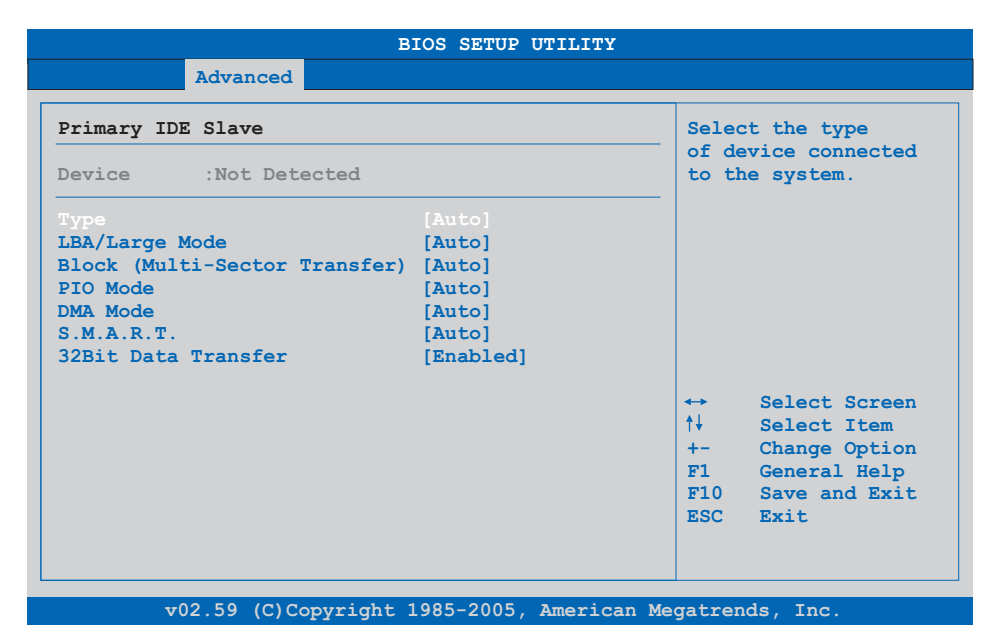

## Abbildung 54: 945GME Primary IDE Slave

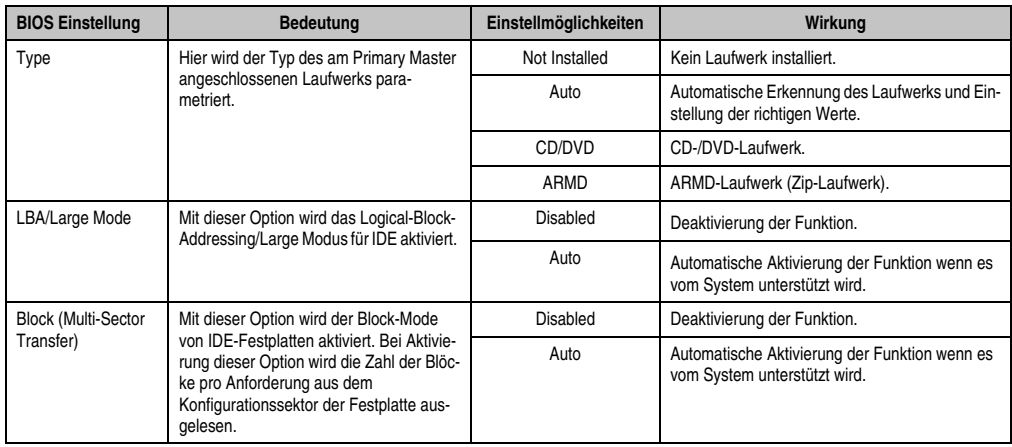

Tabelle 91: 945GME Primary IDE Slave Einstellmöglichkeiten

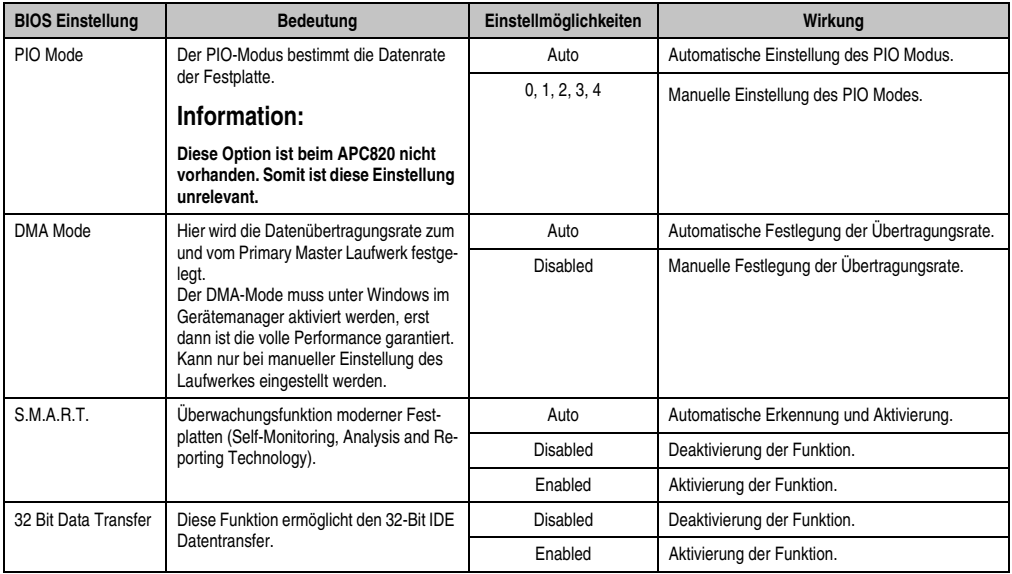

Tabelle 91: 945GME Primary IDE Slave Einstellmöglichkeiten (Forts.)

## <span id="page-137-0"></span>**Secondary IDE Master**

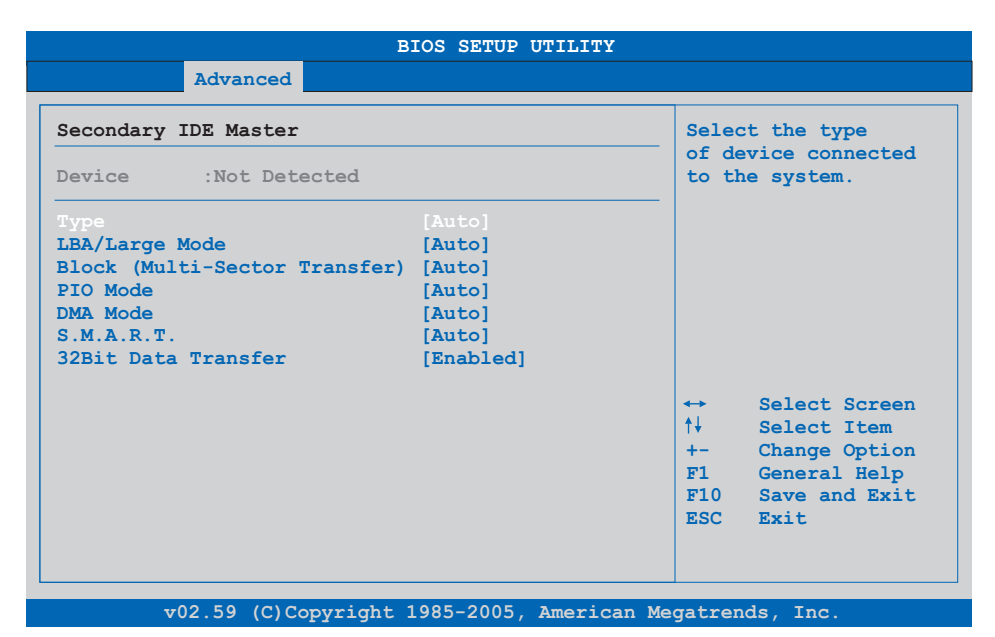

## Abbildung 55: 945GME Secondary IDE Master

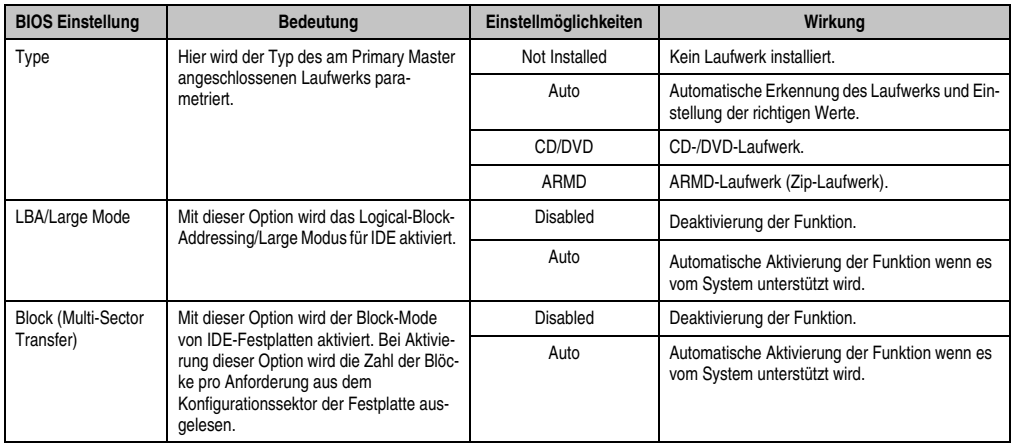

Tabelle 92: 945GME Secondary IDE Master Einstellmöglichkeiten

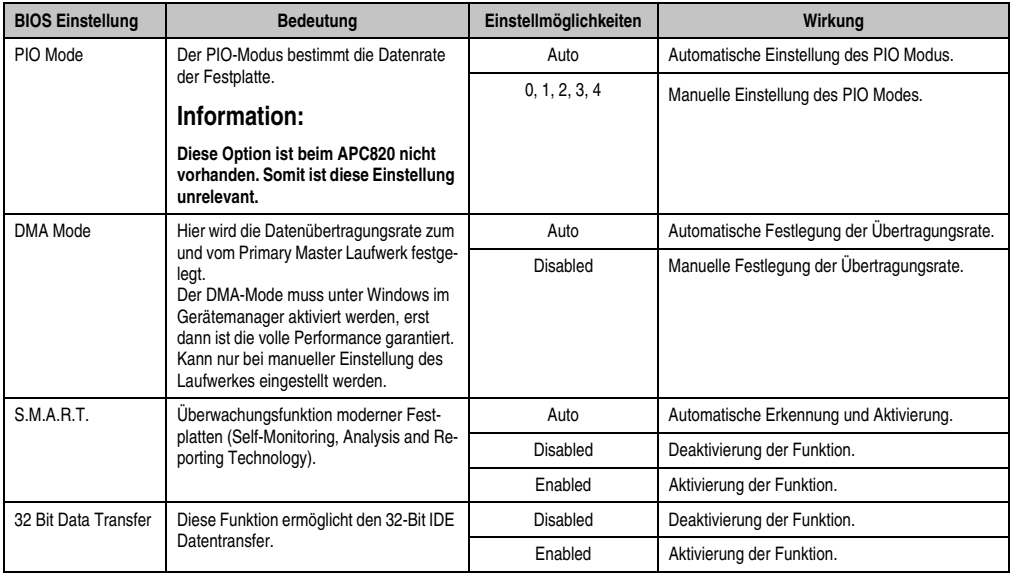

Tabelle 92: 945GME Secondary IDE Master Einstellmöglichkeiten (Forts.)

## <span id="page-139-0"></span>**Secondary IDE Slave**

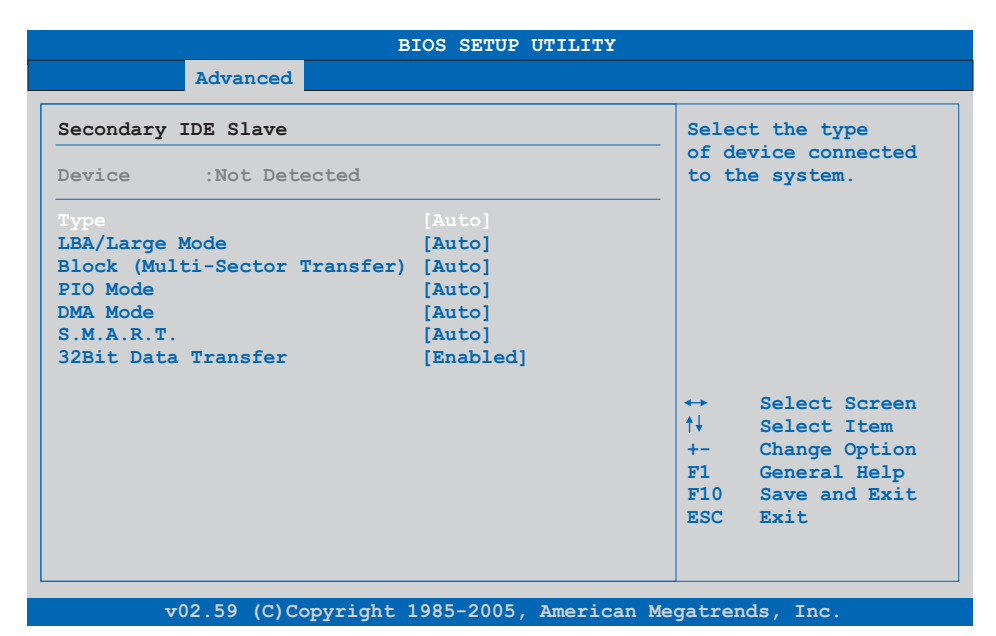

## Abbildung 56: 945GME Secondary IDE Slave

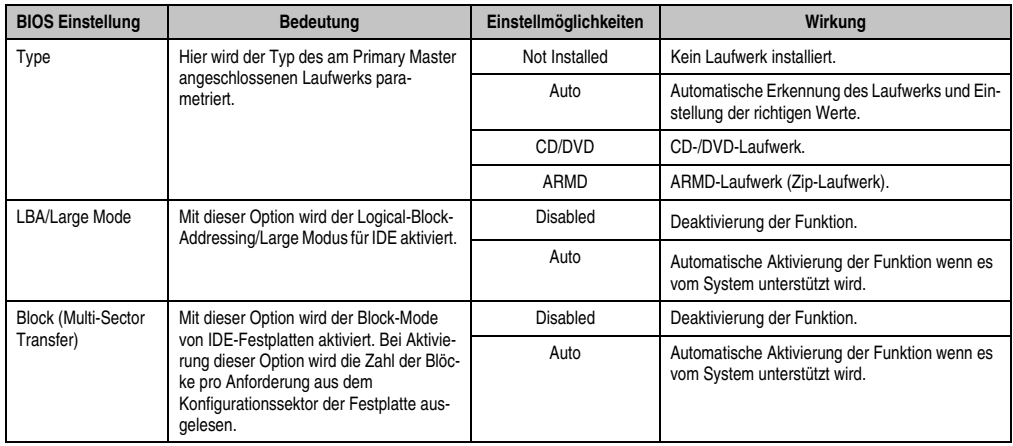

Tabelle 93: 945GME Secondary IDE Slave Einstellmöglichkeiten

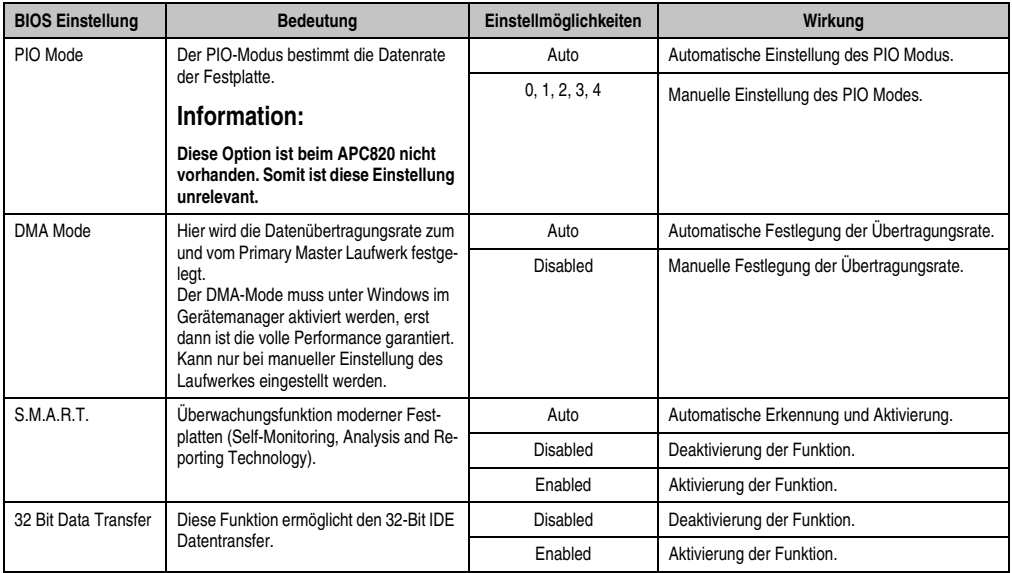

Tabelle 93: 945GME Secondary IDE Slave Einstellmöglichkeiten (Forts.)

## <span id="page-141-0"></span>**1.5.10 USB Configuration**

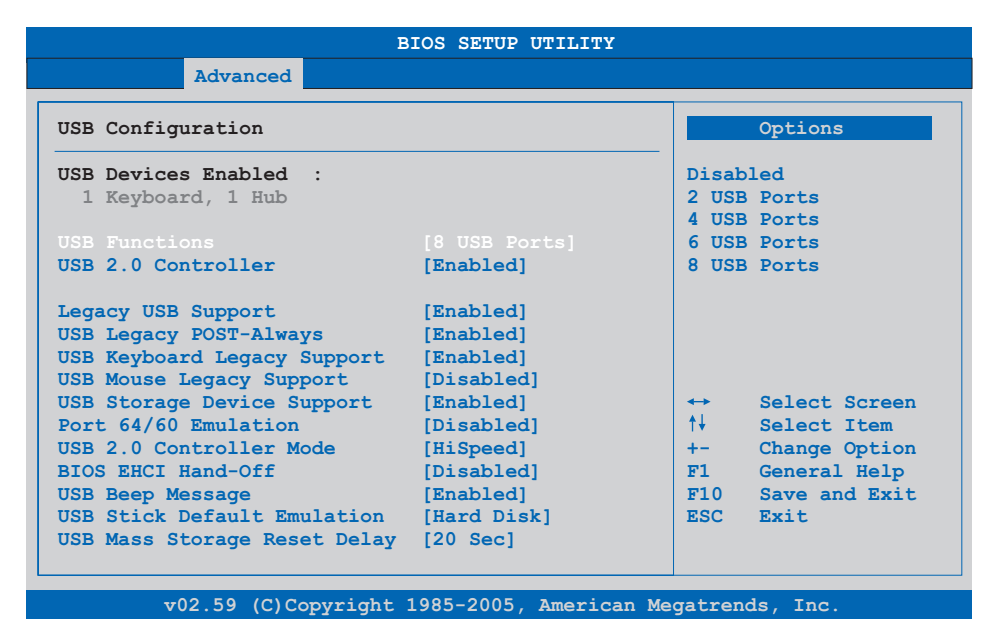

#### Abbildung 57: 945GME Advanced USB Configuration

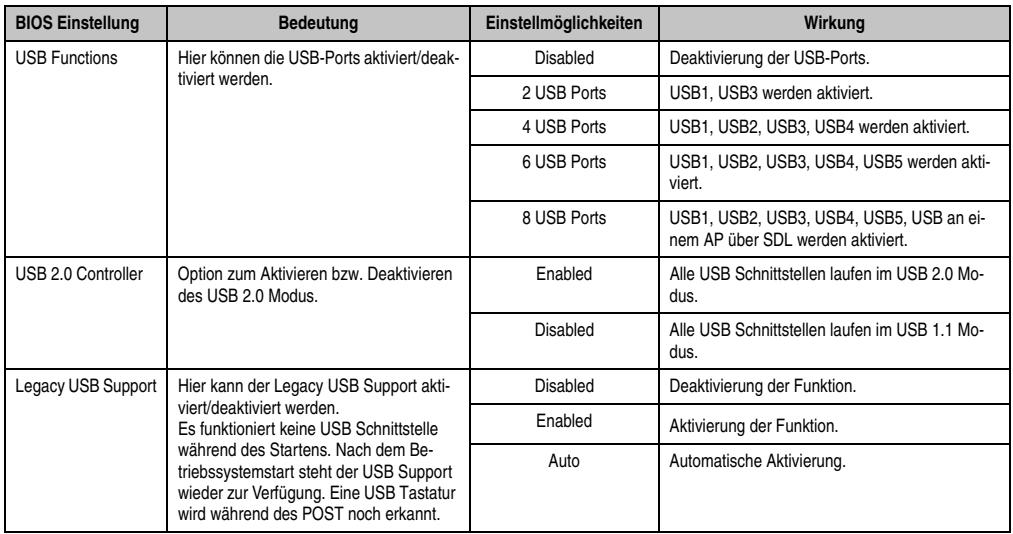

Tabelle 94: 945GME Advanced USB Configuration Einstellmöglichkeiten

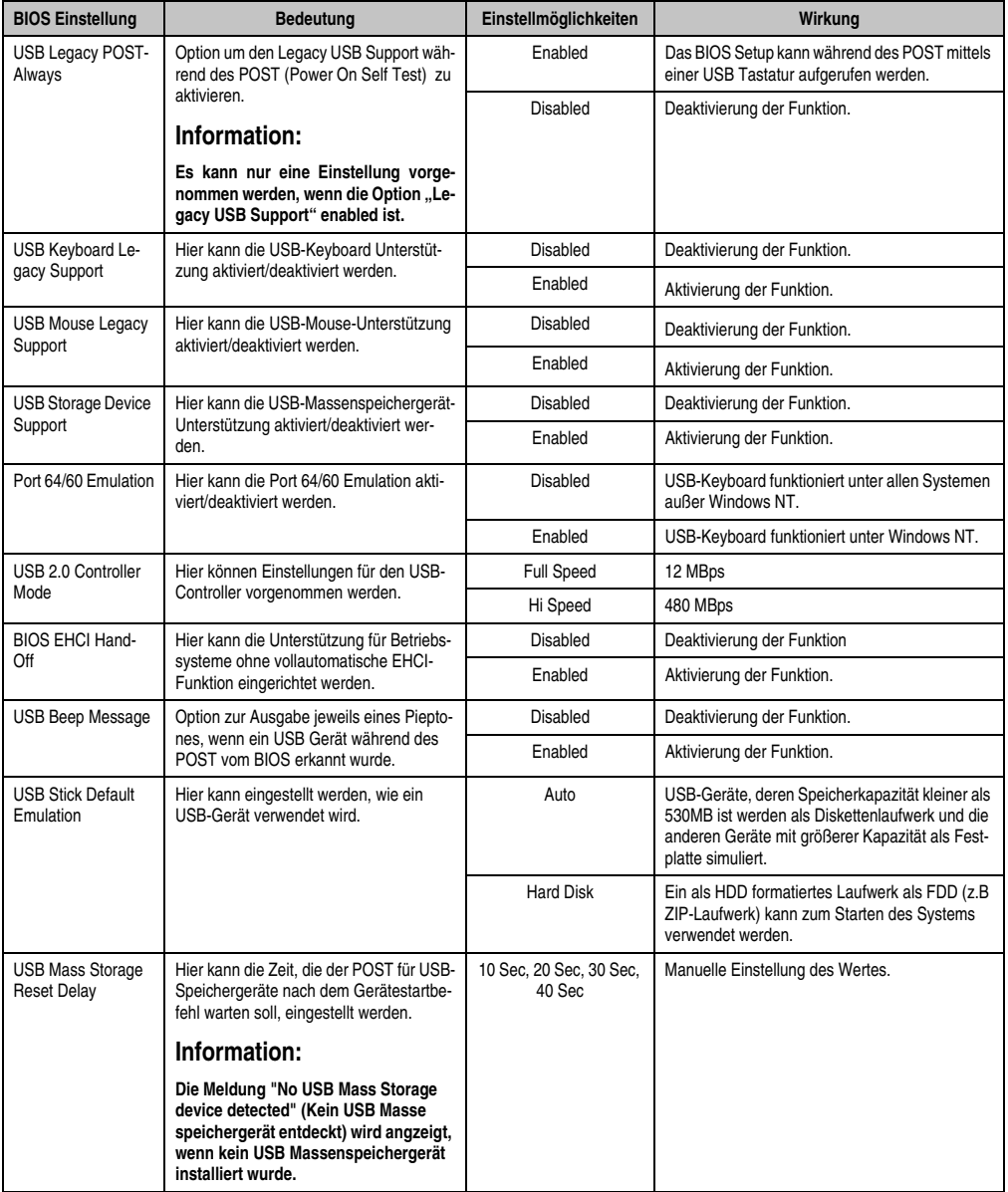

Tabelle 94: 945GME Advanced USB Configuration Einstellmöglichkeiten (Forts.)

#### <span id="page-143-0"></span>**1.5.11 Keyboard/Mouse Configuration**

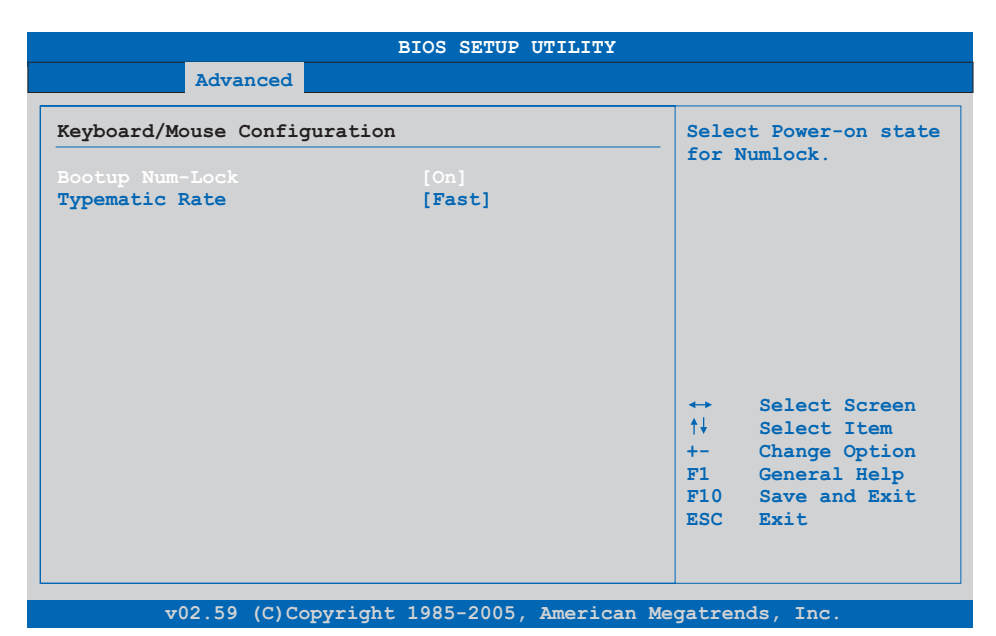

#### Abbildung 58: 945GME Advanced Keyboard/Mouse Configuration

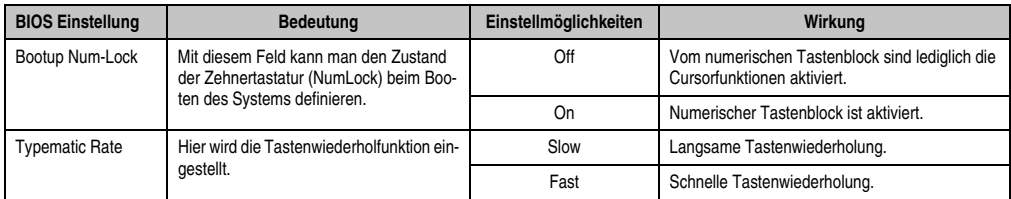

Tabelle 95: 945GME Advanced Keyboard/Mouse Configuration Einstellmöglichkeiten
#### **1.5.12 Remote Access Configuration**

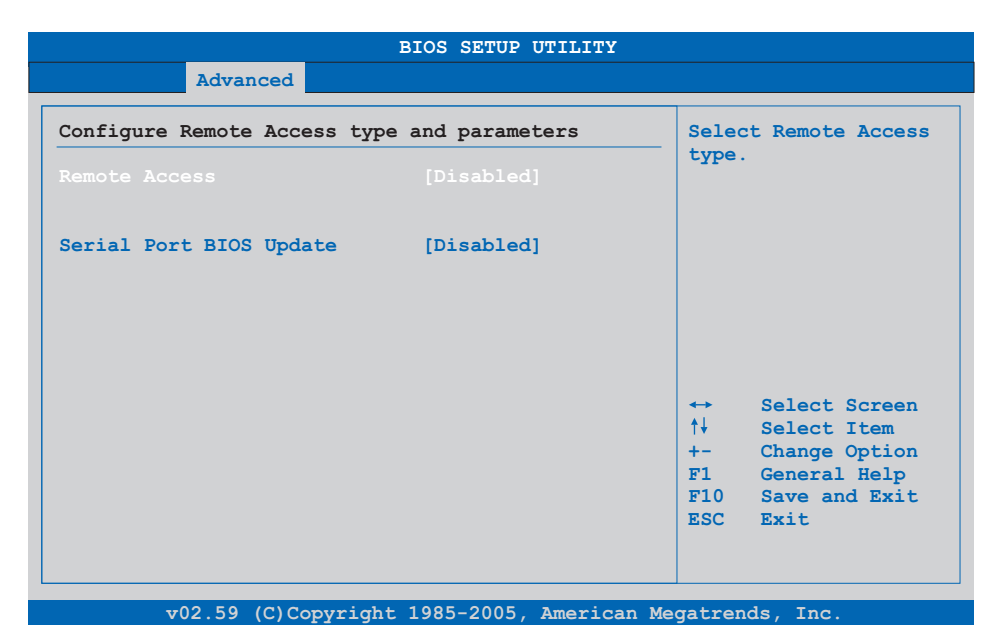

#### Abbildung 59: 945GME Advanced Remote Access Configuration

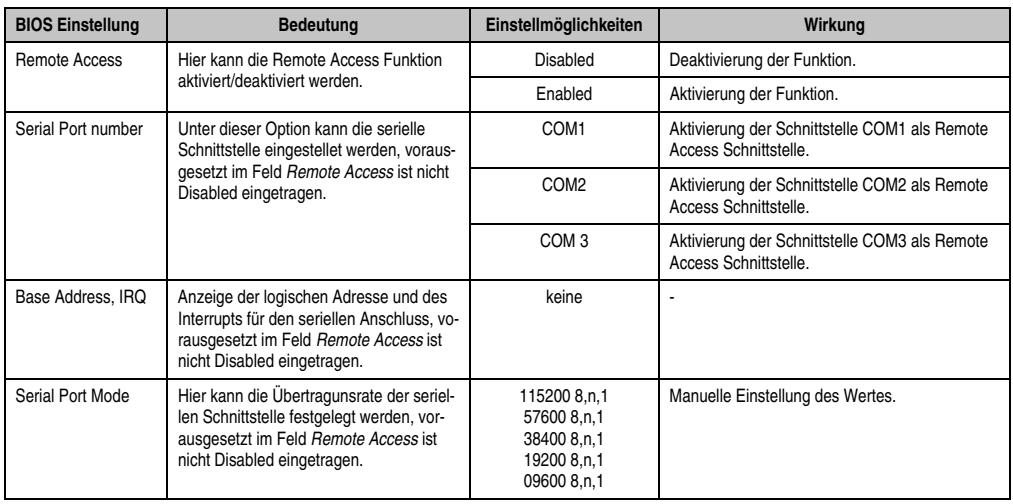

Tabelle 96: 945GME Advanced Remote Access Configuration Einstellmöglichkeiten

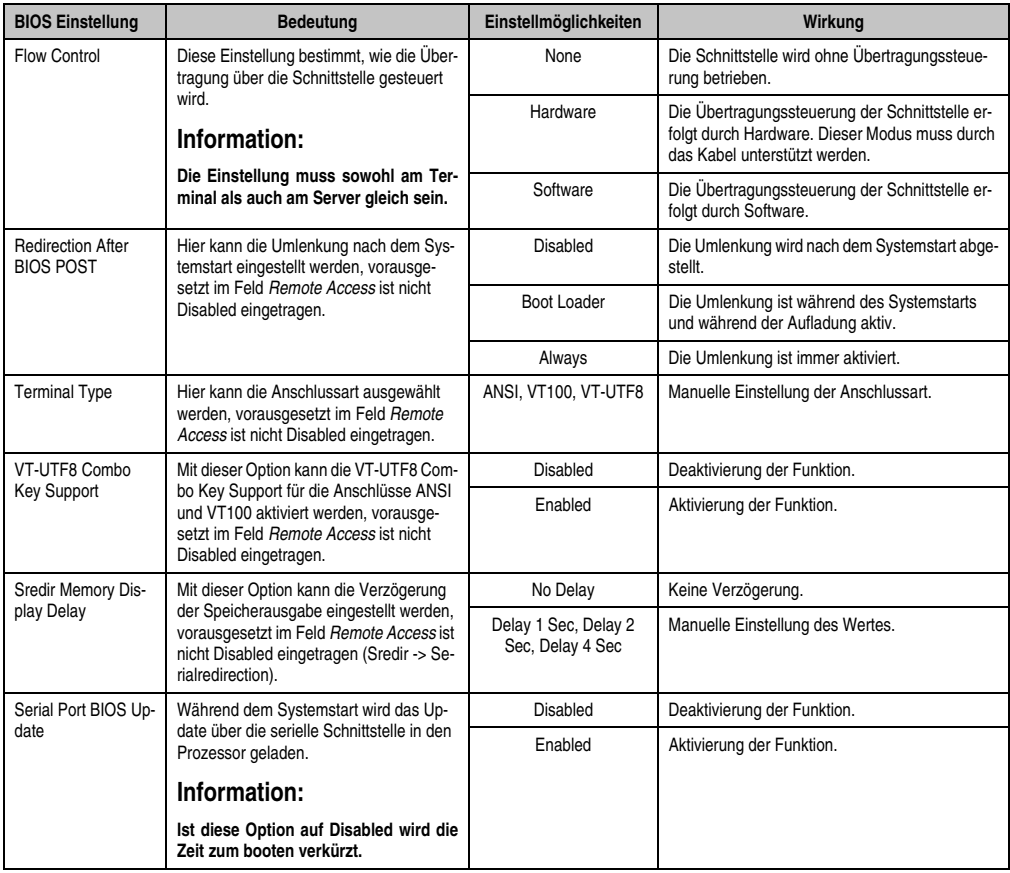

Tabelle 96: 945GME Advanced Remote Access Configuration Einstellmöglichkeiten (Forts.)

#### **1.5.13 CPU Board Monitor**

## **Information:**

**Die angezeigten Spannungswerte (z.B. Corespannung, Batteriespannung) auf dieser BIOS Setup Seite stellen ungeeichte Informationswerte dar. Daraus können keine Schlüsse über mögliche Alarme bew. Fehlerzustände der Hardware gezogen werden. Die verwendeten Hardwarekomponenten verfügen über automatische Diagnosefunktionen im Fehlerfalle.**

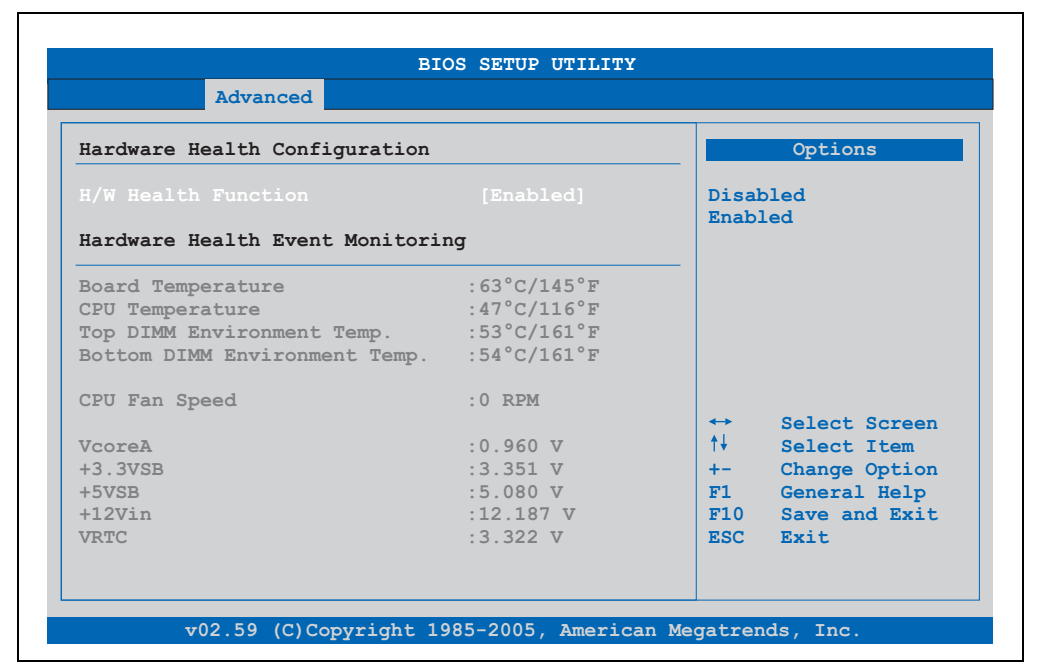

#### Abbildung 60: 945GME Advanced CPU Board Monitor

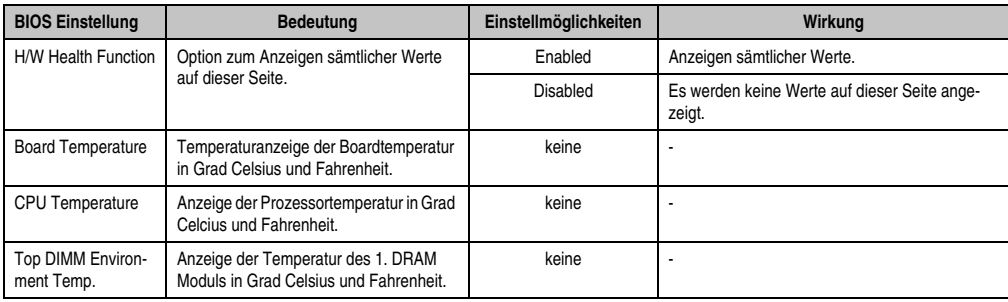

Tabelle 97: 945GME Advanced Remote Access Configuration Einstellmöglichkeiten

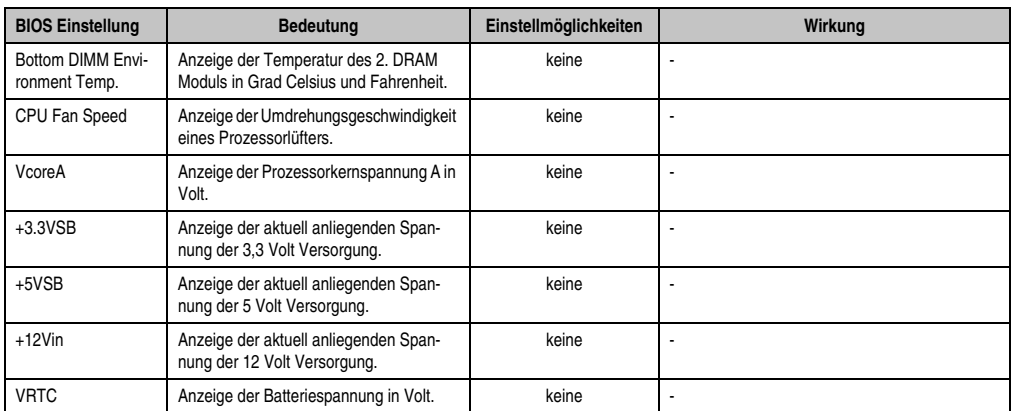

Tabelle 97: 945GME Advanced Remote Access Configuration Einstellmöglichkeiten (Forts.)

## **1.5.14 Baseboard/Panel Features**

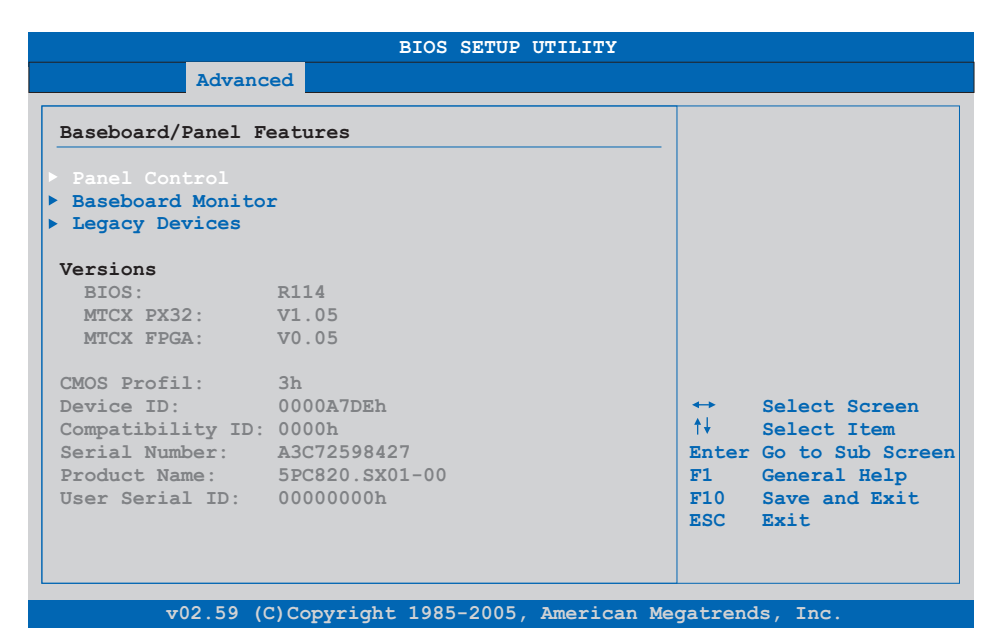

## Abbildung 61: 945GME Advanced Baseboard/Panel Features

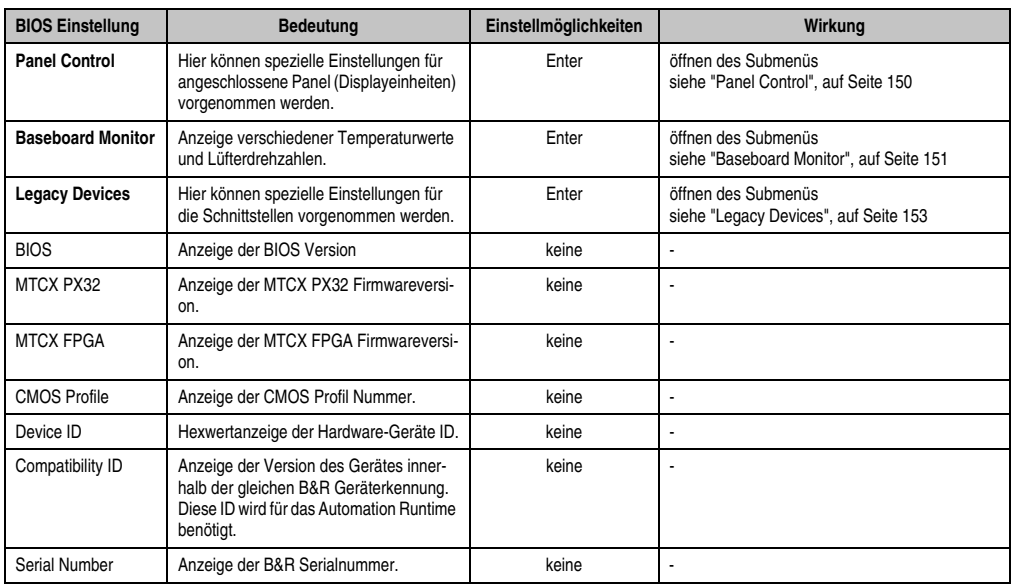

Tabelle 98: 945GME Advanced Baseboard/Panel Features Einstellmöglichkeiten

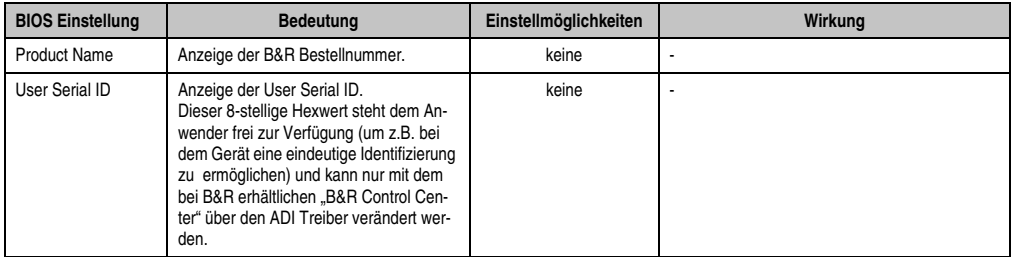

Tabelle 98: 945GME Advanced Baseboard/Panel Features Einstellmöglichkeiten (Forts.)

### <span id="page-149-0"></span>**Panel Control**

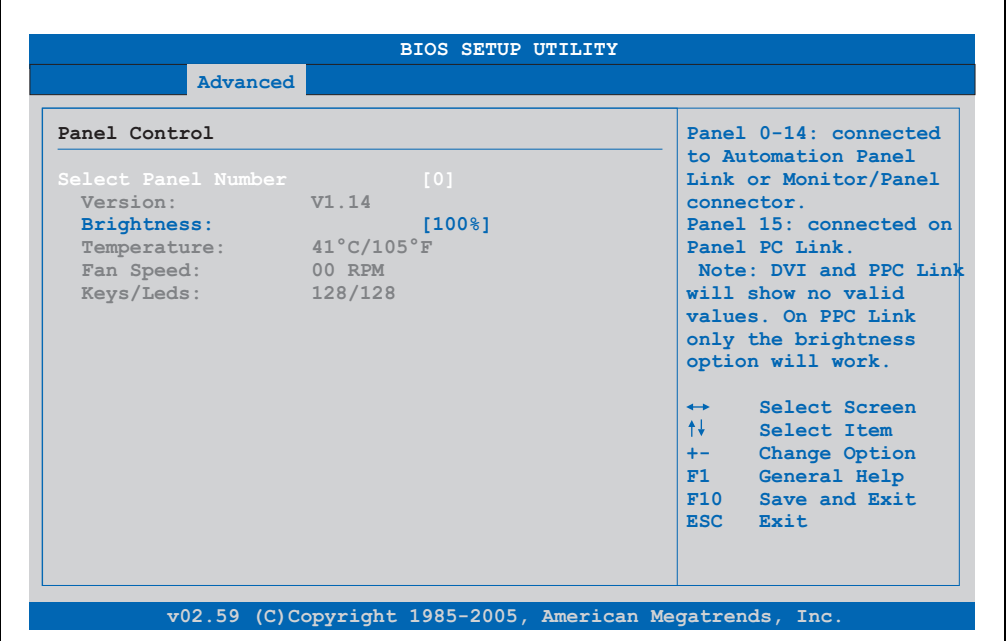

#### Abbildung 62: 945GME Panel Control

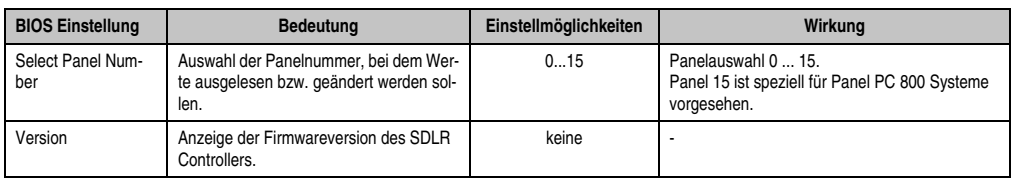

Tabelle 99: 945GME Panel Control Einstellmöglichkeiten

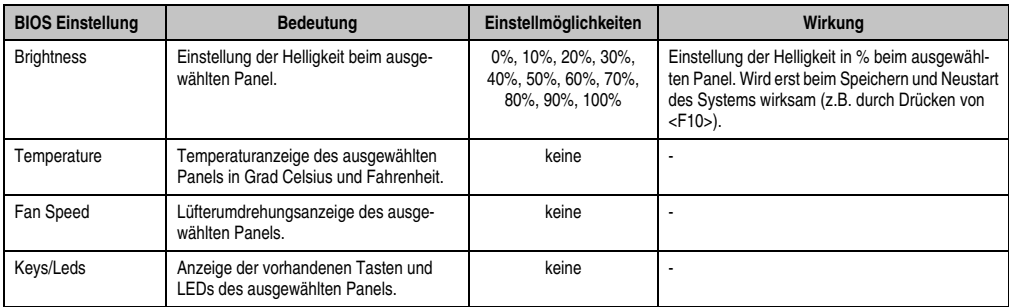

Tabelle 99: 945GME Panel Control Einstellmöglichkeiten (Forts.)

## <span id="page-150-0"></span>**Baseboard Monitor**

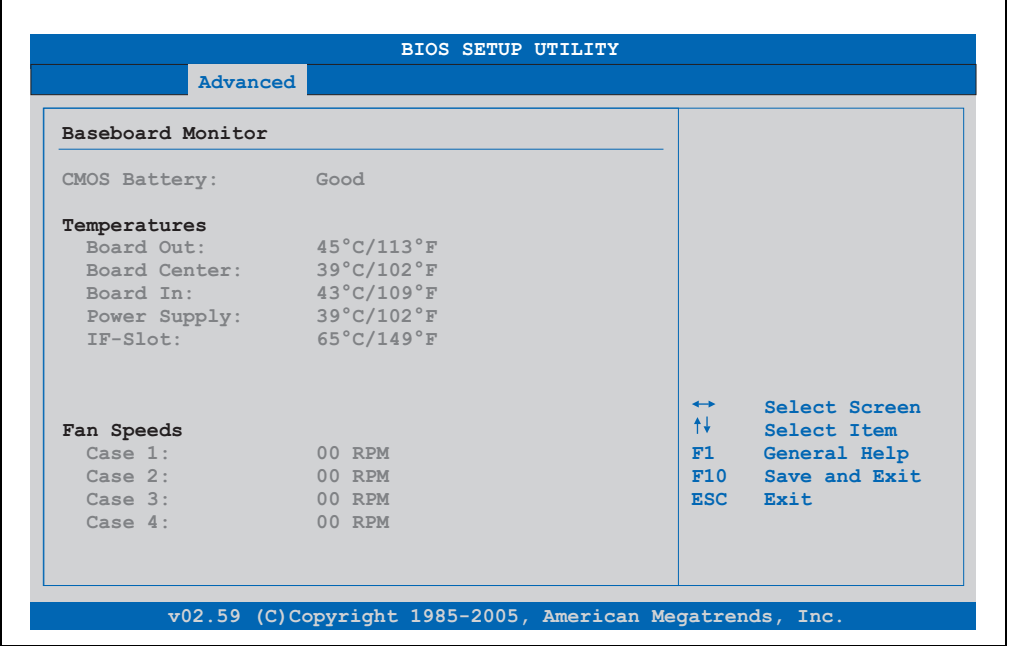

#### Abbildung 63: 945GME Baseboard Monitor

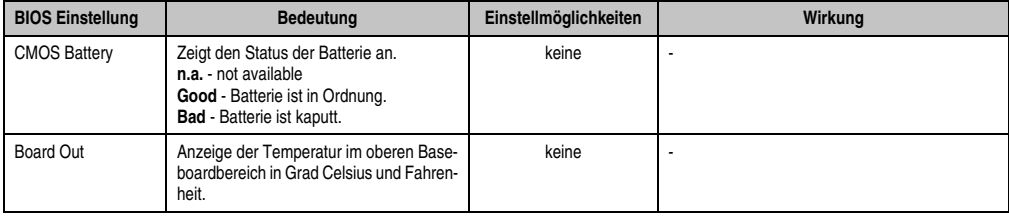

Tabelle 100: 945GME Baseboard Monitor Einstellmöglichkeiten

Kapitel 4 Software

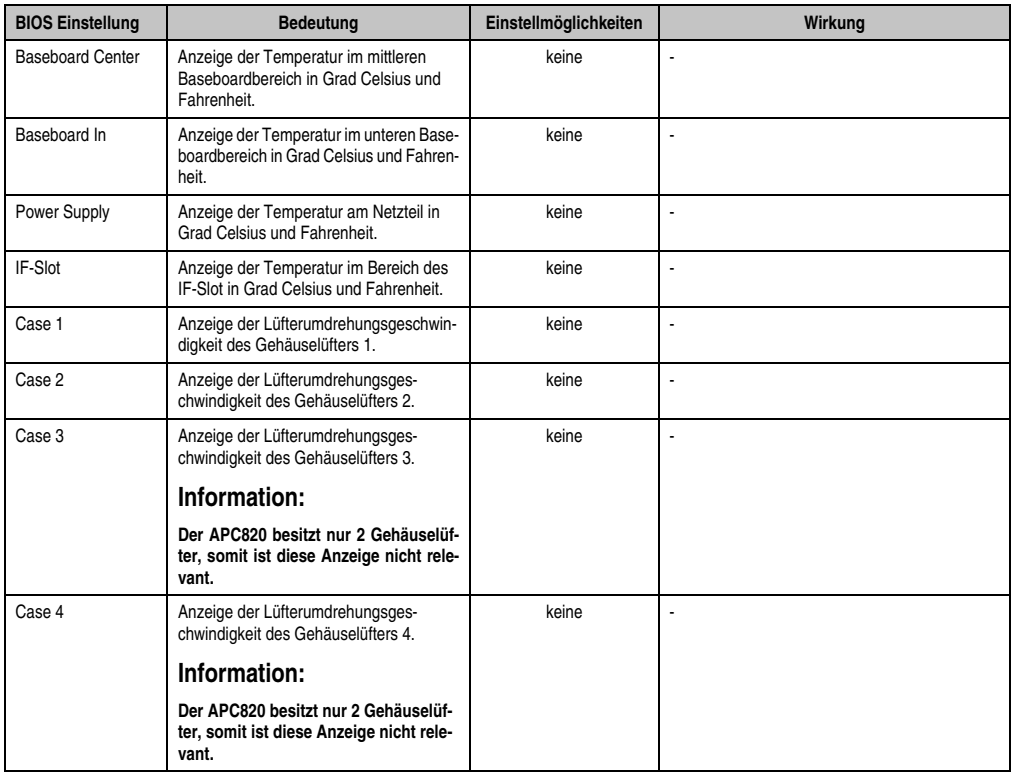

Tabelle 100: 945GME Baseboard Monitor Einstellmöglichkeiten

## <span id="page-152-0"></span>**Legacy Devices**

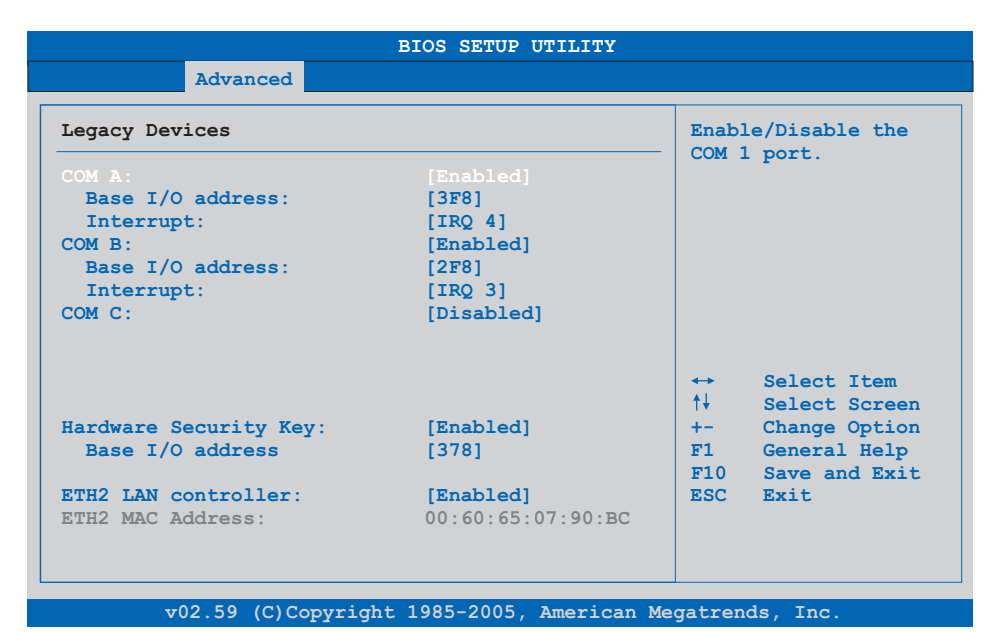

#### Abbildung 64: 945GME Legacy Devices

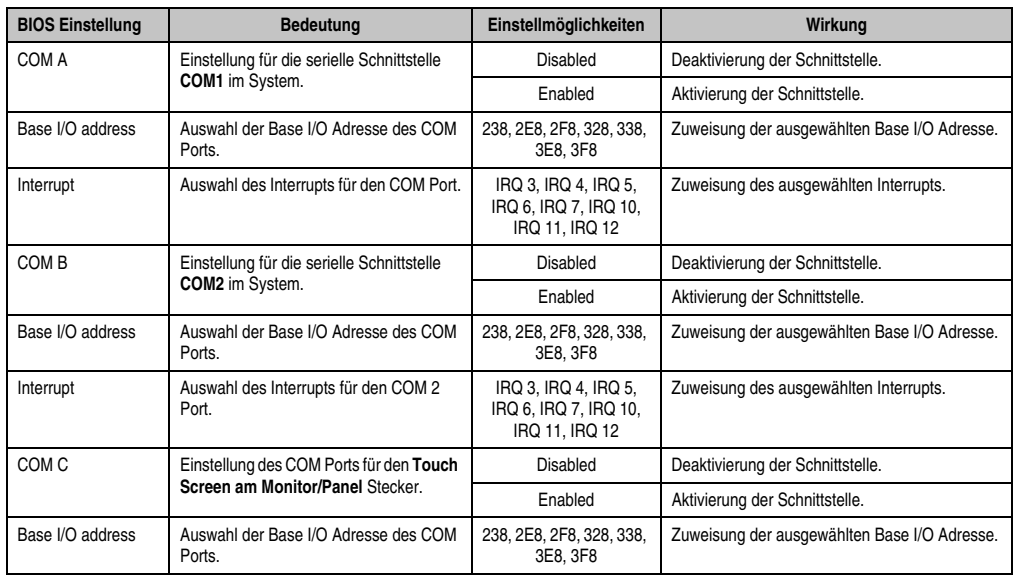

Tabelle 101: 945GME Legacy Devices Einstellmöglichkeiten

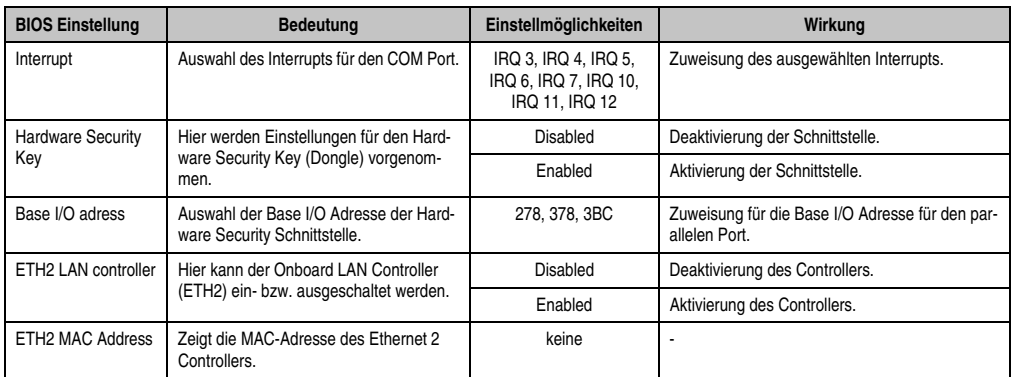

Tabelle 101: 945GME Legacy Devices Einstellmöglichkeiten (Forts.)

## **1.6 Boot**

| Advanced<br>Main                                             | <b>Boot</b> | Security                                | Power |                                                                        | Exit                   |  |
|--------------------------------------------------------------|-------------|-----------------------------------------|-------|------------------------------------------------------------------------|------------------------|--|
| Boot Priority Selection [Type Based]<br>Boot Device Priority |             |                                         |       | The device based boot<br>priority list allows<br>to select from a list |                        |  |
| 1st Boot Device<br>2nd Boot Device                           |             | [Primary Master]<br>[Primary Slave]     |       | of currently detected<br>devices.<br>The type based boot               |                        |  |
| 3rd Boot Device                                              |             | [USB Floppy]                            |       |                                                                        | priority list allows   |  |
| 4th Boot Device                                              |             | [USB Removable Devi]                    |       |                                                                        | to select device types |  |
| 5th Boot Device                                              |             | [USB Harddisk]                          |       |                                                                        | even if a respective   |  |
| 6th Boot Device                                              |             | [USB CDROM]                             |       |                                                                        | device is not (yet)    |  |
| 7th Boot Device<br>8th Boot Device                           |             | [Secondary Master]<br>[Secondary Slave] |       | present.                                                               |                        |  |
| Boot Settings Configuration                                  |             |                                         |       |                                                                        |                        |  |
| <b>Ouick Boot</b>                                            |             | [Enabled]                               |       | $\leftrightarrow$                                                      | Select Screen          |  |
| <b>Ouiet Boot</b>                                            |             | [Disabled]                              |       | $+1$                                                                   | Select Item            |  |
| Automatic Boot List Retry                                    |             | [Disabled]                              |       | $+-$                                                                   | Change Option          |  |
| AddOn ROM Display Mode                                       |             | [Keep Current]                          |       | F1                                                                     | General Help           |  |
| Halt On Error                                                |             | [Disabled]                              |       | F10                                                                    | Save and Exit          |  |
| Hit 'DEL' Message Display                                    |             | [Enabled]                               |       | <b>ESC.</b>                                                            | <b>Rxit</b>            |  |
| Interrupt 19 Capture                                         |             | [Disabled]                              |       |                                                                        |                        |  |
| PXE Boot to LAN (ETH1)                                       |             | [Disabled]                              |       |                                                                        |                        |  |
| Slide-In 2 Option-ROM                                        |             | [Disabled]                              |       |                                                                        |                        |  |
| Power Loss Control                                           |             | [Turn On]                               |       |                                                                        |                        |  |

Abbildung 65: 945GME Boot Menü

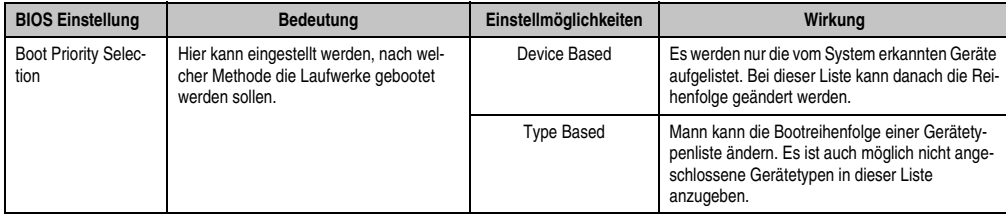

Tabelle 102: 945GME Boot Menü Einstellmöglichkeiten

Kapitel 4 Software

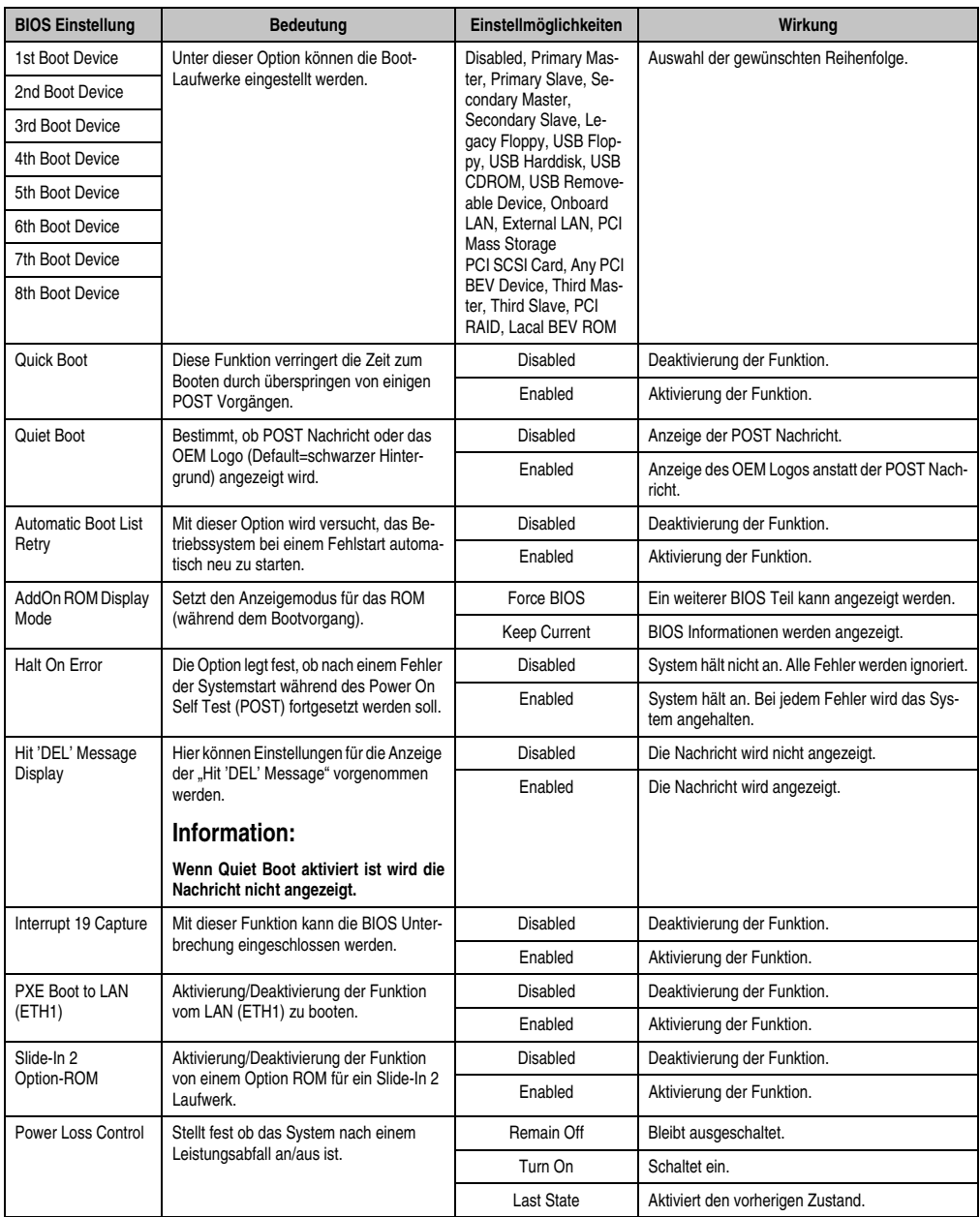

Tabelle 102: 945GME Boot Menü Einstellmöglichkeiten (Forts.)

## **1.7 Security**

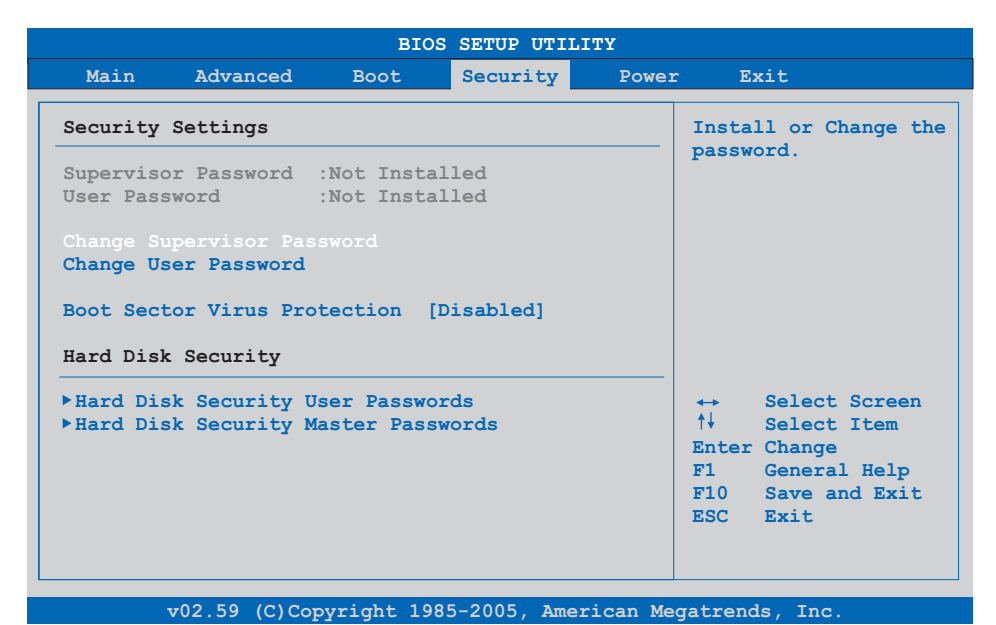

#### Abbildung 66: 945GME Security Menü

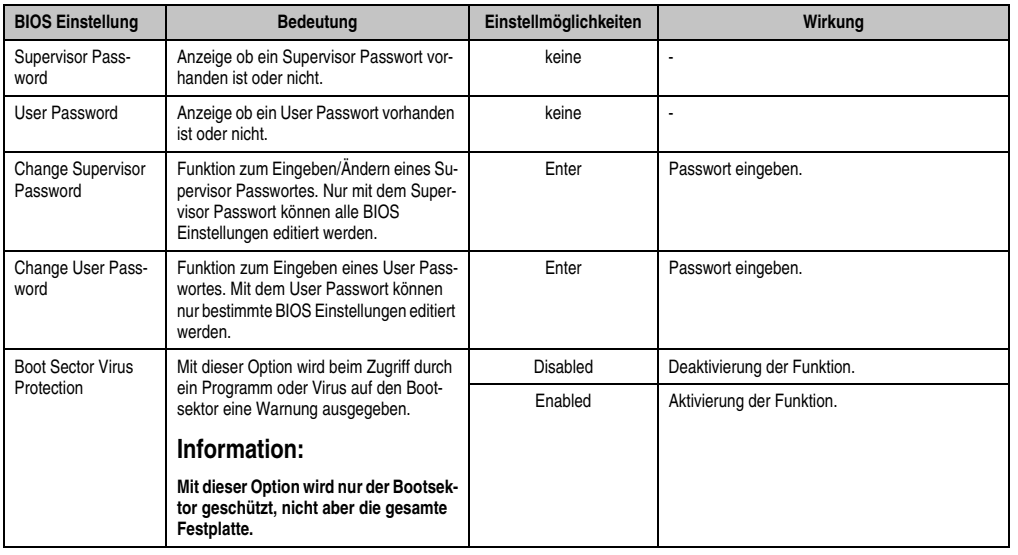

Tabelle 103: 945GME Security Menü Einstellmöglichkeiten

Kapitel 4 Software

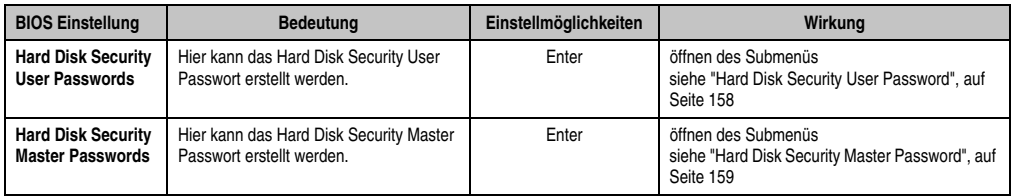

Tabelle 103: 945GME Security Menü Einstellmöglichkeiten (Forts.)

## <span id="page-157-0"></span>**1.7.1 Hard Disk Security User Password**

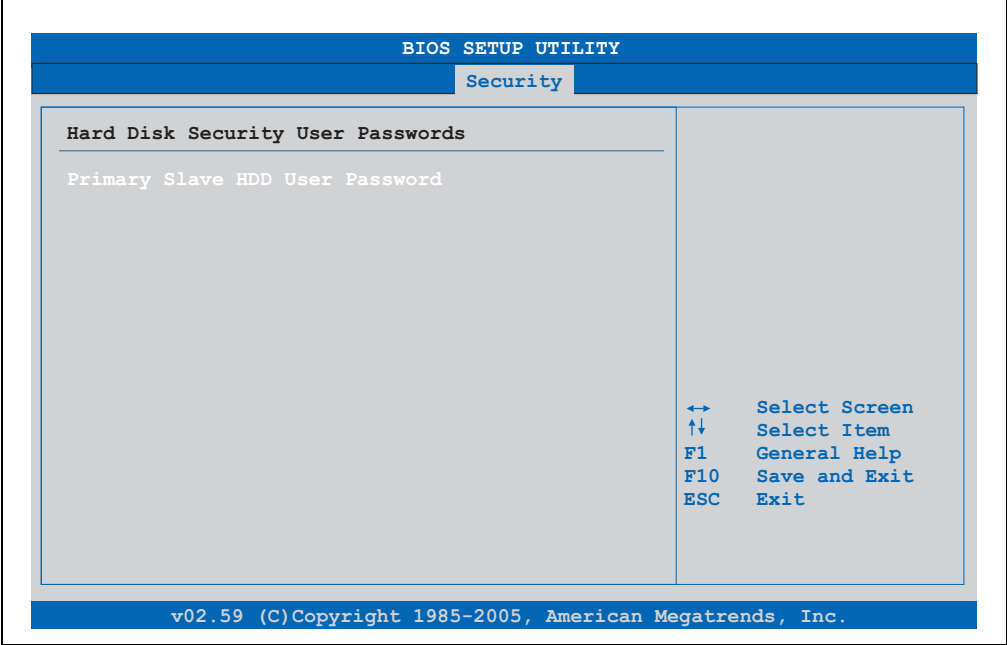

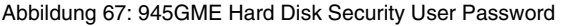

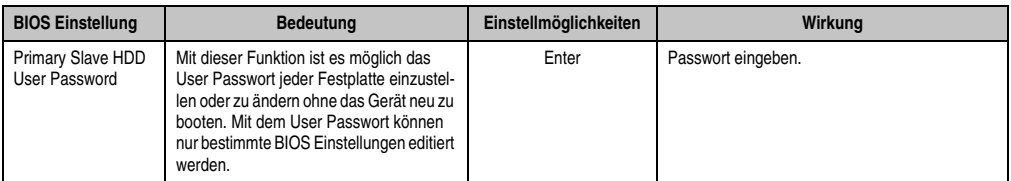

Tabelle 104: 945GME Hard Disk Security User Password

## <span id="page-158-0"></span>**1.7.2 Hard Disk Security Master Password**

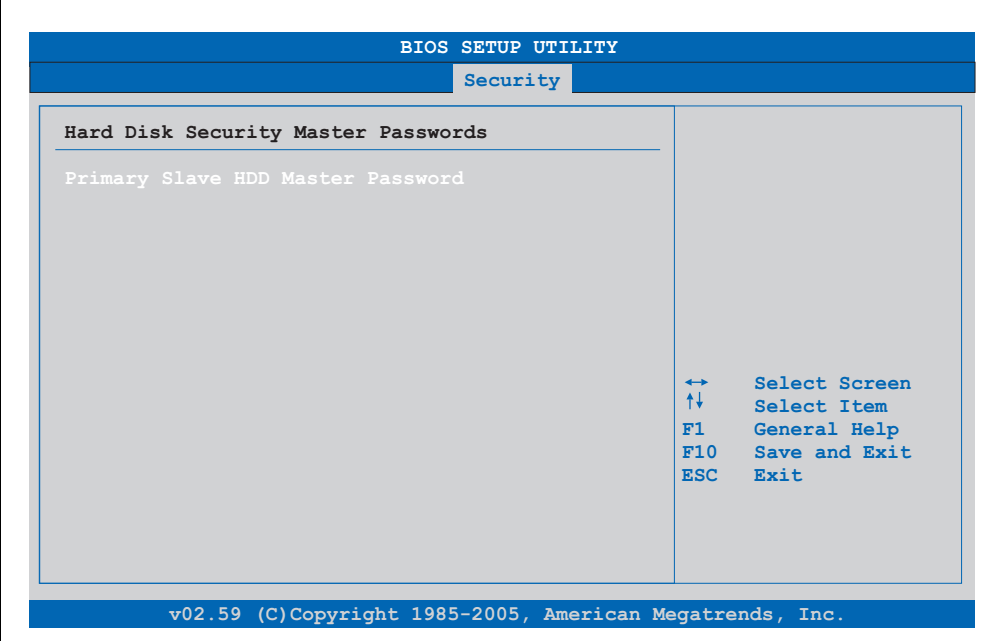

#### Abbildung 68: 945GME Hard Disk Security Master Password

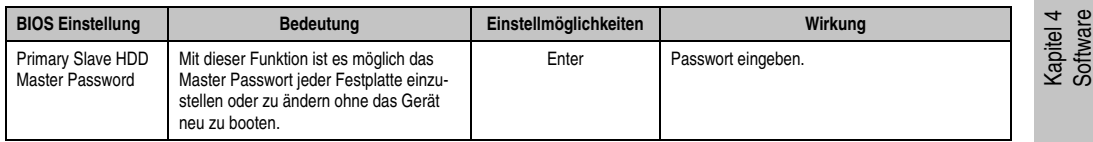

Tabelle 105: 945GME Hard Disk Securitiy Master Password

## **1.8 Power**

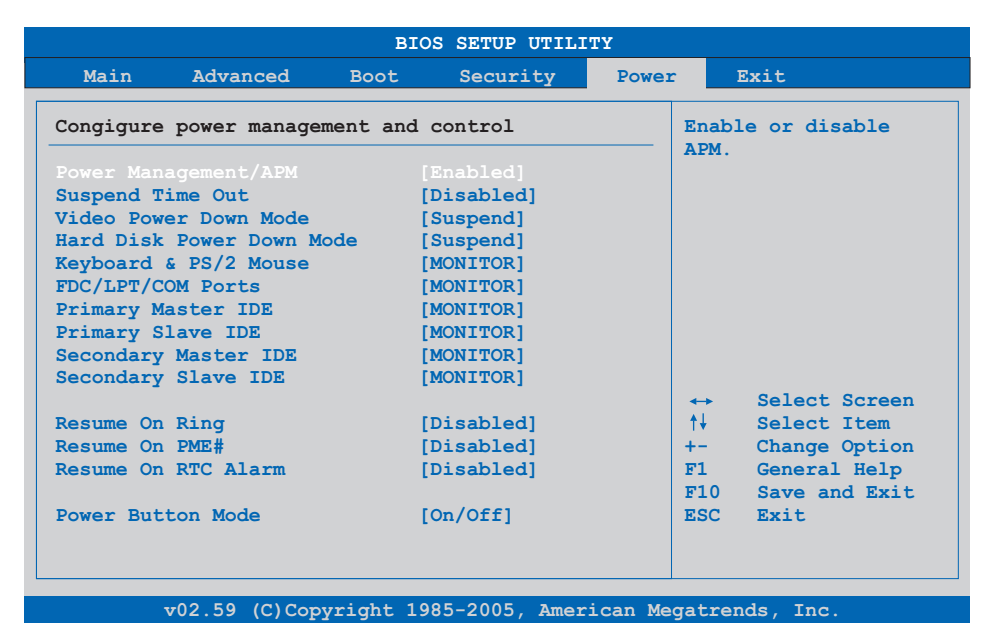

#### Abbildung 69: 945GME Power Menü

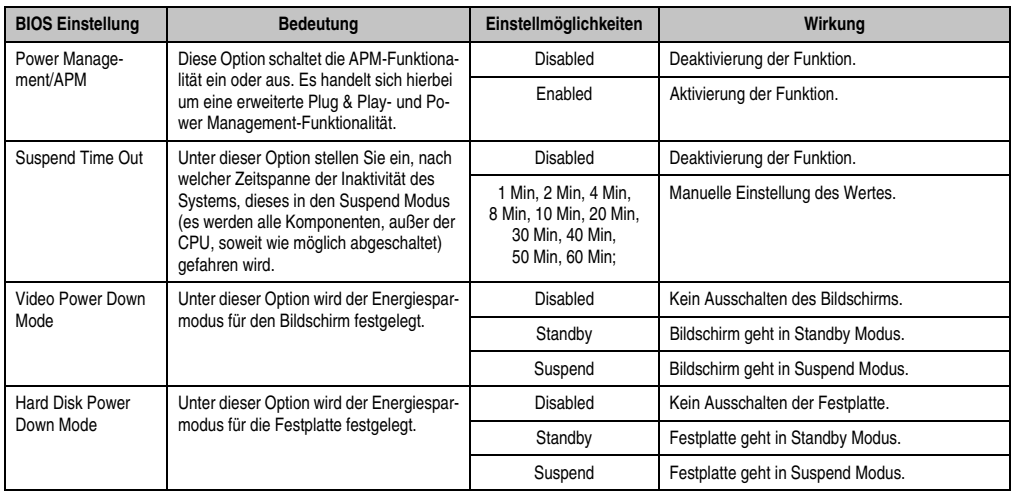

Tabelle 106: 945GME Power Menü Einstellmöglichkeiten

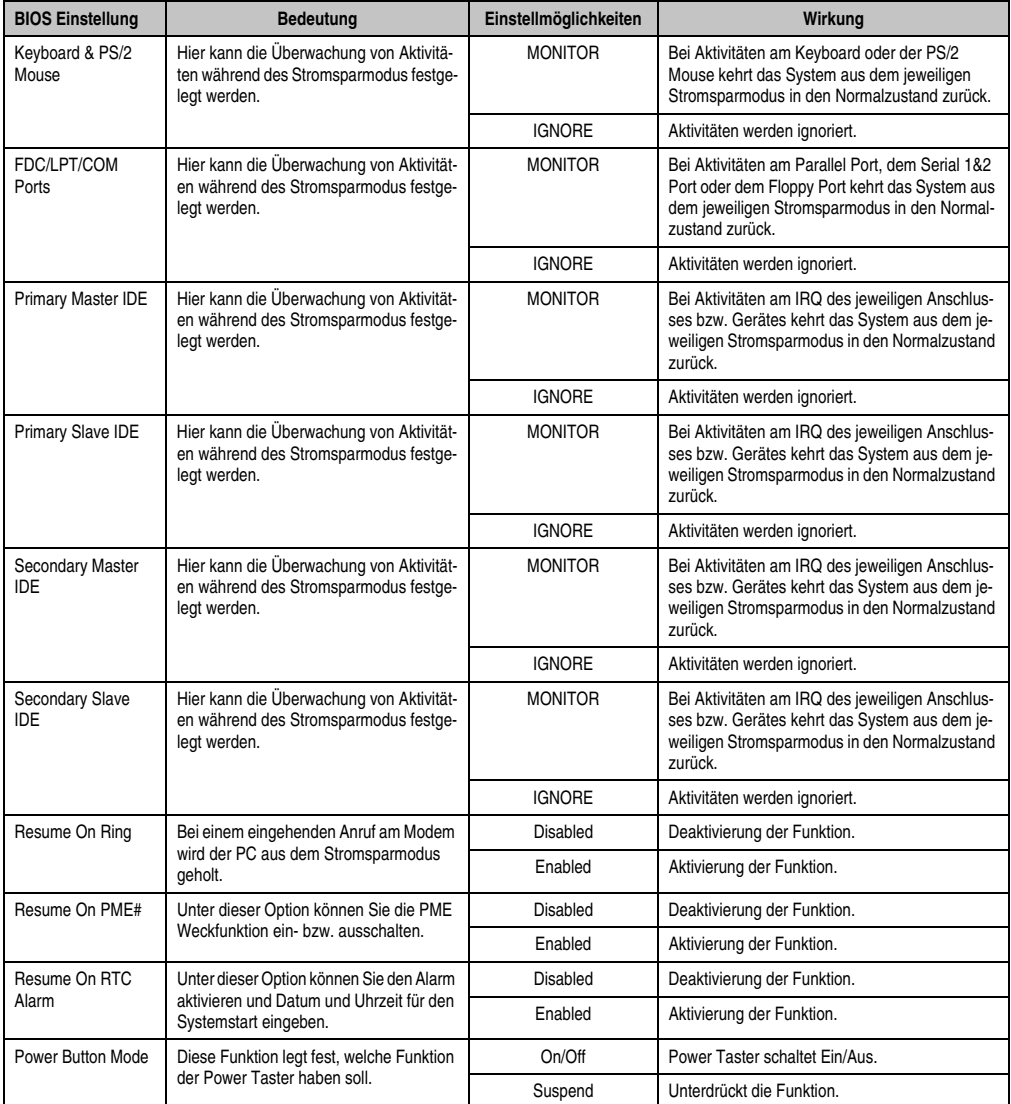

Tabelle 106: 945GME Power Menü Einstellmöglichkeiten (Forts.)

Kapitel 4 Software

## **1.9 Exit**

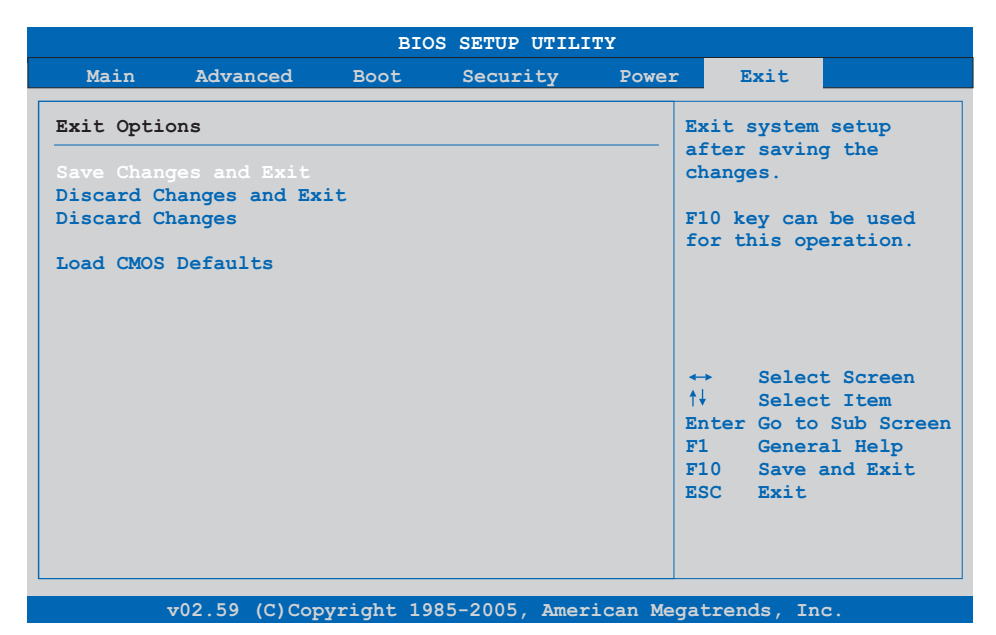

#### Abbildung 70: 945GME Exit Menü

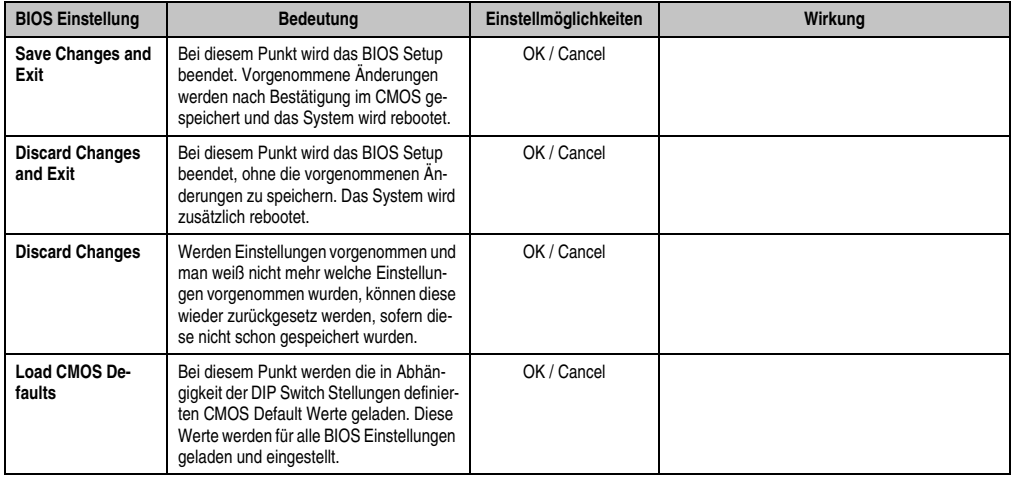

Tabelle 107: 855GME (XTX) Exit Menü Einstellmöglichkeiten

## **1.10 BIOS Defaulteinstellungen**

Mit Hilfe des CMOS Profile Hex Schalters (Position siehe Abbildung ["CMOS Profile Schalter",](#page-63-0) [auf Seite 64](#page-63-0)) lassen sich je nach Stellung vordefinierte BIOS Profileinstellungen laden.

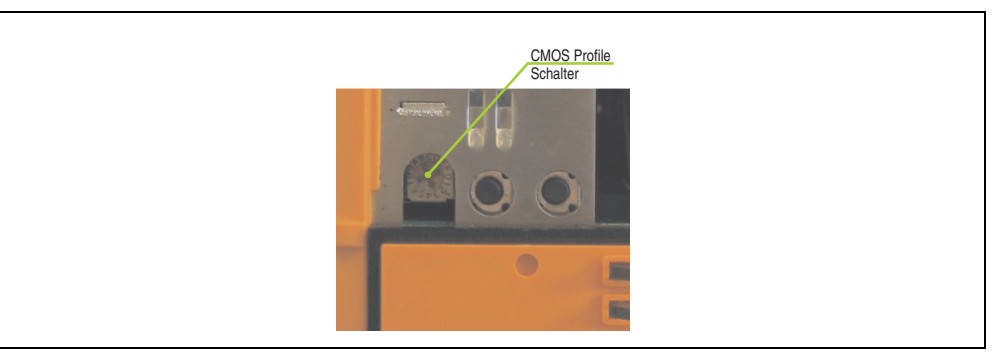

Abbildung 71: BIOS Defaulteinstellungen - CMOS Schalter

## **Information:**

**Die bei der Lieferung eingestellte Position des Schalters stellt die optimalen BIOS Defaultwerte für dieses System dar und sollte daher nicht geändert werden.**

Die nachfolgend aufgelisteten BIOS Einstellungen entsprechen jenen Einstellungen, welche nach dem Ausführen der Funktion "Load Setup Defaults" im BIOS Setup Hauptmenü "Exit" oder beim Drücken von <F9> bei den einzelnen BIOS Setup Seiten für diese BIOS Setup Seite optimierten Werte.

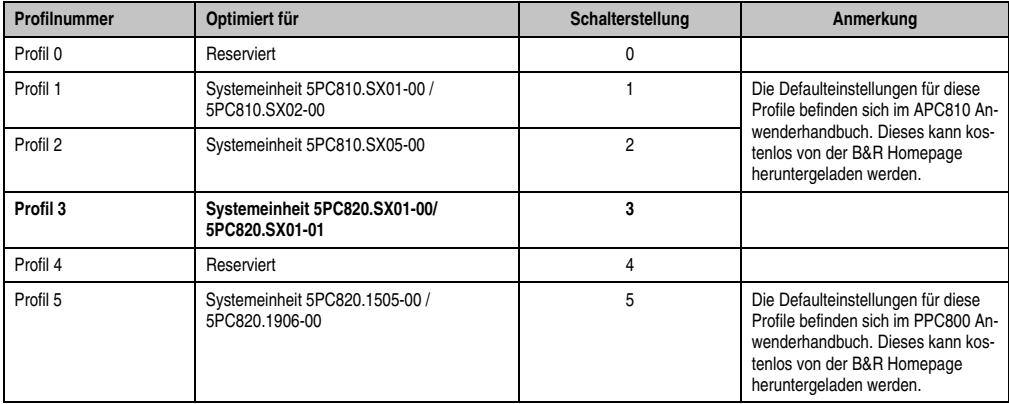

Tabelle 108: Profilübersicht

Kapitel 4 Software

Die nachfolgenden Seiten geben einen Überblick über die BIOS Defaulteinstellungen abhängig von der CMOS Profil Schalterstellung. Gelb eingefärbte Einstellungen stellen die Abweichungen zum BIOS Defaultprofil (=Profil 0) dar.

#### **1.10.1 Main**

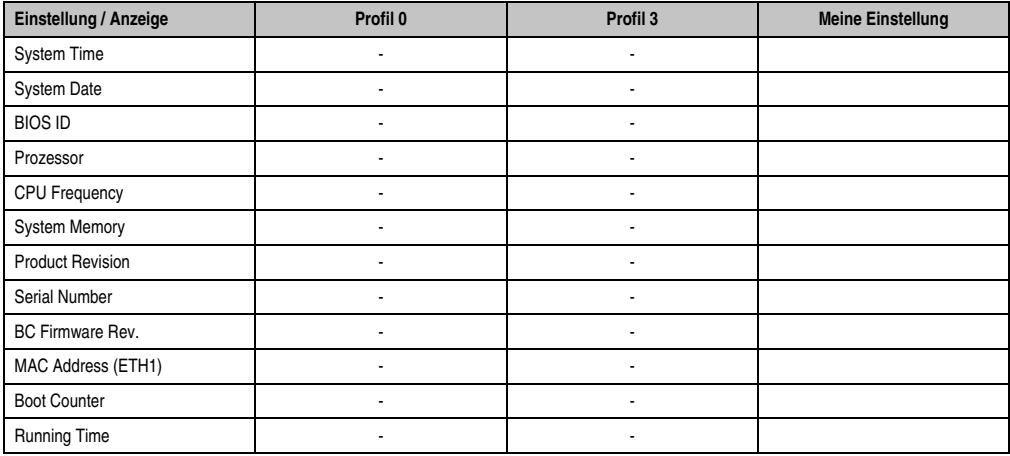

Tabelle 109: 945GME Main Profileinstellungsübersicht

## **1.10.2 Advanced**

#### **ACPI Configuration**

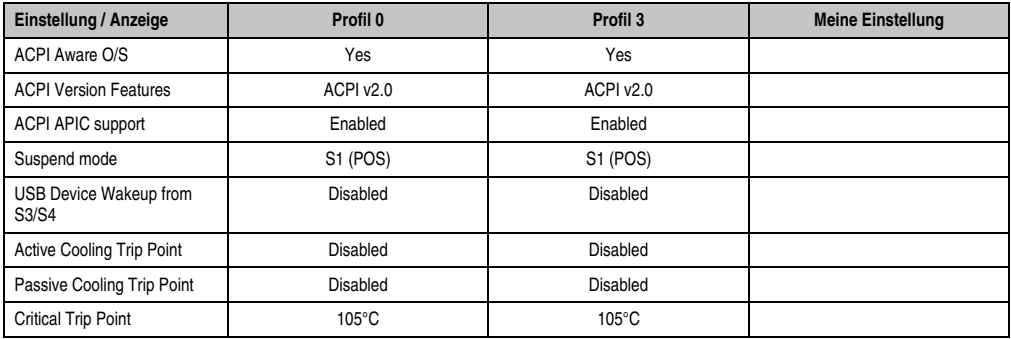

Tabelle 110: 945GME Advanced - ACPI Configuration Profileinstellungsübersicht

## **PCI Configuration**

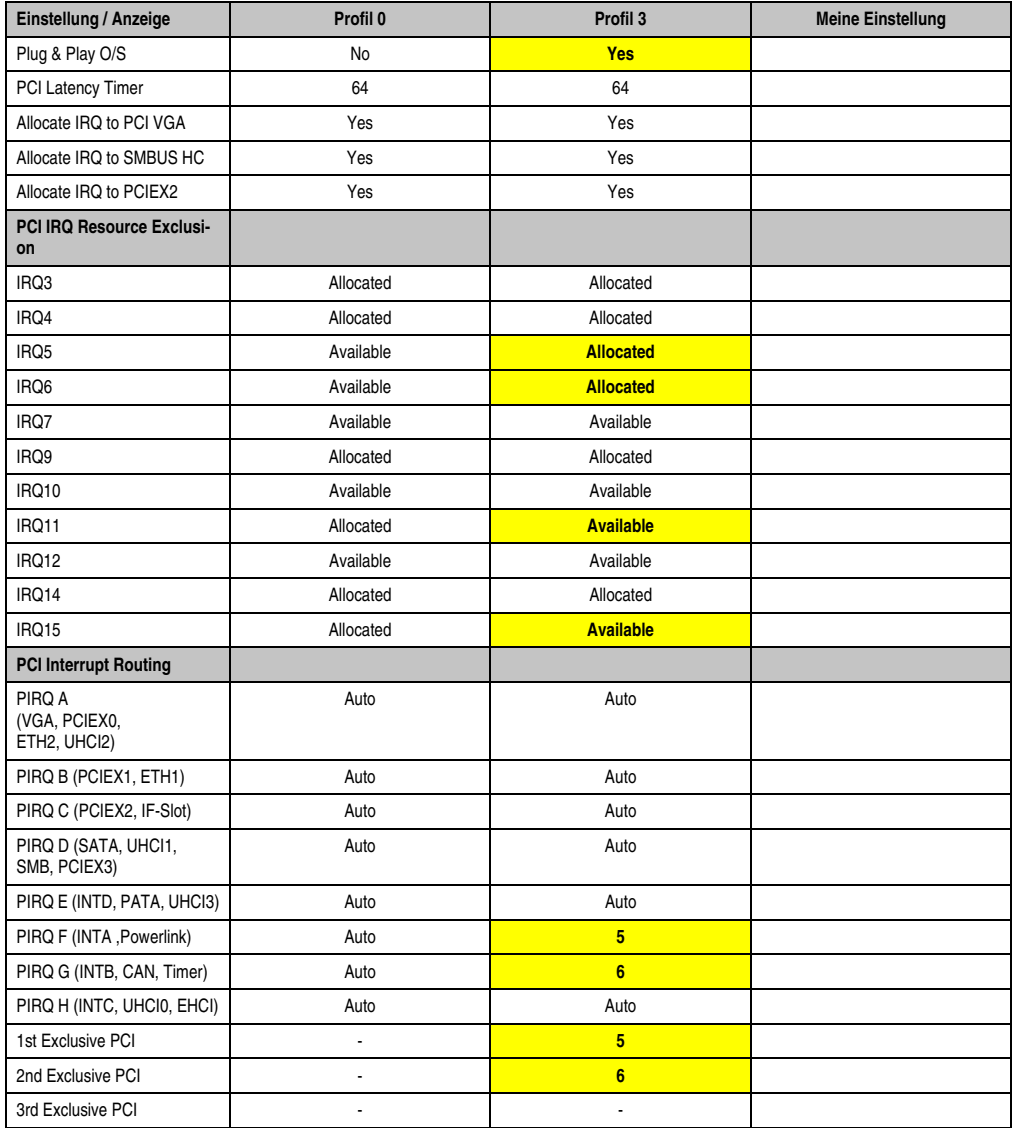

Tabelle 111: 945GME Advanced - PCI Configuration Profileinstellungsübersicht

#### **PCI Express Configuration**

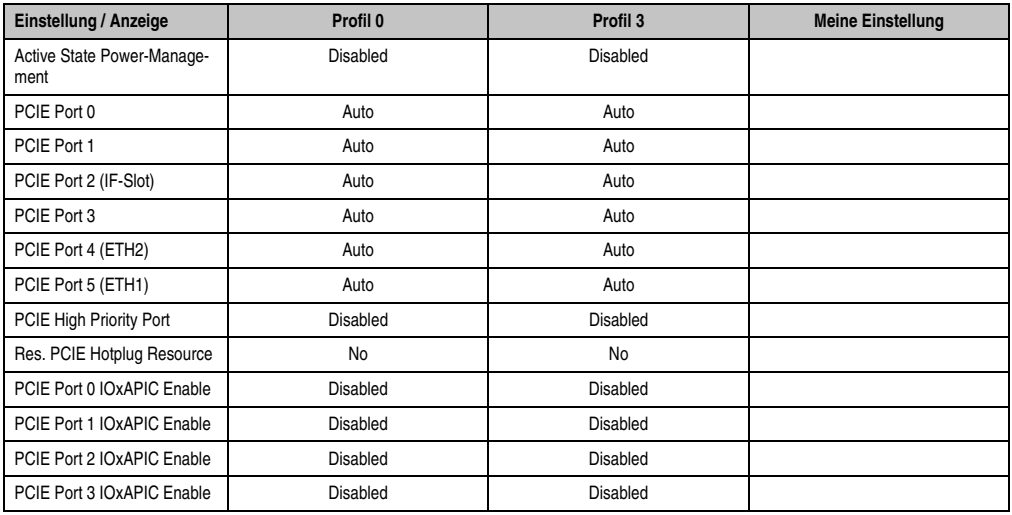

Tabelle 112: 945GME Advanced - PCI Express Configuration Profileinstellungsübersicht

## **Graphics Configuration**

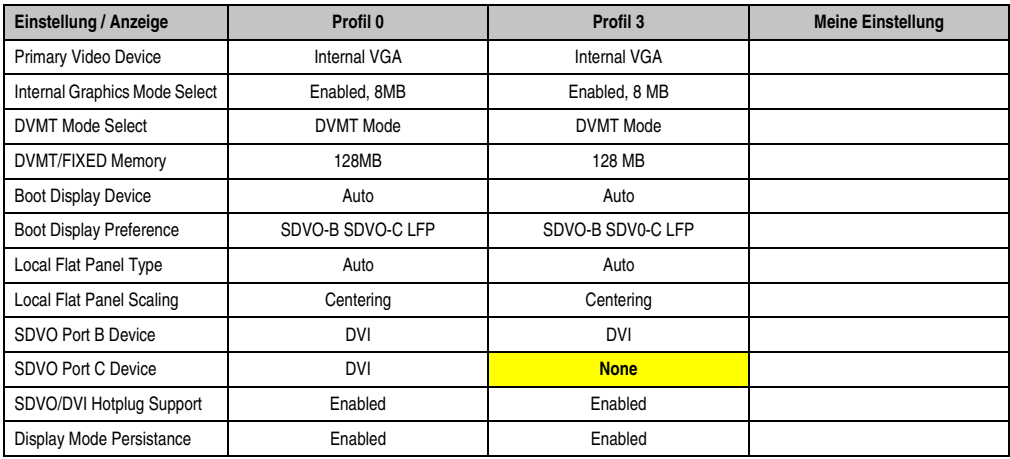

Tabelle 113: 945GME Advanced - Graphics Configuration Profileinstellungsübersicht

## **CPU Configuration**

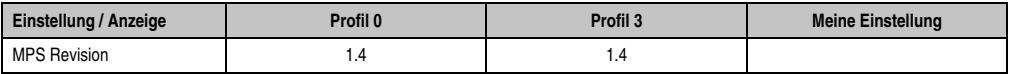

Tabelle 114: 945GME Advanced - CPU Configuration Profileinstellungsübersicht

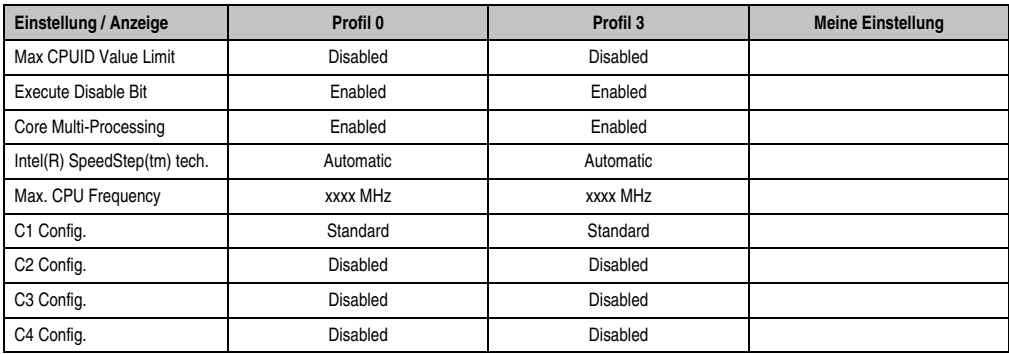

Tabelle 114: 945GME Advanced - CPU Configuration Profileinstellungsübersicht (Forts.)

#### **Chipset Configuration**

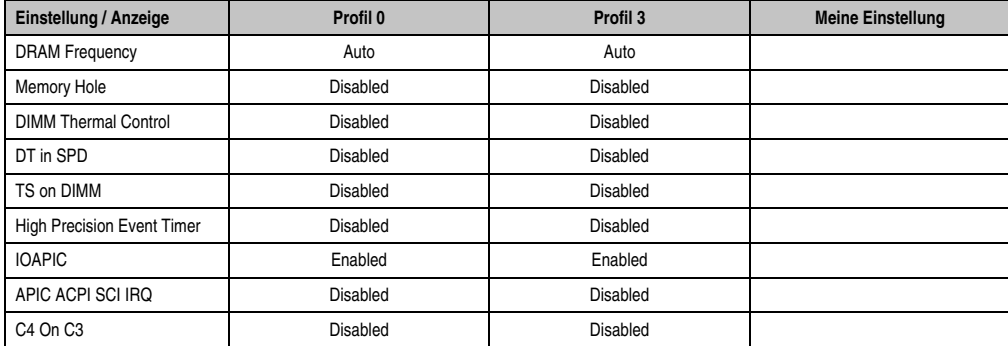

Kapitel 4 Software

Tabelle 115: 945GME Advanced - Chipset Configuration Profileinstellungsübersicht

#### **I/O Interface Configuration**

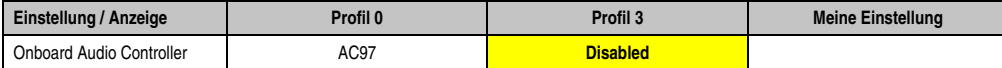

Tabelle 116: 945GME Advanced - I/O Interface Configuration Profileinstellungsübersicht

#### **Clock Configuration**

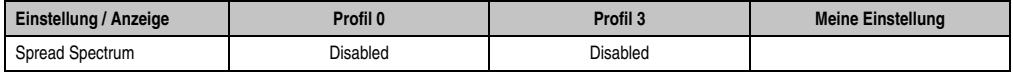

Tabelle 117: 945GME Advanced - Clock Configuration Profileinstellungsübersicht

## **IDE Configuration**

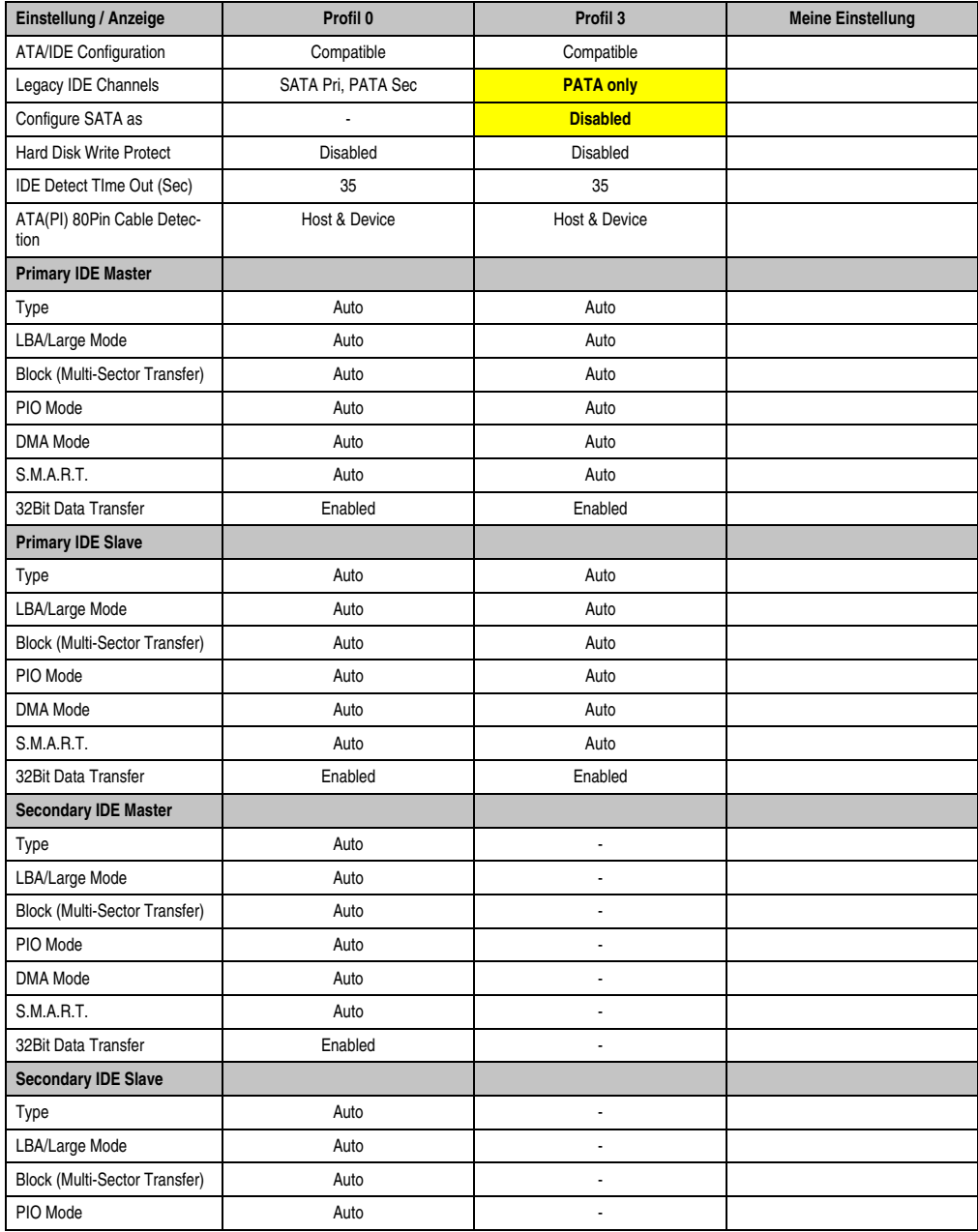

Tabelle 118: 945GME Advanced - IDE Configuration Profileinstellungsübersicht

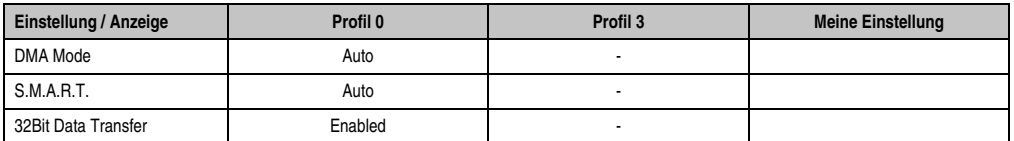

Tabelle 118: 945GME Advanced - IDE Configuration Profileinstellungsübersicht (Forts.)

## **USB Configuration**

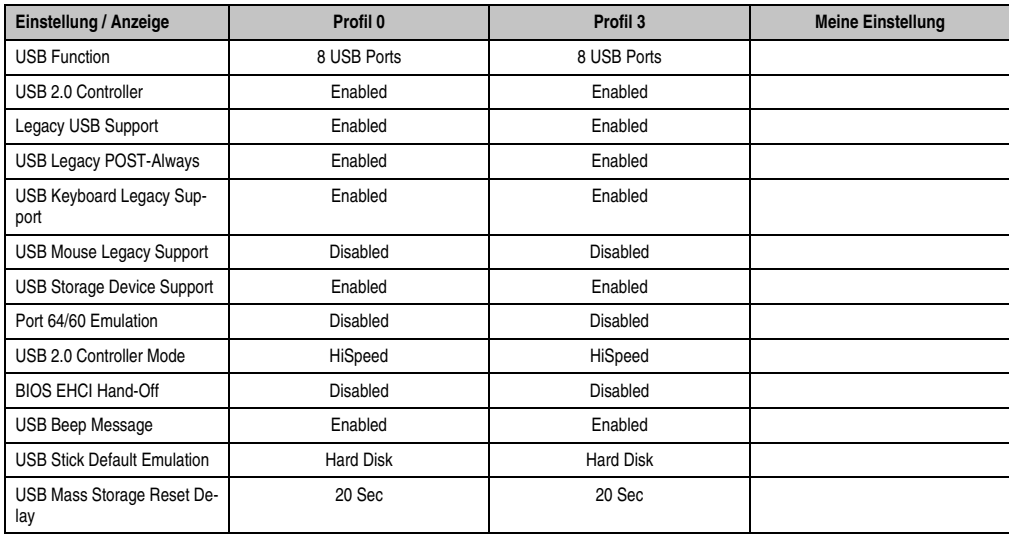

Tabelle 119: 945GME Advanced - USB Configuration Profileinstellungsübersicht

## **Keyboard/Mouse Configuration**

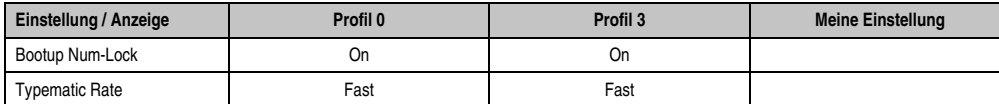

Tabelle 120: 945GME Advanced - Keyboard/Mouse Configuration Profileinstellungsübersicht

#### **Remote Access Configuration**

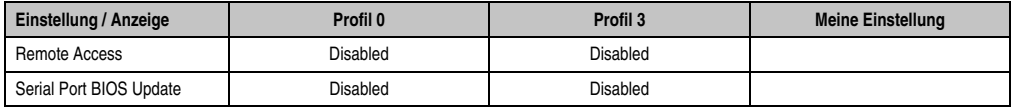

Tabelle 121: 945GME Advanced - Remote Access Configuration Profileinstellungsübersicht

#### **CPU Board Monitor**

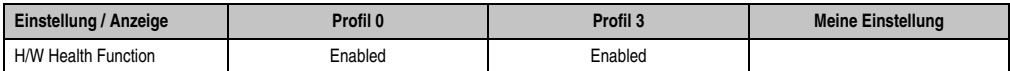

Tabelle 122: 945GME Advanced - CPU Board Monitor Profileinstellungsübersicht

#### **Baseboard/Panel Features**

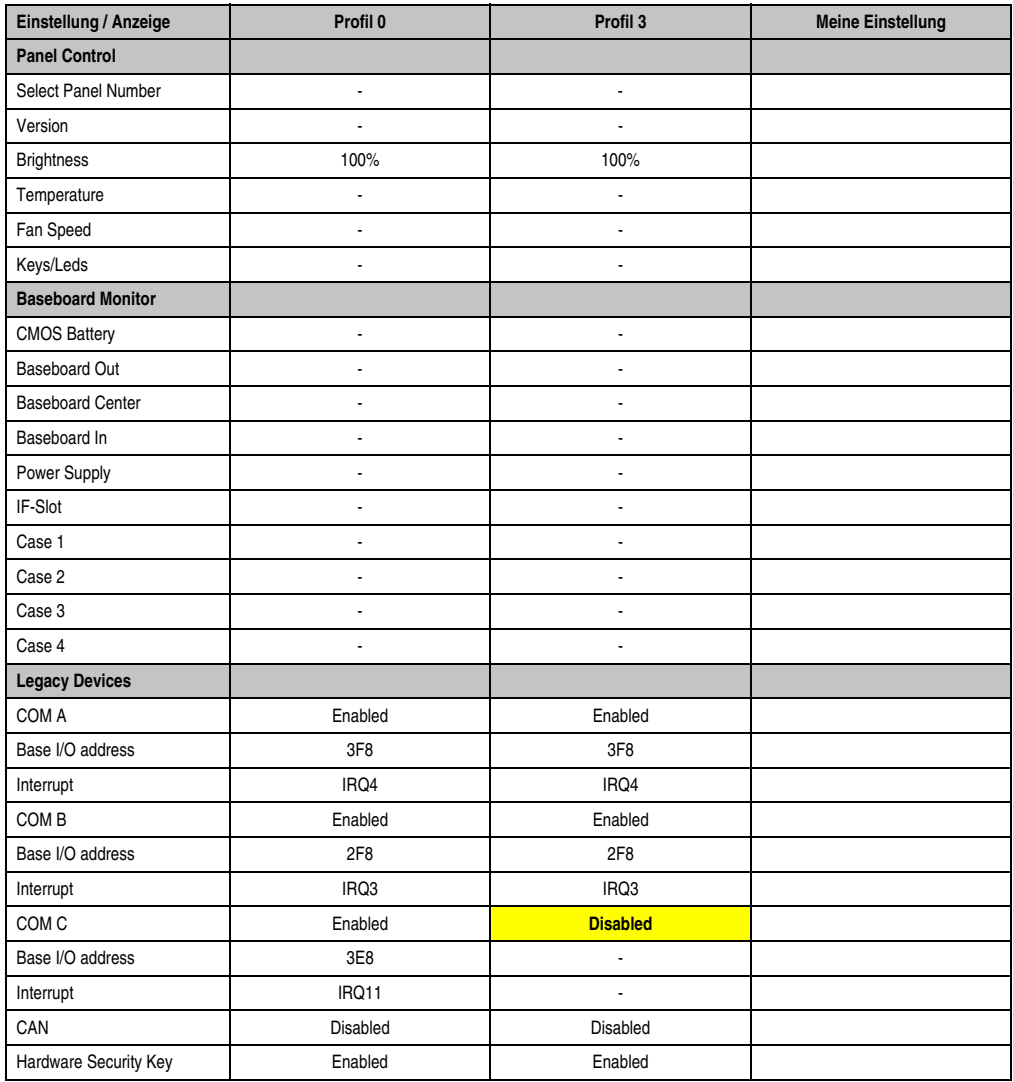

Tabelle 123: 945GME Advanced - Baseboard/Panel Features Profileinstellungsübersicht

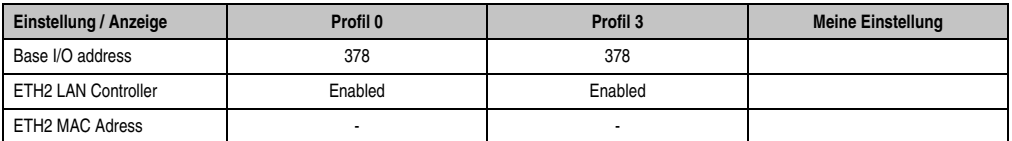

Tabelle 123: 945GME Advanced - Baseboard/Panel Features Profileinstellungsübersicht (Forts.)

#### **1.10.3 Boot**

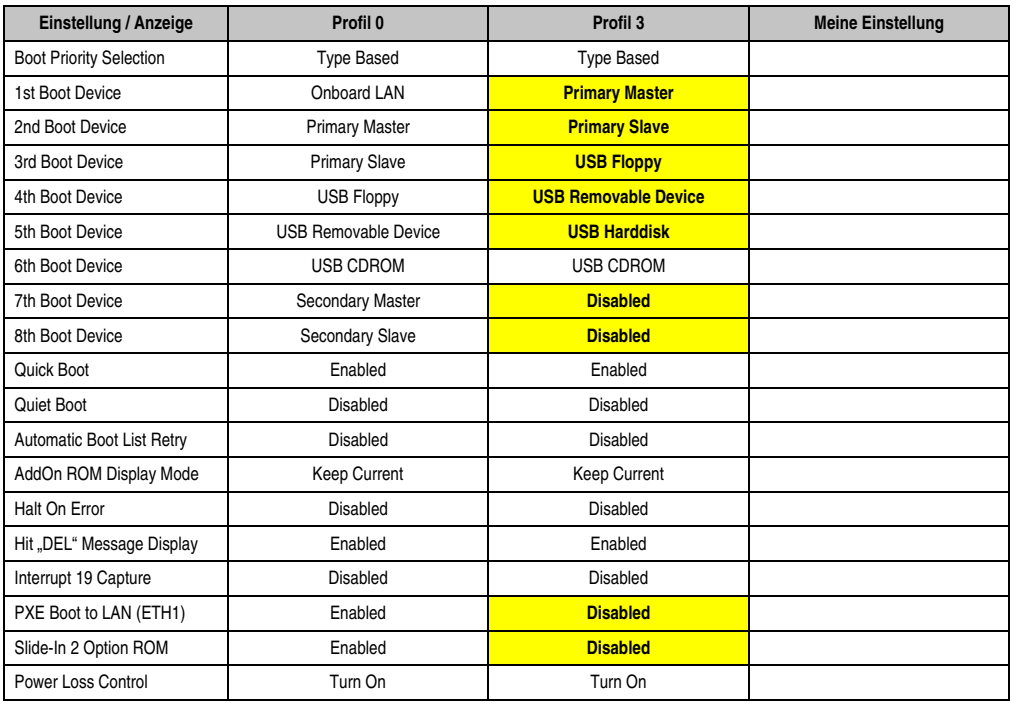

Kapitel 4 Software

Tabelle 124: 945GME Boot Profileinstellungsübersicht

#### **1.10.4 Security**

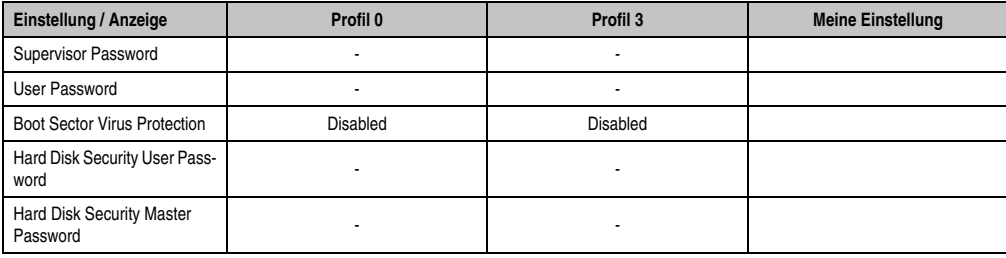

Tabelle 125: 945GME Security Profileinstellungsübersicht

## **1.10.5 Power**

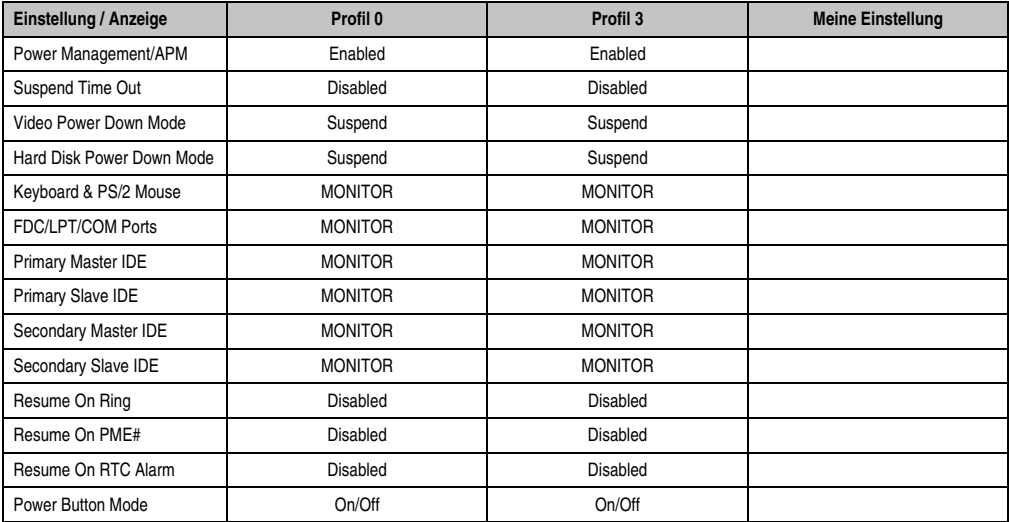

Tabelle 126: 945GME Power Profileinstellungsübersicht

## **1.11 BIOS Fehlersignale (Beep Codes)**

Während des Booten eines Automation PC 820 können von Seiten des BIOS folgende Meldungen bzw. Fehler auftreten, die durch verschiedene Piepscodes signalisiert werden.

## **1.11.1 BIOS 945GME**

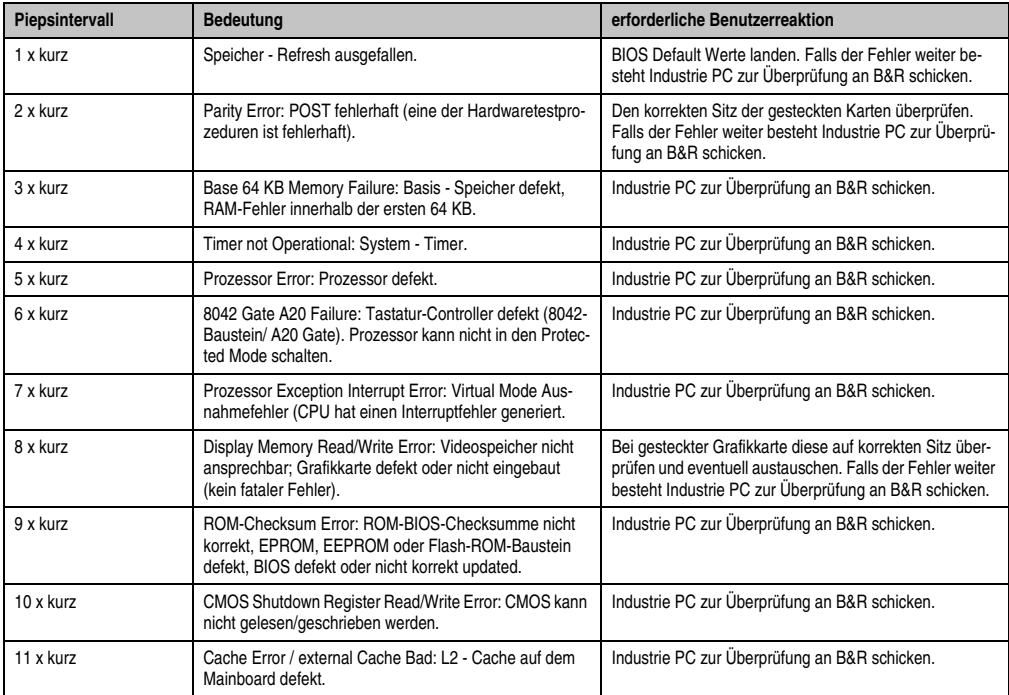

Tabelle 127: BIOS Postcode Meldungen BIOS 945GME

Kapitel 4 Software

## **1.12 Ressourcenaufteilung**

### **1.12.1 RAM-Adressbelegung**

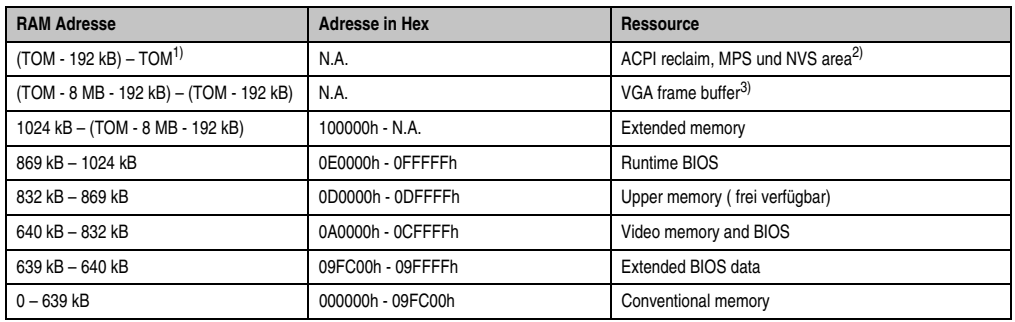

Tabelle 128: RAM-Adressbelegung

1) TOM - **T**op **o**f **m**emory: max. installierter DRAM

2) Nur wenn ACPI Aware OS im Setup auf "YES" eingestellt ist.

3) Der VGA Grafikspeicher kann im Setup auf 1 MB reduziert werden.

## **1.12.2 I/O-Adressbelegung**

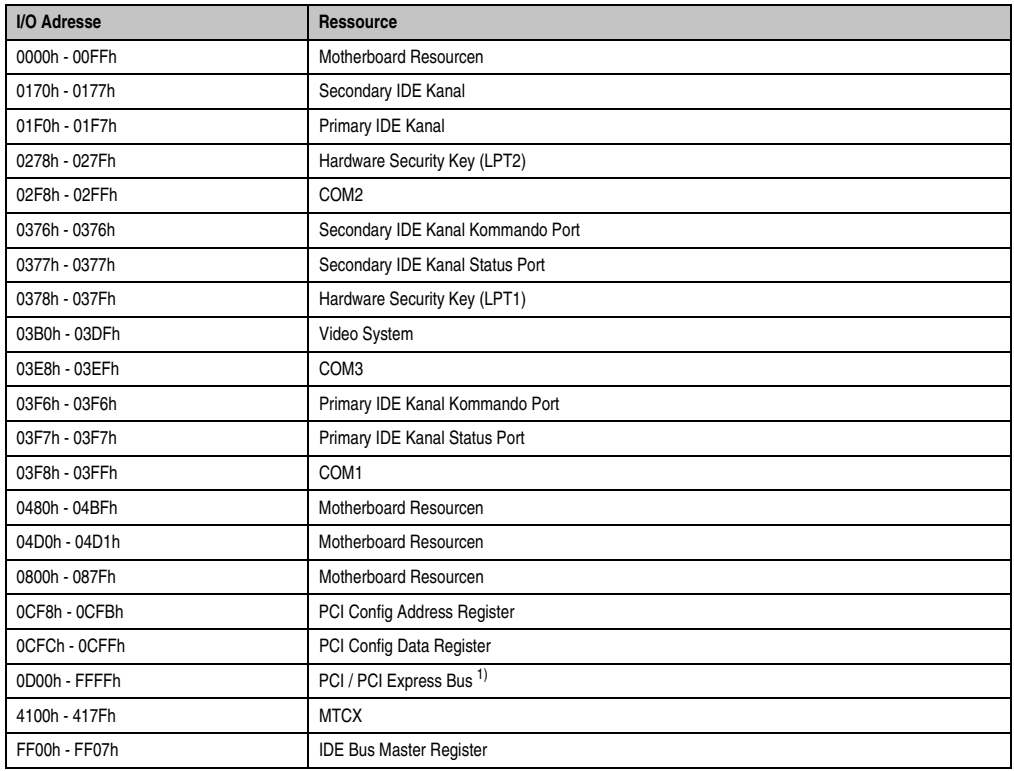

Kapitel 4 Software

#### Tabelle 129: I/O-Adressbelegung

1) Das BIOS weist dem PCI und PCI Express Bus I/O Resourcen von FFF0h abwärts zu. Nicht PnP/PCI/PCI Express fähige Geräte dürfen die I/O Resourcen in diesem Bereich nicht verwenden.

## **1.12.3 Interrupt- Zuweisungen in PCI Mode**

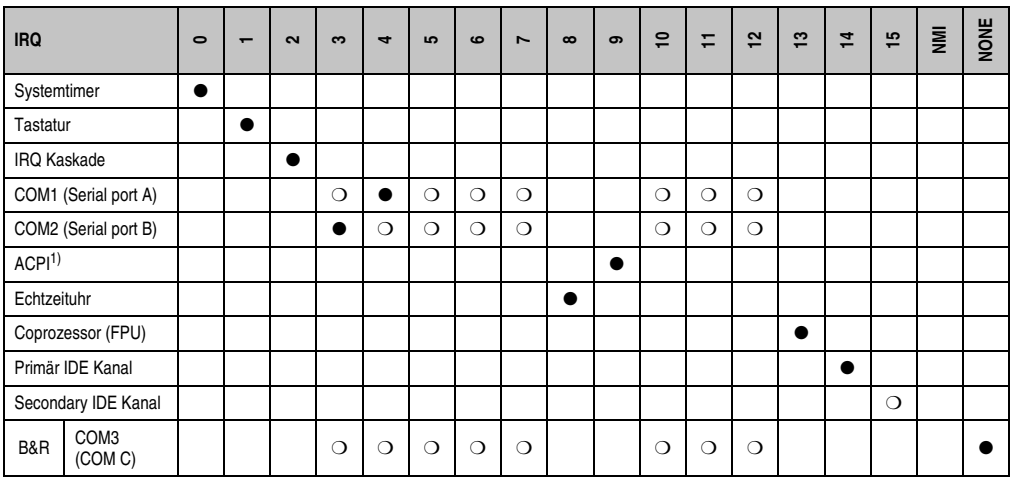

Tabelle 130: IRQ Interrupt Zuweisungen PCI Mode

1) **A**dvanced **C**onfiguration and **P**ower **I**nterface.

● ... Standardeinstellung

❍ ... mögliche Einstellung

## **1.12.4 Interrupt- Zuweisungen in APCI Mode**

Im APIC (**A**dvanced **P**rogrammable **I**nterrupt **C**ontroller) Mode stehen ingesamt 23 IRQs zur Verfügung. Die Aktivierung der Option wird nur dann wirksam, wenn diese vor der Installation des Betriebssystems (Windows XP) aktiviert wird.

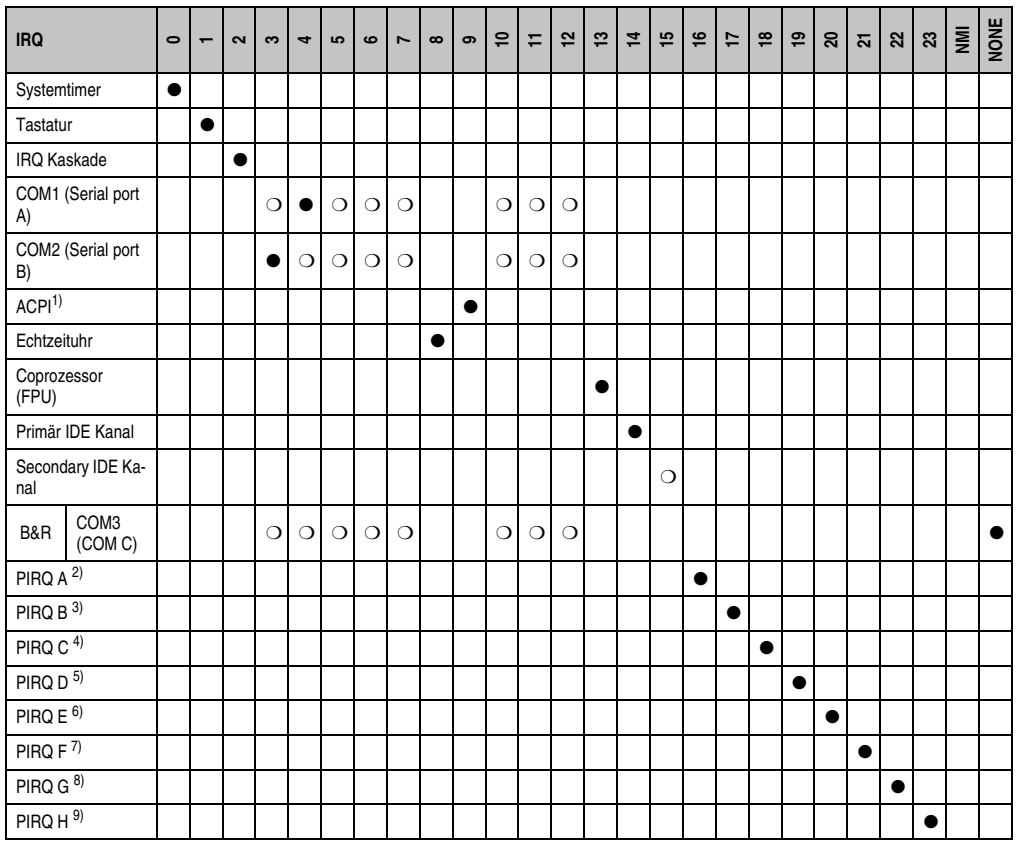

Kapitel 4 Software

Tabelle 131: IRQ Interrupt Zuweisungen APIC Mode

1) **A**dvanced **C**onfiguration and **P**ower **I**nterface.

2) PIRQ A: für PCIe; UHCI Host Controller 2, VGA Controller, PCI Express Root Port 4

3) PIRQ B: für PCIe; PCI Express Root Port 5, onboard Gigabit LAN Controller

4) PIRQ C: für PCIe; PCI Express Root Port 2, IF-Slot

5) PIRQ D: für PCIe; UHCI Host Controller 1, SMBus Controller, PCI Express Root Port 3

6) PIRQ E: PCI Bus INTD, PATA in native Mode, UHCI Host Controller 3

7) PIRQ F: PCI Bus INTA, POWERLINK

8) PIRQ G: PCI Bus INTB, CAN, Timer

9) PIRQ H: PCI Bus INTC, UHCI Host Controller 0, EHCI Host Controller

## **Information:**

**Bei Systemeinheiten mit Revisonsstand A0 können keine IF-Slots verwendet werden.**

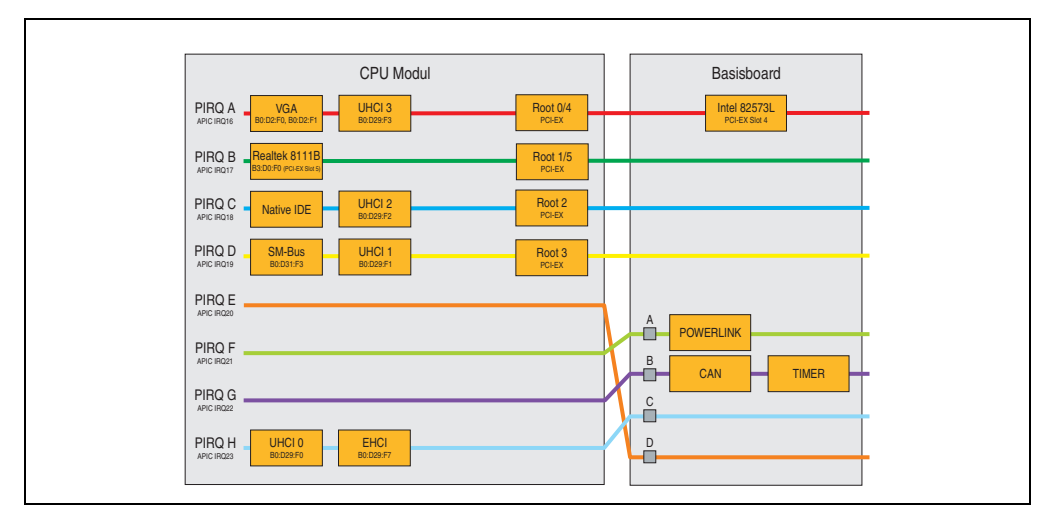

## **1.12.5 Interruptzuweisungen für BIOS bis V1.12**

Abbildung 72: Interruptzuweisungen für BIOS bis V1.12

# **Information:**

**Für einen exklusiven Interrupt muss im BIOS der PIRQ C exklusiv gemacht werden. In diesem Fall dürfen an den USB Schnittstellen (USB2 und USB4) keine Geräte angeschlossen werden.**

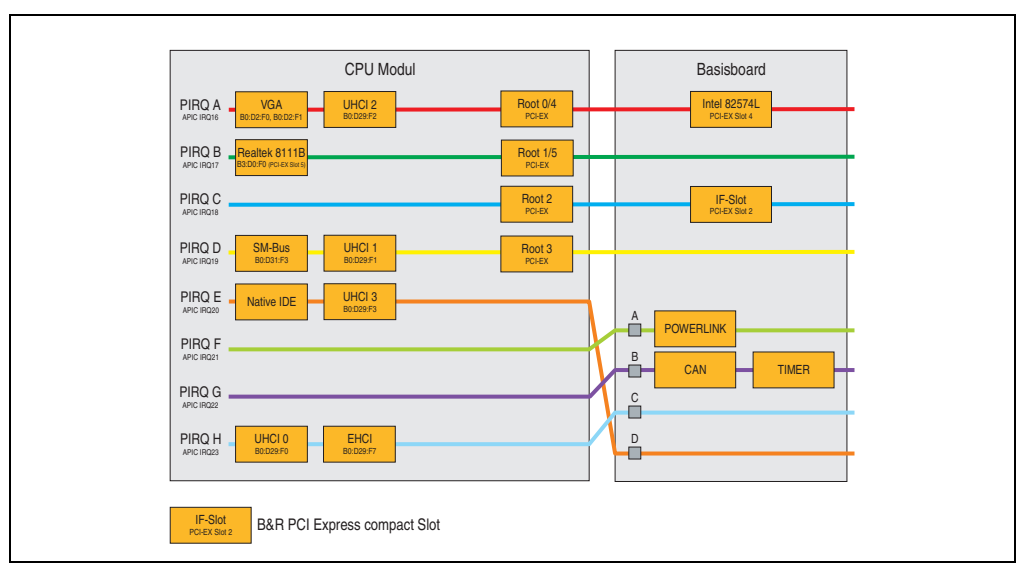

## **1.12.6 Interruptzuweisungen für BIOS ab V1.14**

Abbildung 73: Interruptzuweisungen für BIOS ab V1.14

Kapitel 4 Software

## **2. Upgradeinformationen**

# **Warnung!**

**Das BIOS und die Firmware der APC820 Systeme sind stets auf dem aktuellsten Stand zu halten. Neue Versionen können von der B&R Homepage ([www.br-automa](http://www.br-automation.com)[tion.com](http://www.br-automation.com)) heruntergeladen werden.**

## **2.1 BIOS Upgrade**

Ein Upgrade kann z.B. aus folgendem Grund notwendig sein:

• Um die im BIOS Setup implementierten Funktionen zu aktualisieren bzw. neu realisierte Funktionen oder Komponenten hinzuzufügen (Informationen über Änderungen können der Liesmich bzw. der Readme Datei des BIOS Upgrades entnommen werden).

## **2.1.1 Was muss ich wissen?**

# **Information:**

**Bei einem BIOS Upgrade werden individuell gespeicherte BIOS Einstellungen gelöscht.**

Bevor man mit dem Upgrade beginnt, ist es sinnvoll die verschiedenen Softwareversionen festzustellen.
#### **Welche BIOS Version und Firmware ist bereits am APC820 installiert?**

Diese Informationen sind auf folgender BIOS Setupseite zu finden:

- Nach dem Einschalten des APC820 gelangt man mit "Entf" ins BIOS Setup.
- Unter dem BIOS Hauptmenü "Advanced" den Unterpunkt "Baseboard/Panel Features" auswählen.

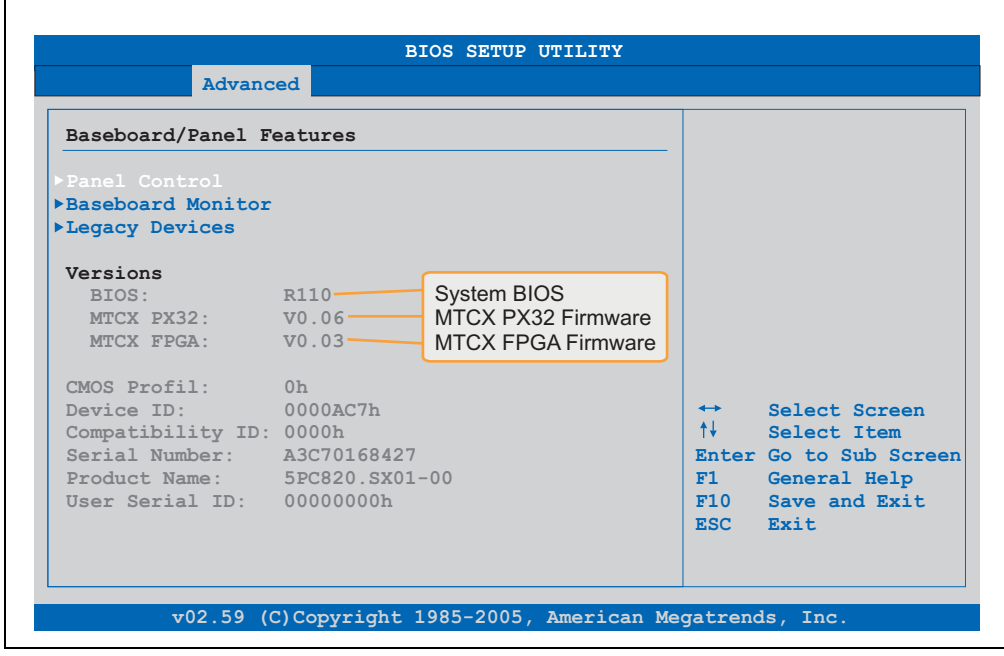

Abbildung 74: Softwareversion

#### **Welche Firmware ist am Automation Panel Link Transmitter installiert?**

Diese Informationen sind auf folgender BIOS Setupseite zu finden:

- Nach dem Einschalten des APC820 gelangt man mit "Entf" ins BIOS Setup.
- Unter dem BIOS Hauptmenü "Advanced" den Unterpunkt "Baseboard/Panel Features" und danach den Punkt "Panel Control" auswählen.

# **Information:**

**Die Version kann nur bei angeschlossenem Automation Panel angezeigt werden.**

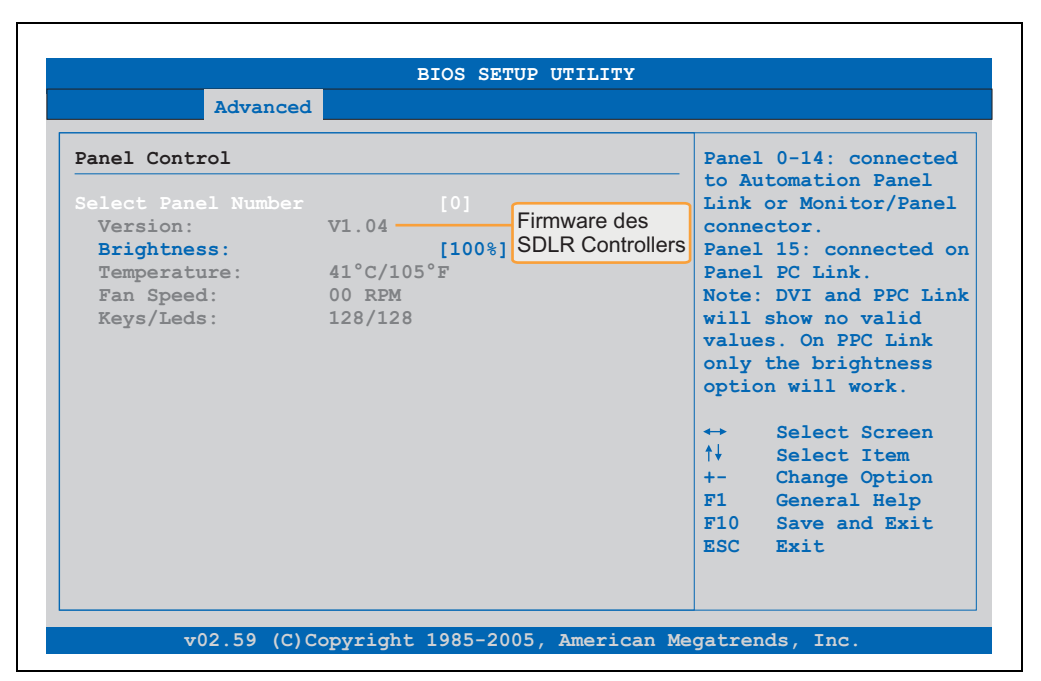

Abbildung 75: Firmwareversion des AP Link SDL Transmitter

#### **2.1.2 Upgrade des BIOS bei 945GME COM Express**

- ZIP Datei von der B&R Homepage (**[www.br-automation.com](http://www.br-automation.com)**) downloaden.
- Bootfähiges Medium erstellen.

# **Information:**

**Unter MS-DOS, Win95 und Win98 kann eine leere HD Diskette mit der Kommando**zeile "sys a:" oder "format a: /s" bootfähig gemacht werden.

**Informationen zum Erstellen einer Bootdiskette unter Windows XP siehe Seite [187.](#page-186-0)**

**Informationen zum Erstellen eines USB Memory Sticks für ein B&R Upgrade siehe Seite [189.](#page-188-0)**

**Informationen zum Erstellen einer CompactFlash Karte für ein B&R Upgrade siehe Seite [191.](#page-190-0)**

- Den Inhalt der \*.zip Datei auf das bootfähige Medium kopieren. Falls der B&R Upgrade bereits beim Erstellen mittels B&R Embedded OS Installer hinzugefügt wurde, entfällt dieser Schritt.
- Das bootfähige Medium am APC820 anstecken und das Gerät neu booten.
- Nach dem Start gelangt man in folgendes Bootmenü:

1. Upgrade AMI BIOS for B945

2. Exit

*zu Punkt 1:* Das BIOS wird automatisch aktualisiert (Default nach 5 Sekunden).

*zu Punkt 2:* Ausstieg in die Shell (MS-DOS).

# **Information:**

**Wird innerhalb von 5 Sekunden keine Taste gedrückt, so wird automatisch der** Punkt 1 ., Upgrade AMI BIOS for B945" ausgeführt und der APC820 selbstständig ak**tualisiert.**

- Nach erfolgreichem Upgrade muss das System neu gebootet werden.
- Reboot und Taste "Del" drücken um in das BIOS Setup Menü zu gelangen und Setup Defaults laden, danach "Save Changes and Exit" anwählen.

#### **2.2 Firmwareupgrade**

Mit der "APC820 MTCX Upgrade" Software ist es möglich, je nach Ausführung des APC820 Systems die Firmware mehrerer Controller (MTCX, SDLT, SDLR, UPSI) zu aktualisieren.

Eine aktuelle "APC820 MTCX Upgrade" Software kann direkt über den Servicebereich der B&R Homepage (**[www.br-automation.com](http://www.br-automation.com)**) heruntergeladen werden.

#### **2.2.1 Vorgangsweise**

Um einen Firmwareupgrade durchzuführen, sind folgende Schritte auszuführen:

- ZIP Datei von der B&R Homepage downloaden.
- Bootfähiges Medium erstellen.

# **Information:**

**Unter MS-DOS, Win95 und Win98 kann eine leere HD Diskette mit der Kommando**zeile "sys a:" oder "format a: /s" bootfähig gemacht werden. **Informationen zum Erstellen einer Bootdiskette unter Windows XP siehe Seite [187.](#page-186-0)**

**Informationen zum Erstellen eines USB Memory Sticks für ein B&R Upgrade siehe Seite [189.](#page-188-0)**

**Informationen zum Erstellen einer CompactFlash Karte für ein B&R Upgrade siehe Seite [191.](#page-190-0)**

- Den Inhalt der \*.zip Datei auf das bootfähige Medium kopieren. Falls der B&R Upgrade bereits beim Erstellen mittels B&R OS Installer hinzugefügt wurde, entfällt dieser Schritt.
- Das bootfähige Medium am APC820 anstecken und das Gerät neu booten.
- Nach dem Starten gelangt man in das Bootmenü.
- Nach erfolgreichem Upgrade muss ein Power Off/On des Systems durchgeführt werden.

# **Information:**

**Die nachfolgenden Bootmenüoptionen einschließlich Beschreibung beziehen sich auf die Version 1.01 der APC820 Upgrade (MTCX, SDLT, SDLR, UPSI) Disks. Es kann daher vorkommen, dass diese Beschreibungen nicht mit der vorliegenden Version übereinstimmen.**

#### Bootmenüoptionen:

- 1. Upgrade MTCX (APC820) PX32 and FPGA
- 2. Upgrade SDLR (AP800/AP900) on Monitor/Panel
	- 2.1. Upgrade SDLR on AP 0 (AP800/AP900)
	- 2.2. Upgrade SDLR on AP 1 (AP800/AP900)
	- 2.3. Upgrade SDLR on AP 2 (AP800/AP900)
	- 2.4. Upgrade SDLR on AP 3 (AP800/AP900)
	- 2.5. Upgrade all SDLR (AP800/AP900)
	- 2.6. Return to Main Menu
- 3. Exit

*zu Punkt 1:* Es wird automatisch der PX32 und FPGA des MTCX aktualisiert (Default nach 5 sec)

*zu Punkt 2:*

Es wird das Submenü 1 zum Upgrade der SDLR Controller am Monitor/Panel Stecker geöffnet.

*2.1 Upgrade SDLR on AP 0 (AP800/AP900)* Es wird automatisch der SDLR Controller auf Automation Panel 0 aktualisiert.

*2.2 Upgrade SDLR on AP 1 (AP800/AP900)* Es wird automatisch der SDLR Controller auf Automation Panel 1 aktualisiert.

*2.3 Upgrade SDLR on AP 2 (AP800/AP900)* Es wird automatisch der SDLR Controller auf Automation Panel 2 aktualisiert.

*2.4 Upgrade SDLR on AP 3 (AP800/AP900)* Es wird automatisch der SDLR Controller auf Automation Panel 3 aktualisiert.

*2.5 Upgrade all SDLR (AP800/AP900)* Es werden automatisch alle SDLR Controller auf allen Automation Panels am Monitor/Panel aktualisiert (Default nach 5 sec).

*2.6 Return to Main Menu* Zurück ins Hauptmenü.

*zu Punkt 3:* Ausstieg in die Shell (MS-DOS)

# **Information:**

**Nach erfolgreichem Upgrade muss ein Power Off/On des Systems durchgeführt werden.**

#### **2.2.2 Mögliche Upgradeprobleme und Softwareabhängigkeiten (für V1.01)**

- Der Update der SDLR Firmware ist nur bei angeschlossenen Automation Panel mit Automation Panel Link Transceiver (5DLSDL.1000-01) oder Automation Panel Link Receiver (5DLSDL.1000-00) möglich.
- Automation Panel Link Transceiver (5DLSDL.1000-01) oder Automation Panel Link Receiver (5DLSDL.1000-00) mit Firmware Version kleiner oder gleich V00.10 dürfen nicht mehr mit Automation Panel Link Transceiver (5DLSDL.1000-01) oder Automation Panel Link Receiver (5DLSDL.1000-00) mit Firmware größer oder gleich V01.04 gemischt werden. In dieser Kombination ist ein Daisy Chain Betrieb nicht möglich.
- Ist eine UPS (z.B.: 5AC600.UPSI-00) + Batterieeinheit (z.B.:5AC600.UPSB-00) am System angeschlossen und einsatzfähig, dann muss nach einem Upgrade des MTCX bzw. SDLT entweder die Batterieeinheit abgeschlossen oder der Power Button betätigt werden (um das System in den Standby Modus zu versetzen), bevor der geforderte Power Off/On durchgeführt wird. Wird dies nicht beachtet hat der Firmware Upgrade nicht funktioniert, da ja die UPS das System buffert.

#### <span id="page-186-0"></span>**2.3 MS-DOS Bootdiskette erstellen unter Windows XP**

- Eine leere 1,44MB HDD Diskette in das Diskettenlaufwerk stecken
- Windows Explorer öffnen
- Mit der rechten Maustaste auf das 3½" Diskettenlaufwerk Symbol klicken und den Punkt "Formatieren..." auswählen.

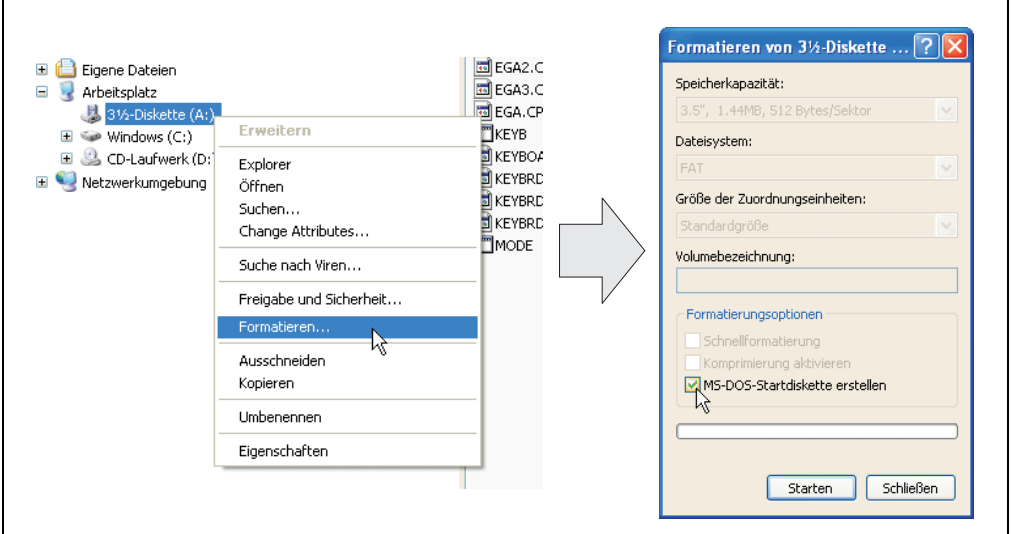

Abbildung 76: Bootdiskette erstellen unter Windows XP Schritt 1

• Danach die Checkbox "MS-DOS-Startdiskette erstellen" anhaken, "Starten" drücken und die nachfolgende Warnmeldung mit "OK" bestätigen.

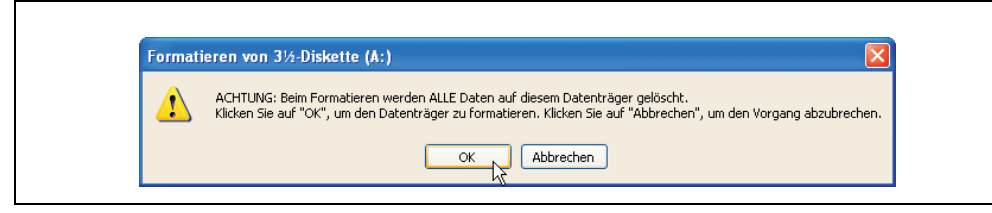

Abbildung 77: Bootdiskette erstellen unter Windows XP Schritt 2

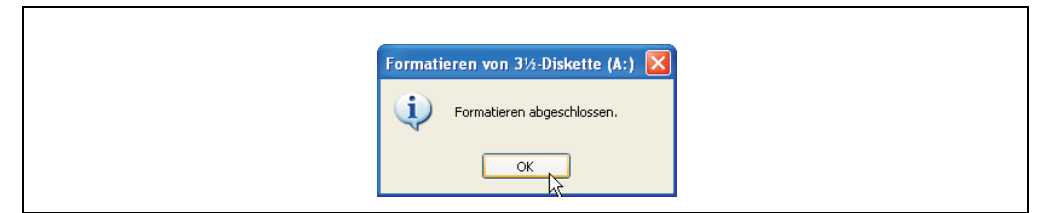

Abbildung 78: Bootdiskette erstellen unter Windows XP Schritt 3

Nach der Erstellung der Startdiskette müssen nun nachträglich einige Dateien dieser Diskette gelöscht werden, da dies wegen der Größe der Updates erforderlich ist.

Dazu müssen alle Dateien (versteckte, Systemdateien,...) auf der Diskette angezeigt werden.

Im Explorer- Menüpunkt "Extras" die Option "Ordneroptionen...", Registrierkarte "Ansicht", Punkt "Geschützte Systemdateien" ausblenden (empfohlen)" (ist standardmäßig aktiviert) nun deaktivieren und den Punkt "Alle Dateien und Ordner anzeigen" aktivieren.

| Vorher             |                               |                  | Nachher            |                  |                            |                  |
|--------------------|-------------------------------|------------------|--------------------|------------------|----------------------------|------------------|
| Name -             | Größe Typ                     | Geändert am      | Name -             | Größe            | Typ                        | Geändert am      |
| <b>Ed</b> DISPLAY  | Systemdatei<br>17 KB          | 08.06.2000 17:00 | AUTOEXEC           | 1 <sub>K</sub> B | Stapelverarbeitungsdatei f | 04.10.2004 15:14 |
| E EGA2.CPI         | 58 KB CPI-Datei               | 08.06.2000 17:00 | COMMAND            | 91 KB            | Anwendung für MS-DOS       | 08.06.2000 17:00 |
| EGA3.CPI           | <b>58 KB</b><br>CPI-Datei     | 08.06.2000 17:00 | <b>El</b> CONFIG   |                  | 1 KB Systemdatei           | 04.10.2004 15:14 |
| EGA.CPI            | CPI-Datei<br>58 KB            | 08.06.2000 17:00 | DISPLAY            | 17 KB            | Systemdatei                | 08.06.2000 17:00 |
| $K$ EYB            | Anwendung für MS-DOS<br>22 KB | 08.06.2000 17:00 | EGA2.CPI           | <b>58 KB</b>     | CPI-Datei                  | 08.06.2000 17:00 |
| <b>ED</b> KEYBOARD | 34 KB Systemdatei             | 08.06.2000 17:00 | EGA3.CPI           | 58 KB            | CPI-Datei                  | 08.06.2000 17:00 |
| KEYBRD2            | 32 KB Systemdatei             | 08.06.2000 17:00 | EGA.CPI            | 58 KB            | CPI-Datei                  | 08.06.2000 17:00 |
| <b>ED</b> KEYBRD3  | Systemdatei<br>31 KB          | 08.06.2000 17:00 | $\equiv$ 10        |                  | 114 KB Systemdatei         | 15.05.2001 18:57 |
| <b>Ed</b> KEYBRD4  | 13 KB<br>Systemdatei          | 08.06.2000 17:00 | TkEVB              | 22 KB            | Arwendung für MS-DOS       | 08.06.2000 17:00 |
| <b>MODE</b>        | Anwendung für MS-DOS<br>29 KB | 08.06.2000 17:00 | <b>Ed</b> KEYBOARD | 34 KB            | Systemdatei                | 08.06.2000 17:00 |
|                    |                               |                  | ET KEYBRD2         | 32 KB            | Systemdatei                | 08.06.2000 17:00 |
|                    |                               |                  | <b>Ed</b> KEYBRD3  |                  | 31 KB Systemdatei          | 08.06.2000 17:00 |
|                    |                               |                  | E KEYBRD4          |                  | 13 KB Systemdatei          | 08.06.2000 17:00 |
|                    |                               |                  | <b>TIMODE</b>      | 29 KB            | Anwendung für MS-DOS       | 08.06.2000 17:00 |
|                    |                               |                  | El MSDOS           |                  | 1 KB Systemdatei           | 07.04.2001 13:40 |

Abbildung 79: Bootdiskette erstellen unter Windows XP Schritt 4

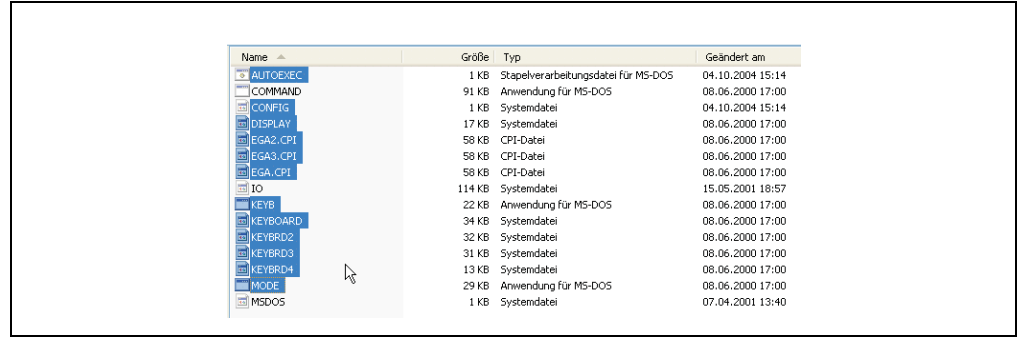

Abbildung 80: Bootdiskette erstellen unter Windows XP Schritt 5

Es können nun alle Dateien (markiert) bis auf Command.com, IO.sys und MSDOS.sys gelöscht werden.

#### <span id="page-188-0"></span>**2.4 So erstellen Sie einen bootfähigen USB Memory Stick für B&R Upgrade Files**

Von den bei B&R erhältlichen USB Memory Sticks ist es möglich in Verbindung mit einem B&R Industrie PC einen BIOS Upgrade durchzuführen. Dazu muss der USB Memory Stick speziell vorbereitet werden. Dies erfolgt mit dem B&R Embedded OS Installer, welcher von der B&R Homepage (**[www.br-automation.com](http://www.br-automation.com)**) kostenlos heruntergeladen werden kann.

#### **2.4.1 Was wird benötigt?**

Folgende Peripherie wird für das Erzeugen eines bootfähigen USB Memory Sticks benötigt:

- B&R USB Memory Stick
- B&R Industrie PC
- USB Media Drive
- B&R Embedded OS Installer (mindestens V3.00)

#### **2.4.2 Vorgangsweise**

- Verbinden des USB-Memorysticks mit dem PC.
- Falls die Laufwerksliste nicht automatisch aktualisiert wird, muss die Liste mit dem Befehl **Laufwerke > Aktualisieren** aktualisiert werden.
- Markieren des USB-Memorysticks in der Laufwerksliste.
- Wechseln auf die Registerkarte **Aktion** und als Aktionstyp **Ein B&R Upgrade auf einen USB-Memorystick installieren** auswählen.
- Den Pfad zu den MS-DOS Betriebssystemdateien angeben. Wenn die Dateien Teil eines ZIP-Archivs sind, auf die Schaltfläche **Aus einer ZIP-Datei...** klicken. Falls die Dateien in einem Verzeichnis auf der Festplatte gespeichert sind, auf die Schaltfläche **Aus einem Verzeichnis...** klicken.
- In die Textbox **B&R Upgrade** kann optional der Pfad zur ZIP-Datei der B&R Upgrade Disk angegeben und die Datei auswählt werden.
- In der Symbolleiste auf die Schaltfläche **Aktion starten** klicken.

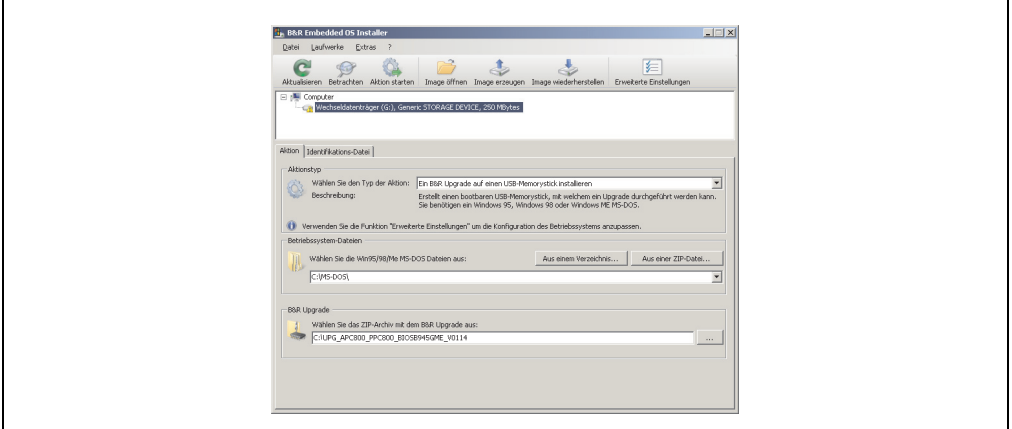

Abbildung 81: Erstellung eines USB Memory Sticks für B&R Upgrade Files

#### **2.4.3 Woher bekomme ich MS-DOS?**

Das Erstellen einer MS-DOS Bootdiskette kann im Abschnitt [2.3 "MS-DOS Bootdiskette erstel](#page-186-0)[len unter Windows XP", auf Seite 187](#page-186-0) nachgelesen werden. Abschließend sind die Dateien von der Diskette auf die Festplatte zu kopieren.

#### <span id="page-190-0"></span>**2.5 So erstellen Sie eine bootfähige CompactFlash Karte für B&R Upgrade Files**

Von den bei B&R erhältlichen CompactFlash Karten ist es möglich in Verbindung mit einem B&R Industrie PC einen BIOS Upgrade durchzuführen. Dazu muss die CompactFlash Karte speziell vorbereitet werden. Dies erfolgt mit dem B&R Embedded OS Installer, welcher von der B&R Homepage (**[www.br-automation.com](http://www.br-automation.com)**) kostenlos heruntergeladen werden kann.

#### **2.5.1 Was wird benötigt?**

Folgende Peripherie wird für das Erzeugen einer bootfähigen CompactFlash benötigt:

- CompactFlash Karte
- B&R Industrie PC
- B&R Embedded OS Installer (mindestens V3.10)

#### **2.5.2 Vorgangsweise**

- Einstecken der CompactFlash Karte in den CF-Slot des Industrie PCs.
- Falls die Laufwerksliste nicht automatisch aktualisiert wird, muss die Liste mit dem Befehl **Laufwerke > Aktualisieren** aktualisiert werden.
- Markieren der CompactFlash Karte in der Laufwerksliste.
- Wechseln auf die Registerkarte **Aktion** und als Aktionstyp **Ein B&R Upgrade auf eine CompactFlash Karte installieren** auswählen.
- Den Pfad zu den MS-DOS Betriebssystemdateien angeben. Wenn die Dateien Teil eines ZIP-Archivs sind, auf die Schaltfläche **Aus einer ZIP-Datei...** klicken. Falls die Dateien in einem Verzeichnis auf der Festplatte gespeichert sind, auf die Schaltfläche **Aus einem Verzeichnis...** klicken.
- In die Textbox **B&R Upgrade** kann optional der Pfad zur ZIP-Datei der B&R Upgrade Disk angegeben und die Datei auswählt werden.
- In der Symbolleiste auf die Schaltfläche **Aktion starten** klicken.

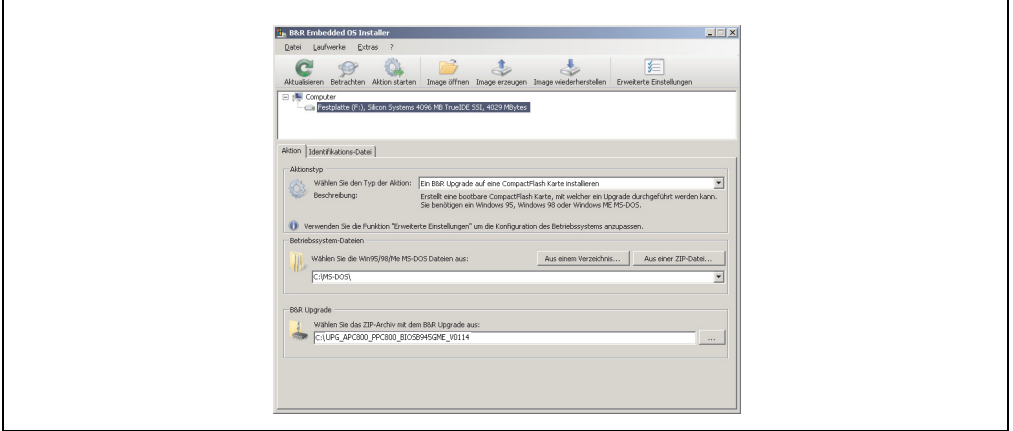

Abbildung 82: Erstellung einer CompactFlash Karte für B&R Upgrade Files

#### **2.5.3 Woher bekomme ich MS-DOS?**

Das Erstellen einer MS-DOS Bootdiskette kann im Abschnitt [2.3 "MS-DOS Bootdiskette erstel](#page-186-0)[len unter Windows XP", auf Seite 187](#page-186-0) nachgelesen werden. Abschließend sind die Dateien von der Diskette auf die Festplatte zu kopieren.

#### **2.6 Upgradeprobleme**

Mögliche Upgradeprobleme können in den Liesmich.txt bzw. Readme.txt Dateien der Upgrade Disks nachgelesen werden.

# **3. Automation PC 820 mit MS-DOS**

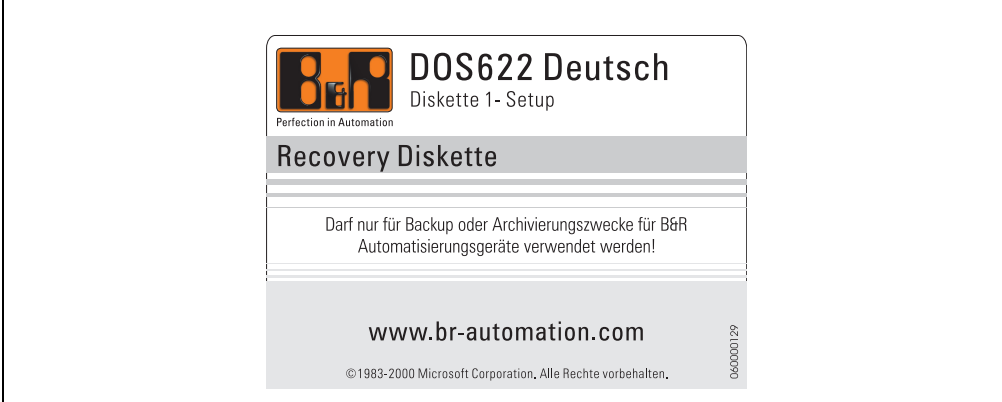

#### Abbildung 83: Automation PC 820 mit MS-DOS

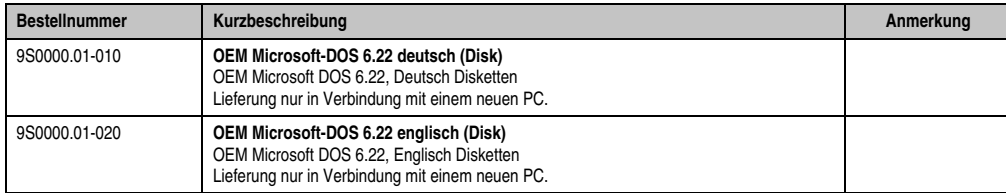

Tabelle 132: Bestellnummern MS-DOS

#### **3.1 Bekannte Probleme**

Für folgende Hardwarekomponenten stehen keine Treiber zur Verfügung oder sind mit Einschränkungen zu rechnen:

- AC97 Sound keine Unterstützung
- USB 2.0 es kann nur USB 1.1 Geschwindigkeit erreicht werden.
- Einige "ACPI Control" Funktionen des BIOS können nicht verwendet werden.

#### **Software • Automation PC 820 mit MS-DOS**

Die nachfolgende Tabelle zeigt die gestesteten Auflösungen und Farbtiefen am Monitor / Panel Stecker mit 945GME CPU Boards.

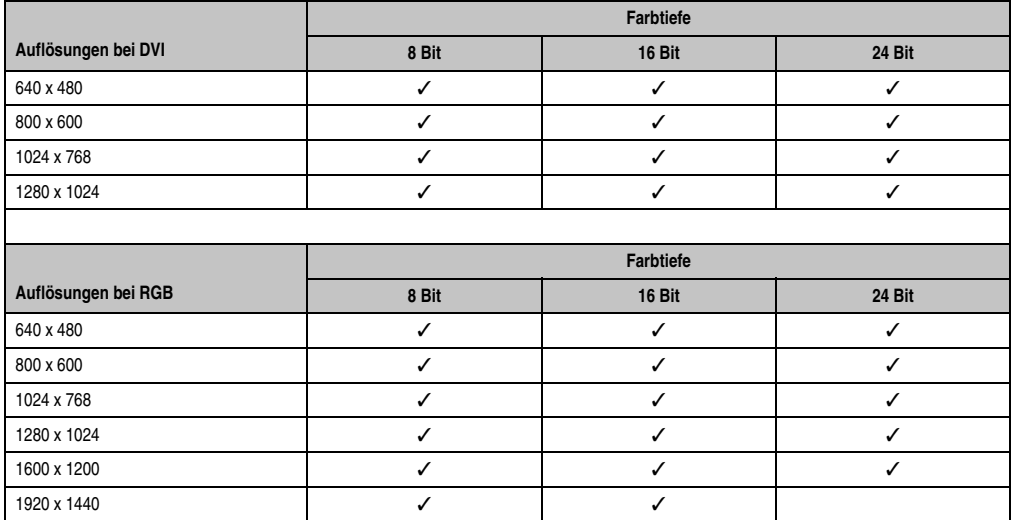

Tabelle 133: Getestete Auflösungen und Farbtiefen bei DVI und RGB Signalen

# **4. Automation PC 820 mit Windows XP Professional**

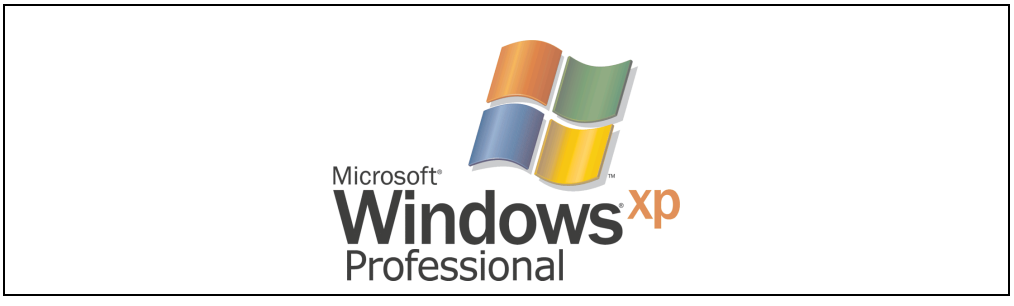

Abbildung 84: Windows XP Professional Logo

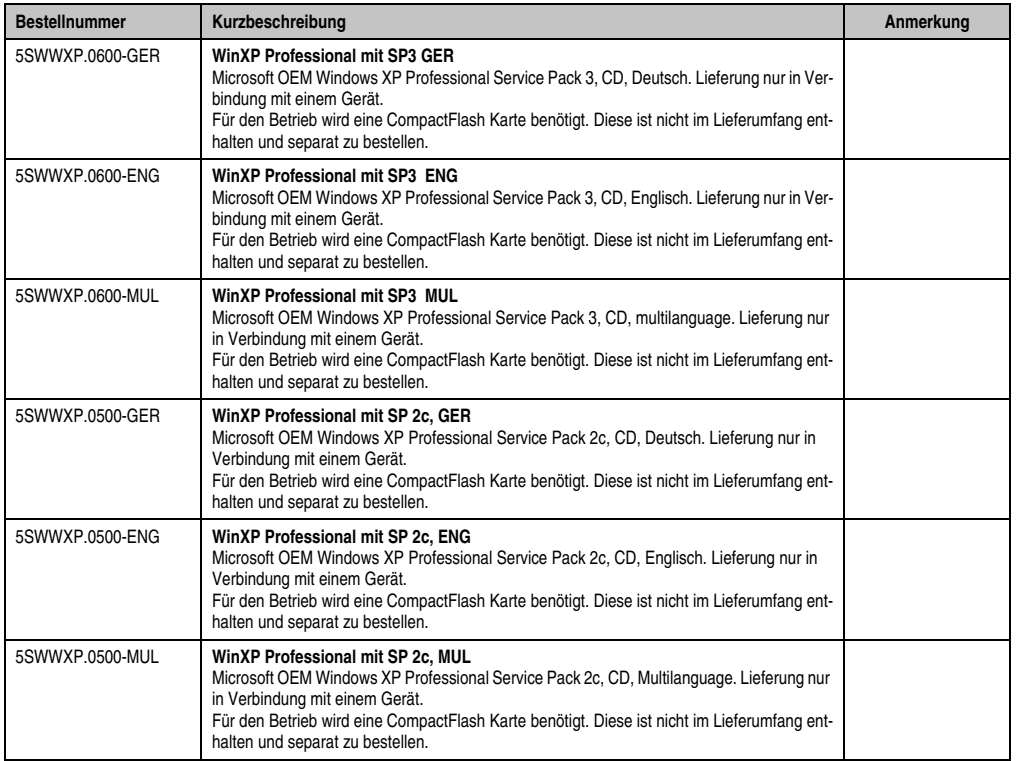

Tabelle 134: Bestellnummern Windows XP Professional

#### **4.1 Installation**

Auf Wunsch wird die benötigte Windows XP Professional Version schon im Hause B&R auf einer CompactFlash Karte vorinstalliert. Dabei werden auch alle notwendigen Treiber (Grafik, Netzwerk, usw.) für den Betrieb mitinstalliert.

#### **4.2 Treiber**

Aktuelle Treiber für alle freigegebenen Betriebssysteme stehen im Downloadbereich (Service - Produktbezogene Downloads - BIOS / Treiber / Updates) der B&R Homepage (**[www.br-auto](http://www.br-automation.com)[mation.com](http://www.br-automation.com)**) zum Download bereit.

# **Information:**

**Benötigte Treiber sind nur von der B&R Homepage, nicht aber von den Herstellerseiten, herunterzuladen.**

# **5. Automation PC 820 mit Windows XP Embedded**

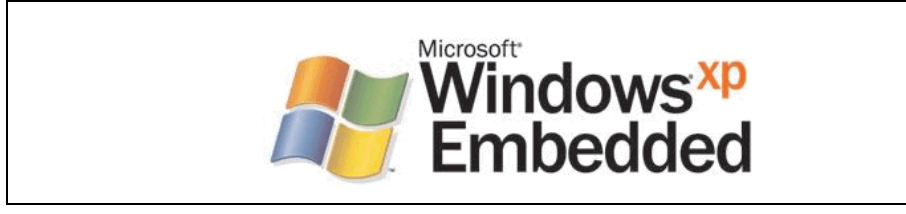

Abbildung 85: Windows XP Embedded Logo

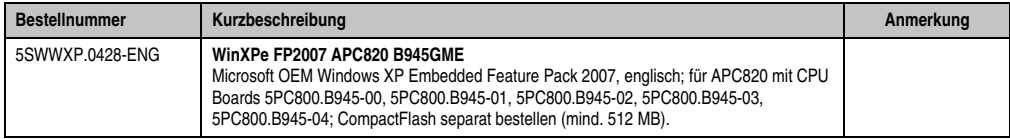

Tabelle 135: Bestellnummern Windows XP Embedded

#### **5.1 Allgemeines**

Windows XP Embedded ist die modularisierte Version des Desktop Betriebssystems Windows XP Professional. Windows XP Embedded basiert auf den gleichen Binaries wie Windows XP Professional und ist für die verwendete Hardware optimal zugeschnitten, d.h. es sind nur die Funktionen und Module enthalten, die für das jeweilige Gerät benötigt werden. Aufbauend auf der bewährten Codebasis von Windows XP Professional liefert Windows XP Embedded in der Industrie führende Zuverlässigkeit, Sicherheitsverbesserungen und Performance zusammen mit den neuesten Möglichkeiten des Webbrowsing und umfangreiche Geräteunterstützung.

#### **5.2 Features mit FP2007 (Feature Pack 2007)**

Die Feature Liste zeigt die wesentlichen Gerätefunktionen von Windows XP Embedded mit Feature Pack 2007 (FP2007).

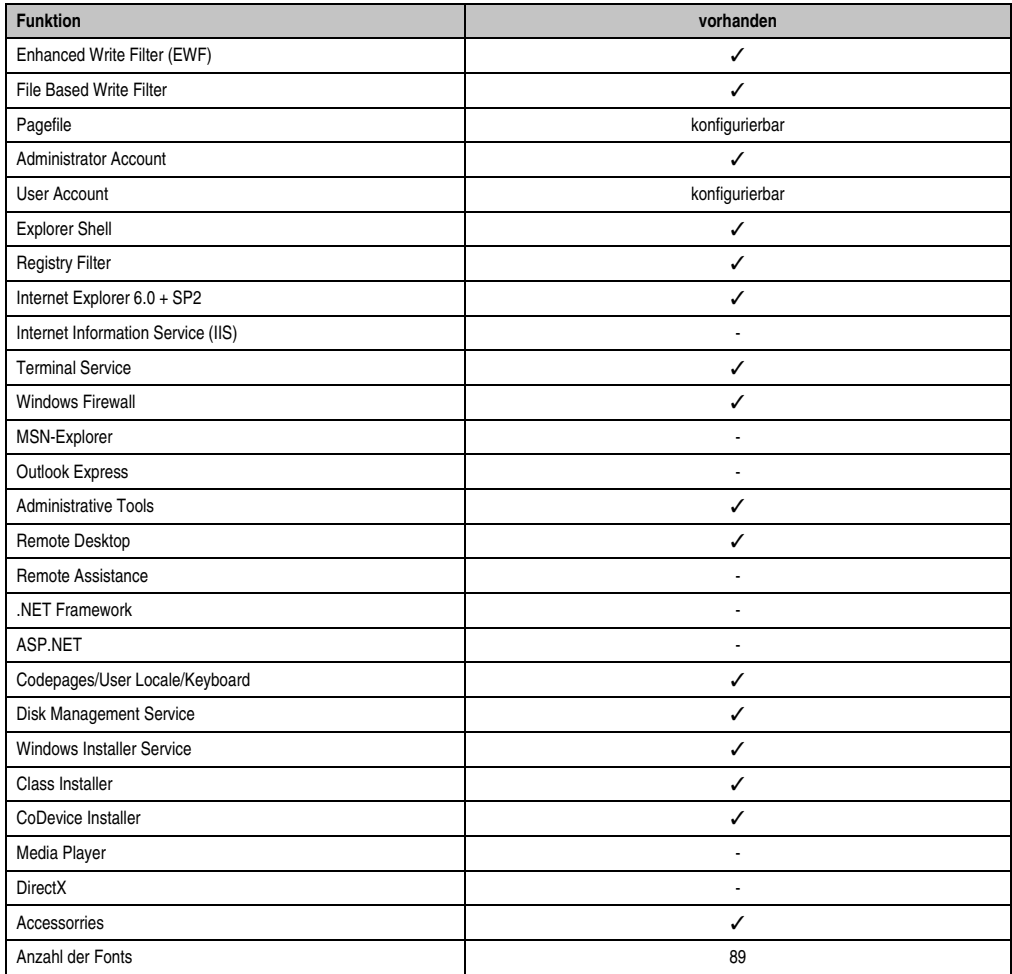

Tabelle 136: Gerätefunktionen unter Windows XP Embedded mit FP2007

#### **5.3 Installation**

Auf Wunsch wird Windows XP Embedded schon im Hause B&R auf einer geeigneten Compact-Flash Karte (mind. 512 MB) vorinstalliert. Nach dem ersten Einschalten wird das APC820 System automatisch konfiguriert. Dieser Vorgang nimmt ca. 30 Minuten in Anspruch und das Gerät wird dabei außerdem einige Male automatisch rebootet.

#### **5.4 Treiber**

Das Betriebssystem enthält alle für den Betrieb notwendigen Treiber. Sollte eine ältere Treiberversionen installiert sein kann die aktuellste Version über die B&R Homepage (**[www.br-auto](http://www.br-automation.com)[mation.com](http://www.br-automation.com)**) heruntergeladen und darüber installiert werden. Dabei ist nur auf einen möglich aktivierten "Enhanced Write Filter (EWF)" zu achten.

#### **5.4.1 Touchscreentreiber**

Sollen Automation Panel 800 bzw. Automation Panel 900 Touchscreen Geräte betrieben werden, so muss der Touchscreentreiber manuell nachinstalliert werden. Der Treiber kann im Downloadbereich der B&R Homepage (**[www.br-automation.com](http://www.br-automation.com)**) heruntergeladen werden. Dabei ist nur auf einen möglich aktivierten "Enhanced Write Filter (EWF)" zu achten.

# **Information:**

**Benötigte Treiber sind nur von der B&R Homepage, nicht aber von den Herstellerseiten, herunterzuladen.**

### **6. Automation Device Interface (ADI) - Control Center**

ADI (Automation Device Interface) ermöglicht den Zugriff auf spezifische Funktionen von B&R Geräten. Die Einstellungen dieser Geräte können mit dem B&R Control Center Applet in der Systemsteuerung ausgelesen und geändert werden.

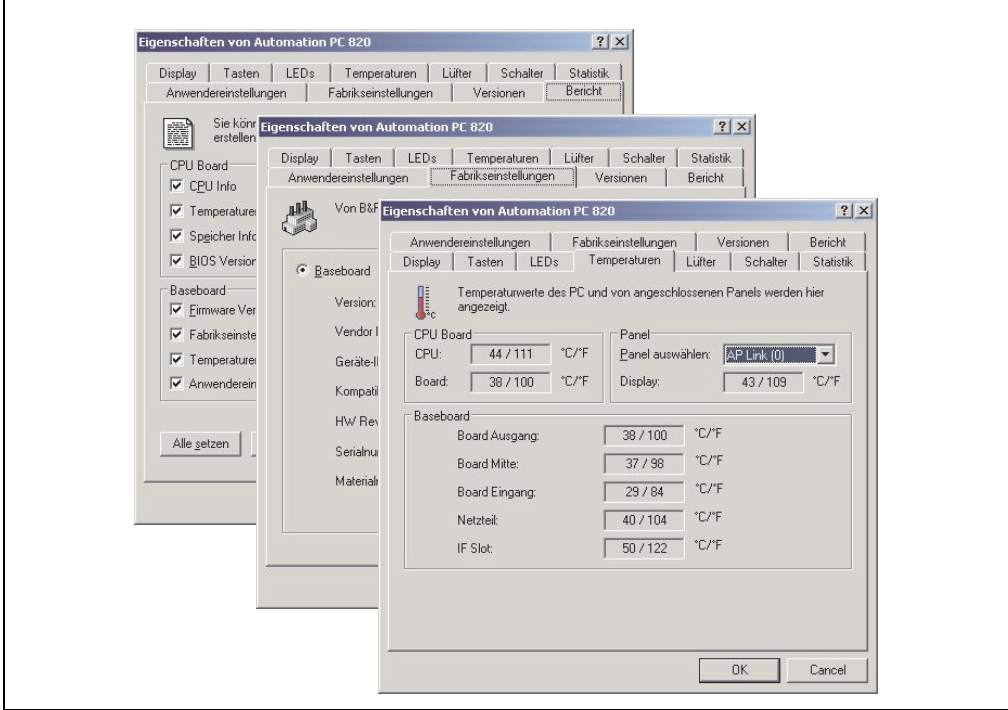

Abbildung 86: ADI Control Center Screenshots - Beispiele

# **Information:**

**Die angezeigten Temperatur- und Spannungswerte (z.B. CPU Temperatur, Corespannung, Batteriespannung) auf der entsprechenden ADI Seite stellen ungeeichte Informationswerte dar. Daraus können keine Schlüsse über mögliche Alarme bzw. Fehlzustände der Hardware gezogen werden. Die verwendeten Hardwarekomponenten verfügen über automatische Diagnosefunktionen im Fehlerfalle.**

#### **6.1 Funktionen**

- Ändern displayspezifischer Parameter von angeschlossenen Panels
- Auslesen von gerätespezifischen Tasten
- Aktivierung von gerätespezifischen LEDs einer Folientastatur
- Auslesen von Temperaturen, Lüftergeschwindigkeiten, Statistikdaten und Schalterstellungen
- Auslesen von User Settings und Factory Settings
- Auslesen von Softwareversionen
- Aktualisieren und Sichern von Firmware
- Reporterstellung über das aktuelle System (Supportunterstützung)
- Einstellung des SDL Equalizerwertes für die SDL Kabelanpassung
- Ändern der User Serial ID

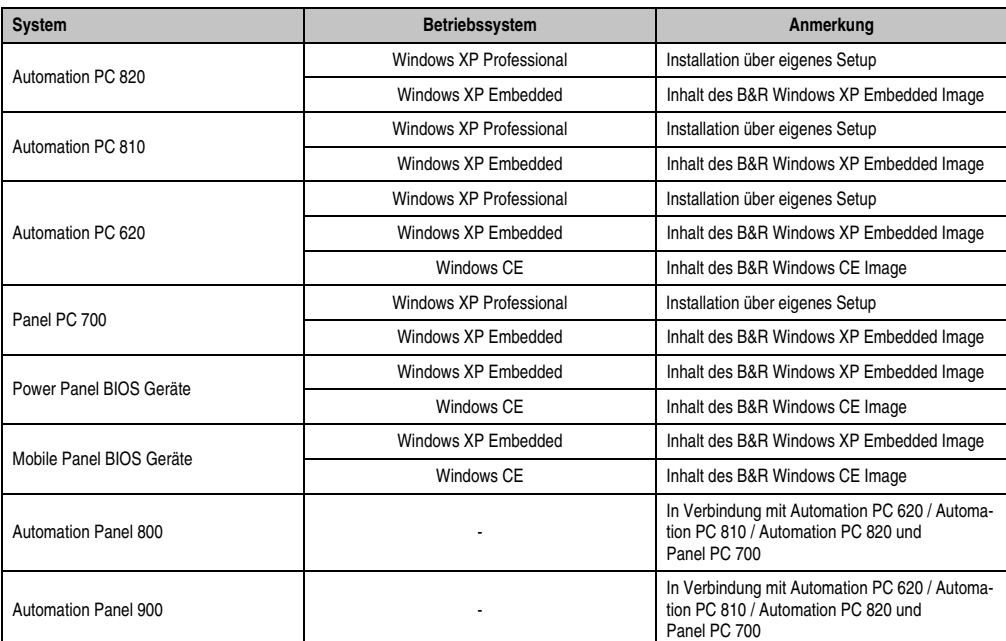

Unterstützt werden folgende Systeme:

Tabelle 137: Systemunterstützung ADI Treiber

Eine detaillierte Beschreibung des Control Centers ist der integrierten Online Hilfe zu entnehmen.

Der B&R Automation Device Interface (ADI) Treiber (beinhaltet auch Control Center) kann kostenlos im Downloadbereich der B&R Homepage (**[www.br-automation.com](http://www.br-automation.com)**) heruntergeladen werden.

#### **6.2 Installation**

Die aktuelle Version des ADI Treibers für das vorhandene Zielsystem steht im Downloadbereich (Service - Produktbezogene Downloads - BIOS / Treiber / Updates) auf der B&R Homepage (**[www.br-automation.com](http://www.br-automation.com)**) zum Download bereit.

- 1. Herunterladen und entpacken des ZIP Archives
- 2. Schließen aller Anwendungen
- 3. Starten von BrSetup.exe (z.B. durch Doppelklick im Explorer)

- oder -

Im Explorer mit der rechten Maustaste auf BrSetup.inf klicken und "Installieren" wählen.

# **Information:**

**Beim Betriebssystem Windows XP Embedded ist der ADI Treiber und das B&R Control Center bereits inkludiert.**

**Sollte eine aktuellere ADI Treiberversion existieren (siehe Downloadbereich der B&R Homepage), so kann diese nachinstalliert werden. Bei der Installation ist auf ei**nen aktivierten "Enhanced Write Filter (EWF)" zu achten.

#### **6.3 SDL Equalizer Einstellung**

Mit dem Equalizer ist es möglich, die Stärke des Videosignals an die SDL Kabellänge anzupassen. Man kann dadurch eine Verbesserung der optischen Darstellung auf dem Display erreichen. Eingestellt werden kann der SDL Equalizer unter der Registrierkarte "Display" -.Einstellungen".

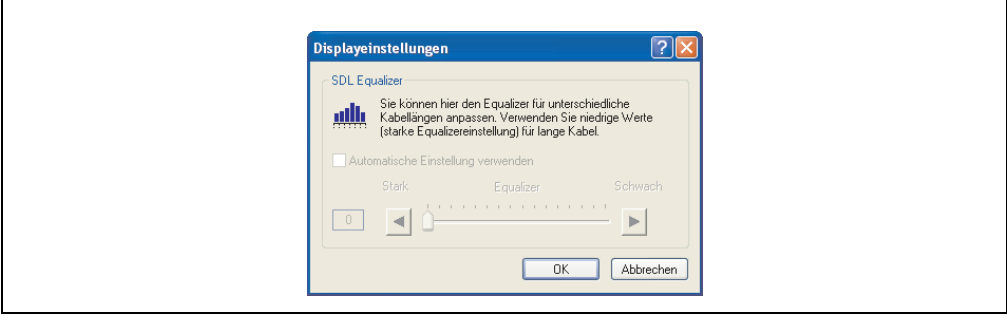

Abbildung 87: ADI Control Center SDL Equalizer Einstellung

Bei der "Automatischen Einstellung" wird der Wert anhand der Kabellänge optimal eingestellt.

Der Equalizerwert kann nur geändert werden, wenn die Funktion vom Automation Panl unterstützt wird.

# **Kapitel 5 • Normen und Zulassungen**

# **1. Gültige europäische Richtlinien**

- EMV-Richtlinie 2004/108/EG
- Niederspannungsrichtlinie 2006/95/EG
- Maschinenrichtlinie 98/37/EG ab 29.12.2009: 2006/42/EG

### **2. Normenübersicht**

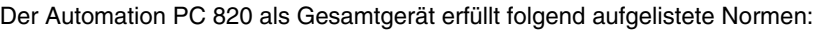

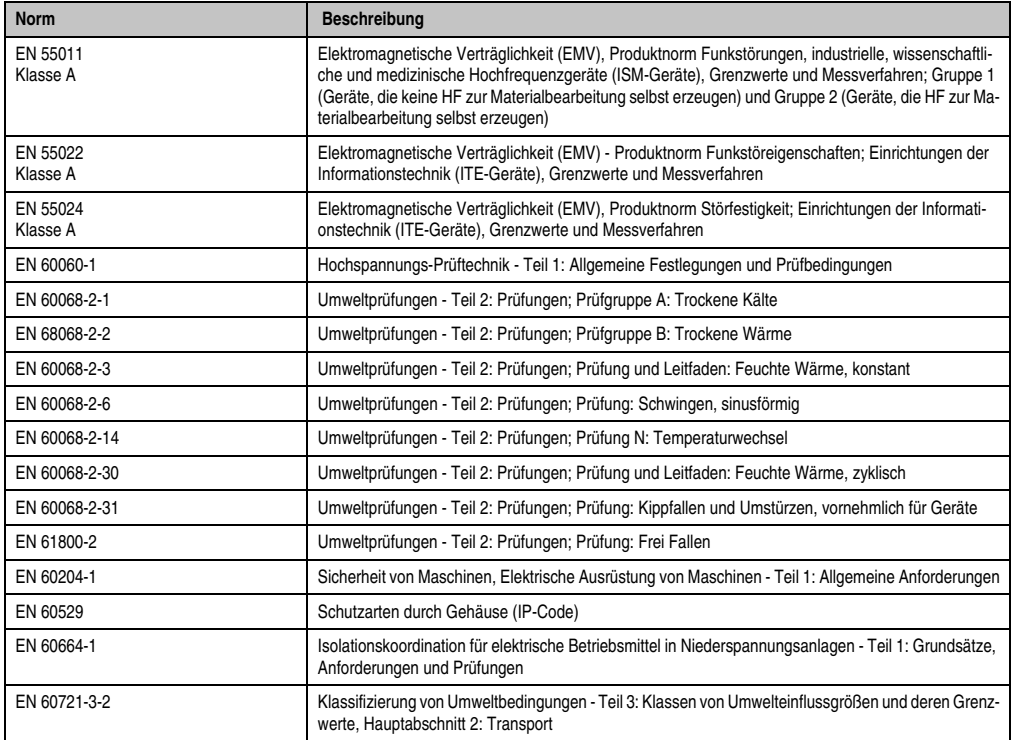

Tabelle 138: Normenübersicht

#### **Normen und Zulassungen • Normenübersicht**

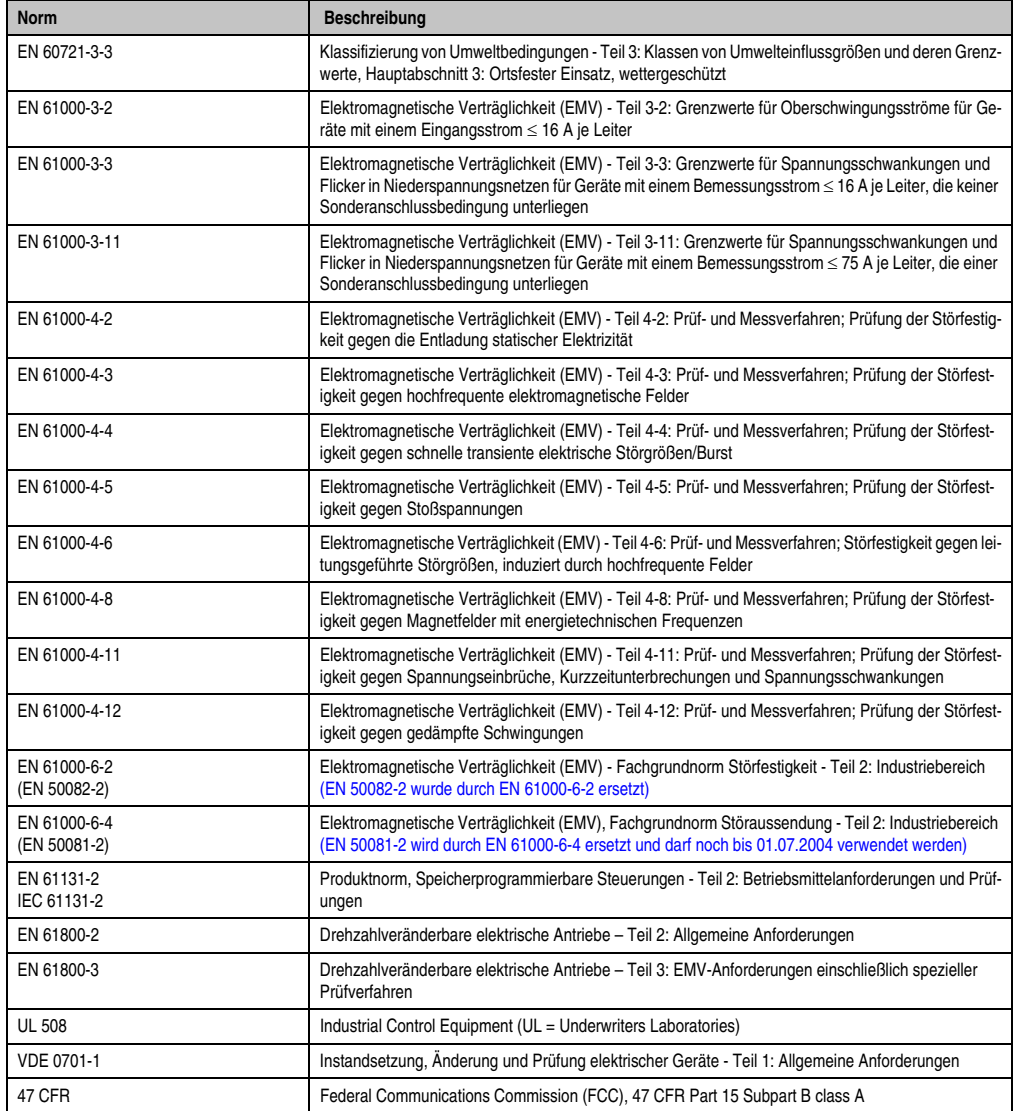

Tabelle 138: Normenübersicht (Forts.)

# **3. Störaussendungsanforderungen (Emission)**

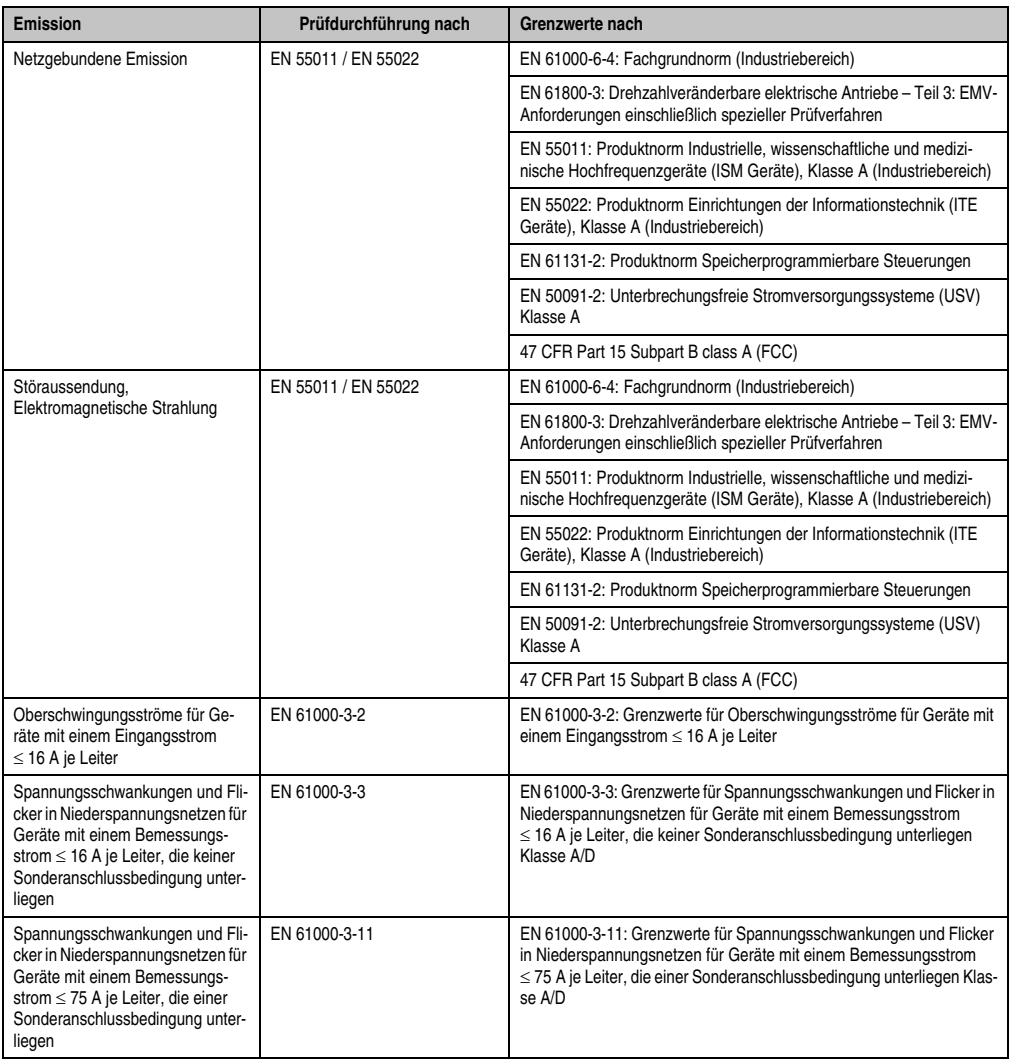

Tabelle 139: Übersicht Grenzwert- und Prüfdurchführungsnormen Emission

#### **3.1 Netzgebundene Emission**

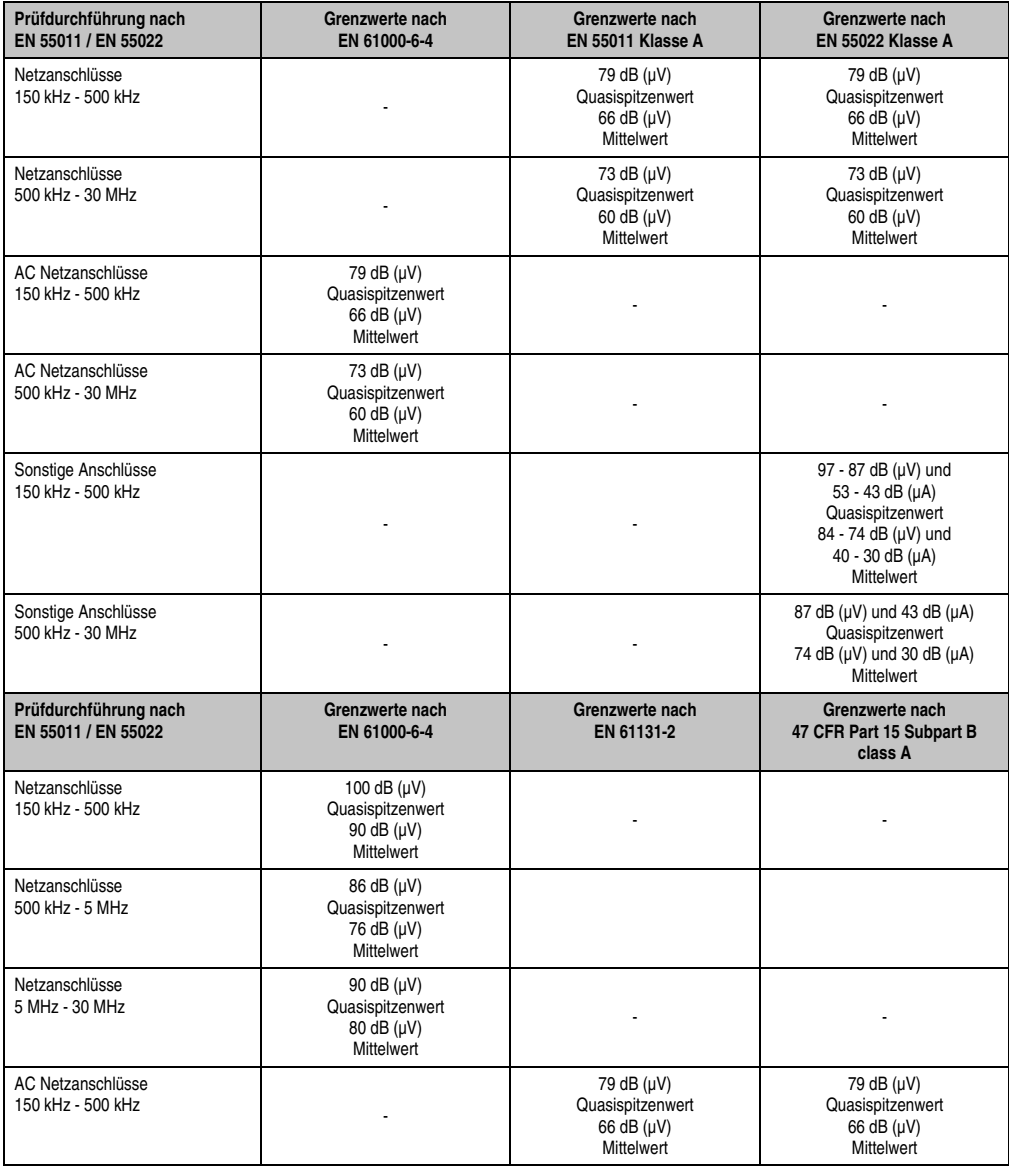

Tabelle 140: Prüfanforderung netzgebundene Emission Industriebereich

#### **Normen und Zulassungen • Störaussendungsanforderungen (Emission)**

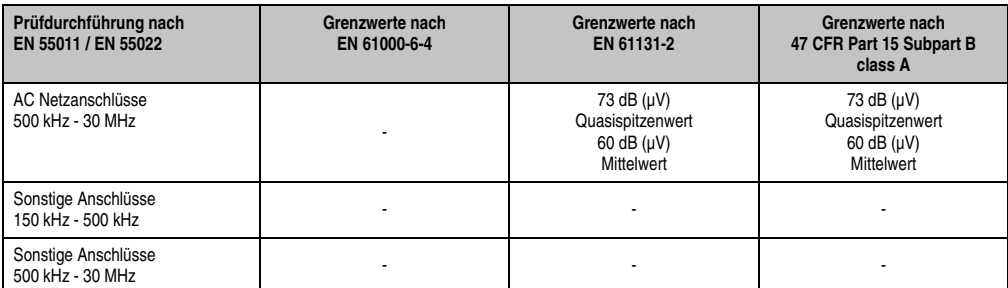

Tabelle 140: Prüfanforderung netzgebundene Emission Industriebereich (Forts.)

#### **3.2 Störaussendung, Elektromagnetische Strahlung**

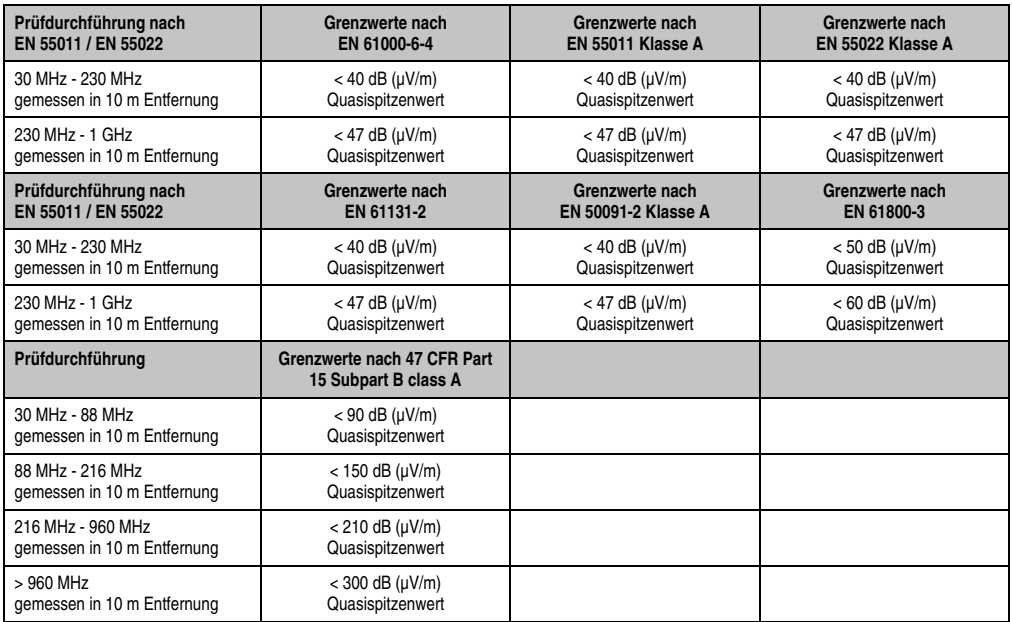

Kapitel 5<br>Normen und Zulassungen Normen und Zulassungen

Tabelle 141: : Prüfanforderung Elektromagnetische Strahlung Industriebereich

# **4. Störfestigkeitsanforderung (Immunität)**

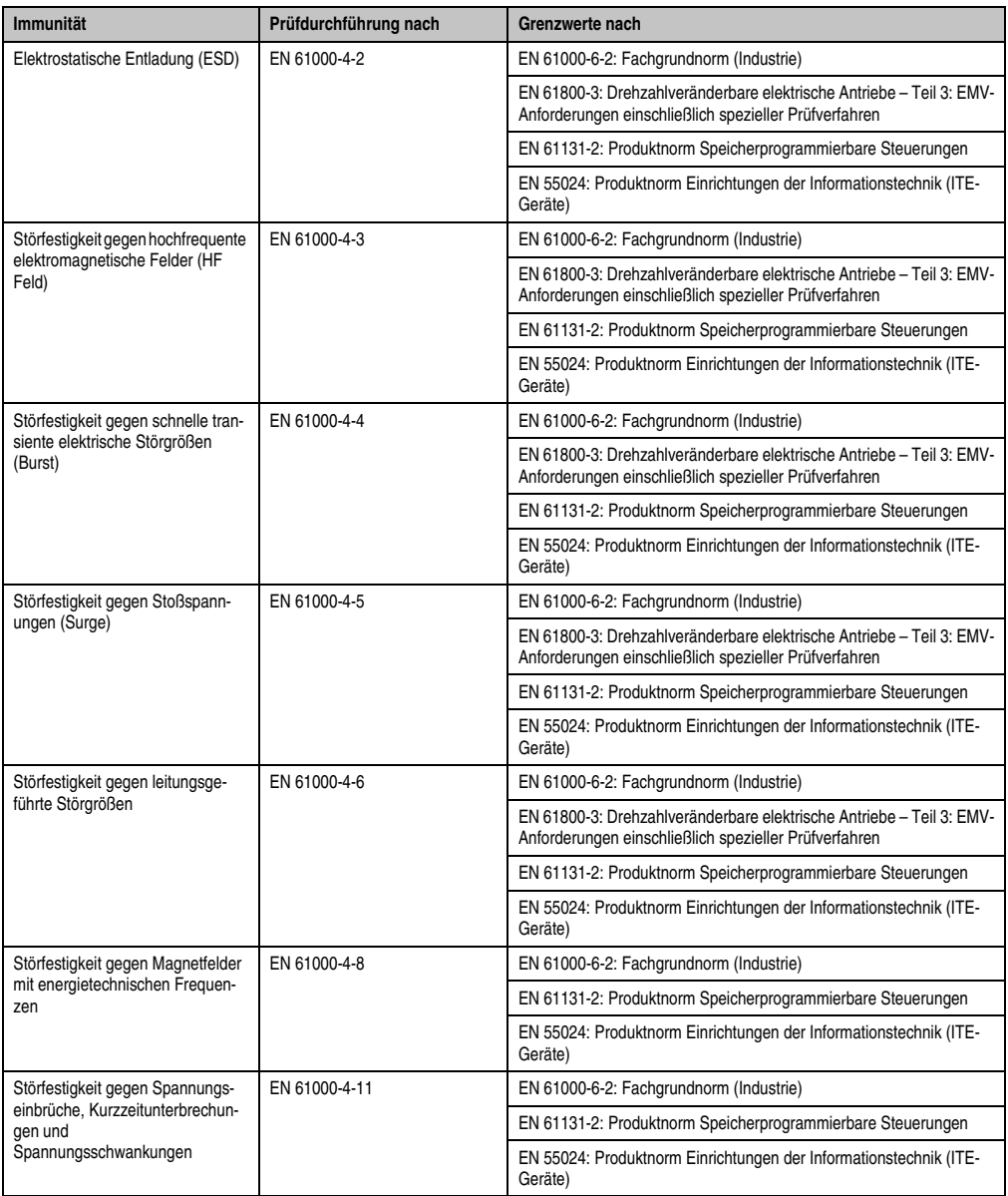

Tabelle 142: Übersicht Grenzwert- und Prüfdurchführungsnormen Immunität

#### **Normen und Zulassungen • Störfestigkeitsanforderung (Immunität)**

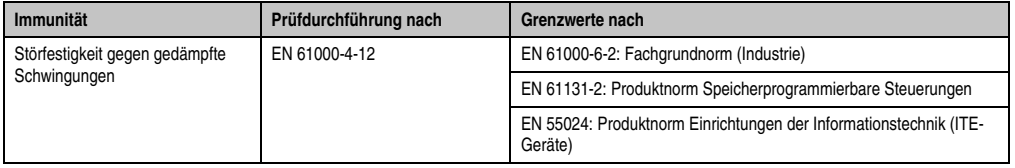

Tabelle 142: Übersicht Grenzwert- und Prüfdurchführungsnormen Immunität (Forts.)

#### Bewertungskriterien nach EN 61000-6-2

#### Kriterium A:

Das Betriebsmittel muss **während** der Prüfung weiterhin bestimmungsgemäß arbeiten. Es darf keine Beeinträchtigung des Betriebsverhaltens oder kein Funktionsausfall unterhalb einer vom Hersteller beschriebenen minimalen Betriebsqualität auftreten.

#### Kriterium B:

Das Betriebsmittel muss **nach** der Prüfung weiterhin bestimmungsgemäß arbeiten. Es darf keine Beeinträchtigung des Betriebsverhaltens oder kein Funktionsausfall unterhalb einer vom Hersteller beschriebenen minimalen Betriebsqualität auftreten.

#### Kriterium C:

Ein zeitweiliger Funktionsausfall ist erlaubt, wenn die Funktion sich selbst wiederherstellt, oder die Funktion durch Betätigung der Einstell- bzw. Bedienelemente wiederherstellbar ist.

#### Kriterium D:

Minderung oder Ausfall der Funktion, die nicht mehr hergestellt werden kann (Betriebsmittel zerstört).

#### **4.1 Elektrostatische Entladung (ESD)**

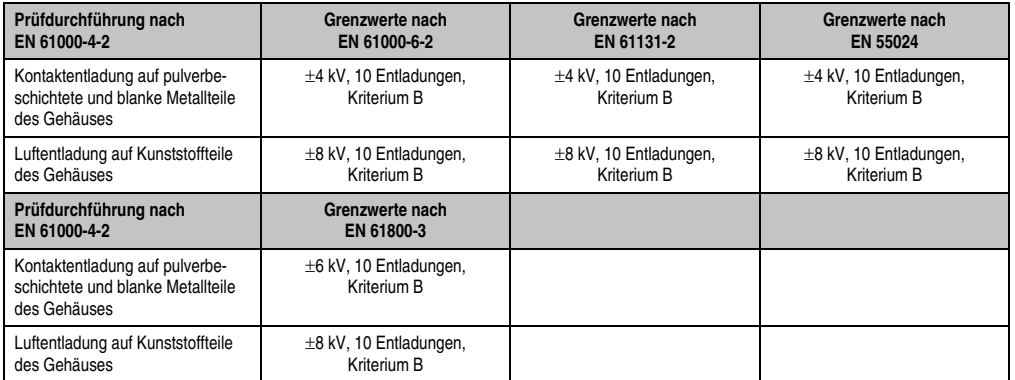

Tabelle 143: Prüfanforderung elektrostatische Entladung (ESD)

#### **4.2 Hochfrequente elektromagnetische Felder (HF Feld)**

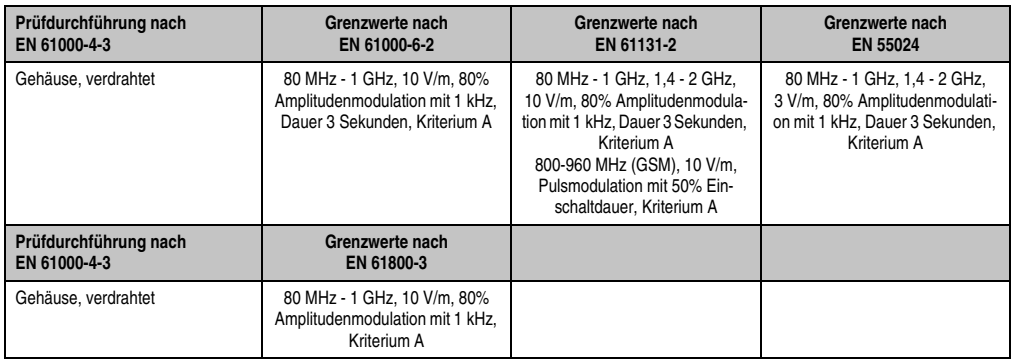

Tabelle 144: Prüfanforderung hochfrequente elektromagnetische Felder (HF Feld)

#### **4.3 Schnelle transiente elektrische Störgrößen (Burst)**

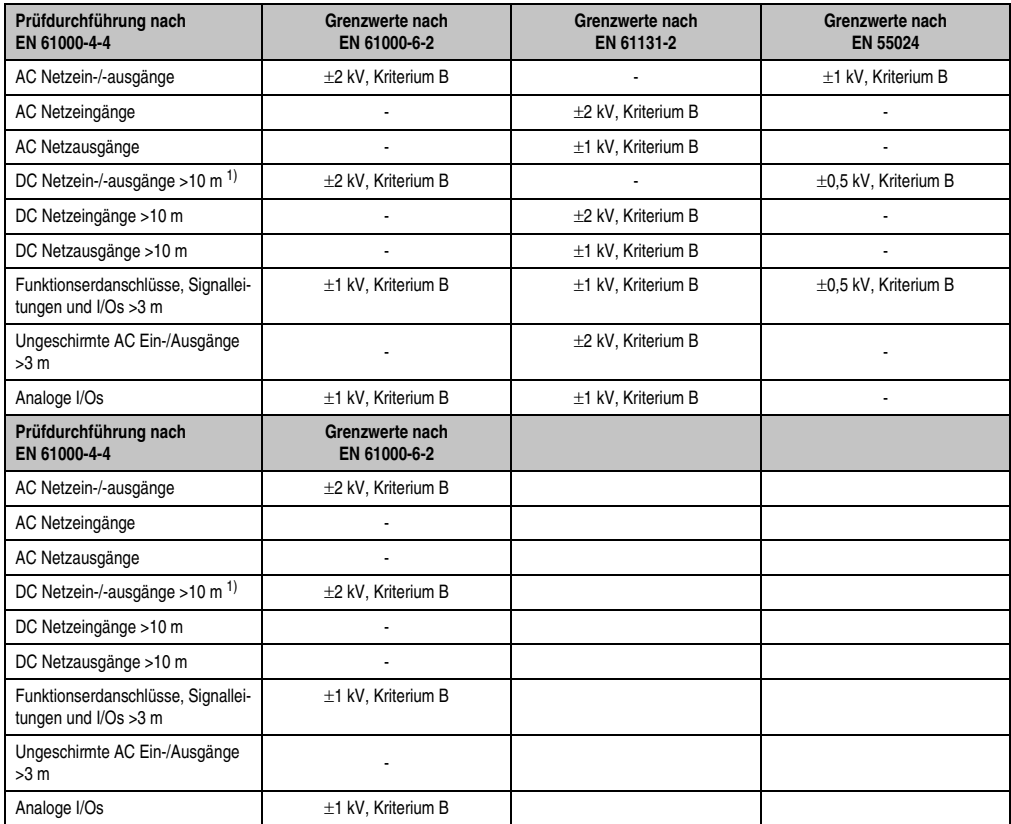

Tabelle 145: Prüfanforderung schnelle transiente elektrische Störgrößen (Burst)

<span id="page-210-0"></span>1) Bei EN 55024 ohne Längenbeschränkung.

### **4.4 Stoßspannungen (Surge)**

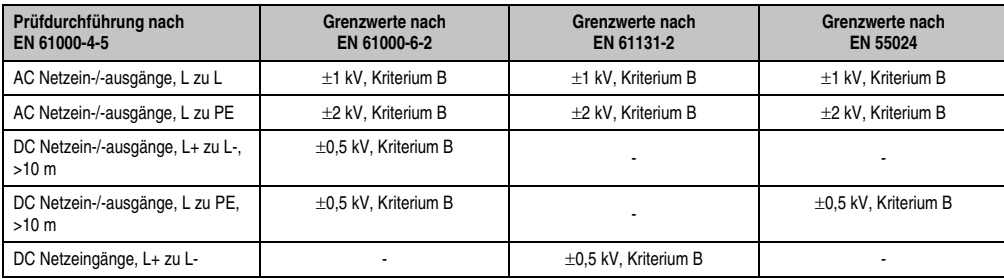

Tabelle 146: Prüfanforderung Stoßspannungen (Surge)

#### **Normen und Zulassungen • Störfestigkeitsanforderung (Immunität)**

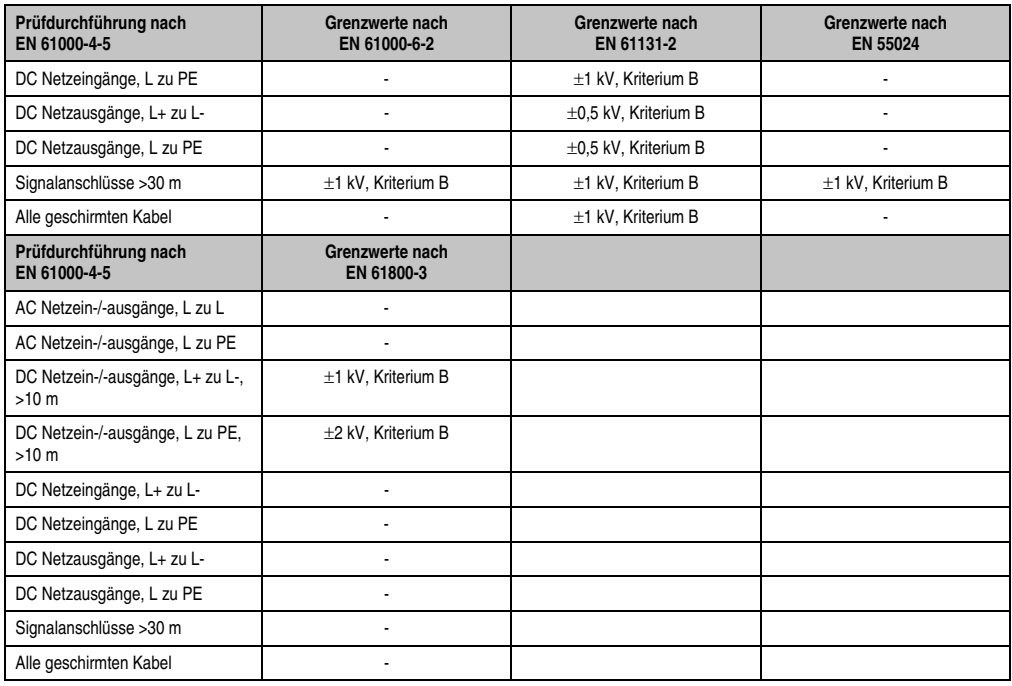

Tabelle 146: Prüfanforderung Stoßspannungen (Surge) (Forts.)

#### **4.5 Leitungsgeführte Störgrößen**

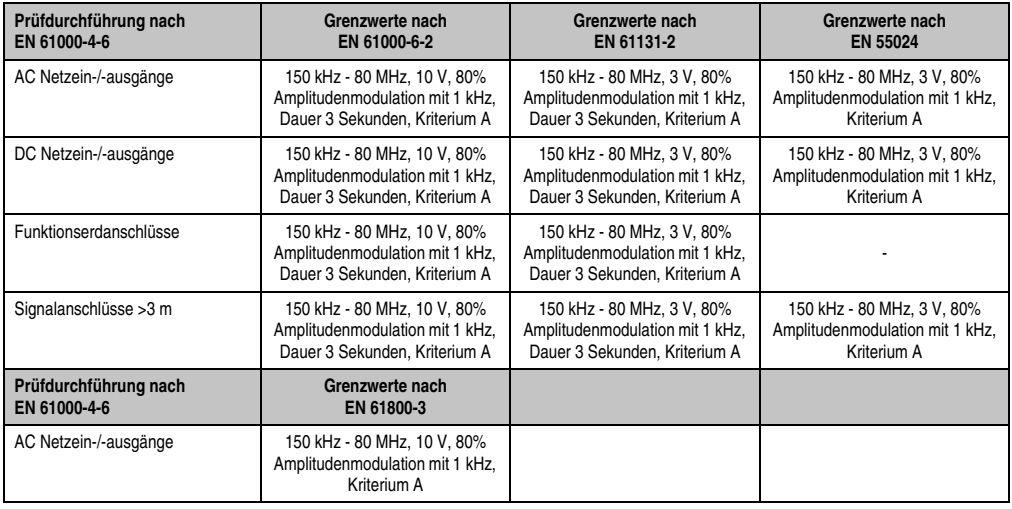

Tabelle 147: Prüfanforderung leitungsgeführte Störgrößen

#### **Normen und Zulassungen • Störfestigkeitsanforderung (Immunität)**

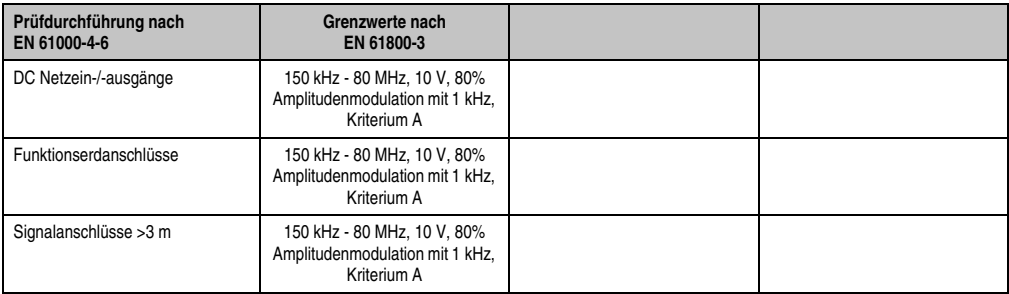

Tabelle 147: Prüfanforderung leitungsgeführte Störgrößen (Forts.)

#### **4.6 Magnetfelder mit energietechnischen Frequenzen**

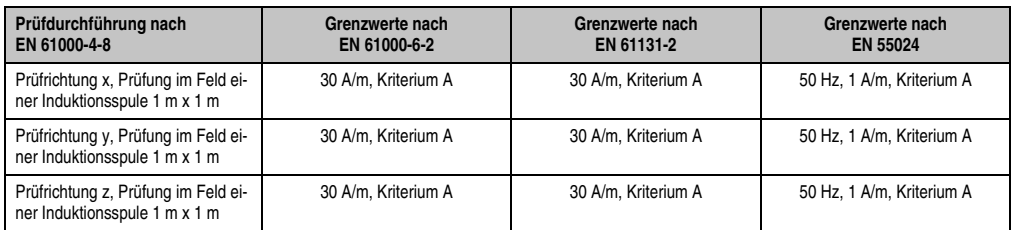

Tabelle 148: Prüfanforderung Magnetfelder mit energietechnischen Frequenzen

#### **4.7 Spannungseinbrüche, -schwankungen und Kurzzeitunterbrechungen**

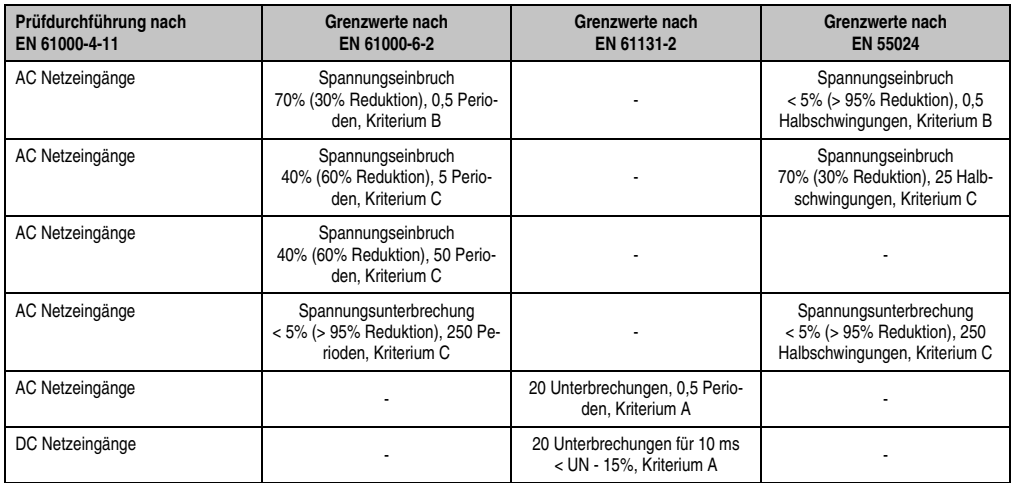

Tabelle 149: Prüfanforderung Spannungseinbrüche, -schwankungen und Kurzzeitunterbrechungen

#### **4.8 Gedämpfte Schwingungen**

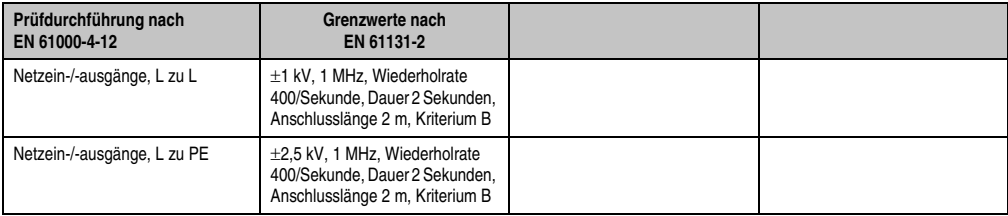

Tabelle 150: Prüfanforderung gedämpfte Schwingungen

# **5. Mechanische Bedingungen**

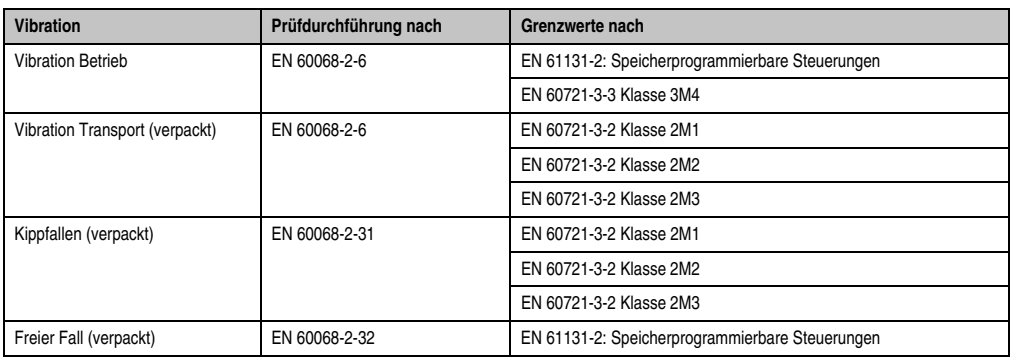

Tabelle 151: Übersicht Grenzwert- und Prüfdurchführungsnormen Vibration

### **5.1 Vibration Betrieb**

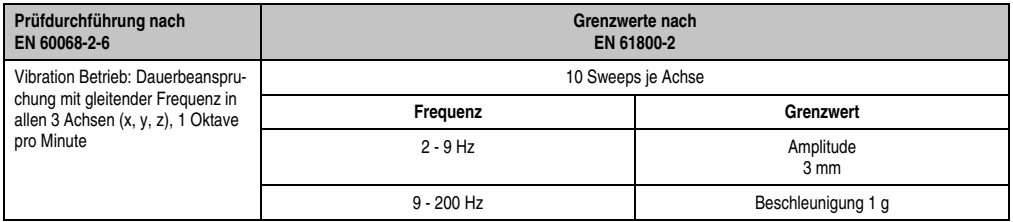

Tabelle 152: Prüfanforderung Vibration Betrieb

### **5.2 Vibration Transport (verpackt)**

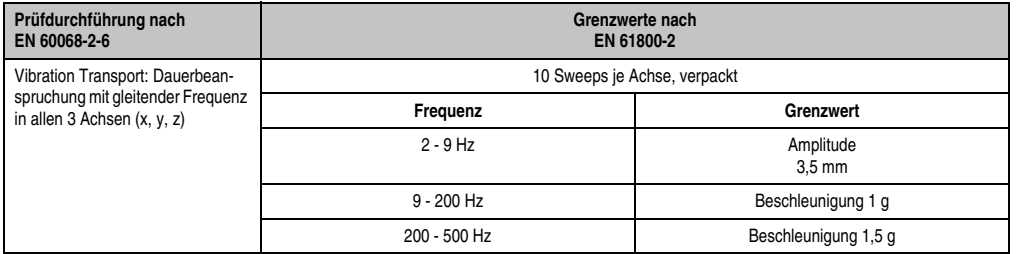

Tabelle 153: Prüfanforderung Vibration Transport (verpackt)

#### **5.3 Kippfallen**

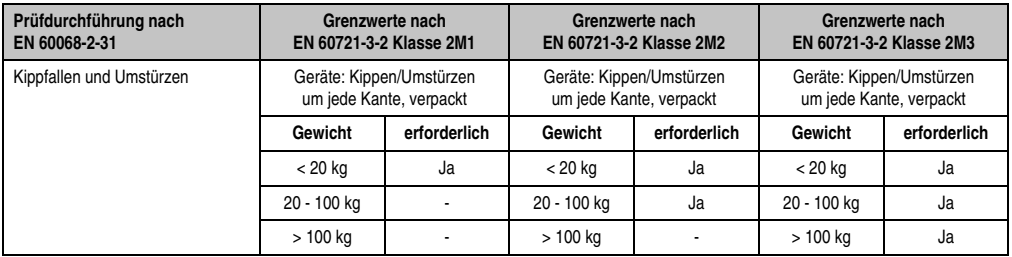

Tabelle 154: Prüfanforderung Kippfallen

### **5.4 Freier Fall (verpackt)**

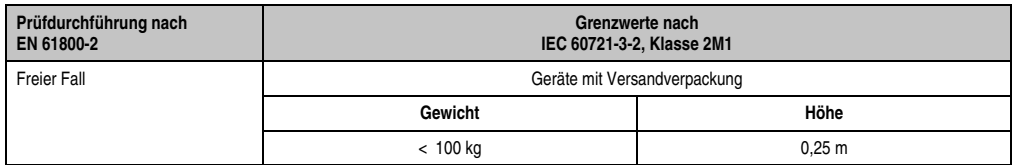

Tabelle 155: Prüfanforderung Freier Fall
### **6. Klimabedingungen**

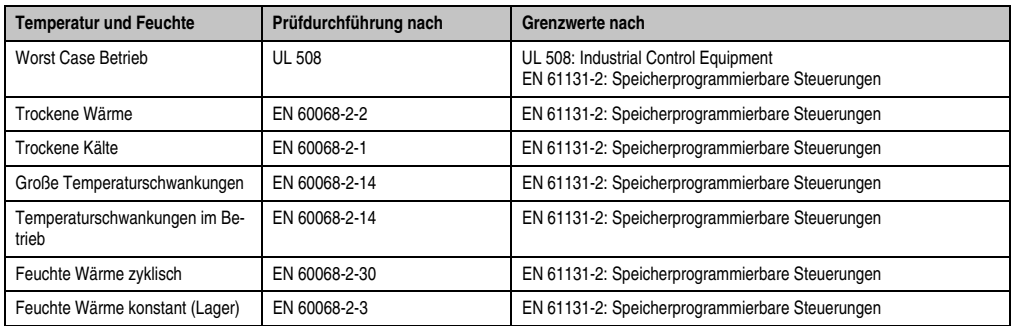

Tabelle 156: Übersicht Grenzwert- und Prüfdurchführungsnormen Temperatur und Feuchte

### **6.1 Worst Case Betrieb**

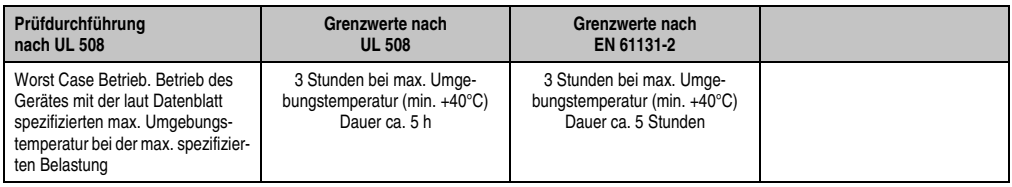

Tabelle 157: Prüfanforderung Worst Case Betrieb

### **6.2 Trockene Wärme**

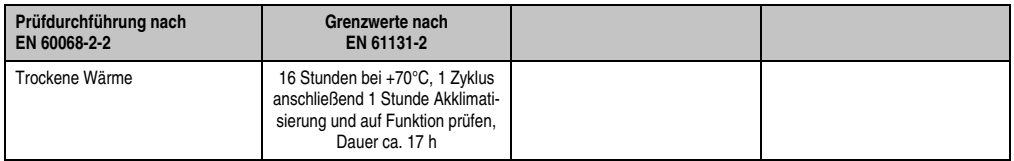

Tabelle 158: Prüfanforderung trockene Wärme

### **6.3 Trockene Kälte**

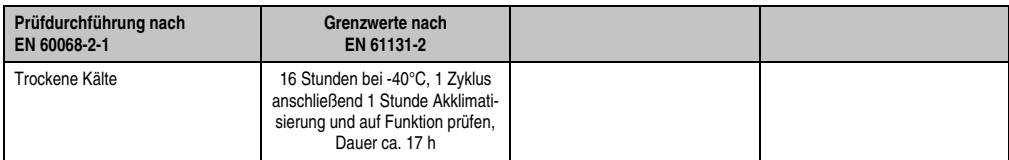

Tabelle 159: Prüfanforderung trockene Kälte

### **6.4 Große Temperaturschwankungen**

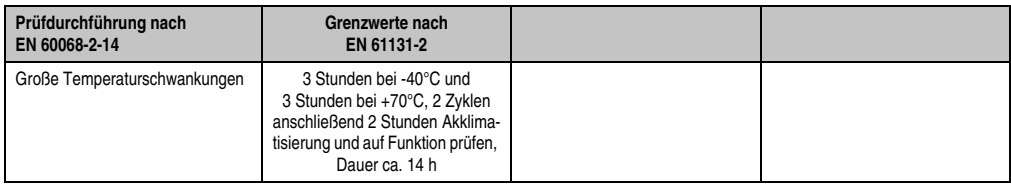

Tabelle 160: Prüfanforderung große Temperaturschwankungen

### **6.5 Temperaturschwankungen im Betrieb**

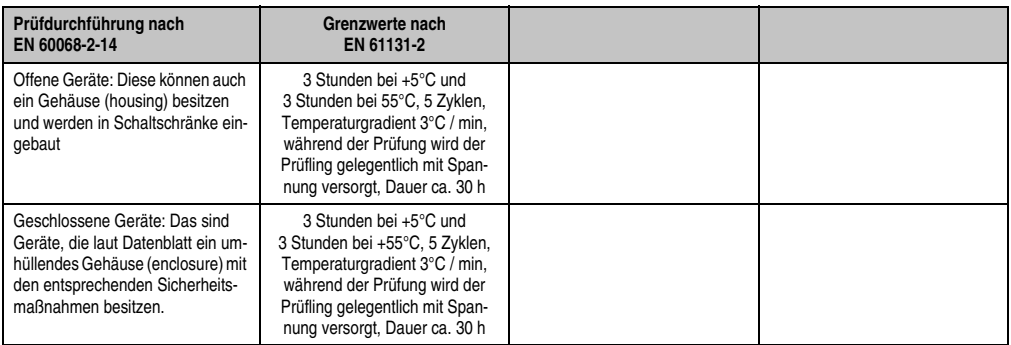

Tabelle 161: Prüfanforderung Temperaturschwankungen im Betrieb

### **6.6 Feuchte Wärme zyklisch**

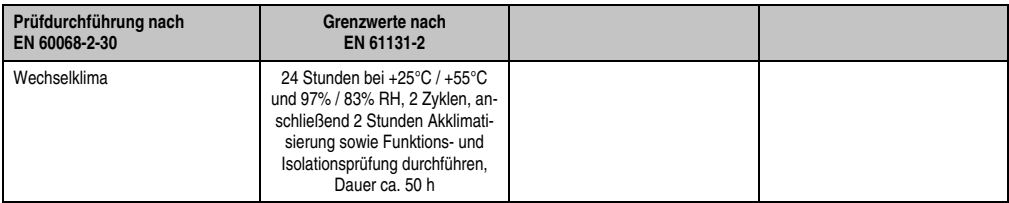

Tabelle 162: Prüfanforderung Feuchte Wärme zyklisch

### **6.7 Feuchte Wärme konstant (Lager)**

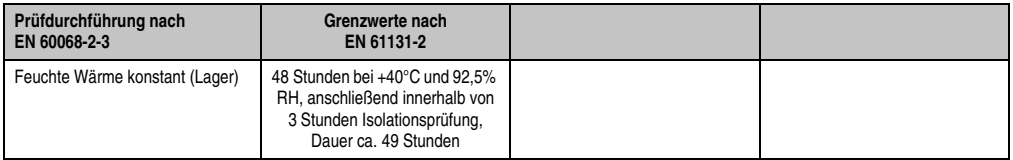

Tabelle 163: Prüfanforderung Feuchte Wärme konstant (Lager)

### **7. Sicherheit**

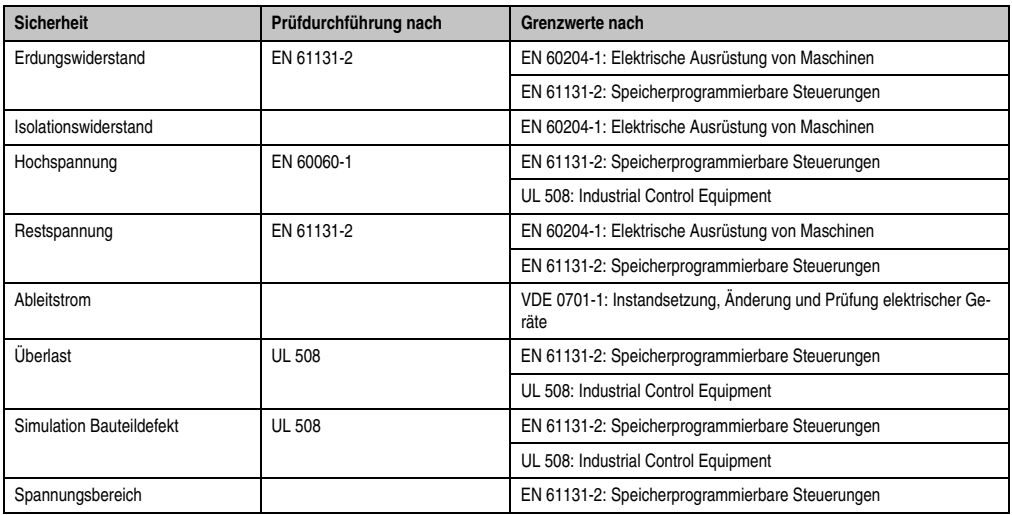

Tabelle 164: Übersicht Grenzwert- und Prüfdurchführungsnormen Sicherheit

### **7.1 Erdungswiderstand**

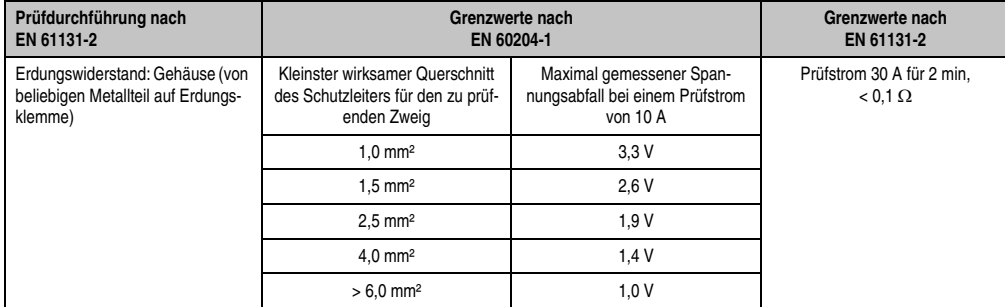

Tabelle 165: Prüfanforderung Erdungswiderstand

Normen und Zulassungen Normen und Zulassungen Kapitel 5

### **7.2 Isolationswiderstand**

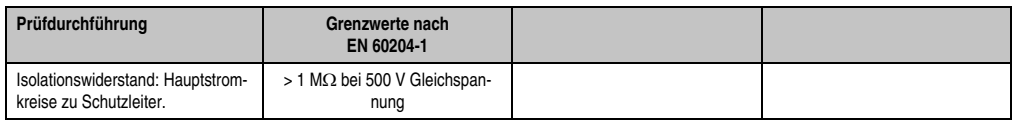

Tabelle 166: Prüfanforderung Isolationswiderstand

### **7.3 Hochspannung**

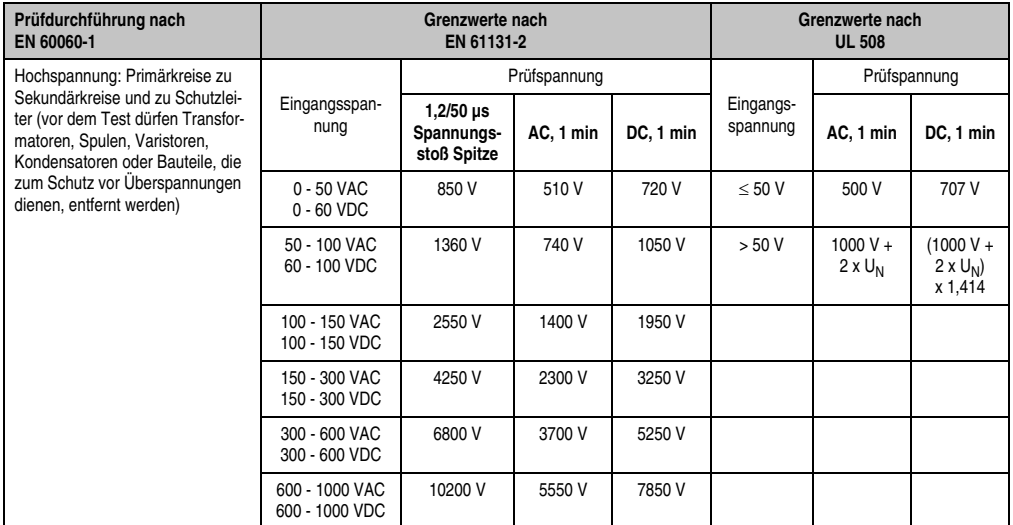

Tabelle 167: Prüfanforderung Hochspannung

### **7.4 Restspannung**

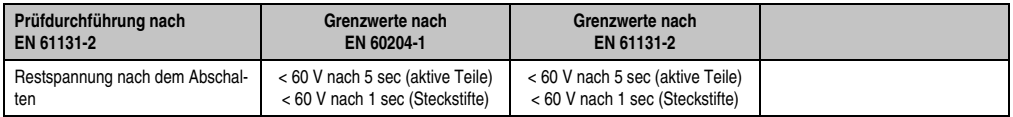

Tabelle 168: Prüfanforderung Restspannung

### **7.5 Ableitstrom**

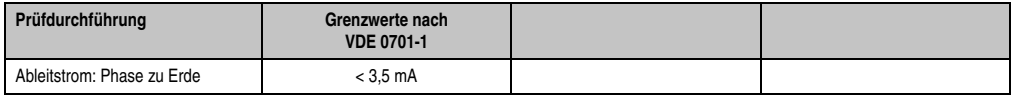

Tabelle 169: Prüfanforderung Ableitstrom

### **7.6 Überlast**

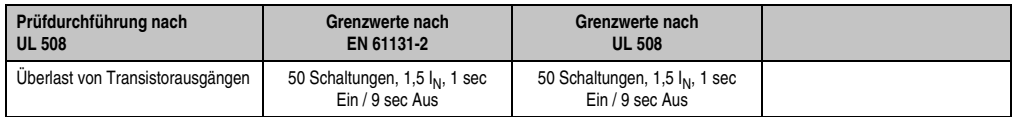

Tabelle 170: Prüfanforderung Überlast

### **7.7 Bauteildefekt**

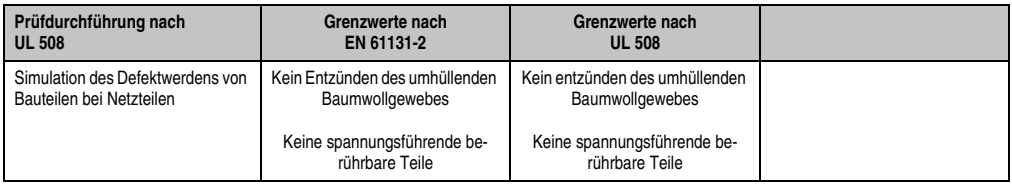

Tabelle 171: Prüfanforderung Bauteildefekt

### **7.8 Spannungsbereich**

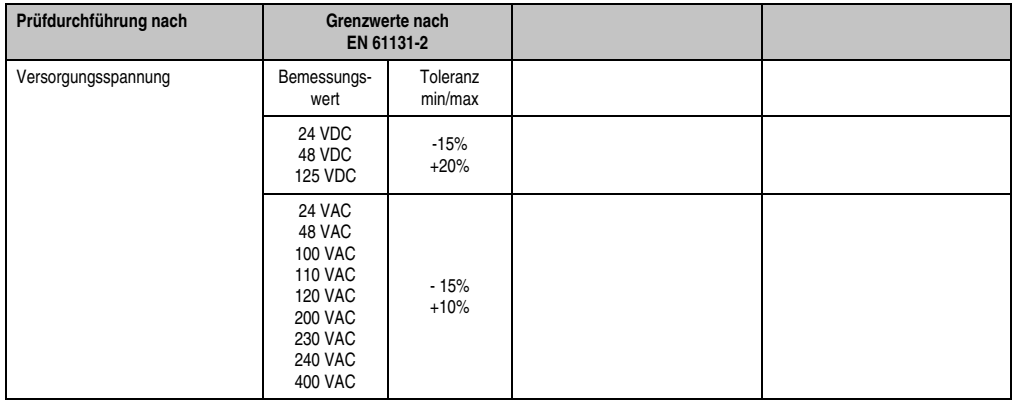

Tabelle 172: Prüfanforderung Spannungsbereich

### **8. Sonstige Prüfungen**

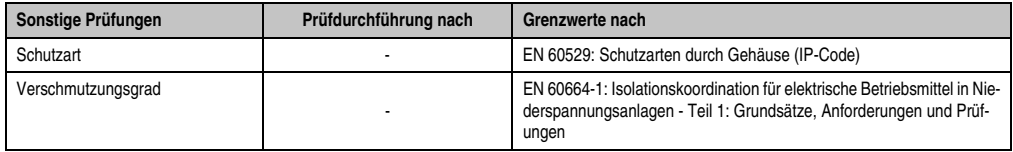

Tabelle 173: Übersicht Grenzwert- und Prüfdurchführungsnormen sonstige Prüfungen

### **8.1 Schutzart**

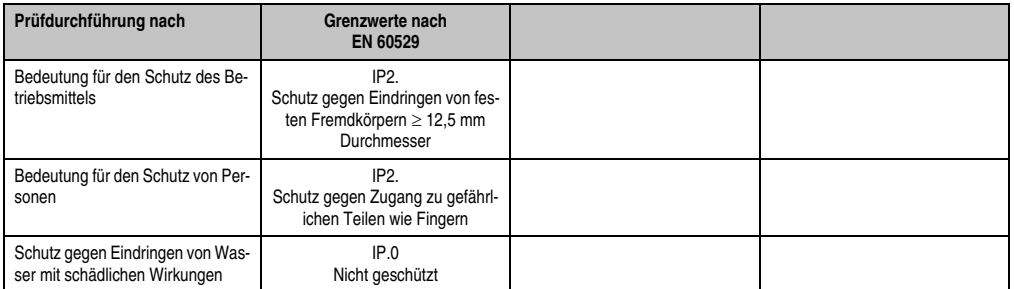

Tabelle 174: Prüfanforderung Schutzart

### **9. Internationale Zulassungen**

B&R Produkte und Dienstleistungen entsprechen den zutreffenden Normen. Das sind internationale Normen von Organisationen wie ISO, IEC und CENELEC, sowie nationale Normen von Organisationen wie UL, CSA, FCC, VDE, ÖVE etc. Besondere Aufmerksamkeit widmen wir der Zuverlässigkeit unserer Produkte im Industriebereich.

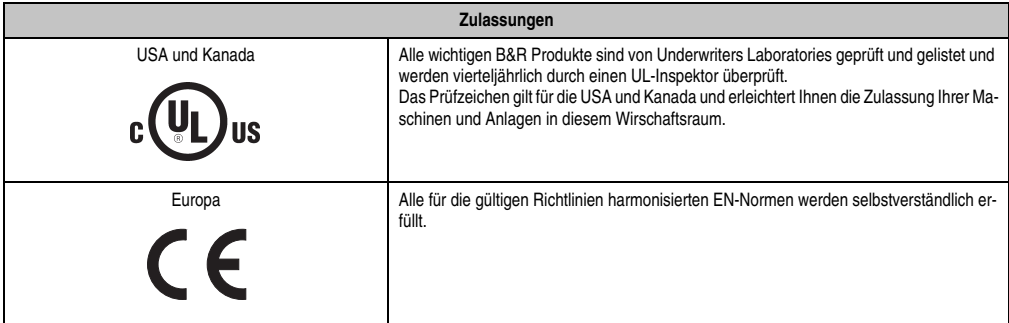

Tabelle 175: Internationale Zulassungen

# **Kapitel 6 • Zubehör**

## **1. Übersicht**

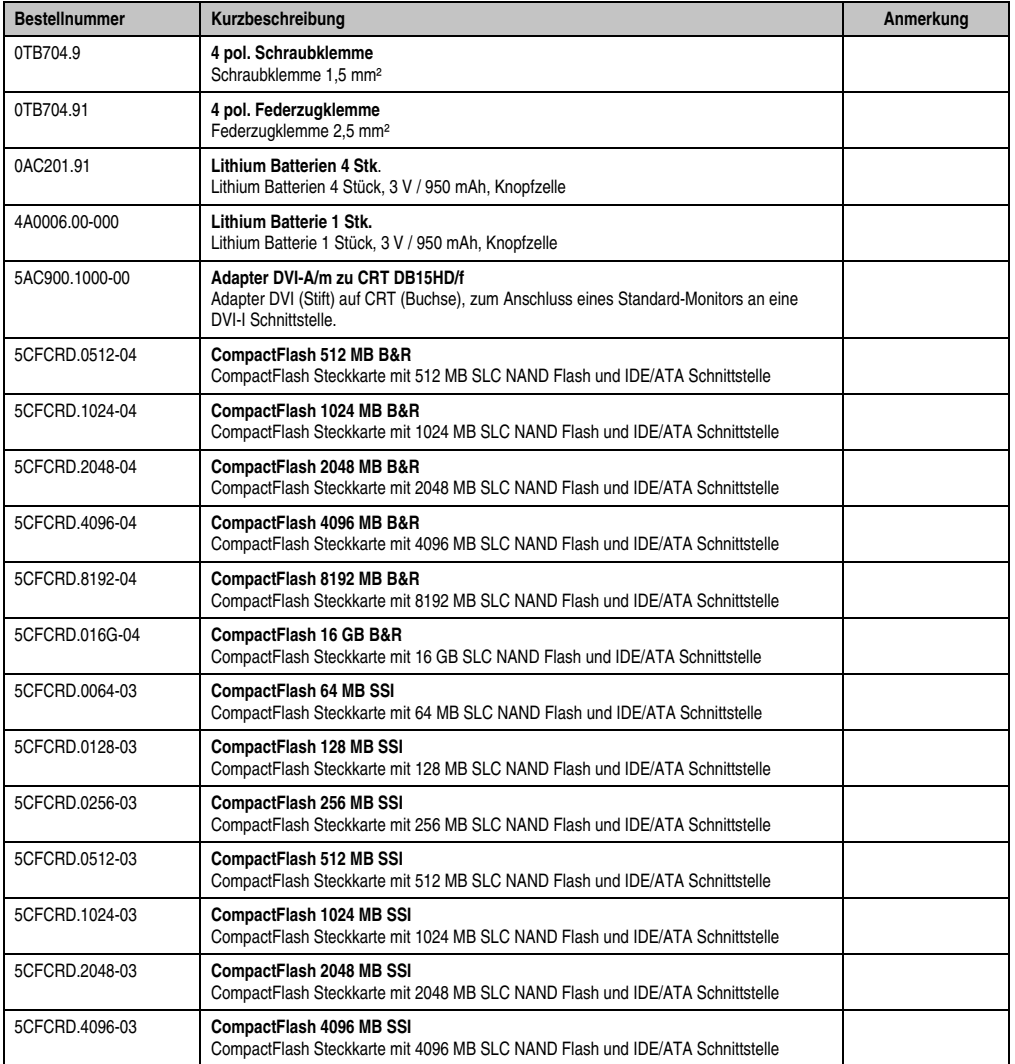

### **Inbetriebnahme • Übersicht**

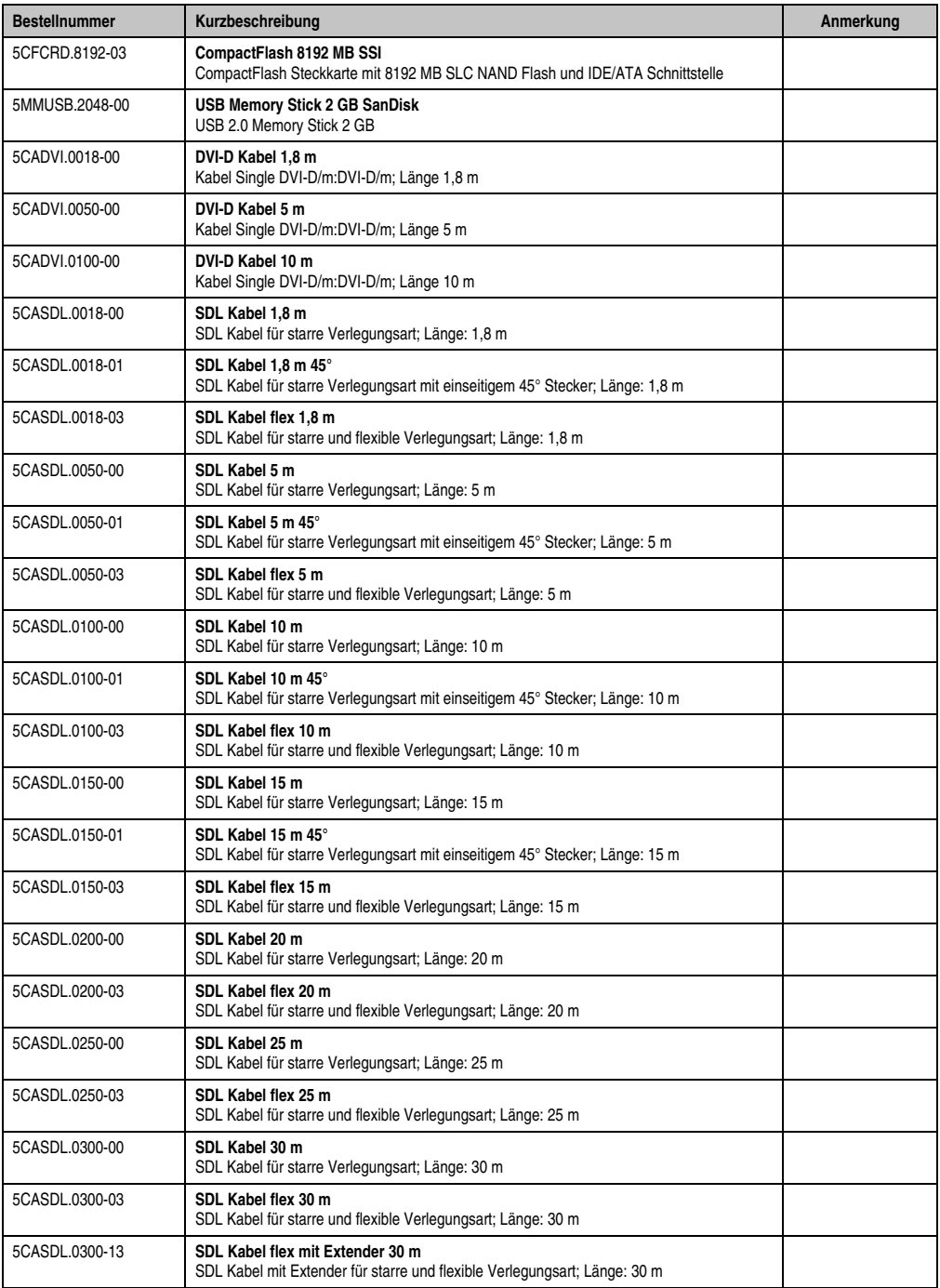

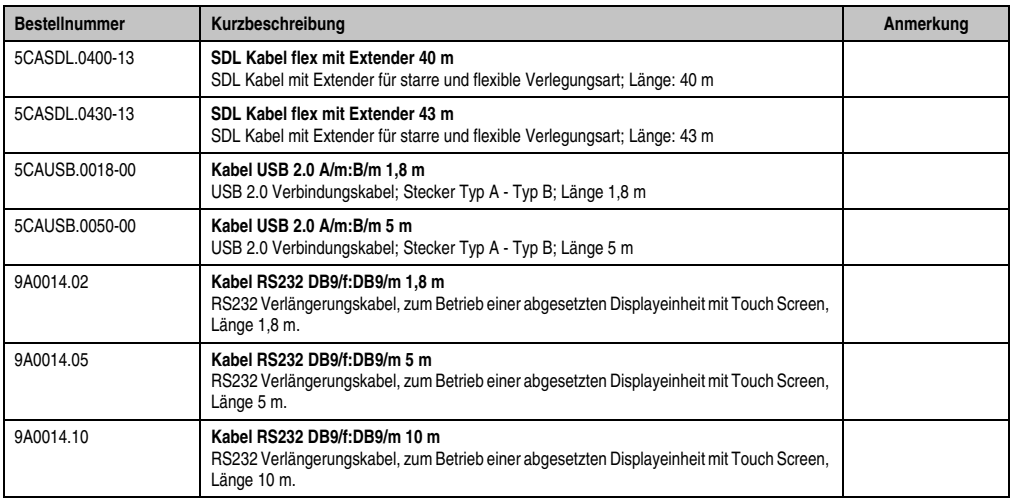

### **2. CAN- Stecker (4polig)**

### **2.1 Allgemeines**

Dieser 4polige Stecker wird für das Anschließen an die CAN- Schnittstellen benötigt.

#### **2.2 Bestelldaten**

| <b>Bestellnummer</b> | Beschreibung                                               | Abbildung |  |  |
|----------------------|------------------------------------------------------------|-----------|--|--|
| 0TB704.9             | 4 pol. Schraubklemme<br>Schraubklemme 1,5 mm <sup>2</sup>  |           |  |  |
| 0TB704.91            | 4 pol. Federzugklemme<br>Schraubklemme 2,5 mm <sup>2</sup> | 0TB704.9  |  |  |
|                      |                                                            |           |  |  |
|                      |                                                            | 0TB704.91 |  |  |

Tabelle 176: Bestelldaten 0TB704.9 und 0TB704.91

### **2.3 Technische Daten**

### **Information:**

**Die nachfolgend angegebenen Kenndaten, Merkmale und Grenzwert sind nur für dieses Zubehörteil alleine gültig und können von denen zum Gesamtgerät abweichen. Für das Gesamtgerät, in dem z.B. dieses Zubehör verbaut ist, gelten die zum Gesamtgerät angegebenen Daten.**

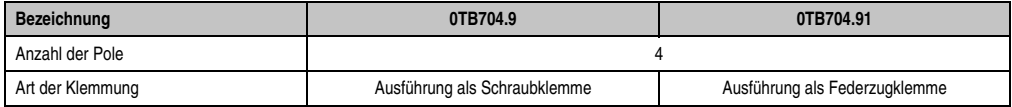

Tabelle 177: Technische Daten TB103 Versorgungsstecker

### **3. Ersatz CMOS Batterien**

Die Lithiumbatterie wird zur Pufferung der BIOS CMOS Daten, der Echtzeituhr (RTC) und der SRAM Daten benötigt.

#### **3.1 Bestelldaten**

| <b>Bestellnummer</b> | <b>Beschreibung</b>                                 | Abbildung |
|----------------------|-----------------------------------------------------|-----------|
| 0AC201.91            | Lithium Batterien 4 Stück, 3 V / 950 mAh Knopfzelle |           |
| 4A0006.00-000        | Lithium Batterie 1 Stück, 3 V / 950 mAh Knopfzelle  |           |
|                      |                                                     |           |
|                      |                                                     |           |
|                      |                                                     |           |

Tabelle 178: Bestelldaten Lithium Batterie

### **3.2 Technische Daten**

### **Information:**

**Die nachfolgend angegebenen Kenndaten, Merkmale und Grenzwerte sind nur für dieses Zubehörteil alleine gültig und können von denen zum Gesamtgerät abweichen. Für das Gesamtgerät, in dem z.B. dieses Zubehör verbaut ist, gelten die zum Gesamtgerät angegebenen Daten.**

| Ausstattung                 | 0AC201.91                       | 4A0006.00-000 |  |  |
|-----------------------------|---------------------------------|---------------|--|--|
| Kapazität                   | 950 mAh                         |               |  |  |
| Spannung                    | 3V                              |               |  |  |
| Selbstentladung bei 23°C    | < 1% pro Jahr                   |               |  |  |
| Lagerzeit                   | max. 3 Jahre bei 30°C           |               |  |  |
| <b>Umwelt Eigenschaften</b> |                                 |               |  |  |
| Lagertemperatur             | -20 bis +60 $\degree$ C         |               |  |  |
| Luftfeuchtigkeit            | 0 bis 95% (nicht kondensierend) |               |  |  |

Tabelle 179: Lithium Batterien Technische Daten

### **4. DVI - Monitor Adapter 5AC900.1000-00**

Mit diesem Adapter ist es möglich, an der DVI-I Schnittstelle einen Standard-Monitor anzuschließen.

### **4.1 Bestelldaten**

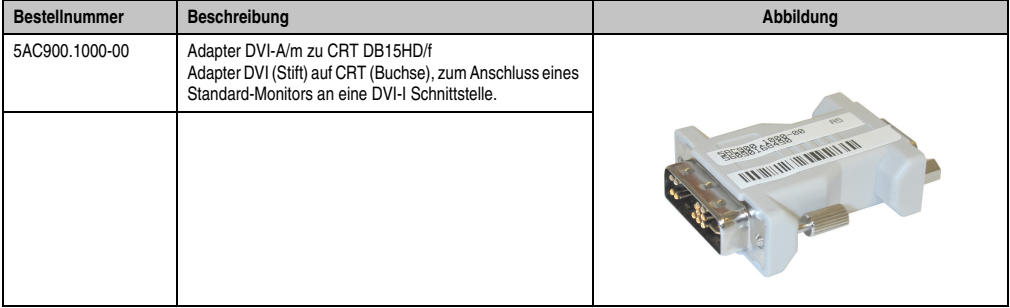

Tabelle 180: Bestelldaten DVI - CRT Adapter

### **5. CompactFlash Karten 5CFCRD.xxxx-04**

### **5.1 Allgemeines**

### **Information:**

**Der gleichzeitige Betrieb von B&R CompactFlash Karten 5CFCRD.xxxx-04 und CompactFlash Karten anderer Hersteller in einem System ist nicht erlaubt. Aufgrund von Technologieunterschieden (ältere, neuere Technologien) kann es beim Systemstart zu Problemen kommen, was auf die unterschiedlichen Hochlaufzeiten zurückzuführen ist.**

**Siehe Kapitel [3 "Inbetriebnahme"](#page-80-0) Abschnitt [5 "Bekannte Probleme / Eigenheiten",](#page-106-0) [auf Seite 107.](#page-106-0)**

## **Information:**

**Die CompactFlash Karten 5CFCRD.xxxx-04 werden auf B&R Geräten unter WinCE ab der Version** ≥ **6.0 unterstützt.**

### **5.2 Bestelldaten**

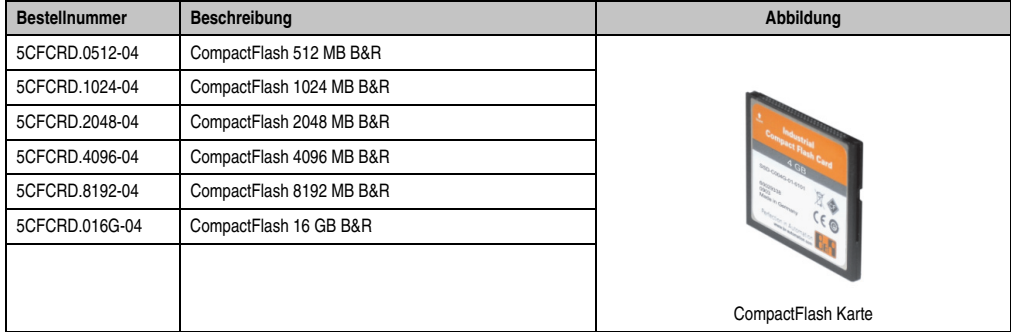

Tabelle 181: CompactFlash Karten Bestelldaten

### **5.3 Technische Daten**

## **Vorsicht!**

**Ein plötzlicher Spannungsausfall kann zum Datenverlust führen! In sehr seltenen Fällen kann es darüber hinaus zu einer Beschädigung des Massenspeichers kommen!**

**Um einem Datenverlust bzw einer Beschädigung vorbeugend entgegen zu wirken, wird die Verwendung einer USV empfohlen.**

## **Information:**

**Die nachfolgend angegebenen Kenndaten, Merkmale und Grenzwerte sind nur für dieses Zubehörteil alleine gültig und können von denen zum Gesamtgerät abweichen. Für das Gesamtgerät, in dem z.B. dieses Zubehör verbaut ist, gelten die zum Gesamtgerät angegebenen Daten.**

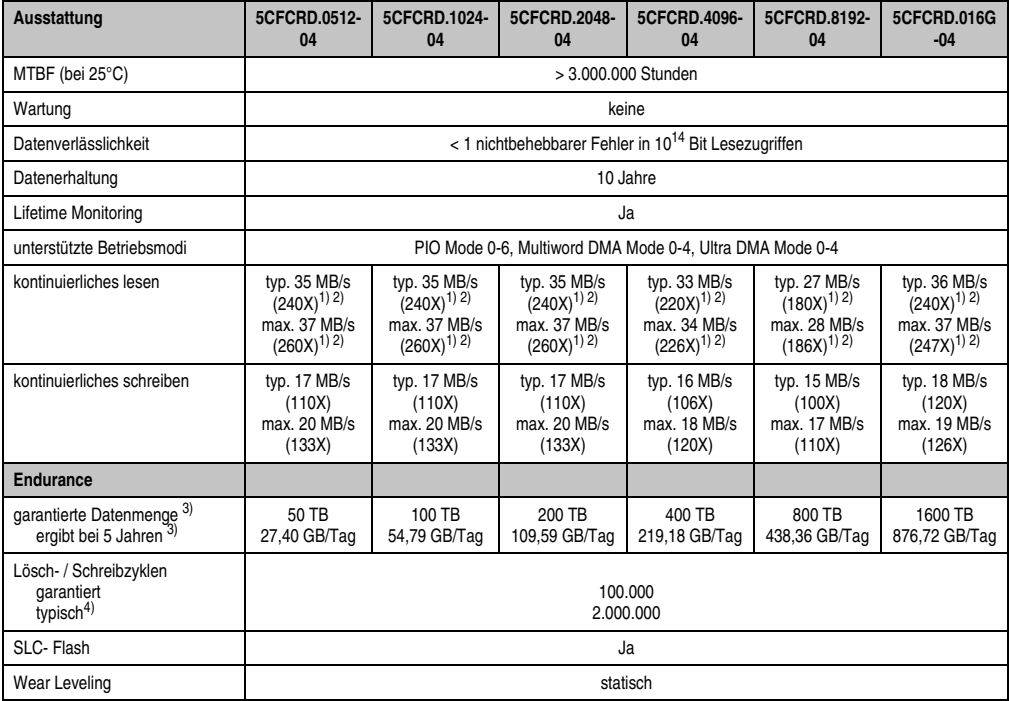

Tabelle 182: Technische Daten CompactFlash Karten 5CFCRD.xxxx-04

#### **Zubehör • CompactFlash Karten 5CFCRD.xxxx-04**

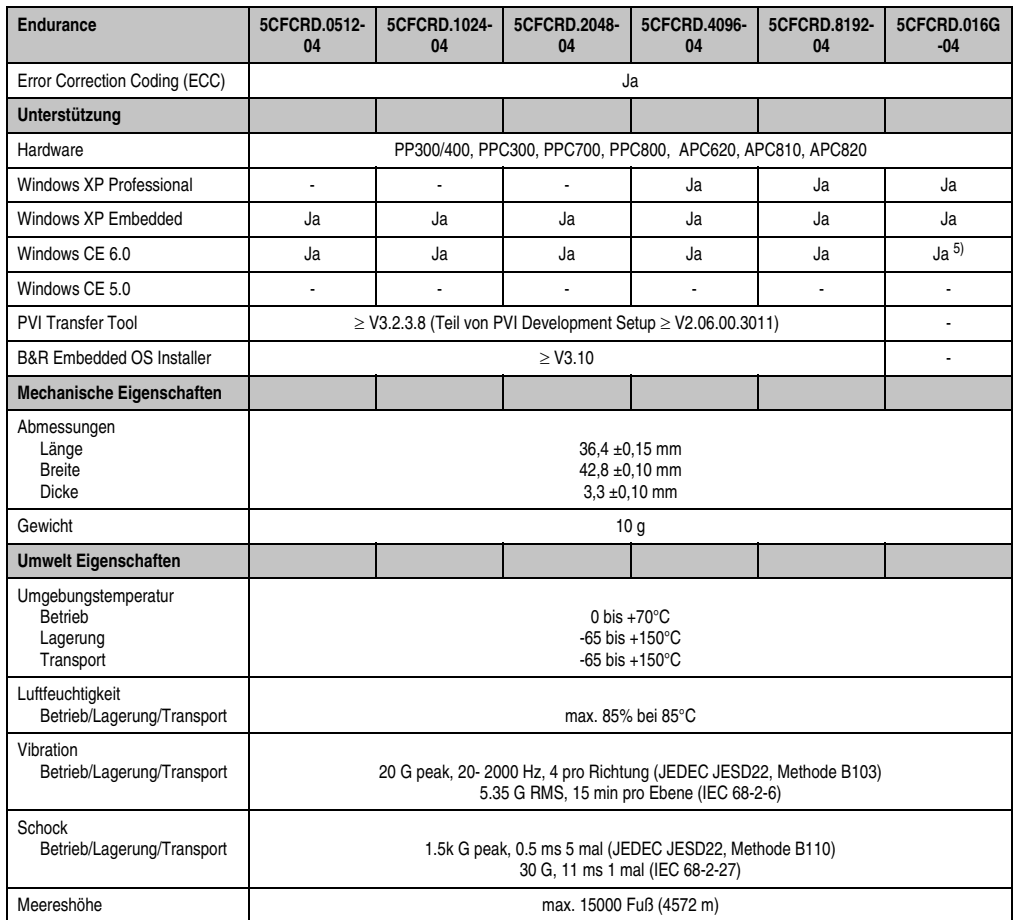

Tabelle 182: Technische Daten CompactFlash Karten 5CFCRD.xxxx-04 (Forts.)

<span id="page-232-0"></span>1) Geschwindigkeitsangaben mit 1X = 150 kByte/s. Alle Angaben beziehen sich auf die Samsung Flash Chips, CompactFlash Karte in UDMA Mode 4, Zykluszeit 30 ns in True-IDE Mode mit sequentiellem Schreiben/Lesen- Test.

<span id="page-232-1"></span>2) Die Datei wird sequentiell im True-IDE Mode mit dem DOS-Programm Thruput.exe geschrieben/gelesen.

<span id="page-232-2"></span>3) Endurance bei B&R CFs (Bei linear geschriebener Blockgröße mit ≥ 128 kByte)

4) Abhängig von der durchschnittlichen Filegröße.

5) Wird vom B&R Embedded OS Installer nicht unterstützt.

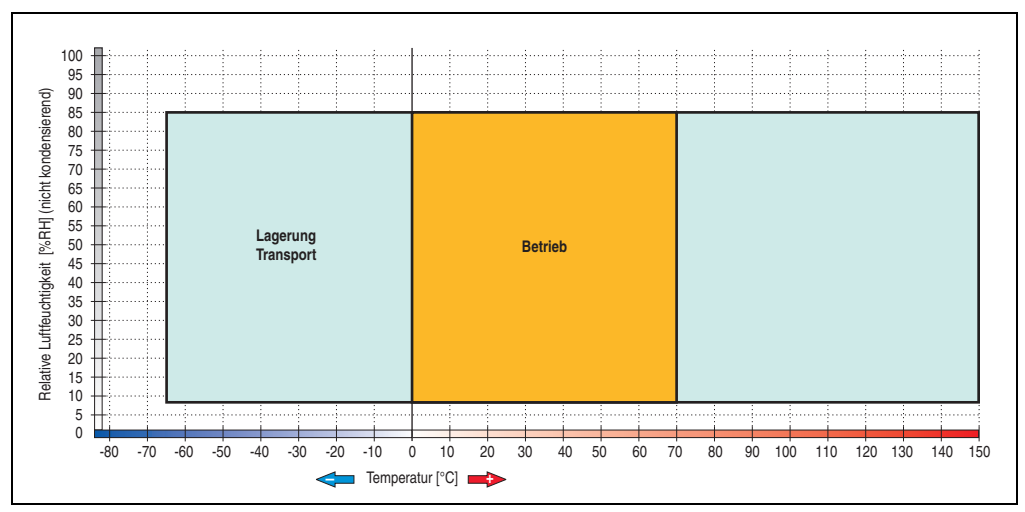

**5.3.1 Temperatur Luftfeuchtediagramm für Betrieb und Lagerung**

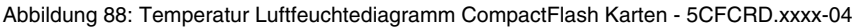

### **5.4 Abmessungen**

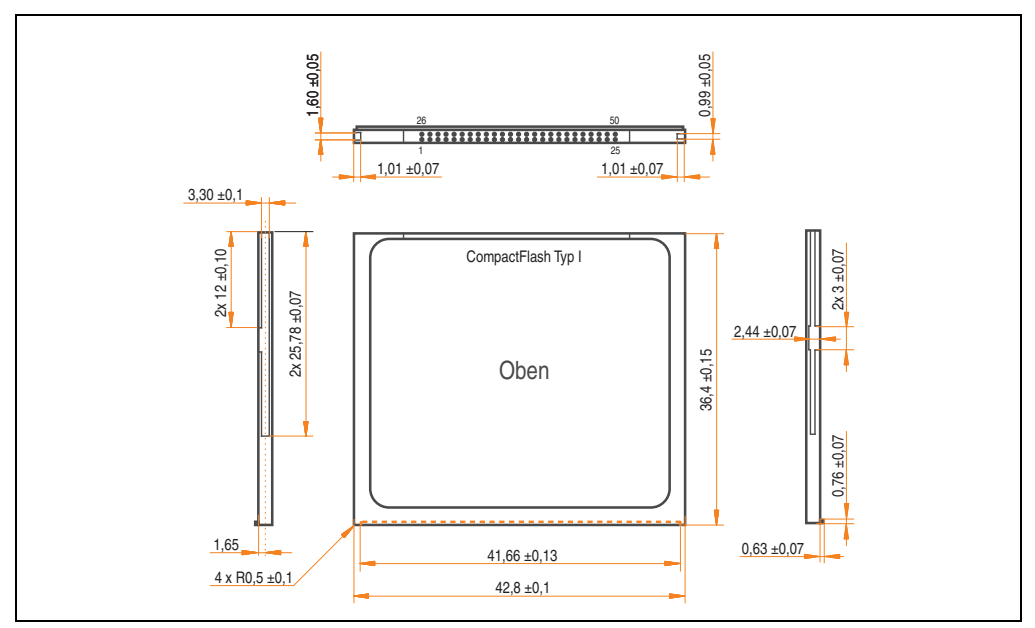

Abbildung 89: Abmessungen CompactFlash Karte Typ I

### **5.5 Benchmark**

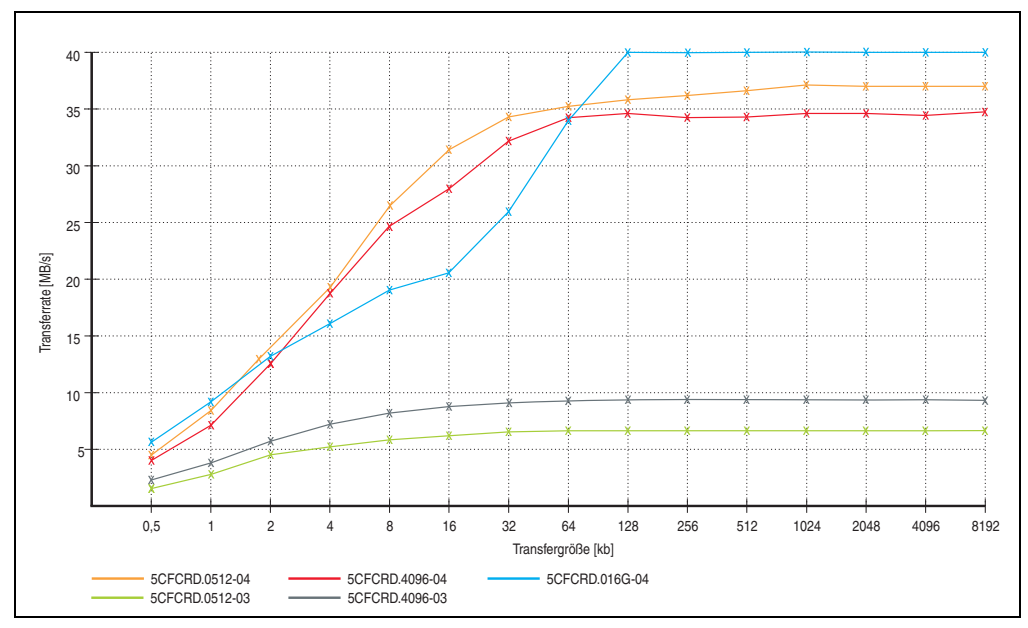

Abbildung 90: ATTO Disk Benchmark v2.34 Vergleich Lesen

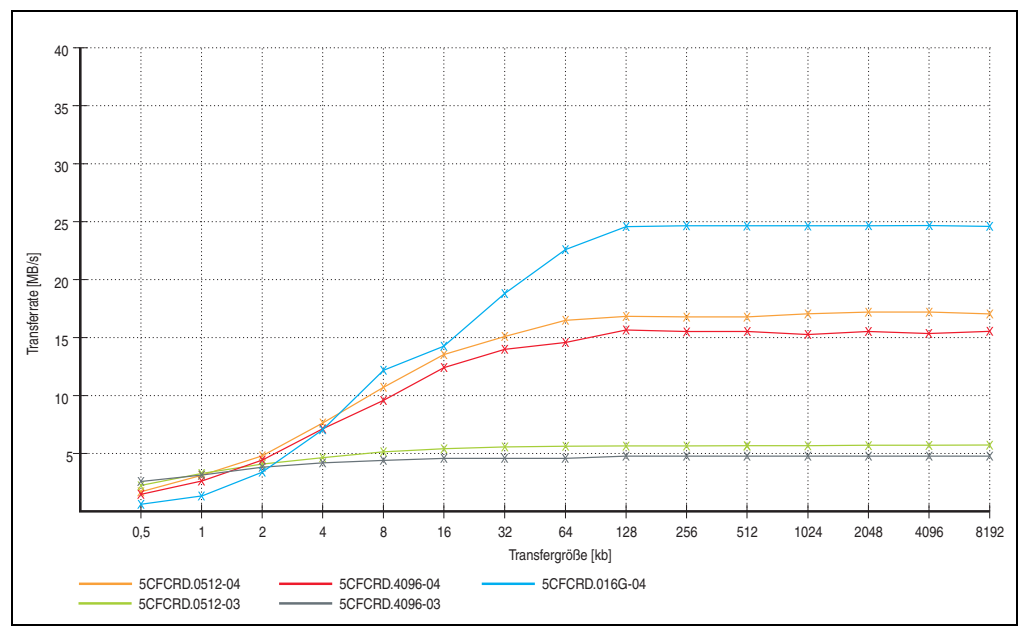

Abbildung 91: ATTO Disk Benchmark v2.34 Vergleich Schreiben

### **6. CompactFlash Karten 5CFCRD.xxxx-03**

### **6.1 Allgemeines**

### **Information:**

**Der gleichzeitige Betrieb von Silicon Systems CompactFlash Karten 5CFCRD.xxxx-03 und CompactFlash Karten anderer Hersteller in einem System ist nicht erlaubt. Aufgrund von Technologieunterschieden (ältere, neuere Technologien) kann es beim Systemstart zu Problemen kommen, was auf die unterschiedlichen Hochlaufzeiten zurückzuführen ist.**

**Siehe Kapitel [3 "Inbetriebnahme"](#page-80-0) Abschnitt [5 "Bekannte Probleme / Eigenheiten",](#page-106-0) [auf Seite 107.](#page-106-0)**

## **Information:**

**Auf Windows CE 5.0 Geräten werden die CompactFlash Karten 5CFCRD.xxxx-03 bis zu 1GB unterstützt.**

### **6.2 Bestelldaten**

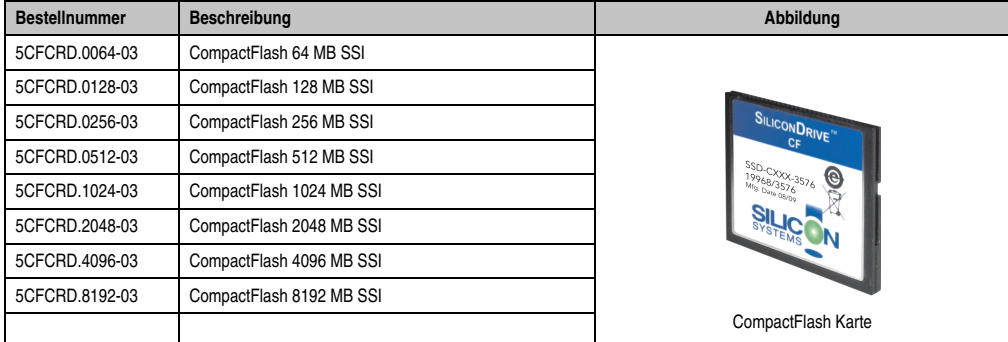

Tabelle 183: CompactFlash Karten Bestelldaten

### **6.3 Technische Daten**

### **Vorsicht!**

**Ein plötzlicher Spannungsausfall kann zum Datenverlust führen! In sehr seltenen Fällen kann es zu einer Beschädigung des Massenspeichers kommen!**

**Um einem Datenverlust bzw einer Beschädigung vorbeugend entgegen zu wirken, empfiehlt B&R die Verwendung einer USV.**

## **Information:**

**Die nachfolgend angegebenen Kenndaten, Merkmale und Grenzwerte sind nur für dieses Zubehörteil alleine gültig und können von denen zum Gesamtgerät abweichen. Für das Gesamtgerät, in dem z.B. dieses Zubehör verbaut ist, gelten die zum Gesamtgerät angegebenen Daten.**

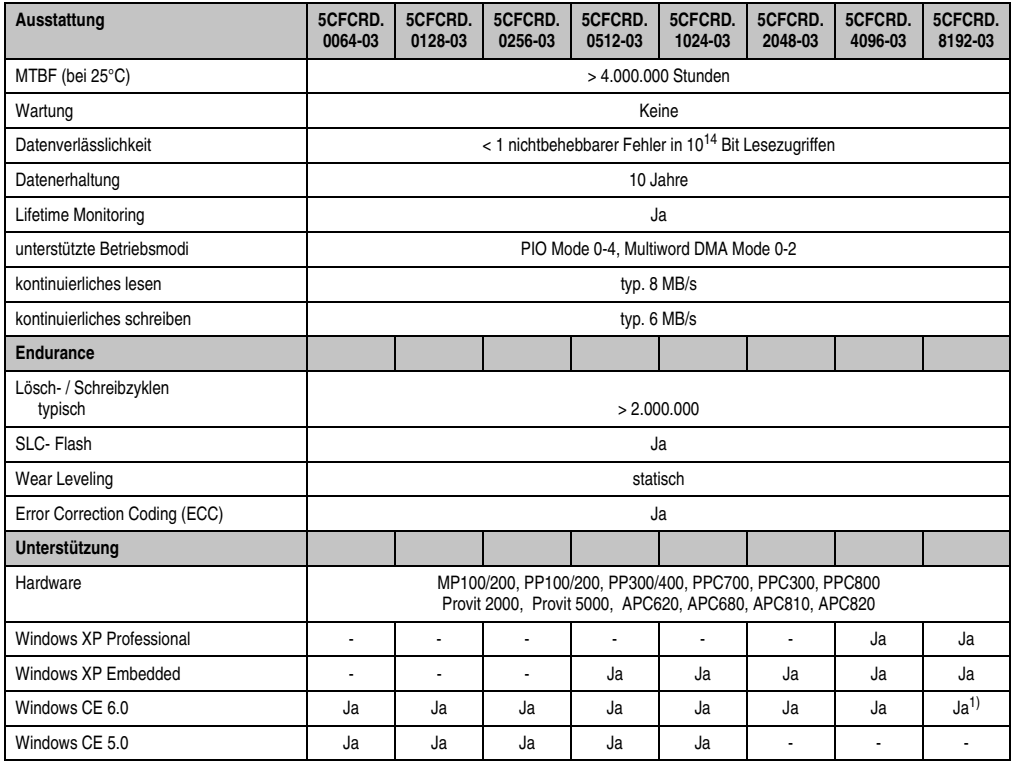

Tabelle 184: Technische Daten CompactFlash Karten 5CFCRD.xxxx-03

#### **Inbetriebnahme • CompactFlash Karten 5CFCRD.xxxx-03**

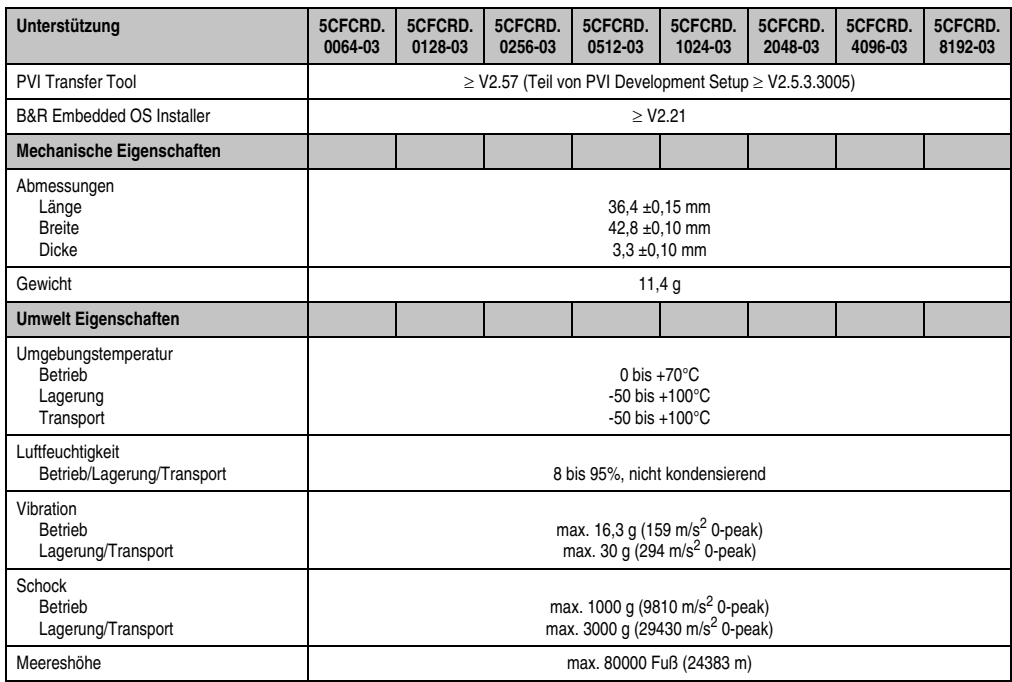

Tabelle 184: Technische Daten CompactFlash Karten 5CFCRD.xxxx-03 (Forts.)

1) Wird vom B&R Embedded OS Installer nicht unterstützt.

#### **6.3.1 Temperatur Luftfeuchtediagramm für Betrieb und Lagerung**

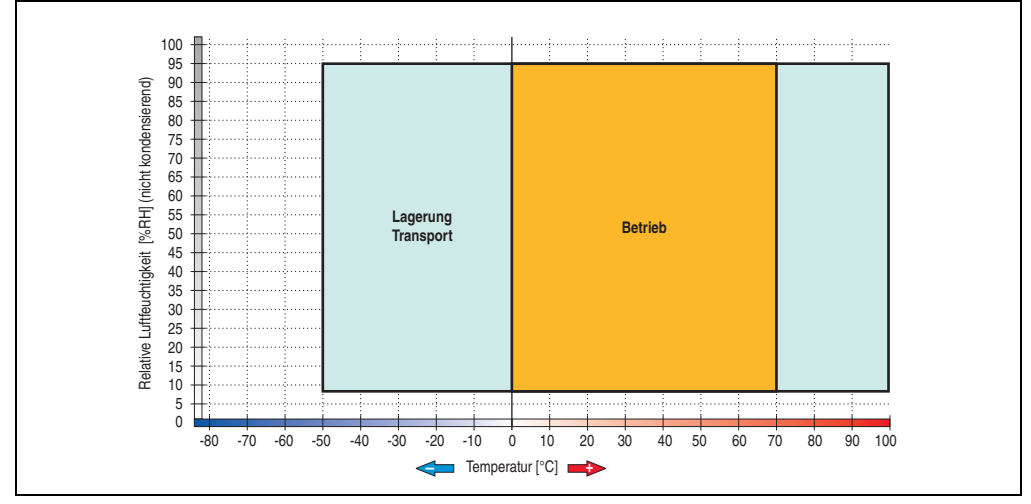

Abbildung 92: Temperatur Luftfeuchtediagramm CompactFlash Karten - 5CFCRD.xxxx-03

### **6.4 Abmessungen**

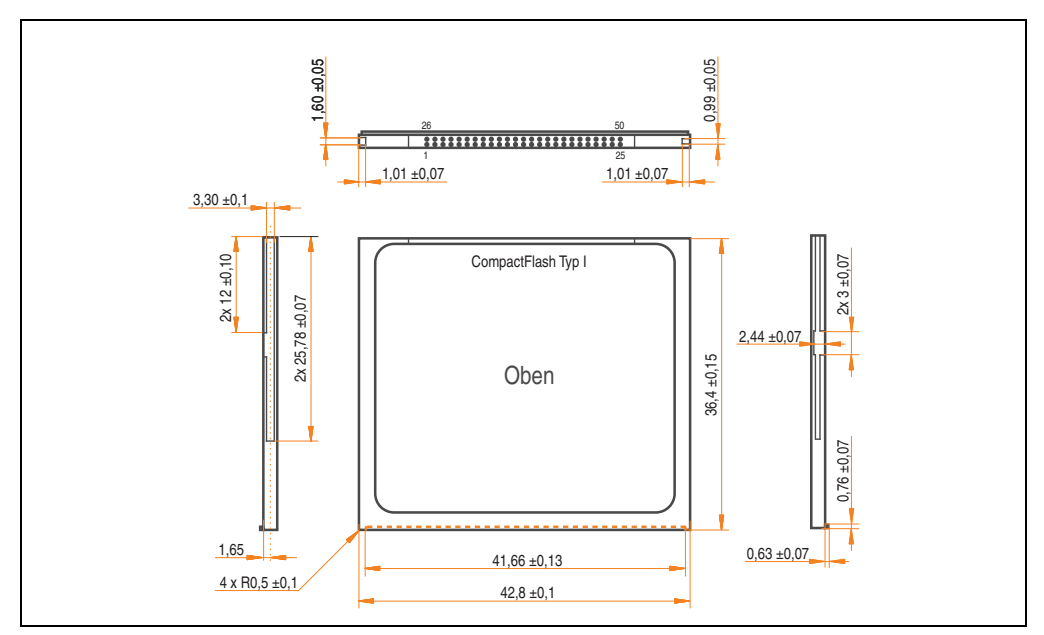

Abbildung 93: Abmessungen CompactFlash Karte Typ I

### **7. USB Memory Stick**

## **Information:**

**Auf Grund der Vielzahl am Markt verfügbaren bzw. der kurzen Lebenszyklen der USB Sticks, behalten wir uns das Recht vor Alternativprodukte zu liefern. Es kann daher notwendig sein, folgende Maßnahmen zu treffen um auch von diesen USB Sticks booten zu können:**

- **Der USB Stick muss neu formatiert bzw. in manchen Fällen auch neu partitioniert werden (Partition aktiv schalten).**
- **Der USB Stick muss in der Bootorder des BIOS an erster Stelle stehen oder es können auch alternativ die IDE Kontroller im BIOS deaktiviert werden. In den meisten Fällen kann dies umgangen werden, wenn noch zusätzlich ein "**fdisk /mbr**" auf den USB Memory Stick ausgeführt wird.**

### **7.1 Allgemeines**

USB Memory Sticks sind leicht zu tauschende Speichermedien. Auf Grund des schnellen Datentransfers (USB 2.0) bieten die USB Memory Sticks optimale Werte für den Einsatz als portables Speichermedium. "Hot-PLUG & PLAY" - ohne weitere Treiber (außer bei Windows 98SE) verwandelt sich der USB Memory Stick sofort in ein weiteres Laufwerk, von dem Daten gelesen oder auf das Daten geschrieben werden können. Es kommen USB Memory Sticks des Speicher-spezialisten [SanDisk](http://www.sandisk.com) zum Einsatz.

### **7.2 Bestelldaten**

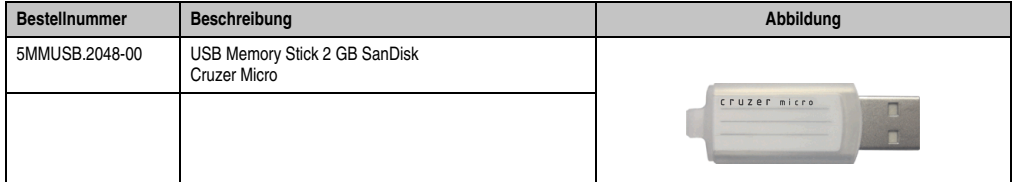

Tabelle 185: Bestelldaten USB Memory Sticks

### **7.3 Technische Daten**

## **Information:**

**Die nachfolgend angegebenen Kenndaten, Merkmale und Grenzwerte sind nur für dieses Zubehörteil alleine gültig und können von denen zum Gesamtgerät abweichen. Für das Gesamtgerät, in dem z.B. dieses Zubehör verbaut ist, gelten die zum Gesamtgerät angegebenen Daten.**

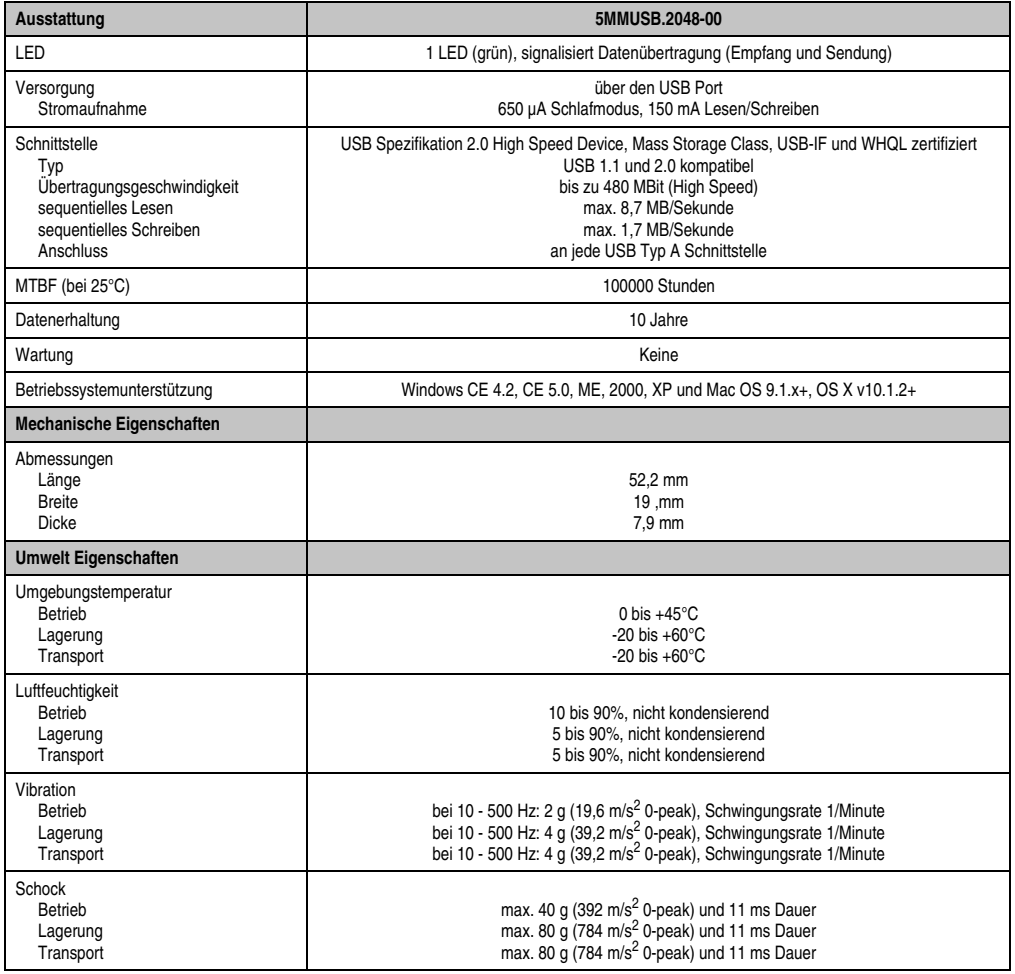

Tabelle 186: Technische Daten USB Memory Stick - 5MMUSB.2048-00

#### **Inbetriebnahme • USB Memory Stick**

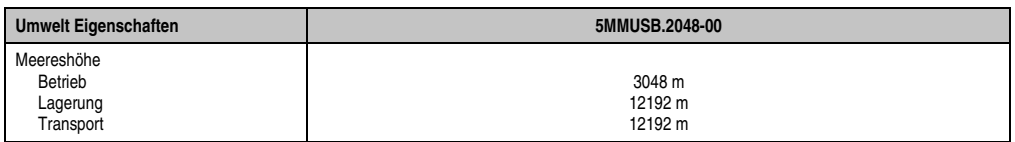

Tabelle 186: Technische Daten USB Memory Stick - 5MMUSB.2048-00 (Forts.)

### **7.3.1 Temperatur Luftfeuchtediagramm für Betrieb und Lagerung**

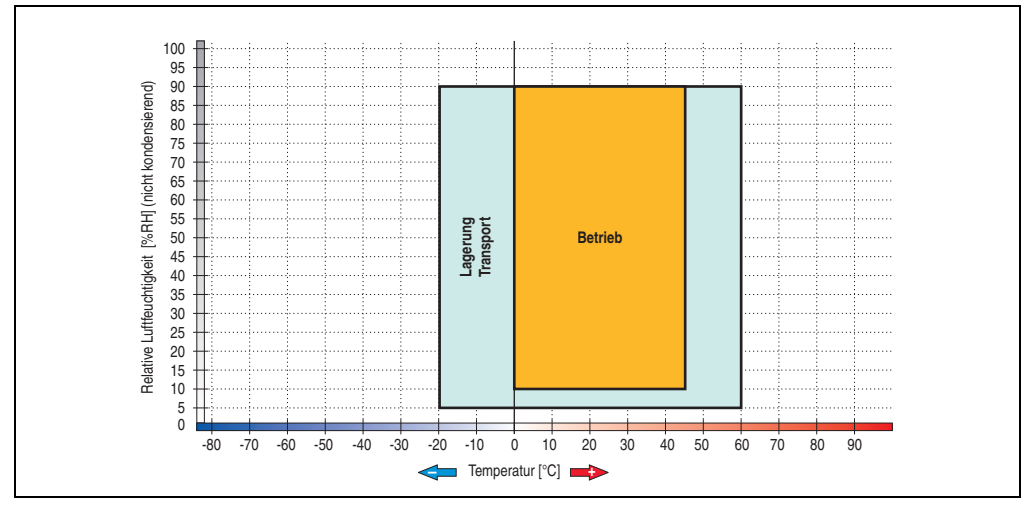

Abbildung 94: Temperatur Luftfeuchtediagramm USB Memory Sticks - 5MMUSB.2048-00

Die Temperaturangaben entsprechen einer Angabe bei 500 Metern. Herabsenkung (Derating) der max. Umgebungstemperatur typisch 1°C pro 1000 Metern ab 500 Meter NN.

### **8. Kabel**

### **8.1 DVI Kabel 5CADVI.0xxx-00**

Die DVI Kabel 5CADVI.0xxx-00 sind für den Anwendungsfall einer starren Verlegung konzipiert.

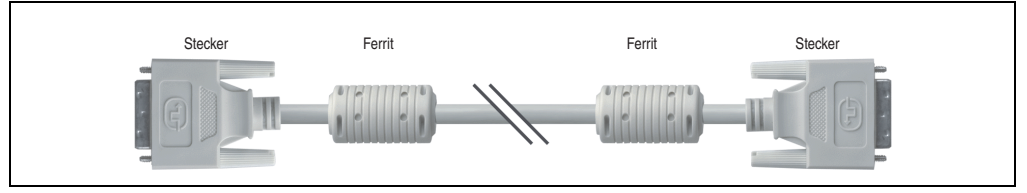

Abbildung 95: DVI Verlängerungskabel 5CADVI.0xxx-00 (ähnlich)

## **Vorsicht!**

**An- und Abstecken des DVI Kabels darf nur in spannungslosem Zustand erfolgen.**

#### **8.1.1 Bestelldaten**

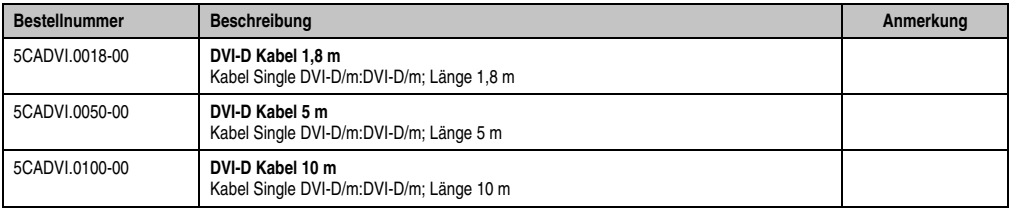

Tabelle 187: Bestellnummern DVI Kabel 5CADVI.0xxx-00

### **8.1.2 Technische Daten**

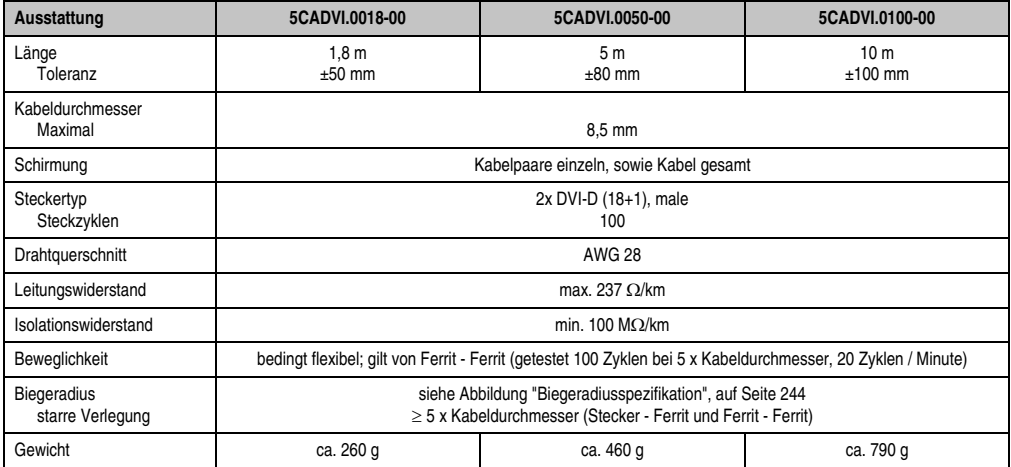

Tabelle 188: Technische Daten DVI Kabel 5CADVI.0xxx-00

### **8.1.3 Biegeradiusspezifikation**

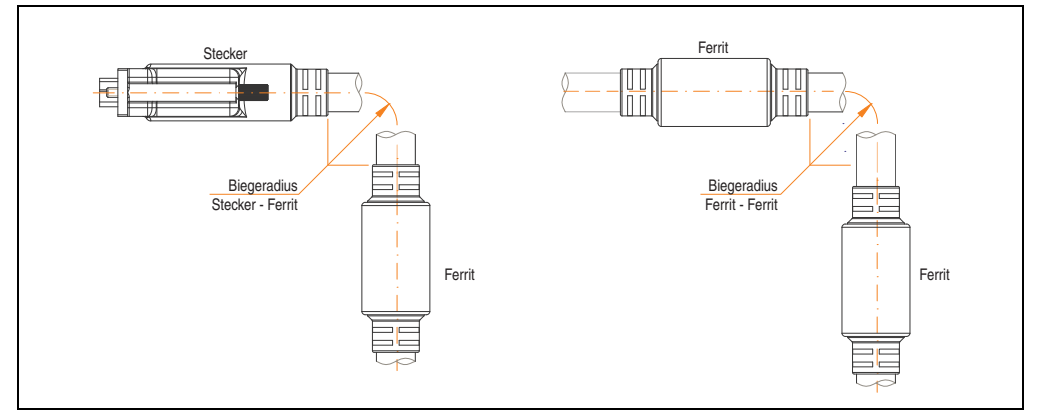

<span id="page-243-0"></span>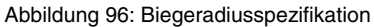

#### **8.1.4 Amessungen**

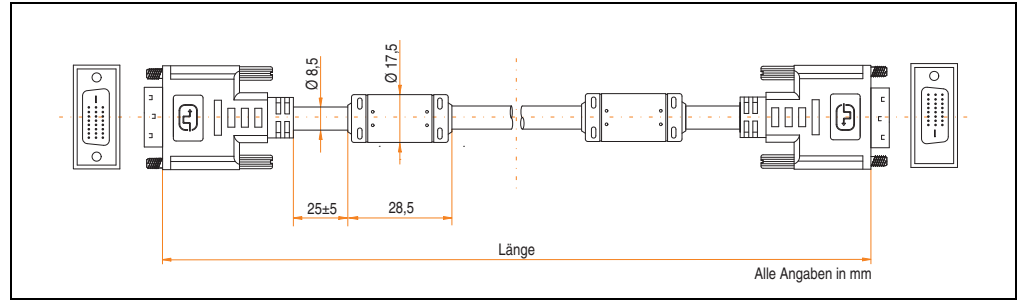

Abbildung 97: Abmessungen DVI Kabel Kabel 5CADVI.0xxx-00

### **8.1.5 Lieferumfang**

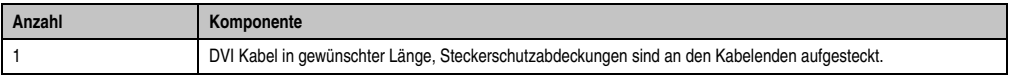

Tabelle 189: Lieferumfang DVI Kabel 5CADVI.0xxx-00

#### **8.1.6 Kabelbelegung**

Die nachfolgende Zeichnung zeigt die Kabelbelegung der bei B&R erhältlichen DVI Kabel. Ist der Wunsch sich selbst ein passendes Kabel zu bauen, so ist ein Kabel gemäß dieser Belegung zu verdrahten.

## **Warnung!**

**Wird ein selbst gebautes Kabel verwendet, kann B&R keine Garantie für dessen Funktion übernehmen. Für die bei B&R erhältlichen DVI Kabel wird die Funktion gewährleistet.**

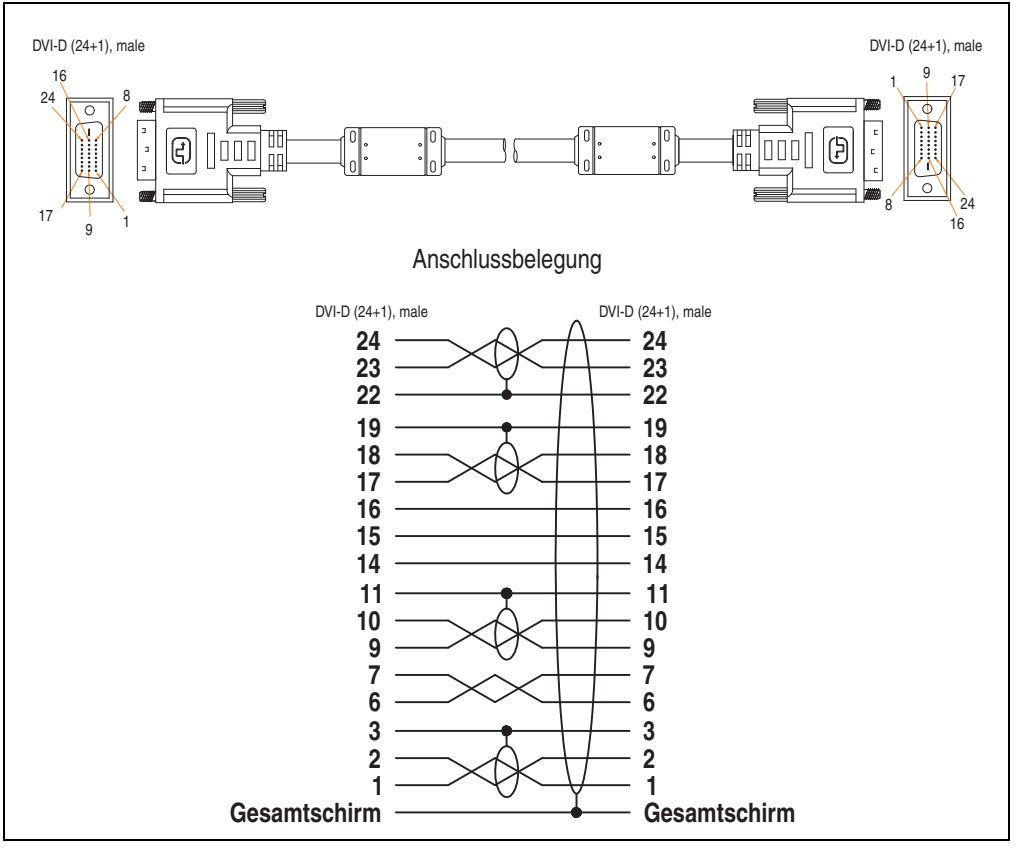

Abbildung 98: Belegung DVI Kabel 5CADVI.0xxx-00

### **8.2 SDL Kabel 5CASDL.0xxx-00**

Die SDL Kabel 5CASDL.0xxx-00 sind für den Anwendungsfall einer starren Verlegung konzipiert. Für eine flexible Verlegungsart (z.B. bei Tragarmsystemen) ist der Einsatz der SDL Kabel flex 5CASDL.0xxx-03 erforderlich.

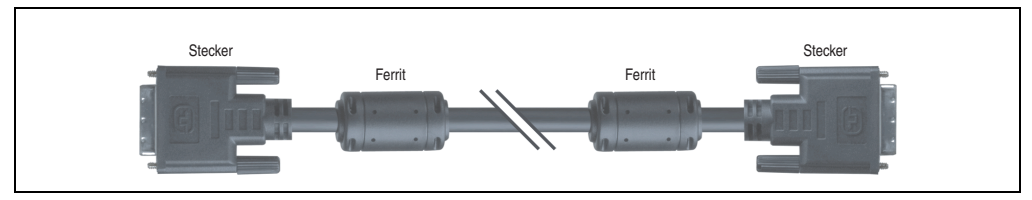

Abbildung 99: SDL Kabel 5CASDL.0xxx-00 (ähnlich)

## **Vorsicht!**

**An- und Abstecken des SDL Kabels darf nur in spannungslosem Zustand erfolgen.**

#### **8.2.1 Bestelldaten**

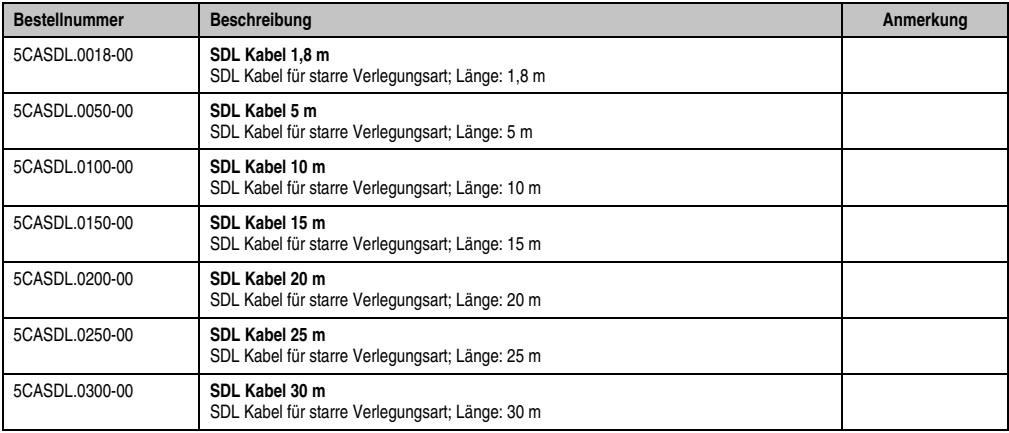

Tabelle 190: Bestellnummern SDL Kabel 5CASDL.0xxx-00

### **Inbetriebnahme • Kabel**

#### **8.2.2 Technische Daten**

| Ausstattung                            | 5CASDL.0018-<br>00                                                                                                    | 5CASDL.0050-<br>00    | 5CASDL.0100-<br>00                   | 5CASDL.0150-<br>00           | 5CASDL.0200-<br>00           | 5CASDL.0250-<br>00           | 5CASDL.0300-<br>00           |  |
|----------------------------------------|----------------------------------------------------------------------------------------------------|-----------------------|--------------------------------------|------------------------------|------------------------------|------------------------------|------------------------------|--|
| Länge<br>Toleranz                      | 1.8 <sub>m</sub><br>$±30$ mm                                                                                                    | 5m<br>$±30$ mm        | 10 <sub>m</sub><br>$±50$ mm          | 15 <sub>m</sub><br>$±100$ mm | 20 <sub>m</sub><br>$±100$ mm | 25 <sub>m</sub><br>$±100$ mm | 30 <sub>m</sub><br>$±100$ mm |  |
| Kabeldurchmesser<br>Typisch<br>Maximal | $8.6 \pm 0.2$ mm<br>9 mm                                                                                                    |                       | 11 $\pm$ 0.2 mm<br>$11.5 \text{ mm}$ |                              |                              |                              |                              |  |
| Schirmung                              | Kabelpaare einzeln, sowie Kabel gesamt                                                                                          |                       |                                      |                              |                              |                              |                              |  |
| Steckertyp<br>Steckzyklen              | 2x DVI-D (24+1), male<br>100                                                                                                    |                       |                                      |                              |                              |                              |                              |  |
| Drahtquerschnitt                       |                                                                                                    | <b>AWG 28</b>         |                                      | <b>AWG 24</b>                |                              |                              |                              |  |
| Leitungswiderstand                     |                                                                                                    | max. 237 $\Omega$ /km | max. 93 $\Omega$ /km                 |                              |                              |                              |                              |  |
| Isolationswiderstand                   | min. 10 $M\Omega/km$                                                                                                    |                       |                                      |                              |                              |                              |                              |  |
| Beweglichkeit                          | bedingt flexibel; gilt von Ferrit - Ferrit (getestet 100 Zyklen bei 5 x Kabeldurchmesser, 20 Zyklen / Minute)                   |                       |                                      |                              |                              |                              |                              |  |
| <b>Biegeradius</b><br>starre Verlegung | siehe Abbildung "Biegeradiusspezifikation", auf Seite 248<br>$\geq$ 5 x Kabeldurchmesser (Stecker - Ferrit und Ferrit - Ferrit) |                       |                                      |                              |                              |                              |                              |  |
| Gewicht                                | ca. 300 g                                                                                                    | ca. 580 g             | ca. 1500 g                           | ca. 2250 g                   | ca. 2880 g                   | ca. 4800 g                   | ca. 5520 g                   |  |

Tabelle 191: Technische Daten SDL Kabel 5CASDL.0xxx-00

#### **8.2.3 Biegeradiusspezifikation**

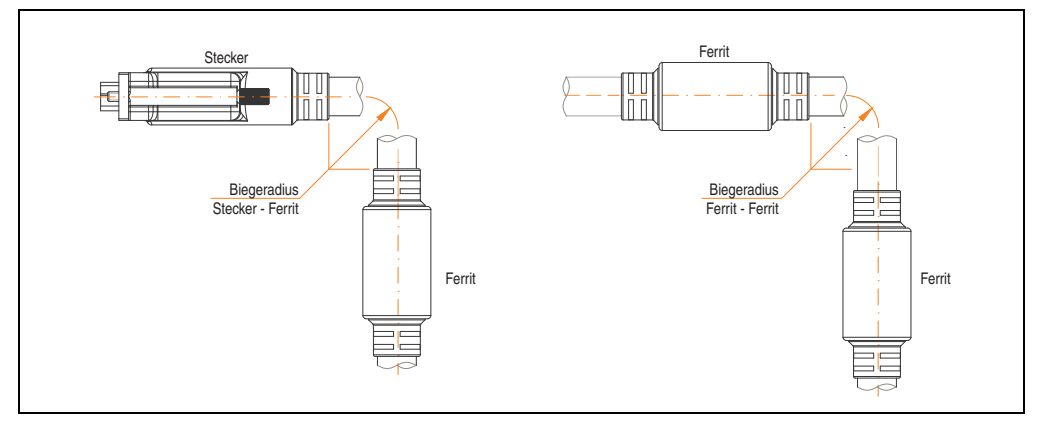

<span id="page-247-0"></span>Abbildung 100: Biegeradiusspezifikation

#### **8.2.4 Abmessungen**

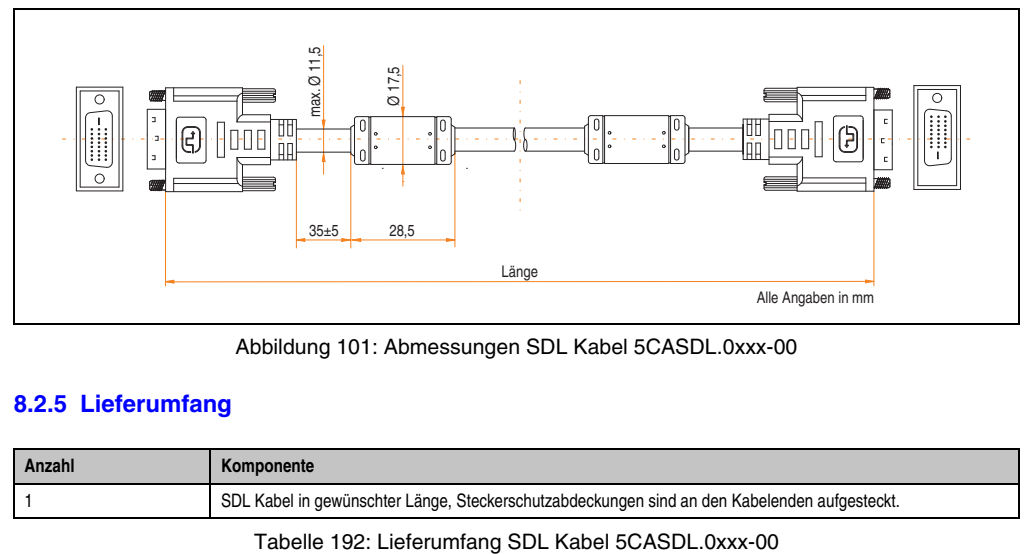

Abbildung 101: Abmessungen SDL Kabel 5CASDL.0xxx-00

#### **8.2.5 Lieferumfang**

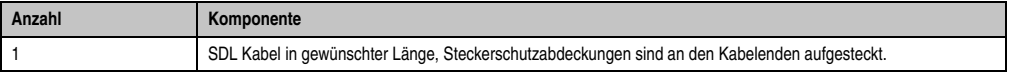

#### **8.2.6 Kabelbelegung**

Die nachfolgende Zeichnung zeigt die Kabelbelegung der bei B&R erhältlichen SDL Kabel. Ist der Wunsch sich selbst ein passendes Kabel zu bauen, so ist ein Kabel gemäß dieser Belegung zu verdrahten.

## **Warnung!**

**Wird ein selbst gebautes Kabel verwendet, kann B&R keine Garantie für dessen Funktion übernehmen. Für die bei B&R erhältlichen SDL Kabel wird die Funktion gewährleistet.**

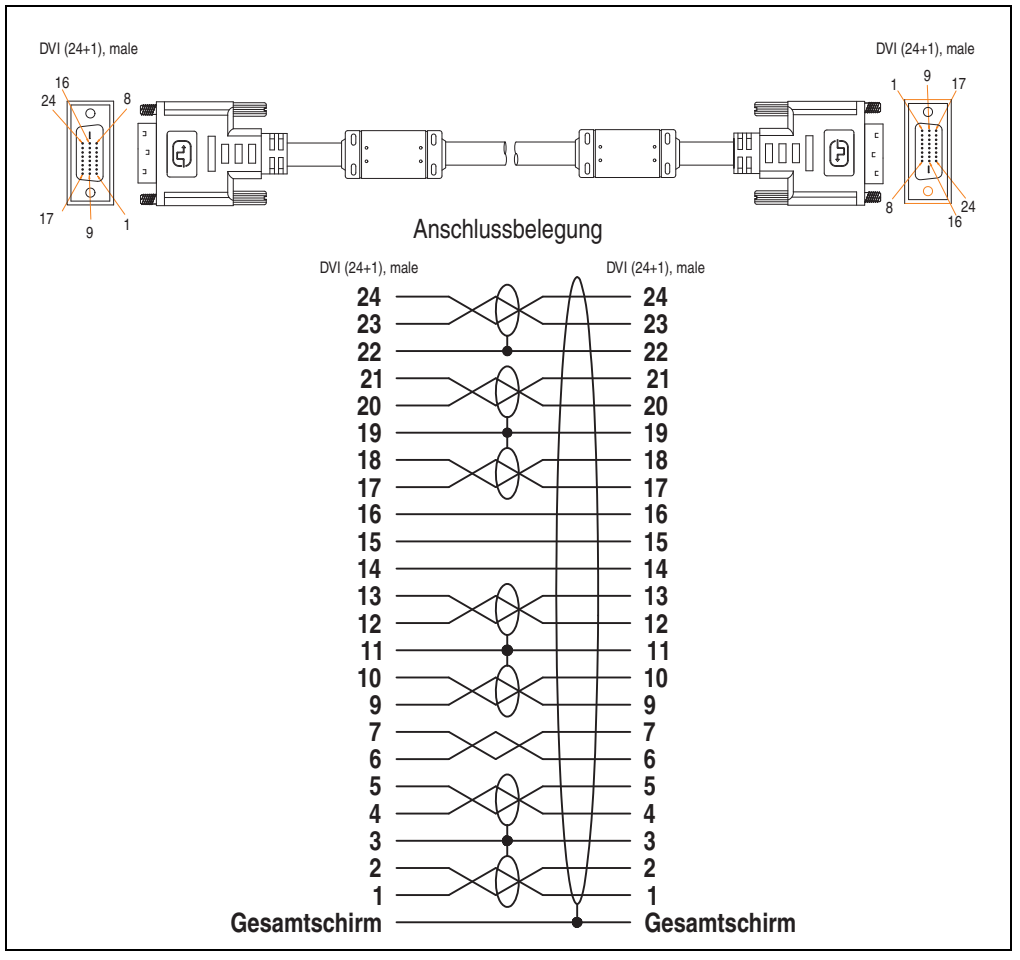

Abbildung 102: Belegung SDL Kabel 5CASDL.0xxx-00

### **8.3 SDL Kabel mit 45° Stecker 5CASDL.0xxx-01**

Die SDL Kabel 5CASDL.0xxx-01 sind für den Anwendungsfall einer starren Verlegung konzipiert.

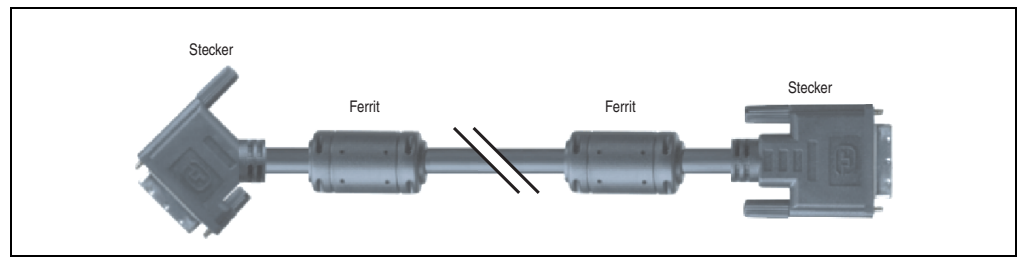

Abbildung 103: SDL Kabel mit 45° Stecker 5CASDL.0xxx-01 (ähnlich)

## **Vorsicht!**

**An- und Abstecken des SDL Kabels darf nur in spannungslosem Zustand erfolgen.**

#### **8.3.1 Bestelldaten**

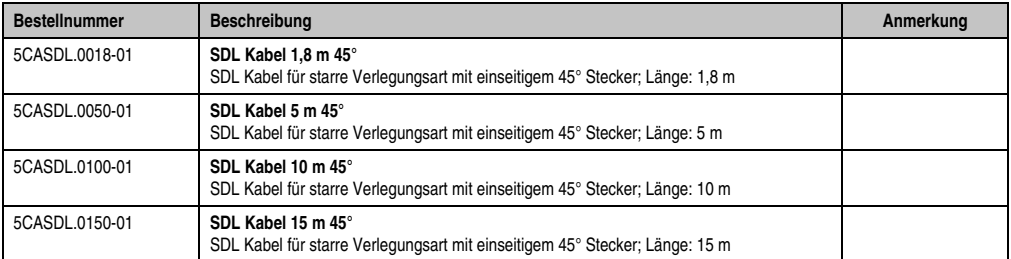

Tabelle 193: Bestellnummern SDL Kabel mit 45° Stecker 5CASDL.0xxx-01

### **8.3.2 Technische Daten**

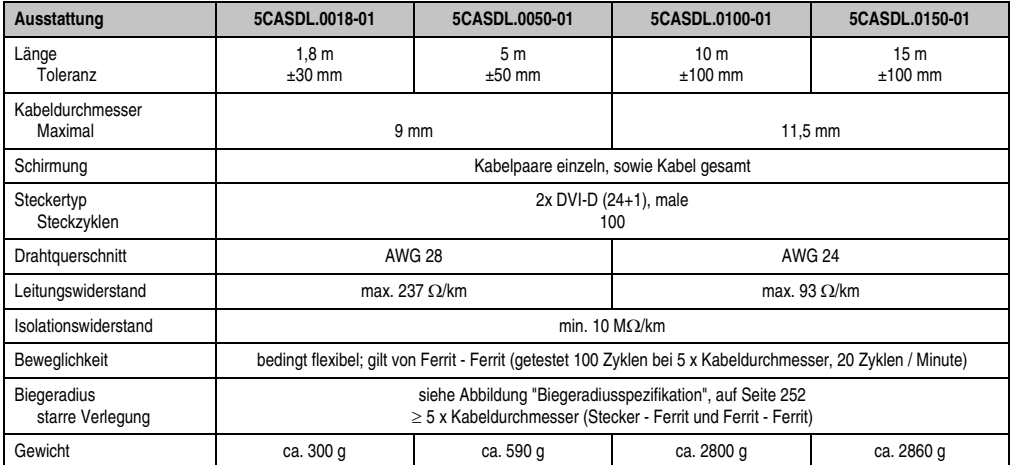

Tabelle 194: Technische Daten SDL Kabel mit 45° Stecker 5CASDL.0xxx-01

### **8.3.3 Biegeradiusspezifikation**

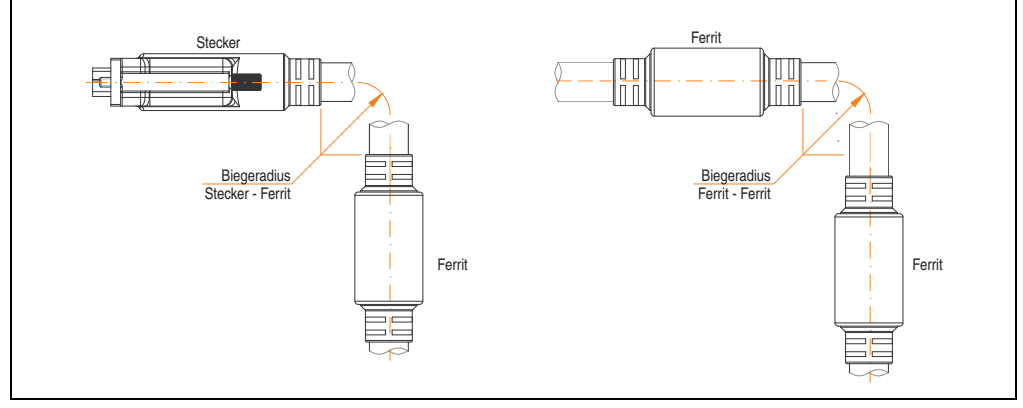

<span id="page-251-0"></span>Abbildung 104: Biegeradiusspezifikation
# **8.3.4 Abmessungen**

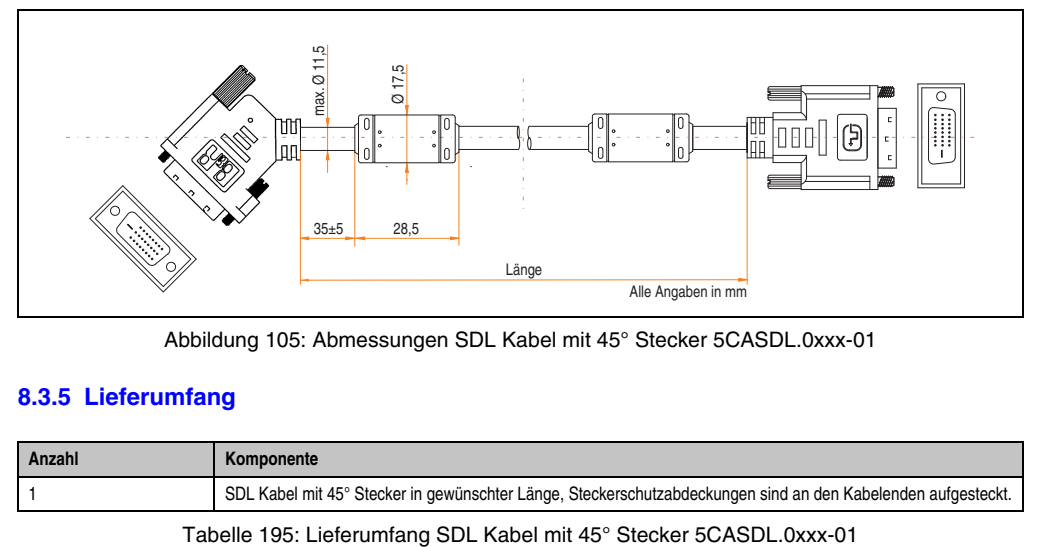

Abbildung 105: Abmessungen SDL Kabel mit 45° Stecker 5CASDL.0xxx-01

# **8.3.5 Lieferumfang**

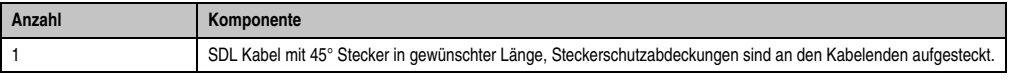

Kapitel 6 Zubehör

# **8.3.6 Kabelbelegung**

Die nachfolgende Zeichnung zeigt die Kabelbelegung der bei B&R erhältlichen SDL Kabel. Ist der Wunsch sich selbst ein passendes Kabel zu bauen, so ist ein Kabel gemäß dieser Belegung zu verdrahten.

# **Warnung!**

**Wird ein selbst gebautes Kabel verwendet, kann B&R keine Garantie für dessen Funktion übernehmen. Für die bei B&R erhältlichen SDL Kabel wird die Funktion gewährleistet.**

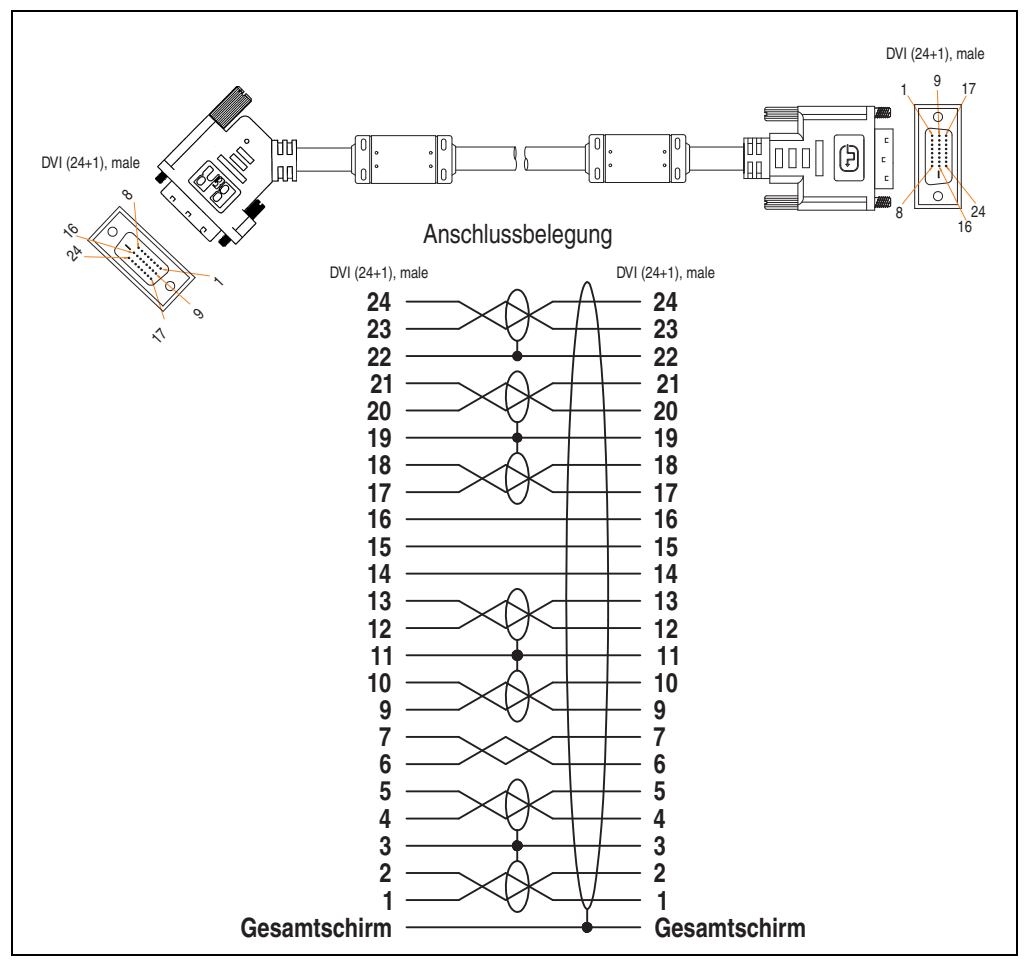

Abbildung 106: Belegung SDL Kabel mit 45° Stecker 5CASDL.0xxx-01

# **8.4 SDL Kabel flex 5CASDL.0xxx-03**

Die SDL Kabel flex 5CASDL.0xxx-03 sind für eine starre wie auch flexible Verlegungsart (z.B. bei Tragarmsystemen) konzipiert.

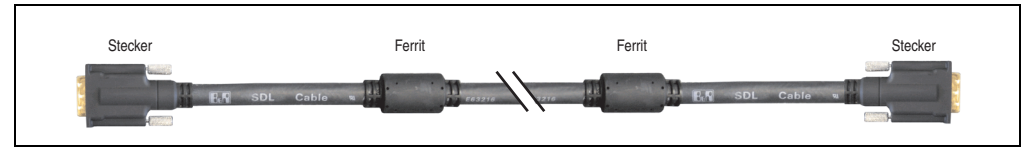

Abbildung 107: SDL Kabel flex 5CASDL.0xxx-03 (ähnlich)

# **Vorsicht!**

**An- und Abstecken des SDL Kabels darf nur in spannungslosem Zustand erfolgen.**

# **8.4.1 Bestelldaten**

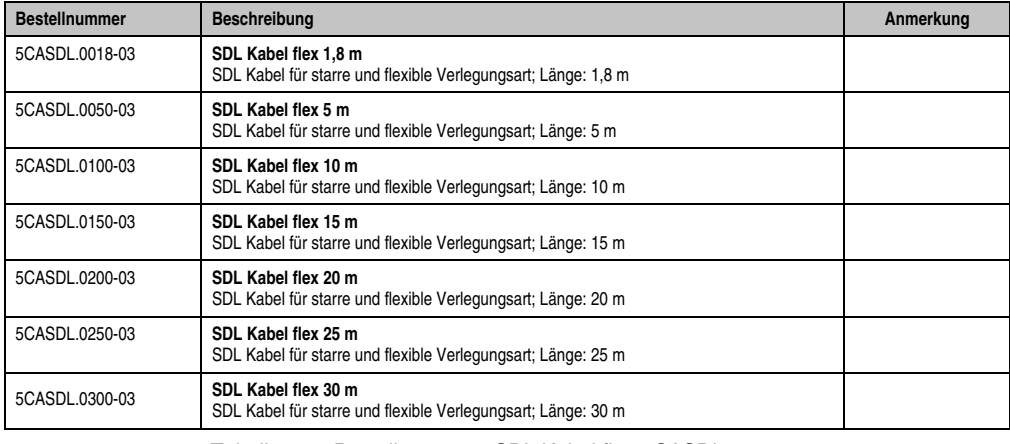

Tabelle 196: Bestellnummern SDL Kabel flex 5CASDL.0xxx-03

Kapitel 6 Zubehör

# **8.4.2 Technische Daten**

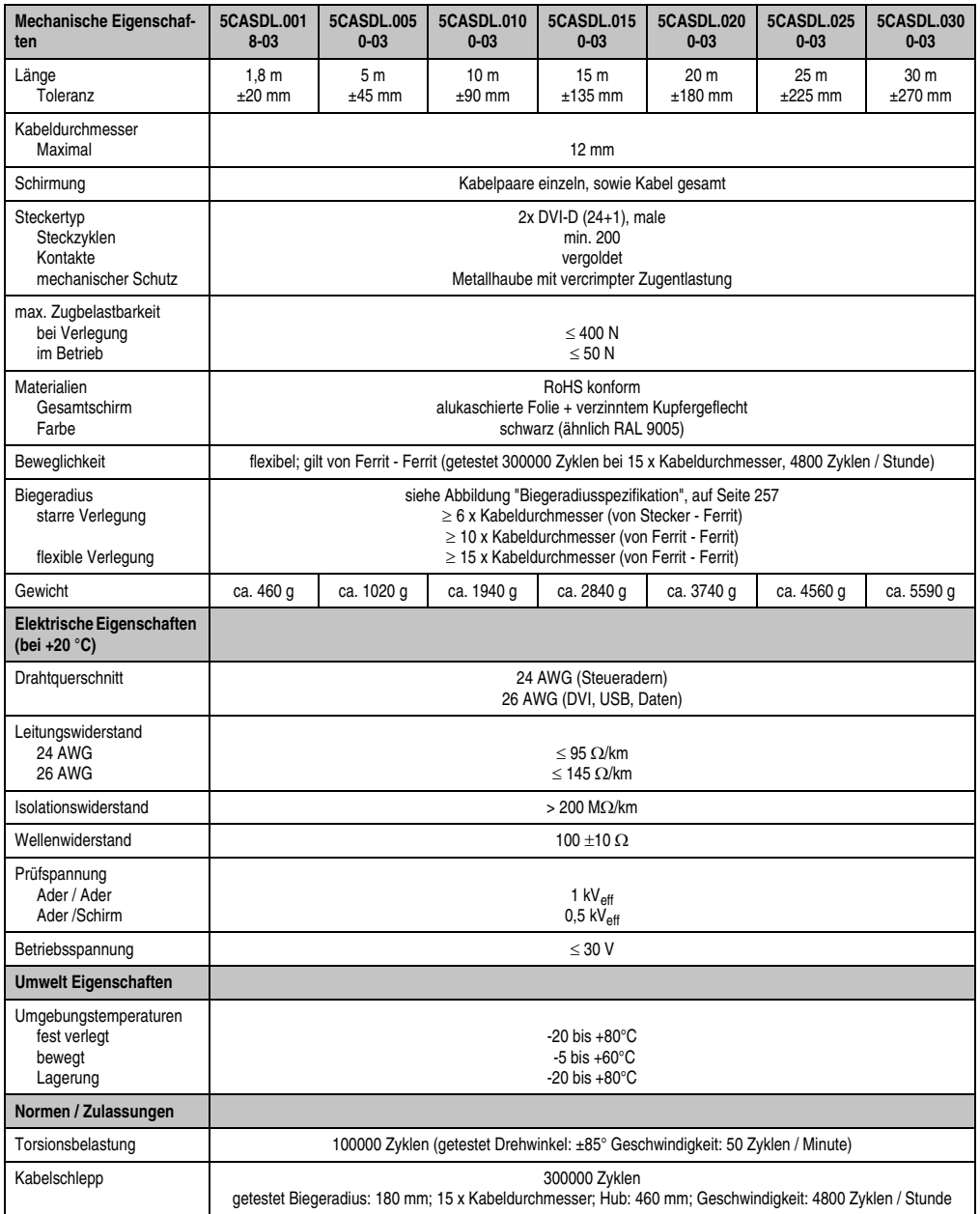

Tabelle 197: Technische Daten SDL Kabel flex 5CASDL.0xxx-03

#### **Zubehör • Kabel**

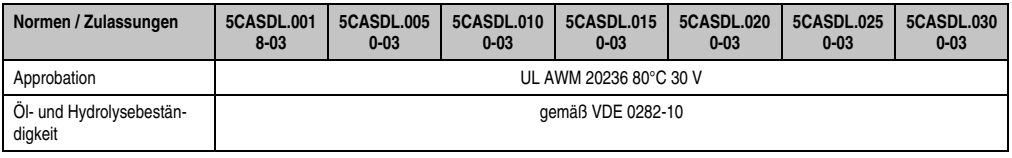

Tabelle 197: Technische Daten SDL Kabel flex 5CASDL.0xxx-03 (Forts.)

# **8.4.3 Biegeradiusspezifikation**

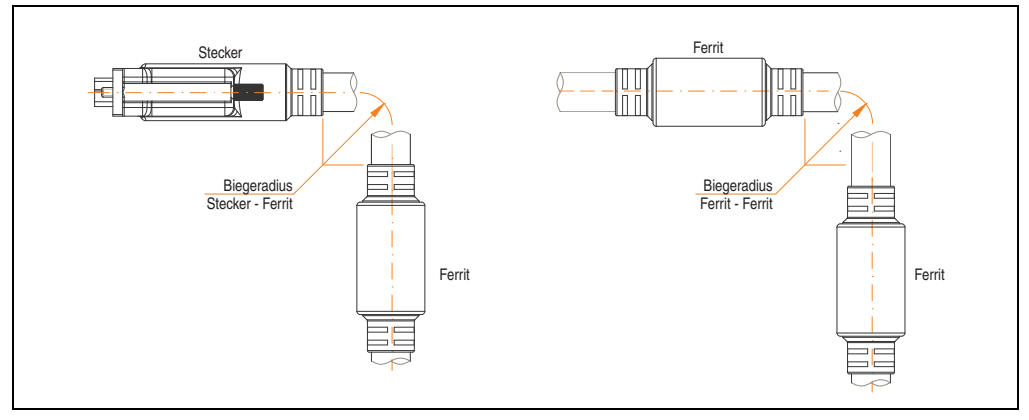

Abbildung 108: Biegeradiusspezifikation

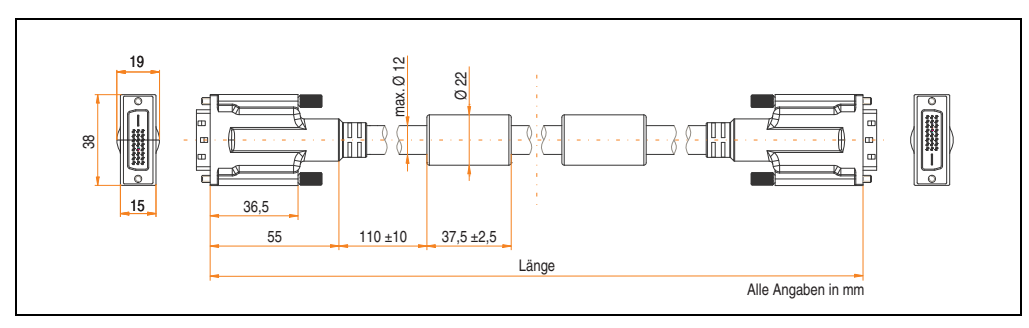

# <span id="page-256-0"></span>**8.4.4 Abmessungen**

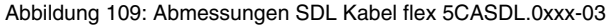

# **8.4.5 Lieferumfang**

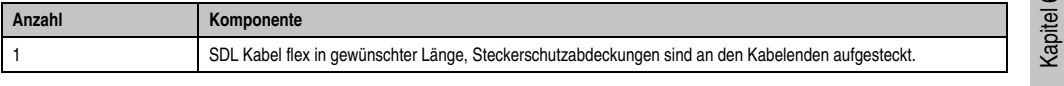

Tabelle 198: Lieferumfang SDL Kabel flex 5CASDL.0xxx-03

Kapitel 6 Zubehör

# **8.4.6 Aufbau**

| Element     | <b>Belegung</b>     | Querschnitt   |                                                                                                    |
|-------------|---------------------|---------------|----------------------------------------------------------------------------------------------------|
| <b>DVI</b>  | TMDS Daten 0        | <b>26 AWG</b> | <b>TMDS Daten 1</b><br>TMDS Daten 2<br>TMDS Daten 0<br><b>TMDS Takt</b><br>Steueradern<br>- DDC Takt<br>- DDC Daten<br>$-+5V$<br>- Masse<br>XUSB1<br>- Hot Plug Detect<br>SDL<br>XUSB0<br>schematische Darstellung |
|             | <b>TMDS Daten 1</b> | <b>26 AWG</b> |                                                                                                    |
|             | <b>TMDS Daten 2</b> | 26 AWG        |                                                                                                    |
|             | <b>TMDS Takt</b>    | 26 AWG        |                                                                                                    |
| <b>USB</b>  | XUSB0               | 26 AWG        |                                                                                                    |
|             | XUSB1               | 26 AWG        |                                                                                                    |
| Daten       | <b>SDL</b>          | 26 AWG        |                                                                                                    |
| Steueradern | <b>DDC Takt</b>     | 24 AWG        |                                                                                                    |
|             | <b>DDC</b> Daten    | 24 AWG        |                                                                                                    |
|             | $+5V$               | 24 AWG        |                                                                                                    |
|             | Masse               | 24 AWG        |                                                                                                    |
|             | Hot Plug Detect     | 24 AWG        |                                                                                                    |

Tabelle 199: Aufbau SDL Kabel flex 5CASDL.0xxx-03

### **8.4.7 Kabelbelegung**

Die nachfolgende Zeichnung zeigt die Kabelbelegung der bei B&R erhältlichen SDL Kabel. Ist der Wunsch sich selbst ein passendes Kabel zu bauen, so ist ein Kabel gemäß dieser Belegung zu verdrahten.

# **Warnung!**

**Wird ein selbst gebautes Kabel verwendet, kann B&R keine Garantie für dessen Funktion übernehmen.**

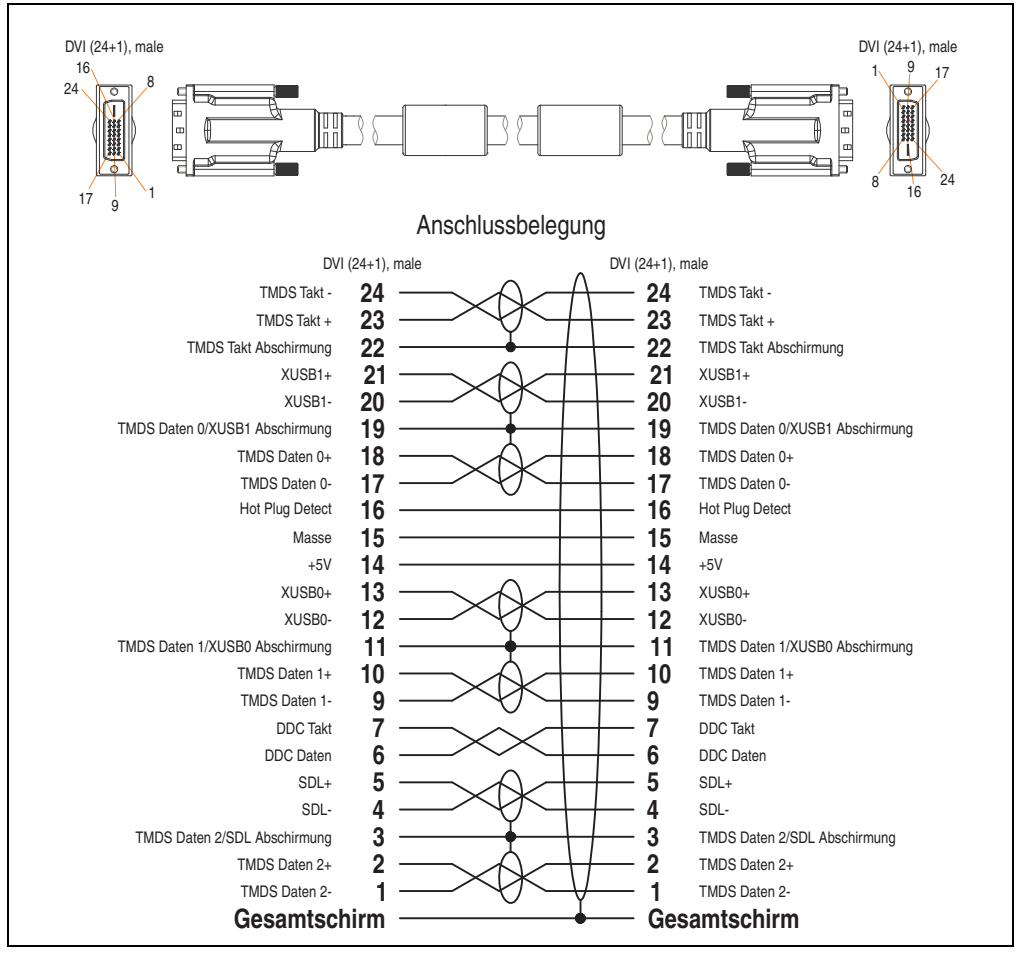

Abbildung 110: Belegung SDL Kabel flex 5CASDL.0xxx-03

Kapitel 6 Zubehör

# **8.5 SDL Kabel flex mit Extender 5CASDL.0xx0-13**

Die SDL Kabel flex mit Extender 5CASDL.0xx0-13 sind für eine starre wie auch flexible Verlegungsart (z.B. bei Tragarmsystemen) konzipiert.

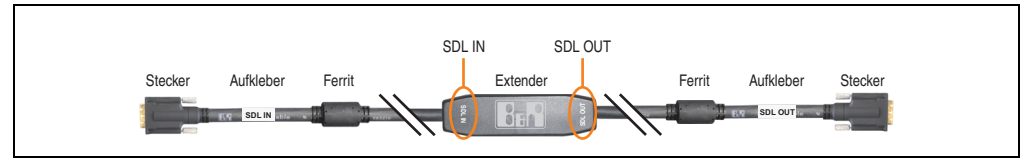

Abbildung 111: SDL Kabel flex mit Extender 5CASDL.0xx0-13

# **Vorsicht!**

**An- und Abstecken des SDL Kabels mit Extender darf nur in spannungslosem Zustand erfolgen. Auf dem Extender Mittelstück und zwischen dem Ferrit und Stecker mittels Aufkleber ist die richtige Anschlussrichtung (SDL IN, SDL OUT) für die Verkabelung abgebildet.**

# **8.5.1 Bestelldaten**

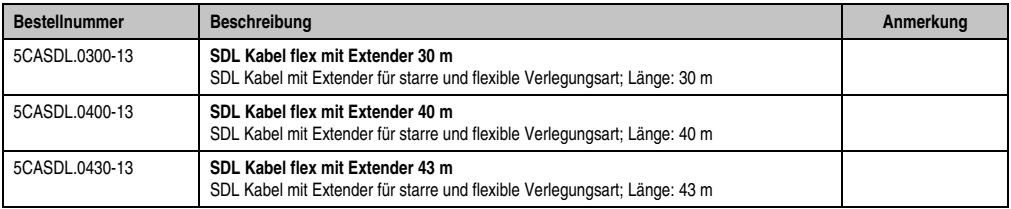

Tabelle 200: Bestellnummern SDL Kabel flex mit Extender 5CASDL.0xx0-13

# **8.5.2 Technische Daten**

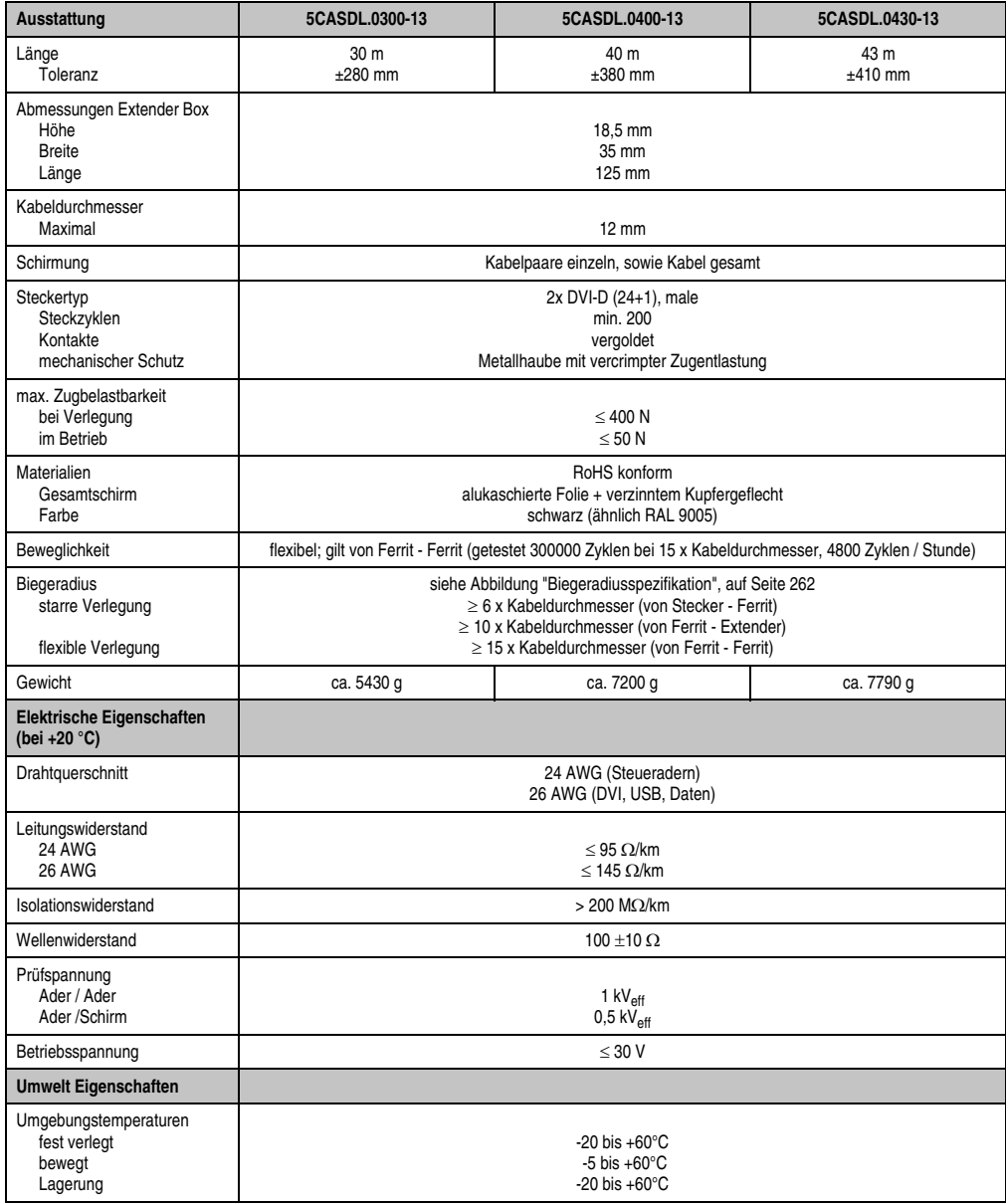

Tabelle 201: Technische Daten SDL Kabel flex mit Extender 5CASDL.0xx0-13

Kapitel 6 Zubehör

#### **Inbetriebnahme • Kabel**

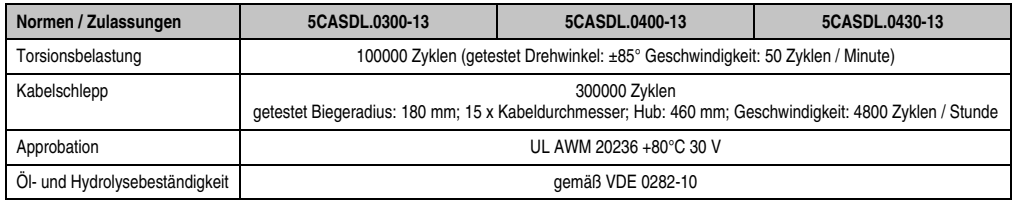

Tabelle 201: Technische Daten SDL Kabel flex mit Extender 5CASDL.0xx0-13 (Forts.)

# **8.5.3 Biegeradiusspezifikation**

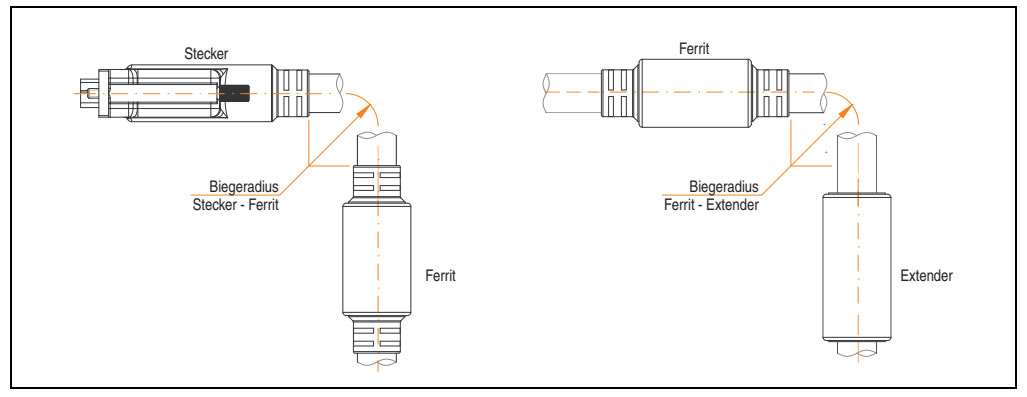

Abbildung 112: Biegeradiusspezifikation

# <span id="page-261-0"></span>**8.5.4 Abmessungen**

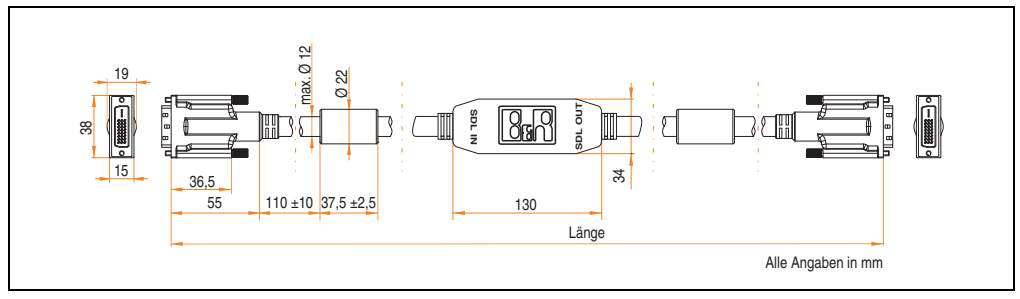

Abbildung 113: Abmessungen SDL Kabel flex mit Extender 5CASDL.0xx0-13

# **8.5.5 Lieferumfang**

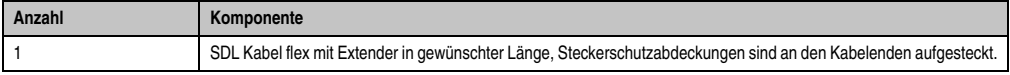

Tabelle 202: Lieferumfang SDL Kabel flex mit Extender 5CASDL.0xx0-13

#### **8.5.6 Kabelanschluss**

Das SDL Kabel flex mit Extender muss in richtiger Richtung zwischen Industrie PC und Automation Panel 900 Displayeinheit angeschlossen werden. Zu diesem Zweck ist die Signalrichtung auf der Extender Unit abgebildet:

- Das Ende "SDL IN" mit dem Videoausgang des z.B. APC 820 (Monitor/Panel Ausgang) oder Panel OUT einer AP900 AP Link Steckkarte verbinden.
- Das Ende "SDL OUT" mit dem Anzeigegerät z.B. Automation Panel 900 über Automation Panel Link Einsteckkarte (Panel IN) anschließen.

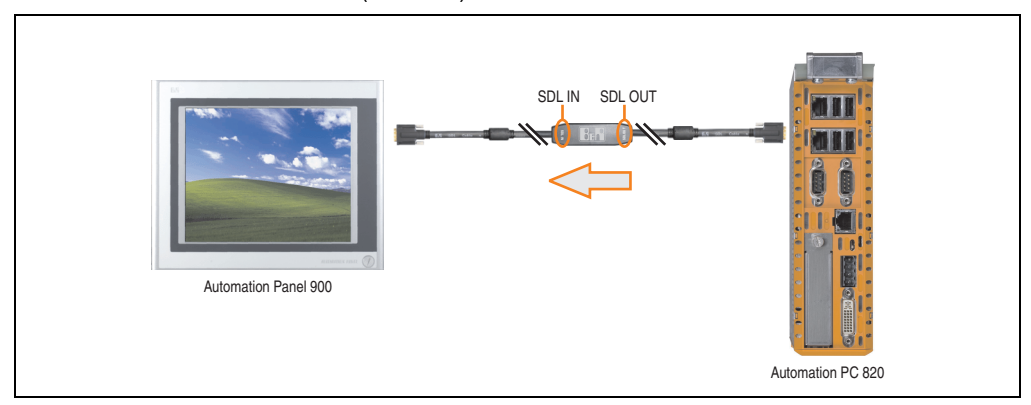

Abbildung 114: Beispiel für die Signalrichtung für das SDL Kabel flex mit Extender - APC820

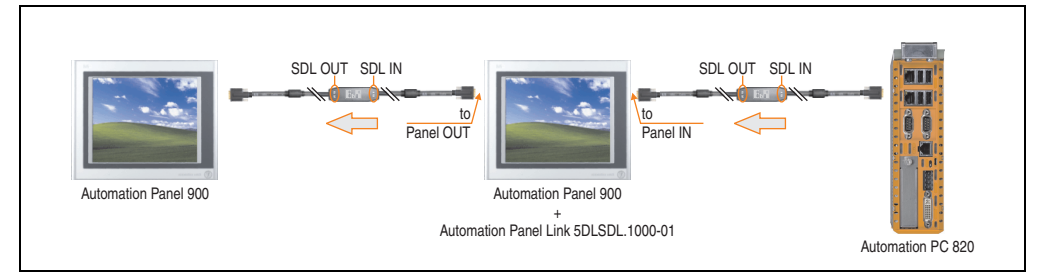

Abbildung 115: Beispiel für die Signalrichtung Display - Display für das SDL Kabel flex mit Extender

# **8.5.7 Kabelbelegung**

Die nachfolgende Zeichnung zeigt die Kabelbelegung der bei B&R erhältlichen SDL Kabel flex mit Extender.

# **Information:**

**Es können nur bei B&R erhältliche SDL Kabel flex mit Extender verwendet werden.**

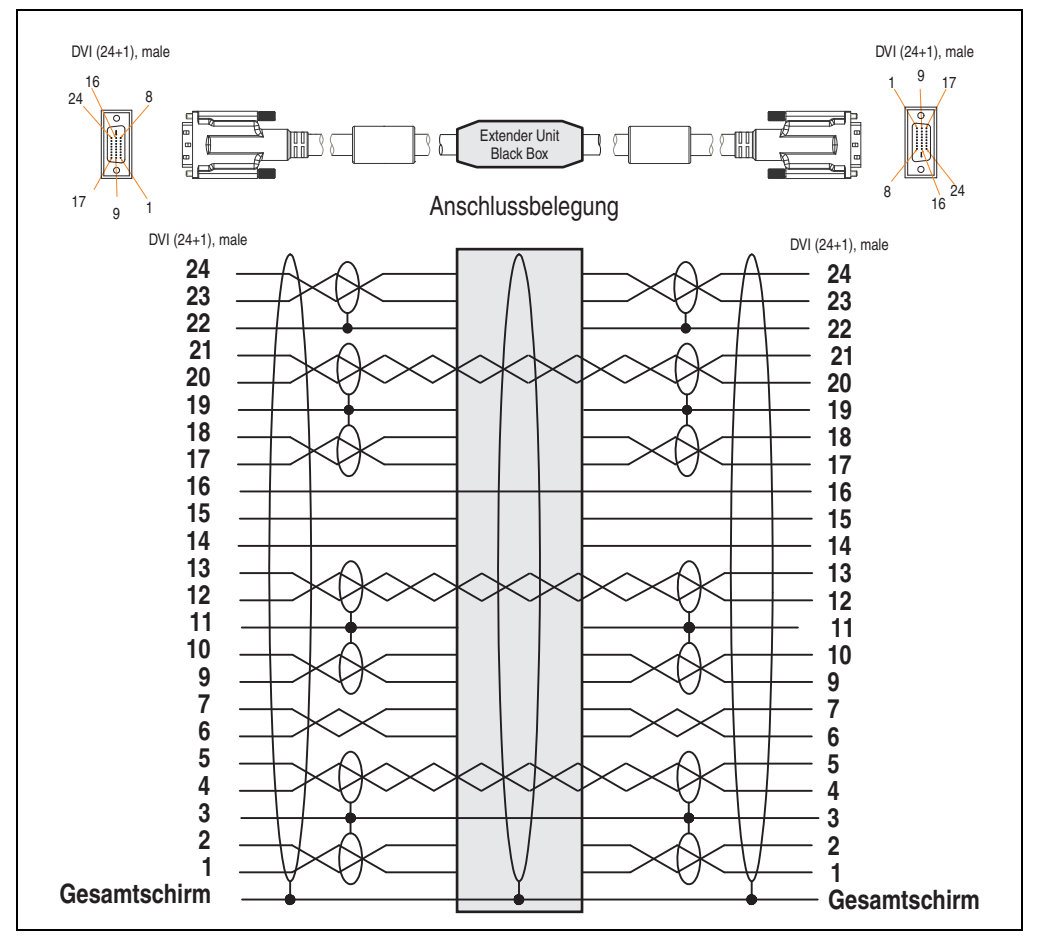

Abbildung 116: Belegung SDL Kabel flex mit Extender 5CASDL.0xx0-13

# **8.6 RS232 Kabel 9A0014.xx**

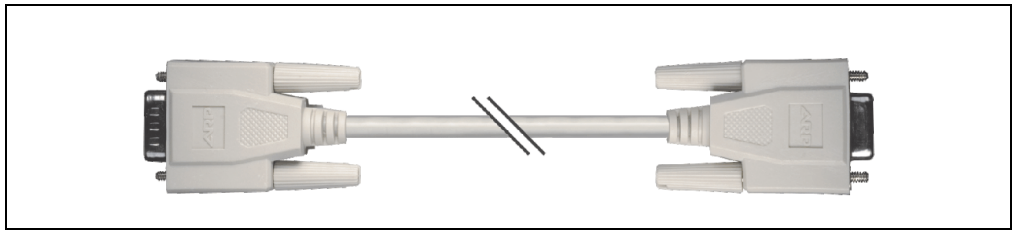

Abbildung 117: RS232 Verlängerungskabel 9A0014.xx (ähnlich)

### **8.6.1 Bestelldaten**

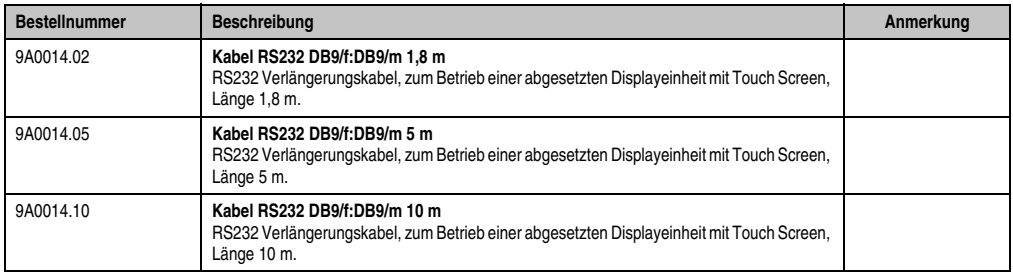

Tabelle 203: Bestellnummern RS232 Kabel 9A0014.xx

#### **8.6.2 Technische Daten**

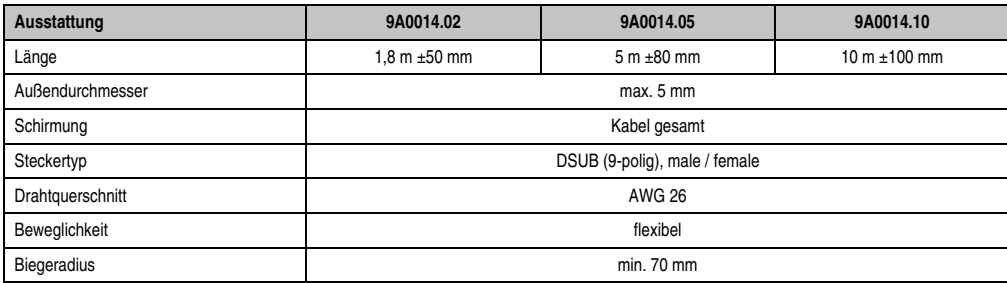

Tabelle 204: Technische Daten RS232 Kabel 9A0014.xx

# **8.6.3 Lieferumfang**

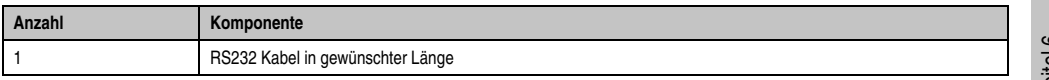

Tabelle 205: Lieferumfang RS232 Kabel 9A0014.xx

Kapitel 6 Zubehör

# **8.6.4 Kabelbelegung**

Die nachfolgende Zeichnung zeigt die Kabelbelegung der bei B&R erhältlichen RS232 Kabel. Ist der Wunsch sich selbst ein passendes Kabel zu bauen, so ist ein Kabel gemäß dieser Belegung zu verdrahten.

# **Warnung!**

**Wird ein selbst gebautes Kabel verwendet, kann B&R keine Garantie für dessen Funktion übernehmen. Für die bei B&R erhältlichen RS232 Kabel wird die Funktion gewährleistet.**

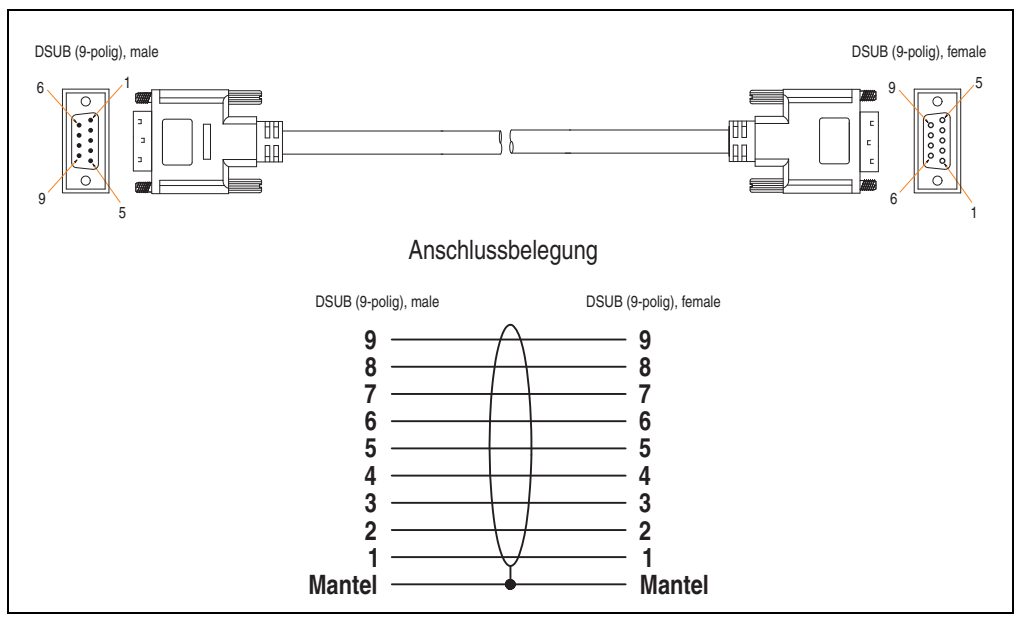

Abbildung 118: Belegung RS232 Kabel 9A0014.xx

# **8.7 USB Kabel 5CAUSB.00xx-00**

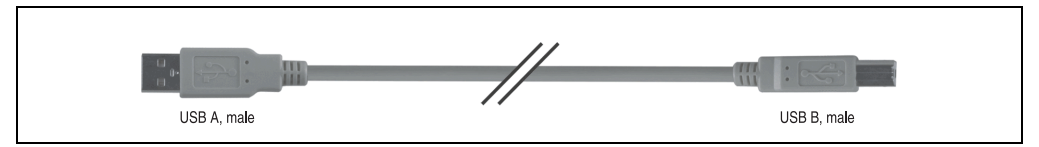

#### Abbildung 119: USB Verlängerungskabel (ähnlich)

#### **8.7.1 Bestelldaten**

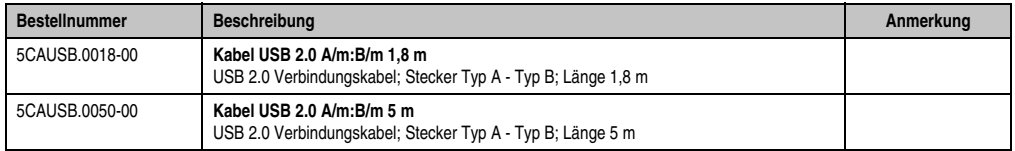

Tabelle 206: Bestellnummern USB Kabel

# **8.7.2 Technische Daten**

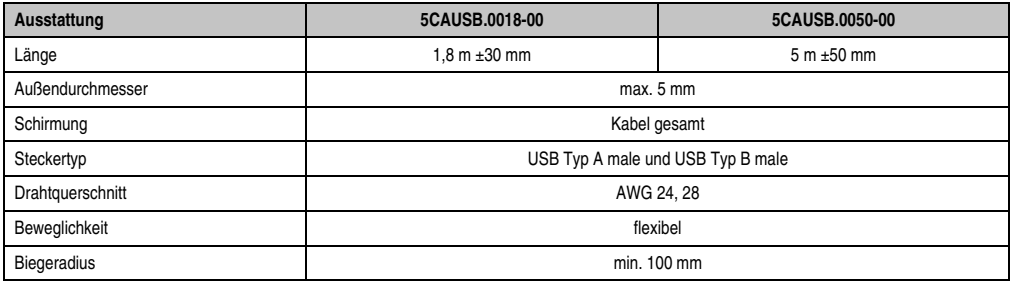

Tabelle 207: Technische Daten USB Kabel

# **8.7.3 Lieferumfang**

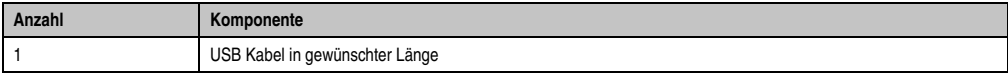

Tabelle 208: Lieferumfang USB Kabel

Kapitel 6 Zubehör

# **8.7.4 Kabelbelegung**

Die nachfolgende Zeichnung zeigt die Kabelbelegung der bei B&R erhältlichen USB Kabel. Ist der Wunsch sich selbst ein passendes Kabel zu bauen, so ist ein Kabel gemäß dieser Belegung zu verdrahten.

# **Warnung!**

**Wird ein selbst gebautes Kabel verwendet, kann B&R keine Garantie für dessen Funktion übernehmen. Für die bei B&R erhältlichen USB Kabel wird die Funktion gewährleistet.**

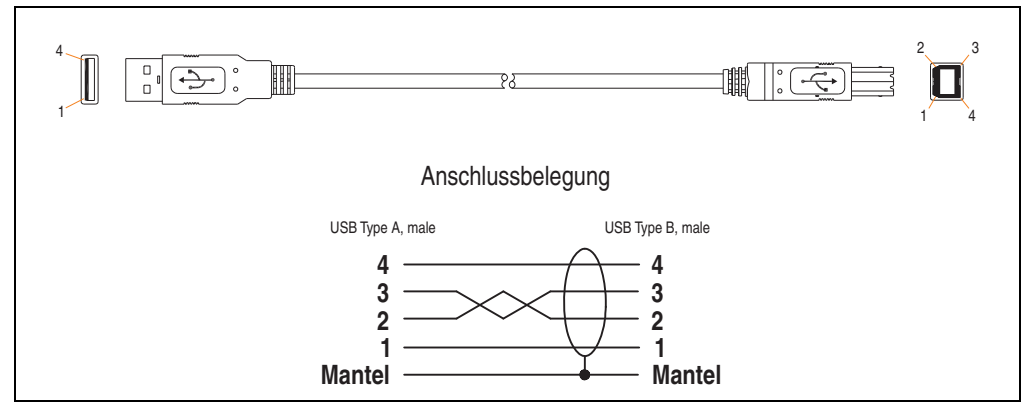

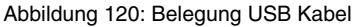

# **Kapitel 7 • Wartung / Instandhaltung**

In folgendem Kapitel werden jene Wartungs- und Instandhaltungsarbeiten beschrieben, die von einem qualifizierten und eingeschulten Endanwender selbst vorgenommen werden können.

# **1. Batteriewechsel**

# **Information:**

- **Das Design des Produktes gestattet das Wechseln der Batterie sowohl in spannungslosem Zustand des APC820 als auch bei eingeschaltetem APC820. In manchen Ländern ist der Wechsel unter Betriebsspannung jedoch nicht erlaubt.**
- **Beim Wechseln der Batterie in spannungslosem Zustand bleiben vorgenommene BIOS Einstellungen erhalten (werden in einem spannungssicheren EE-PROM gespeichert). Datum und Uhrzeit sind nachträglich wieder einzustellen, da diese Daten beim Wechseln verloren gehen.**
- **Der Batteriewechsel darf nur von qualifiziertem Personal ausgeführt werden.**

Es sind folgende Lithium Ersatzbatterien verfügbar: 4A0006.00-000 (1 Stk.) und 0AC201.91 (4 Stk.).

# **1.1 Vorgangsweise**

- Zuleitung zum Automation PC 820 spannungslos machen (von der ACOPOSmulti Schiene abstecken).
- Elektrostatische Entladung am Gehäuse bzw. am Erdungsanschluss vornehmen.
- Schwarze Kunststoffabdeckung des Batteriefaches entfernen und Batterie mittels Ausziehstreifen vorsichtig herausziehen.

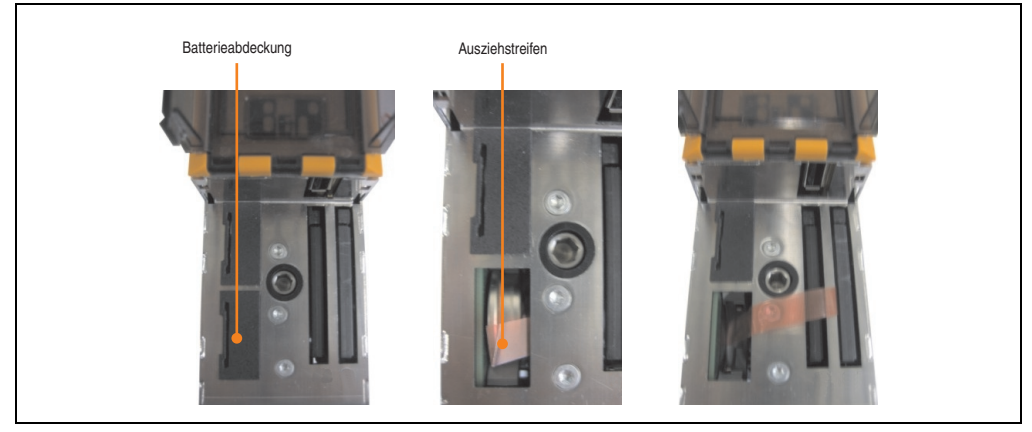

Abbildung 121: Batterie entfernen

• Die Batterie darf mit der Hand nur an den Stirnseiten berührt werden. Zum Einsetzen kann auch eine isolierte Pinzette verwendet werden.

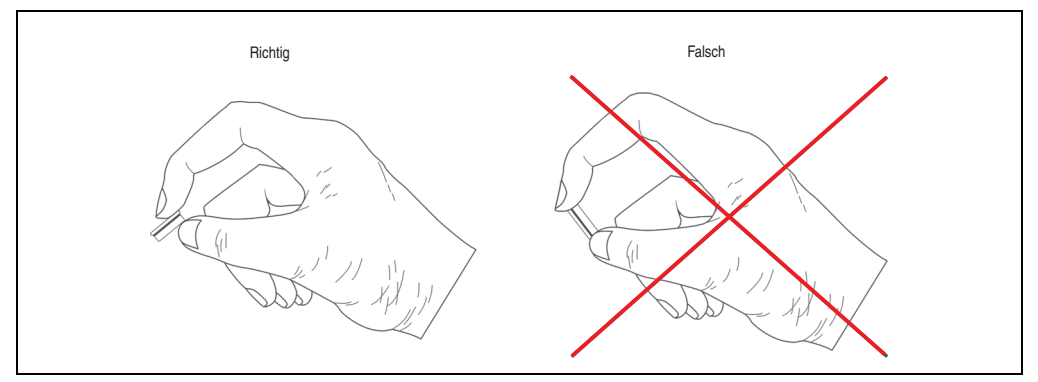

Abbildung 122: Batteriehandhabung

• Neue Batterie in richtiger Polarität einstecken.

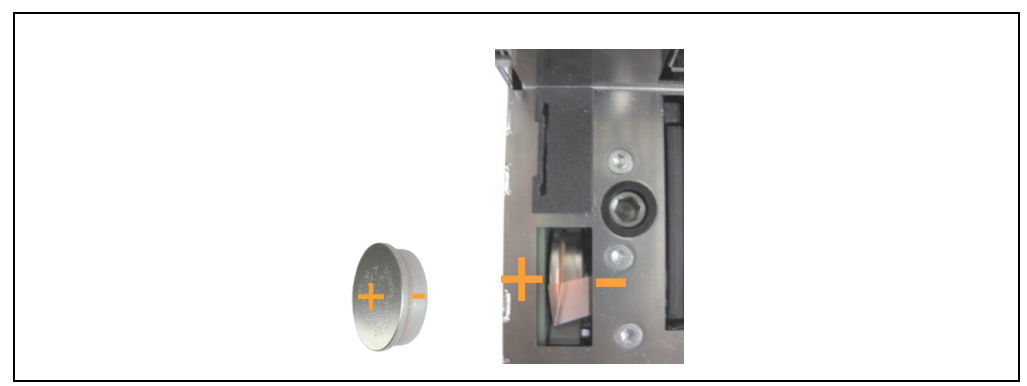

Abbildung 123: Batteriepolarität

- Beim Einstecken auf den korrekten Sitz des Ausziehstreifens achten, damit ein Wiedertausch einfach zu bewerkstelligen ist!
- Den APC820 wieder an der ACOPOSmulti Schiene montieren und den Power Taster drücken.
- Datum und Uhrzeit im BIOS neu einstellen.

# **Warnung!**

**Bei Lithium-Batterien handelt es sich um Sondermüll! Verbrauchte Batterien müssen nach den örtlichen Vorschriften entsorgt werden.**

Kapitel 7 Wartung / Instandhaltung

Vartung / Instandhaltung

# **2. Lüfterwechsel**

- Zuleitung zum Automation PC 820 spannungslos machen (von der ACOPOSmulti Schiene abstecken).
- Elektrostatische Entladung am Gehäuse bzw. am Erdungsanschluss vornehmen.
- Den Lüfter aus der Halterung lösen. Dabei die Einrasthaken nach innen drücken und den Lüfter vom Gehäuse vorsichtig lösen.

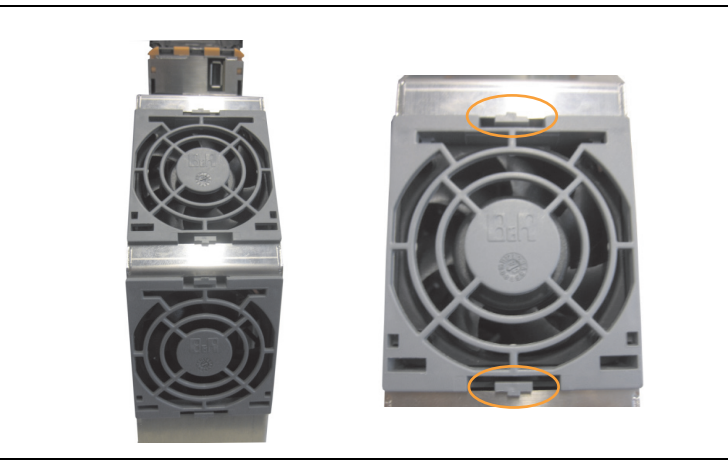

Abbildung 124: Lösen des Lüfters

• Das Lüfterkabel abstecken und den Lüfter entfernen.

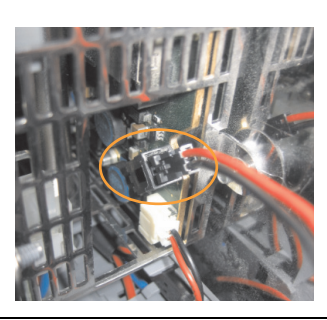

Abbildung 125: Lüfterkabel abstecken

• Den Ersatzlüfter in umgekehrter Reihenfolge einbauen.

# **Anhang A**

# **1. Maintenance Controller Extended (MTCX)**

Der MTCX Controller (FPGA-Prozessor) befindet sich auf der Basisboardplatine (Bestandteil jeder Systemeinheit) des APC820 Gerätes.

**MTCX**

Abbildung 126: Position des MTCX Controllers

Der MTCX ist für folgende Überwachungs- und Steuerfunktionen zuständig:

- Power On (Power OK Sequencing) und Power Fail Logik
- Watch Dog Handling (NMI und Resethandling)
- Temperaturüberwachung
- Lüfterregelung
- Tasten und LED Behandlung/Koordination (Matrixtastatur von B&R Displayeinheiten)
- Erweiterter Desktop Betrieb (Tasten, USB Weiterleitung)
- Daisy Chain Display Betrieb (Touch Screen, USB Weiterleitung)
- Panel Sperrmechanismus (konfigurierbar über B&R Control Center ADI Treiber)
- Backlight Steuerung eines angeschlossenen B&R Displays
- Statistikdatenermittlung (Power Cycles jedes einschalten, Power On und Lüfterstunden werden ermittelt - jede volle Stunde wird gezählt z.B. 50 Minuten keine Erhöhung)
- SDL Datenübertragung (Display, Matrixtastatur, Touch Screen, Servicedaten, USB)

Anhang A

#### **Anhang A • Maintenance Controller Extended (MTCX)**

• Status LEDs (CF, Link)

Die Funktionen des MTCX können per Firmawareupgrade<sup>1)</sup> erweitert werden. Die Version kann im BIOS oder unter Microsoft Windows XP/Embedded mittels B&R Control Center ausgelesen werden.

<sup>1)</sup> Kann im Downloadbereich der B&R Homepage (**[www.br-automation.com](http://www.br-automation.com)**) heruntergeladen werden

# **2. B&R Key Editor Informationen**

Eine häufig auftretende Anforderung bei Displayeinheiten ist die Anpassung der Funktionstasten und LEDs and die Applikationssoftware. Mit dem B&R Key Editor ist die individuelle Anpassung an die Applikation schnell und problemlos möglich.

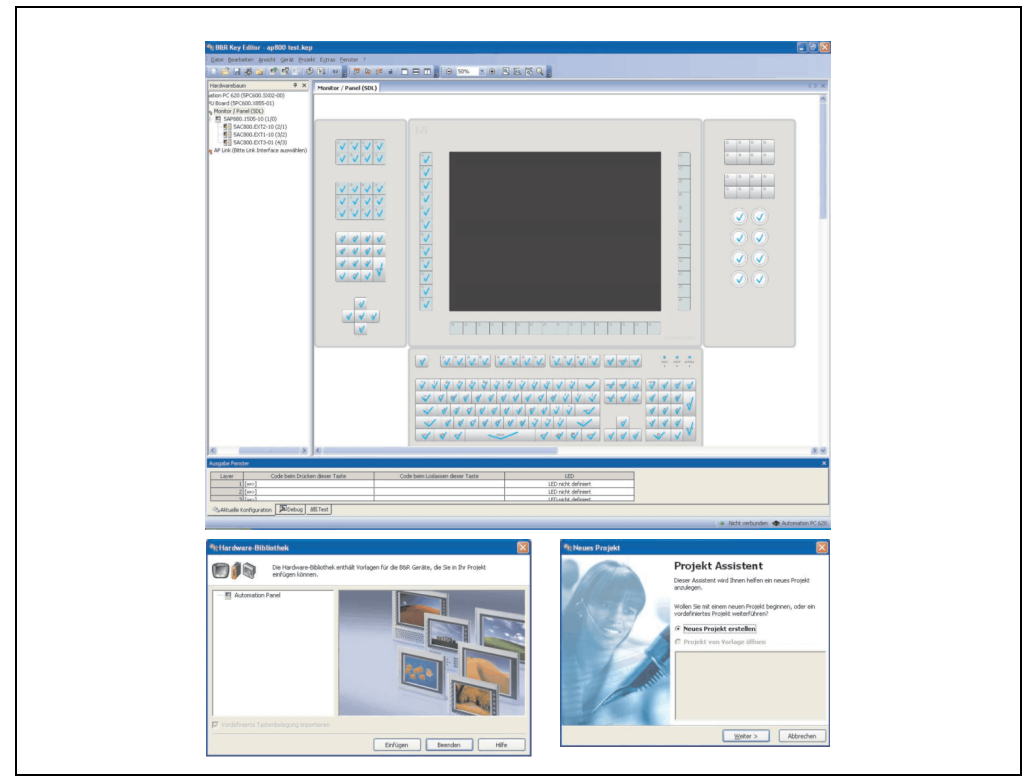

Abbildung 127: B&R Key Editor Screenshots (Version 3.00)

Features:

- Parametrierung normaler Tasten wie auf einem Keyboard (A, B, C, etc.)
- Tastenkombinationen (CTRL+C, SHIFT+DEL, etc.) auf einer Taste
- Spezielle Funktion der Taste (Helligkeit ändern, etc.)
- LEDs Funktionen zuweisen (HDD Zugriff, Power, etc.)
- 4-fach Belegung jeder Taste möglich (über Layer)
- Parametrierung der Panel Sperrzeit beim Anschluss mehrerer Automation Panel 900 Geräte bei Automation PC 620, Automation PC 810, Automation PC 820 und Panel PC 700.

Anhang A

#### **Anhang A • B&R Key Editor Informationen**

Unterstützt werden folgende Systeme (Version 3.00):

- Automation PC 620 (ETX, XTX, Embedded)
- Automation PC 800
- Automation PC 820
- PanelPC 300
- Panel PC 700 (ETX, XTX)
- Panel PC 800
- Power Panel 65
- Power Panel 100,200
- Power Panel 300/400
- Mobile Panel 100,200
- Mobile Panel 40/50
- IPC2000, IPC2001, IPC2002
- IPC5000, IPC5600
- IPC5000C, IPC5600C

Eine detaillierte Anleitung zum Parametrieren von Tasten und LEDs ist in der Online Hilfe des B&R Key Editors zu finden.

Der B&R Key Editor kann kostenlos im Downloadbereich der B&R Homepage (**[www.br-auto](http://www.br-automation.com)[mation.com](http://www.br-automation.com)**) heruntergeladen werden. Weiters ist dieser auf der B&R HMI Treiber- und Utilities-DVD (Best. Nr. 5SWHMI.0000-00) zu finden.

# **3. B&R Automation Device Interface (ADI) Development Kit**

Mit dem ADI Development Kit kann man die Funktionen des ADI Treibers ansprechen. Es werden die Programmiersprachen C (mit Import Libraries für Microsoft Visual C++ 6.0 und Microsoft eMbedded Visual C++ 4.0) und Visual Basic (für Microsoft Visual Basic 6.0) unterstützt.

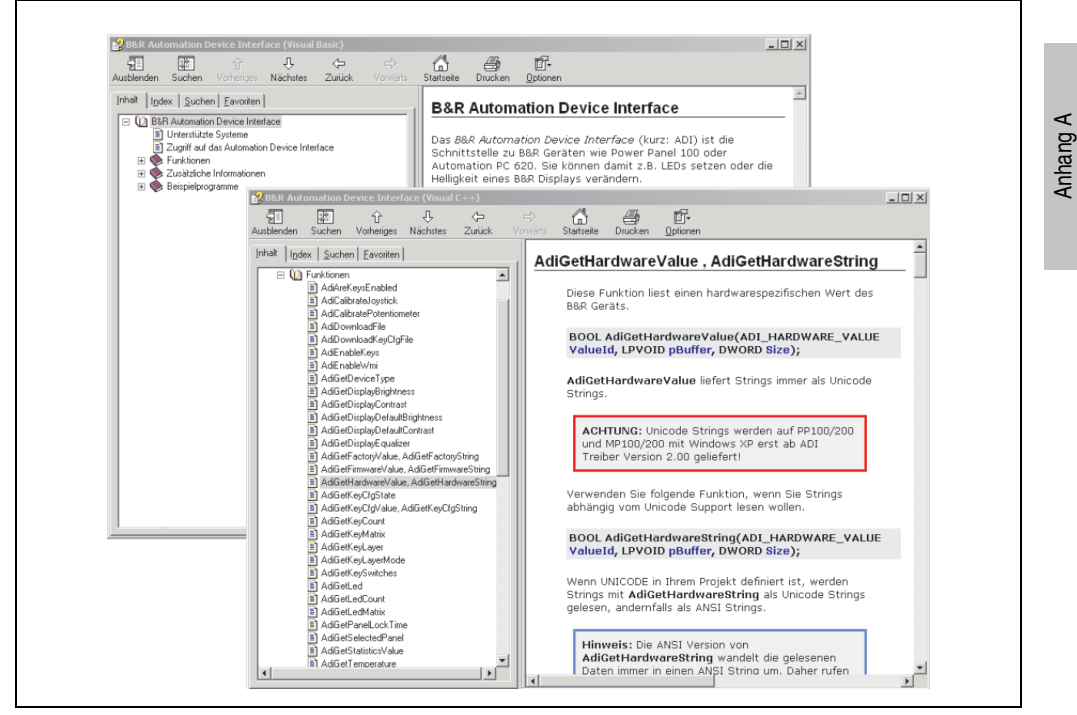

Abbildung 128: ADI Development Kit Screenshots (Version 2.30)

Features:

- Ein Microsoft Visual Basic Modul mit Deklarationen der ADI Funktionen.
- Header Dateien und Import Libraries für Microsoft Visual C++ 6.0 und Microsoft eMbedded Visual C++ 4.0.
- Hilfedateien für Visual Basic und Visual C++.
- Beispielprojekte für Visual Basic und Visual C++.
- ADI DLL (für Test der Anwendungen, wenn kein ADI Treiber installiert ist).

Unterstützt werden folgende Systeme (ab Version 2.30):

- Automation PC 620
- Automation PC 810
- Automation PC 820
- Mobile Panel 40/50
- Mobile Panel 100/200
- Panel PC 300
- Panel PC 700
- Power Panel 100/200
- Power Panel 300/400

Es muss dazu der für das Gerät passende ADI Treiber auf der genannten Produktfamile installiert (bei Windows XP, Windows XP+SP2) sein. In den bei B&R erhältlichen Windows XP embedded bzw. Windows CE Betriebssystemen ist der ADI Treiber bereits enthalten und muss nicht installiert werden.

Es werden die Programmiersprachen C (mit Import Libraries für Microsoft Visual C++ 6.0 und Microsoft eMbedded Visual C++ 4.0) und Visual Basic (für Microsoft Visual Basic 6.0) unterstützt. Eine detaillierte Beschreibung, wie die ADI Funktionen verwendet werden, ist der Online Hilfe zu entnehmen.

Das B&R Automation Device Interface (ADI) Development Kit kann kostenlos im Downloadbereich der B&R Homepage (**[www.br-automation.com](http://www.br-automation.com)**) heruntergeladen werden.

#### **Anhang A • Glossar**

# **4. Glossar**

# **A**

ACOPOS

Digitaler B&R Servomotorverstärker

# ACPI

Abkürzung für »**A**dvanced **C**onfiguration and **P**ower **I**nterface« Konfigurationsschnittstelle, die es dem Betriebssystem gestattet, die Stromversorgung für jedes an den PC angeschlossene Gerät zu kontrollieren. Mit ACPI ist das BIOS des Rechners nur noch für die Details der Kommunikation mit der Hardware verantwortlich.

ADI

Abkürzung für »Automation Device Interface« Die ADI Schnittstelle ermöglicht den Zugriff auf spezifische Funktionen (z.B. Helligkeitssteuerung, Firmwareupdates, Statistikwerte auslesen) von B&R Geräten. Die Einstellungen können mit dem B&R Control Center Applet (in B&R embedded Betriebssystemen bereits inkludiert) in der Systemsteuerung ausgelesen und geändert werden.

# APC

Abkürzung für »**A**utomation **PC**«

API

Abkürzung für »**A**pplication **P**rogram **I**nterface« nennt man die Schnittstelle, über die Applikationen mit anderen Applikationen oder mit dem Betriebssystem kommunizieren können.

Automation Runtime

Einheitliches Laufzeitsystem für alle B&R Automatisierungskomponenten.

**B**

Baudrate

Maß für die Datenübertragungsgeschwindigkeit. Sie gibt die Anzahl der Zustände eines übertragenen Signals pro Sekunde an und wird in der Einheit Baud gemessen. 1 Baud = 1 Bit/s bzw. 1 bps.

# **BIOS**

Abkürzung für »**B**asic **I**nput/**O**utput **S**ystem«, zu deutsch »grundlegendes Eingabe-Ausgabe-System«. Kernsoftware bei Computersystemen mit grundlegenden Routinen um Ein- und Ausgabevorgänge an Hardwarekomponenten zu steuern, nach dem Systemstart Tests durchzuführen und das Betriebssystem zu laden. Der Anwender kommt mit dem BIOS gewöhnlich nicht in Berührung, wenngleich es für die Leistung eines Systems mitbestimmend ist.

#### **Anhang A • Glossar**

Bit

Binary Digit > Binärstelle, Binärzeichen, Binärziffer kleinste diskrete Informationseinheit. Ein Bit kann mit dem Wert 0 oder 1 belegt sein.

**Bitrate** 

Anzahl von Bits, die innerhalb einer Zeiteinheit übertragen werden. 1 Bit/s = 1 Baud.

Byte

Datenformat [1 Byte = 8 Bit] bzw. Einheit zur Charakterisierung von Informationsmengen und Speicherkapazitäten. Geläufige Steigerungsstufen sind: KB, MB, GB.

# B&R Automation Runtime

MS-Windows basiertes Programm zur Erstellung von Installationsdisketten um B&R Automation Runtime™ auf dem Zielsystem zu installieren.

# **C**

# Cache

Hintergrundspeicher, auch Schattenspeicher oder Schnellpufferspeicher genannt, der den schnellen Hauptspeicher eines Rechners entlastet. Daten, die z.B. vom Arbeitsspeicher an langsamere Komponenten wie Plattenspeicher oder Drucker ausgegeben werden sollen, werden im Cache zwischengelagert und von dort mit einer für die Zielgeräte angemessenen Geschwindigkeit ausgegeben.

# **CAN**

Abkürzung für »**C**ontroller **A**rea **N**etwork« Ist ein serielles Bussystem. Aufbau nach ISO 11898; Bus-Medium: verdrilltes Leiterpaar. Gute Übertragungseigenschaften im Kurzstreckenbereich unterhalb 40 m bei 1 MBit/s Datenübertragungsrate. Maximale Anzahl der Teilnehmer: theoretisch unbegrenzt, praktisch bis zu 64. Echtzeitfähig, d.h. definierte maximale Wartezeiten für Nachrichten hoher Priorität. Hohe Zuverlässigkeit durch Fehlererkennung, Fehlerbehandlung, Fehlereingrenzung. Hamming-Distanz.

# CE-Kennzeichnung

eines Produkts. Sie besteht aus den Buchstaben CE und weist auf die Übereinstimmung mit allen EU-Richtlinien hin, von denen das gekennzeichnete Produkt erfasst wird. Sie besagt, dass die natürliche oder juristische Person, die die Anbringung durchgeführt oder veranlasst hat, sich vergewissert hat, dass das Erzeugnis alle Gemeinschaftsrichtlinien zur vollständigen Harmonisierung erfüllt und allen vorgeschriebenen Konformitätsbewertungsverfahren unterzogen worden ist.

# CMOS

Mit »CMOS« wird der akkugespeiste Speicher bezeichnet, in dem fundamentale Parameter eines IBM Personal Computers oder eines kompatiblen Computers gespeichert werden. Die Informationen werden vor allem beim Booten des Computers benötigt und umfassen u.a. den Typ der Festplatte, die Größe des Arbeitsspeichers sowie die aktuelle Zeit und das aktuelle Datum. Der Speicher basiert, wie es der Name andeutet, in aller Regel auf der CMOS-Technologie.

# COM

Ist im Betriebssystem MS-DOS ein Gerätename, mit dem die seriellen Ports angesprochen werden. Der erste serielle Port ist dabei unter COM1 zu erreichen, der zweite unter COM2 usw. An einem seriellen Port wird typischerweise ein Modem, eine Maus oder ein serieller Drucker angeschlossen.

# COM1

Gerätename für den ersten seriellen Port in einem PC-System. Der Eingabe-Ausgabe-Bereich von COM1 befindet sich gewöhnlich an der Adresse 03F8H. In der Regel ist dem COM1-Port der IRQ 4 zugewiesen. In vielen Systemen wird an COM1 eine serielle RS232-Maus angeschlossen.

### COM<sub>2</sub>

Gerätename für den zweiten seriellen Port in einem PC-System. Der Eingabe-Ausgabe-Bereich von COM2 befindet sich gewöhnlich an der Adresse 02F8H. In der Regel ist dem COM2-Port der IRQ 3 zugewiesen. In vielen Systemen wird an COM2 ein Modem angeschlossen.

# COM3

Gerätename für einen seriellen Port in einem PC-System. Der Eingabe-Ausgabe-Bereich von COM3 befindet sich gewöhnlich an der Adresse 03E8H. In der Regel ist dem COM3-Port der IRQ 4 zugewiesen. In vielen Systemen wird COM3 als Alternative für COM1 oder COM2 verwendet, falls an COM1 und COM 2 bereits Peripheriegeräte angeschlossen sind.

# CompactFlash®

CompactFlash Speicherkarten [CF-Karten] sind austauschbare nichtflüchtige Massen-Speichersysteme sehr kleiner Abmessung [43 x 36 x 3,3 mm, etwa halbes Scheckkartenformat]. Auf den Karten ist außer den Flash-Memory-Speicherbausteinen auch der Controller untergebracht. CF-Karten bieten die vollständige PC Card-ATA Funktionalität und Kompatibilität. Eine 50-Pin-CF-Karte kann einfach in eine passive 68 Pin Type II Adapter Karte eingeschoben werden und erfüllt alle elektrischen and mechanischen PC Card Interface Spezifikationen. CF-Karten wurden bereits 1994 von SanDisk eingeführt. Zur Zeit verfügbare Speicherkapazitäten reichen bis 64 GByte je Einheit. Seit 1995 kümmert sich die CompactFlash Association [CFA] um die Normung und die weltweite Verbreitung der CF-Technologie.

# **Controller**

Eine Gerätekomponente, über die andere Geräte auf ein Subsystem des Computers zugreifen. Ein Disk-Controller steuert z.B. den Zugriff auf Festplatten- und Diskettenlaufwerke und ist dabei sowohl für die physikalischen als auch die logischen Laufwerkszugriffe verantwortlich.

#### **Anhang A • Glossar**

# **CPU**

Abkürzung für »**C**entral **P**rocessing **U**nit« Die Rechen- und Steuereinheit eines Computers; die Einheit, die Befehle interpretiert und ausführt. Wird auch als »Mikroprozessor« oder kurz als »Prozessor« bezeichnet. Ein Prozessor besitzt die Fähigkeit, Befehle zu holen, zu decodieren und auszuführen sowie Informationen von und zu anderen Ressourcen über die Hauptleitung des Computers, den Bus, zu übertragen.

# CRT

Abkürzung für »Cathode-Ray Tube«, zu deutsch »Kathodenstrahlröhre«. Hauptbestandteil eines Fernsehgeräts oder eines Standard-Computerbildschirms. Eine Kathodenstrahlröhre besteht aus einer Vakuumröhre, in die eine oder mehrere Elektronenkanonen eingebaut sind. Jede Elektronenkanone erzeugt einen horizontalen Elektronenstrahl, der auf der Vorderseite der Röhre - dem Schirm auftrifft. Die Innenfläche des Schirms ist mit einer Phosphorschicht versehen, die durch das Auftreffen der Elektronen zum Leuchten gebracht wird. Jeder der Elektronenstrahlen bewegt sich zeilenweise von oben nach unten. Um ein Flimmern zu verhindern, wird der Bildschirminhalt mindestens 25 Mal pro Sekunde aktualisiert. Die Schärfe des Bildes wird durch die Anzahl der Leuchtpunkte (Pixel) auf dem Schirm bestimmt.

# **CTS**

Abkürzung für »**C**lear **T**o **S**end«, zu deutsch »Sendebereitschaft«. Ein Signal bei der seriellen Datenübertragung, das von einem Modem an den angeschlossenen Computer gesendet wird, um damit die Bereitschaft zum Fortsetzen der Übertragung anzuzeigen. CTS ist ein Hardwaresignal, das über die Leitung Nummer 5 nach dem Standard RS-232-C übertragen wird.

# **D**

# DCD

Abkürzung für »**D**ata **C**arrier **D**etected« In der seriellen Kommunikation verwendetes Signal, das ein Modem an den eigenen Computer sendet, um anzuzeigen, dass es für die Übertragung bereit ist.

# DFÜ

Datenfernübertragung mit Hilfe von Modems oder ISDN-Adaptern werden Daten über das Telefonnetz übertragen.

# DIMM

Double In-line Memory Modul Speichermodul, bestehend aus einem oder mehreren RAM-Chips auf einer kleinen Platine, die über eine Steckverbindung mit dem Motherboard eines Computers verbunden ist.

# DMA

**D**irect **M**emory **A**ccess > Beschleunigter Direktzugriff auf den Arbeitsspeicher eines Rechners unter Umgehung des Zentralprozessors.

Anhang A

#### DRAM

Abkürzung für »**D**ynamic **R**andom **A**ccess **M**emory« Dynamische RAMs stellen integrierte Halbleiterschaltungen dar, die Informationen nach dem Kondensator-Prinzip speichern. Kondensatoren verlieren in relativ kurzer Zeit ihre Ladung. Deshalb müssen dynamische RAM-Platinen eine Logik zum ständigen »Auffrischen« (zum Wiederaufladen) der RAM-Chips enthalten. Da der Prozessor keinen Zugriff auf den dynamischen RAM hat, wenn dieser gerade aufgefrischt wird, können ein oder mehrere Wartezustände beim Lesen oder Schreiben auftreten. Dynamische RAMs werden häufiger eingesetzt als statische RAMs, obwohl sie langsamer sind, da die Schaltung einfacher konstruiert ist und viermal so viele Daten wie ein statischer RAM-Chip speichern kann.

# **DSR**

Abkürzung für »**D**ata **S**et **R**eady« Ein in der seriellen Datenübertragung verwendetes Signal, das von einem Modem an den eigenen Computer gesendet wird um die Arbeitsbereitschaft anzuzeigen. DSR ist ein Hardwaresignal, das in Verbindungen nach dem Standard RS-232-C über die Leitung 6 gesendet wird.

# DTR

Abkürzung für »**D**ata **T**erminal **R**eady« Ein in der seriellen Datenübertragung verwendetes Signal, das von einem Computer an das angeschlossene Modem gesendet wird, um die Bereitschaft des Computers zur Entgegennahme eingehender Signale anzuzeigen.

DVI

Abkürzung für »**D**igital **V**isual **I**nterface« Ist eine Schnittstelle zur digitalen Übertragung von Videodaten.

DVI-A

nur analog

DVI-D

nur digital

DVI-I

integrated, d.h. analog und digital

**E**

#### **Echtzeit**

ein System arbeitet in Echtzeit bzw. ist echtzeitfähig, wenn es Eingangsgrößen [z.B. Signale, Daten) in einer definierten Zeitspanne aufnimmt, verarbeitet und die Ergebnisse rechtzeitig für ein Partnersystem oder die Systemumgebung bereitstellt. Hierzu siehe auch Echtzeitanforderungen und Echtzeitsystem.

### **Anhang A • Glossar**

# EDID Daten

Abkürzung für »**E**xtended **D**isplay **I**dentification **D**ata« Die EDID Daten enthalten die Kenndaten von Monitoren/ TFT Displays, die über den Display Data Channel (DDC) als 128 kB-Datenblock an die Grafikkarte übermittelt werden. Anhand dieser EDID Daten kann sich die Grafikkarte auf die Monitoreigenschaften einstellen.

### EIDE

Abkürzung für »**E**nhanced **I**ntegrated **D**rive **E**lectronics« Eine Erweiterung des IDE-Standards. Bei Enhanced IDE handelt es sich um den Standard für eine Hardware-Schnittstelle. Diese Schnittstelle ist für Laufwerke bestimmt, die in ihrem Innenleben Laufwerks-Controller enthalten.

#### EMV

»**E**lektro**m**agnetische **V**erträglichkeit« Fähigkeit eines Gerätes, in der elektromagnetischen Umwelt zufriedenstellend zu arbeiten, ohne dabei selbst elektromagnetische Störungen zu verursachen, die für andere in dieser Umwelt vorhandene Geräte unannehmbar wären [IEV 161-01-07].

#### EPROM

**E**rasable **PROM** > (mit ultraviolettem Licht vollständig) löschbarer PROM.

#### Ethernet

Ein IEEE 802.3-Standard für Netzwerke. Ethernet verwendet eine Bus- oder Sterntopologie und regelt den Verkehr auf den Kommunikationsleitungen über das Zugriffsverfahren CSMA/CD (Carrier Sense Multiple Access with Collision Detection). Die Verbindung der Netzwerk-Knoten erfolgt durch Koaxialkabel, Glasfaserkabel oder durch Twisted Pair-Verkabelung. Die Datenübertragung auf einem Ethernet-Netzwerk erfolgt in Rahmen variabler Länge, die aus Bereitstellungs- und Steuerinformationen sowie 1500 Byte Daten bestehen. Der Ethernet-Standard sieht Basisband-Übertragungen bei 10 Megabit bzw. 100 Megabit pro Sekunde vor.

# ETX

Abkürzung für »**E**mbedded **T**echnology e**X**tended« Dieser etablierte Standard bietet komplette PC Funktionalität auf einem sehr kompakten Formfaktor von nur 114 mm x 100 mm (4,5" x 4"). Durch die Flexibilität die ETX® bei der Entwicklung des systemspezifischen Trägerboards bietet, lassen sich die Anforderungen verschiedenster Applikationen auf einfache Weise realisieren.

# **F**

# FDD

Abkürzung für »**F**loppy **D**isk **D**rive« auch Diskettenlaufwerk; Lesegerät für wechselbare magnetische Massenspeicher aus der Frühzeit der PC Technik. Auf Grund der Empfindlichkeit und der bewegten Teile werden diese in modernen Automatisierungslösungen fast ausschließlich durch CompactFlash Speicher ersetzt.

# **FIFO**

Abkürzung für »**F**irst **I**n **F**irst **O**ut« Organisationsprinzip einer Warteschlange, bei dem die Entnahme der Elemente in der gleichen Reihenfolge wie beim Einfügen abläuft - das zuerst hinzugefügte Element wird auch als Erstes wieder entnommen. Eine derartige Anordnung ist typisch für eine Liste von Dokumenten, die auf ihren Ausdruck warten.

Firmware

Programme, die in Nur-Lese-Speichern fest eingebrannt sind. Das ist Software für den Betrieb von computergesteuerten Geräten, die im allgemeinen während der Gerätelebensdauer oder über einen längeren Zeitraum konstant bleibt wie z.B. Betriebssysteme für CPUs und Applikationsprogramme für Industrie-PCs und speicherprogrammierbare Steuerungen, beispielsweise die Software in einer Waschmaschinensteuerung. Sie ist in einem Festwertspeicher [ROM, PROM, EPROM] hinterlegt und kann nicht ohne weiteres ausgetauscht werden.

Floppy

Auch als Diskette bezeichnet. Eine runde Kunststoffscheibe mit einer Eisenoxid-Beschichtung, die ein Magnetfeld speichern kann. Wenn die Floppy Disk in ein Diskettenlaufwerk eingelegt wird, rotiert sie, sodass die verschiedenen Bereiche (oder Sektoren) der Disk-Oberfläche unter den Schreib-Lese-Kopf gelangen, der die magnetische Orientierung der Partikel verändern und aufzeichnen kann. Die Orientierung in eine Richtung stellt eine binäre 1, die entgegengesetzte Orientierung eine binäre 0 dar.

FPC

Abkürzung für »**F**lat **P**anel **C**ontroller«

**FPD** 

Abkürzung für »**F**lat **P**anel **D**isplay«

FTP

»**F**ile **T**ransfer **P**rotocol« Datei-Transferprotokoll; Regeln, nach denen Daten von einem Computer über ein Netzwerk zu einem anderen Computer übertragen werden. Basis des Protokolls ist TCP/IP, das sich als Quasi-Standard für die Übertragung von Daten über Ethernet-Netzwerke durchgesetzt hat. FTP ist eines der meist genutzten Protokolle im Internet. Es ist im RFC 959, im offiziellen Regelwerk für die Internetkommunikation, definiert.

**G**

GB

Gigabyte (1 GB = 230 bzw. 1.073.741.824 Bytes)

#### **Anhang A • Glossar**

**H**

Handshake

Verfahren zur Synchronisation der Datenübertragung bei unregelmäßig anfallenden Daten. Der Sender signalisiert, wenn er neue Daten senden kann und der Empfänger, wenn er für neue Daten aufnahmebereit ist.

**I**

# IDE

Abkürzung für »**I**ntegrated **D**evice **E**lectronics« Eine Schnittstelle (Interface) für Laufwerke, bei der sich die Controller-Elektronik im Laufwerk selbst befindet.

ISA

Abkürzung für »**I**ndustry **S**tandard **A**rchitecture« Eine Bezeichnung für den Busentwurf, der die Erweiterung des Systems mit Einsteckkarten gestattet, für die im PC entsprechende Erweiterungssteckplätze vorgesehen sind.

ISO

International Organization for Standardization > Internationale Organisation für Normung, weltweite Föderation nationaler Normungsinstitutionen von über 130 Ländern. Die Bezeichnung ISO ist kein Akronym des Namens der Organisation, sondern entspricht den ersten drei Buchstaben des griechischen Wortes "isos", was soviel wie "gleich" im Sinne von Gleichheit bedeutet (**[www.iso.ch](http://www.iso.ch)**).

**J**

Jitter

Jitter ist ein Begriff zur Kennzeichnung zeitlicher Schwankungen zyklischer Ereignisse. Soll beispielsweise ein solches Ereignis alle 200µs auftreten und tritt es tatsächlich in den Grenzen von 198 bis 203µs in Erscheinung, dann ist für dieses Beispiel der Jitter 5µs. Jitter hat mannigfaltige Ursachen. Er entsteht in den Komponenten und Übertragungswegen von Netzen durch Rauschen, Übersprechen, elektromagnetische Interferenzen und zahlreiche andere zufällige Vorgänge. Speziell in der Automatisierungstechnik ist Jitter ein Maß für die Qualität von Synchronisation und Timing.

Jumper

Ein kleiner Stecker oder eine Drahtbrücke zur Anpassung der Hardware-Konfiguration, indem verschiedene Punkte einer elektronischen Schaltung verbunden werden.

# LCD

Abkürzung für »**L**iquid **C**rystal **D**isplay« Ein Display-Typ auf der Basis von Flüssigkristallen, die eine polare Molekülstruktur aufweisen und als dünne Schicht zwischen zwei transparenten Elektroden eingeschlossen sind. Legt man an die Elektroden ein elektrisches Feld an, richten sich die Moleküle mit dem Feld aus und bilden kristalline Anordnungen, die das hindurchtretende Licht polarisieren. Ein Polarisationsfilter, der lamellenartig über den Elektroden angeordnet ist, blockt das polarisierte Licht ab. Auf diese Weise kann man eine Zelle (Pixel), die Flüssigkristalle enthält, über ein Elektrodengitter selektiv »einschalten« und damit an diesem Punkt eine Schwarzfärbung erzeugen. In einigen LCD-Displays befindet sich hinter dem LCD-Schirm eine Elektrolumineszenzplatte zu seiner Beleuchtung. Andere Typen von LCD-Displays können auch Farbe wiedergeben.

LED

Abkürzung für »**L**ight-**E**mitting **D**iode« Eine Halbleiterdiode, die elektrische Energie in Licht umwandelt. LEDs arbeiten nach dem Prinzip der Elektrolumineszenz und weisen einen hohen Wirkungsgrad auf, da sie, bezogen auf die Menge des abgestrahlten Lichts, wenig Wärme erzeugen. Beispielsweise handelt es sich bei den »Betriebsanzeigen« an Diskettenlaufwerken um Leuchtdioden.

# LPT

Logischer Gerätename für Zeilendrucker. Durch das Betriebssystem MS-DOS reservierter Name für bis zu drei parallele Druckerports mit den Bezeichnungen LPT1, LPT2 und LPT3. Dabei ist der erste parallele Port (LPT1) in der Regel mit dem primären Parallel-Ausgabegerät PRN (in MS-DOS der logische Gerätename für den Drucker) identisch. Die Buchstabenfolge LPT wurde ursprünglich für die Bezeichnung Zeilendrucker-Terminal verwendet.

# LWL

Lichtwellenleiter

**M**

MB

Megabyte (1 MB = 220 bzw. 1.048.576 Bytes)

# Mikroprozessor

Hochintegrierte Schaltung mit der Funktionalität der CPU eines Computersystems, die in der Regel auf einem Chip untergebracht ist. Sie besteht im wesentlichen aus Steuerwerk, Rechenwerk, mehreren Registern und einem Verbindungssystem zur Anbindung von Speicher- und Peripheriekomponenten. Wesentliche Leistungsmerkmale sind interne und externe Datenbus- und Adressbusbreite, Befehlssatz und Taktfrequenz. Darüber hinaus ist zwischen CISC- und RISC-Prozessoren zu unterscheiden. Der weltweit erste kommerziell verfügbare Mikroprozessor war der Intel 4004. Er kam 1971 auf den Markt.

### **Anhang A • Glossar**

### MIPS

Million Instructions Per Second > Eine Million Befehle je Sekunde (Maß für die Arbeitsgeschwindigkeit von Rechnern.

### **Mkey**

Abkürzung für »**M**odule **Key**block« Ist ein Sammelbegriff für die auf den Provit Displayeinheiten befindlichen Tasten. Diese können mit den Mkey Utilities frei parametriert werden.

#### Modem

Modulator/ Demodulator > Modulations/Demodulations- Einrichtung, Zusatzsteckkarte oder externes Gerät, das durch Digital/Analog bzw. Analog/Digital- Wandlung der Signale den Informationsaustausch zwischen Rechnern und das Telefonnetz ermöglicht.

#### Motherboard

Mutterplatine; Leiterplatte, auf der die Hauptkomponenten eines Computers wie CPU-Schaltkreis, Co-Prozessoren, Arbeitsspeicher, Festwertspeicher für Firmware, Interface-Schaltkreise und Erweiterungs-Slots für Hardware-Erweiterungen untergebracht sind.

#### **MTRF**

Abkürzung für »**M**ean **T**ime **B**etween **F**ailure« Die durchschnittliche Zeit, gewöhnlich ausgedrückt in Tausenden oder Zehntausenden von Stunden (manchmal als power-on hours oder POH bezeichnet), die wahrscheinlich vergehen wird, bevor eine Hardwarekomponente ausfällt und eine Instandsetzung erforderlich wird.

# **MTCX**

Abkürzung für »**M**ain**t**enance **C**ontroller E**X**tended« Der MTCX ist ein eigenständiges Prozessorsystem, das zusätzliche Funktionen, die in einem "normalen" PC nicht vorhanden sind, bei einem B&R Industrie PC zur Verfügung stellt. Der MTC kommuniziert mit dem B&R Industrie PC über den ISA-Bus (mittels Koppelregister).

#### Multitasking

Betriebsart in einem Betriebssystem bei der in einem Computer mehrere Aufgaben quasi gleichzeitig parallel ausgeführt werden.

# **N**

# .NET

DOTNET (Microsofts neue Entwicklungsplattform, die unter anderem eine gemeinsame Laufzeitbibliothek und ein gemeinsames Typsystem für alle Programmiersprachen bietet. DOTNET ist der Überbegriff über folgende Produkte, Strategien und Technologien, und zwar für .NET Framework als neue Softwareplattform, Visual Studio .NET, als neue Entwicklungsumgebung, die mehrere .NET-Programmiersprachen (z.B. die eigens für .NET geschaffene Sprache C# (gesprochen "si scharp") oder VB.NET) unterstützt, .NET My Services, als Gruppe von Diensten, die Funktionen wie Authentifizierung übernehmen, .NET Enterprise Server, die abgesehen vom
Namen unabhängig von den anderen Technologien sind und u.a. die Produkte Exchange Server 2000, Application Center 2000, SQL Server 2000 beinhalten. .NET Devices, die durch eine abgespeckte Version des .NET Frameworks unterstützt werden (.NET Compact Framework).

## **O**

## <span id="page-288-0"></span>OEM

Abkürzung für »**O**riginal **E**quipment **M**anufacturer«; Unternehmen, das fremd- und eigengefertigte Komponenten in das eigene Erzeugnissortiment integriert und diese Produkte unter eigenem Namen vertreibt.

## <span id="page-288-1"></span>OPC

OLE for Process Control > OLE für Prozesssteuerungen (Kommunikationsstandard für Komponenten im Automatisierungsbereich.) Ziel der OPC-Entwicklung ist es, aufbauend auf der Windows-basierten Technologie von OLE, COM und DCOM eine offene Schnittstelle bereit zu stellen, die einen problemlosen standardisierten Datenaustausch zwischen Steuerungen, Bedien- und Beobachtungssystemen, Feldgeräten und Büroanwendungen unterschiedlicher Hersteller ermöglicht. Diese Entwicklung wird durch die OPC-Foundation gefördert, der über 200 Firmen aus der ganzen Welt, darunter u.a. Microsoft, angehören. Neuerdings wird OPC auch als Synomym für "Openess, Productivity und Connectivity" interpretiert, um damit die neuen Möglichkeiten, die dieser Standard erschließt, zu symbolisieren.

## <span id="page-288-2"></span>OPC-Server

Bindeglied zwischen der Anschaltbaugruppe des Interbus und der Visualisierung. Er kommuniziert seriell, über den ISA- oder PCI-Bus oder über Ethernet mit der Anschaltbaugruppe.

<span id="page-288-3"></span>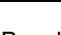

**P**

Panel

Ist ein Sammelbegriff für die B&R Displayeinheiten (mit und ohne Tasten).

<span id="page-288-4"></span>Panelware

Ist ein Oberbegirff für die bei B&R angebotenen Standardtastenmodule, Sondertastenmodule und Tastenmodule.

## <span id="page-288-5"></span>PC Card

Warenzeichen der PCMCIA für Zusatzkarten gemäß PCMCIA Spezifikation.

## <span id="page-288-6"></span>PCI-Bus

Abkürzung für »**P**eripheral **C**omponent **I**nterconnect Bus« von INTEL als Zwischen-/Local-Bus für die neuesten PC-Generationen entwickelt. Es handelt sich um einen synchronen Bus. Zur Synchronisation wird der Haupttakt der CPU verwendet. Der PCI-Bus ist Mikroprozessorunabhängig, 32 Bit- und 64 Bit-kompatibel und unterstützt 3,3 V- sowie 5 V-Karten Geräte.

#### **Anhang A • Glossar**

## <span id="page-289-0"></span>PCMCIA

Abkürzung für »**P**ersonal **C**omputer **M**emory **C**ard **I**nternational **A**ssociation« Eine Vereinigung von Herstellern und Händlern, die sich mit der Pflege und Weiterentwicklung eines allgemeinen Standards für Peripheriegeräte auf der Basis von PC Cards mit einem entsprechenden Steckplatz zur Aufnahme der Karten widmet. PC Cards sind hauptsächlich für Laptops, Palmtops und andere portable Computer sowie für intelligente elektronische Geräte vorgesehen. Der gleichnamige PCMCIA-Standard wurde 1990 als Version 1 eingeführt.

#### <span id="page-289-1"></span>PICMG

PCI Industrial Computers Manufactures Group; Zielstellung; Nutzung des kommerziellen PCI-Busses für industrielle Umgebungen, insbesondere der CoompactPCI-Bus steht dabei im Vordergrund (**[www.picmg.org](http://www.picmg.org)**)

#### <span id="page-289-2"></span>PnP

Abkürzung für »**P**lug and **P**lug« Ein Satz mit Spezifikationen, die von Intel entwickelt wurden. Der Einsatz von Plug and Play ermöglicht es, dass ein PC sich automatisch selbst konfigurieren kann, um mit Peripheriegeräten (z.B. Bildschirmen, Modems und Druckern) zu kommunizieren. Benutzer können ein Peripheriegerät anschließen (plug) und es anschließend sofort ausführen (play), ohne das System manuell konfigurieren zu müssen. Ein Plug and Play-PC benötigt ein BIOS, das Plug and Play unterstützt, sowie eine entsprechende Expansion Card.

#### <span id="page-289-3"></span>POH

Abkürzung für »**P**ower **O**n **H**ours« siehe MTBF.

## <span id="page-289-4"></span>POST

Abkürzung für »**P**ower - **O**n **S**elf **T**est« Ein Satz von Routinen, die im Nur-Lese-Speicher (ROM) des Computers abgelegt sind und verschiedene Systemkomponenten testen, z.B. den RAM, die Diskettenlaufwerke und die Tastatur, um deren ordnungsgemäße Verbindung und Betriebsbereitschaft festzustellen. Bei auftauchenden Problemen alarmieren die POST-Routinen den Benutzer durch mehrere Signaltöne oder Anzeigen einer häufig von einem Diagnosewert begleiteten Meldung auf der Standardausgabe oder dem Standardfehlergerät (in der Regel dem Bildschirm). Verläuft der Post erfolgreich, geht die Steuerung an den Urlader des Systems über.

#### <span id="page-289-5"></span>Power Panel

Das Power Panel ist eine Produktfamilie des Hauses B&R und bezeichnet eine Kombination von Bedientableau und Steuerung in einem Gerät. Dieses umfasst die Produkte PP21 und PP41.

#### <span id="page-289-6"></span>POWERLINK

ist eine Erweiterung des Standard Ethernet. Es erlaubt den Datenaustausch unter harten Echtzeitbedingungen bei Zykluszeiten bis herab zu 200µs und Jitter unterhalb 1µs. Damit ist Ethernet in der Automatisierungstechnik auf allen Kommunikationsebenen von der Leitebene bis zu den I/Os nutzbar. Powerlink wurde durch die Firma B&R Industrie-Elektronik initiiert und wird jetzt von der offenen Anwender und Anbietergruppe EPSG - ETHERNET Powerlink Standardization Group verwaltet (**[www.ethernet-powerlink.org](http://www.ethernet-powerlink.org)**).

#### <span id="page-290-0"></span>PP21

Ist eine B&R Power Panel Variante. Ist mit einer RS232 Schnittstelle, einer CAN Schnittstelle, einem PCMCIA Steckplatz und integrierten digitalen Ein-/Ausgangskanälen ausgestattet. Zusätzlich können bis zu sechs B&R System 2003 Anpassungsmodule gesteckt werden. LC-Display 4 x 20 Zeichen.

#### <span id="page-290-1"></span>PP41

Ist eine B&R Power Panel Variante. Ist mit einer RS232 Schnittstelle, einer CAN Schnittstelle, einem PCMCIA Steckplatz und integrierten digitalen Ein-/Ausgangskanälen ausgestattet. Zusätzlich können bis zu sechs B&R System 2003 Anpassungsmodule gesteckt werden. 5,7 Zoll QVGA Schwarz/Weiß LCD-Display.

#### <span id="page-290-2"></span>PROFIBUS-DP

PROFIBUS für den Bereich der "Dezentralen Peripherie". Mit dem PROFIBUS-DB können einfache digitale und analoge Ein-/Ausgabebaugruppen sowie intelligente signal- und prozessdatenverarbeitende Einheiten vor Ort verlagert werden und damit u.a. die Kosten für den Verkabelungsaufwand deutlich gesenkt werden. Vorwiegend für zeitkritische Anwendungen in der Fertigungsautomatisierung.

#### <span id="page-290-3"></span>Provit

Abkürzung für »**Pro**zess**vi**sualisierung **T**erminal« Produktfamilienbezeichnung der B&R Industrie-PCs.

#### <span id="page-290-4"></span>Provit 2000

Ist eine Produktfamilienbezeichnung für die B&R Industrie PCs. Wird in folgende Produkte unterteilt: IPC2000, IPC2001, Compact IPC (IPC2002) und dazugehörige Displayeinheiten.

#### <span id="page-290-5"></span>Provit 5000

Ist eine Produktfamilienbezeichnung für die B&R Industrie PCs. Wird in folgende Produkte unterteilt: IPC5000, IPC5600, IPC5000C, IPC5600C und dazugehörige Displayeinheiten.

<span id="page-290-6"></span>PV

Prozessvariable; Logischer Merker für Werte und Zustände in einem Programm.

#### **Q**

## <span id="page-290-8"></span>QVGA

Abkürzung für »**Q**uarter **V**ideo **G**raphics **A**rray«. Üblicherweise eine Bildauflösung von 320 × 240 Pixeln.

## <span id="page-290-7"></span>QUXGA

Abkürzung für »**Q**uad **U**ltra E**x**tended **G**raphics **A**rray«. Üblicherweise eine Bildauflösung von 3200 × 2400 Bildpunkten (4:3). Quad deutet dabei die gegenüber UXGA vervierfachte Pixelanzahl an.

#### **Anhang A • Glossar**

#### <span id="page-291-0"></span>QWUXGA

Abkürzung für »**Q**uad **WUXGA**«; Üblicherweise eine Bildauflösung von 3840 × 2400 Pixel (8:5, 16:10).

## **R**

#### <span id="page-291-1"></span>RAM

Abkürzung für »**R**andom **A**ccess **M**emory« (Speicher mit wahlfreiem Zugriff). Ein Halbleiterspeicher, der vom Mikroprozessor oder anderen Hardwarebausteinen gelesen und beschrieben werden kann. Auf die Speicherorte lässt sich in jeder beliebigen Reihenfolge zugreifen. Zwar erlauben auch die verschiedenen ROM-Speichertypen einen wahlfreien Zugriff, diese können aber nicht beschrieben werden. Unter dem Begriff RAM versteht man dagegen im allgemeinen einen flüchtigen Speicher, der sowohl gelesen als auch beschrieben werden kann.

#### <span id="page-291-2"></span>ROM

Abkürzung für »**R**ead-**O**nly **M**emory«, zu deutsch »Nur-Lese-Speicher« Ein Halbleiterspeicher, in dem bereits während der Herstellung Programme oder Daten dauerhaft abgelegt werden.

#### <span id="page-291-3"></span>RS232

**R**ecommended **S**tandard **N**umber **232** (älteste und am weitesten verbreitete Schnittstellen-Norm, auch V.24-Schnittstelle genannt; alle Signale sind auf Masse bezogen, so dass es sich um eine erdunsymmetrische Schnittstelle handelt. High-Pegel: -3 ... -30 V, Low-Pegel: +3 ... +30 V; zulässige Kabellänge bis 15 m, Übertragungsraten bis 20 kBit/s; für Punkt-zu-Punkt-Verbindungen zwischen 2 Teilnehmern.

#### <span id="page-291-4"></span>RS422

**R**ecommended **S**tandard **N**umber **422**; Schnittstellen-Norm, erdsymmetrischer Betrieb, dadurch höhere Störfestigkeit. High-Pegel: 2 ... -6 V, Low-Pegel: +2 ... +6 V; Vierdrahtverbindung [invertierend/nicht invertierend], zulässige Kabellänge bis 1200 m, Übertragungsraten bis 10 MBit/s, 1 Sender kann simplex mit bis zu 10 Empfängern verkehren.

#### <span id="page-291-5"></span>RS485

**R**ecommmended **S**tandard **N**umber **485**; gegenüber RS422 erweiterte Schnittstellen-Norm; High-Pegel: 1,5 ...-6 V, Low-Pegel: +1,5 ... +6 V; Zweidrahtverbindung [Halbduplex-Betrieb] oder Vierdrahtverbindung [Vollduplex-Betrieb]; zulässige Kabellänge bis 1200 m, Übertragungsraten bis 10 MBit/s. An einem RS485-Bus können bis zu 32 Teilnehmer [Sender/Empfänger] angeschlossen werden.

#### <span id="page-291-6"></span>RTS

Abkürzung für »**R**equest **T**o **S**end« Ein in der seriellen Datenübertragung verwendetes Signal zur Anforderung der Sendeerlaubnis. Es wird z.B. von einem Computer an das angeschlossene Modem ausgegeben. Dem Signal RTS ist nach der Hardware-Spezifikation der Norm RS-232- C der Anschluss 4 zugeordnet.

#### <span id="page-292-0"></span>**RXD**

Abkürzung für »Receive (**RX**) **D**ata« Eine Leitung für die Übertragung der empfangenen, seriellen Daten von einem Gerät zu einem anderen - z.B. von einem Modem zu einem Computer. Bei Verbindungen nach der Norm RS-232-C wird RXD auf den Anschluss 3 des Steckverbinders geführt.

#### **S**

## <span id="page-292-1"></span>**Schnittstelle**

(Aus Sicht der Hardware kennzeichnet eine Schnittstelle/Interface die Verbindungsstelle zweier Baugruppen/Geräte/Systeme. Die beiderseits der Schnittstelle liegenden Einheiten sind über Schnittstellenleitungen miteinander verbunden, über die Daten, Adressen und Steuersignale ausgetauscht werden. Der Begriff Schnittstelle/Interface umfasst dabei die Gesamtheit der funktionellen, elektrischen und konstruktiven Bedingungen [Kodierung, Signalpegel, Steckerbelegung], welche die Verbindungsstelle zwischen den Baugruppen, Geräten bzw. Systemen charakterisiert. Je nach Art der Datenübertragung ist zwischen parallelen [z.B. Centronics, IEEE488] und seriellen Schnittstellen [z.B. V.24, TTY, RS232, RS422, RS485] zu unterscheiden, die für unterschiedliche Übertragungsgeschwindigkeiten und Übertragungsentfernungen ausgelegt sind. Softwaremäßig gesehen bezeichnet der Begriff Schnittstelle/Interface den Übergang an der Grenze zwischen Programmbausteinen mit den dafür vereinbarten Regeln für die Übergabe von Programmdaten).

#### <span id="page-292-2"></span>SDRAM

Abkürzung für »**S**ynchronic **D**ynamic **R**andom **A**ccess **M**emory« Eine Bauform dynamischer Halbleiterbausteine (DRAM), die mit höheren Taktraten betrieben werden kann als konventionelle DRAM-Schaltkreise. Dies wird durch Blockzugriffe ermöglicht, bei denen das DRAM jeweils die Adresse der nächsten anzusprechenden Speicheradresse angibt.

## <span id="page-292-4"></span>SFC

<span id="page-292-3"></span>Sequential Function Chart > sequentieller Funktionsplan (grafisches Darstellungsmittel für Ablaufsteuerungen, grafische Eingabefachsprache für SPS).

## <span id="page-292-7"></span>Sondertastenmodul

Es werden folgende Sondertastenmodule von B&R angeboten: Blindmodul, NOT-Aus Schalter Modul, Schlüsselschalter Modul (besteht aus 1 Schlüsselschalter und 1 Ein/Aus Schalter) und ein Start/Stop Modul (besteht aus 2 Taster und einem Beschriftungsfeld).

#### <span id="page-292-5"></span>Slot-SPS

(Einsteckkarte für den PC, die über volle SPS-Funktionalität verfügt. Mit dem PC ist sie über einen DPR und mit dem Prozess über einen Feldbus gekoppelt. Sie wird extern oder über den Host-PC programmiert).

## <span id="page-292-6"></span>SoftSPS

Synonym für SoftPLC.

#### **Anhang A • Glossar**

#### <span id="page-293-1"></span>SPS

Speicherprogrammierbare Steuerung (rechnerbasiertes Steuergerät, dessen Funktionalität durch ein sogenanntes Anwenderprogramm festgelegt wird. Das Anwenderprogramm ist relativ einfach mittels genormter Fachsprachen [AWL, FBS, KOP, AS, ST] zu erstellen. Infolge ihrer seriellen Arbeitsweise sind ihre Reaktionszeiten vergleichsweise langsamer als bei VPS. SPS beherrschen heute, in Form von Gerätefamilien mit abgestuften leistungsmäßig aufeinander abgestimmten Komponenten, alle Ebenen einer Automatisierungshierarchie)

#### <span id="page-293-2"></span>SRAM

Abkürzung für »**S**tatic **R**andom **A**ccess **M**emory« Ein Halbleiterspeicher (RAM), der aus bestimmten logischen Schaltkreisen (Flip-Flop) aufgebaut ist, die die gespeicherten Informationen nur bei anliegender Betriebsspannung behalten. In Computern werden statische RAMs meist nur für den Cache-Speicher eingesetzt.

#### <span id="page-293-3"></span>Standardtastenmodul

Es werden folgende Standardtastenmodule von B&R angeboten: 16 Tasten mit 16 LEDs, 12+4 Tasten mit 4 LEDs, 8 Tasten mit 4 LEDs und einem Beschriftungsfeld und 4 Tasten mit 4 LEDs und 4 Bschriftungsfeldern.

#### <span id="page-293-4"></span>**SUXGA**

<span id="page-293-0"></span>Abkürzung für **S**uper **U**ltra **E**xtended **G**raphics **A**rray; Üblicherweise eine Bildauflösung von 2048 × 1536 Bildpunkten (4:3). Alternativ ist die Bezeichnung QXGA (**Q**uad E**x**tended **G**raphics **A**rray) üblich, die die gegenüber XGA vervierfachte Pixelanzahl andeutet.

#### <span id="page-293-5"></span>SVGA

Abkürzung für »**S**uper **V**ideo **G**raphics **A**rray« Grafikstandard mit einer Auflösung von mindestens 800x600 Bildpunkten [Pixels] und mindestens 256 Farben.

#### <span id="page-293-6"></span>**Switch**

Gerät, ähnlich einem Hub, das in einem Netz empfangene Datenpakete im Gegensatz zum Hub nicht an alle Netzknoten sondern nur an den jeweiligen Adressaten weiterleitet. Das heißt, im Gegensatz zu den Hubs sorgt ein Switch für eine gezielte Kommunikation innerhalb eines Netzes, die sich nur zwischen Sender und Empfänger einer Nachricht abspielt. Unbeteiligte Netzknoten bleiben dabei unberührt.

#### <span id="page-293-7"></span>**SXGA**

Abkürzung für Super Extended Graphics Array. Grafikstandard mit einer Bildauflösung von 1280 × 1024 Bildpunkten (Seitenverhältnis 5:4).

#### <span id="page-293-8"></span>SXGA+

Abkürzung für SXGA Plus; Üblicherweise 1400  $\times$  1050 Bildpunkte.

**T**

#### <span id="page-294-0"></span>Task

Programmeinheit, der vom Echtzeitbetriebssystem eine eigene Priorität zugeteilt wurde. Sie enthält einen abgeschlossenen Prozess und kann aus mehreren Modulen bestehen.

## <span id="page-294-1"></span>**Tastenmodule**

Die Tastenmodule werden in zwei Gruppen unterteilt: **Standardtastenmodule** (können kaskadiert an einen Controller angeschlossen werden) und **Sondertastenmodule** (müssen je nach Funktion z.B. NOT-Aus von einem Elektriker angeschlossen werden).

#### <span id="page-294-2"></span>TCP/IP

Transmission Control Protocol/Internet Suit of Protocols (Netzwerkprotokoll, allgemein anerkannter Standard für den Datenaustausch in heterogenen Netzen. TCP/IP wird sowohl in lokalen Netzen zur Kommunikation verschiedenartiger Rechner untereinander als auch für den Zugang von LAN zu WAN eingesetzt.

#### <span id="page-294-3"></span>TFT-Display

Technik bei Flüssigkristall-Displays (LCD), bei der sich das Display aus einem großen Raster von LCD-Zellen zusammensetzt. Jedes Pixel wird durch eine Zelle dargestellt, wobei die in den Zellen erzeugten elektrischen Felder durch Dünnfilmtransistoren (thin-film transistor, TFT) unterstützt werden (daher auch »aktive Matrix«) - in der einfachsten Form durch genau einen Dünnfilmtransistor pro Zelle. Displays mit aktiver Matrix werden hauptsächlich in Laptops und Notebooks eingesetzt, da sie eine geringe Dicke aufweisen, hochqualitative Farbdarstellungen bieten und das Display aus allen Blickwinkeln gut erkennbar ist.

## <span id="page-294-4"></span>Touch Screen

Bildschirm mit Berührungssensoren zur Aktivierung eines angebotenen Menüs durch Antippen mit dem Finger.

## <span id="page-294-5"></span>**TXD**

Abkürzung für »Transmit (**TX**) **D**ata« Eine Leitung für die Übertragung der gesendeten, seriellen Daten von einem Gerät zu einem anderen - z.B. von einem Computer zu einem Modem. Bei Verbindungen nach dem Standard RS-232-C wird TXD auf den Anschluss 2 des Steckverbinders geführt.

#### **U**

## <span id="page-294-6"></span>UART

Abkürzung für »**U**niversal **A**synchronous **R**eceiver-**T**ransmitter« (»universeller asynchroner Sende- und Empfangsbaustein«) Ein meist nur aus einem einzelnen integrierten Schaltkreis bestehendes Modul, das die erforderlichen Schaltungen für die asynchrone serielle Kommunikation sowohl zum Senden als auch zum Empfangen vereinigt. In Modems für den Anschluss an PersonalComputer stellt der UART den gebräuchlichsten Schaltkreistyp dar.

#### **Anhang A • Glossar**

#### <span id="page-295-1"></span>UDMA

Abkürzung für »**U**ltra **D**irect **M**emory **A**ccess« Ist ein spezieller IDE-Datenübertragungsmodus der hohe Datenübertragungsraten von Laufwerken ermöglicht. Es gibt mittlerweile einige Variationen.

Der UDMA33 Modus überträgt 33 Megabyte pro Sekunde.

Der UDMA66 Modus überträgt 66 Megabyte pro Sekunde.

Der UDMA100 Modus überträgt 100 Megabyte pro Sekunde.

Vorraussetzung für die Modifikationen sind, dass sowohl das Mainboard als auch die Festplatte die jeweilige Spezifikation unterstützen.

#### <span id="page-295-2"></span>UPS

Abkürzung für »**U**ninterruptible **P**ower **S**upply«, siehe USV.

#### <span id="page-295-3"></span>URLOADER

Ein Programm, das automatisch ausgeführt wird, wenn ein Computer eingeschaltet oder neu gestartet wird. Nachdem einige grundlegende Hardwaretests durchgeführt wurden, lädt der Urlader (Bootstrap Loader) einen größeren Lader und übergibt die Kontrolle an diesen, der wiederum das Betriebssystem lädt. Der Urlader befindet sich typischerweise im ROM des Computers.

#### <span id="page-295-4"></span>USB

Abkürzung für »**U**niversal **S**erial **B**us« (universeller, serieller Bus) Ein serieller Bus mit einer Bandbreite von bis zu 12 Megabit pro Sekunde (MBit/s) für den Anschluss von Peripheriegeräten an einen Mikrocomputer. Über den USB-Bus können an das System über einen einzelnen Mehrzweckanschluss bis zu 127 Geräte angeschlossen werden, z.B. externe CD-Laufwerke, Drucker, Modems sowie Maus und Tastatur. Dies wird durch Hintereinanderreihen der Geräte realisiert. USB ermöglicht einen Gerätewechsel bei eingeschalteter Stromversorgung (»Hot Plugging«) und mehrfach überlagerte Datenströme.

#### <span id="page-295-5"></span>USV

Abkürzung für »**U**nterbrechungsfreie **S**trom**v**ersorgung« Die USV dient zur Stromversorgung von Systemen, die man aus Sicherheitsgründen nicht direkt an das Stromversorgungsnetz schließen kann, weil ein Netzausfall zur Zerstörung von Daten führen kann. Die USV ermöglicht ein gesichertes Abschalten des PCs ohne Datenverlust bei Ausfall der Netzspannung.

#### <span id="page-295-6"></span><span id="page-295-0"></span>UXGA

Ist die Abkürzung für »**U**ltra **E**xtended **G**raphics **A**rray« Üblicherweise eine Bildauflösung von 1600 × 1200 Bildpunkten (Seitenverhältnis 4:3, 12:9).

## **V**

## <span id="page-295-7"></span>VGA

Abkürzung für »**V**ideo **G**raphics **A**dapter« Ein Video-Adapter, der alle Video-Modi des EGA (Enhanced Graphics Adapter) beherrscht und mehrere neue Modi hinzufügt.

#### **W**

#### <span id="page-296-0"></span>Windows CE

Kompaktes 32-Bit-Betriebssystem mit Multitasking und Multithreading, das die Firma Microsoft speziell für den OEM-Markt entwickelt hat. Es ist auf unterschiedliche Prozessortypen portierbar und hat hohe Echtzeitfähigkeit. Die Entwicklungsumgebung verwendet bewährte, weit verbreitete Entwicklungswerkzeuge. Es ist eine offene und skalierbare Windows-Betriebssystem-Plattform für eine Vielzahl von Geräten. Beispiele für solche Geräte sind Handheld-PCs, digitale Funkrufempfänger, intelligente Handys, Multimediakonsolen u.ä. In embedded systems ist Windows CE hervorragend auch für den Einsatz in der Automatisierungstechnik geeignet.

#### <span id="page-296-1"></span>WSXGA

Wide SXGA, üblicherweise 1600 × 900 Bildpunkte (16:9).

#### <span id="page-296-2"></span>WUXGA

Wide UXGA, üblicherweise  $1920 \times 1200$  Pixel (16:10).

#### <span id="page-296-3"></span>WXGA

Wide XGA, üblicherweise  $1280 \times 768$  Bildpunkte.

## **X**

#### <span id="page-296-4"></span>XGA

Abkürzung für »e**X**tended **G**raphics **A**rray« Ein erweiterter Standard für Grafik-Controller und die Bildschirmdarstellung, der 1990 von IBM eingeführt wurde. Dieser Standard unterstützt die Auflösung 640 \* 480 mit 65.536 Farben oder die Auflösung 1024 \* 768 mit 256 Farben. Dieser Standard wird hauptsächlich in Workstation-Systemen eingesetzt.

#### <span id="page-296-5"></span>XTX

Abkürzung für »e**X**press **T**echnologoy for ET**X**« Ist die konsequente Weiterführung des etablierten ETX® Standards. Bei XTX werden neueste I/O Technologien auf einen bewährten Formfaktor implementiert. Durch Verzicht auf den kaum mehr verwendeten ISA-Bus wird der ETX® Stecker X2 mit neuen seriellen Bussen wie PCI Express™ und Serial ATA® belegt. Alle anderen Signale auf den Steckern X1, X3 und X4 bleiben mit dem ETX® Standard (Rev. 2.7) vollständig kompatibel. Werden ISA Signale dennoch benötigt lässt sich auf dem Baseboard eine PCI-ISA Bridge implementieren. Wesentlich preisgünstiger als eine Bridge-Lösung ist die Verwendung des bei XTX™ bereits vorhanden LPC Busses.

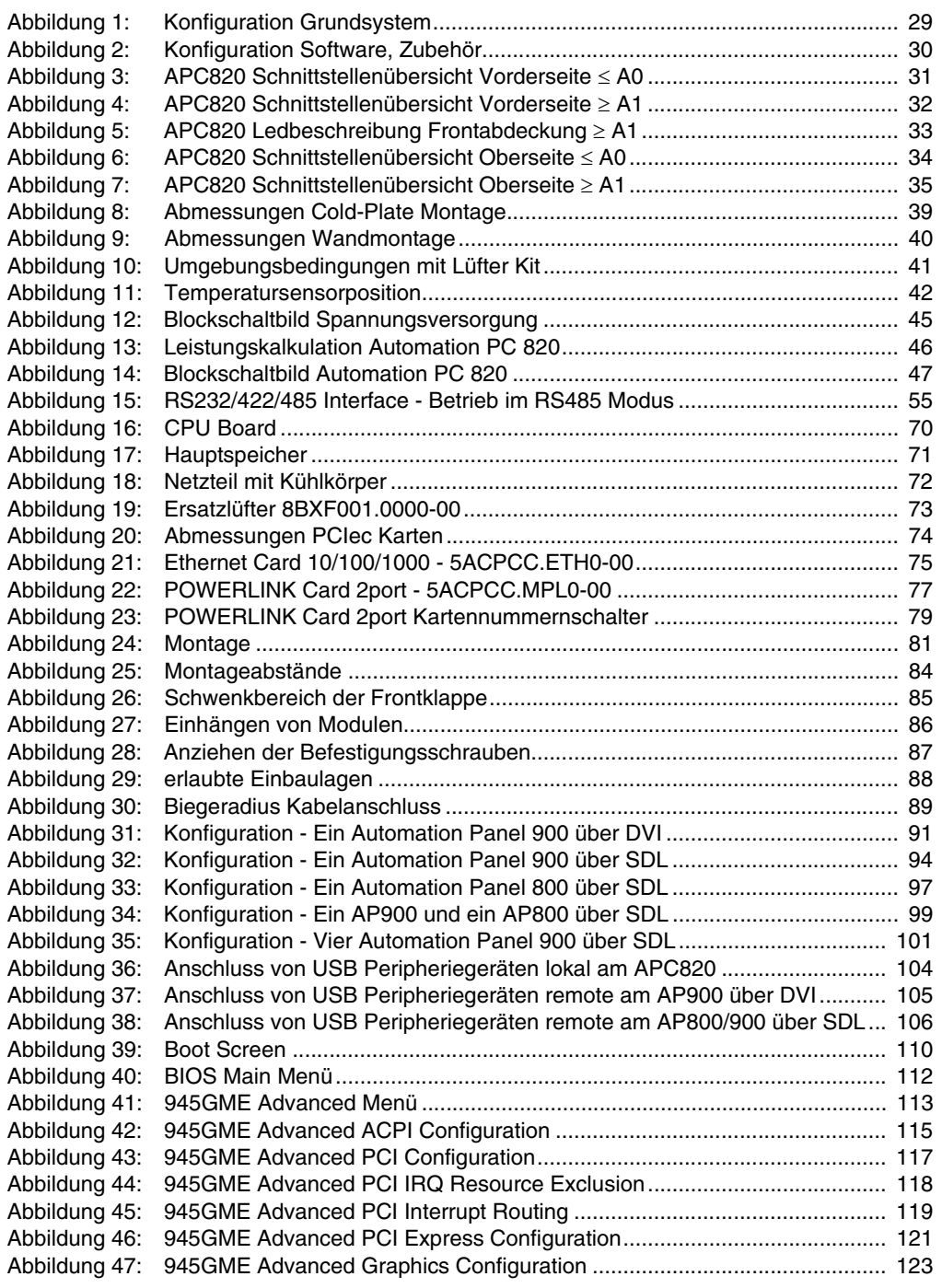

## **Abbildungsverzeichnis**

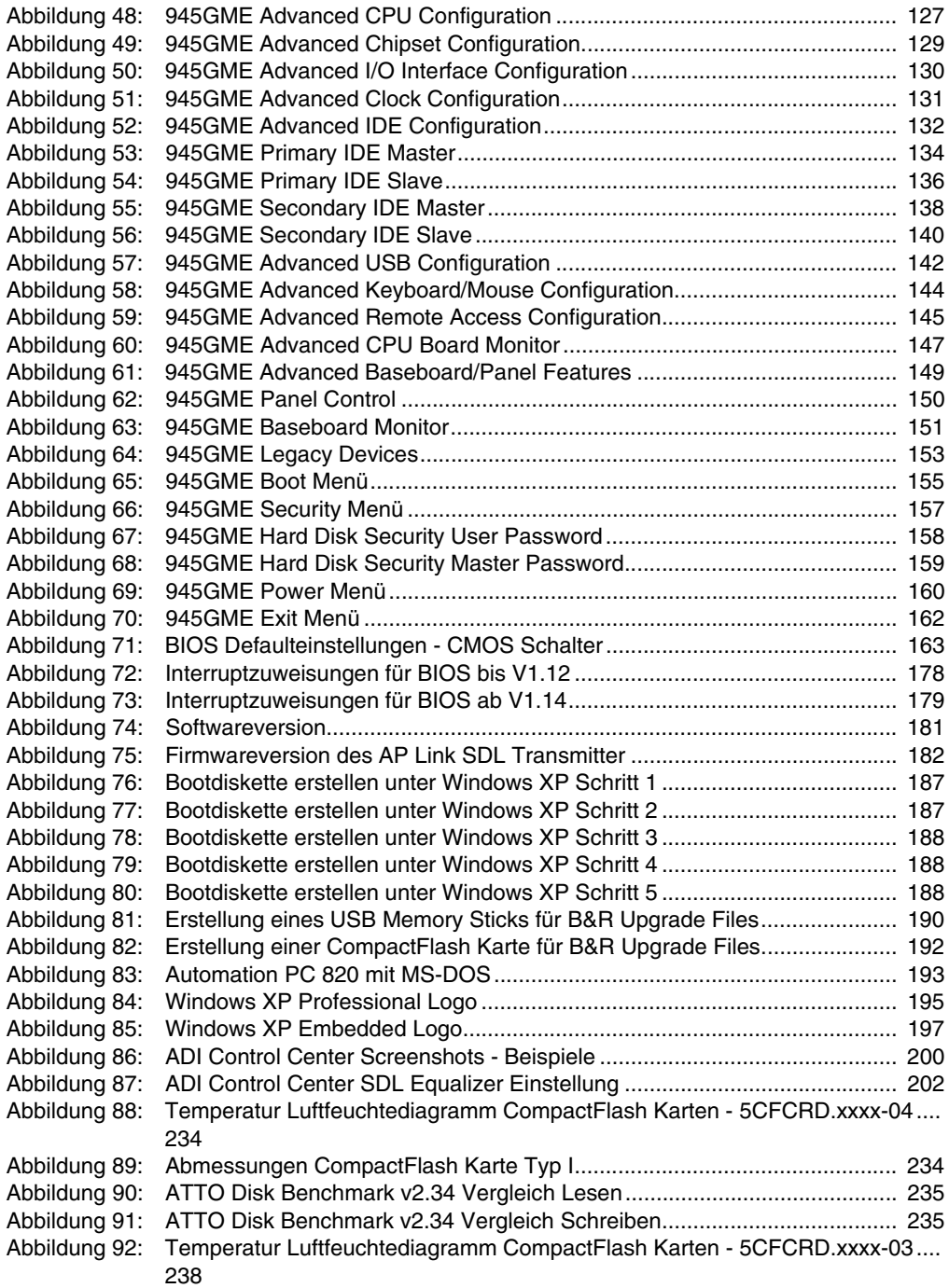

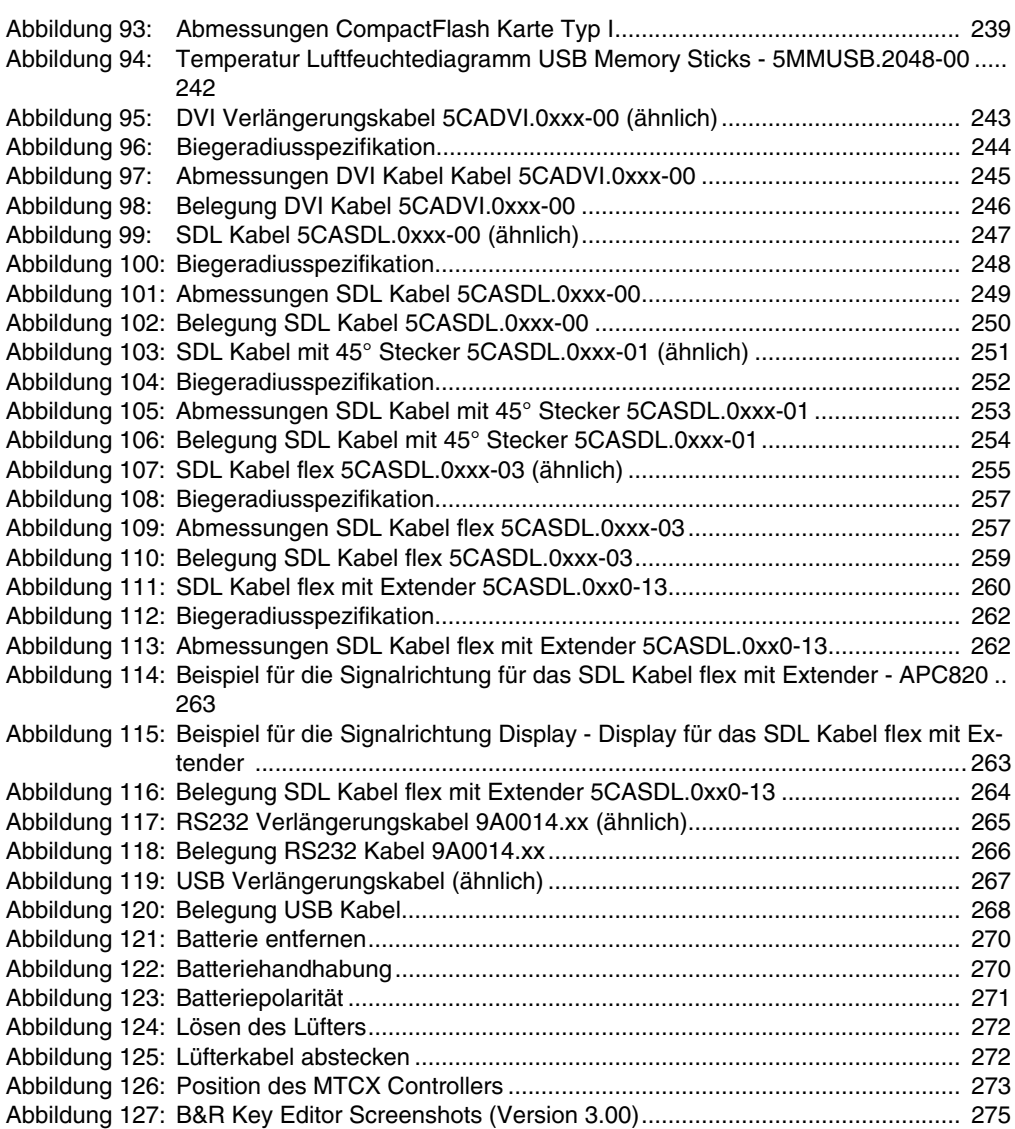

Abbildung 128: [ADI Development Kit Screenshots \(Version 2.30\) ....................................... 277](#page-276-0)

## **Abbildungsverzeichnis**

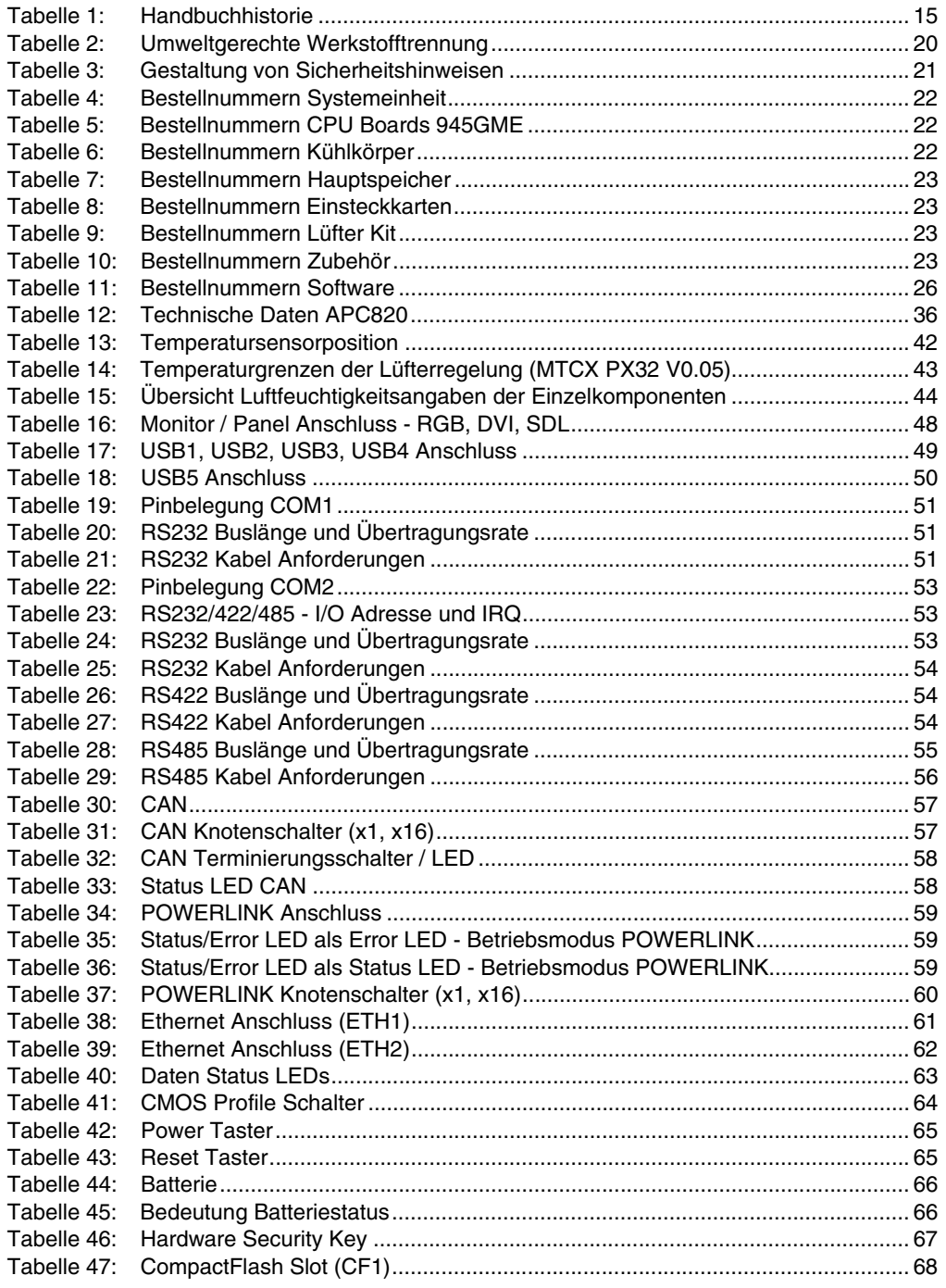

## **Tabellenverzeichnis**

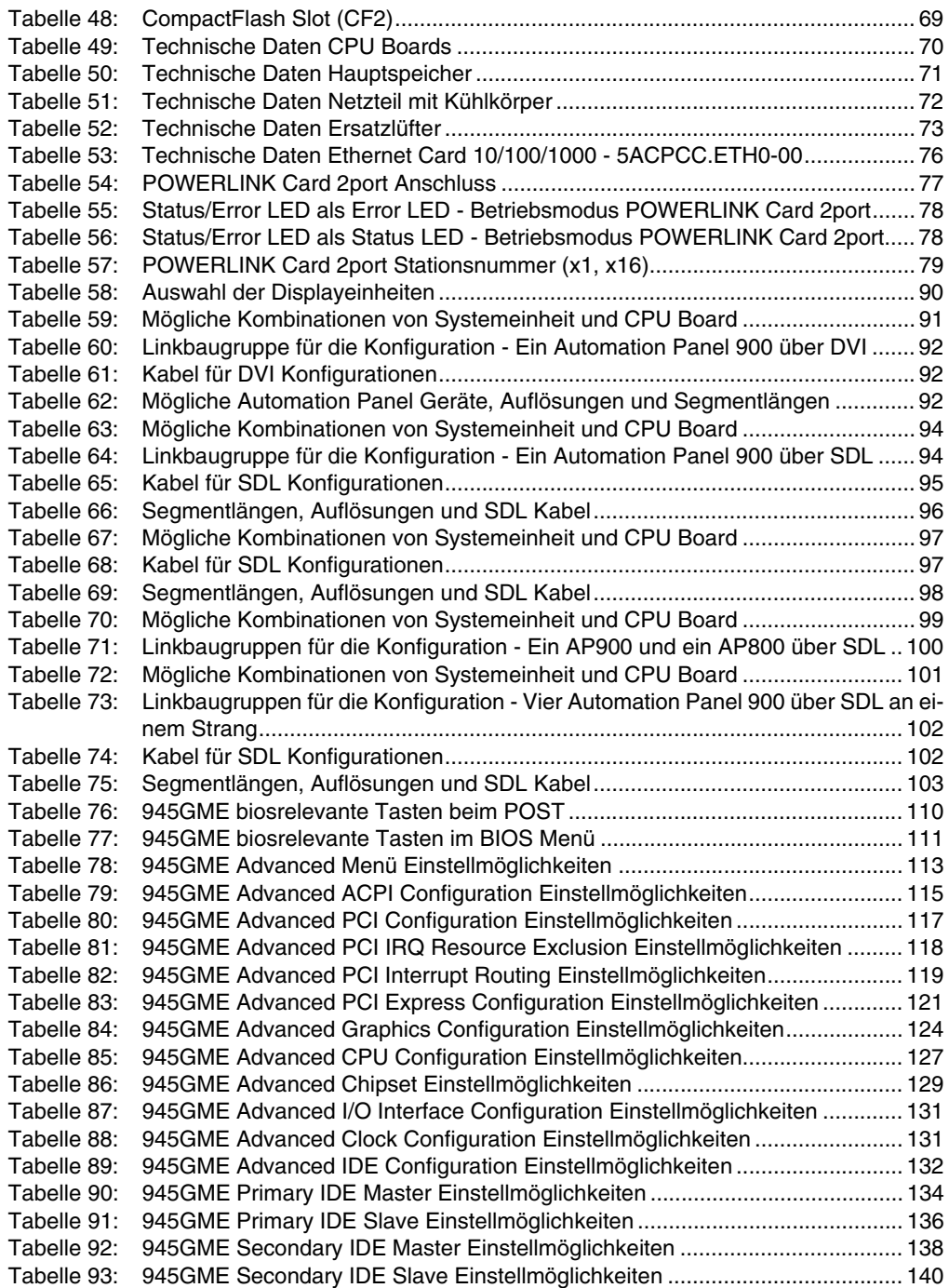

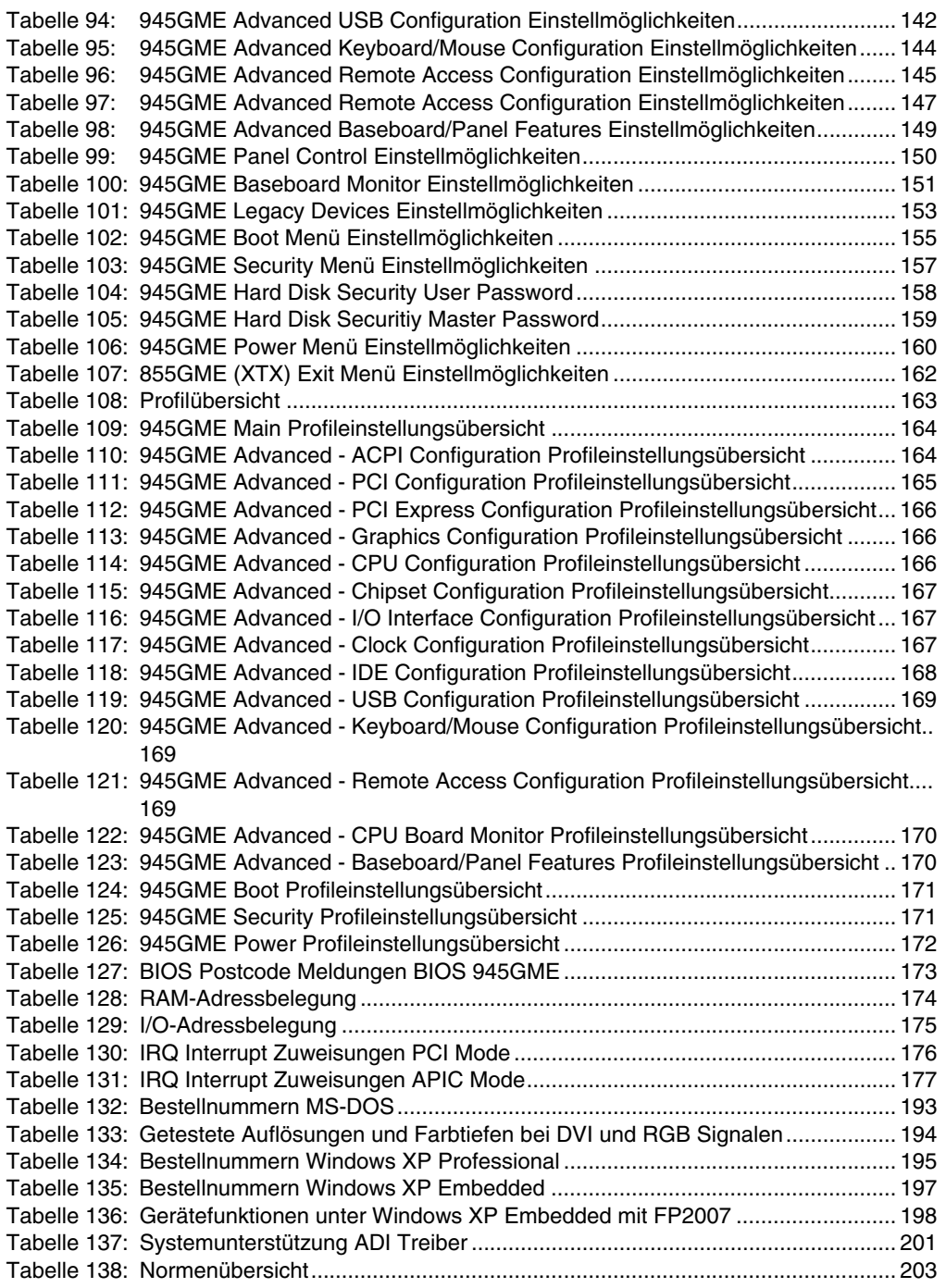

## **Tabellenverzeichnis**

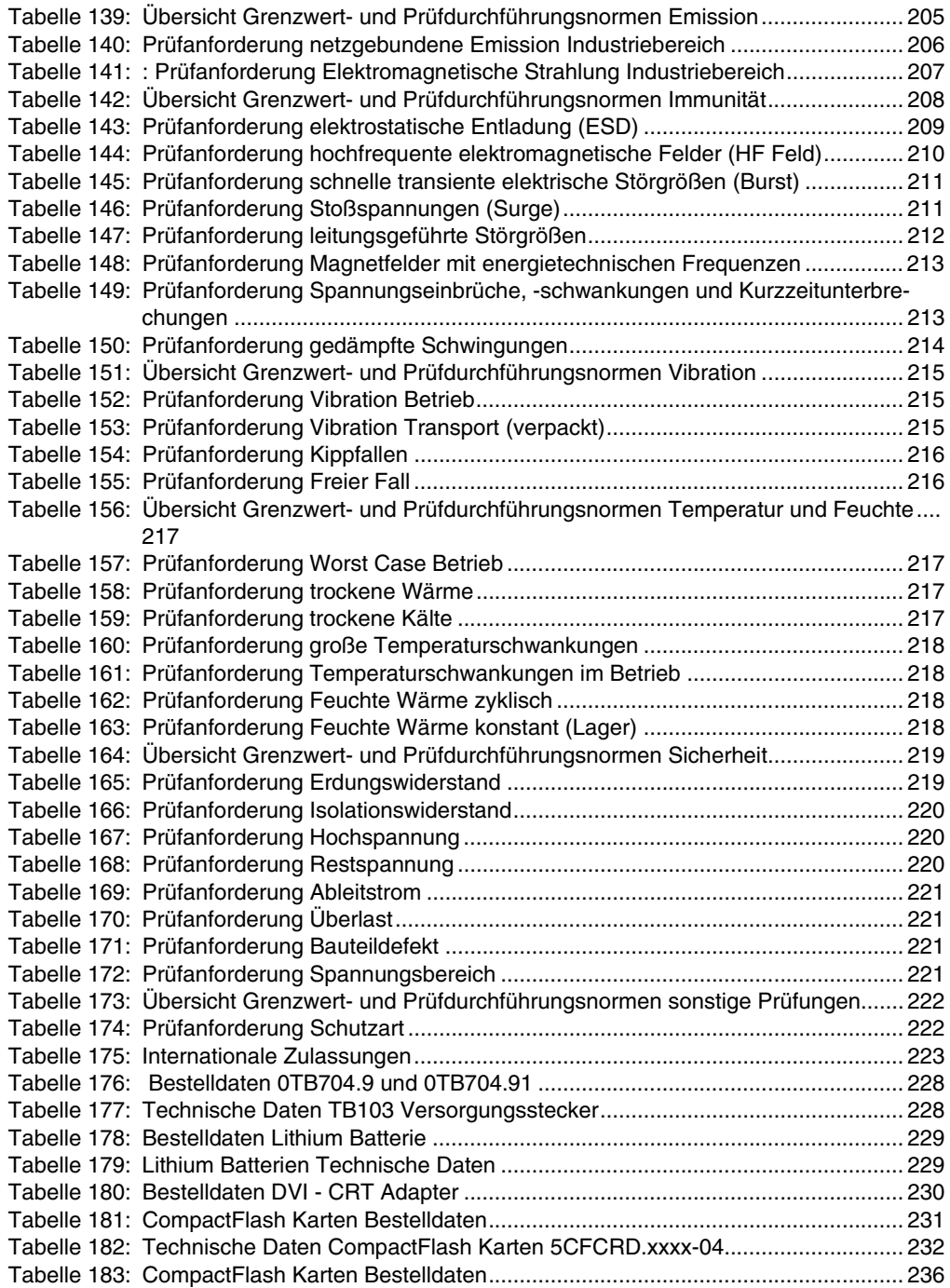

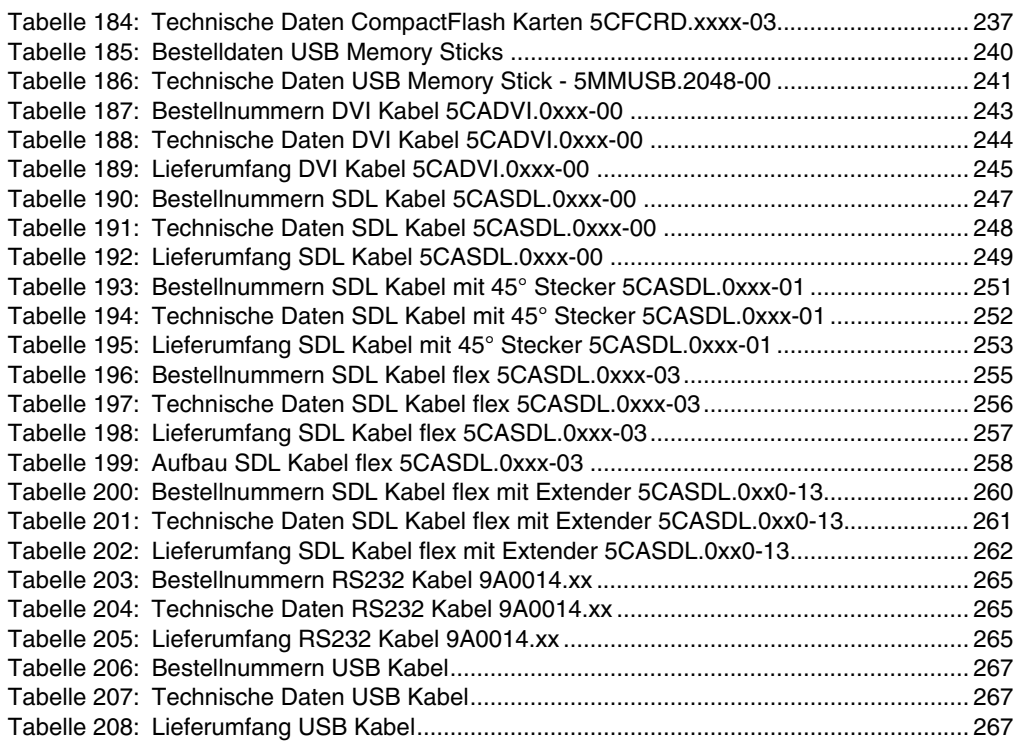

Tabellenverzeichnis Tabellenverzeichnis

#### **Tabellenverzeichnis**

# **0**

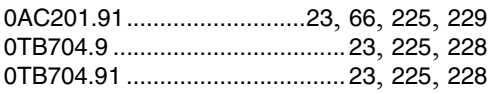

# **4**

[4A0006.00-000 ....................23](#page-22-7), [66](#page-65-3), [225](#page-224-3), [229](#page-228-3)

# **5**

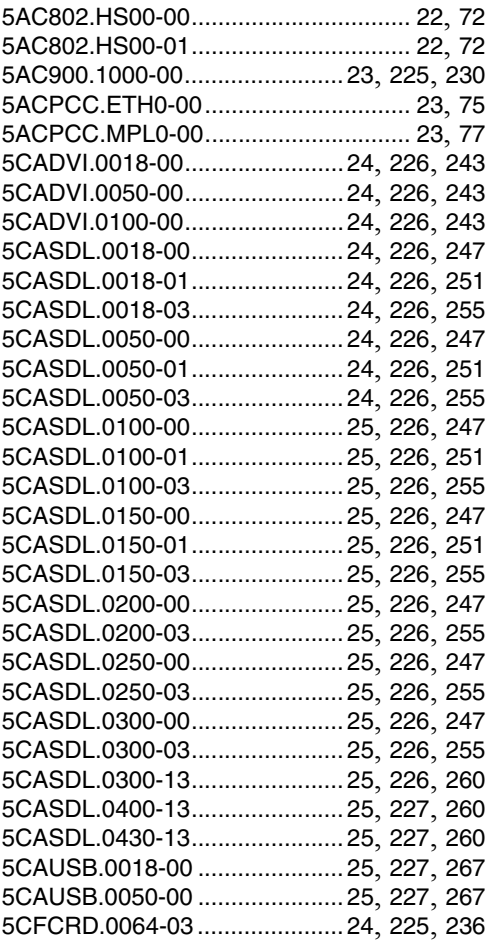

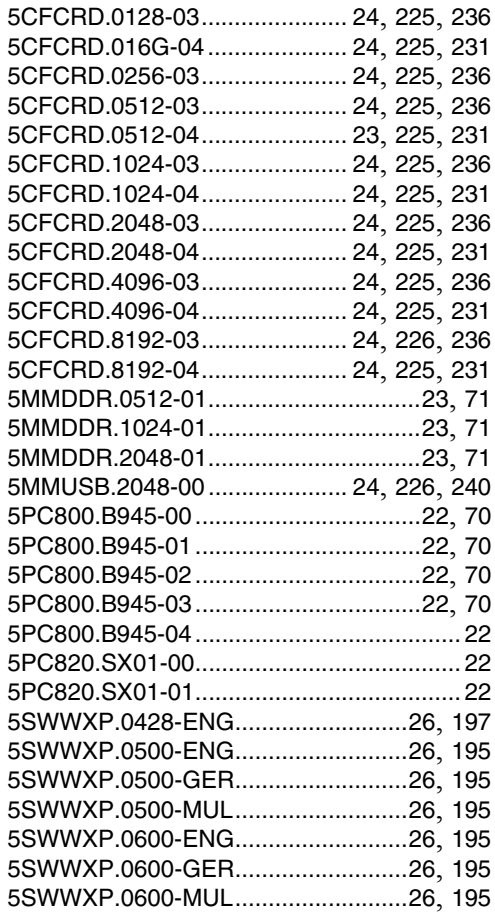

# **8**

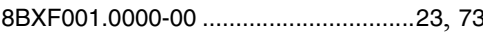

## **9**

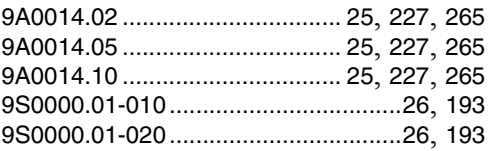

#### **Bestellnummernindex**

## **Stichwortverzeichnis**

# **Symbole**

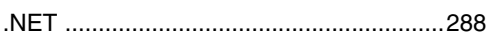

# **Ziffern**

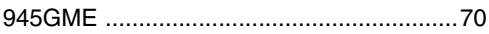

# **A**

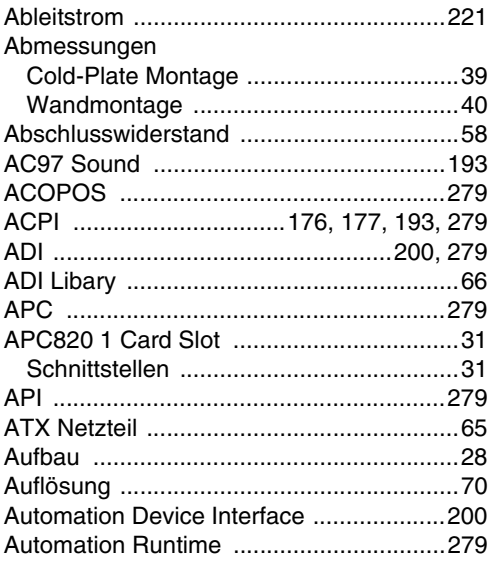

# **B**

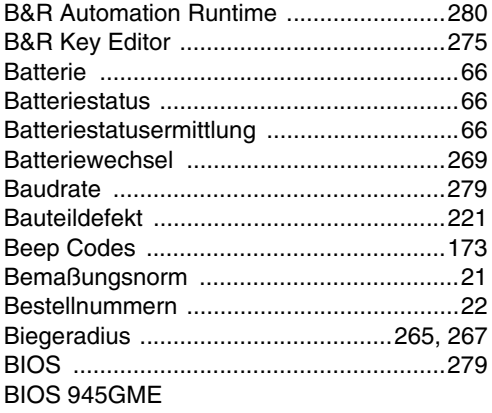

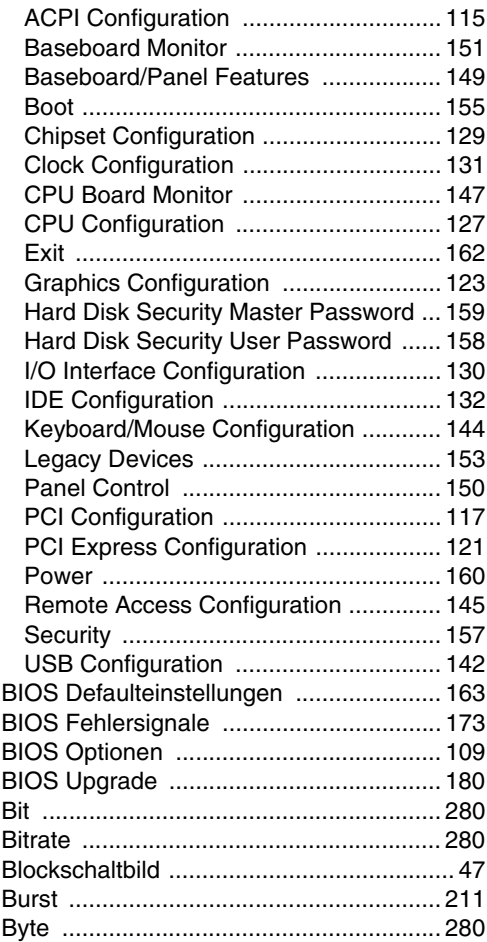

# **C**

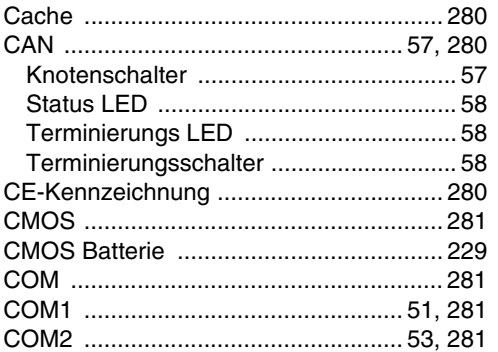

Stichwortverzeichnis

Stichwortverzeichnis

## Stichwortverzeichnis

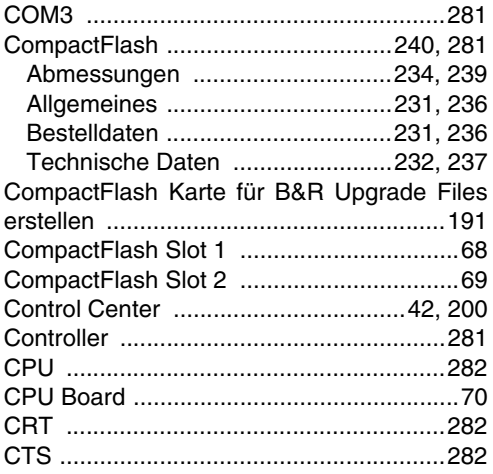

# D

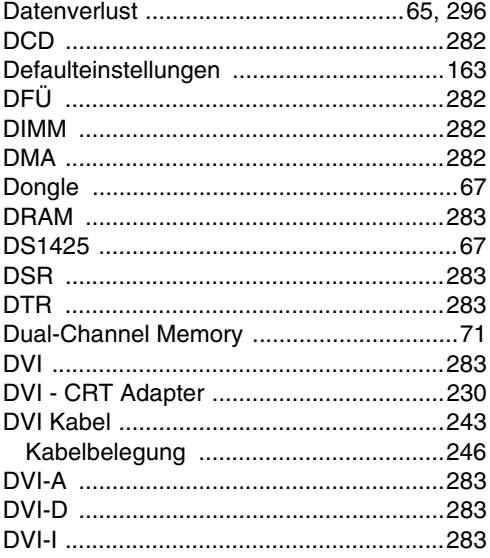

# $\overline{E}$

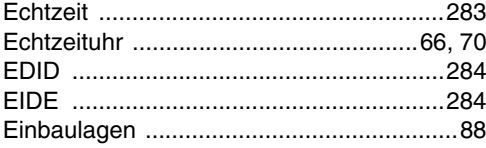

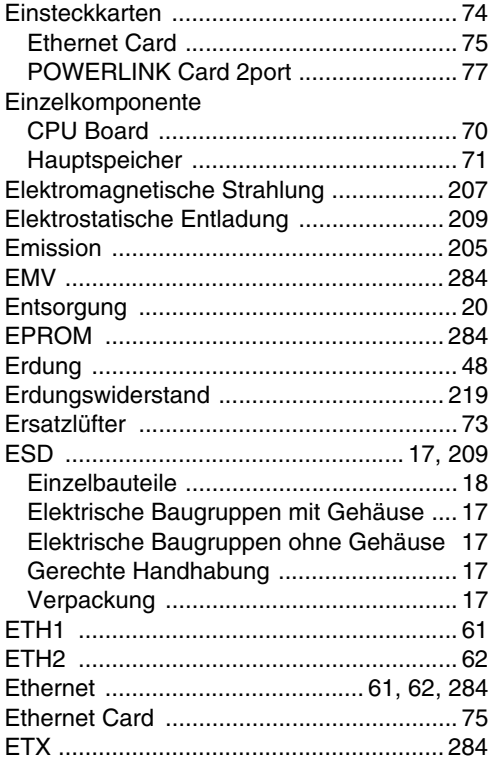

# $\overline{F}$

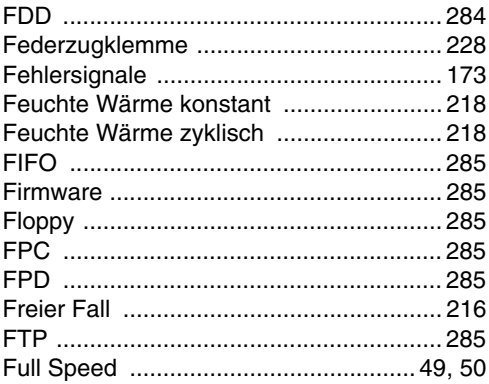

# $\mathbf G$

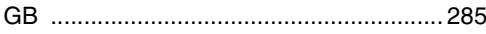

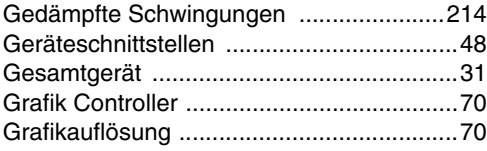

# $\overline{\mathsf{H}}$

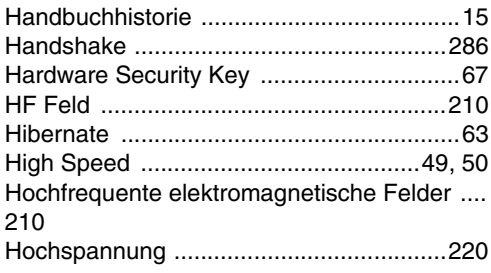

# $\overline{1}$

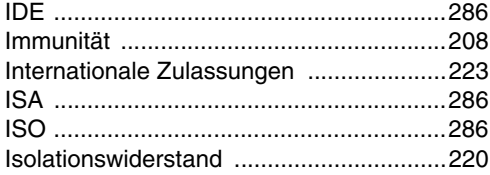

# $\mathbf{J}$

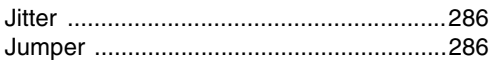

# $\mathsf{K}$

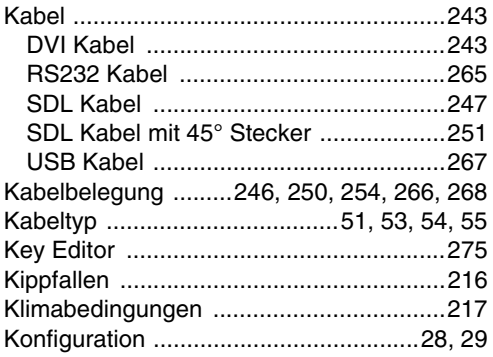

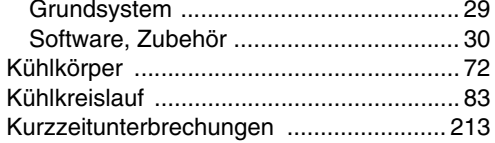

# $\overline{\mathsf{L}}$

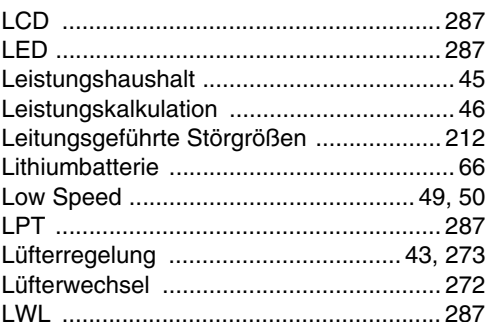

# M

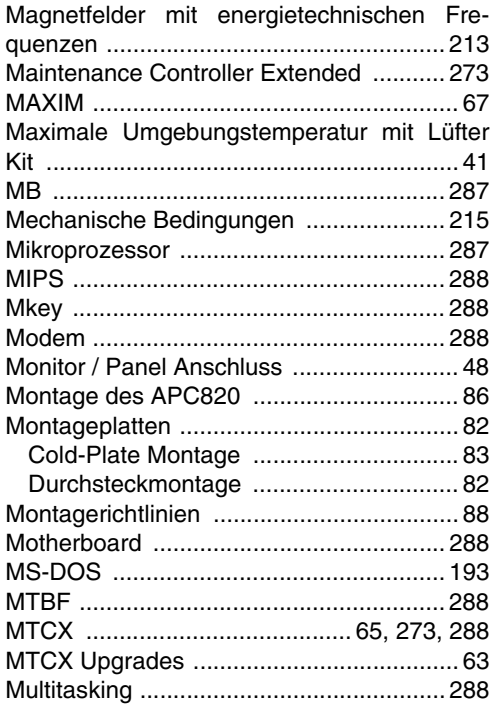

## Stichwortverzeichnis

# $\mathbf N$

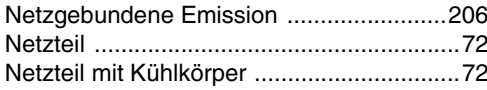

# $\mathbf O$

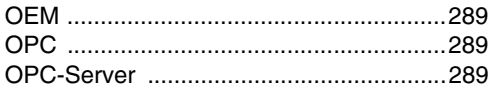

# $\mathsf{P}$

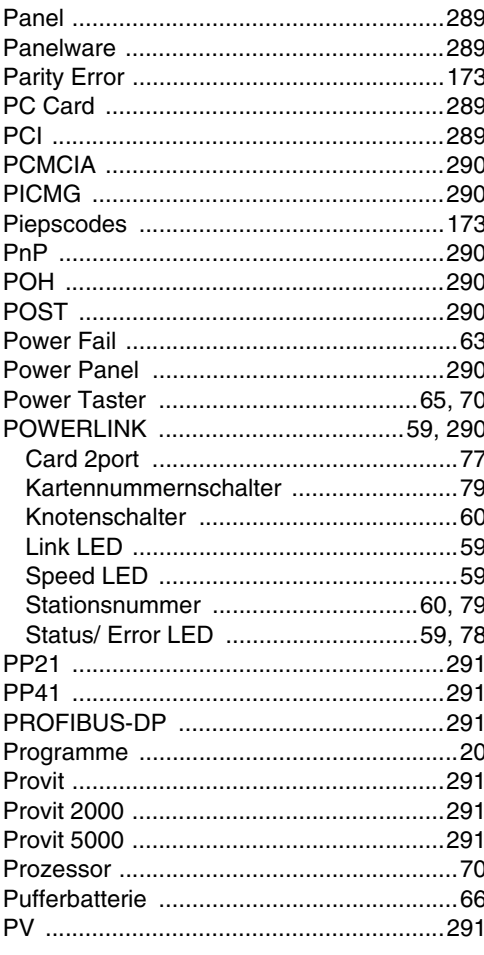

# $\mathbf Q$

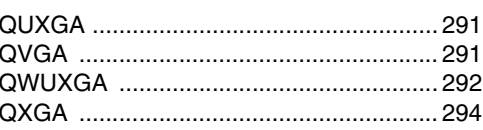

# $\mathbf{R}$

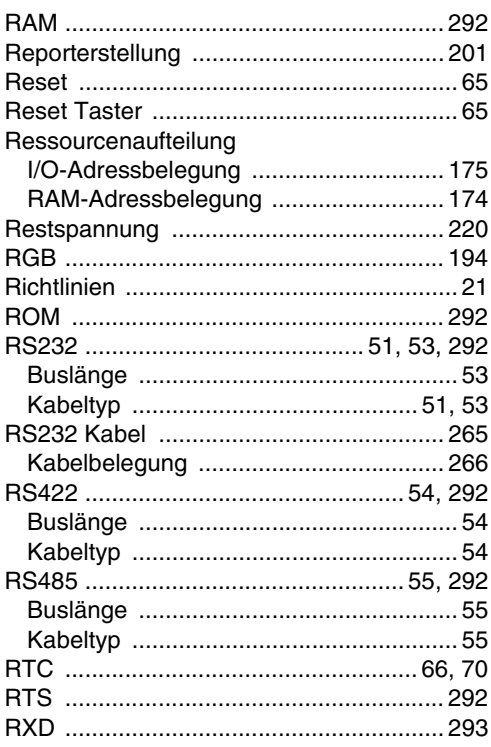

# $\mathbf S$

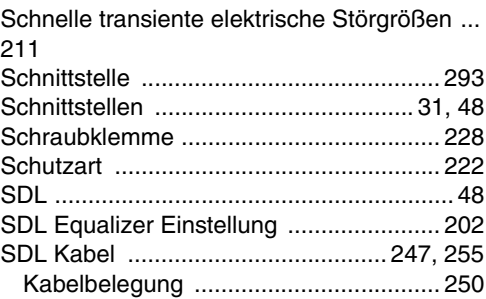

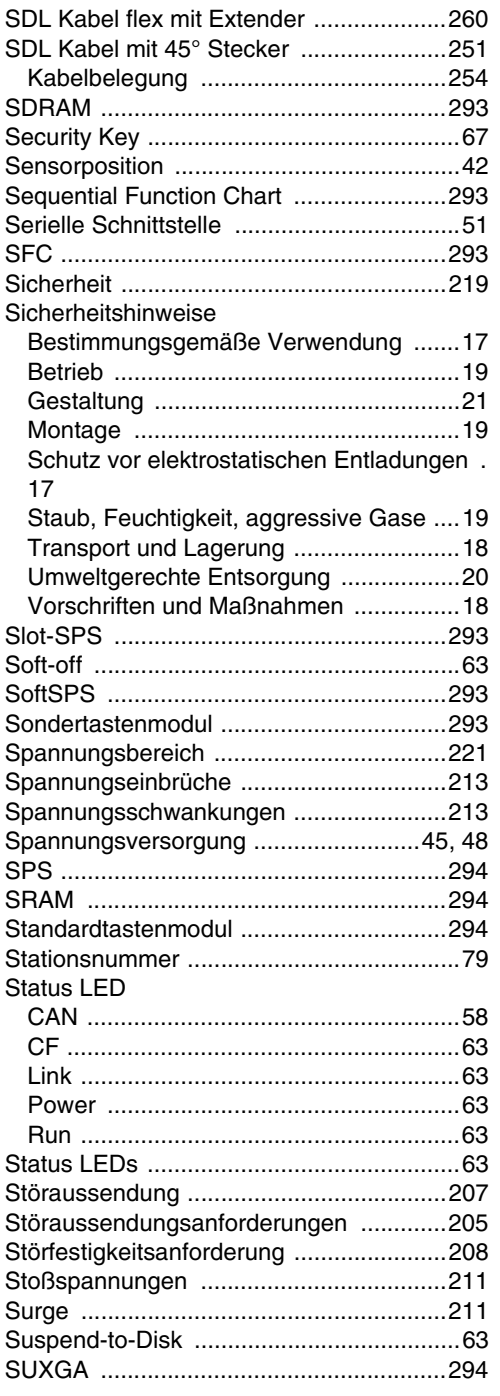

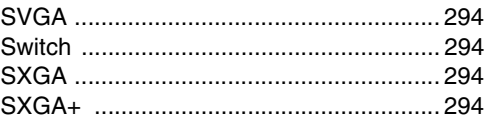

# $\mathbf{T}$

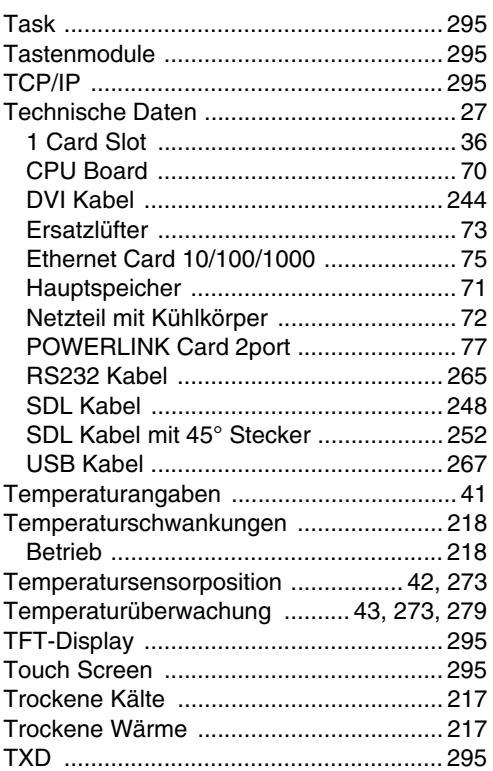

# $\mathsf{U}$

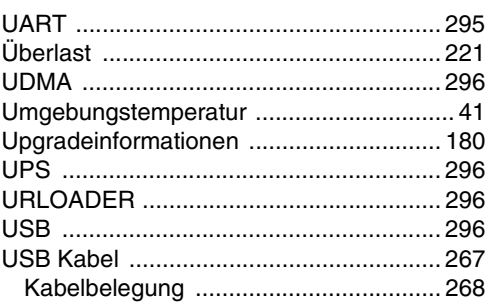

## Stichwortverzeichnis

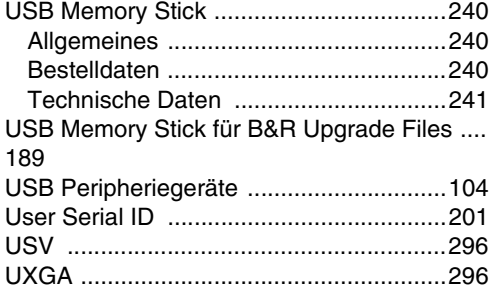

# $\mathbf{v}$

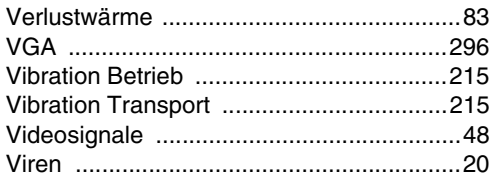

# W

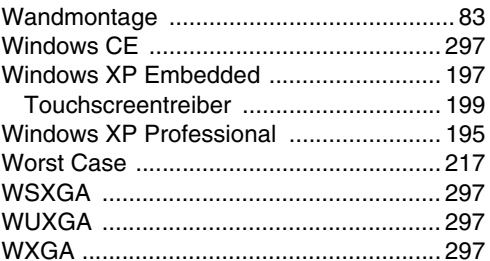

# $\mathbf x$

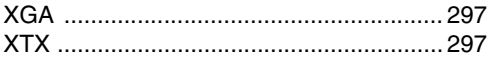

# $\mathbf{Z}$

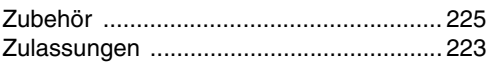